$\overline{aws}$ 

ユーザーガイド

# Amazon Virtual Private Cloud

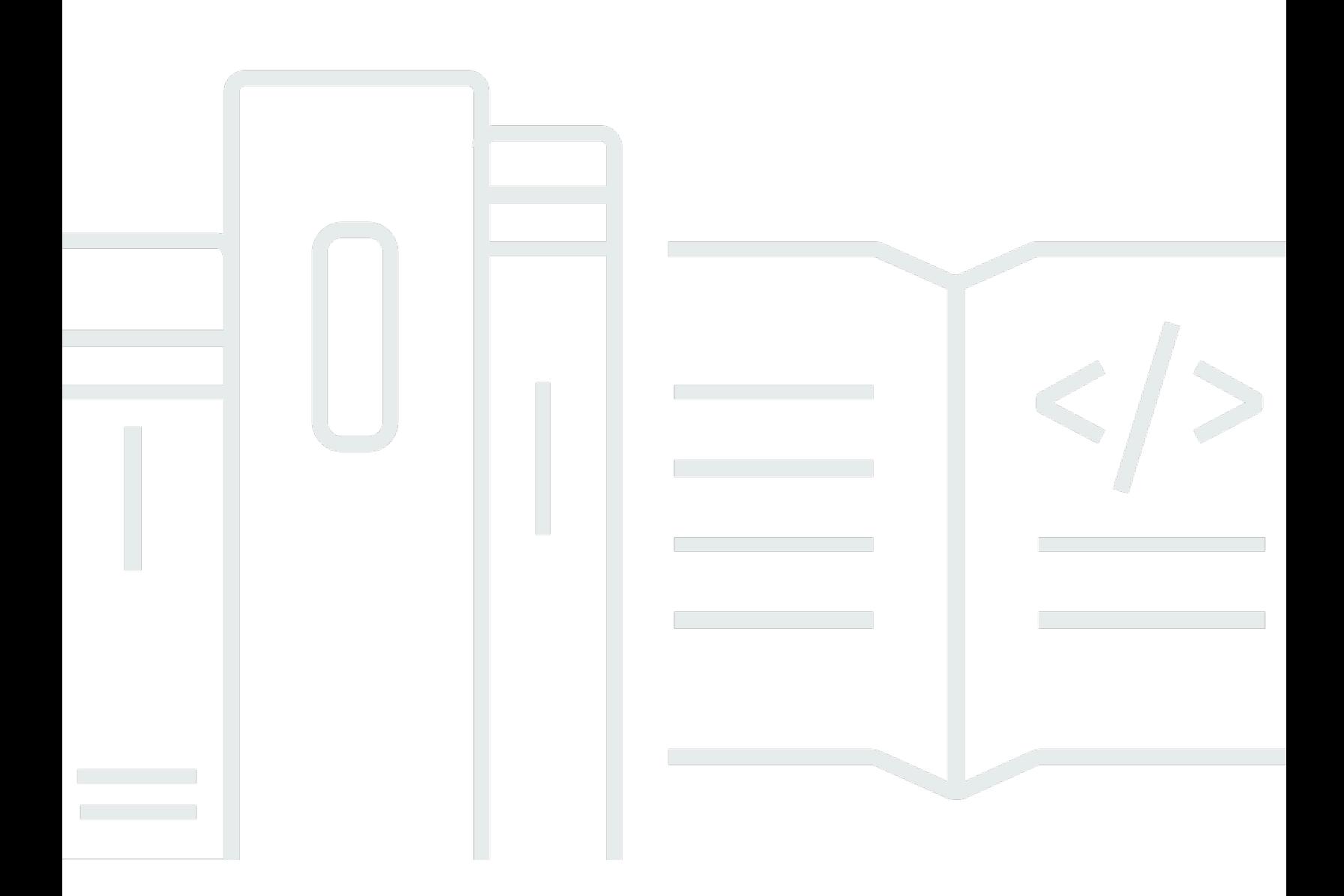

Copyright © 2024 Amazon Web Services, Inc. and/or its affiliates. All rights reserved.

## Amazon Virtual Private Cloud: ユーザーガイド

Copyright © 2024 Amazon Web Services, Inc. and/or its affiliates. All rights reserved.

Amazon の商標およびトレードドレスは、Amazon のものではない製品またはサービスと関連付けて はならず、また、お客様に混乱を招くような形や Amazon の信用を傷つけたり失わせたりする形で 使用することはできません。Amazon が所有しない他の商標はすべてそれぞれの所有者に帰属しま す。所有者は必ずしも Amazon との提携や関連があるわけではありません。また、Amazon の支援 を受けているとはかぎりません。

# **Table of Contents**

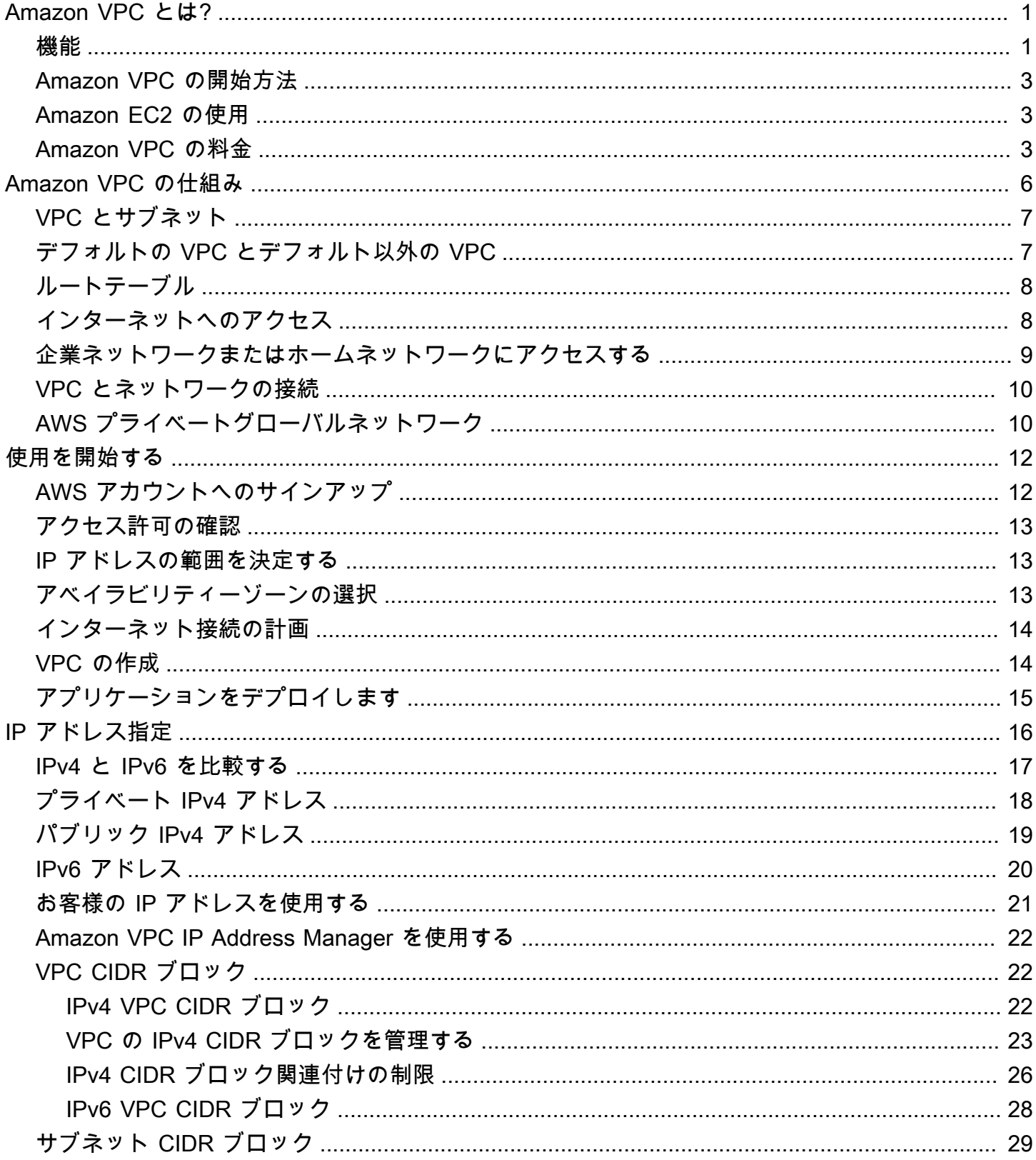

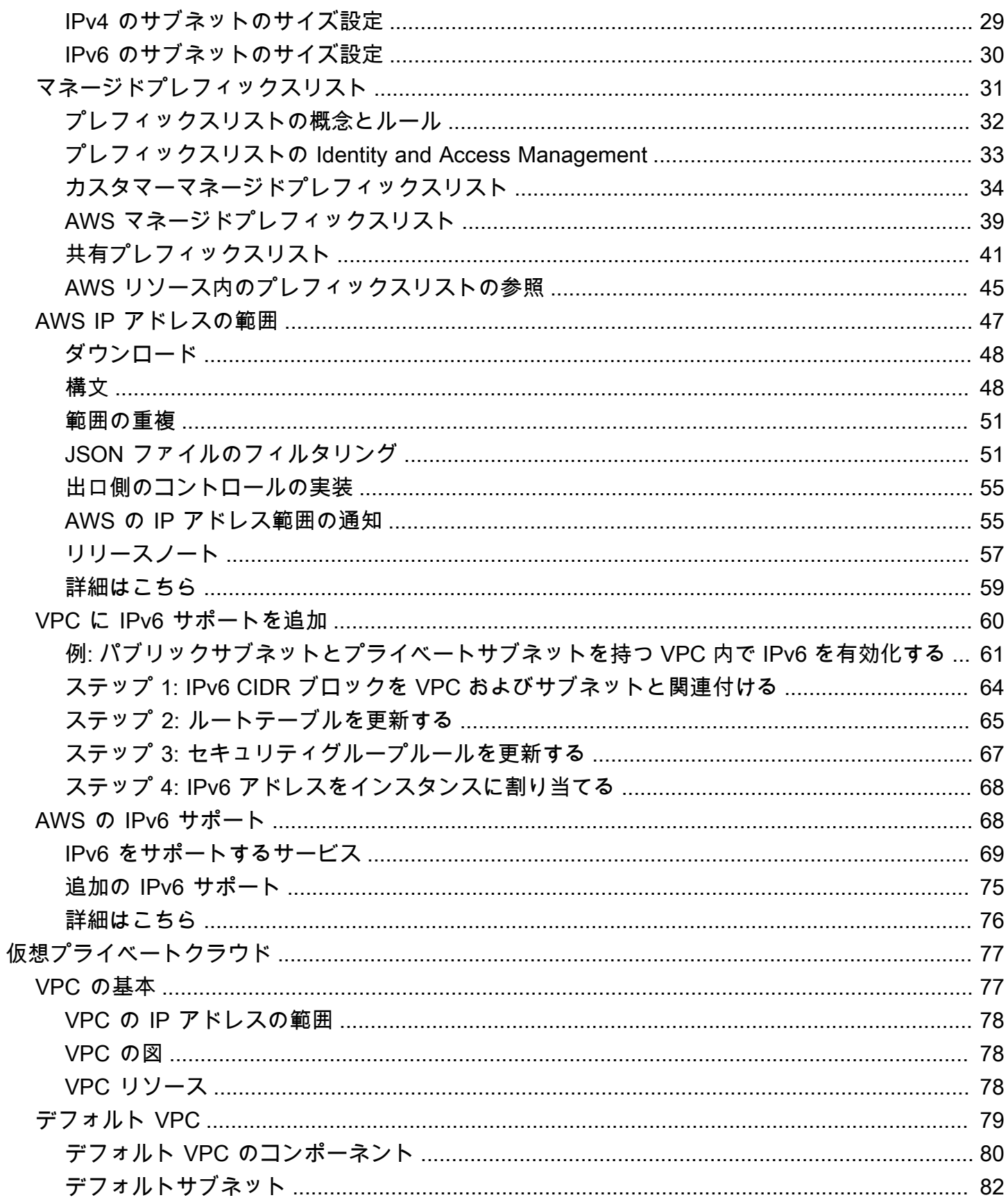

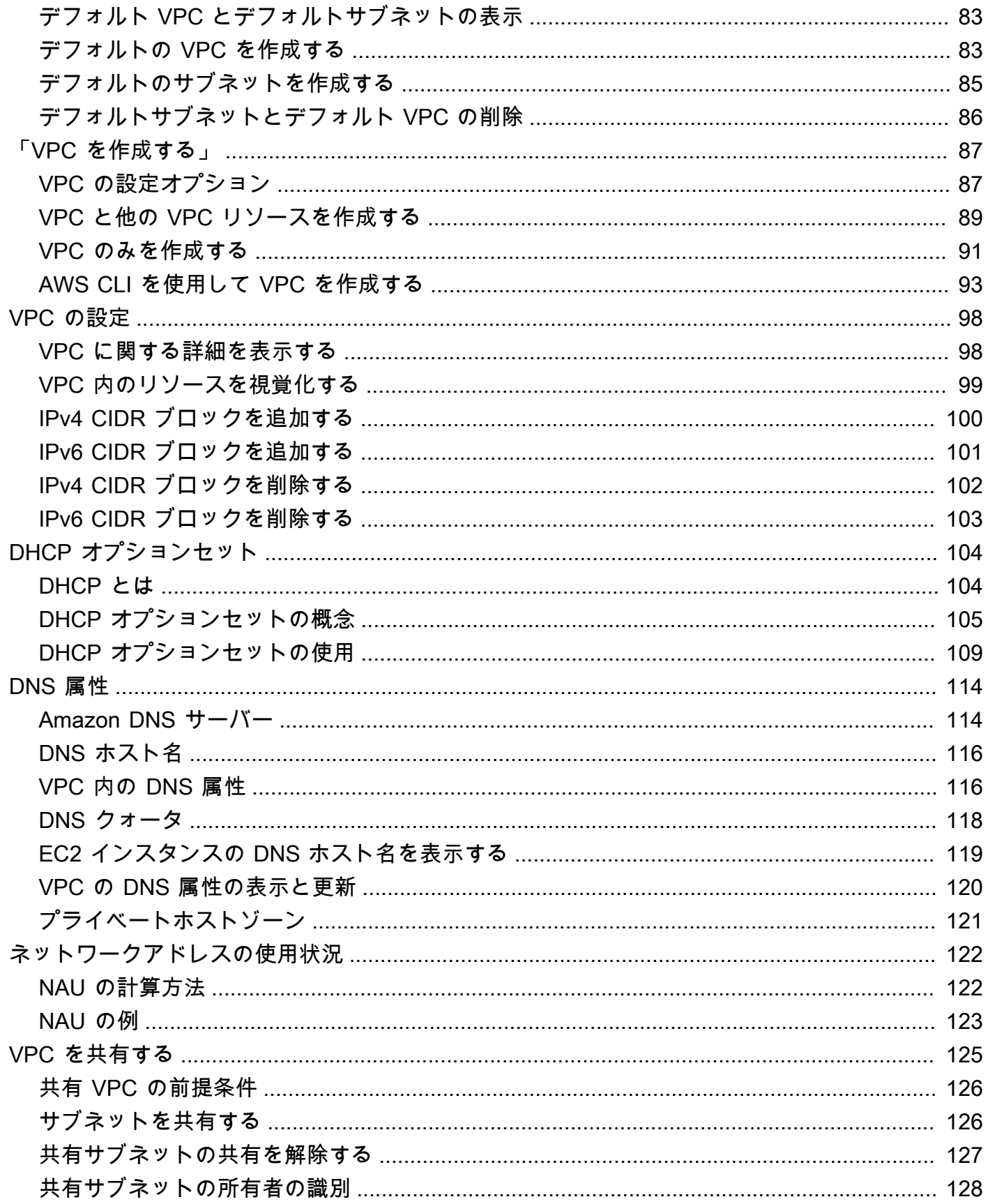

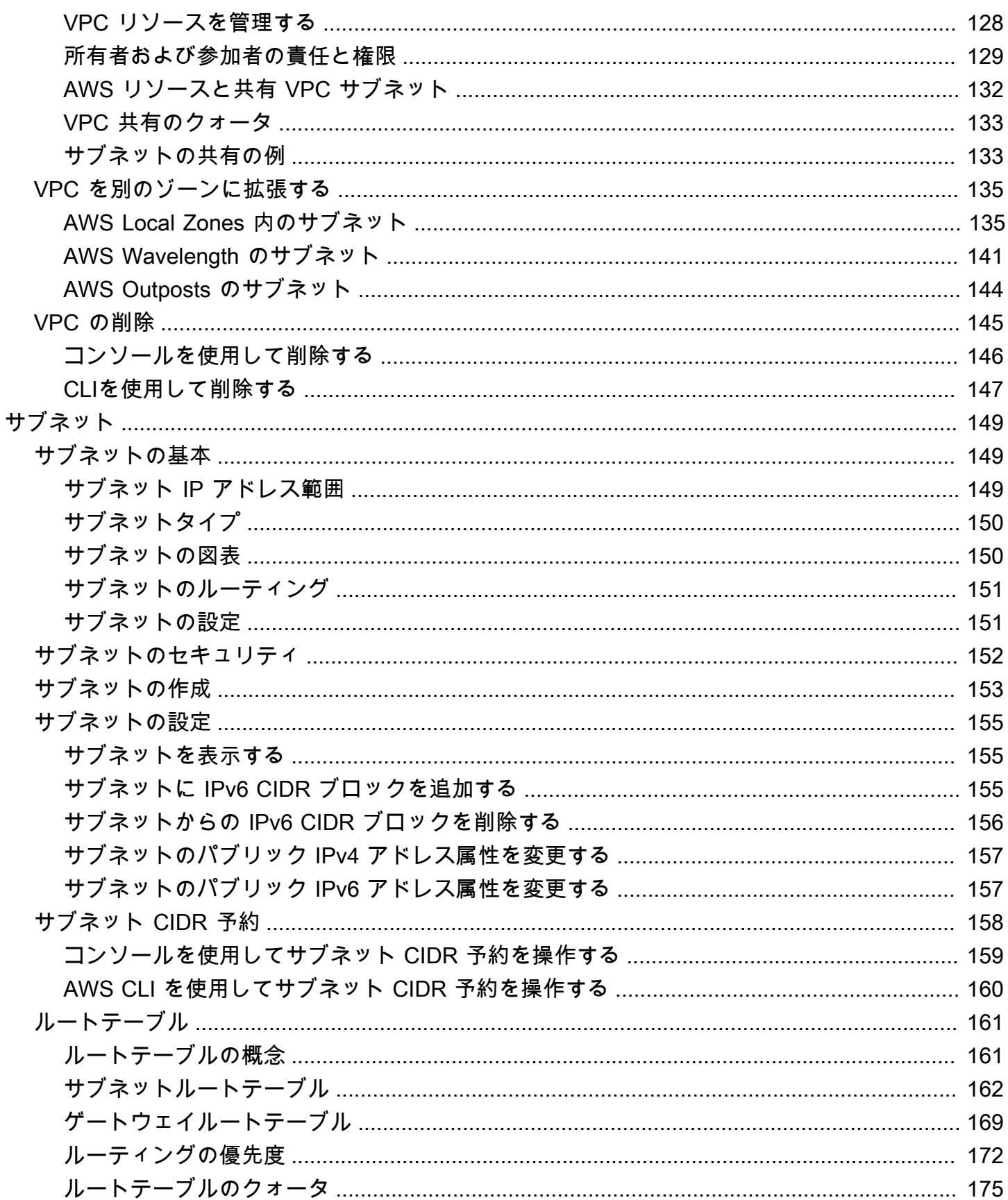

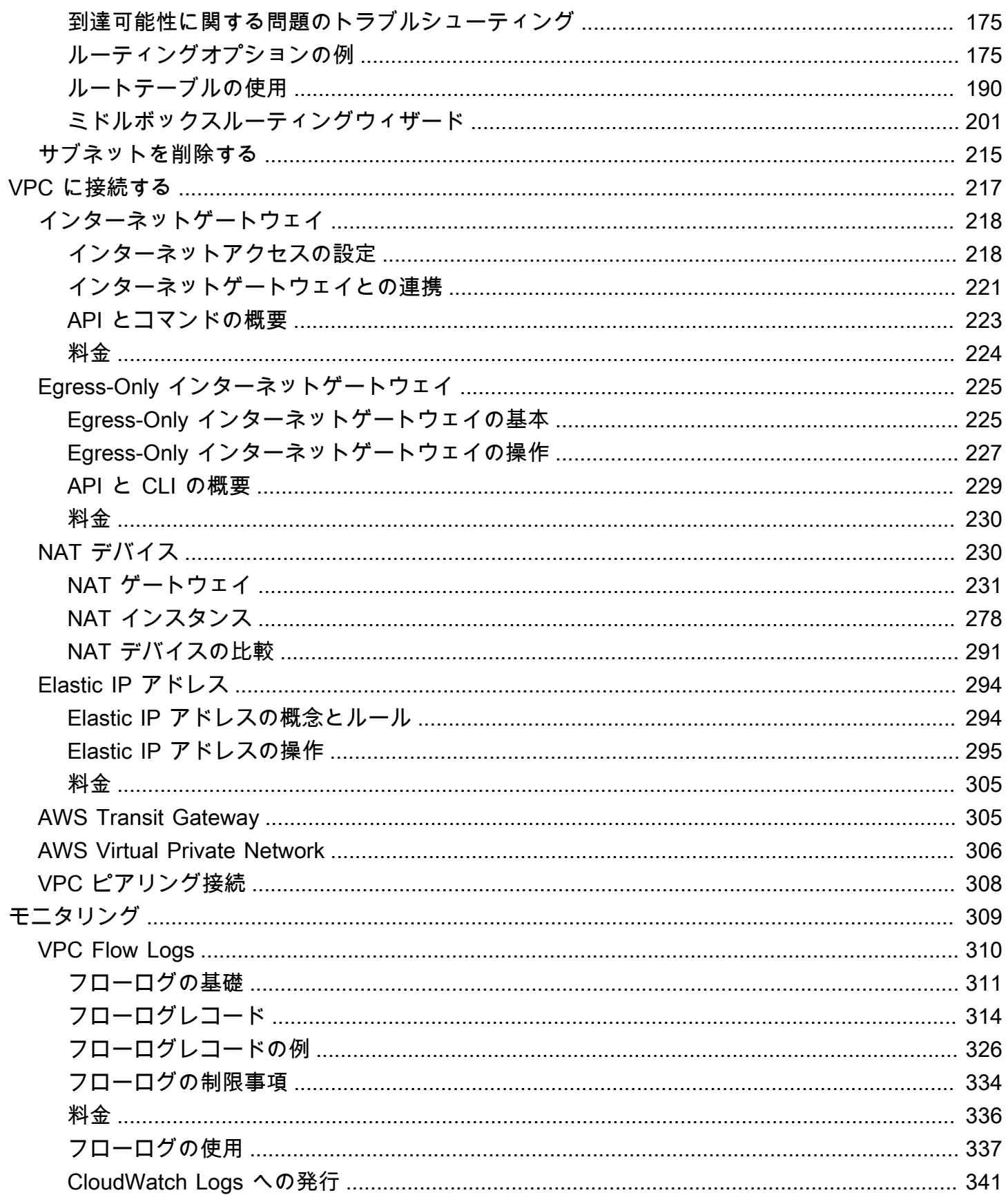

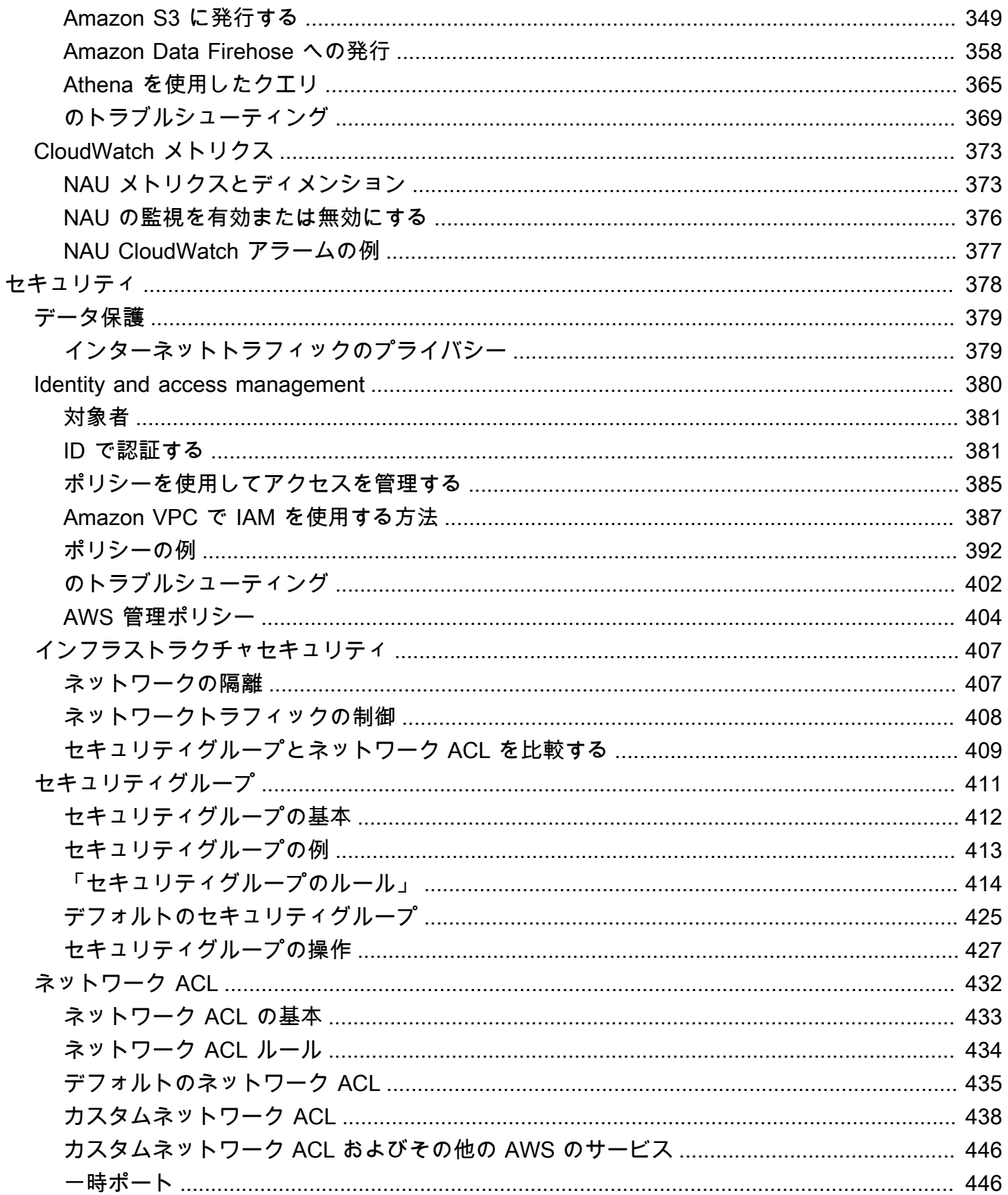

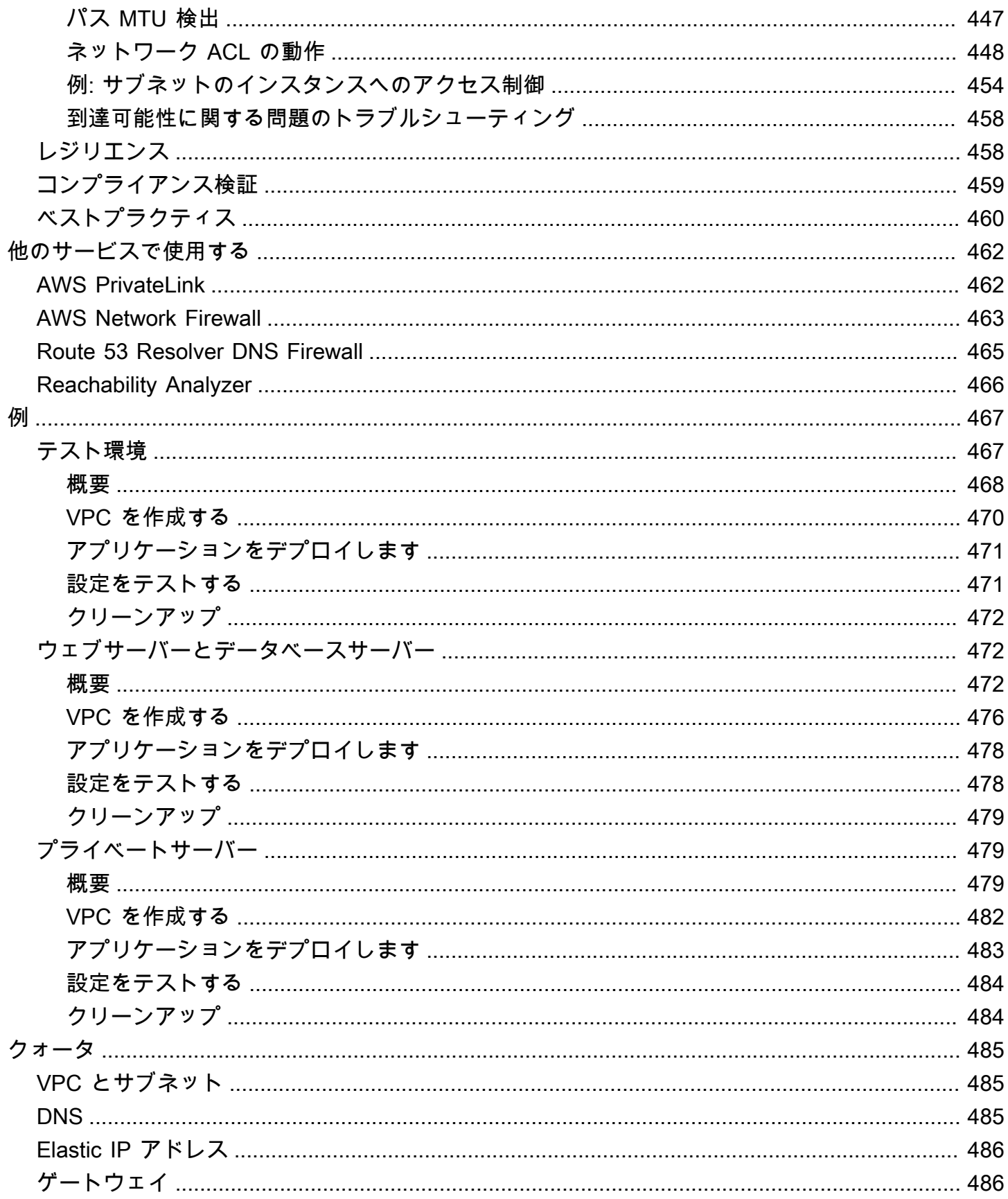

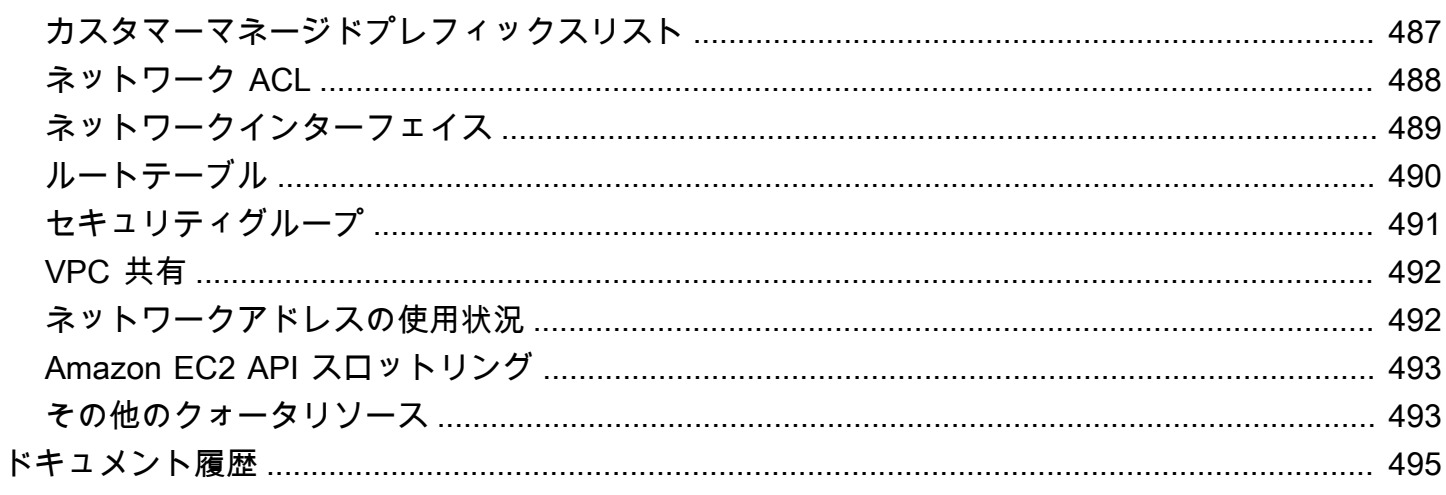

# <span id="page-10-0"></span>Amazon VPC とは?

Amazon Virtual Private Cloud (Amazon VPC) を使用すると、論理的に隔離されている定義済みの仮 想ネットワーク内で AWS リソースを起動できます。仮想ネットワークは、お客様自身のデータセン ターで運用されていた従来のネットワークによく似ていますが、AWS のスケーラブルなインフラス トラクチャを使用できるというメリットがあります。

次の図表は、VPC の例を示しています。VPC には、リージョンの各アベイラビリティーゾーンに 1 つのサブネット、各サブネットに EC2 インスタンス、VPC 内のリソースとインターネットとの通信 を可能にするインターネットゲートウェイがあります。

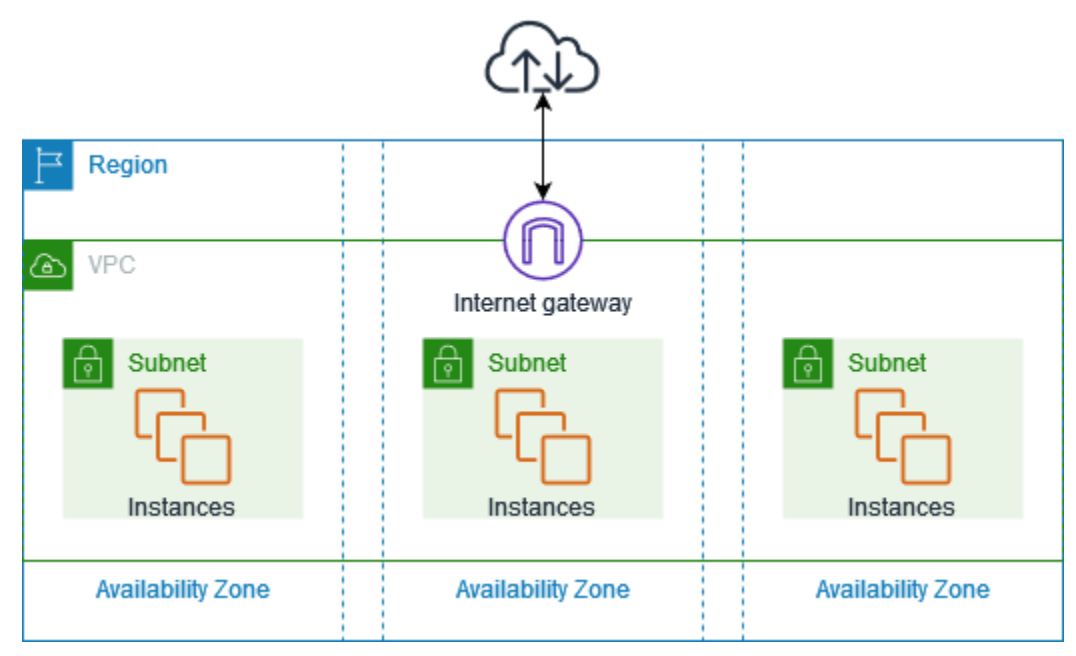

<span id="page-10-1"></span>詳細については、[Amazon Virtual Private Cloud \(Amazon VPC\)](https://aws.amazon.com/vpc/) を参照してください。

### 機能

次の機能は、アプリケーションに必要な接続性を実現するよう VPC を設定するのに役立ちます。

仮想プライベートクラウド (VPC)

[VPC](#page-86-0) は、お客様自身のデータセンターで運用されている従来のネットワークによく似た仮想ネッ トワークです。VPC の作成後、サブネットを追加できます。

サブネット

[サブネット](#page-158-0)は、VPC の IP アドレスの範囲です。サブネットは、1 つのアベイラビリティーゾー ンに存在する必要があります。サブネットを追加した後、VPC で AWS リソースをデプロイでき ます。

IP アドレス指定

IPv4 と IPv6 の両方の [IP アドレスを](#page-25-0) VPC およびサブネットに割り当てることができます。ま た、AWS で パブリック IPv4 アドレスおよび IPv6 GUA アドレスを使用して、EC2 インスタン ス、NAT ゲートウェイ、Network Load Balancer などの VPC 内のリソースに割り当てることも できます。

ルーティング

[ルートテーブル](#page-170-0)を使用して、サブネットやゲートウェイからのネットワークトラフィックの転送 先を指定します。

ゲートウェイとエンドポイント

[ゲートウェイ](#page-226-0)は、VPC を別のネットワークに接続します。例えば、[インターネットゲートウェ](#page-227-0) [イ](#page-227-0)を使用して、VPC をインターネットに接続できます。[VPC エンドポイントを](https://docs.aws.amazon.com/vpc/latest/privatelink/privatelink-access-aws-services.html)使用すると、イ ンターネットゲートウェイや NAT デバイスを使用せずに、プライベートで AWS のサービス に 接続できます。

ピアリング接続

[VPC ピアリング接続を](https://docs.aws.amazon.com/vpc/latest/peering/)使用すると、2 つの VPC 内のリソース間でトラフィックをルーティング できます。

トラフィックのミラーリング

ネットワークインターフェイスから[ネットワークトラフィックをコピー](https://docs.aws.amazon.com/vpc/latest/mirroring/)し、それらをセキュリ ティおよびモニタリングのアプライアンスに送信することで、ディープパケットインスペクショ ンを行えます。

Transit Gateway

中央のハブとして機能する [Transit Gateway](#page-314-1) を使用すると、VPC、VPN 接続、AWS Direct Connect 接続間のトラフィックをルーティングできます。

VPC Flow Logs

[フローログ](#page-319-0) は、VPC のネットワークインターフェイスに出入りする IP トラフィックに関する情 報をキャプチャします。

#### VPN 接続

[AWS Virtual Private Network \(AWS VPN\)](#page-315-0) を使用して、VPC をオンプレミスネットワークに接続 できます。

### <span id="page-12-0"></span>Amazon VPC の開始方法

AWS アカウント の各 AWS リージョン に[、デフォルトの VPC](#page-88-0) が含まれています。デフォルトの VPC は、EC2 インスタンスの起動と接続をすぐに開始できるように設定されています。詳細につい ては、「[使用を開始する](#page-21-0)」を参照してください。

必要なサブネット、IP アドレス、ゲートウェイ、ルーティングを使用して、追加の VPC を選択でき ます。詳細については、「[the section called "「VPC を作成する」"」](#page-96-0)を参照してください。

### <span id="page-12-1"></span>Amazon EC2 の使用

次のインターフェイスのいずれかを使用して、VPC を作成および管理できます。

- AWS Management Console VPC へのアクセスに使用するウェブインターフェイスを提供しま す。
- AWS Command Line Interface (AWS CLI) Amazon VPC を含むさまざまな AWS サービス用 のコマンドを備えており、Windows、Mac、Linux でサポートされています。(詳しくは[、AWS](https://aws.amazon.com/cli/)  [Command Line Interface](https://aws.amazon.com/cli/) を参照してください。)
- AWS SDK 言語固有の API を提供し、署名の計算、リクエストの再試行処理、エラー処理な ど、接続のさまざまな詳細を処理します。詳細については、[AWSSDK](https://aws.amazon.com/tools/#SDKs) をご参照ください。
- クエリ API HTTPS リクエストを使用して呼び出す低レベル API アクションを提供します。ク エリ API の使用は、Amazon VPC の最も直接的なアクセス方法ですが、リクエストに署名する ハッシュの生成やエラー処理など、低レベルの詳細な作業をアプリケーションで処理する必要があ ります。詳細については、「Amazon EC2 API リファレンス」の「[Amazon VPC アクション」](https://docs.aws.amazon.com/AWSEC2/latest/APIReference/OperationList-query-vpc.html)を 参照してください。

## <span id="page-12-2"></span>Amazon VPC の料金

VPC は追加料金なしで使用できます。ただし、NAT ゲートウェイ、IP Address Manager、トラ フィックミラーリング、Reachability Analyzer、Network Access Analyzer など、一部の VPC コン ポーネントには料金が発生します。詳細については、「[Amazon VPC の料金](https://aws.amazon.com/vpc/pricing/)」を参照してくださ い。

仮想プライベートクラウド (VPC) で起動するほぼすべてのリソースでは、接続用の IP アドレスが提 供されます。VPC 内のほとんどのリソースでは、プライベート IPv4 アドレスを使用します。ただ し、IPv4 経由でインターネットに直接アクセスする必要があるリソースでは、パブリック IPv4 アド レスを使用します。

パブリック IPv4 アドレスの料金

パブリック IPv4 アドレスは、インターネットからルーティング可能な IPv4 アドレスです。イン ターネットから IPv4 経由でリソースに直接アクセスするには、パブリック IPv4 アドレスが必要で す。

[AWS 無料利用枠の](https://aws.amazon.com/free/)既存または新規のお客様は、パブリック IPv4 アドレスを 750 時間まで無料で利 用できます。AWS 無料利用枠を使用していない場合、パブリック IPv4 アドレスは課金されます。 具体的な料金情報については、「[Amazon VPC の料金](https://aws.amazon.com/vpc/pricing/)」の [パブリック IPv4 アドレス] タブを参照し てください。

プライベート IPv4 アドレス ([RFC 1918\)](https://datatracker.ietf.org/doc/html/rfc1918) の利用には料金がかかりません。共有 VPC に対するパ ブリック IPv4 アドレスの課金方法の詳細については、「[Billing and metering for the owner and](https://docs.aws.amazon.com/vpc/latest/userguide/vpc-sharing.html#vpc-sharing-permissions)  [participants](https://docs.aws.amazon.com/vpc/latest/userguide/vpc-sharing.html#vpc-sharing-permissions)」を参照してください。

パブリック IPv4 アドレスには次のタイプがあります。

- Elastic IP アドレス (EIP): Amazon が提供する静的なパブリック IPv4 アドレスであり、EC2 イン スタンス、Elastic Network Interface、または AWS リソースと関連付けることができます。
- EC2 パブリック IPv4 アドレス: Amazon が EC2 インスタンスに割り当てるパブリック IPv4 ア ドレスです (デフォルトのサブネットで EC2 インスタンスが起動された場合、またはパブリック IPv4 アドレスを自動的に割り当てるように設定されたサブネットでインスタンスが起動された場 合)。
- BYOIPv4 アドレス: [Bring-Your-Own-IP \(BYOIP\)](https://docs.aws.amazon.com/AWSEC2/latest/UserGuide/ec2-byoip.html) 機能により AWS に持ち込む IPv4 アドレス範囲 のパブリック IPv4 アドレスです。
- サービスマネージド IPv4 アドレス: AWS サービスにより自動的に AWS リソースにプロビ ジョニングされて管理されるパブリック IPv4 アドレスです。例えば、Amazon ECS、Amazon RDS、Amazon WorkSpaces のパブリック IPv4 アドレスなどです。

パブリック IPv4 アドレスを使用できる最も一般的な AWS サービスを以下に示します。

- Amazon AppStream 2.0
- [AWS Client VPN](https://docs.aws.amazon.com/vpn/latest/clientvpn-admin/what-is.html#what-is-pricing)
- AWS Database Migration Service
- Amazon EC2
- Amazon Elastic Container Service
- Amazon EKS
- Amazon EMR
- Amazon GameLift
- AWS Global Accelerator
- AWS Mainframe Modernization
- Amazon Managed Streaming for Apache Kafka
- Amazon MQ
- Amazon RDS
- Amazon Redshift
- AWS Site-to-Site VPN
- Amazon VPC NAT ゲートウェイ
- Amazon WorkSpaces
- Elastic Load Balancing

# <span id="page-15-0"></span>Amazon VPC の仕組み

Amazon Virtual Private Cloud (Amazon VPC) を使用すると、論理的に隔離されている定義済みの仮 想ネットワーク内で AWS リソースを起動できます。仮想ネットワークは、お客様自身のデータセン ターで運用されていた従来のネットワークによく似ていますが、AWS のスケーラブルなインフラス トラクチャを使用できるというメリットがあります。

以下は、AWS Management Console を使用した VPC の作成時に表示される [プレビュー] ペインの VPC とそのリソースを視覚的に表現したものです。既存の VPC の場合、この図には [\[リソースマッ](#page-108-0) [プ\]](#page-108-0) タブからアクセスできます。この例では、VPC と他のネットワークリソースの作成を選択した 際に [VPC を作成] ページで最初に選択されるリソースを示しています。この VPC は、1 つの IPv4 CIDR および Amazon が提供した 1 つの IPv6 CIDR、2 つのアベイラビリティーゾーンのサブネッ ト、3 つのルートテーブル、1 つのインターネットゲートウェイ、1 つのゲートウェイエンドポイン トで構成されています。この図では、インターネットゲートウェイを選択したことで、対応するルー トテーブルがトラフィックをインターネットゲートウェイに送信するため、パブリックサブネットか らのトラフィックがインターネットにルーティングされていることを示しています。

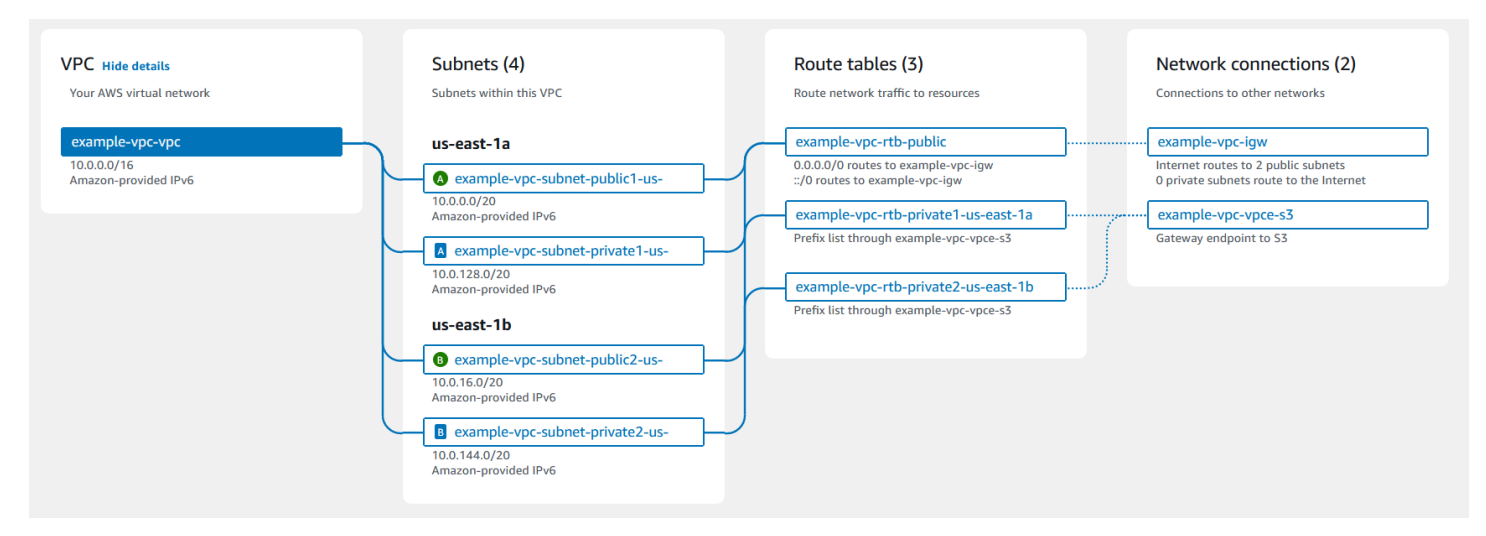

#### 概念

- [VPC とサブネット](#page-16-0)
- [デフォルトの VPC とデフォルト以外の VPC](#page-16-1)
- [ルートテーブル](#page-17-0)
- [インターネットへのアクセス](#page-17-1)
- [企業ネットワークまたはホームネットワークにアクセスする](#page-18-0)
- [VPC とネットワークの接続](#page-19-0)

• [AWS プライベートグローバルネットワーク](#page-19-1)

## <span id="page-16-0"></span>VPC とサブネット

仮想プライベートクラウド (VPC) は、AWS アカウント専用の仮想ネットワークです。VPC は、AWS クラウドの他の仮想ネットワークから論理的に切り離されています。VPC の IP アドレス 範囲を指定して、サブネットを追加し、ゲートウェイを追加して、セキュリティグループを関連付け ます。

サブネットは、VPC の IP アドレスの範囲です。Amazon EC2 インスタンスなどの AWS リソースを VPC サブネット内部で起動します。サブネットをインターネット、他の VPC、および独自のデータ センターに接続し、ルートテーブルを使用してサブネット間でトラフィックをルーティングできま す。

詳細はこちら

- [IP アドレス指定](#page-25-0)
- [仮想プライベートクラウド](#page-86-0)
- [サブネット](#page-158-0)

### <span id="page-16-1"></span>デフォルトの VPC とデフォルト以外の VPC

アカウントが 2013 年 12 月 4 日以降に作成されている場合、各リージョンにデフォルトの VPC が あります。デフォルトの VPC は設定済みで、すぐに使用できます。例えば、この VPC には、リー ジョンの各アベイラビリティーゾーンのデフォルトサブネット、アタッチされたインターネットゲー トウェイ、すべてのトラフィックをインターネットゲートウェイに送信するメインルートテーブル のルート、およびパブリック IP アドレスを持つインスタンスに DNS ホスト名を自動的に割り当て て、Amazon が提供する DNS サーバーを介して DNS 解決を有効にする DNS 設定、が含まれていま す ([「VPC 内の DNS 属性](#page-125-1)」を参照)。そのため、デフォルトサブネットで起動された EC2 インスタ ンスは、自動的にインターネットにアクセスできます。リージョンにデフォルトの VPC があり、そ のリージョンでの EC2 インスタンス起動時にサブネットを指定しなかった場合は、デフォルトサブ ネットの 1 つを選択して、そのサブネットでインスタンスを起動します。

独自の VPC を作成し、必要に応じて設定することもできます。これはデフォルト以外の VPC と呼 ばれます。デフォルト以外の VPC で作成するサブネット、そしてデフォルト VPC で作成する追加 サブネットは、デフォルト以外のサブネットと呼ばれます。

#### 詳細はこちら

- [the section called "デフォルト VPC"](#page-88-0)
- [the section called "「VPC を作成する」"](#page-96-0)

## <span id="page-17-0"></span>ルートテーブル

ルートテーブルは、VPC からのネットワークトラフィックの経路を決めるために使用される一連の ルール (ルートと呼ばれます) で構成されます。サブネットを特定のルートテーブルに明示的に関連 付けることができます。それ以外の場合、サブネットはメインルートテーブルに暗黙的に関連付けら れます。

ルートテーブル内の各ルートは、トラフィックを移動させる IP アドレスの範囲 (宛先) と、トラ フィックを送信するゲートウェイ、ネットワークインターフェイス、または接続 (ターゲット) を指 定します。

詳細はこちら

• [ルートテーブルを設定する](#page-170-0)

### <span id="page-17-1"></span>インターネットへのアクセス

VPC 内に起動するインスタンスが VPC 外のリソースにどのようにアクセスするかをコントロールし ます。

デフォルト VPC にはインターネットゲートウェイが含まれ、各デフォルトサブネットはパブリッ クサブネットです。デフォルトサブネット内に起動するインスタンスにはそれぞれ、プライベート IPv4 アドレスとパブリック IPv4 アドレスが割り当てられています。これらのインスタンスは、この インターネットゲートウェイを介してインターネットと通信できます。インターネットゲートウェイ を使用することで、インスタンスは Amazon EC2 ネットワークエッジを介してインターネットに接 続できます。

デフォルトでは、デフォルト以外のサブネットで起動した各インスタンスにはプライベート IPv4 ア ドレスが割り当てられていますが、パブリック IPv4 アドレスは割り当てられていません。ただし、 起動時に明示的にパブリック IP アドレスを割り当てた場合や、サブネットのパブリック IP アドレス 属性を変更した場合は例外です。これらのインスタンスは相互に通信できますが、インターネットに アクセスできません。

デフォルト以外のサブネットで起動するインスタンスのインターネットアクセスを有効にするには、 インターネットゲートウェイをその VPC (デフォルト VPC でない場合) にアタッチし、インスタン スに Elastic IP アドレスを関連付けます。

または、VPC のインスタンスによるインターネットへのアウトバウンド接続の開始を許可し、イン ターネットからの未承諾のインバウンド接続を拒否するには、ネットワークアドレス変換 (NAT) デ バイスを使用できます。NAT では、複数のプライベート IPv4 アドレスが 1 つのパブリック IPv4 ア ドレスにマッピングされます。NAT デバイスを elastic IP アドレスで構成し、インターネットゲート ウェイを介してインターネットに接続できます。これにより、NAT デバイスを介してプライベート サブネットのインスタンスをインターネットに接続できるようになり、トラフィックがインスタンス からインターネットゲートウェイにルーティングされ、すべての応答がインスタンスにルーティング されます。

IPv6 CIDR ブロックを VPC に関連付けて IPv6 アドレスをインスタンスに割り当てると、インスタ ンスはインターネットゲートウェイを介して IPv6 経由でインターネットに接続できます。また、イ ンスタンスは、Egress-only インターネットゲートウェイを使用して IPv6 経由でインターネットへ のアウトバウンド接続を開始できます。IPv6 トラフィックは IPv4 トラフィックと異なるため、IPv6 トラフィックの別のルートをルートテーブルに含める必要があります。

#### 詳細はこちら

- [インターネットゲートウェイを使用してインターネットに接続する](#page-227-0)
- [Egress-Only インターネットゲートウェイを使用してアウトバウンド IPv6 トラフィックを有効に](#page-234-0) [する](#page-234-0)
- [NAT デバイスを使用してインターネットまたは他のネットワークに接続する](#page-239-1)

### <span id="page-18-0"></span>企業ネットワークまたはホームネットワークにアクセスする

オプションで、IPsec AWS Site-to-Site VPN 接続を使用して VPC を自社のデータセンターに接続す ると、AWS クラウドをデータセンターの延長として利用できます。

Site-to-Site VPN 接続は、AWS 側の仮想プライベートゲートウェイまたは Transit Gateway と、デー タセンターにあるカスタマーゲートウェイデバイスとの間の 2 つの VPN トンネルで構成されます。 カスタマーゲートウェイデバイスは、Site-to-Site VPN 接続のお客様側で設定する物理デバイスまた はソフトウェアアプライアンスです。

#### 詳細はこちら

• [AWS Site-to-Site VPN ユーザーガイド](https://docs.aws.amazon.com/vpn/latest/s2svpn/)

#### • [Amazon VPC Transit Gateway](https://docs.aws.amazon.com/vpc/latest/tgw/)

### <span id="page-19-0"></span>VPC とネットワークの接続

2 つの VPC 間に VPC ピアリング接続を作成して、それらの間のトラフィックをプライベートに ルーティングできます。どちらの VPC のインスタンスも、同じネットワーク内に存在しているかの ように、相互に通信できます。

また、Transit Gateway を作成し、それを使用して VPC とオンプレミスのネットワークを相互接続 することもできます。Transit Gateway は、アタッチメント間で流れるトラフィックのリージョン仮 想ルーターとして機能します。これには、VPC、VPN 接続、AWS Direct Connect ゲートウェイ、お よび Transit Gateway ピア接続が含まれます。

詳細はこちら

- [Amazon VPC Peering Guide](https://docs.aws.amazon.com/vpc/latest/peering/)
- [Amazon VPC Transit Gateway](https://docs.aws.amazon.com/vpc/latest/tgw/)

## <span id="page-19-1"></span>AWS プライベートグローバルネットワーク

AWS は、お客様のネットワークニーズに対応するために、セキュアなクラウドコンピューティング 環境を提供する、高パフォーマンスで低レイテンシーのプライベートグローバルネットワークを提供 します。AWSリージョンは複数のインターネットサービスプロバイダー (ISP) や、プライベートグ ローバルネットワークバックボーンに接続され、それによりお客様が送信したクロスリージョントラ フィックに対して高いネットワークパフォーマンスが提供されます。

以下の考慮事項に注意してください。

- すべてのリージョンのアベイラビリティーゾーン内またはアベイラビリティーゾーン間のトラ フィックは、AWS プライベートグローバルネットワーク経由でルーティングされます。
- リージョン間のトラフィックは、中国リージョンを除き、常に AWS プライベートグローバルネッ トワーク経由でルーティングされます。

ネットワークパケットの損失は、ネットワークフローの衝突、下位レベル (レイヤー2) のエラー、そ の他のネットワーク障害など、さまざまな要因によって引き起こされる可能性があります。パケッ ト損失を最小限に抑えるために、当社はネットワークを設計および運用しています。AWS リージョ ンを接続するグローバルバックボーン全体のパケットロス率 (PLR) を測定しています。当社のバッ

クボーンネットワークは、1時間あたりの PLR の p99 が 0.0001% 未満になるように運用されていま す。

## <span id="page-21-0"></span>Amazon VPC の使用を開始する

VPC の作成と接続の準備をするには、次のタスクを完了します。完了後、AWS にアプリケーション をデプロイする準備ができます。

タスク

- [AWS アカウントへのサインアップ](#page-21-1)
- [アクセス許可の確認](#page-22-0)
- [IP アドレスの範囲を決定する](#page-22-1)
- [アベイラビリティーゾーンの選択](#page-22-2)
- [インターネット接続の計画](#page-23-0)
- [VPC の作成](#page-23-1)
- [アプリケーションをデプロイします](#page-24-0)

<span id="page-21-1"></span>AWS アカウントへのサインアップ

AWS アカウントがない場合は、以下のステップを実行して作成します。

AWS アカウントにサインアップするには

- 1. <https://portal.aws.amazon.com/billing/signup> を開きます。
- 2. オンラインの手順に従います。

サインアップ手順の一環として、通話呼び出しを受け取り、電話キーパッドで検証コードを入力 するように求められます。

AWS アカウントにサインアップすると、AWS アカウントのルートユーザーが作成されます。 ルートユーザーには、アカウントのすべてのAWS のサービスとリソースへのアクセス権があり ます。セキュリティのベストプラクティスとして、ユーザーに管理アクセスを割り当て、ルート ユーザーのみを使用して[ルートユーザーアクセスが必要なタスク](https://docs.aws.amazon.com/accounts/latest/reference/root-user-tasks.html)を実行してください。

サインアップ処理が完了すると、AWS からユーザーに確認メールが送信されます。[https://](https://aws.amazon.com/)  [aws.amazon.com/](https://aws.amazon.com/) の [マイアカウント] を選んで、いつでもアカウントの現在のアクティビティを表 示し、アカウントを管理できます。

# <span id="page-22-0"></span>アクセス許可の確認

Amazon VPC を使用するには、事前に必須のアクセス権限が必要です。詳細については[、Amazon](#page-389-0) [VPC の Identity and Access Managementお](#page-389-0)よび[Amazon VPC ポリシーの例を](#page-401-0)参照してください。

### <span id="page-22-1"></span>IP アドレスの範囲を決定する

IP アドレスを使用して、VPC のリソースの相互通信とインターネット上のリソースとの通信を行い ます。VPC とサブネットの作成時に IP アドレス範囲を選択できます。EC2 インスタンスなどのサ ブネットにリソースをデプロイすると、サブネットの IP アドレス範囲からの IP アドレスを受信しま す。詳細については、「[IP アドレス指定」](#page-25-0)を参照してください。

VPC のサイズを選択する際には、AWS アカウント と VPC 全体で必要な IP アドレスの数を検討し てください。VPC の IP アドレス範囲がネットワーク自体の IP アドレス範囲と重複しないようにし てください。複数の VPC 間の接続が必要な場合は、IP アドレスが重複していないことを確認する必 要があります。

IP アドレスマネージャ (IPAM) を使用すると、アプリケーションの IP アドレスの計画、追跡、監視 を実行しやすくなります。詳細については、「[IP アドレスマネージャーガイド」](https://docs.aws.amazon.com/vpc/latest/ipam/)を参照してくださ い。

### <span id="page-22-2"></span>アベイラビリティーゾーンの選択

AWS リージョンは、アベイラビリティーゾーンと呼ばれるデータセンターをクラスター化する物理 的な場所です。アベイラビリティーゾーンは、独立した電源、冷却、物理セキュリティ、冗長電源、 ネットワーク、接続性を備えています。リージョン内のアベイラビリティーゾーンは物理的に距離を 持たせており、高帯域幅、低レイテンシーのネットワーキングで相互接続されています。アプリケー ションを複数のアベイラビリティーゾーンで実行するように設計することで、耐障害性をさらに高め ることができます。

#### 本番環境

本番環境では、少なくとも 2 つのアベイラビリティーゾーンを選択し、AWS リソースをアクティブ なアベイラビリティーゾーンそれぞれに均等にデプロイすることをお勧めします。

開発またはテスト環境

開発環境やテスト環境では、1 つのアベイラビリティーゾーンにのみリソースをデプロイするとコス トを削減できます。

## <span id="page-23-0"></span>インターネット接続の計画

接続要件に基づいて、各 VPC をサブネットに分割することを計画します。例:

- インターネット上のクライアントからトラフィックを受信するウェブサーバーがある場合は、各ア ベイラビリティーゾーンにこれらのサーバーのサブネットを作成します。
- また、VPC 内の他のサーバーからのみトラフィックを受信するサーバーがある場合は、これらの サーバー用に、アベイラビリティーゾーンごとの個別のサブネットを作成します。
- ネットワークへの VPN 接続を介してのみトラフィックを受信するサーバーがある場合は、これら のサーバー用に、アベイラビリティーゾーンごとの個別のサブネットを作成します。

アプリケーションがインターネットからトラフィックを受信する場合、VPC にはインターネット ゲートウェイが必要です。インターネットゲートウェイを VPC にアタッチしても、インターネット から自動的にインスタンスにアクセスできるようにはなりません。インターネットゲートウェイをア タッチすることに加え、サブネットルートテーブルをインターネットゲートウェイへのルートと共 に更新する必要があります。また、インスタンスにパブリック IP アドレスが設定され、アプリケー ションに必要な、特定のポートとプロトコルを介したインターネット経由のトラフィックを許可す る、関連するセキュリティグループが設定されていることを、確認する必要があります。

代替策として、インターネットに接続されるロードバランサーにインスタンスを登録することもでき ます。ロードバランサーはクライアントからトラフィックを受信し、1 つ以上のアベイラビリティー ゾーンにある登録済みのインスタンス全体にトラフィックを分配します。詳細については、「[Elastic](https://aws.amazon.com/elasticloadbalancing/) [Load Balancing」](https://aws.amazon.com/elasticloadbalancing/)を参照してください。インターネットの未承諾インバウンド接続を許可しない状 態で、プライベートサブネット内のインスタンスにインターネット接続を許可する (アップデートの ダウンロードなどの場合) には、アクティブなアベイラビリティーゾーンそれぞれにパブリック NAT ゲートウェイを追加し、ルートテーブルを更新して、インターネットトラフィックを NAT ゲート ウェイに送信するようにします。詳細については、「[the section called "プライベートサブネットか](#page-252-0) [らインターネットにアクセスする"」](#page-252-0)を参照してください。

### <span id="page-23-1"></span>VPC の作成

必要な VPC とサブネットの数、VPC とサブネットに割り当てる CIDR ブロック、VPC をインター ネットに接続する方法が決定したら、VPC を作成する準備は完了です。AWS Management Console を使用して VPC を作成し、設定にパブリックサブネットを含めると、サブネットのルートテーブル が作成され、インターネットへの直接アクセスに必要なルートが追加されます。詳細については、

「[the section called "「VPC を作成する」"」](#page-96-0)を参照してください。

# <span id="page-24-0"></span>アプリケーションをデプロイします

VPC を作成したら、アプリケーションをデプロイできます。

#### 本番環境

本番環境では、以下のサービスのいずれかを使用して、複数のアベイラビリティーゾーンにサーバー をデプロイし、アプリケーションに必要なサーバー数を最小限に抑えるようにスケーリングを設定し て、サーバーをロードバランサーに登録しトラフィックをサーバー全体に均等に分配することができ ます。

- [Amazon EC2 Auto Scaling](https://docs.aws.amazon.com/autoscaling/ec2/userguide/get-started-with-ec2-auto-scaling.html)
- [EC2 Fleet](https://docs.aws.amazon.com/AWSEC2/latest/UserGuide/ec2-fleet.html)
- [Amazon Elastic Container Service \(Amazon ECS\)](https://docs.aws.amazon.com/AmazonECS/latest/developerguide/)

開発またはテスト環境

開発環境またはテスト環境では、単一の EC2 インスタンスを起動することを選択できます。詳細に ついては、「Amazon EC2 ユーザーガイド」の「[Amazon EC2 Linux インスタンスの開始方法」](https://docs.aws.amazon.com/AWSEC2/latest/UserGuide/EC2_GetStarted.html)を参 照してください。

# <span id="page-25-0"></span>VPC とサブネットの IP アドレス指定

IP アドレスは、VPC のリソースの相互通信とインターネット上のリソースとの通信を有効にしま す。

Classless Inter-Domain Routing (CIDR) 表記は、IP アドレスとそのネットワークマスクを表す方法で す。これらのアドレスの形式は次のとおりです。

- 個々の IPv4 アドレスは 32 ビットで、最大 3 桁の 10 進数の 4 つのグループです。例: 10.0.1.0。
- IPv4 CIDR ブロックには、最大 3 桁の 0 ~ 255 の 10 進数の 4 つのグループがあり、ピリオド、 スラッシュの順に区切られ、0 ~ 32 の数字です。例えば、10.0.0.0/16 です。
- 個々の IPv6 のアドレスは、128 ビットで、4 桁の 16 進数の 8 つのグループです。例: 2001:0db8:85a3:0000:0000:8a2e:0370:7334。
- IPv6 CIDR ブロックには、最大 4 桁の 16 進数の 4 つのグループがあり、コロン、二重コロン、ス ラッシュの順に区切られ、1 ~ 128 の数字が続きます。例: 2001:db8:1234:1a00::/56。

詳細については、「[CIDR とは?](https://aws.amazon.com/what-is/cidr/)」を参照してください。

#### 内容

- [IPv4 と IPv6 を比較する](#page-26-0)
- [プライベート IPv4 アドレス](#page-27-0)
- [パブリック IPv4 アドレス](#page-28-0)
- [IPv6 アドレス](#page-29-0)
- [お客様の IP アドレスを使用する](#page-30-0)
- [Amazon VPC IP Address Manager を使用する](#page-31-0)
- [VPC CIDR ブロック](#page-31-1)
- [サブネット CIDR ブロック](#page-38-0)
- [マネージドプレフィックスリストを使用して CIDR ブロックをグループ化する](#page-40-0)
- [AWS IP アドレスの範囲](#page-56-0)
- [VPC に IPv6 サポートを追加](#page-69-0)
- [IPv6 をサポートする AWS サービス](#page-77-1)

# <span id="page-26-0"></span>IPv4 と IPv6 を比較する

次の表は、Amazon EC2 と Amazon VPC における IPv4 と IPv6 の違いをまとめたものです。デュア ルスタック設定 (IPv4 と IPv6) および IPv6 専用設定をサポートしている AWS サービスの一覧は、 「[IPv6 をサポートするサービス](#page-78-0)」を参照してください。

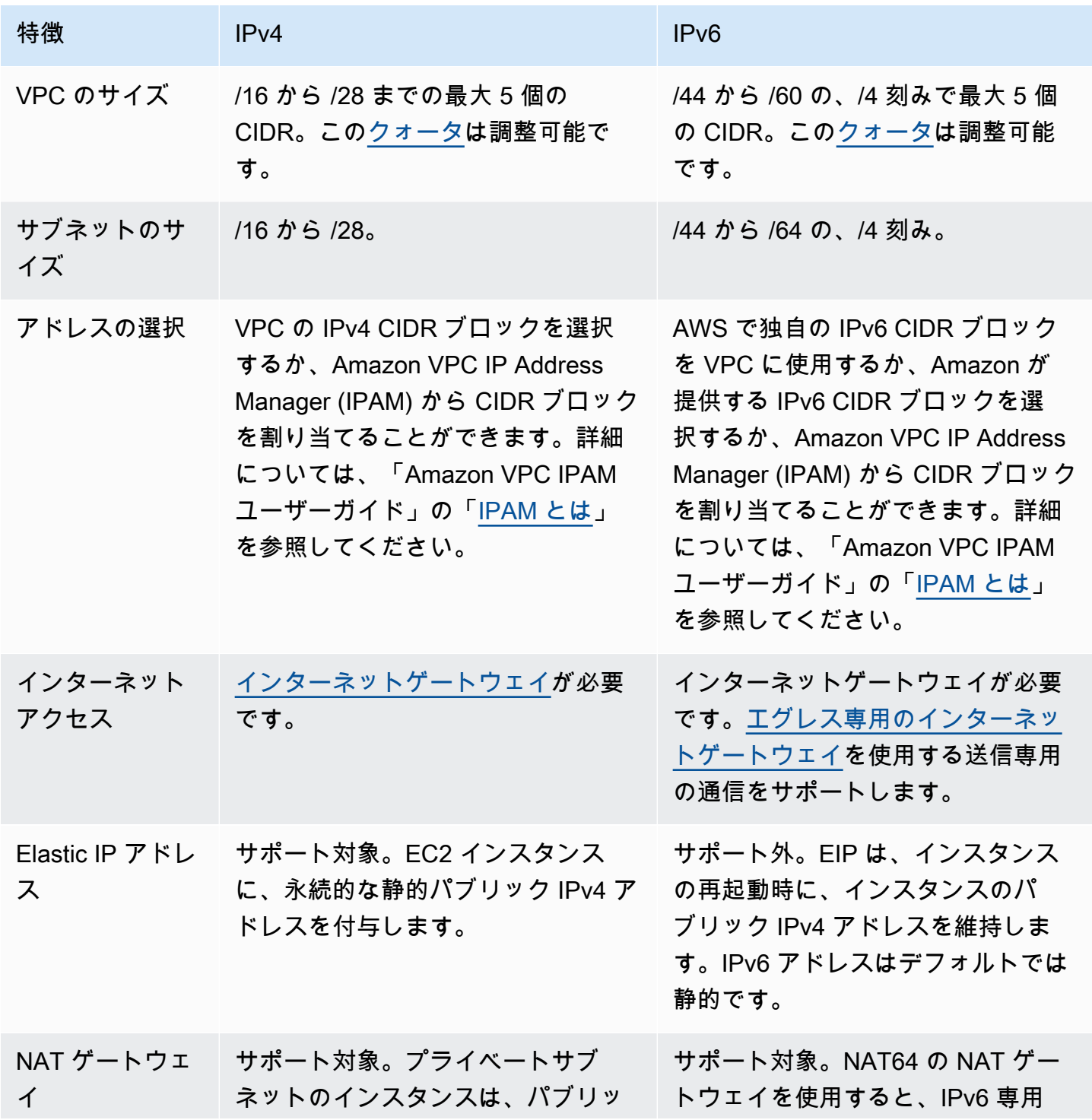

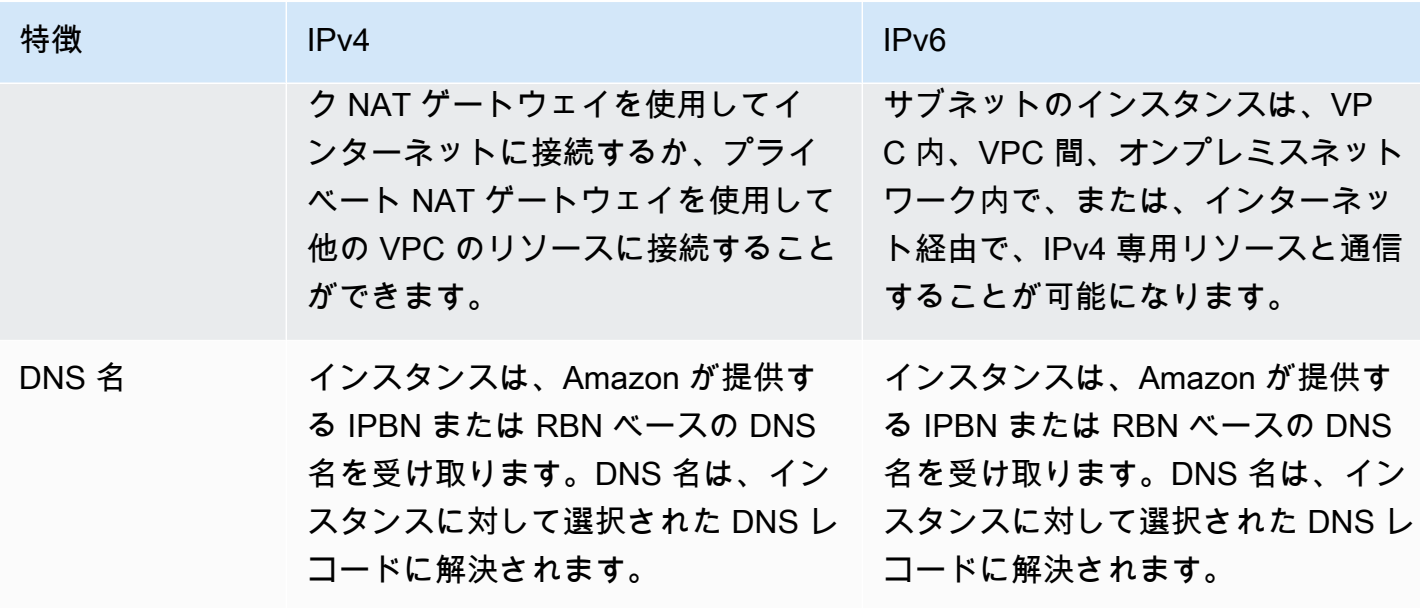

## <span id="page-27-0"></span>プライベート IPv4 アドレス

プライベート IPv4 アドレス (このトピックではプライベート IP アドレスと呼ぶ) は、インターネッ ト経由では到達できず、VPC のインスタンス間の通信で使用できます。VPC でインスタンスを起 動すると、サブネットの IPv4 アドレス範囲内のプライマリプライベート IP アドレスがインスタン スのデフォルトのネットワークインターフェイス (eth0) に割り当てられます。また、各インスタン スには、インスタンスのプライベート IP アドレスに解決されるプライベート (内部) DNS ホスト名 が割り当てられます。ホスト名には、リソースベースと IP ベースの 2 つのタイプがあります。詳 細については、[EC2 インスタンスの名前付けを](https://docs.aws.amazon.com/AWSEC2/latest/UserGuide/ec2-instance-naming.html)参照してください。プライマリプライベート IP ア ドレスを指定しない場合、サブネットの範囲内で使用可能な IP アドレスが選択されます。ネット ワークインターフェイスの詳細については、「Amazon EC2 ユーザーガイド」の「[Elastic Network](https://docs.aws.amazon.com/AWSEC2/latest/UserGuide/using-eni.html)  [Interface」](https://docs.aws.amazon.com/AWSEC2/latest/UserGuide/using-eni.html)を参照してください。

VPC で実行されているインスタンスに追加のプライベート IP アドレス(セカンダリプライベート IP アドレスと呼ばれる)を割り当てることができます。プライマリプライベート IP アドレスとは 異なり、セカンダリプライベート IP アドレスはあるネットワークインターフェイスから別のネット ワークインターフェイスへ割り当て直すことができます。プライベート IP アドレスは、インスタン スが停止して再起動するとネットワークインターフェイスに関連付けられたままになり、インスタン スが終了すると解放されます。プライマリ IP アドレスとセカンダリ IP アドレスの詳細については、 「Amazon EC2 ユーザーガイド」の「[複数の IP アドレス」](https://docs.aws.amazon.com/AWSEC2/latest/UserGuide/MultipleIP.html)を参照してください。

プライベート IP アドレスは VPC の IPv4 CIDR 範囲内にある IP アドレスです。VPC のほとんどの IP アドレス範囲は、RFC 1918 で規定されているプライベート (パブリックにルーティングできない) IP アドレス範囲に入りますが、パブリックにルーティングできる CIDR ブロックを VPC に使用す ることはできます。VPC の IP アドレス範囲に関係なく、パブリックにルーティング可能な CIDR ブ ロックなど VPC の CIDR ブロックからのインターネットへの直接アクセスはサポートされていませ ん。ゲートウェイを経由するインターネットアクセスをセットアップする必要があります。たとえ ば、インターネットゲートウェイ、仮想プライベートゲートウェイ、AWS Site-to-Site VPN 接続、 または AWS Direct Connect をセットアップします。

<span id="page-28-0"></span>サブネットの IPv4 アドレス範囲がインターネットにアドバタイズされることはありません。

### パブリック IPv4 アドレス

サブネットで作成されたネットワークインターフェイスがパブリック IPv4 アドレス (このトピック ではパブリック IP アドレスと呼ばれる) を自動的に受信するかどうかを判断する属性が、すべての サブネットにあります。したがって、この属性が有効になっているサブネットに対してインスタンス を起動すると、パブリック IP アドレスがそのインスタンス用に作成されたプライマリネットワーク インターフェイス (eth0) に割り当てられます。パブリック IP アドレスは、ネットワークアドレス変 換 (NAT) によって、プライマリプライベート IP アドレスにマッピングされます。

**a** Note

AWS では、実行中のインスタンスに関連付けられているパブリック IPv4 アドレスと Elastic IP アドレスを含む、すべてのパブリック IPv4 アドレスに対して料金が課されます。詳細に ついては、「[Amazon VPC の料金](https://aws.amazon.com/vpc/pricing/)」ページの「パブリック IPv4 アドレス」タブを参照して ください。

VPC のインスタンスがパブリック IP アドレスを割り当てられるかどうかを制御するには、以下の方 法を使用します。

- サブネットのパブリック IP アドレス属性を変更する。詳細については、「[サブネットのパブリッ](#page-166-0) [ク IPv4 アドレス属性を変更する」](#page-166-0)を参照してください。
- インスタンスの起動時のパブリック IP アドレス割り当てを有効または無効にする。この設定に よってサブネットのパブリック IP アドレス割り当て属性は上書きされます。
- ネットワークインターフェースに関連付けられた IP アドレスを管理することで、起動後にインス タンスからパブリック IP アドレスの割り当てを解除できます。詳細については、「Amazon EC2 ユーザーガイド」の「[IP アドレスの管理」](https://docs.aws.amazon.com/AWSEC2/latest/UserGuide/using-eni.html#managing-network-interface-ip-addresses)を参照してください。

パブリック IP アドレスは、Amazon のパブリック IP アドレスプールにあるアドレスです。そのアド レスはお客様のアカウントとは関連付けられません。パブリック IP アドレスとインスタンスとの関 連付けを解除すると、そのアドレスは解放されてプールに戻り、それ以降お客様はそのアドレスを使 用できなくなります。パブリック IP アドレスをインスタンスからリリースするか、新しく割り当て る場合があります。詳細については、「Amazon EC2 ユーザーガイド」の「[パブリックアドレス」](https://docs.aws.amazon.com/AWSEC2/latest/UserGuide/using-instance-addressing.html#concepts-public-addresses) を参照してください。

状況に応じてインスタンスに割り当てたりインスタンスから削除したりできる固定パブリック IP ア ドレスをお客様のアカウントに割り当てる必要がある場合は、Elastic IP アドレスを使用します。詳 細については、「[Elastic IP アドレスを VPC 内のリソースに関連付ける」](#page-303-0)を参照してください。

VPC で DNS ホスト名のサポートを有効にしている場合は、パブリック IP アドレスまたは Elastic IP アドレスを受信するインスタンスには、それぞれパブリック DNS ホスト名が付与されます。パブ リック DNS ホスト名を解決すると、インスタンスのパブリック IP アドレス (インスタンスのネット ワークの外部の場合) およびインスタンスのプライベート IP アドレス (インスタンスのネットワーク 内からの場合) となります。詳細については、[「VPC の DNS 属性](#page-123-0)」を参照してください。

#### <span id="page-29-0"></span>IPv6 アドレス

必要に応じて、IPv6 CIDR ブロックを VPC と関連付けることができます。また、IPv6 CIDR ブロッ クをサブネットと関連付けることができます。詳細については、次のトピックを参照してください。

- [VPC に IPv6 CIDR ブロックを追加する](#page-110-0)
- [サブネットに IPv6 CIDR ブロックを追加する](#page-164-2)

IPv6 アドレスはグローバルに一意であり、プライベートのまま、またはインターネット経由で到達 可能になるように設定できます。IPv6 CIDR ブロックが VPC およびサブネットと関連付けられてい て、以下のいずれかに該当する場合、インスタンスには IPv6 アドレスが割り当てられます。

- 起動時にサブネットからインスタンスに IPv6 アドレスが自動的に割り当てられるように設定され ている。詳細については、「[サブネットのパブリック IPv6 アドレス属性を変更する」](#page-166-1)を参照して ください。
- 起動時に IPv6 アドレスをインスタンスに割り当てる。
- 起動後に IPv6 アドレスをインスタンスのプライマリネットワークインターフェイスに割り当て る。
- 起動後に IPv6 アドレスを同じサブネットのネットワークインターフェイスに割り当て、そのネッ トワークインターフェイスをインスタンスにアタッチする。

起動時にインスタンスに IPv6 アドレスが割り当てられると、そのアドレスはインスタンスのプライ マリネットワークインターフェイス (eth0) と関連付けられます。インスタンスのプライマリネット ワークインターフェイス (eth0) の IPv6 アドレスは、次の方法で管理できます。

- ネットワークインターフェイスへ IPv6 アドレスを割り当て/割り当て解除します。ネットワーク インターフェイスに割り当てることができる IPv6 アドレスの数と、インスタンスにアタッチでき るネットワークインターフェイスの数は、インスタンスタイプごとに異なります。詳細について は、Amazon EC2 ユーザーガイドの「[各インスタンスタイプのネットワークインターフェイスご](https://docs.aws.amazon.com/AWSEC2/latest/UserGuide/using-eni.html#AvailableIpPerENI) [との IP アドレス」](https://docs.aws.amazon.com/AWSEC2/latest/UserGuide/using-eni.html#AvailableIpPerENI)を参照してください。
- プライマリ IPv6 アドレスを有効にします。プライマリ IPv6 アドレスにより、インスタンスまた は ENI へのトラフィックの中断を回避できます。詳細については、「Amazon EC2 ユーザーガイ ド」の「[ネットワークインターフェイスの作成](https://docs.aws.amazon.com/AWSEC2/latest/UserGuide/using-eni.html#create_eni)」および「[IP アドレスの管理」](https://docs.aws.amazon.com/AWSEC2/latest/UserGuide/using-eni.html#managing-network-interface-ip-addresses)を参照してくださ い。

IPv6 アドレスは、インスタンスの停止して起動、または休止して起動する際には保持され、インス タンスの終了時にリリースされます。IPv6 アドレスは、別のネットワークインターフェイスに割り 当てられている間は再割り当てできません。最初に割り当てを解除する必要があります。

インスタンスのサブネットのルーティングを制御するか、セキュリティグループとネットワーク ACL ルールを使用することで、IPv6 アドレスを介してインスタンスに接続できるかどうかを制御 できます。詳細については、「[Amazon VPC でのインターネットワークトラフィックのプライバ](#page-388-1) [シー](#page-388-1)」を参照してください。

予約済み IPv6 アドレスの範囲については、「[IANA IPv6 Special-Purpose Address Registry」](http://www.iana.org/assignments/iana-ipv6-special-registry/iana-ipv6-special-registry.xhtml)と 「[RFC4291](https://tools.ietf.org/html/rfc4291)」を参照してください。

### <span id="page-30-0"></span>お客様の IP アドレスを使用する

独自のパブリック IPv4 アドレス範囲または IPv6 アドレス範囲の一部またはすべてを AWS アカウン トに持ち込むことができます。引き続きアドレス範囲を所有できますが、デフォルトで AWS はこれ をインターネット上でアドバタイズします。アドレス範囲を AWS に設定すると、そのアドレス範囲 はアドレスプールとしてアカウントに表示されます。IPv4 アドレスプールから Elastic IP アドレスを 作成し、IPv6 アドレスプールの IPv6 CIDR ブロックを VPC に関連付けることができます。

詳細については、「Amazon EC2 ユーザーガイド」の「[自分の IP アドレスを使用する \(BYOIP\)」](https://docs.aws.amazon.com/AWSEC2/latest/UserGuide/ec2-byoip.html)を 参照してください。

## <span id="page-31-0"></span>Amazon VPC IP Address Manager を使用する

Amazon VPC IP Address Manager (IPAM)は、AWS ワークロードの IP アドレスを計画、追跡、監視 しやすくする VPC 機能です。IPAM を使用すると、特定のビジネスルールを使用して IP アドレス CIDR を VPC に割り当てることができます。

<span id="page-31-1"></span>詳細については、Amazon VPC IPAM ユーザーガイドの [IPAM とはを](https://docs.aws.amazon.com/vpc/latest/ipam/what-it-is-ipam.html)参照してください。

# VPC CIDR ブロック

仮想プライベートクラウド (VPC) の IP アドレスは、Classless Inter-Domain Routing (CIDR) 表記で 表されます。VPC には、関連付けられた IPv4 CIDR ブロックがある必要があります。オプション で、追加の IPv4 CIDR ブロックと、1 つ以上の IPv6 CIDR ブロックを関連付けることができます。 詳細については、「[VPC とサブネットの IP アドレス指定」](#page-25-0)を参照してください。

#### 内容

- [IPv4 VPC CIDR ブロック](#page-31-2)
- [VPC の IPv4 CIDR ブロックを管理する](#page-32-0)
- [IPv4 CIDR ブロック関連付けの制限](#page-35-0)
- [IPv6 VPC CIDR ブロック](#page-37-0)

### <span id="page-31-2"></span>IPv4 VPC CIDR ブロック

VPC を作成するときに、その VPC の IPv4 CIDR ブロックを指定する必要があります。許可される ブロックサイズは、/16 ネットマスク(65,536 個の IP アドレス)から /28 ネットマスク(16 個の IP アドレス)の間です。VPC を作成したら、VPC と追加の IPv4 CIDR ブロックを関連付けること ができます。詳細については、「[VPC に IPv4 CIDR ブロックを追加する](#page-109-0)」を参照してください。

VPC を作成するときは、[RFC 1918](http://www.faqs.org/rfcs/rfc1918.html) に指定されているように、プライベート IPv4 アドレス範囲から の CIDR ブロックを指定することをお勧めします。

RFC 1918 の範囲 しょうしょう しゅうしょう CIDR ブロックの例

10.0.0.0 – 10.255.255.255(10/8 プレフィック ス) 10.0.0.0/16

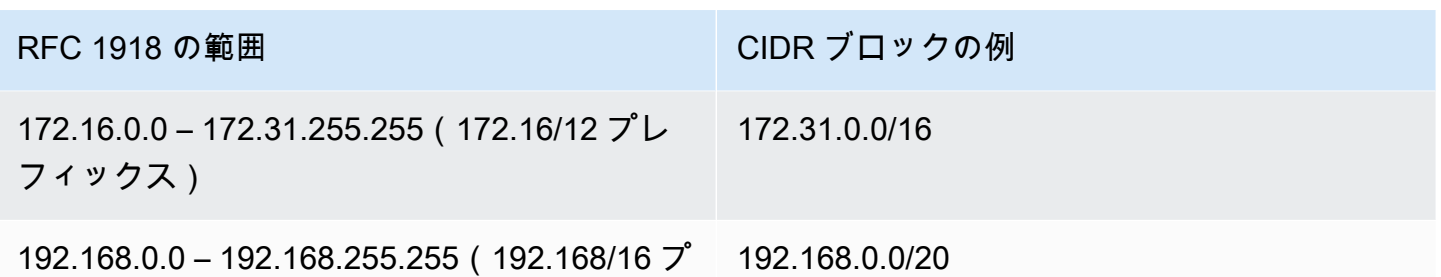

レフィックス)

**A** Important

一部の AWS サービスは、172.17.0.0/16 CIDR 範囲を使用します。将来競合が発生しな いように、VPC を作成するときはこの範囲を使用しないでください。例えば、AWS Cloud9 または Amazon SageMaker のようなサービスでは、172.17.0.0/16 IP アドレス範囲が ネットワークのどこかで既に使用されている場合に、IP アドレスの競合が発生する可能性 があります。詳細については、「AWS Cloud9 ユーザーガイド」の「[VPC の IP アドレスを](https://docs.aws.amazon.com/cloud9/latest/user-guide/troubleshooting.html#docker-bridge)  [Docker が使用しているため、EC2 環境に接続できません」](https://docs.aws.amazon.com/cloud9/latest/user-guide/troubleshooting.html#docker-bridge)を参照してください。

RFC 1918 に指定されているプライベート IPv4 アドレスの範囲に含まれない、パブリックにルー ティングできる CIDR ブロックを持つ VPC を作成できます。ただし、このドキュメントで「プライ ベート IP アドレス」と言う場合は、VPC の CIDR 範囲に含まれる IPv4 アドレスを指します。

AWS サービスで使用するために VPC を作成する場合、サービス ドキュメントを参照して、その構 成に特定の要件があるかどうかを確認します。

コマンドラインツールまたは Amazon EC2 API を使用して VPC を作成すると、CIDR ブロッ クは自動で正規形式に変更されます。例えば、CIDR ブロックに 100.68.0.18/18 を指定した場 合、100.68.0.0/18 の CIDR ブロックが作成されます。

#### <span id="page-32-0"></span>VPC の IPv4 CIDR ブロックを管理する

VPC とセカンダリ IPv4 CIDR ブロックを関連付けることができます。CIDR ブロックを VPC に関連 付けると、ルートが VPC ルートテーブルに自動的に追加され、VPC 内でのルーティングが可能にな ります (送信先は CIDR ブロックで、ターゲットは local)。

次の例では、VPC にプライマリ CIDR ブロックとセカンダリ CIDR ブロックの両方がありま す。Subnet A および Subnet B の CIDR ブロックは、プライマリ VPC CIDR ブロックからのもので す。Subnet C の CIDR ブロックは、セカンダリ VPC CIDR ブロックからのものです。

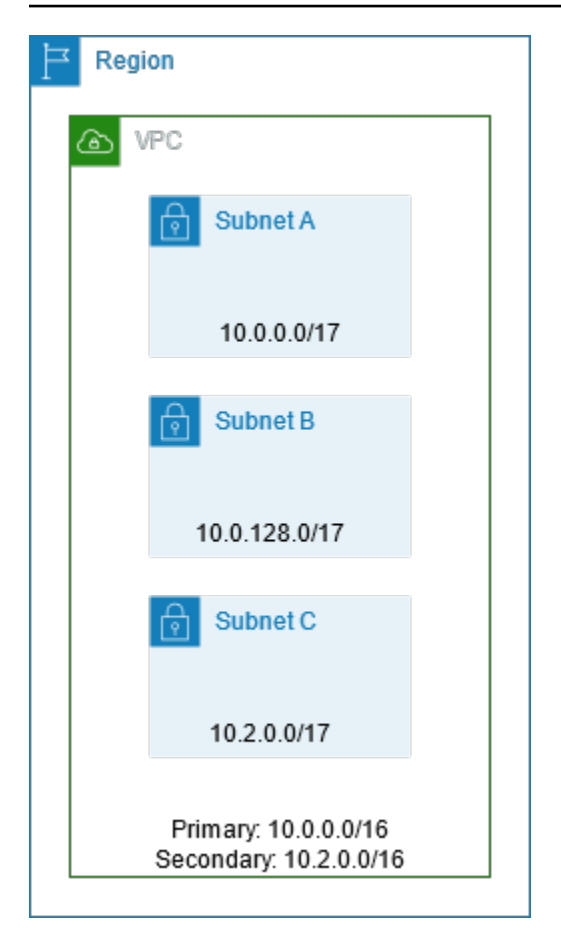

次のルートテーブルは、VPC のローカルルートを示しています。

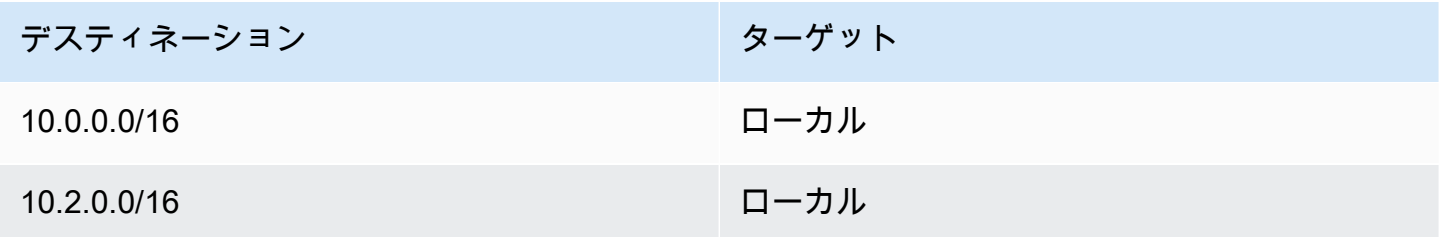

CIDR ブロックを VPC に追加する場合は、次のルールが適用されます。

- 許可されているのは、/28 ネットマスクから /16 ネットマスクの間のブロックサイズです。
- CIDR ブロックは、VPC に関連付けられている既存の CIDR ブロックと重複してはいけません。
- 使用できる IPv4 アドレスの範囲には制限があります。詳細については、「[IPv4 CIDR ブロック関](#page-35-0) [連付けの制限](#page-35-0)」を参照してください。
- 既存の CIDR ブロックのサイズを増減することはできません。
- VPC に関連付けることができる CIDR ブロックの数と、ルートテーブルに追加できるルートの数 にはクォータがあります。そのため、クォータを超えると CIDR ブロックを関連付けることはでき なくなります。詳細については、「[Amazon VPC クォータ](#page-494-0)」を参照してください。
- CIDR ブロックは、VPC ルートテーブルのいずれかのルートの送信先 CIDR 範囲と同じ、またはそ れ以上に大きくすることはできません。 例えば、プライマリ CIDR ブロックが 10.2.0.0/16 であ る VPC では、仮想プライベートゲートウェイへの送信先 10.0.0.0/24 を持つルートテーブル内 に、既存のルートがあります。10.0.0.0/16 範囲内のセカンダリ CIDR ブロックを関連付けると します。既存のルートが原因で、10.0.0.0/24 以上の CIDR ブロックを関連付けることはできま せん。ただし、10.0.0.0/25 以下のセカンダリ CIDR ブロックを関連付けることはできます。
- VPC ピアリング接続の一部である VPC に IPv4 CIDR ブロックを追加する場合は、次のルールが 適用されます。
	- VPC ピアリング接続が active の場合、ピア VPC の CIDR ブロックと重複していない VPC に CIDR ブロックを追加できます。
	- VPC ピアリング接続が pending-acceptance の場合、リクエスタ VPC の所有者は、アクセ プタ VPC の CIDR ブロックと重複しているかどうかにかかわらず、VPC に CIDR ブロックを 追加できません。アクセプタ VPC の所有者がピアリング接続を受け入れるか、またはリクエス タ VPC の所有者が VPC ピアリング接続要求を削除し、CIDR ブロックを追加してから、新しい VPC ピアリング接続を要求する必要があります。
	- VPC ピアリング接続が pending-acceptance の場合、アクセプタ VPC の所有者は CIDR ブ ロックを VPC に追加できます。セカンダリ CIDR ブロックがリクエスタ VPC の CIDR ブロッ クと重複している場合、VPC ピアリング接続要求は失敗し、承諾されません。
- AWS Direct Connect を使用して Direct Connect ゲートウェイ経由で複数の VPC に接続する場 合、Direct Connect ゲートウェイに関連付けられた VPC 間では重複する CIDR ブロックが許可さ れません。Direct Connect ゲートウェイに関連付けられたいずれかの VPC に CIDR ブロックを追 加する場合は、追加する CIDR ブロックが、他の関連付けられた VPC の既存の CIDR ブロック と重複しないことを確認してください。詳細については、AWS Direct Connect ユーザーガイドの 「[Direct Connect ゲートウェイ」](https://docs.aws.amazon.com/directconnect/latest/UserGuide/direct-connect-gateways.html)を参照してください。
- CIDR ブロックは、追加または削除に伴い、以下の状態を経過します: associating | associated | disassociating | disassociated | failing | failed。CIDR ブロック は、associated 状態にあるときに、使用可能です。

VPC に関連付け済みの CIDRブロックの関連付けを解除することができます。ただし、元の VPC (プライマリ CIDR ブロック) を作成した CIDR ブロックの関連付けを解除することはできませ ん。Amazon VPC コンソールで VPC のプライマリ CIDR を表示するには、VPC のチェックボッ クスをオンにして [VPC] を選択し、[CIDR] タブを選択します。AWS CLI を使用してプライマリ

CIDR を表示するには、次の [describe-vpcs](https://docs.aws.amazon.com/cli/latest/reference/ec2/describe-vpcs.html) コマンドを使用します。プライマリ CIDR は最上位の CidrBlock element で返されます。

aws ec2 describe-vpcs --vpc-id *vpc-1a2b3c4d* --query Vpcs[\*].CidrBlock --output text

#### 以下は出力例です。

10.0.0.0/16

### <span id="page-35-0"></span>IPv4 CIDR ブロック関連付けの制限

次の表に、許可および制限された VPC CIDR ブロック関連付けの概要を示します。制限の理由は、 一部の AWS サービスでは、AWS サービス側で競合しない CIDR ブロックを必要とするクロス VPC およびクロスアカウント機能を利用しているためです。

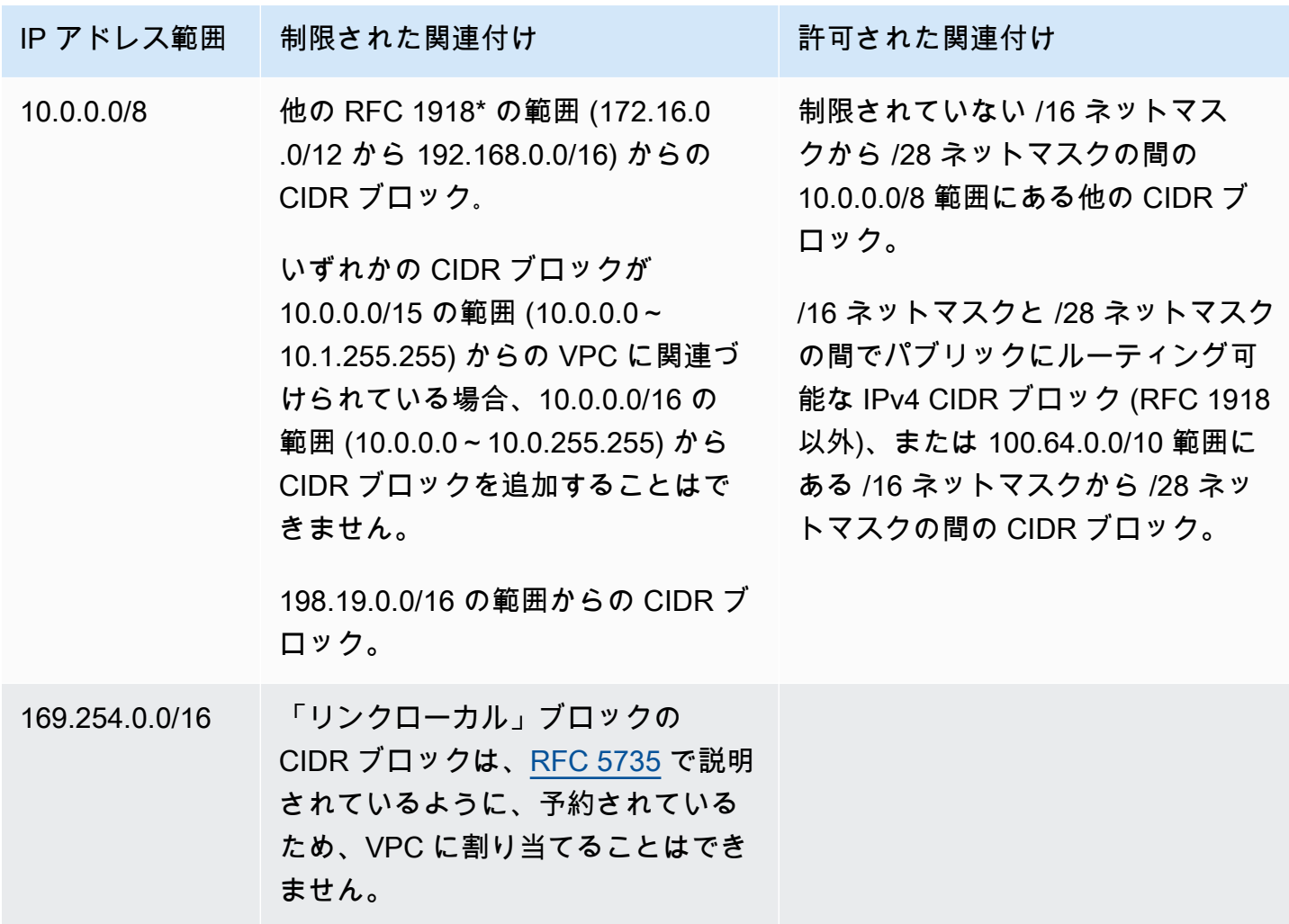
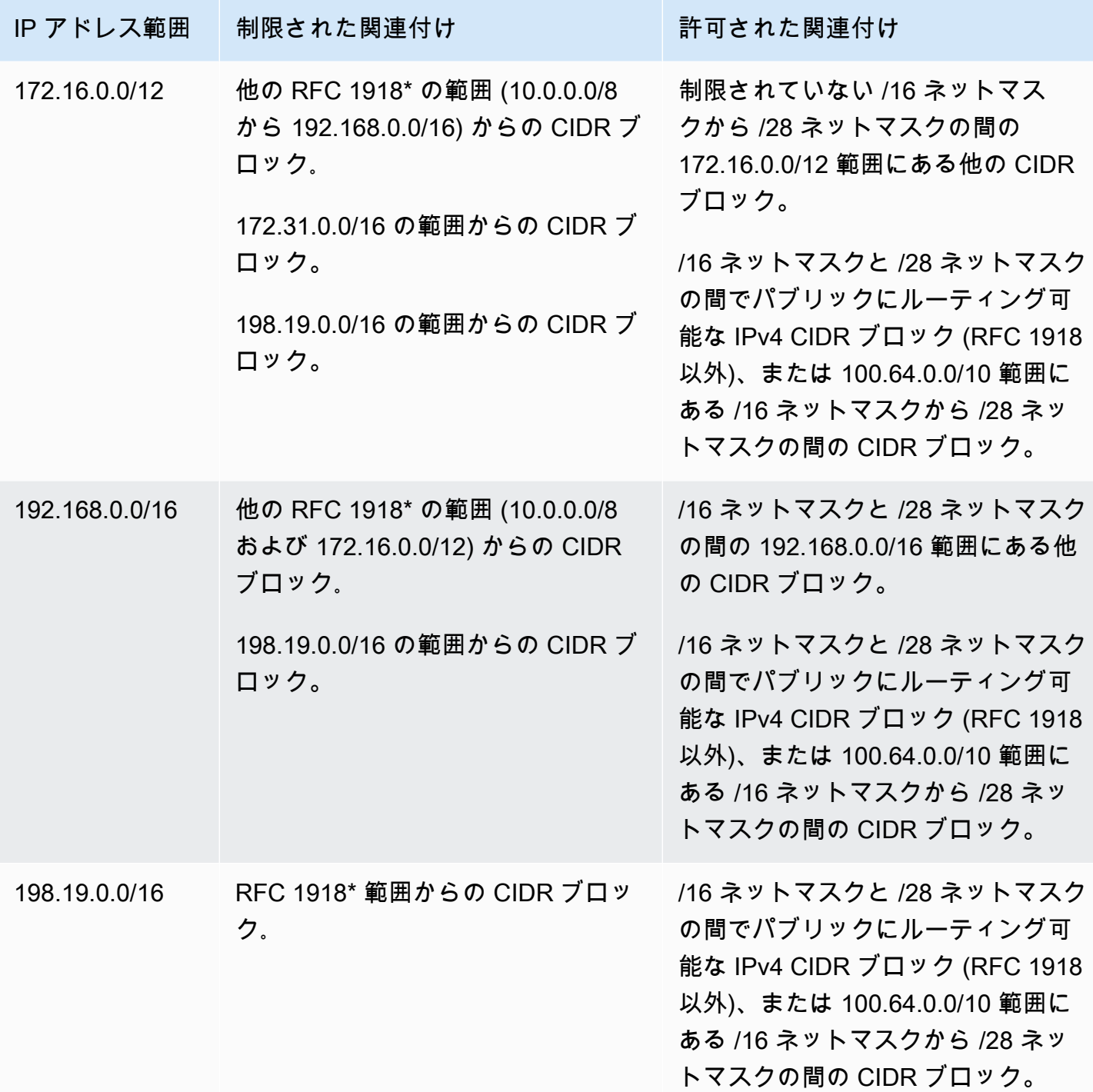

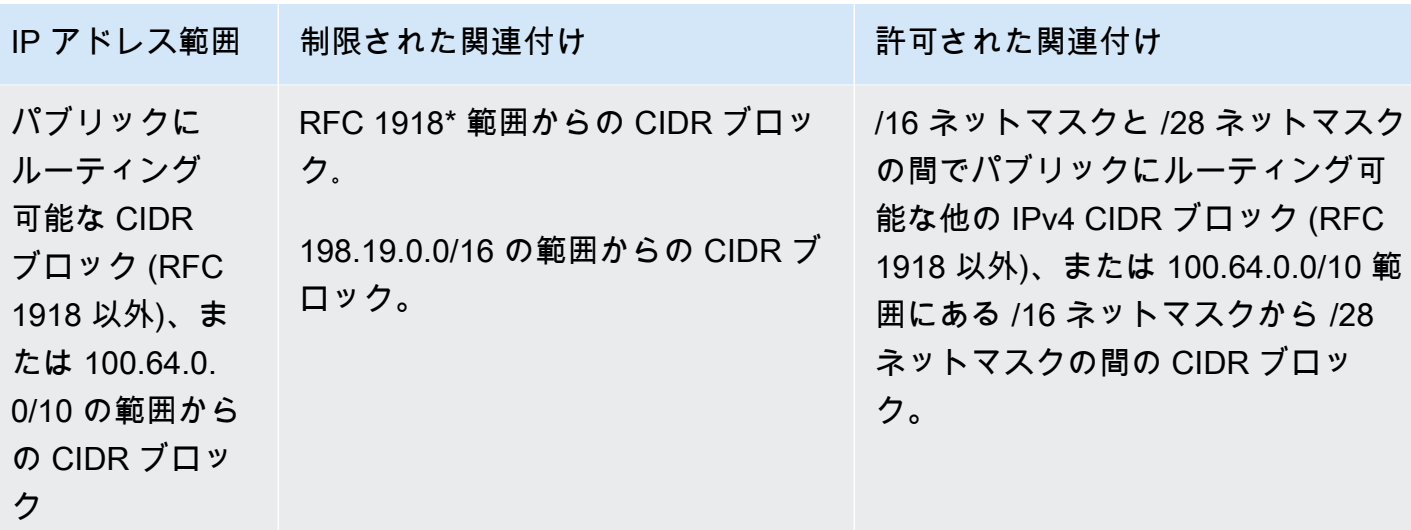

\* RFC 1918 の範囲は、[RFC 1918](http://www.faqs.org/rfcs/rfc1918.html) で指定されたプライベート IPv4 アドレス範囲です

## IPv6 VPC CIDR ブロック

新しい VPC を作成する場合、単一の IPv6 CIDR ブロックを関連付けるか、または /44 から /60 の、/4 刻みで最大 5 つの IPv6 CIDR ブロックを関連付けることができます。Amazon の IPv6 アド レスプールから IPv6 CIDR ブロックをリクエストできます。詳細については、[「VPC に IPv6 CIDR](#page-110-0) [ブロックを追加する](#page-110-0)」を参照してください。

IPv6 CIDR ブロックと VPC を関連付けている場合、IPv6 CIDR ブロック を VPC の既存のサブネッ トに関連付けるか、または新しいサブネットを作成するときに関連付けることができます。詳細につ いては、「[the section called "IPv6 のサブネットのサイズ設定"](#page-39-0)」を参照してください。

例えば、VPC を作成して VPC に Amazon が提供する IPv6 CIDR ブロックを関連付 けるよう指定します。Amazon は次の IPv6 CIDR ブロックを VPC に割り当てます: 2001:db8:1234:1a00::/56。IP アドレスの範囲を自分で選択することはできません。 サブネットを作成し、この範囲から IPv6 CIDR ブロックを関連付けることができます。例: 2001:db8:1234:1a00::/64。

IPv6 CIDR ブロックと VPC の関連付けを解除できます。VPC から IPv6 CIDR ブロックの関連付け を解除すると、IPv6 CIDR ブロックと VPC を後で再び関連付けた場合に同じ CIDR を受け取ること は期待できません。

# サブネット CIDR ブロック

サブネット の IP アドレスは、Classless Inter-Domain Routing (CIDR) 表記で表されます。サブネッ トの CIDR ブロックは、VPC の CIDR ブロック (VPC で 1 つのサブネットを作成するため)、または VPC の CIDR ブロックのサブネット (VPC で複数のサブネットを作成するため) と同じにすることが できます。VPC に複数のサブネットを作成する場合、サブネットの CIDR ブロックは重複できませ ん。

例えば、CIDR ブロック 10.0.0.0/24 を持つ VPC を作成した場合、その VPC では 256 個の IP アドレスがサポートされます。この CIDR ブロックは 2 つのサブネットに分割でき、それぞれのサ ブネットで 128 個の IP アドレスがサポートされています。一方のサブネットでは CIDR ブロック 10.0.0.0/25 (アドレス 10.0.0.0~10.0.0.127) が、もう一方のサブネットでは CIDR ブロック 10.0.0.128/25 (アドレス 10.0.0.128~10.0.0.255) が使用されます。

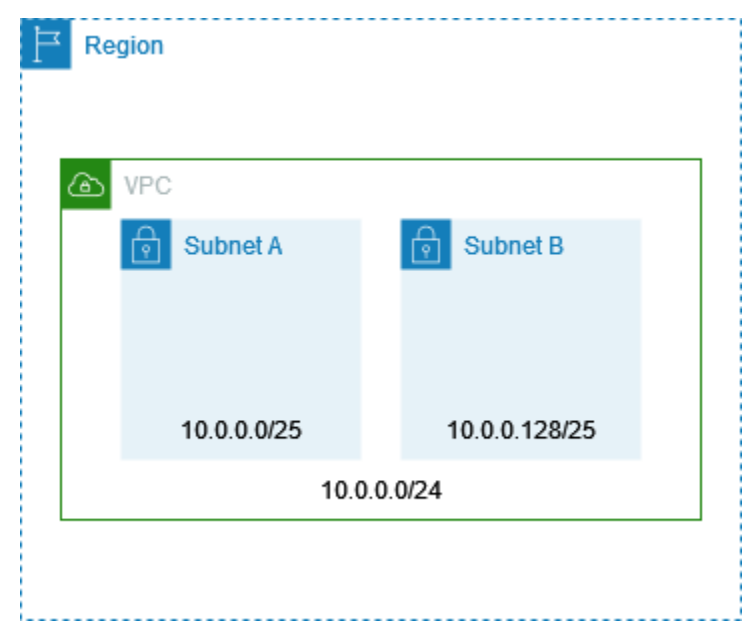

インターネット上には、IPv4 および IPv6 サブネット CIDR ブロックの計算と作成に役立つツールが あります。「サブネット計算ツール」や「CIDR 計算ツール」などの用語を検索して、お客様のニー ズに合ったツールを見つけることができます。ネットワーク技術グループが、サブネットに指定する IPv4 および IPv6 CIDR ブロックを特定することもできます。

## IPv4 のサブネットのサイズ設定

サブネットで許可される IPv4 CIDR ブロックサイズは、/28 ネットマスクから /16 ネットマスク の間です。各サブネット CIDR ブロックの最初の 4 つの IP アドレスと最後の IP アドレスは使用で きず、EC2 インスタンスなどのリソースに割り当てることができません。例えば、CIDR ブロック 10.0.0.0/24 を持つサブネットの場合、次の 5 つの IP アドレスが予約されます。

- 10.0.0.0.: ネットワークアドレスです。
- 10.0.0.1: AWS が VPC ルーター用に予約しています。
- 10.0.0.2: AWS が予約しています。DNS サーバーの IP アドレスは、VPC ネットワーク範囲のベー スにプラス 2 したものです。複数の CIDR ブロックを持つ VPC の場合、DNS サーバーの IP アド レスはプライマリ CIDR にあります。また、VPC 内のすべての CIDR ブロックに対して、各サブ ネットの範囲 + 2 のベースを予約します。(詳しくは、「[Amazon DNS サーバー」](#page-123-0)を参照してくだ さい。)
- 10.0.0.3: 将来の利用のために AWS が予約しています。
- 10.0.0.255: ネットワークブロードキャストアドレスです。VPC ではブロードキャストがサポート されないため、このアドレスを予約します。

コマンドラインツールまたは Amazon EC2 API を使用してサブネットを作成すると、CIDR ブ ロックは自動で正規形式に変更されます。例えば、CIDR ブロックに 100.68.0.18/18 を指定した場 合、100.68.0.0/18 の CIDR ブロックが作成されます。

[BYOIP](https://docs.aws.amazon.com/AWSEC2/latest/UserGuide/ec2-byoip.html) を用いて AWS に IPv4 アドレス範囲を使用する場合、最初のアドレス (ネットワークアドレ ス) と最後のアドレス (ブロードキャストアドレス) を含む、その範囲内のすべての IP アドレスを使 用できます。

### <span id="page-39-0"></span>IPv6 のサブネットのサイズ設定

IPv6 CIDR ブロックと VPC を関連付けている場合、IPv6 CIDR ブロック を VPC の既存のサブネッ トに関連付けるか、または新しいサブネットを作成するときに関連付けることができます。可能な IPv6 のネットマスク長は、/44 から /64 の /4 刻みです。

インターネット上には、IPv6 サブネット CIDR ブロックの計算と作成に役立つツールがあります。 「IPv6 サブネット計算ツール」や「IPv6 CIDR 計算ツール」などの用語を検索して、自分のニーズ に合ったツールを見つけることができます。ネットワーク技術グループが、サブネットに指定する IPv6 CIDR ブロックを特定することもできます。

各サブネット CIDR ブロックの最初の 4 つの IPv6 アドレスと最後の IPv6 アドレスは使 用できず、EC2 インスタンスに割り当てることができません。例えば、CIDR ブロック 2001:db8:1234:1a00/64 を持つサブネットの場合、次の 5 つの IP アドレスが予約されます。

- 2001:db8:1234:1a00::
- 2001:db8:1234:1a00::1: VPC ルーター用に AWS で予約されています。
- $\cdot$  2001:db8:1234:1a00::2

• 2001:db8:1234:1a00::3

• 2001:db8:1234:1a00:ffff:ffff:ffff:ffff

上記の例の VPC ルーター用に AWS で予約された IP アドレスに加えて、次の IPv6 アドレスがデ フォルト VPC ルーター用に予約されています。

- EUI-64 を使用して生成された FE80::/10 範囲のリンクローカル IPv6 アドレス。リンクローカルア ドレスの詳細については、「[Link-local address」](https://en.wikipedia.org/wiki/Link-local_address)(リンクローカルアドレス) を参照してください。
- リンクローカル IPv6 アドレス FE80:ec2::1。

IPv6 経由で VPC ルーターと通信する必要がある場合は、ニーズに最適なアドレスと通信するように アプリケーションを設定できます。

# マネージドプレフィックスリストを使用して CIDR ブロックをグ ループ化する

マネージドプレフィックスリストは、1 つ以上の CIDR ブロックのセットです。プレフィクスリスト を使用すると、セキュリティグループとルートテーブルの設定と管理が容易になります。頻繁に使用 する IP アドレスからプレフィクスリストを作成し、それらを個別に参照するのではなく、セキュリ ティグループのルールおよびルートでセットとして参照できます。例えば、CIDR ブロックは異なる が同じポートとプロトコルを持つセキュリティグループルールを、プレフィクスリストを使用する 1 つのルールに統合できます。ネットワークを拡張し、別の CIDR ブロックからのトラフィックを許可 する必要がある場合は、関連するプレフィクスリストを更新し、プレフィクスリストを使用するすべ てのセキュリティグループを更新します。Resource Access Manager (RAM) を使用して、他の AWS アカウントでマネージドプレフィックスリストを使用することもできます。

プレフィックスリストには、次の 2 つのタイプがあります。

- カスタマー管理プレフィクスリスト :定義および管理する IP アドレス範囲のセット。プレフィッ クスリストは、他の AWS アカウントと共有できます。そのアカウントはそのリソース内で、この プレフィックスリストを参照できます。
- AWS マネージドプレフィクスリスト AWS サービスの IP アドレス範囲のセット。AWS マネー ジドプレフィックスリストを作成、変更、共有、削除することはできません。

目次

- [プレフィックスリストの概念とルール](#page-41-0)
- [プレフィックスリストの Identity and Access Management](#page-42-0)
- [カスタマーマネージドプレフィックスリストの操作](#page-43-0)
- [AWS マネージドプレフィックスリストの提供](#page-48-0)
- [共有プレフィックスリストの操作](#page-50-0)
- [AWS リソース内のプレフィックスリストの参照](#page-54-0)

## <span id="page-41-0"></span>プレフィックスリストの概念とルール

プレフィックスリストはエントリで構成されます。各エントリは、CIDR ブロックで構成されます。 オプションで CIDR ブロックの説明も含まれます。

カスタマーマネージドプレフィックスリスト

カスタマーマネージドプレフィックスリストには、次のルールが適用されます。

- 1 つのプレフィックスリスト内では、単一タイプの IP アドレス指定 (IPv4 または IPv6) のみがサ ポートされます。IPv4 および IPv6 の CIDR ブロックを 1 つのプレフィックスリスト内で組み合わ せることはできません。
- プレフィクスリストは、それを作成したリージョンにのみ適用されます。
- プレフィックスリストを作成するときは、プレフィックスリストがサポートできるエントリの最大 数を指定する必要があります。
- リソース内でプレフィックスリストを参照する場合、プレフィックスリストのエントリの最大数 は、リソースのエントリの数のクォータに対してカウントされます。例えば、エントリ数が 20 個 のプレフィックスリストを作成し、セキュリティグループルール内でそのプレフィックスリストを 参照する場合、セキュリティグループの 20 個のルールとしてカウントされます。
- ルートテーブル内でプレフィックスリストを参照する場合、ルート優先度ルールが適用されます。 詳細については、「[ルーティング優先度とプレフィックスリスト](#page-183-0)」を参照してください。
- プレフィックスリストを変更できます。プレフィックスリストのエントリを追加または削除するた びに、新しいバージョンのプレフィックスリストが作成されます。リソースがプレフィックスを参 照する場合は、常に現在 (最新) のバージョンが使用されます。以前のバージョンのプレフィック スリストからエントリを復元できます。また、新しいバージョンも作成されます。
- プレフィックスリストに関連するクォータがあります。詳細については、「[カスタマーマネージド](#page-496-0) [プレフィックスリスト](#page-496-0)」を参照してください。

• カスタマーマネージドプレフィックスリストは、GovCloud (米国) リージョンと中国リージョンを 含む、すべての商用 [AWS リージョンで](https://aws.amazon.com/about-aws/global-infrastructure/regions_az/)利用できます。

AWS マネージドプレフィックスリスト

AWS マネージドプレフィックスリストには、以下のルールが適用されます。

- AWS マネージドプレフィックスリストを作成、変更、共有、削除することはできません。
- 異なる AWS マネージドプレフィックスリストを使用すると、ウェイトが異なります。詳細につい ては、「[AWS マネージドプレフィックスリストのウェイト」](#page-48-1)を参照してください。
- AWS マネージドプレフィックスリストのバージョン番号を表示することはできません。

## <span id="page-42-0"></span>プレフィックスリストの Identity and Access Management

デフォルトでは、 ユーザーには、プレフィックスリストを作成、表示、変更、または削除するため のアクセス許可はありません。IAM ポリシーを作成し、ユーザーにプレフィックスリストの操作を 許可するロールにアタッチすることができます。

Amazon VPC アクションのリストと、IAM ポリシーで使用できるリソースと条件キーについて は、IAM ユーザーガイドの「[Amazon EC2 のアクション、リソース、および条件キー」](https://docs.aws.amazon.com/IAM/latest/UserGuide/list_amazonec2.html)を参照して ください。

次のポリシー例では、ユーザーに、プレフィックスリスト pl-123456abcde123456 の表示と操作 のみを許可しています。ユーザーがプレフィックスリストの作成または削除を行うことはできませ ん。

```
{ 
    "Version": "2012-10-17", 
    "Statement": [{ 
       "Effect": "Allow", 
       "Action": [ 
          "ec2:GetManagedPrefixListAssociations", 
         "ec2:GetManagedPrefixListEntries", 
         "ec2:ModifyManagedPrefixList", 
         "ec2:RestoreManagedPrefixListVersion" 
       ], 
       "Resource": "arn:aws:ec2:region:account:prefix-list/pl-123456abcde123456" 
     }, 
     { 
       "Effect": "Allow",
```

```
 "Action": "ec2:DescribeManagedPrefixLists", 
        "Resource": "*" 
     } 
    ]
}
```
Amazon VPC での IAM の操作方法については、[「Amazon VPC の Identity and Access](#page-389-0)  [Management](#page-389-0)」を参照してください。

## <span id="page-43-0"></span>カスタマーマネージドプレフィックスリストの操作

カスタマー管理のプレフィックスリストを作成して管理できます。AWS管理のレフィックスリスト を表示できます。

タスク

- [プレフィックスリストを作成する](#page-43-1)
- [プレフィックスリストを表示する](#page-44-0)
- [プレフィックスリストのエントリの表示](#page-44-1)
- [プレフィックスリストの関連付け \(参照\) の表示](#page-45-0)
- [プレフィックスリストの変更](#page-45-1)
- [プレフィックスリストのサイズ変更](#page-46-0)
- [プレフィックスリストの以前のバージョンを復元する](#page-47-0)
- [プレフィックスリストを削除する](#page-47-1)

<span id="page-43-1"></span>プレフィックスリストを作成する

プレフィックスリストを作成するときは、プレフィックスリストがサポートできるエントリの最大数 を指定する必要があります。

制限

ルールの数とプレフィックスリストの最大エントリ数が、アカウントのセキュリティグループごとの ルールのクォータを超える場合、プレフィックスリストをセキュリティグループルールに追加するこ とはできません。

コンソールを使用してプレフィックスリストを作成するには

1. Amazon VPC コンソール ([https://console.aws.amazon.com/vpc/\)](https://console.aws.amazon.com/vpc/) を開きます。

- 2. ナビゲーションペインで、[マネージドプレフィックスリスト] を選択します。
- 3. [プレフィックスリストを作成] を選択します。
- 4. [プレフィックスリスト名] に、プレフィックスリストの名前を入力します。
- 5. [最大エントリ] に、プレフィックスリストの最大エントリ数を入力します。
- 6. [アドレスファミリー] で、プレフィックスリストでサポートするエントリのタイプとして IPv4 または IPv6 を選択します。
- 7. [プレフィックスリストのエントリ] で、[新しいエントリを追加] を選択し、エントリの CIDR ブ ロックと説明を入力します。各エントリに対してこのステップを実行します。
- 8. (オプション) [タグ] では、後で識別するためのタグをプレフィックスリストに追加します。
- 9. [プレフィックスリストを作成] を選択します。

AWS CLI を使用してプレフィックスリストを作成するには

<span id="page-44-0"></span>[create-managed-prefix-list](https://docs.aws.amazon.com/cli/latest/reference/ec2/create-managed-prefix-list.html) コマンドを使用します。

#### プレフィックスリストを表示する

プレフィックスリスト、共有されているプレフィックスリスト、および AWS 管理のプレフィックス リストを表示できます。

コンソールを使用してプレフィックスリストを表示するには

- 1. Amazon VPC コンソール ([https://console.aws.amazon.com/vpc/\)](https://console.aws.amazon.com/vpc/) を開きます。
- 2. ナビゲーションペインで、[マネージドプレフィックスリスト] を選択します。
- 3. [所有者 ID] 列には、プレフィックスリストの所有者の AWS アカウント ID が表示されま す。AWS マネージドプレフィックスリストの場合、[所有者 ID] は AWS です。

AWS CLI を使用してプレフィックスリストを表示するには

<span id="page-44-1"></span>[describe-managed-prefix-lists](https://docs.aws.amazon.com/cli/latest/reference/ec2/describe-managed-prefix-lists.html) コマンドを使用します。

#### プレフィックスリストのエントリの表示

プレフィックスリスト、共有されているプレフィックスリスト、および AWS 管理のプレフィックス リストのエントリを表示できます。

コンソールを使用してプレフィックスリストのエントリを表示するには

- 1. Amazon VPC コンソール ([https://console.aws.amazon.com/vpc/\)](https://console.aws.amazon.com/vpc/) を開きます。
- 2. ナビゲーションペインで、[マネージドプレフィックスリスト] を選択します。
- 3. プレフィックスリストのチェックボックスをオンにします。
- 4. 下部のペインで [エントリ] を選択して、プレフィックスリストのエントリを表示します。

AWS CLI を使用してプレフィックスリストのエントリを表示するには

<span id="page-45-0"></span>[get-managed-prefix-list-entries](https://docs.aws.amazon.com/cli/latest/reference/ec2/get-managed-prefix-list-entries.html) コマンドを使用します。

プレフィックスリストの関連付け (参照) の表示

プレフィックスリストに関連付けられたリソースの ID と所有者を表示することができます。関連付 けられたリソースとは、エントリまたはルール内でお客様のプレフィックスリストを参照しているリ ソースです。

#### 制限

AWS マネージドプレフィックスリストに関連付けられたリソースを表示することはできません。

コンソールを使用してプレフィックスリストの関連付けを表示するには

- 1. Amazon VPC コンソール ([https://console.aws.amazon.com/vpc/\)](https://console.aws.amazon.com/vpc/) を開きます。
- 2. ナビゲーションペインで、[マネージドプレフィックスリスト] を選択します。
- 3. プレフィックスリストのチェックボックスをオンにします。
- 4. 下部のペインで [関連付け] を選択して、プレフィックスリストを参照しているリソースを表示 します。

AWS CLI を使用してプレフィックスリストの関連付けを表示するには

<span id="page-45-1"></span>[get-managed-prefix-list-associations](https://docs.aws.amazon.com/cli/latest/reference/ec2/get-managed-prefix-list-associations.html) コマンドを使用します。

#### プレフィックスリストの変更

お客様のプレフィックスリストについては、名前を変更することも、エントリを追加または削除する こともできます。エントリの最大数を修正する場合は、[プレフィックスリストのサイズ変更](#page-46-0) を参照 してください。

プレフィックスリストのエントリを更新すると、新しいバージョンのプレフィックスリストが作成さ れます。プレフィックスリストの名前を更新、あるいはプレフィックスリストのエントリ最大数を更 新しても、新しいバージョンのプレフィックスリストが作成されません。

#### 考慮事項

- AWS 管理プレフィックスリストは変更できません。
- プレフィクスリスト内のエントリ最大数を増やすと、増加した最大サイズがプレフィクスリストを 参照するリソースのエントリのクォータに適用されます。これらのリソースのすべてが増加した最 大サイズをサポートできない場合、変更操作は失敗し、以前の最大サイズに戻されます。

コンソールを使用してプレフィックスリストを変更するには

- 1. Amazon VPC コンソール ([https://console.aws.amazon.com/vpc/\)](https://console.aws.amazon.com/vpc/) を開きます。
- 2. ナビゲーションペインで、[マネージドプレフィックスリスト] を選択します。
- 3. プレフィックスリストのチェックボックスを選択し、[Actions] (アクション) 、[Modify prefix list] (プレフィックスリストを変更) の順に選択します。
- 4. [プレフィックスリスト名] に、プレフィックスリストの新しい名前を入力します。
- 5. [プレフィックスリストのエントリ] で、既存のエントリを削除するには [削除] を選択します。新 しいエントリを追加するには、[新しいエントリを追加] を選択し、エントリの CIDR ブロックと 説明を入力します。
- 6. [プレフィックスリストを保存] を選択します。

AWS CLI を使用してプレフィックスリストを変更するには

<span id="page-46-0"></span>[modify-managed-prefix-list](https://docs.aws.amazon.com/cli/latest/reference/ec2/modify-managed-prefix-list.html) コマンドを使用します。

プレフィックスリストのサイズ変更

プレフィックスリストのサイズを変更し、プレフィックスリストの最大エントリ数を 1,000 個まで 変更できます。カスタマーマネージドプレフィックスリストのクォータの詳細については、「[カスタ](#page-496-0) [マーマネージドプレフィックスリスト](#page-496-0)」を参照してください。

コンソールを使用してプレフィックスリストのサイズを変更するには

- 1. Amazon VPC コンソール ([https://console.aws.amazon.com/vpc/\)](https://console.aws.amazon.com/vpc/) を開きます。
- 2. ナビゲーションペインで、[マネージドプレフィックスリスト] を選択します。
- 3. プレフィックスリストのチェックボックスを選択し、[Actions] (アクション)、[Resize prefix list] (プレフィックスリストのサイズ変更) の順に選択します。
- 4. [New max entries] (新しい最大エントリ) に値を入力します。
- 5. [サイズ変更] を選択します。

AWS CLI を使用してプレフィックスリストのサイズを変更するには

[modify-managed-prefix-list](https://docs.aws.amazon.com/cli/latest/reference/ec2/modify-managed-prefix-list.html) コマンドを使用します。

<span id="page-47-0"></span>プレフィックスリストの以前のバージョンを復元する

お客様の以前のバージョンのプレフィックスリストのエントリを新しいバージョンに復元できます。 これにより、プレフィックスリストの新しいバージョンが作成されます。

プレフィクスリストのサイズを小さくした場合は、プレフィクスリストが、前のバージョンのエント リを格納するのに十分なサイズであるかをを確認する必要があります。

コンソールを使用して以前のバージョンのプレフィックスリストを復元するには

- 1. Amazon VPC コンソール ([https://console.aws.amazon.com/vpc/\)](https://console.aws.amazon.com/vpc/) を開きます。
- 2. ナビゲーションペインで、[マネージドプレフィックスリスト] を選択します。
- 3. プレフィックスリストのチェックボックスを選択し、[Actions] (アクション)、[Restore prefix list] (プレフィックスリストを復元) の順に選択します。
- 4. [Select prefix list version] (プレフィックスリストのバージョンを選択) で、以前のバージョンを 選択します。選択したバージョンのエントリが [Prefix list entries] (プレフィックスリストエント リ) に表示されます。
- 5. [プレフィックスリストを復元] を選択します。

AWS CLI を使用して以前のバージョンのプレフィックスリストを復元するには

[restore-managed-prefix-list-version](https://docs.aws.amazon.com/cli/latest/reference/ec2/restore-managed-prefix-list-version.html) コマンドを使用します。

<span id="page-47-1"></span>プレフィックスリストを削除する

プレフィックスリストを削除するには、まずリソース内 (ルートテーブル内など) で、そのプレ フィックスリストへの参照をすべて削除する必要があります。AWS RAM を使用してプレフィック スリストを共有している場合は、コンシューマーが所有するリソース内の参照を先に削除する必要が あります。

#### 制限

AWS マネージドプレフィックスリストは削除できません。

コンソールを使用してプレフィックスリストを削除するには

- 1. Amazon VPC コンソール ([https://console.aws.amazon.com/vpc/\)](https://console.aws.amazon.com/vpc/) を開きます。
- 2. ナビゲーションペインで、[マネージドプレフィックスリスト] を選択します。
- 3. プレフィックスリストを選択し、[アクション]、[プレフィックスリストを削除] の順に選択しま す。
- 4. 確認ダイアログボックスで、delete と入力し、[削除] を選択します。

AWS CLI を使用してプレフィックスリストを削除するには

[delete-managed-prefix-list](https://docs.aws.amazon.com/cli/latest/reference/ec2/delete-managed-prefix-list.html) コマンドを使用します。

<span id="page-48-0"></span>AWS マネージドプレフィックスリストの提供

AWS マネージドプレフィックスリストは、AWS サービスの IP アドレス範囲一式です。

コンテンツ

- [AWS マネージドプレフィックスリストの使用](#page-48-2)
- [AWS マネージドプレフィックスリストのウェイト](#page-48-1)
- [使用可能な AWS マネージドプレフィックスリスト](#page-49-0)

<span id="page-48-2"></span>AWS マネージドプレフィックスリストの使用

AWS マネージドプレフィックスリストは AWS が作成と管理を行い、AWS アカウントを所有してい れば誰でも使用できます。AWS マネージドプレフィックスリストを作成、変更、共有、削除するこ とはできません。

顧客管理のプレフィックスリストと同様に、AWS マネージドプレフィックスリストは、セキュリ ティグループやルートテーブルなどの AWS リソースで使用できます。詳細については、「[AWS リ](#page-54-0) [ソース内のプレフィックスリストの参照](#page-54-0)」を参照してください。

<span id="page-48-1"></span>AWS マネージドプレフィックスリストのウェイト

AWS マネージドプレフィックスリストのウェイトは、このプレフィックスリストがリソースで占め るエントリ数を参照します。

例えば、Amazon CloudFront マネージドプレフィックスリストのウェイトは 55 です。これが Amazon VPC クォータにどのように影響するかは次のとおりです。

- セキュリティグループ [デフォルトのクォータに](#page-500-0)は 60 個のルールがあり、セキュリティグループ のルールには残り 5 個しか追加できません。このクォータに対して[、クォータの増加をリクエス](https://console.aws.amazon.com/servicequotas/home/services/vpc/quotas/L-0EA8095F) [ト](https://console.aws.amazon.com/servicequotas/home/services/vpc/quotas/L-0EA8095F)することができます。
- ルートテーブル [デフォルトのクォータの](#page-499-0)ルートは 50 個のため、プレフィックスリストをルート テーブルに追加する前に、[クォータの引き上げをリクエストする](https://console.aws.amazon.com/servicequotas/home/services/vpc/quotas/L-93826ACB)必要があります。

### <span id="page-49-0"></span>使用可能な AWS マネージドプレフィックスリスト

次のサービスが AWS マネージドプレフィックスリストを提供します。

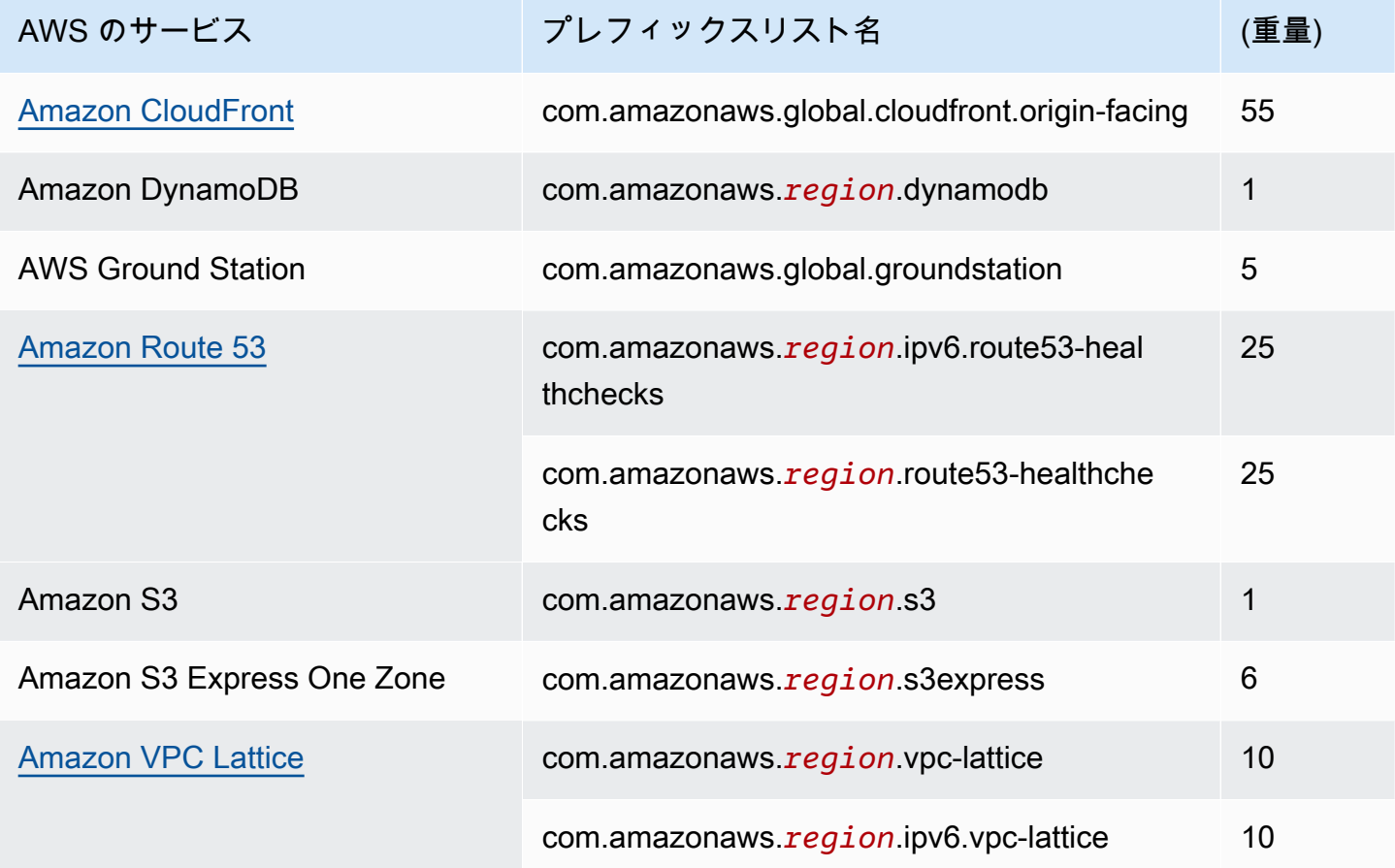

コンソールを使用して AWS マネージドプレフィックスリストを表示するには

- 1. Amazon VPC コンソール ([https://console.aws.amazon.com/vpc/\)](https://console.aws.amazon.com/vpc/) を開きます。
- 2. ナビゲーションペインで、[マネージドプレフィックスリスト] を選択します。

3. 検索フィールドに [Owner ID: AWS] フィルターを追加します。

AWS CLI を使用して AWS マネージドプレフィックスリストを表示するには

[describe-managed-prefix-lists](https://docs.aws.amazon.com/cli/latest/reference/ec2/describe-managed-prefix-lists.html) コマンドを以下のように使用します。

aws ec2 describe-managed-prefix-lists --filters Name=owner-id,Values=AWS

## <span id="page-50-0"></span>共有プレフィックスリストの操作

AWS Resource Access Manager (AWS RAM) により、プレフィックスリストの所有者は、プレ フィックスリストを次の対象と共有できます。

- AWS Organizations の組織内または組織外の特定の AWS アカウント
- AWS Organizations の組織内の組織単位
- AWS Organizations の組織全体

プレフィックスリストの共有先であるコンシューマーは、プレフィックスリストとそのエントリを表 示でき、そのプレフィックスリストを AWS リソース内で参照できます。

AWS RAM については[AWS RAMユーザーガイドを](https://docs.aws.amazon.com/ram/latest/userguide/)参照してください。

コンテンツ

- [プレフィックスリストを共有するための前提条件](#page-51-0)
- [プレフィックスリストを共有する](#page-51-1)
- [共有プレフィックスリストの特定](#page-52-0)
- [共有プレフィックスリストへの参照の特定](#page-52-1)
- [共有プレフィックスリストの共有解除](#page-53-0)
- [共有プレフィックスリストのアクセス許可](#page-53-1)
- [請求と使用量測定](#page-53-2)
- [AWS RAM のクォータ](#page-54-1)

### <span id="page-51-0"></span>プレフィックスリストを共有するための前提条件

- プレフィックスリストを共有するには、リストを所有する必要があります。自身が共有を受けてい るプレフィックスリストは共有できません。AWS マネージドプレフィックスリストを共有するこ とはできません。
- AWS Organizations の組織や組織単位とプレフィックスリストを共有するには、AWS Organizations との共有を有効にする必要があります。詳細については、AWS RAM ユーザーガイ ドの「[AWS Organizations で共有を有効化する」](https://docs.aws.amazon.com/ram/latest/userguide/getting-started-sharing.html#getting-started-sharing-orgs)を参照してください。

### <span id="page-51-1"></span>プレフィックスリストを共有する

プレフィックスリストを共有するには、そのプレフィックスリストをリソース共有に追加する必要が あります。リソース共有がない場合は、まず [AWS RAM コンソールを](https://console.aws.amazon.com/ram)使用してリソース共有を作成 する必要があります。

AWS Organizations の組織に属している場合、組織内での共有が有効になっていると、組織内のコン シューマーには共有プレフィックスリストへのアクセス許可が自動的に付与されます。それ以外の場 合、コンシューマーはリソース共有への参加の招待を受け取り、その招待を受け入れた後で、共有プ レフィックスリストへのアクセス許可が付与されます。

AWS RAM コンソールまたは AWS CLI を使用してリソース共有を作成し、自己所有のプレフィック スリストを共有できます。

AWS RAM コンソールを使用してリソース共有を作成し、プレフィックスリストを共有するには

AWS RAM ユーザーガイドの「[リソース共有を作成する」](https://docs.aws.amazon.com/ram/latest/userguide/getting-started-sharing.html#getting-started-sharing-create)の手順に従います。[リソースタイプを選 択] で、[プレフィックスリスト] を選択し、プレフィックスリストのチェックボックスをオンにしま す。

AWS RAM コンソールを使用して既存のリソース共有にプレフィックスリストを追加するには

所有するマネージドプレフィックスリストを既存のリソース共有に追加するには、AWS RAM ユー ザーガイドの「[リソース共有の更新](https://docs.aws.amazon.com/ram/latest/userguide/working-with-sharing.html#working-with-sharing-update)」のステップに従います。[リソースタイプを選択] で、[プレ フィックスリスト] を選択し、プレフィックスリストのチェックボックスをオンにします。

AWS CLI を使用して自己所有のプレフィックスリストを共有するには

リソース共有を作成および更新するには、以下のコマンドを使用します。

• [create-resource-share](https://docs.aws.amazon.com/cli/latest/reference/ram/create-resource-share.html)

- [associate-resource-share](https://docs.aws.amazon.com/cli/latest/reference/ram/associate-resource-share.html)
- [update-resource-share](https://docs.aws.amazon.com/cli/latest/reference/ram/update-resource-share.html)

#### <span id="page-52-0"></span>共有プレフィックスリストの特定

所有者とコンシューマーは、Amazon VPC コンソールまたは AWS CLI を使用して、共有プレフィッ クスリストを特定できます。

Amazon VPC コンソールを使用して共有プレフィックスリストを特定するには

- 1. Amazon VPC コンソール ([https://console.aws.amazon.com/vpc/\)](https://console.aws.amazon.com/vpc/) を開きます。
- 2. ナビゲーションペインで、[マネージドプレフィックスリスト] を選択します。
- 3. このページには、自己所有のプレフィックスリストと、共有を受けているプレフィックスリスト が表示されます。[所有者 ID] 列には、プレフィックスリストの所有者の AWS アカウント ID が 表示されます。
- 4. プレフィックスリストのリソース共有情報を表示するには、プレフィックスリストを選択し、下 部のペインで [共有] を選択します。

AWS CLI を使用して共有プレフィックスリストを特定するには

[describe-managed-prefix-lists](https://docs.aws.amazon.com/cli/latest/reference/ec2/describe-managed-prefix-lists.html) コマンドを使用します。このコマンドでは、自己所有のプレフィック スリストおよび共有を受けているプレフィックスリストが返されます。OwnerId は、プレフィック スリストの所有者の AWS アカウント ID を示します。

<span id="page-52-1"></span>共有プレフィックスリストへの参照の特定

所有者は、 共有プレフィックスリストを参照しているコンシューマ所有のリソースを特定できま す。

Amazon VPC コンソールを使用して共有プレフィックスリストへの参照を特定するには

- 1. Amazon VPC コンソール ([https://console.aws.amazon.com/vpc/\)](https://console.aws.amazon.com/vpc/) を開きます。
- 2. ナビゲーションペインで、[マネージドプレフィックスリスト] を選択します。
- 3. プレフィックスリストを選択し、下部のペインで [関連付け] を選択します。
- 4. プレフィックスリストを参照しているリソースの ID が、[リソース ID] 列に表示されます。リ ソースの所有者は、[リソース所有者] 列に表示されます。

AWS CLI を使用して共有プレフィックスリストへの参照を特定するには

[get-managed-prefix-list-associations](https://docs.aws.amazon.com/cli/latest/reference/ec2/get-managed-prefix-list-associations.html) コマンドを使用します。

### <span id="page-53-0"></span>共有プレフィックスリストの共有解除

プレフィックスリストの共有を解除すると、コンシューマーはアカウント内でプレフィックスリスト またはそのエントリを表示できず、リソース内でプレフィックスリストを参照することもできなくな ります。プレフィックスリストがコンシューマーのリソース内ですでに参照されている場合、参照の 動作は維持され、引き続き[その参照を表示できます](#page-52-1)。プレフィックスリストを新しいバージョンに更 新すると、参照では最新のバージョンが使用されます。

自己所有の共有プレフィックスリストを共有解除するには、AWS RAM を使用してリソース共有か ら削除する必要があります。

AWS RAM コンソールを使用して、自己所有の共有プレフィックスリストを共有解除するには

AWS RAM ユーザーガイド の「[リソース共有の更新」](https://docs.aws.amazon.com/ram/latest/userguide/working-with-sharing.html#working-with-sharing-update)を参照してください。

AWS CLI を使用して、自己所有の共有プレフィックスリストを共有解除するには

[disassociate-resource-share](https://docs.aws.amazon.com/cli/latest/reference/ram/disassociate-resource-share.html) コマンドを使用します。

<span id="page-53-1"></span>共有プレフィックスリストのアクセス許可

所有者のアクセス許可

所有者は、共有プレフィックスリストとそのエントリを管理する必要があります。所有者は、プレ フィックスリストを参照する AWS リソースの ID を表示できます。ただし、コンシューマーが所有 する AWS リソース内でプレフィックスリストへの参照を追加および削除することはできません。

コンシューマーが所有するリソース内でプレフィックスリストが参照されている場合、所有者はプレ フィックスリストを削除できません。

コンシューマーのアクセス許可

コンシューマーは共有プレフィックスリストのエントリを表示でき、AWS リソース内で共有プレ フィックスリストを参照できます。ただし、共有プレフィックスリストを変更、復元、または削除す ることはできません。

#### <span id="page-53-2"></span>請求と使用量測定

プレフィックスリストの共有に追加料金はかかりません。

<span id="page-54-1"></span>AWS RAM のクォータ

<span id="page-54-0"></span>詳細については、[Service Quotas](https://docs.aws.amazon.com/general/latest/gr/ram.html#limits_ram) を参照してください。

AWS リソース内のプレフィックスリストの参照

以下の AWS リソースでプレフィックスリストを参照できます。

リソース

- [VPC セキュリティグループ](#page-54-2)
- [サブネットルートテーブル](#page-55-0)
- [トランジットゲートウェイルートテーブル](#page-55-1)
- [AWS Network Firewall ルールグループ](#page-55-2)
- [Amazon Managed Grafana のネットワークアクセスコントロール](#page-56-0)
- [AWS Outposts ラックローカルゲートウェイ](#page-56-1)

<span id="page-54-2"></span>VPC セキュリティグループ

プレフィックスリストは、インバウンドルールの送信元またはアウトバウンドルールの送信先として 指定できます。詳細については、「[セキュリティグループ](#page-420-0)」を参照してください。

コンソールを使用してセキュリティグループルール内でプレフィックスリストを参照するには

- 1. Amazon VPC コンソール ([https://console.aws.amazon.com/vpc/\)](https://console.aws.amazon.com/vpc/) を開きます。
- 2. ナビゲーションペインで、[Security Groups] を選択します。
- 3. 更新するセキュリティグループを選択します。
- 4. [アクション]、[Edit inbound rules (インバウンドルールを編集)] を選択するか、[アクション]、 [Edit outbound rules (アウトバウンドルールを編集)] を選択します。
- 5. [Add rule] を選択します。[タイプ] で、トラフィックタイプを選択します。[送信元] (インバウン ドルール) または [送信先] (アウトバウンドルール) で、プレフィックスリストの ID を選択しま す。
- 6. [Save Rules (ルールの保存)] を選択します。

AWS CLI を使用してセキュリティグループルール内でプレフィックスリストを参照するには

[authorize-security-group-ingress](https://docs.aws.amazon.com/cli/latest/reference/ec2/authorize-security-group-ingress.html) コマンドおよび [authorize-security-group-egress](https://docs.aws.amazon.com/cli/latest/reference/ec2/authorize-security-group-egress.html) コマンドを使用し ます。--ip-permissions パラメータには、PrefixListIds を使用してプレフィックスリストの ID を指定します。

<span id="page-55-0"></span>サブネットルートテーブル

ルートテーブルエントリの送信先としてプレフィックスリストを指定できます。ゲートウェイルー トテーブル内でプレフィックスリストを参照することはできません。ルートテーブルの詳細について は、「[ルートテーブルを設定する](#page-170-0)」を参照してください。

コンソールを使用してルートテーブル内でプレフィックスリストを参照するには

- 1. Amazon VPC コンソール ([https://console.aws.amazon.com/vpc/\)](https://console.aws.amazon.com/vpc/) を開きます。
- 2. ナビゲーションペインで [ルートテーブル] を選択して、ルートテーブルを選択します。
- 3. [アクション]、[ポリシーの編集] の順に選択します。
- 4. ルートを追加するには、[ルートの追加] を選択します。
- 5. [送信先] に、プレフィックスリストの ID を入力します。
- 6. [ターゲット] で、ターゲットを選択します。
- 7. [Save changes] を選択します。

AWS CLI を使用してルートテーブル内でプレフィックスリストを参照するには

[create-route](https://docs.aws.amazon.com/cli/latest/reference/ec2/create-route.html) (AWS CLI) コマンドを使用します。--destination-prefix-list-id パラメータを 使用して、プレフィックスリストの ID を指定します。

<span id="page-55-1"></span>トランジットゲートウェイルートテーブル

ルートの送信先としてプレフィックスリストを指定できます。詳細については、Amazon VPC トラ ンジットゲートウェイの「[プレフィックスリストの参照](https://docs.aws.amazon.com/vpc/latest/tgw/tgw-prefix-lists.html)」を参照してください。

<span id="page-55-2"></span>AWS Network Firewall ルールグループ

AWS Network Firewall ルールグループは、ネットワークトラフィックを検査および処理するため の再利用可能な条件のセットです。Suricata 互換のステートフルルールグループを AWS Network Firewall に作成すると、ルールグループからプレフィックスリストを参照できます。詳細について は、AWS Network Firewall 開発者ガイドの「[Amazon VPC プレフィックスリストの参照」](https://docs.aws.amazon.com/network-firewall/latest/developerguide/rule-groups-ip-set-references.html#rule-groups-referencing-prefix-lists)および 「[ステートフルルールグループの作成](https://docs.aws.amazon.com/network-firewall/latest/developerguide/rule-group-stateful-creating.html)」を参照してください。

### <span id="page-56-0"></span>Amazon Managed Grafana のネットワークアクセスコントロール

Amazon Managed Grafana ワークスペースに対するリクエストのインバウンドルールとして、1 つ または複数のプレフィックスリストを指定できます。プレフィックスリストの参照方法を含めた Grafana ワークスペースのネットワークアクセスコントロールに関する詳細については、「Amazon Managed Grafana ユーザーガイド」の[「ネットワークアクセスの管理](https://docs.aws.amazon.com/grafana/latest/userguide/AMG-configure-nac.html)」を参照してください。

### <span id="page-56-1"></span>AWS Outposts ラックローカルゲートウェイ

各 AWS Outposts ラックには、Outpost リソースをオンプレミスネットワークに接続できるローカ ルゲートウェイが用意されています。頻繁に使用する CIDR をプレフィックスリストにグループ化 し、このリストをローカルゲートウェイルートテーブルのルートターゲットとして参照できます。詳 細については、「AWS Outposts Outposts ユーザーガイド」の[「Manage local gateway route table](https://docs.aws.amazon.com/outposts/latest/userguide/routing.html#manage-lgw-routes)  [routes](https://docs.aws.amazon.com/outposts/latest/userguide/routing.html#manage-lgw-routes)」を参照してください。

## AWS IP アドレスの範囲

AWS は、その現在の IP アドレス範囲を JSON 形式で公開します。この情報をもとに、AWS からの トラフィックを特定することができます。また、この情報を使用して、AWS の一部のサービスとの トラフィックを許可または拒否することもできます。

**a** Note

- ip-ranges.json で公開されているのは一部の AWS サービス IP アドレス範囲のみです。当 社では、顧客が一般的に[送信側フィルタリング](https://en.wikipedia.org/wiki/Egress_filtering)を実行したいと考えているサービスの IP ア ドレス範囲を公開しています。
- サービスは IP アドレス範囲を使用して他のサービスと通信する場合があります。また、IP アドレス範囲を使用して顧客ネットワークと通信する場合もあります。

現在の範囲を参照するには、.json ファイルをダウンロードします。履歴を管理するには、連続し たバージョンの .json ファイルをシステムに保存します。ファイルを最後に保存してから変更があ るかどうかを確認するには、現在のファイルの公開時刻を確認し、それを最後に保存したファイルの 公開時刻と比較します。

独自の IP アドレスの持ち込み (BYOIP) を通じて AWS に持ち込む IP アドレス範囲は、.json ファ イルには含まれていません。

また、一部のサービスでは、AWS マネージドプレフィックスリストを使用してアドレス範囲を公開 しています。詳細については、「[the section called "使用可能な AWS マネージドプレフィックスリ](#page-49-0) [スト"」](#page-49-0)を参照してください。

内容

- [ダウンロード](#page-57-0)
- [構文](#page-57-1)
- [範囲の重複](#page-60-0)
- [JSON ファイルのフィルタリング](#page-60-1)
- [出口側のコントロールの実装](#page-64-0)
- [AWS の IP アドレス範囲の通知](#page-64-1)
- [リリースノート](#page-66-0)
- [詳細はこちら](#page-68-0)

## <span id="page-57-0"></span>ダウンロード

[ip-ranges.json](https://ip-ranges.amazonaws.com/ip-ranges.json) をダウンロードします。

プログラムを使用してこのファイルにアクセスする場合、サーバーが提供した TLS 証明書を正しく 確認した後にアプリケーションがファイルをダウンロードすることを保証する必要があります。

## <span id="page-57-1"></span>構文

ip-ranges.json の構文は次のとおりです。

```
{ 
   "syncToken": "0123456789", 
   "createDate": "yyyy-mm-dd-hh-mm-ss", 
   "prefixes": [ 
     { 
        "ip_prefix": "cidr", 
       "region": "region", 
       "network_border_group": "network_border_group", 
       "service": "subset" 
     } 
   ], 
   "ipv6_prefixes": [ 
     {
```

```
 "ipv6_prefix": "cidr", 
        "region": "region", 
        "network_border_group": "network_border_group", 
        "service": "subset" 
     } 
   ] 
}
```
syncToken

UNIX エポック時刻形式での公開時刻。

型: 文字列

例: "syncToken": "1416435608"

createDate

発行日時 (UTC YY-MM-DD-hh-mm-ss 形式)。

型: 文字列

例: "createDate": "2014-11-19-23-29-02"

prefixes

IPv4 アドレス範囲の IP プレフィックス。

型: 配列

ipv6\_prefixes

IPv6 アドレス範囲の IP プレフィックス。

型: 配列

ip\_prefix

CIDR 表記でのパブリック IPv4 アドレス範囲。AWS はさらに特定の範囲でプレフィックスをア ドバタイズする場合があります。たとえば、プレフィックス 96.127.0.0/17 が含まれるファイル では、96.127.0.0/21、96.127.8.0/21、96.127.32.0/19、および 96.127.64.0/18 としてアドバタイ ズされる場合があります。

型: 文字列

例: "ip\_prefix": "198.51.100.2/24"

ipv6\_prefix

CIDR 表記でのパブリック IPv6 アドレス範囲。AWS はさらに特定の範囲でプレフィックスをア ドバタイズする場合があります。

型: 文字列

例: "ipv6\_prefix": "2001:db8:1234::/64"

network\_border\_group

AWS が IP アドレス、または GLOBAL をアドバタイズするアベイラビリティーゾーンまたはロー カルゾーンの一意のセットである、ネットワーク境界グループの名前です。GLOBAL サービスの トラフィックは、AWS が IP アドレスをアドバタイズする複数の (最大ですべての) アベイラビリ ティーゾーンまたはローカルゾーンに引き付けられたり、そこから発信されたりする可能性があ ります。

型: 文字列

例: "network\_border\_group": "us-west-2-lax-1"

region

AWS リージョンまたは GLOBAL です。GLOBAL サービスのトラフィックは、複数の (最大ですべ ての) AWS リージョンに引き付けられたり、そこから発信されたりする可能性があります。

型: 文字列

有効な値: af-south-1 | ap-east-1 | ap-northeast-1 | ap-northeast-2 | apnortheast-3 | ap-south-1 | ap-south-2 | ap-southeast-1 | ap-southeast-2 | apsoutheast-3 | ap-southeast-4 | ca-central-1 | cn-north-1 | cn-northwest-1 | eucentral-1 | eu-central-2 | eu-north-1 | eu-south-1 | eu-south-2 | eu-west-1 | euwest-2 | eu-west-3 | me-central-1 | me-south-1 | sa-east-1 | us-east-1 | us-east-2 | us-gov-east-1 | us-gov-west-1 | us-west-1 | us-west-2 | GLOBAL

例: "region": "us-east-1"

サービス

IP アドレス範囲のサブセット。API\_GATEWAY にリストされているアドレスは送信専用です。す べての IP アドレス範囲を取得する場合は、AMAZON を指定します (つまり、すべてのサブセット

も AMAZON サブセットに含まれます)。ただし、一部の IP アドレス範囲は AMAZON サブセット内 にしかありません (つまり、別のサブセットでは使用できません)。

#### 型: 文字列

有効な値: AMAZON | AMAZON\_APPFLOW | AMAZON\_CONNECT | API\_GATEWAY | CHIME\_MEETINGS | CHIME\_VOICECONNECTOR | CLOUD9 | CLOUDFRONT | CLOUDFRONT\_ORIGIN\_FACING | CODEBUILD | DYNAMODB | EBS | EC2 | EC2\_INSTANCE\_CONNECT | GLOBALACCELERATOR | IVS\_REALTIME | KINESIS\_VIDEO\_STREAMS | MEDIA\_PACKAGE\_V2 | ROUTE53 | ROUTE53\_HEALTHCHECKS | ROUTE53\_HEALTHCHECKS\_PUBLISHING | ROUTE53\_RESOLVER | S3 | WORKSPACES\_GATEWAYS

例: "service": "AMAZON"

## <span id="page-60-0"></span>範囲の重複

任意のサービスコードから返される IP アドレスの範囲は、AMAZON サービスコードからも返されま す。例えば、S3 サービスコードから返される IP アドレスのすべての範囲は、AMAZON サービスコー ドからも返されます。

サービス A がサービス B のリソースを使用する場合、サービス A とサービス B の両方のサービス コードから返される IP アドレス範囲があります。ただし、これらの IP アドレス範囲はサービス A によってのみ使用され、サービス B では使用できません。例えば、Amazon S3 は Amazon EC2 の リソースを使用するため、S3 と EC2 両方のサービスコードから返される IP アドレス範囲がありま す。ただし、これらの IP アドレス範囲は Amazon S3 でのみ使用されます。したがって、S3 サービ スコードは、Amazon S3 でのみ使用されるすべての IP アドレス範囲を返します。Amazon EC2 で のみ使用される IP アドレス範囲を特定するには、S3 サービスコードではなく、EC2 サービスコー ドから返される IP アドレス範囲を探してください。

### <span id="page-60-1"></span>JSON ファイルのフィルタリング

情報をフィルターして目的のものを見つけやすくするコマンドラインツールをダウンロードできま す。

#### Windows

[AWS Tools for Windows PowerShell](https://docs.aws.amazon.com/powershell/latest/userguide/) には、この JSON ファイルを解析するコマンドレット Get-AWSPublicIpAddressRange が含まれています。以下はその使用例です。詳細については、

「[Querying the Public IP Address Ranges for AWS](https://aws.amazon.com/blogs/developer/querying-the-public-ip-address-ranges-for-aws/)」および[「Get-AWSPublicIpAddressRange」](https://docs.aws.amazon.com/powershell/latest/reference/items/Get-AWSPublicIpAddressRange.html)を参 照してください。

Example 1. 作成日を取得します

```
PS C:\> Get-AWSPublicIpAddressRange -OutputPublicationDate
```
Wednesday, August 22, 2018 9:22:35 PM

Example 2. 特定のリージョンの情報を取得します

```
PS C:\> Get-AWSPublicIpAddressRange -Region us-east-1
IpPrefix Region NetworkBorderGroup Service
-------- ------ ------- -------
23.20.0.0/14 us-east-1 us-east-1 AMAZON
50.16.0.0/15 us-east-1 us-east-1 AMAZON
50.19.0.0/16 us-east-1 us-east-1 AMAZON
...
```
Example 3. すべての IP アドレスを取得します

```
PS C:\> (Get-AWSPublicIpAddressRange).IpPrefix
23.20.0.0/14
27.0.0.0/22
43.250.192.0/24
...
2406:da00:ff00::/64
2600:1fff:6000::/40
2a01:578:3::/64
2600:9000::/28
```
Example 4. すべての IPv4 アドレスを取得します

```
PS C:\> Get-AWSPublicIpAddressRange | where {$_.IpAddressFormat -eq "Ipv4"} | select 
  IpPrefix
IpPrefix
--------
23.20.0.0/14
27.0.0.0/22
43.250.192.0/24
```
...

```
PS C:\> Get-AWSPublicIpAddressRange | where {$_.IpAddressFormat -eq "Ipv6"} | select 
  IpPrefix
IpPrefix
--------
2a05:d07c:2000::/40
2a05:d000:8000::/40
2406:dafe:2000::/40
...
```
Example 6. 特定のサービスのすべての IP アドレスを取得します

```
PS C:\> Get-AWSPublicIpAddressRange -ServiceKey CODEBUILD | select IpPrefix
IpPrefix
--------
52.47.73.72/29
13.55.255.216/29
52.15.247.208/29
...
```
Linux

{

以下のサンプルコマンドは [jq ツールを](https://stedolan.github.io/jq/)使用して JSON ファイルのローカルコピーを解析していま す。

Example 1. 作成日を取得します

```
$ jq .createDate < ip-ranges.json
```

```
"2016-02-18-17-22-15"
```
Example 2. 特定のリージョンの情報を取得します

```
$ jq '.prefixes[] | select(.region=="us-east-1")' < ip-ranges.json
```

```
 "ip_prefix": "23.20.0.0/14",
```

```
 "region": "us-east-1", 
   "network_border_group": "us-east-1", 
   "service": "AMAZON"
},
\mathcal{L} "ip_prefix": "50.16.0.0/15", 
   "region": "us-east-1", 
   "network_border_group": "us-east-1", 
   "service": "AMAZON"
},
{ 
   "ip_prefix": "50.19.0.0/16", 
   "region": "us-east-1", 
   "network_border_group": "us-east-1", 
   "service": "AMAZON"
},
...
```
Example 3. すべての IPv4 アドレスを取得します

```
$ jq -r '.prefixes | .[].ip_prefix' < ip-ranges.json
23.20.0.0/14
27.0.0.0/22
43.250.192.0/24
...
```
Example 4. すべての IPv6 アドレスを取得します

```
$ jq -r '.ipv6_prefixes | .[].ipv6_prefix' < ip-ranges.json
2a05:d07c:2000::/40
2a05:d000:8000::/40
2406:dafe:2000::/40
...
```
Example 5. 特定のサービスのすべての IPv4 アドレスを取得します

```
$ jq -r '.prefixes[] | select(.service=="CODEBUILD") | .ip_prefix' < ip-ranges.json
```
52.47.73.72/29 13.55.255.216/29 52.15.247.208/29

...

Example 6. 特定のリージョンで、サービスのすべての IPv4 アドレスを取得します

```
$ jq -r '.prefixes[] | select(.region=="us-east-1") | select(.service=="CODEBUILD") 
  | .ip_prefix' < ip-ranges.json
```
34.228.4.208/28

Example 7. 特定のネットワーク境界グループの情報を取得する

```
$ jq -r '.prefixes[] | select(.region=="us-west-2") | 
 select(.network_border_group=="us-west-2-lax-1") | .ip_prefix' < ip-ranges.json
70.224.192.0/18
52.95.230.0/24
15.253.0.0/16
...
```
## <span id="page-64-0"></span>出口側のコントロールの実装

ある AWS サービスで作成したリソースが他の AWS サービスにのみアクセスできるようにするため に、ip-ranges.json ファイルの IP アドレス範囲情報を使用して[送信側フィルタリングを](https://en.wikipedia.org/wiki/Egress_filtering)実行できま す。セキュリティグループのルールが AMAZON リストの CIDR ブロックへのアウトバウンドトラ フィックを許可していることを確認してください。[セキュリティグループにはクォータがあります](#page-500-0)。 各リージョンの IP アドレス範囲の数によっては、リージョンごとに複数のセキュリティグループが 必要になる場合があります。

**a** Note

EC2 上に構築され、EC2 IP アドレススペースを使用する AWS サービスもあります。EC2 IP アドレススペースへのトラフィックをブロックすると、EC2 以外のサービスへのトラ フィックもブロックされます。

## <span id="page-64-1"></span>AWS の IP アドレス範囲の通知

AWS の IP アドレス範囲が変更される場合は常に、AmazonIpSpaceChanged トピックのサブスク ライバーに通知が送信されます。ペイロードには次の形式の情報が含まれています。

```
{ 
   "create-time":"yyyy-mm-ddThh:mm:ss+00:00", 
   "synctoken":"0123456789", 
   "md5":"6a45316e8bc9463c9e926d5d37836d33", 
   "url":"https://ip-ranges.amazonaws.com/ip-ranges.json"
}
```
create-time

作成日時。

通知は、誤った順序で配信される場合があります。したがって、正しい順序を保証するためにタ イムスタンプを確認することをお勧めします。

synctoken

UNIX エポック時刻形式での公開時刻。

#### md5

ip-ranges.json ファイルの暗号ハッシュ値。この値を使用して、ダウンロードしたファイル が破損しているかどうかを確認できます。

```
url
```
ip-ranges.json ファイルの場所。

AWS の IP アドレス範囲が変更されるたびに通知を受け取るには、次にあるように、Amazon SNS を使用して通知を受け取るようにサブスクライブできます。

AWS の IP アドレス範囲の通知をサブスクライブするには

- 1. Amazon SNS コンソール[\(https://console.aws.amazon.com/sns/v3/home\)](https://console.aws.amazon.com/sns/v3/home)を開きます。
- 2. ナビゲーションバーで、必要に応じて、リージョンを [米国東部 (バージニア北部)] に変更しま す。サブスクライブする SNS 通知がこのリージョンで作成されているため、このリージョンを 選択する必要があります。
- 3. ナビゲーションペインで [Subscriptions] を選択します。
- 4. [Create subscription] を選択します。
- 5. [Create subscription] ダイアログボックスで、次の操作を行います。
	- a. トピックの ARN には、以下の Amazon リソースネーム (ARN) をコピーします。

arn:aws:sns:us-east-1:806199016981:AmazonIpSpaceChanged

- b. プロトコルには、使用するプロトコルを選択します (たとえば、Email)。
- c. エンドポイントには、通知を受け取るエンドポイントを入力します (たとえば、E メールア ドレス)。
- d. [Create subscription] を選択します。
- 6. 指定したエンドポイントに接続されて、登録を確認するように求められます。たとえ ば、E メールアドレスを指定した場合は、件名に AWS Notification - Subscription Confirmation と表示された E メールメッセージが届きます。指示に沿って操作し、登録を確 認します。

通知はエンドポイントの可用性によって異なります。そのため、JSON ファイルを定期的に確認し て、常に最新の範囲を入手した方がよいでしょう。Amazon SNS の信頼性について詳しくは、 を参 照してください<https://aws.amazon.com/sns/faqs/#Reliability>

通知が不要になった場合は、次の手順で受信登録を解除します。

AWS の IP アドレス範囲の通知へのサブスクリプションを解除するには

- 1. Amazon SNS コンソール[\(https://console.aws.amazon.com/sns/v3/home\)](https://console.aws.amazon.com/sns/v3/home)を開きます。
- 2. ナビゲーションペインで [Subscriptions] を選択します。
- 3. サブスクリプションのチェックボックスをオンにします。
- 4. [Actions]、[Delete subscriptions] の順に選択します。
- 5. 確認を求めるメッセージが表示されたら、[削除] を選択します。

詳細については、Amazon SNS、[Amazon Simple Notification Service Developer Guide](https://docs.aws.amazon.com/sns/latest/dg/) を参照してく ださい。

## <span id="page-66-0"></span>リリースノート

次の表では ip-ranges.json の構文に対する更新について説明します。リージョンの開始ごとに、 新しいリージョンコードが追加されています。

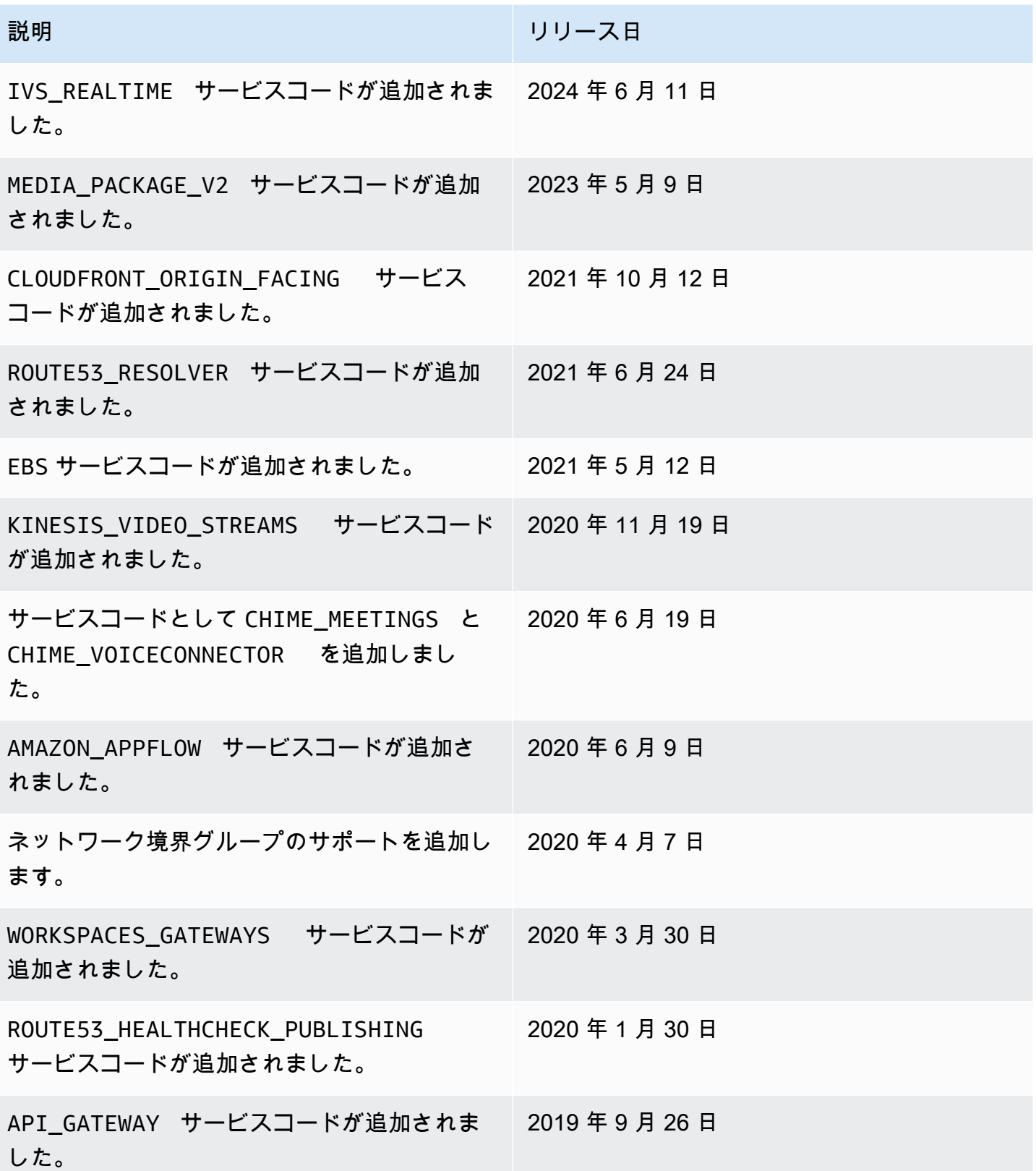

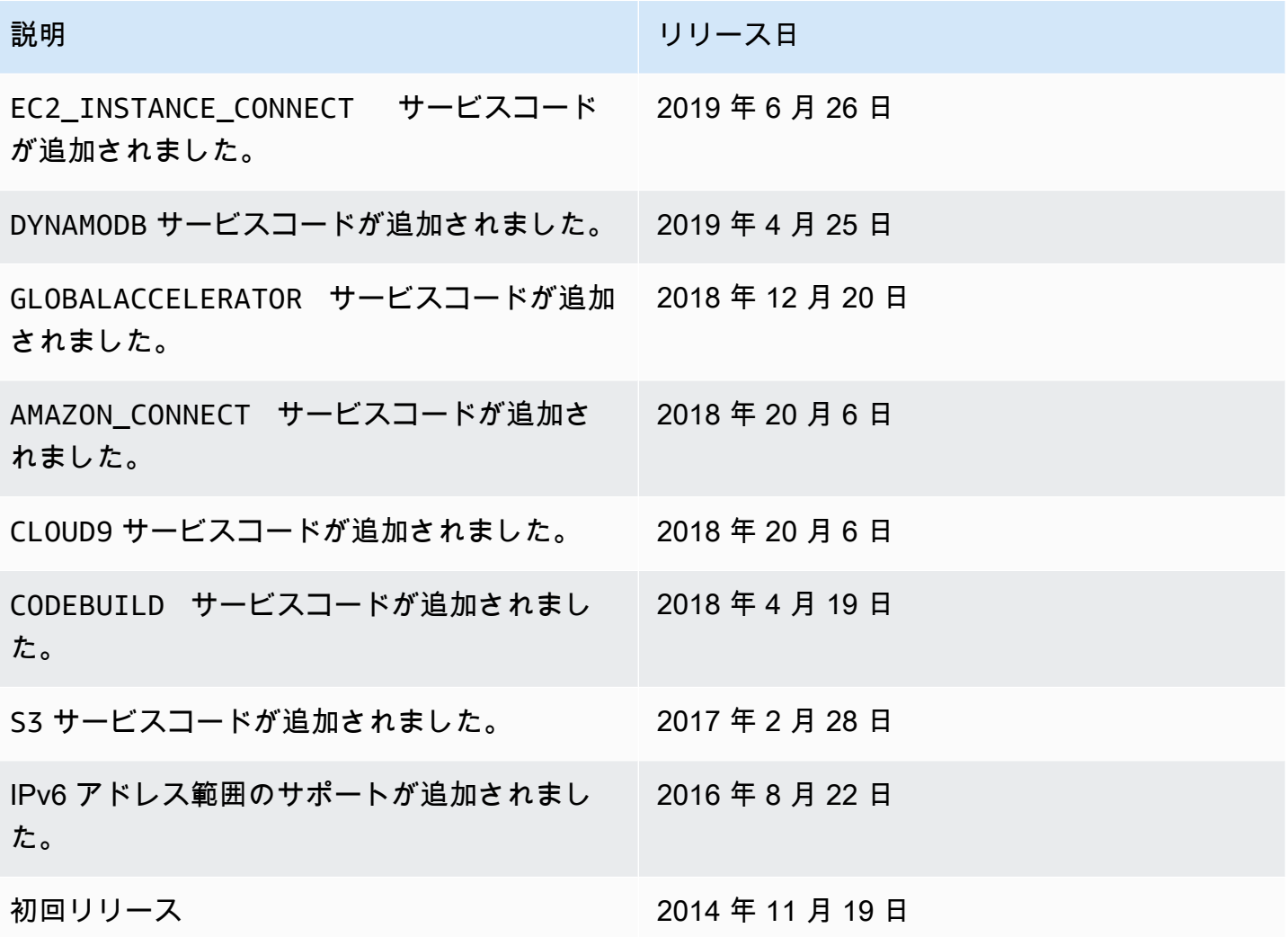

## <span id="page-68-0"></span>詳細はこちら

- AMAZON\_APPFLOW – [IP アドレス範囲](https://docs.aws.amazon.com/appflow/latest/userguide/general.html)
- AMAZON\_CONNECT – [ネットワークセットアップ](https://docs.aws.amazon.com/connect/latest/adminguide/ccp-networking.html)
- CHIME\_MEETINGS— [メディアとシグナリング向けの設定](https://docs.aws.amazon.com/chime-sdk/latest/dg/network-config.html#media-signaling)
- CLOUDFRONT [CloudFront エッジサーバーの場所と IP アドレス範囲](https://docs.aws.amazon.com/AmazonCloudFront/latest/DeveloperGuide/LocationsOfEdgeServers.html)
- DYNAMODB – [IP アドレス範囲](https://docs.aws.amazon.com/amazondynamodb/latest/developerguide/Using.IPRanges.html)
- EC2 – [パブリック IPv4 アドレス](https://docs.aws.amazon.com/AWSEC2/latest/UserGuide/using-instance-addressing.html#concepts-public-addresses)
- EC2\_INSTANCE\_CONNECT— [EC2 Instance Connect の前提条件](https://docs.aws.amazon.com/AWSEC2/latest/UserGuide/ec2-instance-connect-prerequisites.html#ec2-instance-connect-setup-security-group)
- GLOBALACCELERATOR – [Global Accelerator エッジサーバーの場所と IP アドレス範囲](https://docs.aws.amazon.com/global-accelerator/latest/dg/introduction-ip-ranges.html)
- ROUTE53 – [Amazon Route 53 サーバーの IP アドレス範囲](https://docs.aws.amazon.com/Route53/latest/DeveloperGuide/route-53-ip-addresses.html)
- ROUTE53 HEALTHCHECKS [Amazon Route 53 サーバーの IP アドレス範囲](https://docs.aws.amazon.com/Route53/latest/DeveloperGuide/route-53-ip-addresses.html)
- ROUTE53 HEALTHCHECKS PUBLISHING [Amazon Route 53 サーバーの IP アドレス範囲](https://docs.aws.amazon.com/Route53/latest/DeveloperGuide/route-53-ip-addresses.html)
- WORKSPACES\_GATEWAYS – [PCoIP ゲートウェイサーバー](https://docs.aws.amazon.com/workspaces/latest/adminguide/workspaces-port-requirements.html#gateway_IP)

## VPC に IPv6 サポートを追加

既存の VPC が IPv4 のみに対応しており、サブネット内のリソースが IPv4 のみを使用するように 設定されている場合は、その VPC とリソースに IPv6 を追加できます。VPC は、デュアルスタック モードで動作します。IPv4 または IPv6 あるいは両方を経由して通信できます。IPv4 と IPv6 は、互 いに独立して通信されます。

VPC と サブネットの IPv4 サポートを無効にすることはできません。これが、Amazon VPC と Amazon EC2 の IP アドレスシステムのデフォルト値です。

#### 考慮事項

- 現在、IPv4 専用サブネットから IPv6 専用サブネットへの移行パスはありません。
- この例は、パブリックサブネットとプライベートサブネットを持つ既存の VPC があることを前提 としています。IPv6 で使用する VPC の作成方法については、「[the section called "「VPC を作成](#page-96-0) [する」"」](#page-96-0)を参照してください。
- IPv6 の使用を開始する前に、Amazon VPC に対する IPv6 アドレス指定の機能に関する[「IPv4 と](#page-26-0)  [IPv6 を比較する](#page-26-0)」を参照したことを確認します。

#### プロセス

次の表は、VPC で IPv6 を有効にするためのプロセスの概要を示しています。

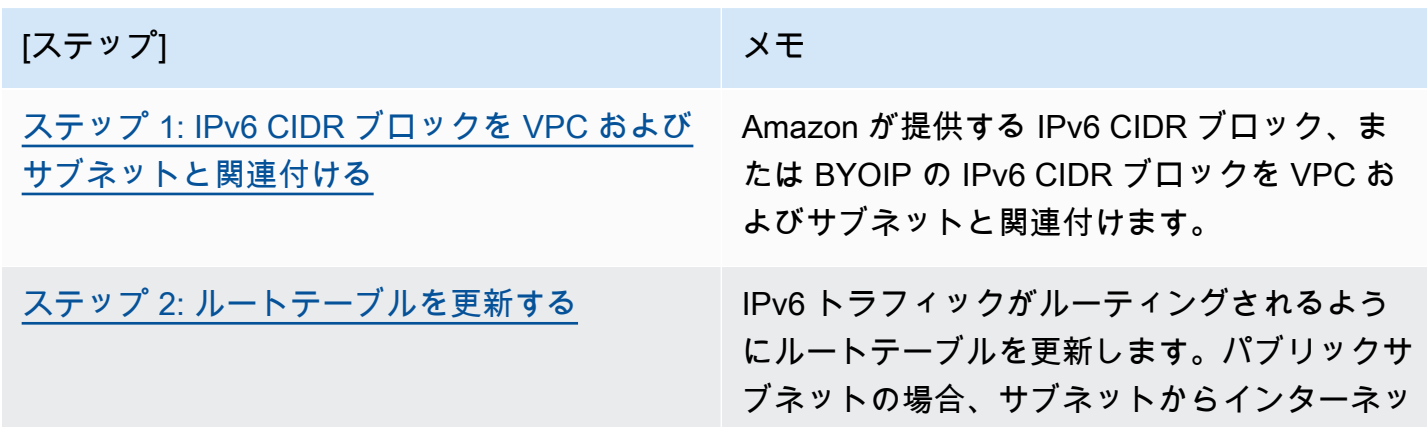

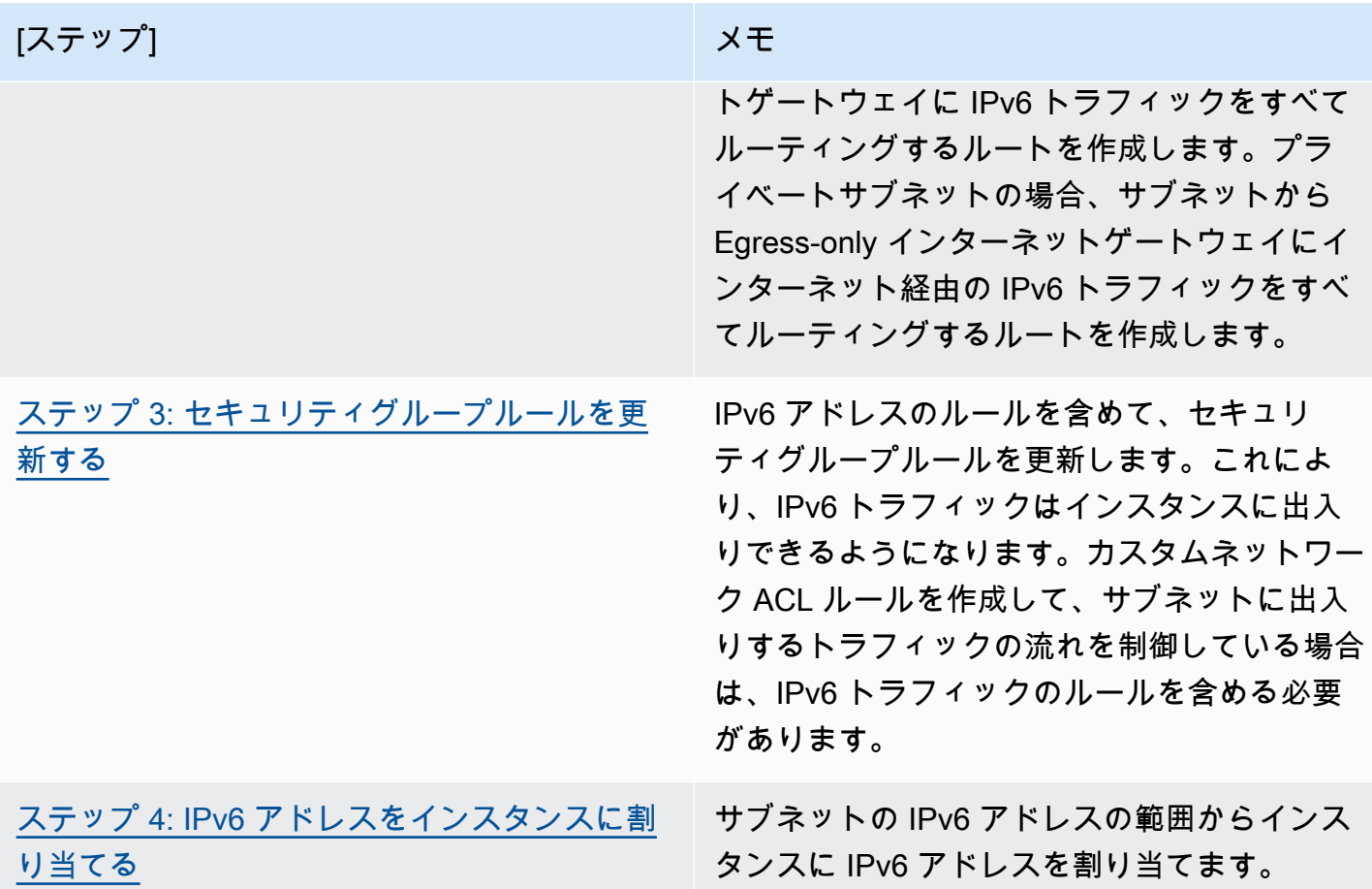

# 例: パブリックサブネットとプライベートサブネットを持つ VPC 内で IPv6 を有効化する

この例では、VPC にパブリックサブネットとプライベートサブネットがあります。プライベートサ ブネットには、VPC 内の NAT ゲートウェイを経由してインターネットとアウトバウンド通信する データベースインスタンスがあります。パブリックサブネットには、インターネットゲートウェイ 経由でインターネットにアクセスするパブリックのウェブサーバーがあります。次の図は、VPC の アーキテクチャを示しています。

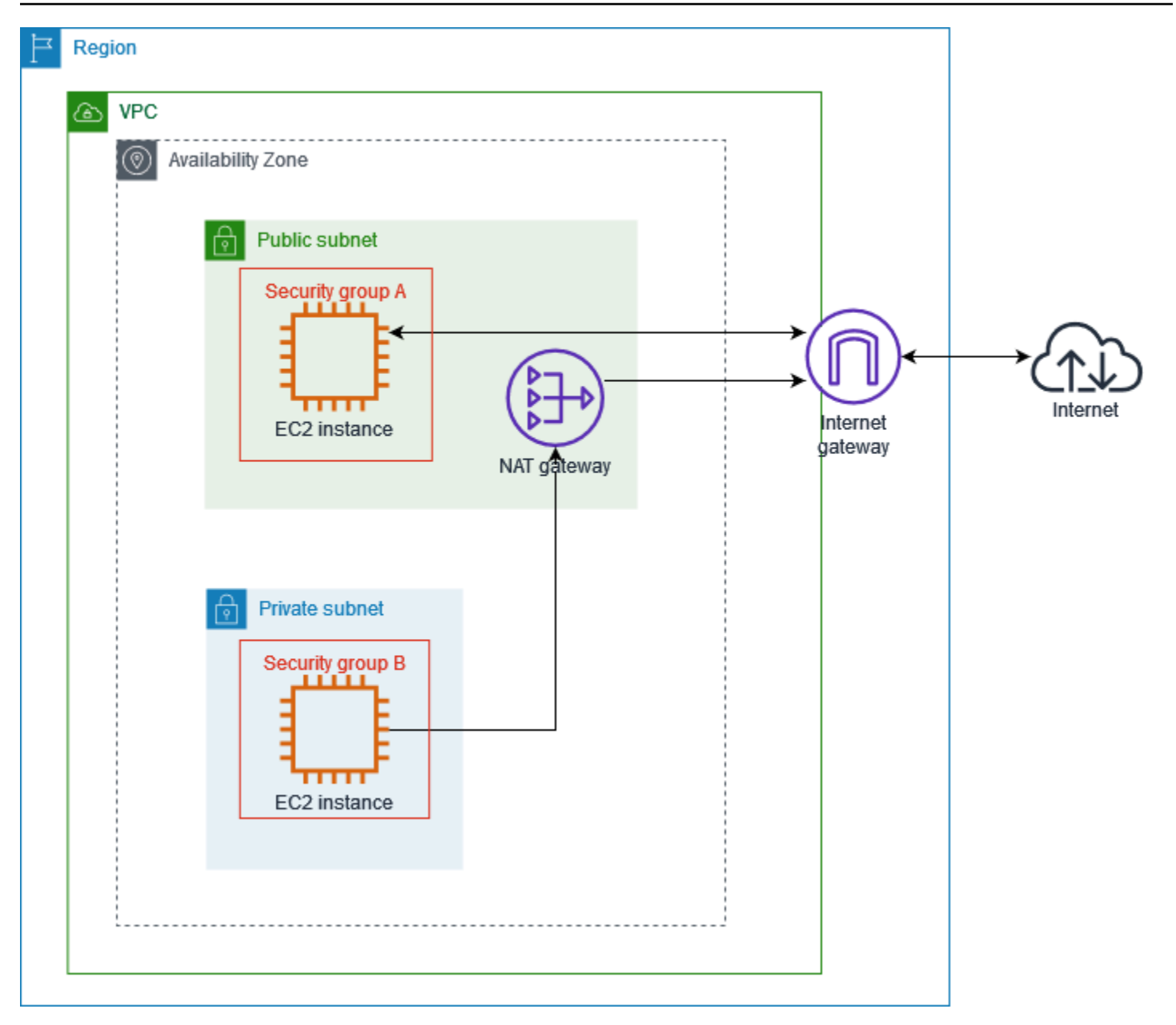

ウェブサーバーのセキュリティグループ (例: セキュリティグループ ID sg-11aa22bb11aa22bb1 の ある) には、次のインバウンドルールがあります。

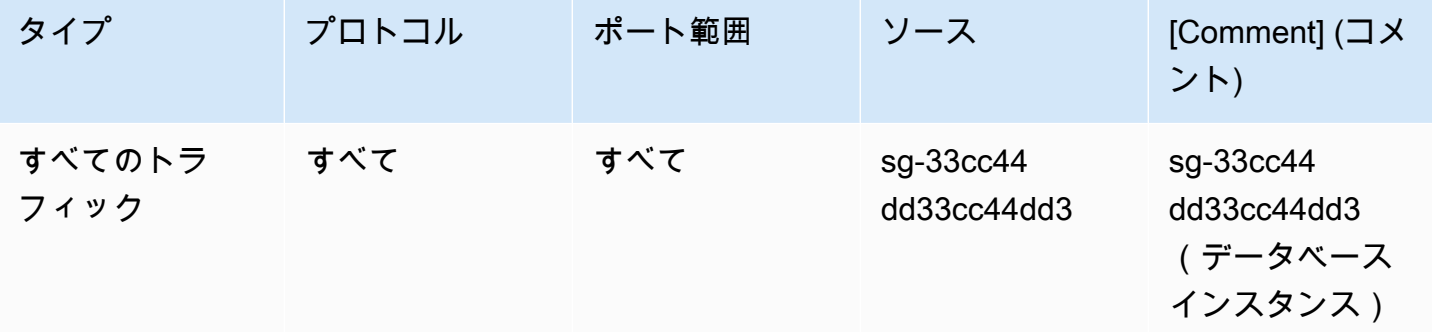
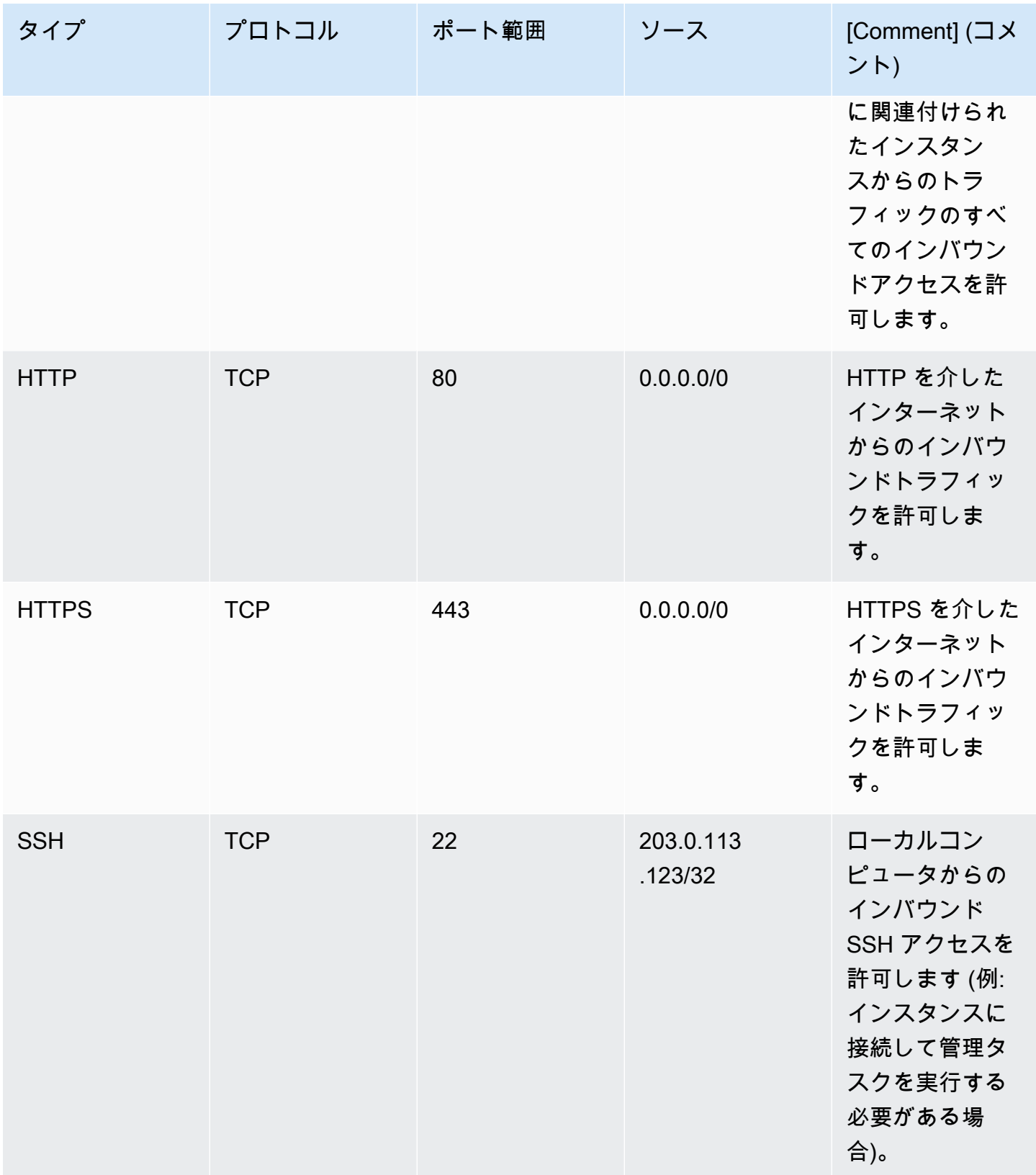

### データベースインスタンスのセキュリティグループ (例: セキュリティグループ ID sg-33cc44dd33cc44dd3 のある) には、次のインバウンドルールがあります。

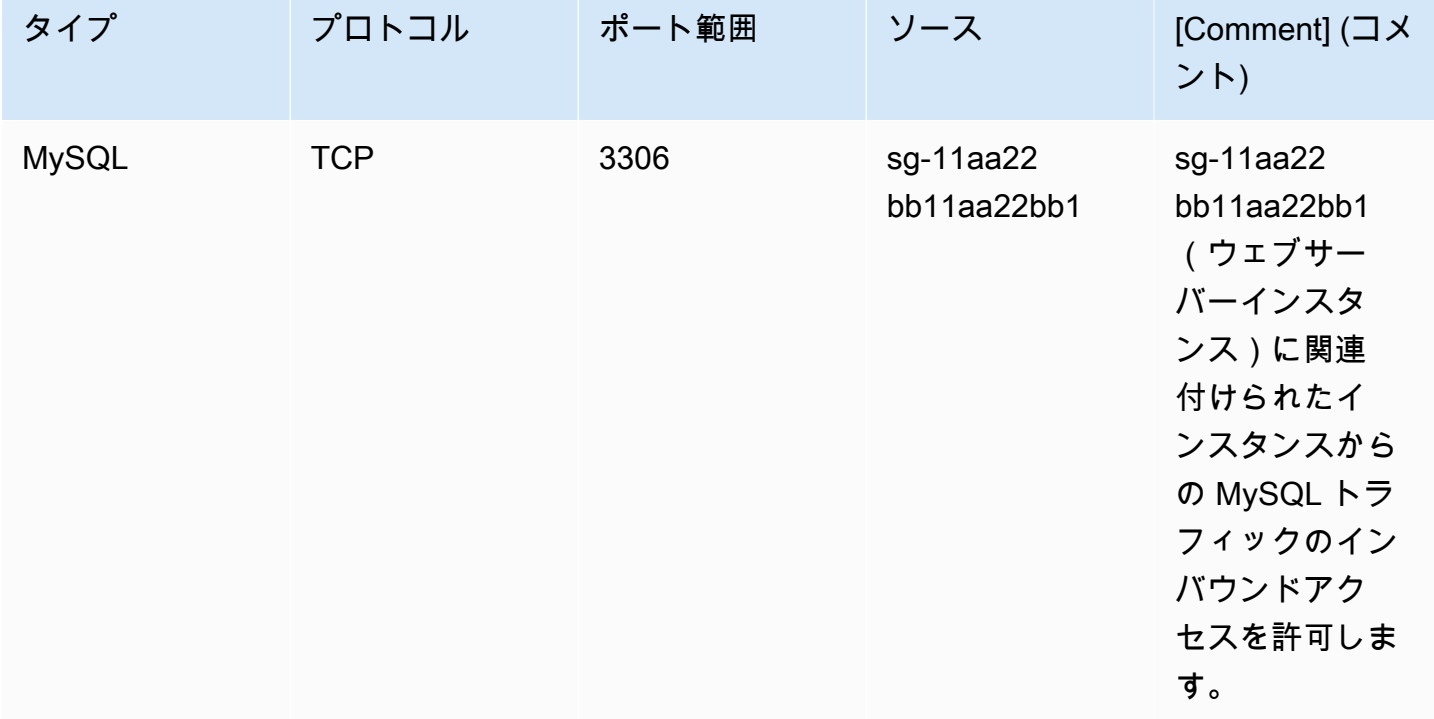

どちらのセキュリティグループにも、すべてのアウトバウンド IPv4 トラフィックを許可するアウト バウンドルールがデフォルトで設定されていますが、それ以外のアウトバウンドルールを設定するこ とはできません。

ウェブサーバーは、t2.medium インスタンスタイプです。データベースサーバーは、m3.large で す。

VPC とリソースを IPv6 用に有効化し、デュアルスタックモードで操作します。つまり、VPC のリ ソースとインターネット経由のリソースの間で、IPv6 アドレスと IPv4 アドレスの両方を使用しま す。

ステップ 1: IPv6 CIDR ブロックを VPC およびサブネットと関連付ける

IPv6 CIDR ブロックを VPC と関連付けたら、範囲内の /64 の CIDR ブロックを各サブネットと関連 付けます。

IPv6 CIDR ブロックを VPC と関連付けるには

1. Amazon VPC コンソール ([https://console.aws.amazon.com/vpc/\)](https://console.aws.amazon.com/vpc/) を開きます。

- 2. 画面左枠のナビゲーションペインで、[Your VPCs] を選択します。
- 3. VPC を選択します。
- 4. [アクション]、[CIDR の編集]、[新しい IPv6 CIDR の追加] の順に選択します。
- 5. 次のいずれかのオプションを選択し、[CIDR の選択] を選択します。
	- [Amazon が提供する IPv6 CIDR ブロック] Amazon の IPv6 アドレスプールから IPv6 CIDR ブロックを使用します。[ネットワークボーダーグループ] で、AWS による IP アドレスのアド バタイズ元となるグループを選択します。
	- [IPAM 割り当て済み IPv6 CIDR ブロック] – [IPAM プールか](https://docs.aws.amazon.com/vpc/latest/ipam/how-it-works-ipam.html)ら IPv6 CIDR ブロックを使用しま す。IPAM プールと IPv6 CIDR ブロックを選択します。
	- [ユーザー所有の IPv6 CIDR] [\(BYOIP\)](https://docs.aws.amazon.com/AWSEC2/latest/UserGuide/ec2-byoip.html) IPv6 アドレスプールから IPv6 CIDR ブロックを使用 します。IPv6 アドレスプールおよび IPv6 CIDR ブロックを選択します。
- 6. [閉じる] を選択します。

IPv6 CIDR ブロックをサブネットと関連付けるには

- 1. Amazon VPC コンソール ([https://console.aws.amazon.com/vpc/\)](https://console.aws.amazon.com/vpc/) を開きます。
- 2. ナビゲーションペインで、[Subnets(サブネット)] を選択します。
- 3. サブネットを選択します。
- 4. [アクション]、[IPv6 CIDR の編集]、[IPv6 CIDR の追加] の順に選択します。
- 5. 必要に応じて CIDR ブロックを編集します (例えば、00 を置き換えます)。
- 6. [Save] を選択します。
- 7. VPC 内の他のすべてのサブネットにも同様に、上記ステップを繰り返します。

詳細については、「[IPv6 VPC CIDR ブロック」](#page-37-0)を参照してください。

### ステップ 2: ルートテーブルを更新する

IPv6 CIDR ブロックを VPC と関連付けると、VPC の各ルートテーブルにローカルルートが自動的に 追加され、VPC 内で IPv6 トラフィックが有効になります。

パブリックサブネットの場合、ルートテーブルを更新して、IPv6 トラフィック用にインターネッ トゲートウェイを使用するように、インスタンス (ウェブサーバーなど) を有効にする必要がありま す。プライベートサブネットの場合、NAT ゲートウェイは IPv6 をサポートしていないため、ルート テーブルを更新して、IPv6 トラフィック用に Egress-only インターネットゲートウェイを使用する ように、インスタンス (データベースインスタンスなど) を有効にする必要があります。

パブリックサブネット用にルートテーブルを更新するには

- 1. Amazon VPC コンソール ([https://console.aws.amazon.com/vpc/\)](https://console.aws.amazon.com/vpc/) を開きます。
- 2. ナビゲーションペインで、[Subnets(サブネット)] を選択します。パブリックサブネットを選 択します。 [ルートテーブル] タブでルートテーブル ID を選択し、ルートテーブルの詳細ページ を開きます。
- 3. ルートテーブルを選択します。[Routes] タブで、[Edit routes] を選択します。
- 4. [Add Rule (ルートの追加)] を選択します。[宛先] で ::/0 を選択します。[ターゲット] でイン ターネットゲートウェイの ID を選択します。
- 5. [Save changes] (変更の保存) をクリックします。

プライベートサブネット用にルートテーブルを更新するには

- 1. Amazon VPC コンソール ([https://console.aws.amazon.com/vpc/\)](https://console.aws.amazon.com/vpc/) を開きます。
- 2. ナビゲーションペインで、[Egress Only インターネットゲートウェイ] を選択します。[Egress Only インターネットゲートウェイの作成] を選択します。VPC から [VPC] を選択し、[Egress Only インターネットゲートウェイの作成] を選択します。

詳細については、「[Egress-Only インターネットゲートウェイを使用してアウトバウンド IPv6](#page-234-0)  [トラフィックを有効にする](#page-234-0)」を参照してください。

- 3. ナビゲーションペインで、[Subnets(サブネット)] を選択します。プライベートサブネットを 選択します。[ルートテーブル] タブでルートテーブル ID を選択し、ルートテーブルの詳細ペー ジを開きます。
- 4. ルートテーブルを選択します。[Routes] タブで、[Edit routes] を選択します。
- 5. [Add Rule (ルートの追加)] を選択します。[宛先] で ::/0 を選択します。[ターゲット] で Egress Only インターネットゲートウェイの ID を選択します。
- 6. [Save changes] (変更の保存) をクリックします。

詳細については、「[ルーティングオプションの例](#page-184-0)」を参照してください。

# ステップ 3: セキュリティグループルールを更新する

インスタンスが IPv6 経由でトラフィックを送受信できるようにするには、IPv6 アドレスのルー ルを含めるようにセキュリティグループルールを更新する必要があります。たとえば、上記の例 では、ウェブサーバーのセキュリティグループ (sg-11aa22bb11aa22bb1) を更新し、IPv6 ア ドレスからのインバウンド HTTP、HTTPS、および SSH アクセスを許可するルールを追加でき ます。データベースのセキュリティグループのインバウンドルールを変更する必要はありませ ん。sg-11aa22bb11aa22bb1 からの通信をすべて許可するルールには、IPv6 通信が含まれていま す。

インバウンドセキュリティグループルールを更新するには

- 1. Amazon VPC コンソール ([https://console.aws.amazon.com/vpc/\)](https://console.aws.amazon.com/vpc/) を開きます。
- 2. ナビゲーションペインで [セキュリティグループ] を選択後、ウェブサーバーのセキュリティグ ループを選択します。
- 3. [インバウンドルール] タブで、[インバウンドルールの編集] を選択します。
- 4. IPv4 トラフィックを許可するルールごとに、[ルールの追加] を選択し、対応する IPv6 トラ フィックを許可するようにルールを設定します。例えば、IPv6 経由ですべての HTTP トラ フィックを許可するルールを追加するには、[タイプ] で [HTTP] を、[ソース] で [::/0] を選択し ます。
- 5. ルールの追加が完了したら、[ルールの保存] を選択します。

アウトバウンドセキュリティグループルールを更新する

IPv6 CIDR ブロックを VPC と関連付けると、すべての IPv6 トラフィックを許可する VPC 用にアウ トバウンドルールがセキュリティグループに自動的に追加されます。ただし、セキュリティグルー プの元のルールを変更する場合、このアウトバウンドルールは自動的に追加されません。そのた め、IPv6 トラフィック用に同等のアウトバウンドルールを追加する必要があります。

ネットワーク ACL ルールを更新する

IPv6 CIDR ブロックを VPC と関連付けると、IPv6 トラフィックを許可するように、デフォルトの ネットワーク ACL にルールが自動的に追加されます。ただし、デフォルトのネットワーク ACL を変 更した場合、またはカスタムネットワーク ACL を作成した場合は、IPv6 トラフィック用のルールを 手動で追加する必要があります。詳細については、「[ネットワーク ACL の動作」](#page-457-0)を参照してくださ い。

# ステップ 4: IPv6 アドレスをインスタンスに割り当てる

すべての現行世代のインスタンスタイプは、IPv6 をサポートしています。インスタンスタイプが IPv6 をサポートしていない場合は、IPv6 アドレスを割り当てる前に、サポートされるインスタンス タイプに合わせて、インスタンスのサイズを変更する必要があります。使用するプロセスは、選択し た新しいインスタンスタイプが現在のインスタンスタイプと互換性があるかどうかによって異なりま す。詳細については、「Amazon EC2 ユーザーガイド」の「[インスタンスタイプを変更する」](https://docs.aws.amazon.com/AWSEC2/latest/UserGuide/ec2-instance-resize.html)を参 照してください。IPv6 をサポートする新しい AMI からインスタンスを起動する必要がある場合は、 起動時に IPv6 アドレスをインスタンスに割り当てることができます。

インスタンスタイプが IPv6 をサポートしていることを確認したら、Amazon EC2 コンソールを使用 して IPv6 アドレスをインスタンスに割り当てることができます。IPv6 アドレスは、インスタンスの プライマリネットワークインターフェイス (eth0) に割り当てられます。詳しくは、「Amazon EC2 ユーザーガイド」の「[インスタンスへの IPv6 アドレスの割り当て」](https://docs.aws.amazon.com/AWSEC2/latest/UserGuide/using-instance-addressing.html#assign-ipv6-address)を参照してください。

その IPv6 アドレスを使用してインスタンスに接続できます。詳細については、「Amazon EC2 ユー ザーガイド」の「[SSH クライアントを使用して Linux インスタンスに接続する](https://docs.aws.amazon.com/AWSEC2/latest/UserGuide/connect-linux-inst-ssh.html#connect-linux-inst-sshClient)」および「Amazon EC2 ユーザーガイド」の「[IPv6 アドレスを使用して Windows インスタンスに接続する](https://docs.aws.amazon.com/AWSEC2/latest/WindowsGuide/connecting_to_windows_instance.html#connecting-to-windows-ipv6)」を参照し てください。

現在のバージョンのオペレーティングシステム用の AMI を使用してインスタンスを起動した場合、 インスタンスは IPv6 用に設定されます。インスタンスから IPv6 アドレスに ping を送信できない場 合は、オペレーティングシステムのドキュメントを参照して IPv6 を設定してください。

# IPv6 をサポートする AWS サービス

コンピューターとスマートデバイスは、IP アドレスを使用して、インターネットやその他のネット ワークを介して相互に通信します。インターネットが拡大し続けるにつれて、IP アドレスの必要 性も高まります。IP アドレスの最も一般的な形式は IPv4 です。IPv6 は IP アドレスの新しい形式 で、IPv4 よりも大きなアドレス空間を提供します。

IPv6 の AWS のサービス サポートには、デュアルスタック (IPv4 と IPv6) または IPv6 のみの設定 のサポートが含まれます。仮想プライベートクラウド (VPC) は AWS クラウド の 論理的に分離され たセクションであり、ユーザーが AWS リソースを起動できる場所です。VPC 内では、IPv4 のみ、 デュアルスタック、または IPv6 のみのサブネットを作成できます。

AWS のサービス は、パブリックエンドポイントを介したアクセスもサポートします。一部の AWS のサービス は、AWS PrivateLink を利用したプライベートエンドポイントを使用したアクセスもサ

ポートしています。AWS のサービス は、パブリックエンドポイントを通じて IPv6 をサポートして いなくても、プライベートエンドポイントを通じて IPv6 をサポートできます。IPv6 をサポートする エンドポイントは、AAAA レコードを使用して DNS クエリに応答できます。

## IPv6 をサポートするサービス

次のテーブルは、デュアルスタックのサポート、IPv6 のみのサポート、および IPv6 をサポートする AWS のサービス を一覧しています。この表は、IPv6 の追加サポートがリリースされたときに更新 されます。サービスが IPv6 をサポートする方法についての情報は、そのサービス用のドキュメント を参照してください。

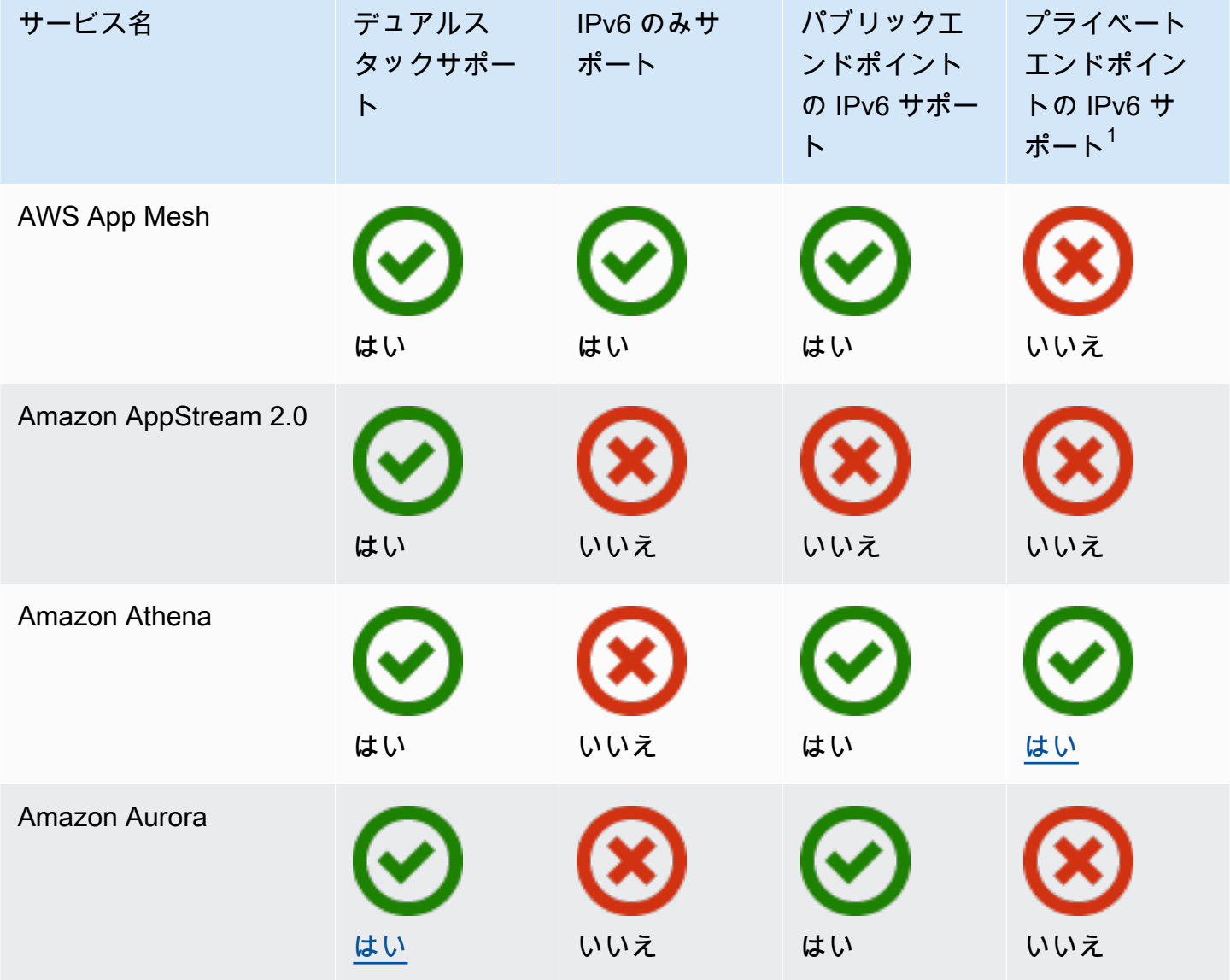

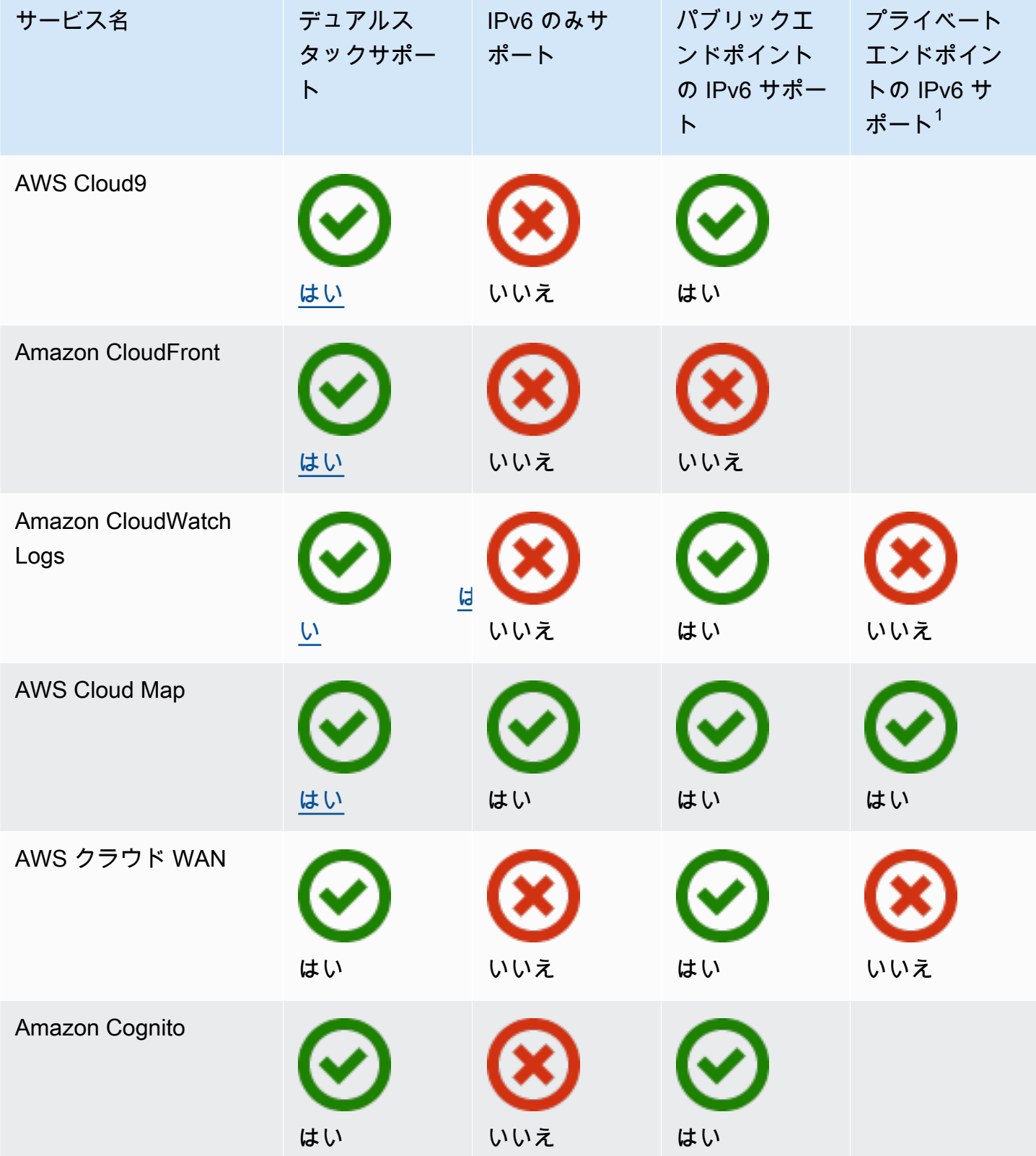

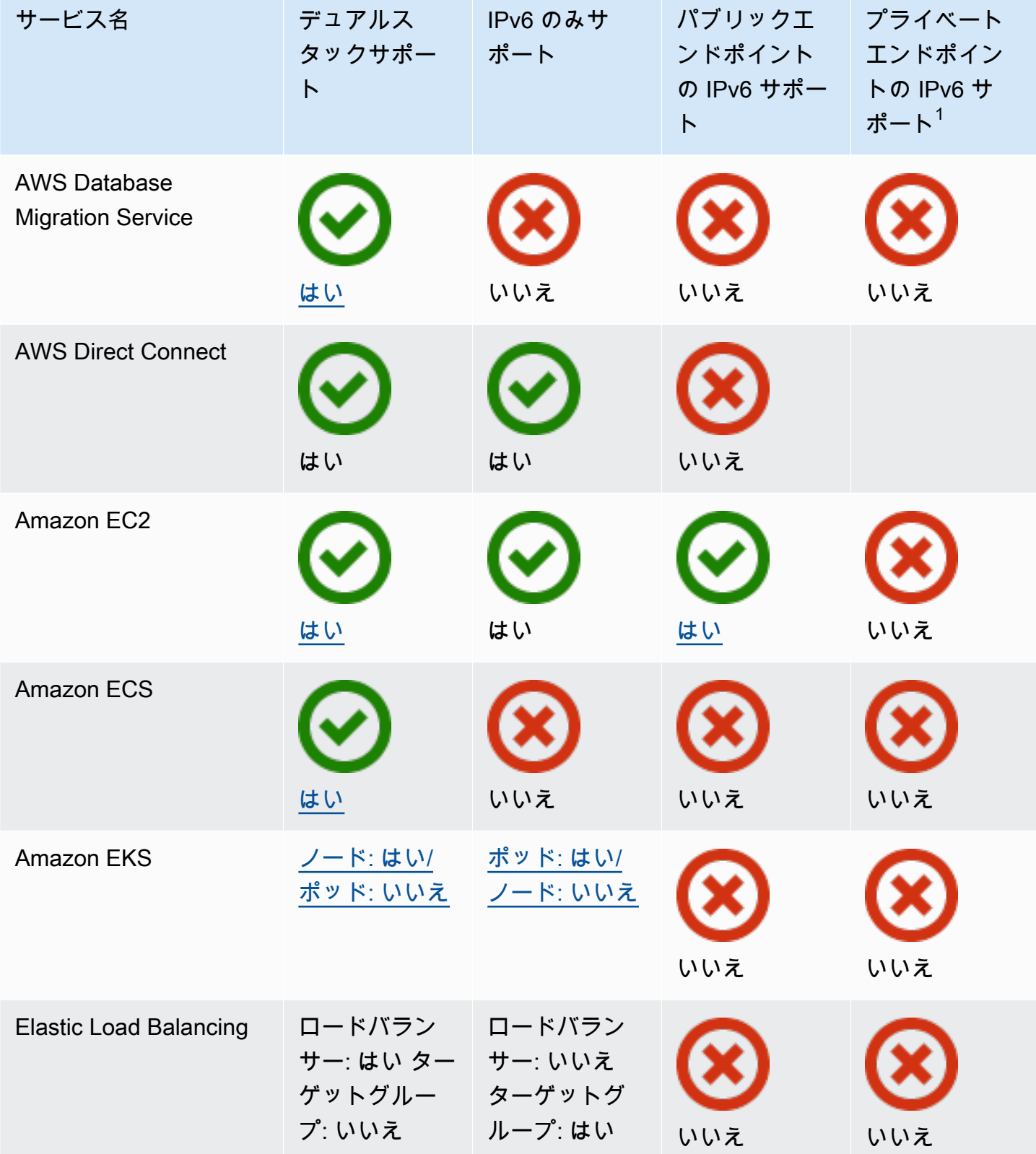

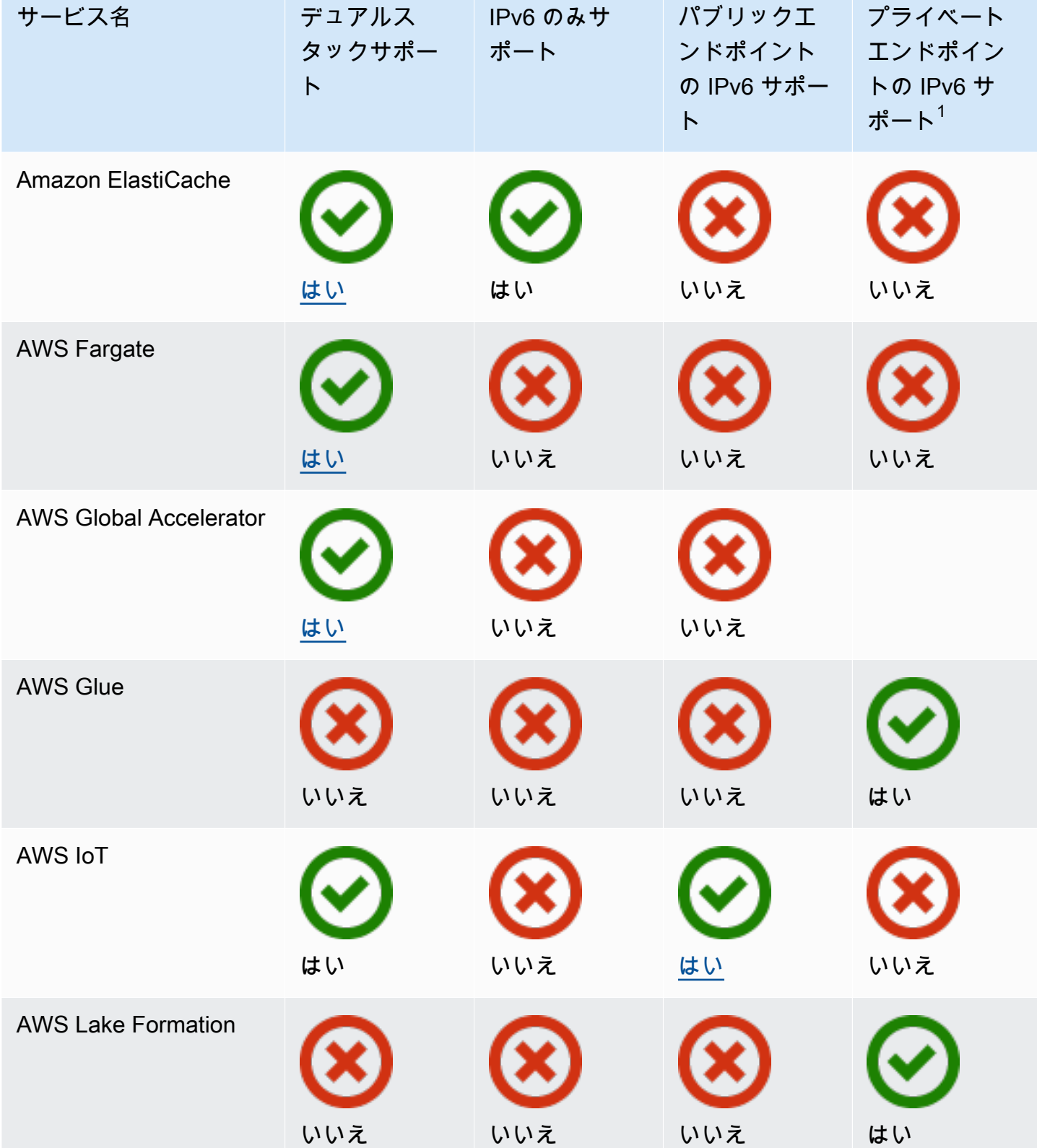

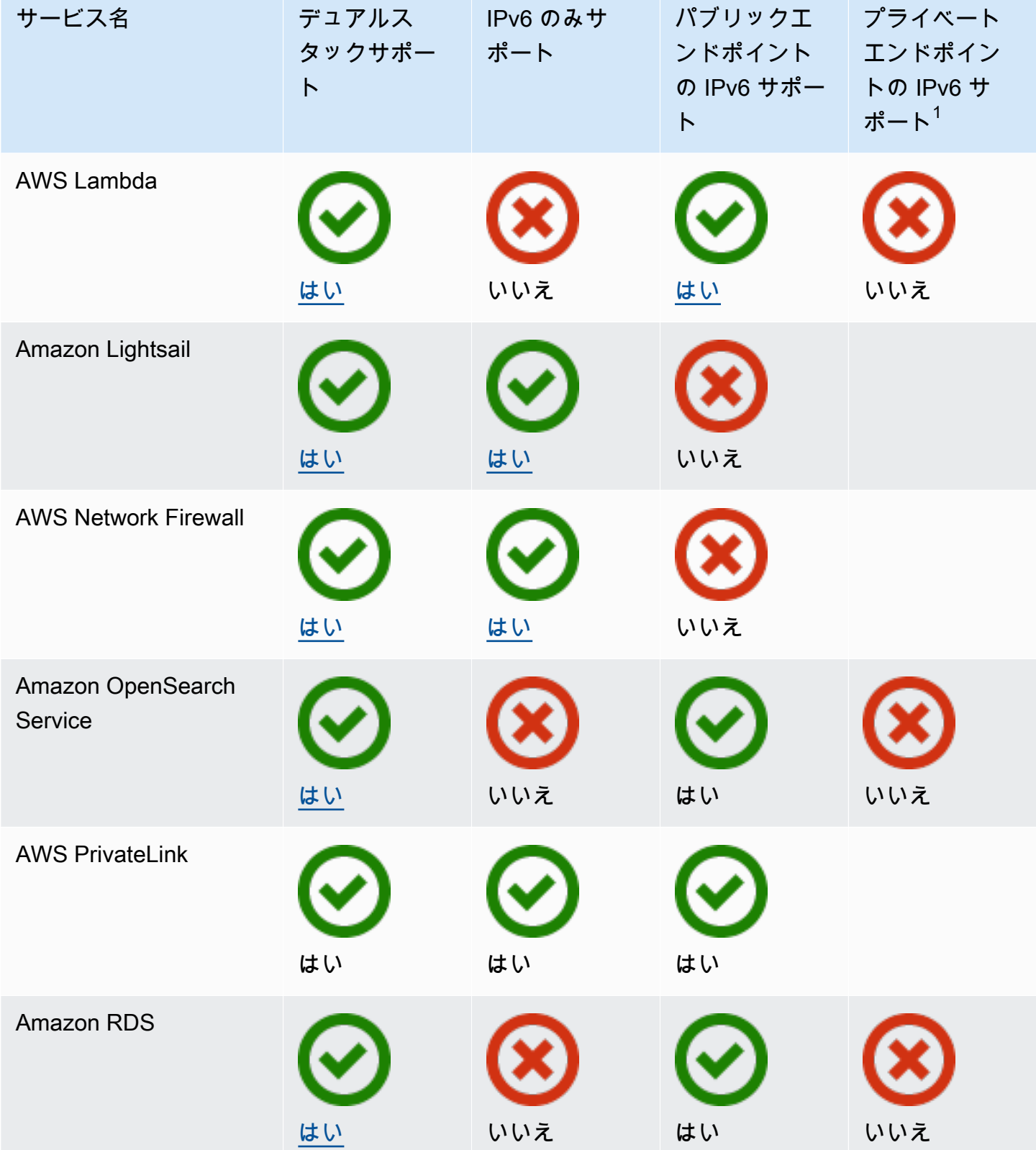

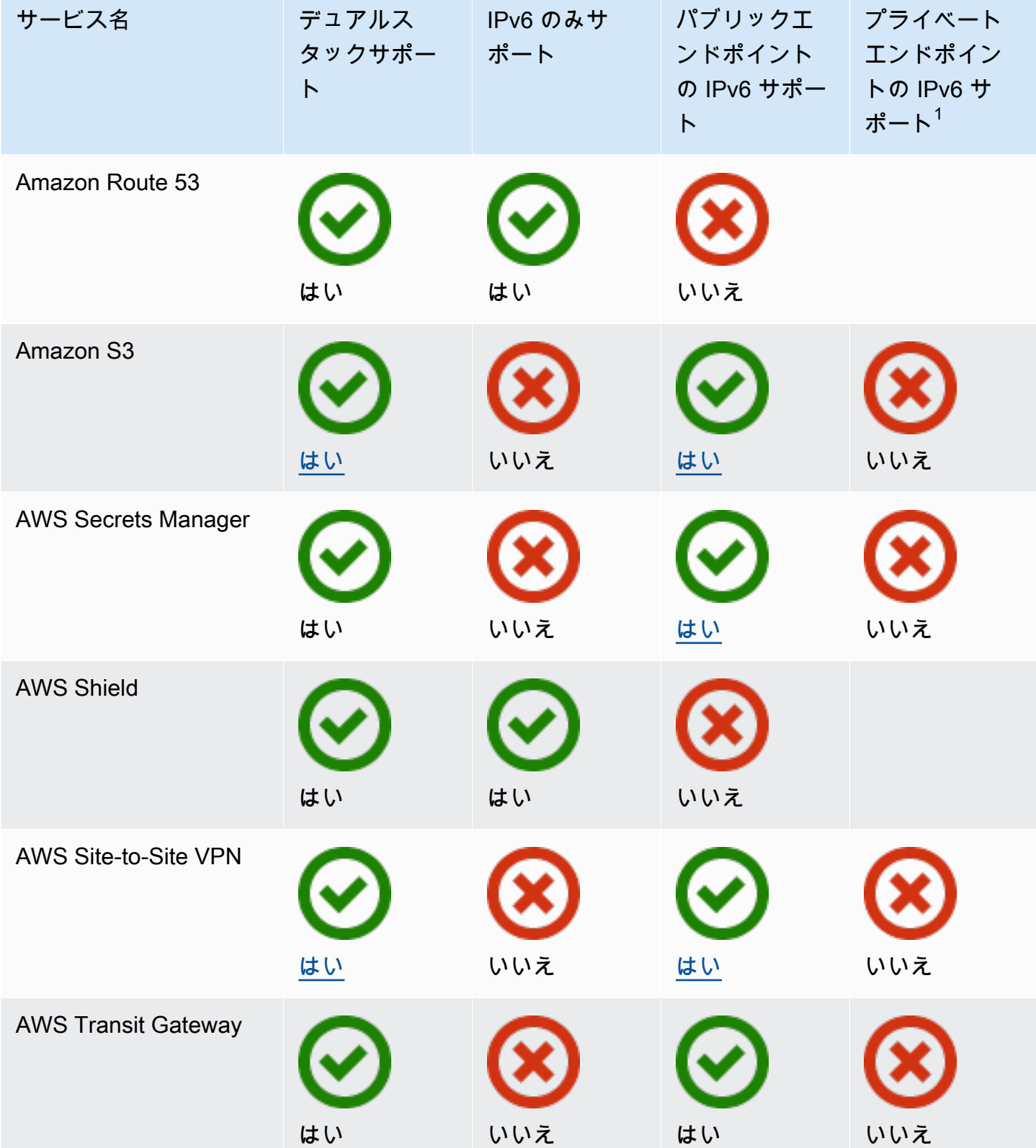

Amazon Virtual Private Cloud ユーザーガイド

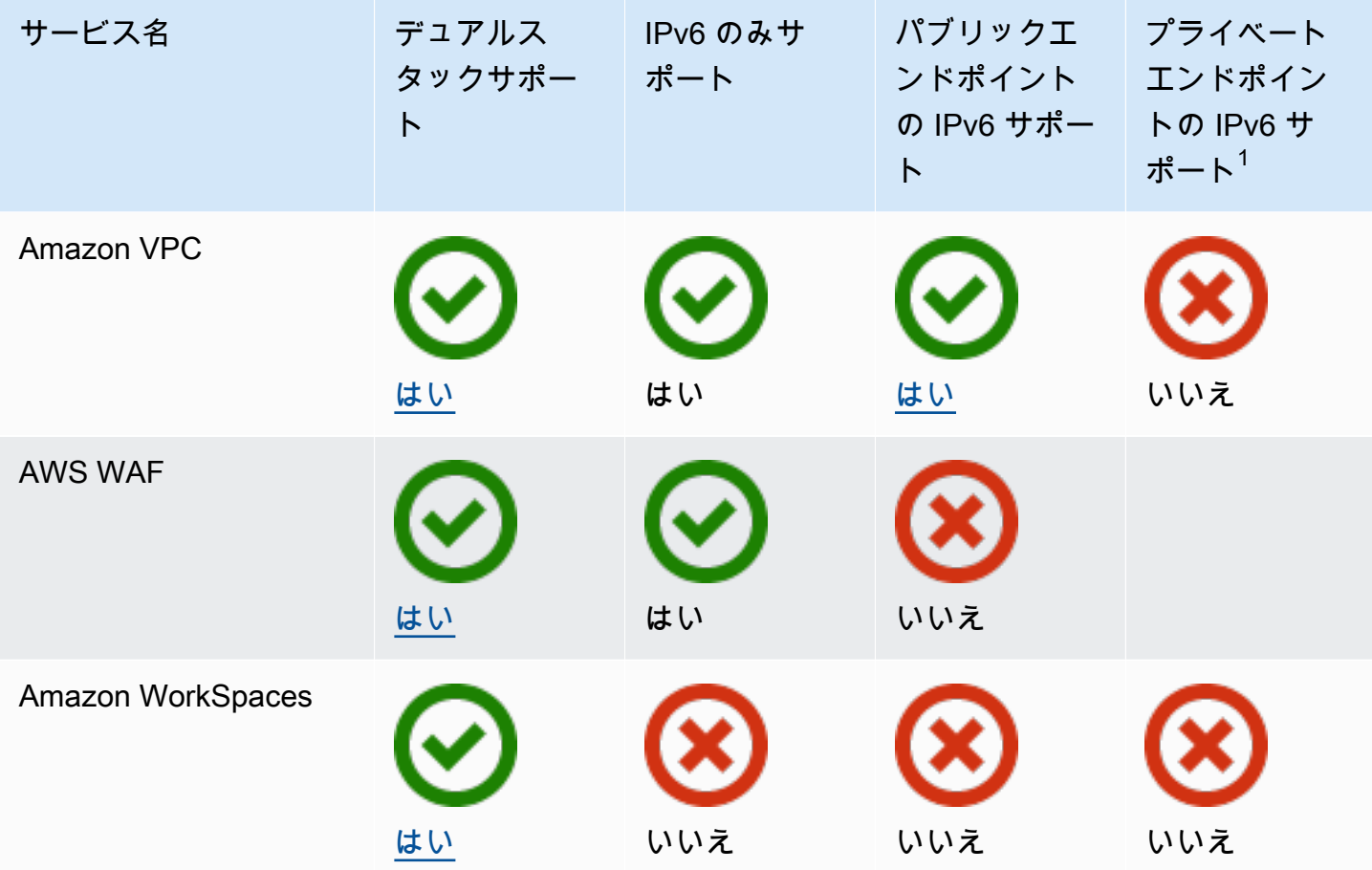

 $^1$  空のセルは、サービスが [AWS PrivateLink と統合さ](https://docs.aws.amazon.com/vpc/latest/privatelink/aws-services-privatelink-support.html)れていないことを示します。

追加の IPv6 サポート

コンピューティング

- Amazon EC2 は、Nitro システムに基づくインスタンスを IPv6 専用サブネットに起動することを サポートしています。
- Amazon EC2 は、インスタンスメタデータサービス (IMDS) と Amazon Time Sync Service に IPv6 エンドポイントを提供します。

ネットワークとコンテンツ配信

- Amazon VPC は、IPv6 専用サブネットの作成をサポートします。
- Amazon VPC は、サブネットで DNS64 をサポートし、NAT ゲートウェイで NAT64 をサポートす ることで、IPv6 AWS リソースが IPv4 リソースと通信できるようにします。

セキュリティ、アイデンティティ、およびコンプライアンス

- AWS Identity and Access Management(IAM) は IAM ポリシーの IPv6 アドレスをサポートします。
- Amazon Macie は、個人を特定できる情報 (PII) の IPv6 アドレスをサポートします。

マネジメントとガバナンス

- AWS CloudTrail レコードには、送信元 IPv6 情報が含まれます。
- AWS CLI v2 は、IPv6 専用クライアントの IPv6 接続経由のダウンロードをサポートします。

# 詳細はこちら

- [AWS での IPv6](https://docs.aws.amazon.com/whitepapers/latest/ipv6-on-aws/IPv6-on-AWS.html)
- [デュアルスタックおよび IPv6 専用 Amazon VPC リファレンスアーキテクチャ](https://d1.awsstatic.com/architecture-diagrams/ArchitectureDiagrams/IPv6-reference-architectures-for-AWS-and-hybrid-networks-ra.pdf) (PDF)

# 仮想プライベートクラウド (VPC)

仮想プライベートクラウド (VPC) は、AWS アカウント専用の仮想ネットワークです。VPC は、AWS クラウドの他の仮想ネットワークから論理的に切り離されています。VPC 内に は、Amazon EC2 インスタンスなどの AWS リソースを起動できます。

アカウントには、各 AWS リージョンのデフォルト VPC が含まれています。また、追加の VPC を 作成することもできます。

コンテンツ

- [VPC の基本](#page-86-0)
- [デフォルト VPC](#page-88-0)
- [「VPC を作成する」](#page-96-0)
- [VPC の設定](#page-107-0)
- [Amazon VPC の DHCP オプションセット](#page-113-0)
- [VPC の DNS 属性](#page-123-0)
- [VPC のネットワークアドレスの使用状況](#page-131-0)
- [VPC を他のアカウントと共有する](#page-134-0)
- [VPC をローカルゾーン、Wavelength Zone、または Outpost に拡張する](#page-144-0)
- [VPC の削除](#page-154-0)

# <span id="page-86-0"></span>VPC の基本

VPC は、リージョンのアベイラビリティーゾーンすべてにおよびます。VPC を作成したら、アベイ ラビリティーゾーンごとに 1 つ以上のサブネットを追加します。詳細については、[「サブネット](#page-158-0)」 を参照してください。

コンテンツ

- [VPC の IP アドレスの範囲](#page-87-0)
- [VPC の図](#page-87-1)
- [VPC リソース](#page-87-2)

### <span id="page-87-0"></span>VPC の IP アドレスの範囲

VPC を作成するときは、次のように IP アドレスを指定します。

- IPv4 のみ VPC には IPv4 CIDR ブロックがありますが、IPv6 CIDR ブロックはありません。
- デュアルスタック VPC には IPv4 CIDR ブロックと IPv6 CIDR ブロックの両方があります。

詳細については、「[VPC とサブネットの IP アドレス指定」](#page-25-0)を参照してください。

<span id="page-87-1"></span>VPC の図

次の図は、追加の VPC リソースのない VPC を示しています。VPC の設定例については、「[例」](#page-476-0)を 参照してください。

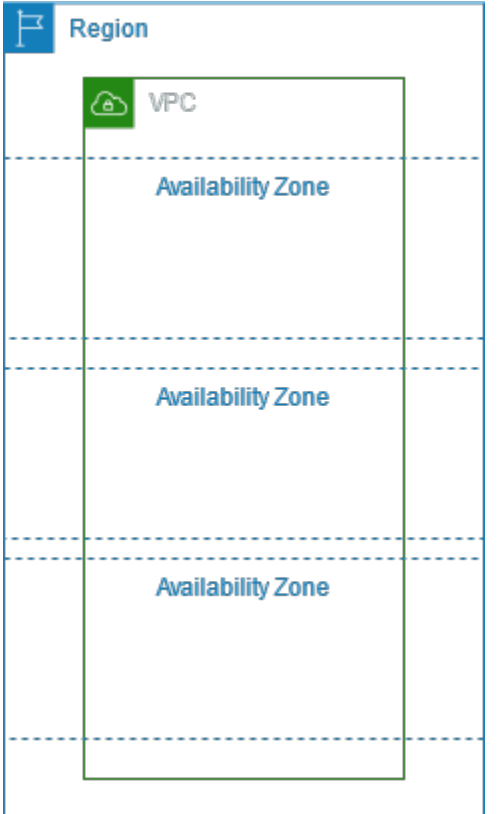

<span id="page-87-2"></span>VPC リソース

各 VPC には次のリソースが自動的に付属します。

- [デフォルト DHCP オプションセット](#page-115-0)
- [デフォルトのネットワーク ACL](#page-444-0)
- [デフォルトのセキュリティグループ](#page-434-0)
- [メインルートテーブル](#page-174-0)

VPC に次のリソースを作成できます。

- [ネットワーク ACL](#page-441-0)
- [カスタムルートテーブル](#page-170-0)
- [セキュリティグループ](#page-420-0)
- [インターネットゲートウェイ](#page-227-0)
- [NAT ゲートウェイ](#page-240-0)

# <span id="page-88-0"></span>デフォルト VPC

Amazon VPC の使用開始時には、各 AWS リージョンにデフォルトの VPC があります。デフォ ルト VPC には、各アベイラビリティーゾーンのパブリックサブネット、インターネットゲート ウェイ、および DNS 解決を有効にするための設定があります。そのため、すぐにデフォルト VPC に Amazon EC2 インスタンスの起動を開始できます。デフォルトの VPC では、Elastic Load Balancing、Amazon RDS、および Amazon EMR などのサービスを使用することもできます。

デフォルト VPC は、すぐに使用を開始する場合や、ブログやシンプルなウェブサイトなど、パブ リックインスタンスを起動する場合に適しています。デフォルト VPC のコンポーネントは、必要に 応じて変更できます。

サブネットをデフォルト VPC に追加できます。詳細については、[「the section called "サブネットの](#page-162-0) [作成"」](#page-162-0)を参照してください。

コンテンツ

- [デフォルト VPC のコンポーネント](#page-89-0)
- [デフォルトサブネット](#page-91-0)
- [デフォルト VPC とデフォルトサブネットの表示](#page-92-0)
- [デフォルトの VPC を作成する](#page-92-1)
- [デフォルトのサブネットを作成する](#page-94-0)
- [デフォルトサブネットとデフォルト VPC の削除](#page-95-0)

# <span id="page-89-0"></span>デフォルト VPC のコンポーネント

デフォルト VPC を作成するとき、Amazon 側で次の設定を行います。

- サイズ /16 の IPv4 CIDR ブロック (172.31.0.0/16) の VPC を作成する。これは、最大 65,536 個のプライベート IPv4 アドレスを提供します。
- 各アベイラビリティーゾーンに、サイズ /20 のデフォルトサブネットを作成する。この場合は、 サブネットあたり最大 4,096 個のアドレスが作成され、その中のいくつかは Amazon が使用する ように予約されています。
- [インターネットゲートウェイ](#page-227-0)を作成して、デフォルト VPC に接続する。
- すべてのトラフィック (0.0.0.0/0) をインターネットゲートウェイにポイントさせるルートをメ インルートテーブルに追加します。
- デフォルトのセキュリティグループを作成し、デフォルト VPC に関連付ける。
- デフォルトのネットワークアクセスコントロールリスト (ACL) を作成し、デフォルト VPC に関連 付ける。
- デフォルト VPC を備えた AWS アカウントに、デフォルトの DHCP オプションセットを関連付け ます。

#### **a** Note

Amazonは、ユーザーに代わって上記のリソースを作成します。ユーザーがこれらのアク ションを実行するわけではないため、IAM ポリシーはこれらのアクションに適用されま せん。たとえば、CreateInternetGateway を呼び出す機能を拒否する IAM ポリシーがあ り、CreateDefaultVpc を呼び出した場合でも、デフォルト VPC 内のインターネットゲート ウェイが作成されます。

次の図は、デフォルト VPC に対して設定する重要なコンポーネントを示します。

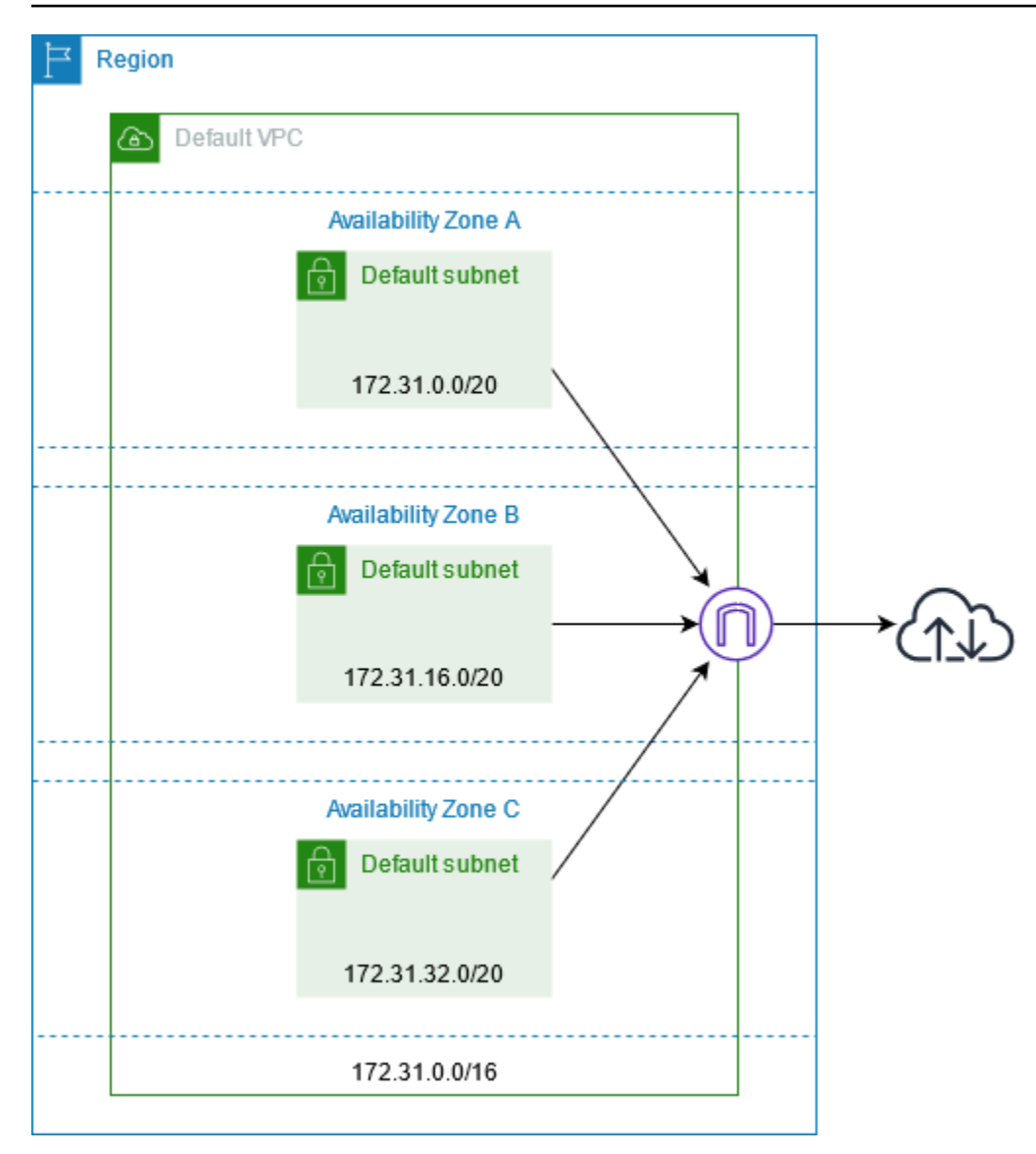

次の表は、デフォルト VPC のメインルートテーブルのルートを示しています。

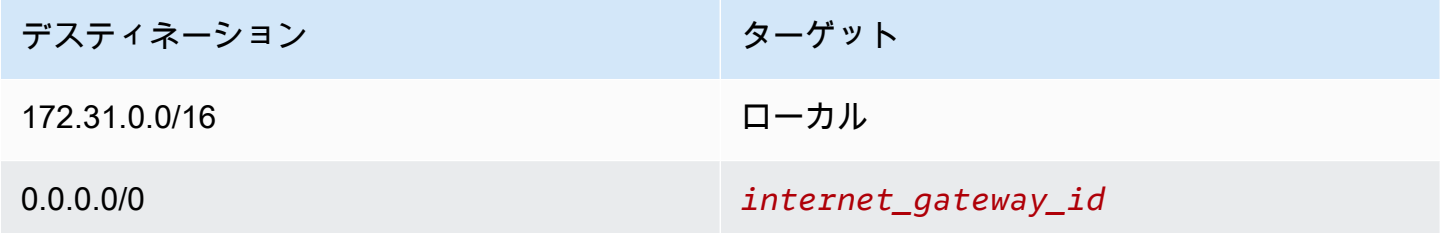

デフォルト VPC は、他の VPC と同じように使用できます。

- デフォルト以外のサブネットを追加します。
- メインルートテーブルを変更します。

• ルートテーブルを追加します。

- 追加セキュリティグループを関連付けます。
- デフォルトのセキュリティグループのルールを更新します。
- AWS Site-to-Site VPN 接続を追加します。
- さらに多くの IPv4 CIDR ブロックを追加します。
- Direct Connect ゲートウェイを使用して、リモートリージョン内の VPC にアクセスしま す。Direct Connect ゲートウェイオプションの詳細については、AWS Direct Connect ユーザーガ イドの「[Direct Connect ゲートウェイ」](https://docs.aws.amazon.com/directconnect/latest/UserGuide/direct-connect-gateways-intro.html)を参照してください。

デフォルトサブネットは、他のサブネットと同じように (カスタムルートテーブルの追加、ネット ワーク ACL の設定など) 使用できます。また、EC2 インスタンスを起動するときに、特定のデフォ ルトサブネットを指定することもできます。

<span id="page-91-0"></span>オプションで IPv6 CIDR ブロックをデフォルト VPC と関連付けることができます。

### デフォルトサブネット

デフォルトでは、デフォルトサブネットはパブリックサブネットに指定されています。メインルート テーブルがインターネット用のサブネットのトラフィックをインターネットゲートウェイに送信する ためです。デフォルトサブネットをプライベートサブネットにするには、送信元 0.0.0.0/0 からイン ターネットゲートウェイへのルートを削除します。ただし、この操作を行った場合、そのサブネット で実行されている EC2 インスタンスすべてがインターネットにアクセスできなくなります。

デフォルトサブネット内に起動する各インスタンスは、パブリック IPv4 アドレスとプライベート IPv4 アドレスの両方、およびパブリックとプライベート DNS ホスト名の両方を受け取ります。デ フォルト VPC 内のデフォルト以外のサブネット内に起動するインスタンスは、パブリック IPv4 ア ドレスまたはパブリック DNS ホスト名を受け取りません。サブネットのデフォルトのパブリック IP アドレス指定の動作は変更できます。詳細については、「[サブネットのパブリック IPv4 アドレス属](#page-166-0) [性を変更する](#page-166-0)」を参照してください

AWS によって、リージョンに新しいアベイラビリティーゾーンが追加される場合があります。ほと んどの場合、数日以内に、このアベイラビリティーゾーン内でデフォルト VPC の新しいデフォル トサブネットが自動的に作成されます。ただし、デフォルト VPC への変更を行った場合、新しいデ フォルトサブネットは追加されません。新しいアベイラビリティーゾーンでデフォルトサブネットが 必要な場合は、独自に作成できます。詳細については、「[デフォルトのサブネットを作成する](#page-94-0)」を参 照してください。

# <span id="page-92-0"></span>デフォルト VPC とデフォルトサブネットの表示

デフォルト VPC およびデフォルトサブネットを表示するには、Amazon VPC コンソールまたはコマ ンドラインを使用します。

コンソールを使用して、デフォルト VPC とデフォルトサブネットを表示するには

- 1. Amazon VPC コンソール ([https://console.aws.amazon.com/vpc/\)](https://console.aws.amazon.com/vpc/) を開きます。
- 2. ナビゲーションペインで、[Your VPCs(お使いの VPC)] を選択します。
- 3. [Default VPC] 列で、[Yes] の値を探します。デフォルト VPC の ID をメモしておきます。
- 4. ナビゲーションペインで、[Subnets] を選択します。
- 5. 検索バーで、デフォルト VPC の ID を入力します。デフォルト VPC のサブネットが返ります。
- 6. どのサブネットがデフォルトサブネットかを確認するには、[Default Subnet] 列で [Yes] の値を 探します。

コマンドラインを使用してデフォルト VPC を記述するには

- [describe-vpcs](https://docs.aws.amazon.com/cli/latest/reference/ec2/describe-vpcs.html) を使用する (AWS CLI)
- [Get-EC2Vpc](https://docs.aws.amazon.com/powershell/latest/reference/items/Get-EC2Vpc.html) を使用する (AWS Tools for Windows PowerShell)

このコマンドを使用するときは、isDefault フィルタの値を true に設定します。

コマンドラインを使用してデフォルトサブネットを記述するには

- [describe-subnets](https://docs.aws.amazon.com/cli/latest/reference/ec2/describe-subnets.html) を使用する (AWS CLI)
- [Get-EC2Subnet](https://docs.aws.amazon.com/powershell/latest/reference/items/Get-EC2Subnet.html) を使用する (AWS Tools for Windows PowerShell)

このコマンドを使用するときは、vpc-id フィルタの値をデフォルト VPC の ID に設定します。出 力で、DefaultForAz フィールドは、デフォルトサブネットの true に設定されます。

## <span id="page-92-1"></span>デフォルトの VPC を作成する

デフォルト VPC を削除した場合は、新しく作成することができます。以前の削除したデフォルト VPC を復元することはできません。また、デフォルト以外の既存の VPC をデフォルト VPC として マーキングすることはできません。

デフォルト VPC を作成する場合、各アベイラビリティーゾーンのデフォルトサブネットなど、デ フォルト VPC の標[準コンポーネント](#page-89-0)を使用して作成されます。独自のコンポーネントを指定する ことはできません。新しいデフォルト VPC では、サブネット CIDR ブロックが、以前のデフォルト VPC と同じアベイラビリティーゾーンにマッピングされない場合があります。たとえば、CIDR ブ ロック (172.31.0.0/20) を持つサブネットが、以前のデフォルト VPC の us-east-2a に作成さ れていた場合、新しいデフォルト VPC では us-east-2b に作成される場合があります。

デフォルト VPC がすでに該当リージョンに作成されている場合は、新しく作成することはできませ ん。

コンソールを使用してデフォルト VPC を作成するには

- 1. Amazon VPC コンソール ([https://console.aws.amazon.com/vpc/\)](https://console.aws.amazon.com/vpc/) を開きます。
- 2. ナビゲーションペインで、[Your VPCs(お使いの VPC)] を選択します。
- 3. [Actions]、[Create Default VPC] の順に選択します。
- 4. [Create] を選択します。確認画面を閉じます。

コマンドラインを使用してデフォルト VPC を作成するには

[create-default-vpc](https://docs.aws.amazon.com/cli/latest/reference/ec2/create-default-vpc.html) AWS CLI コマンドを使用できます。このコマンドには、入力パラメータがありま せん。

aws ec2 create-default-vpc

出力例を次に示します。

```
{ 
     "Vpc": { 
          "VpcId": "vpc-3f139646", 
          "InstanceTenancy": "default", 
          "Tags": [], 
          "Ipv6CidrBlockAssociationSet": [], 
          "State": "pending", 
          "DhcpOptionsId": "dopt-61079b07", 
          "CidrBlock": "172.31.0.0/16", 
          "IsDefault": true 
     }
}
```
または、[New-EC2DefaultVpc](https://docs.aws.amazon.com/powershell/latest/reference/items/New-EC2DefaultVpc.html) Tools for Windows PowerShell コマンド、または [CreateDefaultVpc](https://docs.aws.amazon.com/AWSEC2/latest/APIReference/API_CreateDefaultVpc.html) Amazon EC2 API アクションを使用することもできます。

### <span id="page-94-0"></span>デフォルトのサブネットを作成する

アベイラビリティーゾーンにデフォルトサブネットがない場合は、これを作成できます。たとえば、 デフォルトサブネットを削除したか、AWS に新しく追加されたアベイラビリティーゾーンでデフォ ルトサブネットがデフォルト VPC 内に自動的に作成されなかった場合、デフォルトサブネットを作 成できます。

デフォルトサブネットを作成すると、そのサイズはデフォルト VPC で次に利用可能な連続領域の /20 IPv4 CIDR ブロックになります。以下のルールが適用されます。

- CIDR ブロックを独自に指定することはできません。
- 削除済みのデフォルトサブネットは復元できません。
- デフォルトサブネットは、アベイラビリティーゾーンごとに 1 つに限ります。
- デフォルト以外の VPC でデフォルトサブネットを作成することはできません。

デフォルト VPC のアドレス空間が足りなくてサイズが /20 の CIDR ブロックを作成できない場合、 リクエストは失敗します。追加のアドレス空間が必要な場合は、[IPv4 CIDR ブロックを VPC に追加](#page-32-0) [する](#page-32-0)ことができます。

IPv6 CIDR ブロックをデフォルト VPC に関連付けている場合、新しいデフォルトサブネットは IPv6 CIDR ブロックを自動的に受け取りません。代わりに、デフォルトサブネットを作成した後で IPv6 CIDR ブロックを関連付けることができます。詳細については、「[サブネットに IPv6 CIDR ブロック](#page-164-0) [を追加する](#page-164-0)」を参照してください

AWS Management Console を使用してデフォルトのサブネットを作成することはできません。

AWS CLI を使用してデフォルトのサブネットを作成するには

[create-default-subnet](https://docs.aws.amazon.com/cli/latest/reference/ec2/create-default-subnet.html) AWS CLI コマンドを使用し、サブネットを作成する先のアベイラビリティー ゾーンを指定します。

aws ec2 create-default-subnet --availability-zone us-east-2a

出力例を次に示します。

 $\mathbf{r}$ 

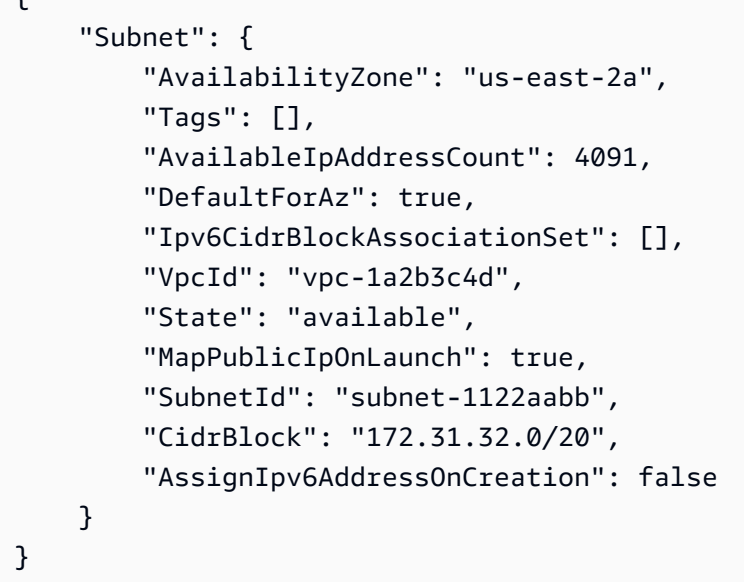

AWS CLI を設定する方法の詳細については、[AWS Command Line Interface ユーザーガイドを](https://docs.aws.amazon.com/cli/latest/userguide/)参照 してください。

または、[New-EC2DefaultSubnet](https://docs.aws.amazon.com/powershell/latest/reference/items/New-EC2DefaultSubnet.html) Tools for Windows PowerShell コマンド、または [CreateDefaultSubnet](https://docs.aws.amazon.com/AWSEC2/latest/APIReference/API_CreateDefaultSubnet.html) Amazon EC2 API アクションを使用することができます。

## <span id="page-95-0"></span>デフォルトサブネットとデフォルト VPC の削除

デフォルトサブネットやデフォルト VPC は、他のサブネットや VPC と同様、削除できます。ただ し、デフォルトサブネットやデフォルト VPC を削除する場合、インスタンスを起動する VPC のサ ブネットの 1 つを明示的に指定する必要があります。別の VPC がない場合は、サブネットのある VPC を少なくとも 1 つのアベイラビリティーゾーンで作成する必要があります。詳細については、 「[「VPC を作成する」」](#page-96-0)を参照してください。

デフォルト VPC を削除した場合は、新しく作成することができます。詳細については、[「デフォル](#page-92-1) [トの VPC を作成する](#page-92-1)」を参照してください

デフォルトサブネットを削除した場合は、新しく作成できます。詳細については、「[デフォルトのサ](#page-94-0) [ブネットを作成する](#page-94-0)」を参照してください。新しいデフォルトサブネットが想定どおりに動作するこ とを確認するには、サブネット属性を変更して、そのサブネットで起動されたインスタンスにパブ リック IP アドレスを割り当てます。詳細については、「[サブネットのパブリック IPv4 アドレス属](#page-166-0) [性を変更する](#page-166-0)」を参照してください アベイラビリティーゾーンごとに 1 つだけデフォルトサブネッ トを持つことができます。デフォルト以外の VPC でデフォルトサブネットを作成することはできま せん。

# <span id="page-96-0"></span>「VPC を作成する」

次のステップを使用して、仮想プライベートクラウド (VPC) を作成します。VPC に AWS リソース を作成する前に、VPC にはサブネット、ルートテーブル、ゲートウェイなどの追加リソースが必要 です。

内容

- [VPC の設定オプション](#page-96-1)
- [VPC と他の VPC リソースを作成する](#page-98-0)
- [VPC のみを作成する](#page-100-0)
- [AWS CLI を使用して VPC を作成する](#page-102-0)

VPC を表示または変更する方法については、「[the section called "VPC の設定"」](#page-107-0)を参照してくださ い。

<span id="page-96-1"></span>VPC の設定オプション

VPC を作成するときは、次の設定オプションを指定できます。

アベイラビリティーゾーン

AWS リージョンの冗長電源、ネットワーク、および接続を備えた個別のデータセンターです。 複数の AZ を使用することで、単一のデータセンターと比較して、可用性、耐障害性、およびス ケーラビリティに優れた本番稼働用アプリケーションおよびデータベースを操作することができ るようになります。複数の AZ のサブネットで実行されているアプリケーションをパーティショ ニングすると、停電、落雷、竜巻、および地震などの問題から隔離され、保護されます。

CIDR ブロック

VPC とサブネットの IP アドレス範囲を指定する必要があります。詳細については、「[VPC とサ](#page-25-0) [ブネットの IP アドレス指定」](#page-25-0)を参照してください。

DNS オプション

サブネットで起動される EC2 インスタンスにパブリック IPv4 DNS ホスト名が必要な場合は、両 方の DNS オプションを有効にする必要があります。詳細については、「[VPC の DNS 属性」](#page-123-0)を 参照してください。

• [DNS ホスト名を有効化]: VPC 内に起動される EC2 インスタンスが、パブリック IPv4 アドレ スに対応するパブリック DNS ホスト名を受信します。

• [DNS 解決を有効化]: プライベート DNS ホスト名の DNS 解決は、Route 53 Resolver と呼ばれ る Amazon DNS サーバーによって VPC に提供されます。

インターネットゲートウェイ

VPC をインターネットに接続します。パブリックサブネットのインスタンスがインターネットに アクセスできるのは、インターネット用のトラフィックをインターネットゲートウェイに送信す るルートがサブネットルートテーブルに含まれているからです。サーバーにインターネットから 直接アクセスする必要がない場合は、パブリックサブネットにデプロイしないでください。詳細 については、「[インターネットゲートウェイ](#page-227-0)」を参照してください。

名前

VPC と他の VPC リソースに指定した名前は、名前タグの作成に使用されます。コンソールで名 前タグの自動生成機能を使用する場合、タグ値の形式は *name*-*resource* です。

NAT ゲートウェイ

プライベートサブネット内のインスタンスがインターネットへアウトバウンドトラフィックを送 信するのを許可しますが、インターネットがインスタンスに接続するのを禁止します。本番環境 では、アクティブな各 AZ に NAT ゲートウェイをデプロイすることをお勧めします。詳細につい ては、「[NAT ゲートウェイ](#page-240-0)」を参照してください。

ルートテーブル

サブネットまたはゲートウェイからのネットワークトラフィックの経路を判断する、ルートと呼 ばれる一連のルールが含まれます。詳細については、「[ルートテーブル](#page-170-0)」を参照してください。 サブネット

VPC 内の IP アドレスの範囲。EC2 インスタンスなどの AWS リソースをサブネット内に起動し ます。各サブネットは 1 つのアベイラビリティーゾーン内に完全に含まれています。2 つ以上 のアベイラビリティーゾーンでインスタンスを起動することにより、1 つのアベイラビリティー ゾーンで発生した障害からアプリケーションを保護できます。

パブリックサブネットには、インターネットゲートウェイへの直接ルートがあります。パブリッ クサブネット内のリソースは、パブリックインターネットにアクセスできます。プライベート サブネットには、インターネットゲートウェイへの直接ルートがありません。プライベートサブ ネット内のリソースには、パブリックインターネットへのアクセス用に NAT デバイスなどの別 のコンポーネントが必要です。

詳細については、「[サブネット](#page-158-0)」を参照してください。

テナンシー

このオプションは、VPC で起動する EC2 インスタンスを、他の AWS アカウント と共有してい るハードウェアで実行するか、または自分専用のハードウェアで実行するかを定義します。VPC のテナンシーで Default を選択すると、この VPC で起動された EC2 インスタンスは、インス タンスの起動時に指定されたテナンシーの属性を使用します。詳細については、「Amazon EC2 ユーザーガイド」の「[定義済みのパラメータを使用したインスタンスの起動](https://docs.aws.amazon.com/AWSEC2/latest/UserGuide/ec2-launch-instance-wizard.html)」を参照してくださ い。VPC のテナンシーで Dedicated を選択すると、インスタンスは常に、ユーザー専用のハー ドウェアで実行される、[専有インスタンス](https://docs.aws.amazon.com/AWSEC2/latest/UserGuide/dedicated-instance.html)として実行されます。AWS Outposts を使用している 場合、その Outpost にはプライベート接続が必要となります。つまり、Default テナンシーを 使用する必要があります。

<span id="page-98-0"></span>VPC と他の VPC リソースを作成する

次の手順に従って、VPC に加え、サブネット、ルートテーブル、インターネットゲートウェ イ、NAT ゲートウェイなど、アプリケーションの実行に必要な追加の VPC リソースを作成しま す。VPC の設定例については、「[例」](#page-476-0)を参照してください。

コンソールを使用して VPC、サブネット、その他の VPC リソースを作成するには

- 1. Amazon VPC コンソール ([https://console.aws.amazon.com/vpc/\)](https://console.aws.amazon.com/vpc/) を開きます。
- 2. VPC ダッシュボードで、[Create VPC (VPC を作成する)] を選択します。
- 3. [Resources to create] (作成するリソース) で、[VPC and more] (VPC など) を選択します。
- 4. [名前タグの自動生成] を選択したままにすると VPC リソース用の名前タグが作成され、オフに すると VPC リソース用の独自の名前タグが提供されます。
- 5. [IPv4 CIDR ブロック] に VPC の IPv4 アドレス範囲を入力します。VPC には IPv4 アドレス範囲 が必要です。
- 6. (オプション) IPv6 トラフィックをサポートするには、[IPv6 CIDR ブロック]、[Amazon が提供す る IPv6 CIDR ブロック] の順に選択します。
- 7. [テナンシー] を選択します 。このオプションは、VPC で起動する EC2 インスタンスを、他の AWS アカウント と共有しているハードウェアで実行するか、または自分専用のハードウェアで 実行するかを定義します。VPC のテナンシーとして Default を選択すると、この VPC で起動 した EC2 インスタンスは、インスタンスの起動時に指定したテナンシー属性を使用します。詳 細については、「Amazon EC2 ユーザーガイド」の「[定義済みのパラメータを使用したインス](https://docs.aws.amazon.com/AWSEC2/latest/UserGuide/ec2-launch-instance-wizard.html) [タンスの起動](https://docs.aws.amazon.com/AWSEC2/latest/UserGuide/ec2-launch-instance-wizard.html)」を参照してください。VPC のテナンシーで Dedicated を選択すると、インス タンスは常に、ユーザー専用のハードウェアで実行される、[専有インスタンス](https://docs.aws.amazon.com/AWSEC2/latest/UserGuide/dedicated-instance.html)として実行され

ます。AWS Outposts を使用している場合、その Outpost にはプライベート接続が必要となりま す。つまり、Default テナンシーを使用する必要があります。

- 8. [アベイラビリティーゾーン (AZ) の数] では、本番環境のため、サブネットを 2 つ以上のアベイ ラビリティーゾーンでプロビジョニングしておくことが推奨されます。サブネットの AZ を選択 するには、[AZ のカスタマイズ] を展開します。それ以外の場合は、AWS で自動的に選択しま す。
- 9. サブネットを設定するには、[パブリックサブネットの数] と [プライベートサブネットの数] の値 を選択します。サブネットの IP アドレス範囲を選択するには、[サブネット CIDR ブロックをカ スタマイズ] を展開します。それ以外の場合は、AWS で自動的に選択します。
- 10. (オプション) プライベートサブネットのリソースが IPv4 経由でパブリックインターネットにア クセスする必要がある場合、[NAT ゲートウェイ] で、NAT ゲートウェイを作成する AZ の数を 選択します。本番環境では、パブリックインターネットへのアクセスを必要とするリソースがあ る各 AZ に NAT ゲートウェイをデプロイすることをお勧めします。NAT ゲートウェイにはコス トが発生することに注意してください。詳細については、「[料金](#page-287-0)」を参照してください。
- 11. (オプション) プライベートサブネット内のリソースが IPv6 経由でパブリックインターネットに アクセスする必要がある場合、[Egress Only インターネットゲートウェイ] で、[はい] をクリッ クします。
- 12. (オプション) VPC から Amazon S3 に直接アクセスする必要がある場合は、[VPC エンドポイン ト]、[S3 ゲートウェイ] の順に選択します。これにより、Amazon S3 用のゲートウェイ VPC エ ンドポイントが作成されます。詳細については、「AWS PrivateLink ガイド」の[「ゲートウェイ](https://docs.aws.amazon.com/vpc/latest/privatelink/vpce-gateway.html) [VPC エンドポイント」](https://docs.aws.amazon.com/vpc/latest/privatelink/vpce-gateway.html)を参照してください。
- 13. (オプション) [DNS オプション] では、ドメイン名解決の両方のオプションがデフォルトで有効 になっています。デフォルトの設定がニーズに合わない場合は、これらのオプションを無効にで きます。
- 14. (オプション) VPC にタグを追加するには、[追加のタグ] を展開して、[新しいタグを追加] を選択 し、タグキーとタグ値を入力します。
- 15. [プレビュー] ペインでは、設定した VPC リソース間の関係を視覚化できます。実線はリソース 間の関係を表します。点線は、NAT ゲートウェイ、インターネットゲートウェイ、およびゲー トウェイエンドポイントへのネットワークトラフィックを表します。VPC の作成後、[リソース マップ] タブを使用することで、VPC 内のリソースをこの形式でいつでも視覚化できます。詳細 については、「[VPC 内のリソースを視覚化する」](#page-108-0)を参照してください。
- 16. VPC の設定が終了したら、[VPC の作成] を選択します。

### <span id="page-100-0"></span>VPC のみを作成する

以下の手順で、Amazon VPC コンソールを使用して、追加の VPC リソースのない VPC を作成しま す。

コンソールを使用して追加の VPC リソースのない VPC を作成するには

- 1. Amazon VPC コンソール ([https://console.aws.amazon.com/vpc/\)](https://console.aws.amazon.com/vpc/) を開きます。
- 2. VPC ダッシュボードで、[Create VPC (VPC を作成する)] を選択します。
- 3. [作成するリソース]で、[VPC のみ] を選択します。
- 4. (オプション) [名前タグ] に、使用する VPC の名前を入力します。これにより、Name という キーと指定した値を含むタグが作成されます。
- 5. [IPv4 CIDR block] で、次のいずれかを実行します。
	- [IPv4 CIDR 手動入力] を選択し、VPC の IPv4 アドレス範囲を入力します。
	- [IPAM が割り当てられた IPv4 CIDR ブロック] を選択し、Amazon VPC IP Address Manager (IPAM) の IPv4 アドレスプールとネットマスクを選択します。CIDR ブロックのサ イズは、IPAM プールの割り当てルールによって制限されます。IPAM は、AWS ワークロー ドの IP アドレスを簡単に計画、追跡、およびモニタリングできる VPC 機能です。詳細に ついては、「[Amazon VPC IPAM ユーザーガイド」](https://docs.aws.amazon.com/vpc/latest/ipam/what-it-is-ipam.html)を参照してください。

IPAM を使用して IP アドレスを管理している場合は、このオプションを選択することを お勧めします。このオプションを選択しないと、VPC に指定した CIDR ブロックが IPAM CIDR 割り当てと重複する可能性があります。

- 6. (オプション) デュアルスタック VPC を作成するには、VPC の IPv6 アドレス範囲を指定しま す。[IPv6 CIDR ブロック] で、次のいずれかを実行します。
	- Amazon VPC IP アドレスマネージャーを使用していて、IPAM プールから IPv6 CIDR をプロ ビジョニングする場合は、[IPAM 割り当て済み IPv6 CIDR ブロック] を選択します。CIDR ブ ロックで VPC に IP アドレス範囲をプロビジョニングするには、2 つのオプションがありま す。
		- ネットマスク長: CIDR のネットマスク長を選択するには、このオプションを選択します。 次のいずれかを行います。
			- IPAM プールにデフォルトのネットマスク長が選択されている場合は、[デフォルトの IPAM ネットマスク長] を選択して、IPAM 管理者が IPAM プールに設定したデフォルトの ネットマスク長を使用できます。オプションのデフォルトネットマスク長割り当てルール

の詳細については、「Amazon VPC IPAM ユーザーガイド」の「[リージョンの IPv6 プー](https://docs.aws.amazon.com/vpc/latest/ipam/create-ipv6-reg-pool.html) [ルの作成](https://docs.aws.amazon.com/vpc/latest/ipam/create-ipv6-reg-pool.html)」を参照してください。

- IPAM プールにデフォルトのネットマスク長が選択されていない場合は、IPAM プール CIDR のネットマスク長よりも具体的なネットマスク長を選択します。例えば、IPAM プールの CIDR が /50 の場合、VPC のネットマスク長は /52 から /60 の間で選択できま す。ネットマスク長さは /44 から /60 の間で、/4 刻みです。
- CIDR の選択: IPv6 アドレスを手動で入力するには、このオプションを選択します。選択で きるネットマスクの長さは IPAM プール CIDR のネットマスク長より具体的である必要が あります。例えば、IPAM プールの CIDR が /50 の場合、VPC のネットマスク長は /52 から /60 の間で選択できます。IPv6 のネットマスク長は /44 から /60 の間で、/4 ずつ増えます。
- [Amazon が提供する IPv6 CIDR ブロック] を選択して、Amazon の IPv6 アドレスプールから IPv6 CIDR ブロックをリクエストします。[Network Border Group] (ネットワーク境界グルー プ) で、AWS による IP アドレスのアドバタイズ元となるグループを選択します。Amazon で は IPv6 CIDR ブロックサイズが /56 に固定されています。
- [自身で所有する IPv6 CIDR] を選択して、AWS に導入した IPv6 CIDR をプロビジョニン グします。AWS に独自の IP アドレスを導入する場合の詳細は、「Amazon EC2 ユーザー ガイド」の「[Amazon EC2 で自分の IP アドレスを使用する \(BYOIP\)」](https://docs.aws.amazon.com/AWSEC2/latest/UserGuide/ec2-byoip.html)を参照してくださ い。[CIDR ブロック] の次のオプションを使用して、VPC の IP アドレス範囲をプロビジョニ ングできます。
	- 指定なし: /56 のネットマスク長を使用する場合は、このオプションを選択します。
	- CIDR の選択: このオプションを選択すると、IPv6 アドレスを手動で入力し、BYOIP CIDR のサイズよりも具体的なネットマスク長を選択できます。例えば、BYOIP プール CIDR が /50 の場合、VPC のネットマスク長は /52 から /60 の間で選択できます。IPv6 のネット マスク長は /44 から /60 の間で、/4 刻みです。
- 7. (オプション) [テナンシー] を選択します 。このオプションは、VPC で起動する EC2 インスタ ンスを、他の AWS アカウント と共有しているハードウェアで実行するか、または自分専用の ハードウェアで実行するかを定義します。VPC のテナンシーで Default を選択すると、この VPC で起動された EC2 インスタンスは、インスタンスの起動時に指定されたテナンシーの属性 を使用します。詳細については、「Amazon EC2 ユーザーガイド」の「[定義済みのパラメータ](https://docs.aws.amazon.com/AWSEC2/latest/UserGuide/ec2-launch-instance-wizard.html) [を使用したインスタンスの起動](https://docs.aws.amazon.com/AWSEC2/latest/UserGuide/ec2-launch-instance-wizard.html)」を参照してください。VPC のテナンシーで Dedicated を選 択すると、インスタンスは常に、ユーザー専用のハードウェアで実行される、[専有インスタン](https://docs.aws.amazon.com/AWSEC2/latest/UserGuide/dedicated-instance.html) [ス](https://docs.aws.amazon.com/AWSEC2/latest/UserGuide/dedicated-instance.html)として実行されます。AWS Outposts を使用している場合、その Outpost にはプライベート接 続が必要となります。つまり、Default テナンシーを使用する必要があります。
- 8. (オプション) VPC にタグを追加するには、[新しいタグを追加] を選択し、タグキーとタグ値を 入力します。
- 9. [Create VPC(VPC の作成)] を選択します。
- 10. VPC の作成後、サブネットを追加できます。詳細については、「[サブネットの作成」](#page-162-0)を参照し てください。

### <span id="page-102-0"></span>AWS CLI を使用して VPC を作成する

以下の手順には、VPC に加え、アプリケーションの実行に必要な追加の VPC リソースを作成する AWS CLI コマンド例が含まれています。この手順のすべてのコマンドを実行すると、VPC、パブ リックサブネット、プライベートサブネット、各サブネットのルートテーブル、インターネットゲー トウェイ、エグレス専用インターネットゲートウェイ、パブリック NAT ゲートウェイが作成されま す。これらのリソースのすべてを必要としない場合は、必要なサンプルコマンドのみを使用できま す。

前提条件

開始する前に、AWS CLI をインストールして設定します。AWS CLI を設定するときには、AWS 認 証情報の入力を求められます。この手順の例では、デフォルトのリージョンも設定済みであることを 前提としています。設定していない場合は、--region オプションを各コマンドに追加します。詳 細については、「[AWS CLI のインストールまたは更新」](https://docs.aws.amazon.com/cli/latest/userguide/getting-started-install.html)および「[AWS CLI の設定](https://docs.aws.amazon.com/cli/latest/userguide/cli-chap-configure.html)」を参照してくだ さい。

タグ付け

タグは、[create-tags](https://docs.aws.amazon.com/cli/latest/reference/ec2/create-tags.html) コマンドを使用してリソースを作成した後に、リソースに追加できます。また は、以下のようにリソースの作成コマンドに --tag-specification オプションを追加することも できます。

--tag-specifications ResourceType=*vpc*,Tags=[{Key=Name,Value=*my-project*}]

AWS CLI を使用して VPC と VPC リソースを作成するには

1. 以下の [create-vpc](https://docs.aws.amazon.com/cli/latest/reference/ec2/create-vpc.html) コマンドを使用して、指定された IPv4 CIDR ブロックを持つ VPC を作成し ます。

aws ec2 create-vpc --cidr-block *10.0.0.0/24* --query Vpc.VpcId --output text

または、デュアルスタック VPC を作成するには、次の例に示すように、Amazon が提供する IPv6 CIDR ブロックを追加する --amazon-provided-ipv6-cidr-block オプションを追加 します。

aws ec2 create-vpc --cidr-block *10.0.0.0/24* --amazon-provided-ipv6-cidr-block - query Vpc.VpcId --output text

これらのコマンドは、新しい VPC の ID を返します。次に例を示します。

vpc-*1a2b3c4d5e6f1a2b3*

2. [デュアルスタック VPC] 以下の [describe-vpcs](https://docs.aws.amazon.com/cli/latest/reference/ec2/describe-vpcs.html) コマンドを使用して、VPC に関連付けられてい る IPv6 CIDR ブロックを取得します。

aws ec2 describe-vpcs --vpc-id vpc-*1a2b3c4d5e6f1a2b3* --query Vpcs[].Ipv6CidrBlockAssociationSet[].Ipv6CidrBlock --output text

以下は出力例です。

2600:1f13:cfe:3600::/56

- 3. ユースケースに応じて、1 つ以上のサブネットを作成します。本番環境では、少なくとも 2 つの アベイラビリティーゾーンでリソースを起動することをお勧めします。以下のいずれかのコマン ドを使用して各サブネットを作成します。
	- IPv4 専用サブネット 特定の IPv4 CIDR ブロックを持つサブネットを作成するには、次 の [create-subnet](https://docs.aws.amazon.com/cli/latest/reference/ec2/create-subnet.html) コマンドを使用します。

aws ec2 create-subnet --vpc-id vpc-*1a2b3c4d5e6f1a2b3* --cidr-block *10.0.1.0/20* --availability-zone *us-east-2a* --query Subnet.SubnetId --output text

• デュアルスタックサブネット — デュアルスタック VPC を作成した場合、次のコマンドに 示すように、--ipv6-cidr-block オプションを使用してデュアルスタックサブネットを 作成できます。

aws ec2 create-subnet --vpc-id vpc-*1a2b3c4d5e6f1a2b3* --cidr-block *10.0.1.0/20* --ipv6-cidr-block *2600:1f13:cfe:3600::/64* --availability-zone *us-east-2a* - query Subnet.SubnetId --output text

• IPv6 専用サブネット — デュアルスタック VPC を作成した場合、次のコマンドに示すよう に、--ipv6-nativeオプションを使用して IPv6 専用サブネットを作成できます。

aws ec2 create-subnet --vpc-id vpc-*1a2b3c4d5e6f1a2b3* --ipv6-native --ipv6 cidr-block *2600:1f13:cfe:3600::/64* --availability-zone *us-east-2a* --query Subnet.SubnetId --output text

これらのコマンドは、新しいサブネットの ID を返します。次に例を示します。

subnet-*1a2b3c4d5e6f1a2b3*

- 4. ウェブサーバーまたは NAT ゲートウェイにパブリックサブネットが必要な場合は、次の操作を 行います。
	- a. 以下の [create-internet-gateway](https://docs.aws.amazon.com/cli/latest/reference/ec2/create-internet-gateway.html) コマンドを使用して、インターネットゲートウェイを作成 します。このコマンドは、新しいインターネットゲートウェイの ID を返します。

aws ec2 create-internet-gateway --query InternetGateway.InternetGatewayId - output text

b. 以下の [attach-internet-gateway](https://docs.aws.amazon.com/cli/latest/reference/ec2/attach-internet-gateway.html) コマンドを使用して、インターネットゲートウェイを VPC に接続します。前の手順で返されたインターネットゲートウェイ ID を使用します。

aws ec2 attach-internet-gateway --vpc-id vpc-*1a2b3c4d5e6f1a2b3* --internetgateway-id *igw-id*

c. 以下の [create-route-table](https://docs.aws.amazon.com/cli/latest/reference/ec2/create-route-table.html) コマンドを使用して、パブリックサブネットのカスタムルート テーブルを作成します。このコマンドは、新しいルートテーブルの ID を返します。

aws ec2 create-route-table --vpc-id vpc-*1a2b3c4d5e6f1a2b3* --query RouteTable.RouteTableId --output text

d. 以下の [create-route](https://docs.aws.amazon.com/cli/latest/reference/ec2/create-route.html) コマンドを使用して、すべての IPv4 トラフィックをインターネット ゲートウェイに送信するルートをルートテーブルに作成します。パブリックサブネット用の ルートテーブル ID を使用します。

aws ec2 create-route --route-table-id *rtb-id-public* --destination-cidr-block 0.0.0.0/0 --gateway-id *igw-id*

e. 以下の [associate-route-table](https://docs.aws.amazon.com/cli/latest/reference/ec2/associate-route-table.html) コマンドを使用して、ルートテーブルをパブリックサブネット に関連付けます。パブリックサブネット用のルートテーブル ID、パブリックサブネットの ID を使用します。

aws ec2 associate-route-table --route-table-id *rtb-id-public* --subnetid *subnet-id-public-subnet*

- 5. [IPv6] Egress-Only インターネットゲートウェイを追加すると、プライベートサブネットのイン スタンスは IPv6 経由でインターネットにアクセスできますが (例:ソフトウェアアップデートの 取得)、インターネットのホストはインスタンスにアクセスすることはできません。
	- a. 以下の [create-egress-only-internet-gateway](https://docs.aws.amazon.com/cli/latest/reference/ec2/create-egress-onlyinternet-gateway.html) コマンドを使用して、エグレス専用インター ネットゲートウェイを作成します。このコマンドは、新しいインターネットゲートウェイの ID を返します。

aws ec2 create-egress-only-internet-gateway --vpc-id vpc-*1a2b3c4d5e6f1a2b3* - query EgressOnlyInternetGateway.EgressOnlyInternetGatewayId --output text

b. 以下の [create-route-table](https://docs.aws.amazon.com/cli/latest/reference/ec2/create-route-table.html) コマンドを使用して、プライベートサブネットのカスタムルート テーブルを作成します。このコマンドは、新しいルートテーブルの ID を返します。

aws ec2 create-route-table --vpc-id vpc-*1a2b3c4d5e6f1a2b3* --query RouteTable.RouteTableId --output text

c. 以下の [create-route](https://docs.aws.amazon.com/cli/latest/reference/ec2/create-route.html) コマンドを使用して、すべての IPv6 トラフィックをエグレス専用イン ターネットゲートウェイに送信するルートをプライベートサブネット用のルートテーブルに 作成します。前の手順で返されたルートテーブル ID を使用します。

aws ec2 create-route --route-table-id *rtb-id-private* --destination-cidrblock *::/0* --egress-only-internet-gateway *eigw-id*

d. 以下の [associate-route-table](https://docs.aws.amazon.com/cli/latest/reference/ec2/associate-route-table.html) コマンドを使用して、ルートテーブルをプライベートサブネッ トに関連付けます。

```
aws ec2 associate-route-table --route-table-id rtb-id-private --subnet-
id subnet-id-private-subnet
```
6. プライベートサブネット内のリソースに NAT ゲートウェイが必要な場合は、以下を実行してく ださい。

a. 以下の [allocate-address](https://docs.aws.amazon.com/cli/latest/reference/ec2/allocate-address.html) コマンドを使用して、NAT ゲートウェイ用の Elastic IP アドレスを 作成します。

aws ec2 allocate-address --domain vpc --query AllocationId --output text

b. 以下の [create-nat-gateway](https://docs.aws.amazon.com/cli/latest/reference/ec2/create-nat-gateway.html) コマンドを使用して、パブリックサブネットに NAT ゲートウェ イを作成します。前の手順で返された割り当て ID を使用します。

aws ec2 create-nat-gateway --subnet-id *subnet-id-public-subnet* --allocationid *eipalloc-id*

c. (オプション) ステップ 5 でプライベートサブネット用のルートテーブルを既に作成してい る場合は、このステップをスキップしてください。それ以外の場合は、次の [create-route](https://docs.aws.amazon.com/cli/latest/reference/ec2/create-route-table.html)[table](https://docs.aws.amazon.com/cli/latest/reference/ec2/create-route-table.html) コマンドを使用して、プライベートサブネット用のルートテーブルを作成します。こ のコマンドは、新しいルートテーブルの ID を返します。

aws ec2 create-route-table --vpc-id vpc-*1a2b3c4d5e6f1a2b3* --query RouteTable.RouteTableId --output text

d. 以下の [create-route](https://docs.aws.amazon.com/cli/latest/reference/ec2/create-route.html) コマンドを使用して、すべての IPv4 トラフィックを NAT ゲートウェ イに送信するルートをプライベートサブネット用のルートテーブルに作成します。このス テップまたはステップ 5 のいずれかで作成したプライベートサブネット用のルートテーブ ル ID を使用します。

aws ec2 create-route --route-table-id *rtb-id-private* --destination-cidrblock *0.0.0.0/0* --gateway-id *nat-id*

e. (オプション) ステップ 5 ですでにルートテーブルをプライベートサブネットに関連付けて いる場合は、このステップをスキップしてください。それ以外の場合は、次の [associate](https://docs.aws.amazon.com/cli/latest/reference/ec2/associate-route-table.html)[route-table](https://docs.aws.amazon.com/cli/latest/reference/ec2/associate-route-table.html) コマンドを使用して、ルートテーブルをプライベートサブネットに関連付けま す。このステップまたはステップ 5 のいずれかで作成したプライベートサブネット用の ルートテーブル ID を使用します。

aws ec2 associate-route-table --route-table-id *rtb-id-private* --subnetid *subnet-id-private-subnet*

# <span id="page-107-0"></span>VPC の設定

次のステップを使用して、仮想プライベートクラウド (VPC) を表示および設定します。

タスク

- [VPC に関する詳細を表示する](#page-107-1)
- [VPC 内のリソースを視覚化する](#page-108-0)
- [VPC に IPv4 CIDR ブロックを追加する](#page-109-0)
- [VPC に IPv6 CIDR ブロックを追加する](#page-110-0)
- [VPC から IPv4 CIDR ブロックを削除する](#page-111-0)
- [VPC から IPv6 CIDR ブロックを削除する](#page-112-0)

VPC を作成または削除する方法については、「[the section called "「VPC を作成する」"」](#page-96-0)または 「[the section called "VPC の削除"」](#page-154-0)を参照してください。

## <span id="page-107-1"></span>VPC に関する詳細を表示する

VPC の詳細を表示するには、次のステップを実行します。

コンソールを使用して VPC の詳細を表示するには

- 1. Amazon VPC コンソール ([https://console.aws.amazon.com/vpc/\)](https://console.aws.amazon.com/vpc/) を開きます。
- 2. ナビゲーションペインで、[VPC] を選択します。
- 3. VPC を選択してから、[詳細を表示] を選択して VPC の設定詳細を確認します。

AWS CLI を使用して VPC を記述するには

[describe-vpcs](https://docs.aws.amazon.com/cli/latest/reference/ec2/describe-vpcs.html) コマンドを使用します。

すべてのリージョンのすべての VPC を表示するには

Amazon EC2 Global View コンソール [https://console.aws.amazon.com/ec2globalview/homeを](https://console.aws.amazon.com/ec2globalview/home)開きま す。詳細については、「Amazon EC2 ユーザーガイド」の「[Amazon EC2 Global View を使用してリ](https://docs.aws.amazon.com/AWSEC2/latest/UserGuide/Using_Filtering.html#global-view) [ソースを一覧表示してフィルターする](https://docs.aws.amazon.com/AWSEC2/latest/UserGuide/Using_Filtering.html#global-view)」を参照してください。
## VPC 内のリソースを視覚化する

[リソースマップ] タブを使用して VPC 内のリソースの視覚的表現を表示するには、以下の手順を実 行します。リソースマップには以下のリソースが表示されます。

- VPC
- サブネット
	- アベイラビリティーゾーンは文字で表されます。
	- パブリックサブネットは緑色です。
	- プライベートサブネットは青です。
- ルートテーブル
- インターネットゲートウェイ
- Egress-Only インターネットゲートウェイ
- NAT ゲートウェイ
- ゲートウェイエンドポイント (Amazon S3 および Amazon DynamoDB)

リソースマップは、VPC 内のリソース間の関係と、サブネットから NAT ゲートウェイ、インター ネットゲートウェイ、およびゲートウェイエンドポイントにトラフィックが流れる方法を表示しま す。

リソースマップを使用することで、VPC のアーキテクチャを理解するとともに、VPC に何個のサブ ネットが含まれるか、どのサブネットがどのルートテーブルに関連付けられているか、どのルート テーブルに NAT ゲートウェイ、インターネットゲートウェイ、およびゲートウェイエンドポイント へのルートがあるかを確認できます。

リソースマップは、NAT ゲートウェイから切断されたプライベートサブネットや、インターネット ゲートウェイへの直接的なルートを持つプライベートサブネットなど、望ましくない、または不適切 な設定を見つけるために使用することもできます。リソースマップ内でルートテーブルなどのリソー スを選択し、これらのリソースの設定を編集することも可能です。

VPC 内のリソースを視覚化する

- 1. Amazon VPC コンソール ([https://console.aws.amazon.com/vpc/\)](https://console.aws.amazon.com/vpc/) を開きます。
- 2. ナビゲーションペインで、[VPC] を選択します。
- 3. VPC を選択します。
- 4. [リソースマップ] タブを選択すると、視覚化されたリソースが表示されます。
- 5. [詳細を表示] を選択すると、デフォルトで表示されるリソース ID とゾーンに加えて詳細が表示 されます。
	- VPC: VPC に割り当てられた IPv4 と IPv6 CIDR の範囲。
	- サブネット: 各サブネットに割り当てられた IPv4 と IPv6 CIDR の範囲。
	- [ルートテーブル]: サブネットの関連付けと、ルートテーブル内のルート数
	- [ネットワーク接続]: 各タイプの接続に関連する詳細:
		- VPC にパブリックサブネットがある場合は、インターネットゲートウェイを使用するトラ フィックのルート数と送信元および送信先サブネットを含むインターネットゲートウェイリ ソースがあります。
		- Egress-only インターネットゲートウェイがある場合は、Egress-only インターネット ゲートウェイを使用するトラフィックのルート数と送信元および送信先サブネットを含む Egress-only インターネットゲートウェイリソースがあります。
		- NAT ゲートウェイがある場合は、その NAT ゲートウェイのネットワークインターフェイス 数と Elastic IP アドレスを含む NAT ゲートウェイリソースがあります。
		- ゲートウェイエンドポイントがある場合は、エンドポイントを使用して接続できる AWS サービス (Amazon S3 または Amazon DynamoDB) の名前のゲートウェイエンドポイントリ ソースがあります。
- 6. リソースにカーソルを合わせると、リソース間の関係を確認できます。実線はリソース間の関係 を表します。点線は、ネットワーク接続へのネットワークトラフィックを表します。

## VPC に IPv4 CIDR ブロックを追加する

デフォルトでは、VPC に IPv4 CIDR ブロックを最大 5 つまで持たせることができますが、この制限 は調整可能です。詳細については、「[Amazon VPC クォータ](#page-494-0)」を参照してください。VPC への IPv4 CIDR ブロックの制限についての詳細は、「[VPC CIDR ブロック](#page-31-0)」を参照してください。

コンソールを使用して IPv4 CIDR ブロックを VPC に追加するには

- 1. Amazon VPC コンソール ([https://console.aws.amazon.com/vpc/\)](https://console.aws.amazon.com/vpc/) を開きます。
- 2. ナビゲーションペインで、[Your VPCs(お使いの VPC)] を選択します。
- 3. VPC を選択し、その後 [Actions]、[Edit CIDRs] の順に選択します。
- 4. [Add IPv4 CIDR] を選択します。
- 5. [IPv4 CIDR block] で、次のいずれかを実行します。
- [IPv4 CIDR 手動入力] を選択し、IPv4 CIDR ブロックを入力します。
- [IPAM が割り当てられた IPv4 CIDR] を選択し、IPv4 IPAM プールから CIDR を選択しま す。
- 6. [保存] を選択し、[閉じる] を選択します。
- 7. VPC に IPv4 CIDR ブロックを追加した後に、新しい CIDR ブロックを使用したサブネットを作 成できます。詳細については、「[サブネットの作成](#page-162-0)」を参照してください。

AWS CLI を使用して IPv4 CIDR ブロックを VPC に関連付けるには

[associate-vpc-cidr-block](https://docs.aws.amazon.com/cli/latest/reference/ec2/associate-vpc-cidr-block.html) コマンドを使用します。

### VPC に IPv6 CIDR ブロックを追加する

デフォルトでは、VPC に IPv6 CIDR ブロックを最大 5 つまで持たせることができますが、この制限 は調整可能です。詳細については、「[Amazon VPC クォータ](#page-494-0)」を参照してください。VPC への IPv6 CIDR ブロックの制限についての詳細は、「[VPC CIDR ブロック](#page-31-0)」を参照してください。

コンソールを使用して IPv6 CIDR ブロックを VPC に追加するには

- 1. Amazon VPC コンソール ([https://console.aws.amazon.com/vpc/\)](https://console.aws.amazon.com/vpc/) を開きます。
- 2. ナビゲーションペインで、[Your VPCs(お使いの VPC)] を選択します。
- 3. VPC を選択し、その後 [Actions]、[Edit CIDRs] の順に選択します。
- 4. [Add IPv6 CIDR] を選択します。
- 5. [IPv6 CIDR block] で、次のいずれかを実行します。
	- Amazon VPC IP アドレスマネージャーを使用していて、IPAM プールから IPv6 CIDR をプロ ビジョニングする場合は、[IPAM 割り当て済み IPv6 CIDR ブロック] を選択します。CIDR ブ ロックで VPC に IP アドレス範囲をプロビジョニングするには、2 つのオプションがありま す。
		- ネットマスク長: CIDR のネットマスク長を選択するには、このオプションを選択します。 次のいずれかを行います。
			- IPAM プールにデフォルトのネットマスク長が選択されている場合は、[デフォルトの IPAM ネットマスク長] を選択して、IPAM 管理者が IPAM プールに設定したデフォルトの ネットマスク長を使用できます。オプションのデフォルトネットマスク長割り当てルール の詳細については、「Amazon VPC IPAM ユーザーガイド」の「[リージョンの IPv6 プー](https://docs.aws.amazon.com/vpc/latest/ipam/create-ipv6-reg-pool.html) [ルの作成](https://docs.aws.amazon.com/vpc/latest/ipam/create-ipv6-reg-pool.html)」を参照してください。
- IPAM プールにデフォルトのネットマスク長が選択されていない場合は、IPAM プール CIDR のネットマスク長よりも具体的なネットマスク長を選択します。例えば、IPAM プールの CIDR が /50 の場合、VPC のネットマスク長は /52 から /60 の間で選択できま す。ネットマスク長さは /44 から /60 の間で、/4 刻みです。
- CIDR の選択: IPv6 アドレスを手動で入力するには、このオプションを選択します。選択で きるネットマスクの長さは IPAM プール CIDR のネットマスク長より具体的である必要が あります。例えば、IPAM プールの CIDR が /50 の場合、VPC のネットマスク長は /52 から /60 の間で選択できます。IPv6 のネットマスク長は /44 から /60 の間で、/4 ずつ増えます。
- [Amazon が提供する IPv6 CIDR ブロック] を選択して、Amazon の IPv6 アドレスプールから IPv6 CIDR ブロックをリクエストします。[Network Border Group] (ネットワーク境界グルー プ) で、AWS による IP アドレスのアドバタイズ元となるグループを選択します。Amazon で は IPv6 CIDR ブロックサイズが /56 に固定されています。
- [自身で所有する IPv6 CIDR] を選択して、AWS に導入した IPv6 CIDR をプロビジョニング します。AWS への独自の IP アドレスの導入の詳細については、「Amazon EC2 ユーザーガ イド」の「[自分の IP アドレス \(BYOIP\) を使用する](https://docs.aws.amazon.com/IAM/latest/UserGuide/access.html)」を参照してください。CIDR ブロックで VPC に IP アドレス範囲をプロビジョニングするには、2 つのオプションがあります。
	- 指定なし: /56 のネットマスク長を使用する場合は、このオプションを選択します。
	- CIDR の選択: このオプションを選択すると、IPv6 アドレスを手動で入力し、BYOIP CIDR のサイズよりも具体的なネットマスク長を選択できます。例えば、BYOIP プール CIDR が /50 の場合、VPC のネットマスク長は /52 から /60 の間で選択できます。IPv6 のネット マスクの長さは /44 から /60 の間で、/4 刻みです。
- 6. [CIDR を選択] を選択し、[閉じる] をクリックします。
- 7. VPC に IPv6 CIDR ブロックを追加した後に、新しい CIDR ブロックを使用したサブネットを作 成できます。詳細については、「[サブネットの作成](#page-162-0)」を参照してください。

AWS CLI を使用して IPv6 CIDR ブロックを VPC に関連付けるには

[associate-vpc-cidr-block](https://docs.aws.amazon.com/cli/latest/reference/ec2/associate-vpc-cidr-block.html) コマンドを使用します。

### VPC から IPv4 CIDR ブロックを削除する

VPC に複数の IPv4 CIDR ブロックが関連付けられている場合は、VPC から IPv4 CIDR ブロックを 削除できます。プライマリ IPv4 CIDR ブロックを削除することはできません。CIDR ブロック全体を 削除する必要があります。CIDR ブロックのサブセットまたは CIDR ブロックのマージされた範囲を 削除することはできません。最初に、CIDR ブロックのすべてのサブネットを削除する必要がありま す。

コンソールを使用して VPC から CIDR ブロックを削除するには

- 1. Amazon VPC コンソール ([https://console.aws.amazon.com/vpc/\)](https://console.aws.amazon.com/vpc/) を開きます。
- 2. ナビゲーションペインで、[Your VPCs(お使いの VPC)] を選択します。
- 3. VPC を選択し、[Actions]、[Edit CIDRs] の順に選択します。
- 4. [VPC IPv4 CIDR] で [削除] を選択して CIDR を削除します。
- 5. [閉じる] を選択します。

AWS CLI を使用して VPC から IPv4 CIDR ブロックの関連付けを解除するには

[disassociate-vpc-cidr-block](https://docs.aws.amazon.com/cli/latest/reference/ec2/disassociate-vpc-cidr-block.html) コマンドを使用します。

### VPC から IPv6 CIDR ブロックを削除する

VPC で IPv6 が不要になっても、IPv4 リソース作成して通信するために VPC を引き続き使用する場 合は、IPv6 CIDR ブロックを削除できます。

IPv6 CIDR ブロックを削除するには、まずサブネットのすべてのインスタンスに割り当てられている IPv6 アドレスの割り当てを解除する必要があります。

IPv6 CIDR ブロックを削除しても、IPv6 ネットワーキングに対して設定したセキュリティグループ ルール、ネットワーク ACL ルール、ルートテーブルは自動的に削除されません。手動でこれらの ルールまたはルートを変更するか、または削除する必要があります。

コンソールを使用して VPC から IPv6 CIDR ブロックを削除するには

- 1. Amazon VPC コンソール ([https://console.aws.amazon.com/vpc/\)](https://console.aws.amazon.com/vpc/) を開きます。
- 2. ナビゲーションペインで、[Your VPCs(お使いの VPC)] を選択します。
- 3. VPC を選択後、[Actions]、[Edit CIDRs] の順に選択します。
- 4. [IPv6 CIDR] で [削除] を選択し、IPv6 CIDR ブロックを削除します。
- 5. [閉じる] を選択します。

AWS CLI を使用して VPC から IPv6 CIDR ブロックの関連付けを解除するには

[disassociate-vpc-cidr-block](https://docs.aws.amazon.com/cli/latest/reference/ec2/disassociate-vpc-cidr-block.html) コマンドを使用します。

# <span id="page-113-1"></span>Amazon VPC の DHCP オプションセット

VPC 内のネットワークデバイスは Dynamic Host Configuration Protocol (DHCP) を使用しま す。DHCP オプションセットを使用すると、仮想ネットワーク内のネットワーク構成の次の側面を 制御できます。

- VPC 内のデバイスで使用される DNS サーバー、ドメイン名、または Network Time Protocol (NTP) サーバー。
- DNS 解決が VPC で有効かどうか。

#### 内容

- [DHCP とは](#page-113-0)
- [DHCP オプションセットの概念](#page-114-0)
- [DHCP オプションセットの使用](#page-118-0)

## <span id="page-113-0"></span>DHCP とは

TCP/IP ネットワーク上のすべてのデバイスには、ネットワークを介して通信するための IP アドレス が必要です。以前は、ネットワーク内の各デバイスに IP アドレスを手動で割り当てる必要がありま した。現在、IP アドレスは、Dynamic Host Configuration Protocol (DHCP) を使用して DHCP サー バーによって動的に割り当てられます。

EC2 インスタンスで実行されているアプリケーションは、必要に応じて Amazon DHCP サーバーと 通信して、IP アドレスリースまたは他のネットワーク構成情報 (Amazon DNS サーバーの IP アドレ スや VPC 内のルーターの IP アドレスなど) を取得できます。

DHCP オプションセットを使用して、Amazon DHCP サーバーによって提供されるネットワーク構 成を指定できます。

アプリケーションが Amazon IPv6 DHCP サーバーに直接リクエストすることを要求する VPC 設定 がある場合は、次の点に注意してください。

• デュアルスタックサブネット内の EC2 インスタンスは、IPv6 DHCP サーバーからのみその IPv6 アドレスを取得できます。DNS サーバー名やドメイン名など、IPv6 DHCP サーバーから追加の ネットワーク構成を取得することはできません。

- IPv6 のみのサブネット内の EC2 インスタンスは、IPv6 DHCP サーバーから IPv6 アドレスを取得 することができるとともに、DNS サーバー名やドメイン名などの追加のネットワーク構成情報を 取得できます。
- IPv6 のみのサブネットにある EC2 インスタンスで、DHCP オプションセットに "AmazonProvidedDNS" が明示的に記載されている場合、IPv4 DHCP サーバーはネームサー バーとして 169.254.169.253 を返します。オプションセットに "AmazonProvidedDNS" がない場 合、IPv4 DHCP サーバーは、オプションセットに他の IPv4 ネームサーバーが記述されているかど うかにかかわらず、アドレスを返しません。

Amazon DHCP サーバーは、プレフィックス委任を使用して、IPv4 または IPv6 プレフィックス全体 を VPC のネットワークインターフェイスに提供することもできます (「Amazon EC2 ユーザーガイ ド」の「[Amazon EC2 ネットワークインターフェイスへのプレフィックスの割り当て」](https://docs.aws.amazon.com/AWSEC2/latest/UserGuide/ec2-prefix-eni.html)を参照して ください)。IPv4 プレフィクス委任は DHCP レスポンスでは提供されません。インターフェイスに割 り当てられた IPv4 プレフィックスは、IMDS を使用して取得できます (「Amazon EC2 ユーザーガ イド」の「[インスタンスメタデータカテゴリ](https://docs.aws.amazon.com/AWSEC2/latest/UserGuide/instancedata-data-categories.html)」を参照してください)。

#### <span id="page-114-0"></span>DHCP オプションセットの概念

DHCP オプションセットは、EC2 インスタンスなど、VPC 内のリソースが仮想ネットワーク経由で 通信するために使用するネットワーク設定のグループです。

各リージョンにデフォルトの DHCP オプションセットがあります。カスタム DHCP オプションセッ トを作成して VPC に関連付けるか、DHCP オプションセットなしで VPC を設定しない限り、各 VPC はそのリージョンのデフォルトの DHCP オプションセットを使用します。

VPC に DHCP オプションセットが設定されていない場合:

- [Nitro System 上に構築された EC2 インスタンスの](https://docs.aws.amazon.com/ec2/latest/instancetypes/ec2-nitro-instances.html)場合、AWS は 169.254.169.253 をデフォル トのドメインネームサーバーとして設定します。
- [Xen 上に構築された EC2 インスタンスの](https://docs.aws.amazon.com/ec2/latest/instancetypes/ec2-instance-type-specifications)場合、ドメインネームサーバーは設定されません。ま た、VPC 内のインスタンスは DNS サーバーにアクセスできないため、インターネットにアクセス できません。

DHCP オプションセットを複数の VPC に関連付けることはできますが、各 VPC に関連付けること ができる DHCP オプションセットは 1 つだけです。

VPC を削除すると、その VPC に関連付けられている DHCP オプションセットは、VPC との関連付 けが解除されます。

#### コンテンツ

- [デフォルト DHCP オプションセット](#page-115-0)
- [カスタム DHCP オプションセット](#page-116-0)

<span id="page-115-0"></span>デフォルト DHCP オプションセット

デフォルトの DHCP オプションセットには次の設定が含まれます。

- [ドメインネームサーバー]: ネットワークインターフェイスがドメイン名の解決に使用する DNS サーバー。デフォルトの DHCP オプションセットの場合、これは常に AmazonProvidedDNS で す。詳細については、「[Amazon DNS サーバー」](#page-123-0)を参照してください。
- [ドメイン名]: ドメインネームシステム (DNS) を使用してホスト名を解決する際にクライアント が使用するドメイン名。EC2 インスタンスに使用されるドメイン名に関する詳細については、 「[Amazon EC2 インスタンスのホスト名のタイプ」](https://docs.aws.amazon.com/AWSEC2/latest/UserGuide/ec2-instance-naming.html)を参照してください。
- IPv6 優先リースタイム: IPv6 が割り当てられた実行中のインスタンスが DHCPv6 リースを更新す る頻度。デフォルトのリースタイムは 140 秒です。リースの更新は通常、リースタイムの半分が 経過した時点で行われます。

デフォルトの DHCP オプションセットを使用する場合、以下の設定は使用されません。ただ し、EC2 インスタンスにはデフォルトがあります。

- [NTP サーバー]: EC2 インスタンスはデフォルトで [Amazon Time Sync Service](https://docs.aws.amazon.com/AWSEC2/latest/UserGuide/set-time.html) を使用して時刻を 取得します。
- [NetBIOS ネームサーバー]: Windows を実行する EC2 インスタンスでは、NetBIOS コンピュータ 名は、ネットワーク上でインスタンスを識別するためにそのインスタンスに割り当てられるフレ ンドリ名です。NetBIOS ネームサーバーは、NetBIOS をネーミングサービスとして使用するネッ トワークの NetBIOS コンピュータ名とネットワークアドレス間のマッピングのリストを保持しま す。
- [NetBIOS ノードタイプ]: Windows を実行する EC2 インスタンスでは、これは、インスタンスが NetBIOS 名を IP アドレスに解決するために使用するメソッドです。

デフォルトのオプションセットを使用する場合、Amazon DHCP サーバーはデフォルトのオプショ ンセットのネットワーク設定を使用します。VPC 内でインスタンスを起動すると、インスタンス は、次の図に示すように (1) DHCP サーバーとインタラクションし、(2) Amazon DNS サーバーとイ ンタラクションし、(3) VPC のルーターを介してネットワーク内の他のデバイスに接続します。イン スタンスはいつでも Amazon DHCP サーバーとインタラクションして、IP アドレスリースと追加の ネットワーク設定を取得できます。

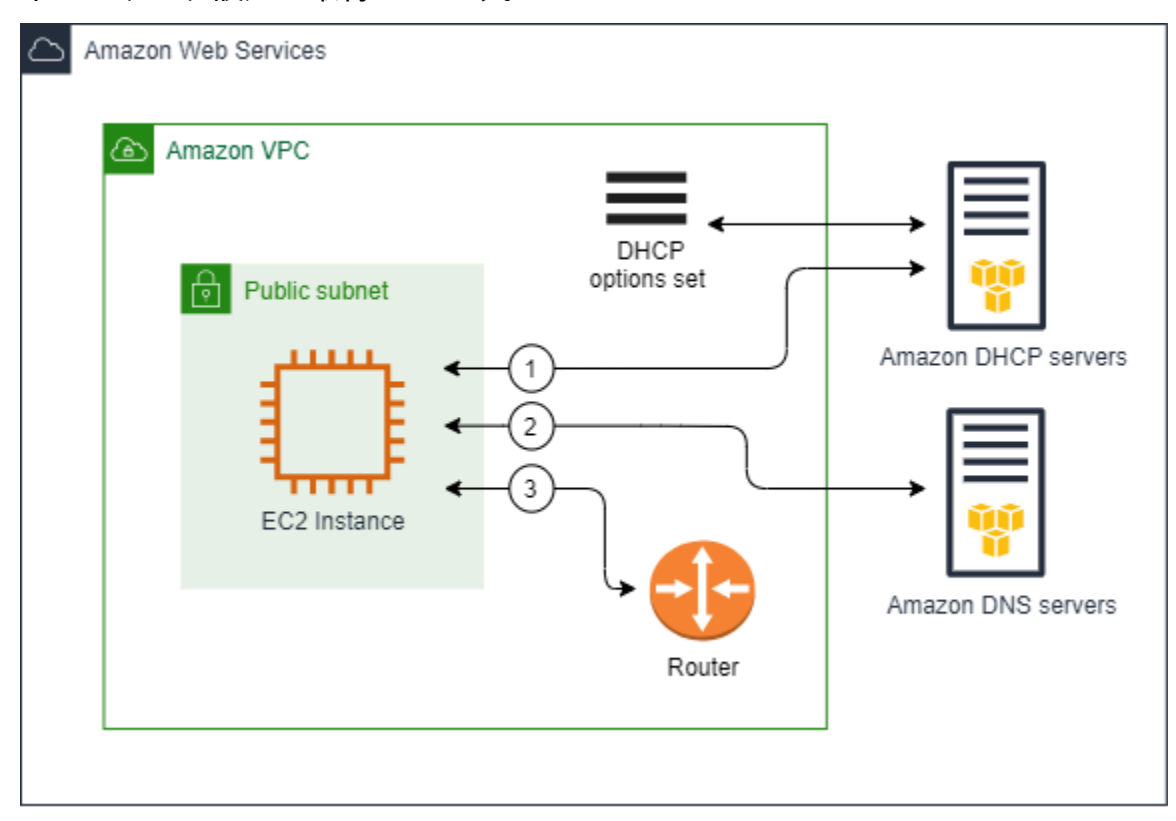

<span id="page-116-0"></span>カスタム DHCP オプションセット

次の設定でカスタム DHCP オプションセットを作成し、それを VPC に関連付けることができます。

- [ドメインネームサーバー]: ネットワークインターフェイスがドメイン名の解決に使用する DNS サーバー。
- [ドメイン名]: ドメインネームシステム (DNS) を使用してホスト名を解決する際にクライアントが 使用するドメイン名。
- [NTP サーバー]: インスタンスに時間を提供する NTP サーバー。
- [NetBIOS ネームサーバー]: Windows を実行する EC2 インスタンスでは、NetBIOS コンピュータ 名は、ネットワーク上でインスタンスを識別するためにそのインスタンスに割り当てられるフレ ンドリ名です。NetBIOS ネームサーバーは、NetBIOS をネーミングサービスとして使用するネッ トワークの NetBIOS コンピュータ名とネットワークアドレス間のマッピングのリストを保持しま す。
- [NetBIOS ノードタイプ]: Windows を実行する EC2 インスタンスでは、インスタンスが NetBIOS 名を IP アドレスに解決するために使用するメソッドです。

• IPv6 優先リースタイム (オプション): IPv6 が割り当てられた実行中のインスタンスが DHCPv6 リースを更新する頻度の値 (秒、分、時、または年単位)。許容値は 140 秒から 4294967295 秒 (約 138 年) です。値を入力しない場合、デフォルトのリースタイムは 140 秒です。EC2 インスタンス に長期アドレス指定を使用すると、リースタイムを長くすることができ、頻繁にリースの更新をリ クエストする必要がなくなります。リースの更新は通常、リースタイムの半分が経過した時点で行 われます。

カスタムオプションセットを使用する場合、VPC で起動されたインスタンスは、次の図に示すよ うに (1) カスタム DHCP オプションセットのネットワーク設定を使用し、(2) カスタム DHCP オプ ションセットで指定された DNS、NTP、および NetBIOS サーバーとインタラクションし、(3) VPC のルーターを介してネットワーク内の他のデバイスに接続します。

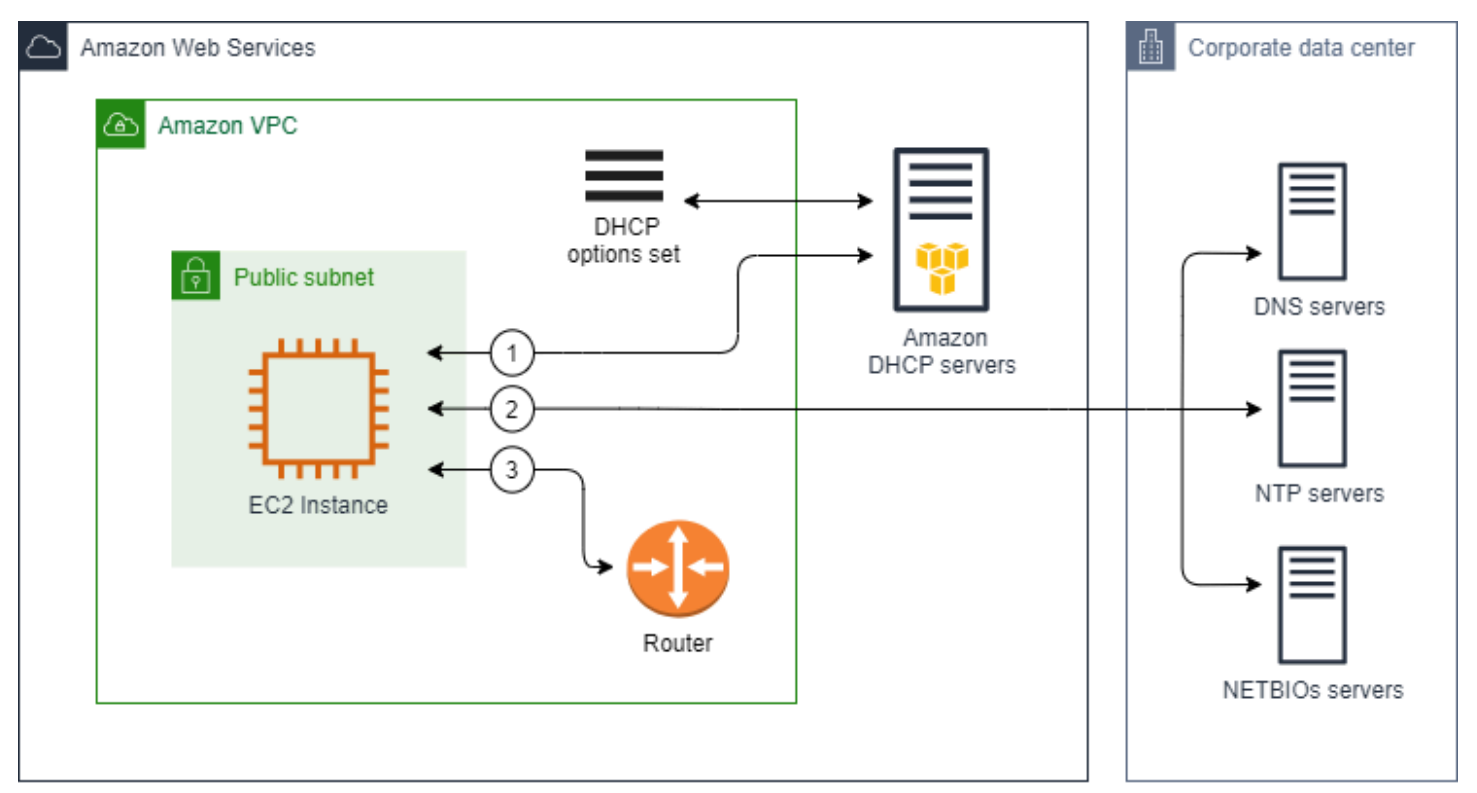

#### 関連タスク

- [DHCP オプションセットを作成する](#page-118-1)
- [VPC に関連付けられたオプションセットを変更する](#page-121-0)

# <span id="page-118-0"></span>DHCP オプションセットの使用

DHCP オプションセットを表示する、または使用するには、次の手順を使用してください。DHCP オプションセットの仕組みの詳細については、「[the section called "DHCP オプションセットの概](#page-114-0) [念"」](#page-114-0)を参照してください。

タスク

- [DHCP オプションセットを表示する](#page-118-2)
- [DHCP オプションセットを作成する](#page-118-1)
- [VPC に関連付けられたオプションセットを変更する](#page-121-0)
- [DHCP オプションセットを削除する](#page-122-0)

<span id="page-118-2"></span>DHCP オプションセットを表示する

DHCP オプションセットは、次のようにして表示できます。デフォルトの DHCP オプションセット の場合、値のある設定は [ドメイン名] と [ドメインネームサーバー] だけです。

コンソールを使用して DHCP オプションセットを表示するには

- 1. Amazon VPC コンソール ([https://console.aws.amazon.com/vpc/\)](https://console.aws.amazon.com/vpc/) を開きます。
- 2. ナビゲーションペインで [DHCP option sets] (DHCP オプションセット) を選択します。
- 3. DHCP オプションセットの ID を選択して、その詳細ページを開きます。

コマンドラインを使用して DHCP オプションセットを表示するには

これらのコマンドラインインターフェイスの詳細については、[Amazon EC2 の使用を](#page-12-0)参照してくだ さい。

- [describe-dhcp-options](https://docs.aws.amazon.com/cli/latest/reference/ec2/describe-dhcp-options.html) (AWS CLI)
- Get-EC2DhcpOption (AWS Tools for Windows PowerShell)

<span id="page-118-1"></span>DHCP オプションセットを作成する

カスタム DHCP オプションセットを使用すると、独自の DNS サーバー、ドメイン名などを使用し て VPC をカスタマイズできるようになります。必要な数だけ追加の DHCP オプションセットを作成 できます。ただし、一度に VPC に関連付けることができる DHCP オプションセットは 1 つだけで す。

**a** Note

DHCP オプションセットを作成後に変更することはできません。VPC の DHCP オプション を更新するには、新しい DHCP オプションセットを作成して VPC に関連付ける必要があり ます。

コンソールを使用して DHCP オプションセットを作成するには

- 1. Amazon VPC コンソール ([https://console.aws.amazon.com/vpc/\)](https://console.aws.amazon.com/vpc/) を開きます。
- 2. ナビゲーションペインで [DHCP option sets] (DHCP オプションセット) を選択します。
- 3. [Create DHCP options set] を選択します。
- 4. [Tag settings] (タグ設定) で、オプションで DHCP オプションセットの名前を入力します。値を 入力すると、DHCP オプションセットの [Name] (名前) タグが自動的に作成されます。
- 5. [DHCP オプション] で、必要な構成設定を入力します。
	- [Domain name] (ドメイン名) (オプション): ドメインネームシステムを介してホスト名を解 決する際にクライアントが使用するドメイン名を入力します。AmazonProvidedDNS サー バーを使用しない場合は、必要に応じてカスタムドメインネームサーバーが hostName を 解決する必要があります。Amazon Route 53 プライベートホストゾーンを使用する場合 は、AmazonProvidedDNS を使用できます。詳細については、「[VPC の DNS 属性」](#page-123-1)を参照し てください。

一部の Linux オペレーティングシステムでは、複数のドメイン名をスペースで区切って指定 できます。ただし、Windows や他の Linux オペレーティングシステムでは、この値は単一の ドメインとして処理されるため、予期せぬ動作の原因となります。DHCP オプションセット が、単一のドメインとして値を処理するオペレーティングシステムを実行するインスタンスを 持つ VPC に関連付けられている場合は、ドメイン名を 1 つだけ指定します。

• [Domain name servers] (ドメインネームサーバー (オプション)): ホストの名前からホストの IP アドレスを解決するために使用される DNS サーバーを入力します。

**AmazonProvidedDNS** またはカスタムドメインネームサーバーのいずれかを入力でき ます。両方を使用すると、予期しない動作を引き起こす可能性があります。最大 4 つ の IPv4 ドメインネームサーバー (または最大 3 つの IPv4 ドメインネームサーバーと **AmazonProvidedDNS**) と 4 つの IPv6 ドメインネームサーバーの IP アドレスをコン マで区切って入力できます。最大 8 つのドメインネームサーバーを指定できますが、 オペレーションシステムによっては、制限がより低く設定されている場合がありま

す。AmazonProvidedDNS および Amazon DNS サーバーの詳細については、[「Amazon DNS](#page-123-0)  [サーバー](#page-123-0)」を参照してください。

#### **A** Important

VPC にインターネットゲートウェイがある場合は、[ドメインネームサーバー] の値に 必ず独自の DNS サーバーまたは Amazon の DNS サーバー (AmazonProvidedDNS) を 指定してください。そうしないと、VPC 内のインスタンスが DNS にアクセスできま せん。これにより、インターネットアクセスが無効になります。

• [NTP servers] (NTP サーバー) (オプション): 最大 8 つの Network Time Protocol (NTP) サー バー (4 つの IPv4 アドレス、4 つの IPv6 アドレス) の IP アドレスを入力します。

NTP サーバーは、ネットワークに時間を提供します。Amazon Time Sync Service は、IPv4 アドレス 169.254.169.123 または IPv6 アドレス fd00:ec2::123 で指定できます。イン スタンスはデフォルトで Amazon Time Sync Service と通信します。IPv6 アドレスは[、Nitro](https://docs.aws.amazon.com/ec2/latest/instancetypes/ec2-nitro-instances.html)  [System 上に構築された EC2 インスタンス](https://docs.aws.amazon.com/ec2/latest/instancetypes/ec2-nitro-instances.html)でのみアクセス可能であることに留意してくださ い。

NTP サーバーオプションの詳細については、[「RFC 2132」](https://datatracker.ietf.org/doc/html/rfc2132#section-8.3)を参照してください。Amazon Time Sync Service の詳細については、「Amazon EC2 ユーザーガイド」の[「インスタンスの](https://docs.aws.amazon.com/AWSEC2/latest/UserGuide/set-time.html) [時刻の設定](https://docs.aws.amazon.com/AWSEC2/latest/UserGuide/set-time.html)」を参照してください。

• [NetBIOS name servers] (NetBIOS ネームサーバー) (オプション): 最大 4 つの NetBIOS ネー ムサーバーの IP アドレスを入力します。

Windows OS を実行する EC2 インスタンスでは、NetBIOS コンピュータ名は、ネットワー ク上でインスタンスを識別するためにそのインスタンスに割り当てられるフレンドリ名で す。NetBIOS ネームサーバーは、NetBIOS をネーミングサービスとして使用するネットワー クの NetBIOS コンピュータ名とネットワークアドレス間のマッピングのリストを保持しま す。

• [NetBIOS node type] (NetBIOS ノードタイプ) (オプション): **1**、**2**、**4**、または **8** を入力しま す。**2** (ポイントからポイント、または P ノード) を指定することをお勧めします。ブロード キャストとマルチキャストは現在サポートされていません。これらのノードタイプの詳細に ついては、[RFC 2132](https://tools.ietf.org/html/rfc2132) のセクション 8.7、および [RFC1001](https://tools.ietf.org/html/rfc1001) のセクション 10 を参照してくださ い。

Windows OS を実行する EC2 インスタンスでは、これは、インスタンスが NetBIOS 名 を IP アドレスに解決するために使用するメソッドです。デフォルトオプションセットに は、NetBIOS ノードタイプの値はありません。

- IPv6 優先リースタイム (オプション): IPv6 が割り当てられた実行中のインスタンスが DHCPv6 リースを更新する頻度の値 (秒、分、時、または年単位)。許容値は 140 秒から 2147483647 秒 (約 68 年) です。値を入力しない場合、デフォルトのリースタイムは 140 秒で す。EC2 インスタンスに長期アドレス指定を使用すると、リースタイムを長くすることがで き、頻繁にリースの更新をリクエストする必要がなくなります。リースの更新は通常、リース タイムの半分が経過した時点で行われます。
- 6. [Tags] (タグ) を追加します。
- 7. [Create DHCP options set] を選択します。新しい DHCP オプションセットの名前または ID を書 き留めておきます。
- 8. 新しいオプションセットを使用するように VPC を設定するには、[「VPC に関連付けられたオプ](#page-121-0) [ションセットを変更する](#page-121-0)」を参照してください。

コマンドラインを使用して VPC の DHCP オプションセットを作成するには

これらのコマンドラインインターフェイスの詳細については、[Amazon EC2 の使用を](#page-12-0)参照してくだ さい。

- [create-dhcp-options](https://docs.aws.amazon.com/cli/latest/reference/ec2/create-dhcp-options.html) (AWS CLI)
- New-EC2DhcpOption (AWS Tools for Windows PowerShell)

<span id="page-121-0"></span>VPC に関連付けられたオプションセットを変更する

DHCP オプションセットを作成したら、それを 1 つ以上の VPC に関連付けることができます。一 度に VPC に関連付けることができる DHCP オプションセットは 1 つだけです。DHCP オプション セットを VPC に関連付けないと、VPC のドメイン名解決が無効になります。

新しい DHCP オプションセットを VPC に関連付けると、VPC 内で起動する既存のインスタンスお よび新しいインスタンスのすべてで、それらの新しいオプションが使用されます。インスタンスを 再作成または再起動する必要はありません。インスタンスで DHCP リースが更新される頻度に応じ て、数時間以内に自動的に変更が反映されます。インスタンスのオペレーティングシステムを使用し てリースを明示的に更新することもできます。

コンソールを使用して、VPC に関連付けられた DHCP オプションセットを変更するには

- 1. Amazon VPC コンソール ([https://console.aws.amazon.com/vpc/\)](https://console.aws.amazon.com/vpc/) を開きます。
- 2. ナビゲーションペインで、[Your VPCs(お使いの VPC)] を選択します。
- 3. VPC のチェックボックスを選択して、[Actions] (アクション)、[Edit VPC settings] (VPC 設定の 編集) の順に選択します。
- 4. [DHCP options set] (DHCP オプションセット) で、新しい DHCP オプションセットを選択しま す。または、[DHCP オプションセットがありません] を選択して、VPC のドメイン名解決を無 効にします。
- 5. [Save] を選択します。

コマンドラインを使用して、VPC に関連付けられた DHCP オプションセットを変更するには

これらのコマンドラインインターフェイスの詳細については、[Amazon EC2 の使用を](#page-12-0)参照してくだ さい。

- [associate-dhcp-options](https://docs.aws.amazon.com/cli/latest/reference/ec2/associate-dhcp-options.html) (AWS CLI )
- [Register-EC2DhcpOption](https://docs.aws.amazon.com/powershell/latest/reference/items/Register-EC2DhcpOption.html) (AWS Tools for Windows PowerShell)

<span id="page-122-0"></span>DHCP オプションセットを削除する

DHCP オプションセットが不要になった場合は、次の手順にしたがって削除します。使用中の DHCP オプションセットは削除できません。削除する DHCP オプションセットに関連付けられてい る VPC ごとに、異なる DHCP オプションセットを VPC に関連付けるか、DHCP オプションセット を使用しないように VPC を設定する必要があります。詳細については、[「the section called "VPC](#page-121-0)  [に関連付けられたオプションセットを変更する"」](#page-121-0)を参照してください。

コンソールを使用して DHCP オプションセットを削除するには

- 1. Amazon VPC コンソール ([https://console.aws.amazon.com/vpc/\)](https://console.aws.amazon.com/vpc/) を開きます。
- 2. ナビゲーションペインで [DHCP option sets] (DHCP オプションセット) を選択します。
- 3. DHCP オプションセットのラジオボタンを選択し、[アクション]、[DHCP オプションセットの 削除] の順に選択します。
- 4. 確認を求められたら、**delete** と入力し、[DHCP オプションセットの削除] を選択します。

#### コマンドラインを使用して DHCP オプションセットを削除するには

これらのコマンドラインインターフェイスの詳細については、[Amazon EC2 の使用を](#page-12-0)参照してくだ さい。

- [delete-dhcp-options](https://docs.aws.amazon.com/cli/latest/reference/ec2/delete-dhcp-options.html) (AWS CLI)
- [Remove-EC2DhcpOption](https://docs.aws.amazon.com/powershell/latest/reference/items/Remove-EC2DhcpOption.html) (AWS Tools for Windows PowerShell)

# <span id="page-123-1"></span>VPC の DNS 属性

ドメインネームシステム (DNS) は、インターネットで使用する名前を対応する IP アドレスに解決す るための標準です。DNS ホスト名はコンピュータを一意に識別する絶対名で、ホスト名とドメイン 名で構成されます。DNS サーバーは DNS ホスト名を対応する IP アドレスに解決します。

パブリック IPv4 アドレスによってインターネットでの通信が可能になり、プライベート IPv4 ア ドレスによってインスタンスのネットワーク内部での通信が可能になります。詳細については、 「[VPC とサブネットの IP アドレス指定」](#page-25-0)を参照してください。

Amazon は、お客様の VPC 用の DNS サーバー ([Amazon Route 53 Resolver\)](#page-123-0) を提供しています。代 わりに独自の DNS サーバーを使用するには、VPC 用の DHCP オプションの新しいセットを作成し ます。詳細については、「[Amazon VPC の DHCP オプションセット」](#page-113-1)を参照してください。

#### 内容

- [Amazon DNS サーバー](#page-123-0)
- [DNS ホスト名](#page-125-0)
- [VPC 内の DNS 属性](#page-125-1)
- [DNS クォータ](#page-127-0)
- [EC2 インスタンスの DNS ホスト名を表示する](#page-128-0)
- [VPC の DNS 属性の表示と更新](#page-129-0)
- [プライベートホストゾーン](#page-130-0)

# <span id="page-123-0"></span>Amazon DNS サーバー

Route 53 Resolver (「Amazon DNS サーバー」または「AmazonProvidedDNS」とも呼ばれます) は、AWS リージョン内の各アベイラビリティーゾーンに組み込まれている DNS リゾルバーサービ スです。Route 53 Resolver は 169.254.169.253 (IPv4)、fd00:ec2::253 (IPv6)、および VPC

+2 にプロビジョニングされたプライマリプライベート IPV4 CIDR 範囲に配置されています。例え ば、IPv4 CIDR が 10.0.0.0/16 で、IPv6 CIDR が fd00:ec2::253 の VPC がある場合、Route 53 Resolver には 169.254.169.253 (IPv4)、fd00:ec2::253 (IPv6)、または 10.0.0.2 (IPv4) で アクセスできます。VPC 内のリソースは DNS クエリに[リンクローカルアドレスを](https://docs.aws.amazon.com/AWSEC2/latest/UserGuide/using-instance-addressing.html#link-local-addresses)使用します。これ らのクエリは Route 53 Resolver にプライベート転送されるため、ネットワーク上では表示されませ ん。IPv6 専用サブネットでは、"AmazonProvidedDNS" が DHCP オプションセット内のネームサー バーである限り、IPv4 リンクローカルアドレス (169.254.169.253) に引き続きアクセスできます。

VPC 内に起動したインスタンスは、インスタンスにプライベート DNS ホスト名を提供します。パブ リック IPv4 アドレスを使用してインスタンスが設定されており、VPC DNS 属性が有効になってい る場合は、パブリック DNS ホスト名も提供します。

プライベート DNS ホスト名の形式は、EC2 インスタンスを起動したときの設定方法によって異なり ます。プライベート DNS ホスト名タイプの詳細については、[EC2 インスタンスの名前付けを](https://docs.aws.amazon.com/AWSEC2/latest/UserGuide/ec2-instance-naming.html)参照し てください。

VPC の Amazon DNS サーバーは、Route 53 のプライベートホストゾーンで指定する DNS ドメイン 名を解決するために使用されます。プライベートホストゾーンの詳細については、Amazon Route 53 デベロッパーガイドの「[プライベートホストゾーンの使用](https://docs.aws.amazon.com/Route53/latest/DeveloperGuide/hosted-zones-private.html)」を参照してください。

#### ルールと考慮事項

Amazon DNS サーバーを使用する場合は、次のルールと考慮事項が適用されます。

- ネットワーク ACL またはセキュリティグループを使用して、Amazon DNS サーバーとの間のトラ フィックをフィルタリングすることはできません。
- Amazon EMR のような、Hadoop フレームワークを使用するサービスは、インスタンスが自 己の完全修飾ドメイン名 (FQDN) を解決する必要があります。このような場合、domainname-servers オプションがカスタム値に設定されていると DNS 解決が失敗する場合がありま す。DNS 解決が適切に行われるようにするには、DNS サーバーに条件付きフォワーダーを追加し て、*region-name*.compute.internal ドメインのクエリがAmazon DNS サーバーに転送され るようにする方法を検討します。詳細については、Amazon EMR 管理ガイドの[「クラスターをホ](https://docs.aws.amazon.com/emr/latest/ManagementGuide/emr-vpc-host-job-flows.html) [ストするための VPC をセットアップする](https://docs.aws.amazon.com/emr/latest/ManagementGuide/emr-vpc-host-job-flows.html)」を参照してください。
- Amazon Route 53 Resolver は、再帰的な DNS クエリのみをサポートしています。

## <span id="page-125-0"></span>DNS ホスト名

インスタンスを起動すると、常にプライベート IPv4 アドレスと、プライベート IPv4 アドレスに対 応するプライベート DNS ホスト名を受け取ります。インスタンスにパブリック IPv4 アドレスが割 り当てられている場合、VPC の DNS 属性は、パブリック IPv4 アドレスに対応するパブリック DNS ホスト名を受け取るかどうかを決定します。詳細については、「[VPC 内の DNS 属性」](#page-125-1)を参照してく ださい。

Amazon が提供する DNS サーバーを有効にすると、DNS ホスト名が次のように割り当てられ、解決 されます。

プライベート IP DNS 名 (IPv4 専用)

プライベート IP DNS 名 (IPv4 専用) のホスト名は、同じ VPC 内のインスタンス間の通信に使用 できます。インスタンスが同じ AWS リージョンにあり、他のインスタンスのホスト名が [RFC](https://datatracker.ietf.org/doc/html/rfc1918)  [1918](https://datatracker.ietf.org/doc/html/rfc1918) によって定義されたプライベートアドレス空間の範囲内にある限り、他の VPC 内の他 のインスタンスのプライベート IP DNS 名 (IPv4 のみ) のホスト名を解決できます: 10.0.0.0 - 10.255.255.255 (10/8 prefix)、172.16.0.0 - 172.31.255.255 (172.16/12 prefix)、および 192.168.0.0 - 192.168.255.255 (192.168/16 prefix)。

プライベートリソース DNS 名

このインスタンスで選択された A および AAAA DNS レコードに解決できる RBN ベースの DNS 名。この DNS ホスト名は、デュアルスタックおよび IPv6 専用サブネットのインスタンスの詳細で 表示されます。RBN の詳細については、[EC2 インスタンスホスト名タイプ](https://docs.aws.amazon.com/AWSEC2/latest/UserGuide/ec2-instance-naming.html)を参照してください。

パブリック IPv4 DNS

パブリック (外部) IPv4 DNS ホスト名には、us-east-1 リージョンは ec2-*public-ipv4 address*.compute-1.amazonaws.com 書式、その他のリージョンは ec2-*public-ipv4 address*.*region*.compute.amazonaws.com 書式が使用されます。Amazon DNS サーバーがパ ブリック DNS ホスト名を解決すると、インスタンスのパブリック IPv4 アドレス (インスタンスの ネットワークの外部の場合) およびインスタンスのプライベート IPv4 アドレス (インスタンスのネッ トワーク内からの場合) となります。詳細については、「Amazon EC2 ユーザーガイド」の[「パブ](https://docs.aws.amazon.com/AWSEC2/latest/UserGuide/using-instance-addressing.html#concepts-public-addresses) [リック IPv4 アドレスと外部 DNS ホスト名」](https://docs.aws.amazon.com/AWSEC2/latest/UserGuide/using-instance-addressing.html#concepts-public-addresses)を参照してください。

#### <span id="page-125-1"></span>VPC 内の DNS 属性

次の VPC 属性は、VPC に提供される DNS サポートを決定します。両方の属性が有効になっている 場合、VPC 内に起動されるインスタンスはパブリック DNS ホスト名を受け取ります。そのために

は、インスタンスにパブリック IPv4 アドレスまたは Elastic IP アドレスが割り当てられている必要 があります。両方とも有効になっていなかった VPC で両方の属性を有効にすると、その VPC です でに起動されているインスタンスはパブリック DNS ホスト名を受け取ります。そのためには、イン スタンスにパブリック IPv4 アドレスまたは Elastic IP アドレスが割り当てられている必要がありま す。

これらの属性が VPC で有効かどうかを確認するには、[「VPC の DNS 属性の表示と更新](#page-129-0)」を参照し てください。

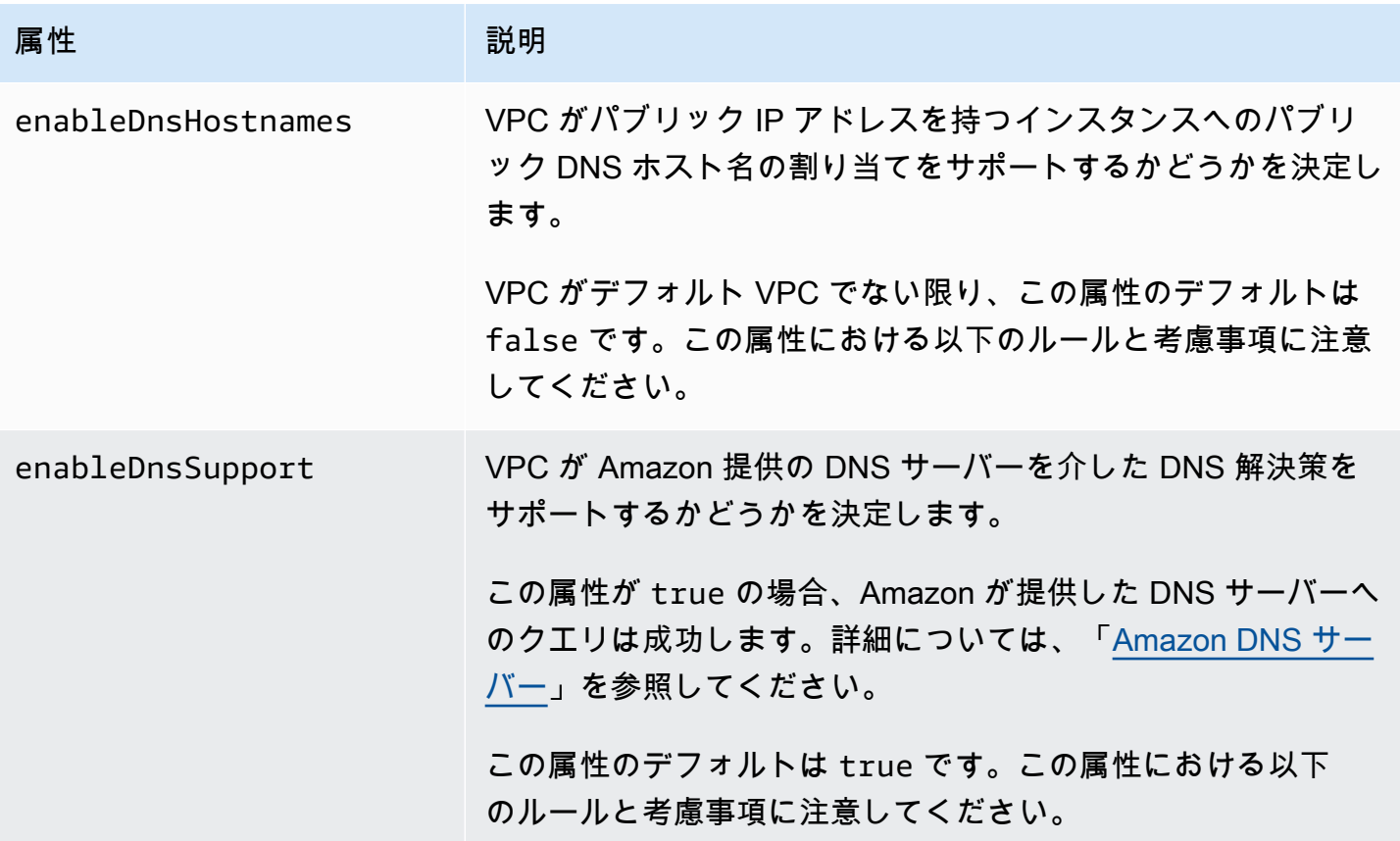

ルールと考慮事項

- 属性の両方が true に設定されている場合、次のようになります。
	- パブリック IP アドレスを持つインスタンスは、対応するパブリック DNS ホスト名を受け取り ます。
	- Amazon Route 53 Resolver サーバーは、Amazon が提供するプライベート DNS ホスト名を解 決できます。
- 少なくとも 1 つの属性が false に設定されている場合、次のようになります。
- パブリック IP アドレスを持つインスタンスは、対応するパブリック DNS ホスト名を受け取り ません。
- Amazon Route 53 Resolver は、Amazon が提供するプライベート DNS ホスト名を解決できま せん。
- [DHCP オプションセット](#page-113-1)にカスタムドメイン名がある場合、インスタンスはカスタムプライ ベート DNS ホスト名を受け取ります。Amazon Route 53 Resolver サーバーを使用しない場 合、必要に応じてカスタムドメインネームサーバーがホスト名を解決する必要があります。
- Amazon Route 53 のプライベートホストゾーンで定義されたカスタム DNS ドメイン名を使用する 場合や、インターフェイス VPC エンドポイント (AWS PrivateLink) でプライベート DNS を使用す る場合は、enableDnsHostnames 属性と enableDnsSupport 属性の両方を true に設定する 必要があります。
- Amazon Route 53 Resolver は、プライベート DNS ホスト名を、すべてのアドレス空間のプライ ベート IPv4 アドレスに解決できます。これには、VPC の IPv4 アドレス範囲が[、RFC 1918](https://tools.ietf.org/html/rfc1918) に指 定されているプライベート IPv4 アドレス範囲外になる場合も含まれます。ただし、2016 年 10 月より前に作成した VPC の場合、その IPv4 アドレス範囲がこれらの範囲外であると、Amazon Route 53 Resolver はプライベート DNS ホスト名を解決しません。このサポートを有効にするに は、[AWS Support](https://aws.amazon.com/contact-us/) までお問い合わせください。
- VPC ピアリングを使用する場合は、両方の VPC で両方の属性を有効にし、ピアリング接続の DNS 解決を有効にする必要があります。詳細については、「[VPC ピアリング接続の DNS 解決を](https://docs.aws.amazon.com/vpc/latest/peering/modify-peering-connections.html#vpc-peering-dns) [有効にする](https://docs.aws.amazon.com/vpc/latest/peering/modify-peering-connections.html#vpc-peering-dns)」を参照してください。

### <span id="page-127-0"></span>DNS クォータ

各 EC2 インスタンスは、Route 53 Resolver (具体的には 10.0.0.2、169.254.169.253などの .2 アド レス) にネットワークインターフェイスあたり 1024 パケット/秒でパケットを送信できます。この クォータを増やすことはできません。Route 53 Resolver でサポートされる 1 秒あたりの DNS クエ リの数は、クエリのタイプ、レスポンスのサイズ、および使用中のプロトコルにより異なります。ス ケーラブルな DNS アーキテクチャの詳細および推奨については、「[アクティブディレクトリを使用](https://d1.awsstatic.com/whitepapers/aws-hybrid-dns-with-active-directory.pdf) [した AWS ハイブリッド DNS](https://d1.awsstatic.com/whitepapers/aws-hybrid-dns-with-active-directory.pdf) 技術ガイド」を参照してください。

クォータに達すると、Route 53 Resolver はトラフィックを拒否します。クォータに達する原因に は、DNS スロットリングの問題や、Route 53 Resolver ネットワークインターフェイスを使用するイ ンスタンスメタデータクエリがあります。VPC DNS スロットリングの問題を解決する方法について は、「[VPC DNS スロットリングが、Amazon が提供している DNS サーバーへのDNS クエリの失敗](https://aws.amazon.com/premiumsupport/knowledge-center/vpc-find-cause-of-failed-dns-queries/) [の原因となっているかどうかを判断する方法を教えてください。](https://aws.amazon.com/premiumsupport/knowledge-center/vpc-find-cause-of-failed-dns-queries/)」を参照してください。インスタン

スメタデータの詳細については、「Amazon EC2 ユーザーガイド」の「[インスタンスメタデータの](https://docs.aws.amazon.com/AWSEC2/latest/UserGuide/instancedata-data-retrieval.html) [取得](https://docs.aws.amazon.com/AWSEC2/latest/UserGuide/instancedata-data-retrieval.html)」を参照してください。

### <span id="page-128-0"></span>EC2 インスタンスの DNS ホスト名を表示する

Amazon EC2 コンソールまたはコマンドラインを使用して、実行中のインスタンスまたはネット ワークインターフェイスの DNS ホスト名を確認できます。

[Public DNS (IPv4) (パブリック DNS (IPv4))] フィールドと [Private DNS (プライベート DNS)] フィールドは、インスタンスに関連付けられている VPC で DNS オプションが有効になっている場 合に使用できます。詳細については、「[the section called "VPC 内の DNS 属性"」](#page-125-1)を参照してくださ い。

#### インスタンス

コンソールを使用してインスタンスの DNS ホスト名を確認するには

- 1. Amazon EC2 コンソール [\(https://console.aws.amazon.com/ec2/](https://console.aws.amazon.com/ec2/)) を開きます。
- 2. ナビゲーションペインで、[インスタンス] を選択します。
- 3. リストから インスタンスを選択します。
- 4. 詳細ペインで、[Public DNS (IPv4)] および [Private DNS] フィールドに、該当する場合は DNS ホスト名が表示されます。

コマンドラインを使用してインスタンスの DNS ホスト名を確認するには

次のいずれかのコマンドを使用できます。これらのコマンドラインインターフェイスの詳細について は、[Amazon EC2 の使用](#page-12-0) を参照してください。

- [describe-instances](https://docs.aws.amazon.com/cli/latest/reference/ec2/describe-instances.html) (AWS CLI)
- [Get-EC2Instance](https://docs.aws.amazon.com/powershell/latest/reference/items/Get-EC2Instance.html) (AWS Tools for Windows PowerShell)

ネットワークインターフェイス

コンソールを使用してネットワークインターフェイスのプライベート DNS ホスト名を確認するには

- 1. Amazon EC2 コンソール [\(https://console.aws.amazon.com/ec2/](https://console.aws.amazon.com/ec2/)) を開きます。
- 2. ナビゲーションペインで、[ネットワークインターフェイス] を選択します。

3. リストからネットワークインターフェイスを選択します。

4. 詳細ペインの [プライベート DNS (IPv4)] フィールドにプライベート DNS ホスト名が表示され ます。

コマンドラインを使用してネットワークインターフェイスの DNS ホスト名を確認するには

次のいずれかのコマンドを使用できます。これらのコマンドラインインターフェイスの詳細について は、[Amazon EC2 の使用を](#page-12-0)参照してください。

- [describe-network-interfaces](https://docs.aws.amazon.com/cli/latest/reference/ec2/describe-network-interfaces.html) (AWS CLI)
- [Get-EC2NetworkInterface](https://docs.aws.amazon.com/powershell/latest/reference/items/Get-EC2NetworkInterface.html) (AWS Tools for Windows PowerShell)

## <span id="page-129-0"></span>VPC の DNS 属性の表示と更新

Amazon VPC コンソールを使用して、VPC の DNS サポート属性を表示および更新することができ ます。

コンソールを使用して VPC の DNS サポートの詳細を確認し更新するには

- 1. Amazon VPC コンソール ([https://console.aws.amazon.com/vpc/\)](https://console.aws.amazon.com/vpc/) を開きます。
- 2. ナビゲーションペインで、[Your VPCs(お使いの VPC)] を選択します。
- 3. VPC のチェックボックスをオンにします。
- 4. 情報の詳細を確認します。この例では、両方の DNS hostnames (DNS ホスト名) およびDNS resolution (DNS 解決方法) が有効です。

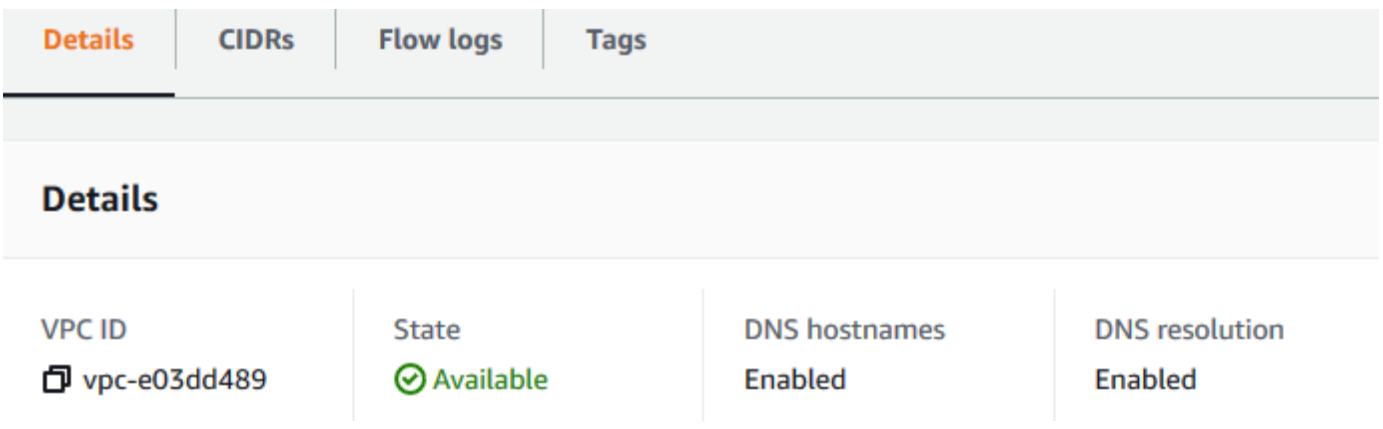

5. これらの設定を更新するには、[Actions] (アクション) を選択してから [Edit VPC settings] (VPC 設定の編集) を選択します。該当する DNS 属性の [Enable] (有効化) のチェックをオンまたはオ フにして、[Save changes] (変更を保存する) を選択します。

コマンドラインを使用して VPC の DNS サポートについて説明するには

次のいずれかのコマンドを使用できます。これらのコマンドラインインターフェイスの詳細について は、[Amazon EC2 の使用](#page-12-0) を参照してください。

- [describe-vpc-attribute](https://docs.aws.amazon.com/cli/latest/reference/ec2/describe-vpc-attribute.html) (AWS CLI)
- Get-EC2VpcAttribute (AWS Tools for Windows PowerShell)

コマンドラインを使用して VPC の DNS サポートを更新するには

次のいずれかのコマンドを使用できます。これらのコマンドラインインターフェイスの詳細について は、[Amazon EC2 の使用](#page-12-0) を参照してください。

- [modify-vpc-attribute](https://docs.aws.amazon.com/cli/latest/reference/ec2/modify-vpc-attribute.html) (AWS CLI)
- [Edit-EC2VpcAttribute](https://docs.aws.amazon.com/powershell/latest/reference/items/Edit-EC2VpcAttribute.html) (AWS Tools for Windows PowerShell)

# <span id="page-130-0"></span>プライベートホストゾーン

プライベート IPv4 アドレスや AWS で提供されたプライベート DNS ホスト名の代わりに example.com のようなカスタム DNS ドメイン名を使用して VPC のリソースにアクセスする場合 は、Route 53 でプライベートホストゾーンを作成できます。プライベートホストゾーンは、イン ターネットにリソースを公開することなく、1 つ以上の VPC 内のドメインとそのサブドメインにト ラフィックをルーティングする方法に関する情報を保持するコンテナです。次に、Route 53 リソー スレコードセットを作成できます。これにより、ドメインとサブドメインへのクエリに Route 53 が 対応する方法が決定されます。例えば、example.com のブラウザリクエストが VPC のウェブサー バーにルーティングされるようにする場合、プライベートホストゾーンで A レコードを作成し、そ のウェブサーバーの IP アドレスを指定します。プライベートホストゾーンの作成の詳細について は、Amazon Route 53 開発者ガイドの[「プライベートホストゾーンの使用](https://docs.aws.amazon.com/Route53/latest/DeveloperGuide/hosted-zones-private.html)」を参照してください。

カスタム DNS ドメイン名を使用してリソースにアクセスするには、VPC 内のインスタンスに接続し ている必要があります。インスタンスで、ping コマンド (ping mywebserver.example.com な ど) を使用してカスタム DNS 名からプライベートホストゾーンのリソースにアクセス可能なことを テストできます (ping コマンドが機能するには、インスタンスのセキュリティグループのルールで インバウンド ICMP トラフィックが許可されている必要があります)。

プライベートホストゾーンは VPC 外部の推移的関係をサポートしていません。例えば、VPN 接続の 他方の側からカスタムプライベート DNS 名を使用してリソースにアクセスすることはできません。

#### **A** Important

Amazon Route 53 のプライベートホストゾーンに定義されているカスタム DNS ドメイン名 を使用している場合は、enableDnsHostnames 属性と enableDnsSupport 属性の両方を true に設定する必要があります。

# VPC のネットワークアドレスの使用状況

ネットワークアドレス使用状況 (NAU) は、仮想ネットワーク内のリソースに適用されるメトリクス で、VPC のサイズを計画および監視するのに役立ちます。各 NAU ユニットは、VPC のサイズを表 す合計に寄与します。

次の VPC クォータによって VPC のサイズが制限されるため、VPC の NAU を構成するユニットの 総数を把握することが重要です。

- [ネットワークアドレスの使用状況](#page-501-0) 1 つの VPC に搭載できる NAU ユニットの最大数。各 VPC は、デフォルトで最大 64,000 NAU ユニットを持つことができます。最大 256,000 までクォータ 引き上げをリクエストできます。
- [ピアリングされたネットワークアドレスの使用状況](#page-501-0) VPC とそれがピアリングされているすべ ての VPC の NAU ユニットの最大数。VPC が同じリージョン内の他の VPC とピアリングされて いる場合、VPC を合わせると、デフォルトで最大 128,000 NAU ユニットを使用できます。最大 512,000 までクォータ引き上げをリクエストできます。異なるリージョンにまたがってピアリング された VPC は、この制限には影響しません。

以下の方法で NAU を使用できます。

- 仮想ネットワークを作成する前に NAU ユニットを計算しておくと、複数の VPC にワークロード を分散すべきかどうかを判断しやすくなります。
- VPC を作成したら、Amazon CloudWatch を使用して VPC の NAU 使用状況を監視し、NAU の クォータ制限を超えないようにします。詳細については、「[the section called "CloudWatch メト](#page-382-0) [リクス"」](#page-382-0)を参照してください。

### NAU の計算方法

NAU の計算方法を理解していれば、VPC のスケーリングを計画するのに役立ちます。

次の表は、VPC 内の NAU 数に含まれるリソースと、各リソースが使用する NAU ユニットの数を まとめたものです。一部の AWS リソースは単一の NAU ユニットとして表されていますが、複数の NAU ユニットとして表されているリソースもあります。この表を使用して、NAU の計算方法を確認 できます。

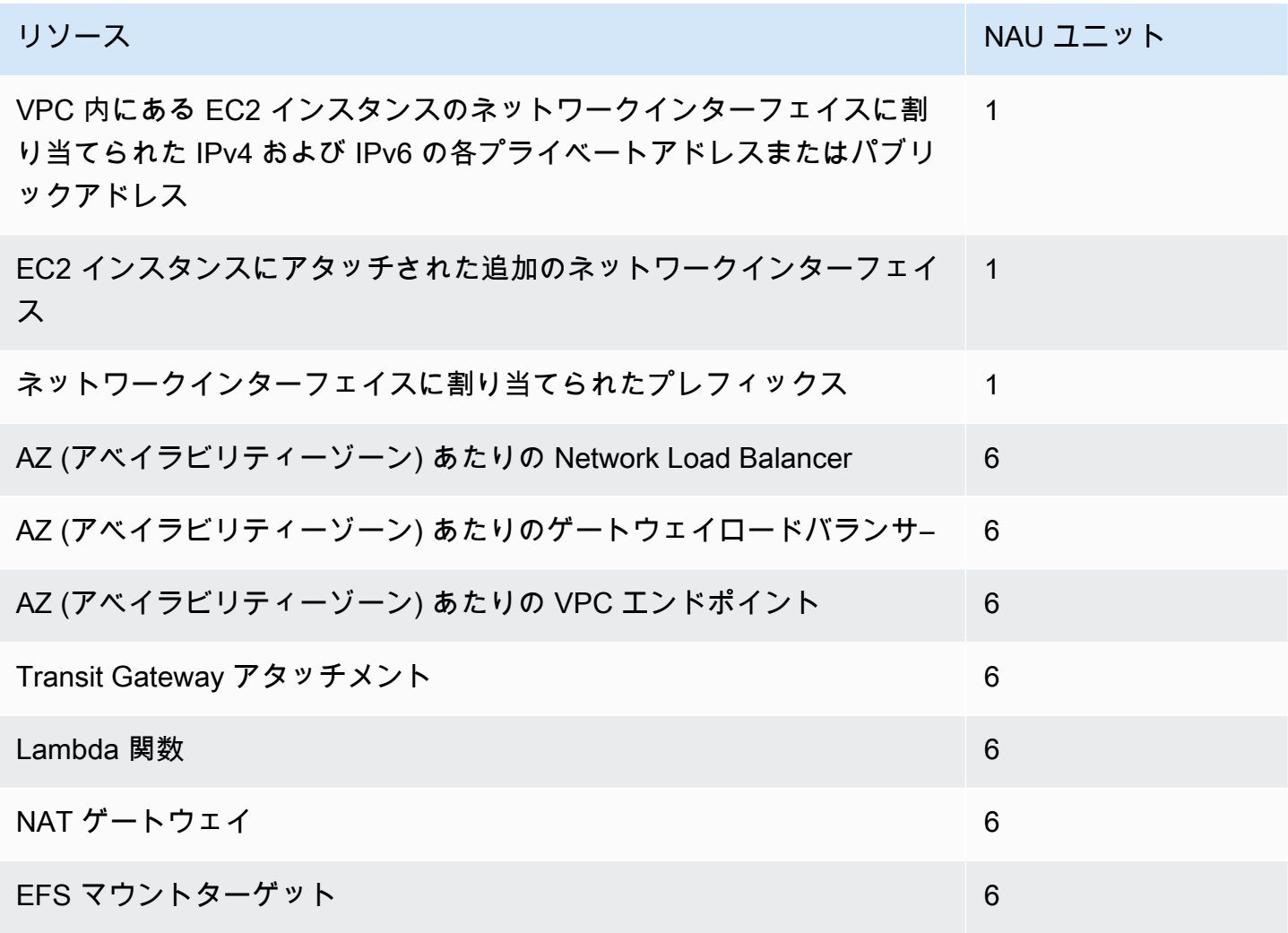

## NAU の例

以下の例は、NAU の計算方法を示します。

例 1 - VPC ピアリングを使用して 2 つの VPC が接続されている

同じリージョン内でピアリングされた VPC は、合計 NAU のクォータに寄与します。

• VPC 1

- 個別のアベイラビリティーゾーン内の 2 つのサブネットにある 50 個の Network Load Balancer - 600 NAU ユニット
- 1 つのサブネットにインスタンス 5,000 個 (それぞれ IPv4 アドレスと IPv6 アドレスを持つ) と、別のサブネットにインスタンス 5,000 個 (それぞれ IPv4 アドレスと IPv6 アドレスを持つ) - 20,000 ユニット
- 100 個の Lambda 関数 600 NAU ユニット
- VPC 2
	- 個別のアベイラビリティーゾーン内の 2 つのサブネットにある 50 個の Network Load Balancer - 600 NAU ユニット
	- 1 つのサブネットにインスタンス 5,000 個 (それぞれ IPv4 アドレスと IPv6 アドレスを持つ) と、別のサブネットにインスタンス 5,000 個 (それぞれ IPv4 アドレスと IPv6 アドレスを持つ) - 20,000 ユニット
	- 100 個の Lambda 関数 600 NAU ユニット
- ピアリング NAU 総数: 42,400 ユニット
- デフォルトのピアリング NAU クォータ: 128,000 ユニット

例 2 - Transit Gateway を使用して接続された 2 つの VPC

Transit Gateway を使用して接続されている VPC は、ピアリングされた VPC のように組み合わされ た NAU クォータには寄与しません。

- VPC 1
	- 個別のアベイラビリティーゾーン内の 2 つのサブネットにある 50 個の Network Load Balancer - 600 NAU ユニット
	- 1 つのサブネットにインスタンス 5,000 個 (それぞれ IPv4 アドレスと IPv6 アドレスを持つ) と、別のサブネットにインスタンス 5,000 個 (それぞれ IPv4 アドレスと IPv6 アドレスを持つ) - 20,000 ユニット
	- 100 個の Lambda 関数 600 NAU ユニット
- VPC 2
	- 個別のアベイラビリティーゾーン内の 2 つのサブネットにある 50 個の Network Load Balancer - 600 NAU ユニット
	- 1 つのサブネットにインスタンス 5,000 個 (それぞれ IPv4 アドレスと IPv6 アドレスを持つ) と、別のサブネットにインスタンス 5,000 個 (それぞれ IPv4 アドレスと IPv6 アドレスを持つ) - 20,000 ユニット
- 100 個の Lambda 関数 600 NAU ユニット
- VPC あたりの NAU 総数: 21,200 ユニット
- VPC あたりのデフォルト NAU クォータ: 64,000 ユニット

# VPC を他のアカウントと共有する

VPC 共有を使用すると、複数の AWS アカウント で、Amazon EC2 インスタンス、Amazon Relational Database Service (RDS) データベース、Amazon Redshift クラスター、AWS Lambda 関 数などのアプリケーションリソースを、共有および一元管理される Virtual Private Clouds (VPC) 内 に作成できます。このモデルでは、VPC を所有するアカウント (所有者) は、 で同じ組織に属する他 のアカウント (参加者) と 1 つまたは複数のサブネットを共有しますAWS Organizations サブネット が共有されると、参加者は共有しているサブネット内にある自分のアプリケーションリソースを表 示、作成、変更、および削除できます。参加者は、他の参加者または VPC 所有者に属するリソース を表示、変更、または削除することはできません。

VPC を共有して、同じ信頼境界内にある高度な相互接続を必要とするアプリケーションに、VPC 内の暗黙的なルーティングを活用できます。これにより、作成および管理する VPC の数が減 り、課金とアクセスコントロールに別のアカウントを使用できます。AWS PrivateLink、Transit Gateway、VPC ピアリングなどの接続機能を使用して共有の Amazon VPC に相互接続することで、 ネットワークトポロジーをさらに簡素化できます。VPC 共有の利点の詳細については、「[VPC 共有:](https://aws.amazon.com/blogs/networking-and-content-delivery/vpc-sharing-a-new-approach-to-multiple-accounts-and-vpc-management/) [複数のアカウントと VPC 管理への新しいアプローチ](https://aws.amazon.com/blogs/networking-and-content-delivery/vpc-sharing-a-new-approach-to-multiple-accounts-and-vpc-management/)」を参照してください。

目次

- [共有 VPC の前提条件](#page-135-0)
- [サブネットを共有する](#page-135-1)
- [共有サブネットの共有を解除する](#page-136-0)
- [共有サブネットの所有者の識別](#page-137-0)
- [VPC リソースを管理する](#page-137-1)
- [所有者および参加者の責任と権限](#page-138-0)
- [AWS リソースと共有 VPC サブネット](#page-141-0)
- [VPC 共有のクォータ](#page-142-0)
- [パブリックサブネットとプライベートサブネットの共有例](#page-142-1)

## <span id="page-135-0"></span>共有 VPC の前提条件

- VPC の所有者および参加者のアカウントは、AWS Organizations によって管理される必要があり ます。
- 組織の管理アカウントで、AWS RAM コンソールでのリソース共有を有効にしておく必要があり ます。詳細については、「AWS RAM ユーザーガイド」の「[AWS Organizations 内でリソース共](https://docs.aws.amazon.com/ram/latest/userguide/getting-started-sharing.html#getting-started-sharing-orgs) [有を有効にする](https://docs.aws.amazon.com/ram/latest/userguide/getting-started-sharing.html#getting-started-sharing-orgs)」を参照してください。
- リソース共有を作成する必要があります。リソース共有の作成時に、共有するサブネットを指定で きます。または次のセクションの手順を使用して、後でリソース共有にサブネットを追加すること もできます。詳細については、AWS RAM ユーザーガイドの「[リソースの共有の作成」](https://docs.aws.amazon.com/ram/latest/userguide/getting-started-sharing.html#getting-started-sharing-create)を参照し てください。

## <span id="page-135-1"></span>サブネットを共有する

以下のように、デフォルト以外のサブネットを組織内の他のアカウントと共有できます。

コンソールを使用してサブネットを共有するには

- 1. Amazon VPC コンソール ([https://console.aws.amazon.com/vpc/\)](https://console.aws.amazon.com/vpc/) を開きます。
- 2. ナビゲーションペインで、[Subnets] を選択します。
- 3. サブネットを選択してから、[Actions (アクション)]、[Share subnet (サブネットの共有)] の順に 選択します。
- 4. リソース共有を選択してから、[Share subnet (サブネットの共有)] を選択します。

AWS CLI を使用してサブネットを共有するには

[create-resource-share](https://docs.aws.amazon.com/cli/latest/reference/ram/create-resource-share.html) および [associate-resource-share](https://docs.aws.amazon.com/cli/latest/reference/ram/associate-resource-share.html) コマンドを使用します。

アベイラビリティーゾーン間でのサブネットのマッピング

リソースがリージョンの複数のアベイラビリティーゾーンに分散されるようにするために、アベイラ ビリティーゾーンは各 アカウントの名前に個別にマッピングされます。例えば、us-east-1a アカ ウントのアベイラビリティーゾーン AWS の場所は、別の us-east-1a アカウントのアベイラビリ ティーゾーン AWS の場所と異なる可能性があります。

VPC 共有のためにアカウント間でアベイラビリティーゾーンを調整するには、アベイラビリティー ゾーンの一意で一貫性のある識別子である AZ ID を使用する必要があります。例えば、use1-az1

は us-east-1 リージョンのアベイラビリティーゾーンのうちの 1 つの AZ ID です。AZ ID を使用し て、アカウント間でリソースの場所を区別できます。Amazon VPC コンソールで、各サブネットの AZ ID を確認できます。

次の図表は、アベイラビリティーゾーンのコードの AZ ID に対するマッピングが異なる 2 つのアカ ウントを示しています。

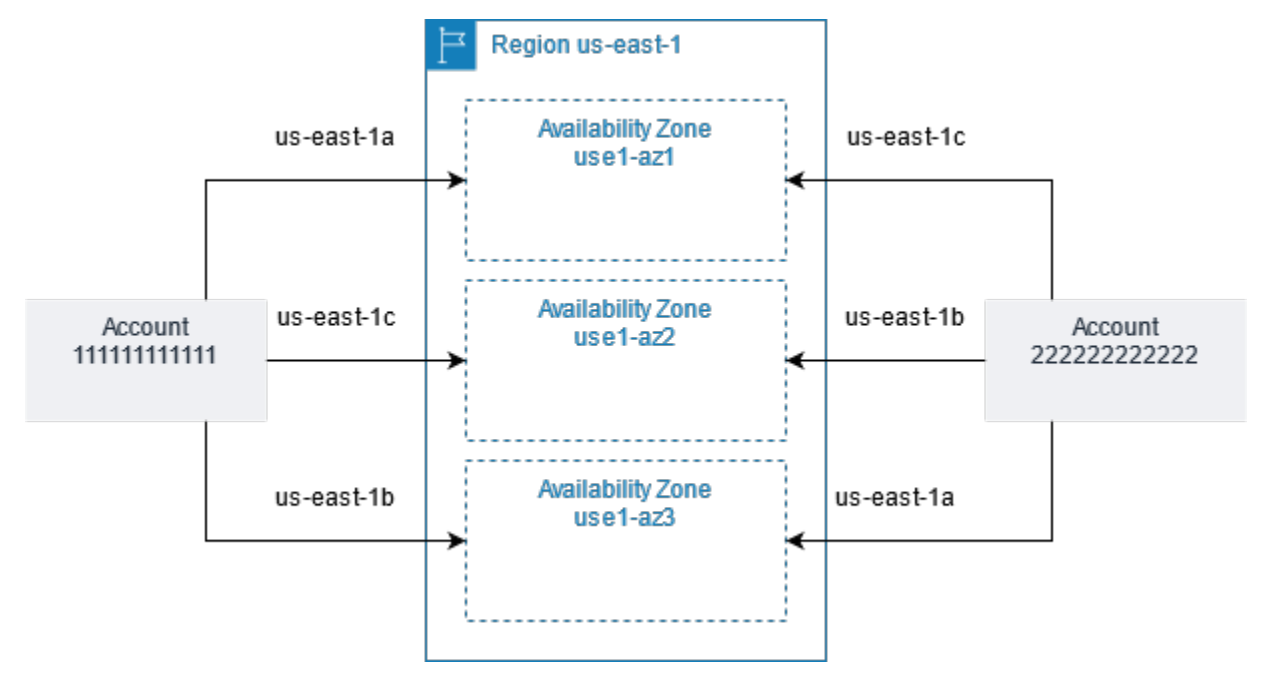

### <span id="page-136-0"></span>共有サブネットの共有を解除する

所有者は、いつでも参加者との共有サブネットの共有を解除できます。所有者が共有サブネットの共 有を解除した後、以下のルールが適用されます。

- 既存の参加者リソースは非共有サブネットで引き続き実行される。自動ワークフローやマネージド ワークフロー (Auto Scaling やノード交換など) を備えた AWS マネージドサービス (Elastic Load Balancing など) では、一部のリソースで共有サブネットへの継続的なアクセスが必要になる場合 があります。
- 参加者は非共有サブネットに新しいリソースを作成できない。
- 参加者はサブネット内のリソースを変更、定義、削除できる。
- 参加者のリソースがまだ非共有サブネットにある場合、所有者は共有サブネットまたは共有サブ ネット VPC を削除できない。所有者は、参加者が非共有サブネット内のすべてのリソースを削除 した後でのみ、サブネットまたは共有サブネット VPC を削除できます。

コンソールを使用してサブネットの共有を解除するには

- 1. Amazon VPC コンソール ([https://console.aws.amazon.com/vpc/\)](https://console.aws.amazon.com/vpc/) を開きます。
- 2. ナビゲーションペインで、[Subnets] を選択します。
- 3. サブネットを選択してから、[Actions (アクション)]、[Share subnet (サブネットの共有)] の順に 選択します。
- 4. [Actions (アクション)]、[Stop sharing (共有の停止)] の順に選択します。

AWS CLI を使用してサブネットの共有を解除するには

<span id="page-137-0"></span>[disassociate-resource-share](https://docs.aws.amazon.com/cli/latest/reference/ram/disassociate-resource-share.html) コマンドを使用します。

### 共有サブネットの所有者の識別

参加者は、Amazon VPC コンソールまたはコマンドラインツールを使用して、共有しているサブ ネットを表示できます。

コンソールを使用してサブネット所有者を識別するには

- 1. Amazon VPC コンソール ([https://console.aws.amazon.com/vpc/\)](https://console.aws.amazon.com/vpc/) を開きます。
- 2. ナビゲーションペインで、[Subnets] を選択します。[Owner (所有者)] 列にサブネットの所有者 が表示されます。

AWS CLI を使用してサブネット所有者を識別するには

[describe-subnets](https://docs.aws.amazon.com/cli/latest/reference/ec2/describe-subnets.html) および [describe-vpcs](https://docs.aws.amazon.com/cli/latest/reference/ec2/describe-vpcs.html) コマンドを使用します。これらの出力に所有者の ID が含ま れます。

<span id="page-137-1"></span>VPC リソースを管理する

オーナーと参加者は、所有する VPC リソースに責任を負います。

所有者のリソース

VPC 所有者は、共有 VPC に関連付けられたリソースの作成、管理、削除に責任を負います。これら には、サブネット、ルートテーブル、ネットワーク ACL、ピアリング接続、ゲートウェイエンドポ イント、インターフェイスエンドポイント、Amazon Route 53 Resolver エンドポイント、インター

ネットゲートウェイ、NAT ゲートウェイ、仮想プライベートゲートウェイ、Transit Gateway アタッ チメントが含まれます。

参加者のリソース

参加者は、共有 VPC 内に VPC リソースの限定されたセットを作成できます。例えば、参加者は ネットワークインターフェイスおよびセキュリティグループを作成し、自分が所有するネットワー クインターフェイスの VPC フローログを有効にできます。参加者が作成した VPC リソースは、所 有者アカウントではなく参加者アカウントの VPC クォータにカウントされます。詳細については、 「[VPC 共有」](#page-501-1)を参照してください。

#### 所有者と参加者の請求と計測

- 共有 VPC では、各参加者は、Amazon EC2 インスタンス、Amazon Relational Database Service データベース、Amazon Redshift クラスター、AWS Lambda 関数などのアプリケーションリソー スに対して料金を支払います。参加者はアベイラビリティーゾーン間のデータ転送、VPC ピアリ ング接続を介するデータ転送、インターネットゲートウェイおよび AWS Direct Connect ゲート ウェイを介するデータ転送に対しても料金を支払います。
- VPC 所有者は、NAT ゲートウェイ、仮想プライベートゲートウェイ、トランジットゲートウェ イ、AWS PrivateLink、および VPC エンドポイントでのデータ処理とデータ転送に対して時間単 位料金が課金されます(該当する場合)。さらに、共有 VPC で使用されるパブリック IPv4 アド レスについては VPC 所有者に請求されます。詳細は[「Amazon VPC の料金」](https://aws.amazon.com/vpc/pricing/)ページの「パブリッ ク IPv4 アドレス」タブを参照してください。
- 同じアベイラビリティーゾーン内のデータ転送(AZ ID で一意に識別される)は、通信リソースを 所有しているアカウントにかかわらず無料です。

#### <span id="page-138-0"></span>所有者および参加者の責任と権限

共有 VPC サブネットを使用する場合、VPC リソースには次の責任と権限が適用されます。

フローログ

- 参加者は、自分が所有していない共有 VPC サブネットのフローログを作成、削除、または記述す ることはできません。
- 参加者は、自分が所有する共有 VPC サブネットでフローログを作成、削除、および記述できま す。
- VPC 所有者は、参加者が作成したフローログを記述したり削除したりすることはできません。

インターネットゲートウェイと Egress-Only インターネットゲートウェイ

• 参加者は、共有 VPC サブネットでインターネットゲートウェイと Egress-Only インターネット ゲートウェイを作成、接続、削除することはできません。参加者は、共有 VPC サブネット内の インターネットゲートウェイを記述することができます。参加者は、共有 VPC サブネット内の Egress-Only インターネットゲートウェイを記述することができます。

NAT ゲートウェイ

• 参加者は、共有 VPC サブネット内の NAT ゲートウェイを作成、削除、または記述することはで きません。

ネットワークアクセスコントロールリスト (NACL)

• 参加者は、共有 VPC サブネット内の NACL を作成、削除、または置き換えることはできません。 参加者は、VPC 所有者が共有 VPC サブネットで作成した NACL について記述できます。

ネットワークインターフェイス

- 参加者は共有 VPC サブネットでネットワークインターフェースを作成できます。参加者は、共有 VPC サブネット内の VPC 所有者が作成したネットワークインターフェイスを、ネットワークイン ターフェイスの接続、切断、変更など、他の方法で操作することはできません。参加者は、自分が 作成した共有 VPC のネットワークインスタンスを変更または削除できます。例えば、参加者は、 作成したネットワークインターフェイスの IP アドレスへの関連付けや関連付け解除を実行できま す。
- VPC 所有者は、共有 VPC サブネット内の参加者が所有するネットワークインターフェイスを記述 することができます。VPC 所有者は、共有 VPC サブネット内の参加者が所有するネットワークイ ンターフェースのアタッチ、デタッチ、変更など、参加者が所有するネットワークインターフェー スを他の方法で操作することはできません。

ルートテーブル

• 参加者は、共有 VPC サブネット内でルートテーブルを操作 (ルートテーブルの作成、削除、関連 付けなど) することはできません。参加者は共有 VPC サブネットでルートテーブルを記述できま す。

#### セキュリティグループ

- 参加者は、共有 VPC サブネット内に所有するセキュリティグループの受信ルールと送信ルールを 作成、削除、記述、変更、作成できます。参加者は、VPC 所有者が作成したセキュリティグルー プを、いかなる方法でも操作することはできません。
- 参加者は、自分が所有するセキュリティグループ内に、他の参加者または VPC 所有者に属するセ キュリティグループを参照するルールを作成できます: account-number/security-group-id
- 参加者は、VPC 所有者または他の参加者が所有するセキュリティグループを使用してインスタン スを起動することはできません。VPC のデフォルトセキュリティグループは所有者に属している ため、参加者はデフォルトのセキュリティグループを使用してインスタンスを起動することはでき ません。
- VPC 所有者は、共有 VPC サブネットの参加者が作成したセキュリティグループについて記述でき ます。VPC 所有者は、参加者が作成したセキュリティグループを他の方法で操作することはでき ません。たとえば、VPC 所有者は、参加者が作成したセキュリティグループを使用してインスタ ンスを起動することはできません。

サブネット

- 参加者は共有サブネットの属性、またはそれに関連する属性を変更することはできません。VPC 所有者のみができます。参加者は共有 VPC サブネット内のサブネットを記述できます。
- VPC 所有者は、AWS Organizations の同じ組織内にある他のアカウントまたは組織単位とのみサ ブネットを共有できます。VPC 所有者は、デフォルトの VPC 内にあるサブネットを共有できませ ん。

Transit Gateway

• VPC 所有者のみが、共有 VPC サブネットにトランジットゲートウェイを接続できます。参加者は できません。

VPC

- 参加者は VPC の属性、またはそれに関連する属性を変更することはできません。VPC 所有者のみ ができます。参加者は VPC、その属性、および DHCP オプションセットについて記述できます。
- VPC タグ、および共有 VPC 内のリソースのタグは、参加者と共有されません。

# <span id="page-141-0"></span>AWS リソースと共有 VPC サブネット

次の AWS のサービス は共有 VPC サブネットのリソースをサポートしています。サービスの、共有 VPC サブネットに対するサポートの詳細は、対応するサービスドキュメントへのリンクを参照して ください。

- [Amazon Aurora](https://docs.aws.amazon.com/AmazonRDS/latest/AuroraUserGuide/USER_VPC.WorkingWithRDSInstanceinaVPC.html#USER_VPC.Shared_subnets)
- [AWS CodeBuild](https://docs.aws.amazon.com/codebuild/latest/userguide/vpc-support.html#vpc-limitations)
- [AWS Database Migration Service](https://docs.aws.amazon.com/dms/latest/userguide/CHAP_ReplicationInstance.VPC.html#CHAP_ReplicationInstance.VPC.Configurations.ScenarioVPCShared)
- [Amazon EC2](https://docs.aws.amazon.com/AWSEC2/latest/UserGuide/using-vpc.html#ec2-shared-VPC-subnets)
- [Amazon Elastic Kubernetes Service](https://docs.aws.amazon.com/eks/latest/userguide/network_reqs.html#network-requirements-shared)
- Elastic Load Balancing
	- [アプリケーション ロード バランサー](https://docs.aws.amazon.com/elasticloadbalancing/latest/application/target-group-register-targets.html#register-targets-shared-subnets)
	- [Gateway Load Balancers](https://docs.aws.amazon.com/elasticloadbalancing/latest/gateway/getting-started.html#prerequisites)
	- [Network Load Balancers](https://docs.aws.amazon.com/elasticloadbalancing/latest/network/target-group-register-targets.html#register-targets-shared-subnets)
- [Amazon EMR](https://docs.aws.amazon.com/emr/latest/ManagementGuide/emr-clusters-in-a-vpc.html#emr-vpc-shared-subnet)
- [AWS Glue](https://docs.aws.amazon.com/glue/latest/dg/shared-vpc.html)
- [AWS Lambda](https://docs.aws.amazon.com/lambda/latest/dg/foundation-networking.html#foundation-nw-shared-subnets)
- AWS Network Manager
	- [AWS Cloud WAN](https://docs.aws.amazon.com/network-manager/latest/cloudwan/cloudwan-vpc-attachment.html#cloudwan-vpc-attachments-shared-subnets)
	- [Network Access Analyzer](https://docs.aws.amazon.com/vpc/latest/network-access-analyzer/how-network-access-analyzer-works.html#analyzer-limitations)
	- [Reachability Analyzer](https://docs.aws.amazon.com/vpc/latest/reachability/how-reachability-analyzer-works.html#considerations)
- [AWS PrivateLink](https://docs.aws.amazon.com/vpc/latest/privatelink/create-interface-endpoint.html#interface-endpoint-shared-subnets)<sup>†</sup>
- [Amazon Relational Database Service \(RDS\)](https://docs.aws.amazon.com/AmazonRDS/latest/UserGuide/USER_VPC.WorkingWithRDSInstanceinaVPC.html#USER_VPC.Shared_subnets)
- [Amazon Redshift](https://docs.aws.amazon.com/redshift/latest/mgmt/rs-shared-subnet-vpc.html)
- [Amazon Route 53](https://docs.aws.amazon.com/Route53/latest/DeveloperGuide/hosted-zone-private-associate-vpcs-different-accounts.html)
- [AWS Transit Gateway](https://docs.aws.amazon.com/vpc/latest/tgw/transit-gateway-share.html#transit-gateway-shared-subnets)
- [AWS Verified Access](https://docs.aws.amazon.com/verified-access/latest/ug/verified-access-endpoints.html#shared-vpc)
- Amazon VPC
	- [ピア接続](https://docs.aws.amazon.com/vpc/latest/peering/vpc-peering-basics.html#vpc-peering-limitations)
	- [トラフィックのミラーリング](https://docs.aws.amazon.com/vpc/latest/mirroring/traffic-mirroring-limits.html#traffic-mirroring-limitations)
- [Amazon VPC Lattice](https://docs.aws.amazon.com/vpc-lattice/latest/ug/create-target-group.html#target-group-shared-subnets)

<sup>†</sup> 共有 VPC 内の VPC エンドポイントを使用して PrivateLink をサポートするすべての AWS サービ スに接続できます。PrivateLink をサポートするサービスのリストについては、「AWS PrivateLink ガ イド」の「[AWS PrivateLink と統合する AWS のサービス](https://docs.aws.amazon.com/vpc/latest/privatelink/aws-services-privatelink-support.html)」を参照してください。

<span id="page-142-0"></span>VPC 共有のクォータ

VPC 共有に関連するクォータがあります。詳細については、「[VPC 共有」](#page-501-1)を参照してください。

## <span id="page-142-1"></span>パブリックサブネットとプライベートサブネットの共有例

サブネット、ルートテーブル、ゲートウェイ、CIDR 範囲などのインフラストラクチャを管理する 1 つのアカウント (アカウント A) と、サブネットをアプリケーションに使用する別の複数のメンバー アカウントが必要な場合のシナリオについて考えてみます。アカウント D には、インターネットへ の接続が必要なアプリケーションがあります。アカウント B とアカウント C には、インターネット に接続する必要のないアプリケーションがあります。

アカウント A では、AWS Resource Access Manager を使用してサブネット用にリソース共有を作 成し、パブリックサブネットをアカウント D と共有し、プライベートサブネットをアカウント B お よびアカウント C と共有します。アカウント B、アカウント C、およびアカウント D では、そのサ ブネット内にリソースを作成できます。各アカウントは、共有されているサブネット内のリソースだ けを表示および作成できます。各アカウントは、これらのサブネット内に作成するリソース (EC2 イ ンスタンスやセキュリティグループなど) を制御できます。

共有サブネット用の追加の設定は必要ないため、ルートテーブルは、共有されていないサブネットの ルートテーブルと同じです。

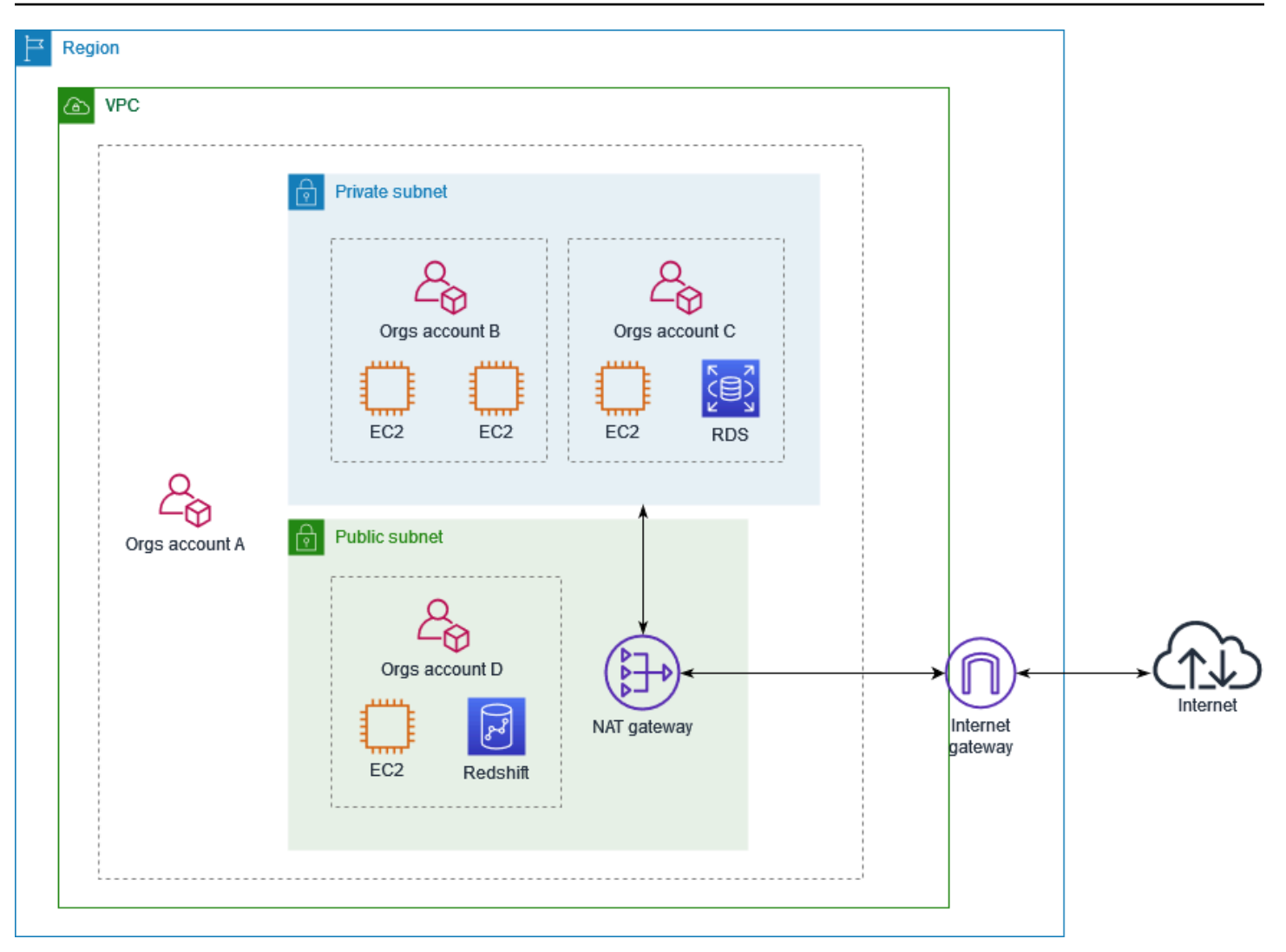

アカウント A (111111111111) は、パブリックサブネットをアカウント D (444444444444) と共有し ます。アカウント D では以下のサブネットが見え、[所有者] 列にはサブネットが共有されているこ とを表す 2 つのインジケータが表示されています。

- 所有者アカウント ID はアカウント D (444444444444) ではなく、アカウント A (111111111111) です。
- 所有者のアカウント ID の横に [共有] と表示されています。

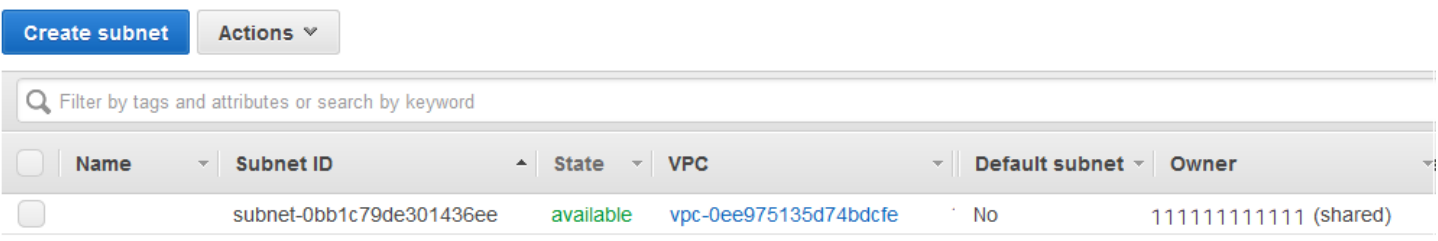
# VPC をローカルゾーン、Wavelength Zone、または Outpost に拡 張する

サブネットなどの VPC リソースを世界中の複数の場所でホストできます。これらの場所は、リー ジョン、アベイラビリティーゾーン、Local Zones、および Wavelength Zone で構成されます。リー ジョンはそれぞれ、地理的に離れた領域です。

- アベイラビリティーゾーンは、各リージョン内の複数の独立した場所です。
- Local Zones を使用すると、コンピューティングやストレージなどのリソースをエンドユーザーに 近い複数の場所に配置できます。
- AWS Outposts では、ネイティブの AWS のサービス、インフラストラクチャ、運用モデルをほぼ すべてのデータセンター、コロケーションスペース、オンプレミスの施設で利用できます。
- Wavelength Zones を使用すると、デベロッパーは 5G デバイスやエンドユーザーに非常に低い レイテンシーを提供するアプリケーションを構築できます。Wavelength は、標準の AWS コン ピューティングおよびストレージサービスを通信事業者の 5G ネットワークのエッジにデプロイし ます。

AWS は、最新の高可用性のデータセンターを運用しています。しかし、非常にまれですが、同じ場 所にあるインスタンスすべての可用性に影響する障害が発生することもあります。すべてのインスタ ンスを 1 か所でホストしている場合、そのような障害が起きると、すべてのインスタンスが利用で きなくなります。

最適なデプロイを確認するには、[AWS Wavelength に関するよくある質問](https://aws.amazon.com/wavelength/faqs/)を参照してください。

### AWS Local Zones 内のサブネット

AWS Local Zones では、リソースをユーザーの近くに配置できるほか、使い慣れた API とツール セットを使用して AWS リージョンのサービス全般にシームレスに接続できます。ローカルゾーンに サブネットを作成すると、VPC はそのローカルゾーンに拡張されます。

ローカルゾーンを使用するには、次のプロセスを使用します。

- ローカルゾーンにオプトインします。
- ローカルゾーン内にサブネットを作成します。
- ローカルゾーンサブネットでリソースを起動し、アプリケーションとユーザーを近づけます。

### 次の図は、アベイラビリティーゾーンとローカルゾーンにまたがる米国西部 (オレゴン) (uswest-2) リージョンの VPC を示しています。

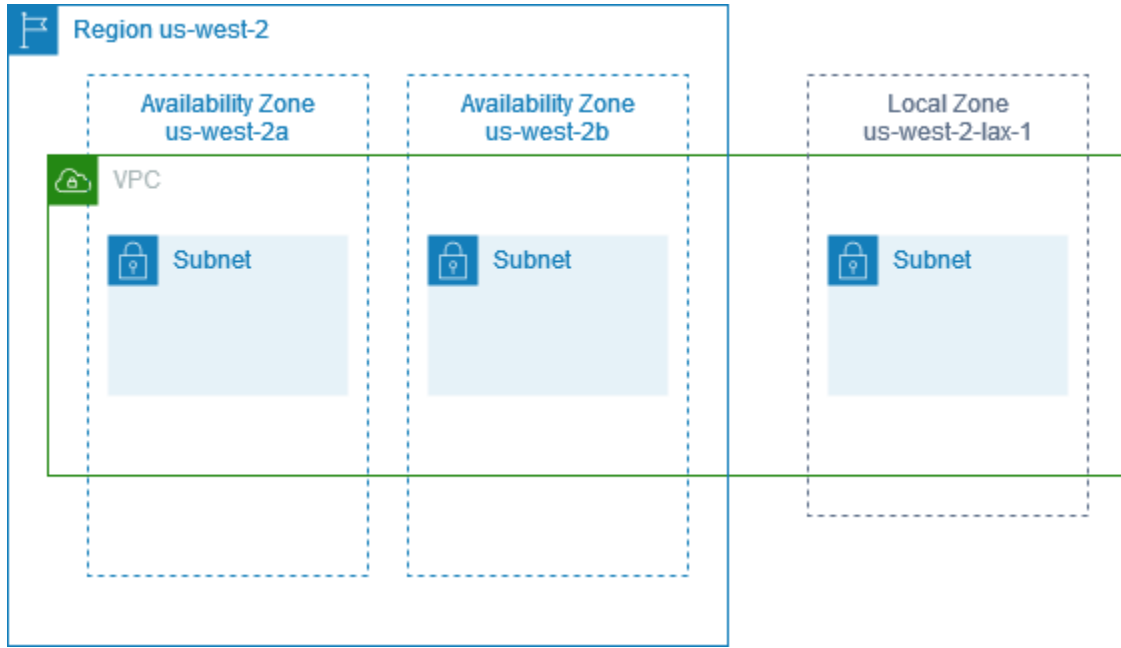

VPC を作成する際、Amazon が提供するパブリック IP アドレスのセットを選択して VPC に割り当 てることができます。また、アドレスにネットワーク境界グループを設定して、アドレスをそのグ ループに制限することもできます。ネットワーク境界グループを設定する場合、IP アドレスはネッ トワーク境界グループ間を移動できません。ローカルゾーンのネットワークトラフィックは、ローカ ルゾーンの親リージョンを経由せずにインターネットまたはポイントオブプレゼンス (POP) に直接 送信されます。これにより、低レイテンシーのコンピューティングへのアクセスが可能です。ローカ ルゾーンとそれに対応する親リージョンの完全なリストについては、AWS ローカルゾーンユーザー ガイドの「[利用可能なローカルゾーン](https://docs.aws.amazon.com/local-zones/latest/ug/available-local-zones.html)」を参照してください。

Local Zones には、以下の規則が適用されます。

- ローカルゾーンのサブネットは、アベイラビリティーゾーンサブネットと同じルーティングルール (ルートテーブル、セキュリティグループ、ネットワーク ACL など) に従います。
- アウトバウンドインターネットトラフィックは、あるローカルゾーンから そのローカルゾーンを 離れます。
- ローカルゾーンで使用するパブリック IP アドレスをプロビジョニングする必要があります。ア ドレスを割り当てるときに、IP アドレスのアドバタイズ元の場所を指定できます。これをネット ワーク境界グループと呼びます。このパラメータを設定して、アドレスをこの場所に制限すること ができます。IP アドレスをプロビジョニングした後は、ローカルゾーンと親リージョンの間で IP アドレスを移動できません (例えば、us-west-2-lax-1a から us-west-2)。
- ローカルゾーンが IPv6 をサポートしている場合、Amazon が提供する IPv6 IP アドレスをリクエ ストし、それらのアドレスを新しい VPC または既存の VPC のネットワーク境界グループに関連 付けることができます。IPv6 をサポートするローカルゾーンのリストについては、AWS ローカル ゾーンユーザーガイドの「[考慮事項](https://docs.aws.amazon.com/local-zones/latest/ug/how-local-zones-work.html#considerations)」を参照してください。
- ローカルゾーンのサブネット内に VPC エンドポイントを作成することはできません。

Local Zones の操作に関する詳細については、「[AWS Local Zones ユーザーガイド」](https://docs.aws.amazon.com/local-zones/latest/ug/)を参照してくだ さい。

#### インターネットゲートウェイに関する考慮事項

Local Zones で (親リージョンの) インターネットゲートウェイを使用する場合は、次のことを考慮し てください。

• elastic IP アドレスまたは Amazon の自動割り当てパブリック IP アドレスを使用して、Local Zonesでインターネットゲートウェイを使用できます。関連付ける elastic IP アドレスには、ロー カルゾーンのネットワーク境界グループが含まれている必要があります。詳細については、「」を 参照してください[the section called "Elastic IP アドレス"](#page-303-0)

リージョンに設定されている elastic IP アドレスを関連付けることはできません。

- Local Zones で使用される elastic IP アドレスは、リージョン内の elastic IP アドレスと同じクォー タを持ちます。詳細については、「」を参照してください[the section called "Elastic IP アドレス"](#page-495-0)
- ローカルゾーンリソースに関連付けられたルートテーブルでは、インターネットゲートウェイを使 用できます。詳細については、「」を参照してください[the section called "インターネットゲート](#page-185-0) [ウェイへのルーティング"](#page-185-0)

Direct Connect ゲートウェイを使用した Local Zones へのアクセス

オンプレミスのデータセンターがローカルゾーン内のリソースにアクセスできるようにするシナリ オを考えてみましょう。ローカルゾーンに関連付けられた VPC の仮想プライベートゲートウェイを 使用して、Direct Connect ゲートウェイに接続します。Direct Connect ゲートウェイは、リージョン 内の AWS Direct Connect ロケーションに接続します。オンプレミスのデータセンターには、AWS Direct Connect の場所への AWS Direct Connect 接続があります。

**G** Note

Direct Connect を使用したローカルゾーンのサブネットを送信先とする米国内のトラフィッ クは、ローカルゾーンの親リージョンを経由しません。代わりに、トラフィックはローカル ゾーンへの最短経路をたどります。これにより、レイテンシーが減少し、アプリケーション の応答性が向上します。

この構成には、次のリソースを使用します。

• ローカルゾーンサブネットに関連付けられた VPC の仮想プライベートゲートウェイ。Amazon Virtual Private Cloud Console のサブネットの詳細ページ、または [describe-subnets](https://docs.aws.amazon.com/cli/latest/reference/ec2/describe-subnets.html) を使用してサ ブネットの VPC を表示できます。

仮想プライベートゲートウェイの作成方法の詳細については、AWS Site-to-Site VPN ユーザーガ イドの「[ターゲットゲートウェイを作成する](https://docs.aws.amazon.com/vpn/latest/s2svpn/SetUpVPNConnections.html#vpn-create-target-gateway)」を参照してください。

• Direct Connect 接続。AWS では、レイテンシーパフォーマンスを最適化するために、サブネット を拡張するローカルゾーンに最も近い [Direct Connect ロケーションを](https://aws.amazon.com/about-aws/global-infrastructure/localzones/locations)使用することをお勧めしま す。

接続の注文方法については、AWS Direct Connect ユーザーガイドの[「クロスコネクト](https://docs.aws.amazon.com/directconnect/latest/UserGuide/Colocation.html#cross-connect-us-west-1)」を参照し てください。

- Direct Connect ゲートウェイ Direct Connect ゲートウェイの作成方法の詳細については、AWS Direct Connect ユーザーガイドの「[Direct Connect ゲートウェイを作成する](https://docs.aws.amazon.com/directconnect/latest/UserGuide/direct-connect-gateways-intro.html#create-direct-connect-gateway)」を参照してくださ い。
- VPC を Direct Connect ゲートウェイに接続するための仮想プライベートゲートウェイの関連付 け。仮想プライベートゲートウェイの関連付け作成方法については、AWS Direct Connect ユー ザーガイドの「[仮想プライベートゲートウェイの関連付けと関連付けの解除](https://docs.aws.amazon.com/directconnect/latest/UserGuide/virtualgateways.html#associate-vgw-with-direct-connect-gateway)」を参照してくださ い。
- AWS Direct Connect ロケーションからオンプレミスのデータセンターへの接続のプライベート 仮想インターフェイス。Direct Connect ゲートウェイの作成方法の詳細については、AWS Direct Connect ユーザーガイドの「[Direct Connect ゲートウェイへのプライベート仮想インターフェイス](https://docs.aws.amazon.com/directconnect/latest/UserGuide/virtualgateways.html#create-private-vif-for-gateway) [の作成](https://docs.aws.amazon.com/directconnect/latest/UserGuide/virtualgateways.html#create-private-vif-for-gateway)」を参照してください。

### ローカルゾーンのサブネットを Transit Gateway に接続する

ローカルゾーンでサブネットに Transit Gateway アタッチメントを作成することはできません。次 の図は、親アベイラビリティーゾーンから、ローカルゾーンのサブネットを Transit Gateway に接 続するようにネットワークを設定する方法を示しています。Local Zones にサブネットを作成し、親 アベイラビリティーゾーンにサブネットを作成します。親アベイラビリティーゾーンのサブネット を Transit Gateway に接続し、各 VPC のルートテーブルに、他の VPC の CIDR 宛のトラフィック を Transit Gateway アタッチメントのネットワークインターフェイスにルーティングするルートを作 成します。

**a** Note

Transit Gateway から発信されるローカルゾーン内のサブネット宛てのトラフィックは、ま ず親リージョンを通過します。

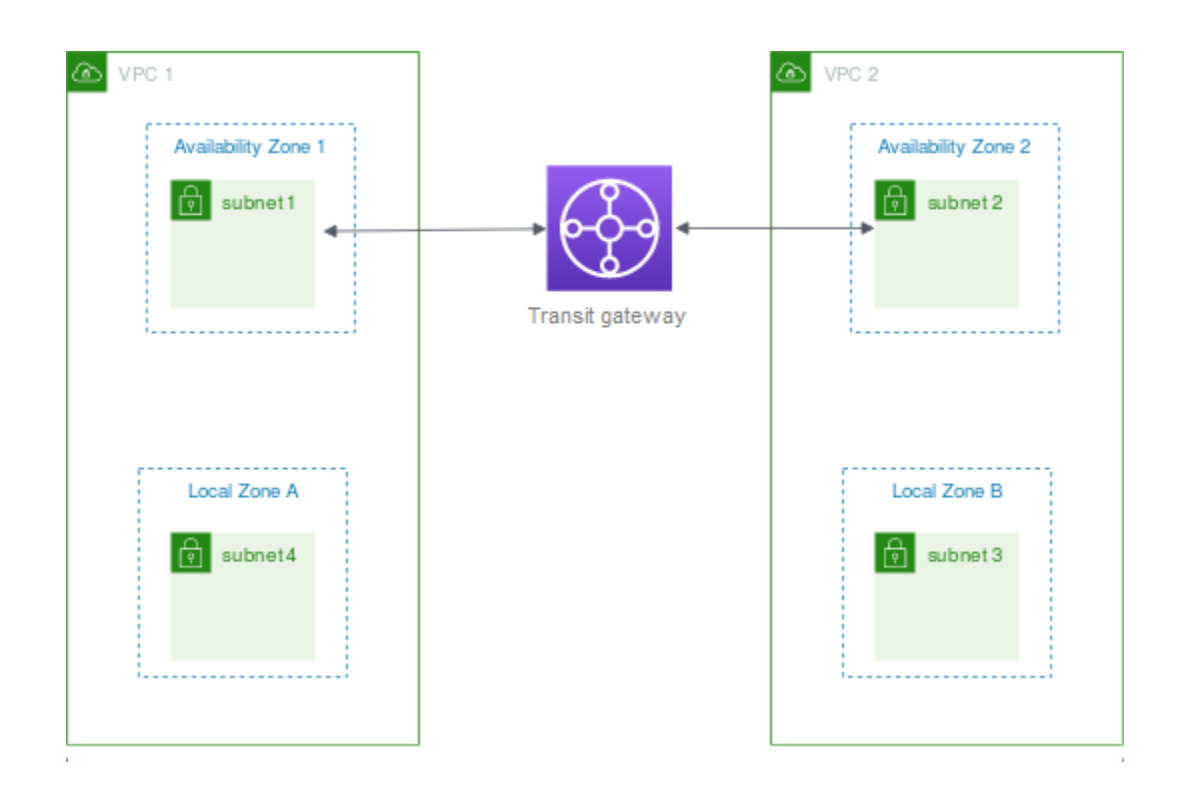

このシナリオでは、次のリソースを作成します。

- 各親アベイラビリティーゾーンのサブネット。詳細については、「[the section called "サブネット](#page-162-0) [の作成"」](#page-162-0)を参照してください。
- Transit Gateway。詳細については、「Amazon VPC Transit Gateway」の「[Transit Gateway の作](https://docs.aws.amazon.com/vpc/latest/tgw/tgw-transit-gateways.html#create-tgw) [成](https://docs.aws.amazon.com/vpc/latest/tgw/tgw-transit-gateways.html#create-tgw)」を参照してください。
- 親アベイラビリティーゾーンを使用する各 VPC の Transit Gateway アタッチメント。詳細につい ては、「Amazon VPC Transit Gateway」の「[VPC へのTransit Gateway の作成](https://docs.aws.amazon.com/vpc/latest/tgw/tgw-vpc-attachments.html#create-vpc-attachment)」を参照してくだ さい。
- Transit Gateway アタッチメントに関連付けられた Transit Gateway ルートテーブル。詳細につい ては、「Amazon VPC Transit Gateway」の「[Transit Gateway ルートテーブル](https://docs.aws.amazon.com/vpc/latest/tgw/tgw-route-tables.html)」を参照してくだ さい。
- VPC ごとに、VPC ルートテーブルに、他の VPC の CIDR を送信先とし、 Transit Gateway ア タッチメントのネットワークインターフェイスの ID を対象としたエントリ。Transit Gateway ア タッチメントのネットワークインターフェイスを検索するには、ネットワークインターフェイス の説明で、 Transit Gateway アタッチメントの ID を検索します。詳細については、「[the section](#page-192-0)  [called "トランジットゲートウェイのルーティング"」](#page-192-0)を参照してください。

VPC 1 のルートテーブルの例を次に示します。

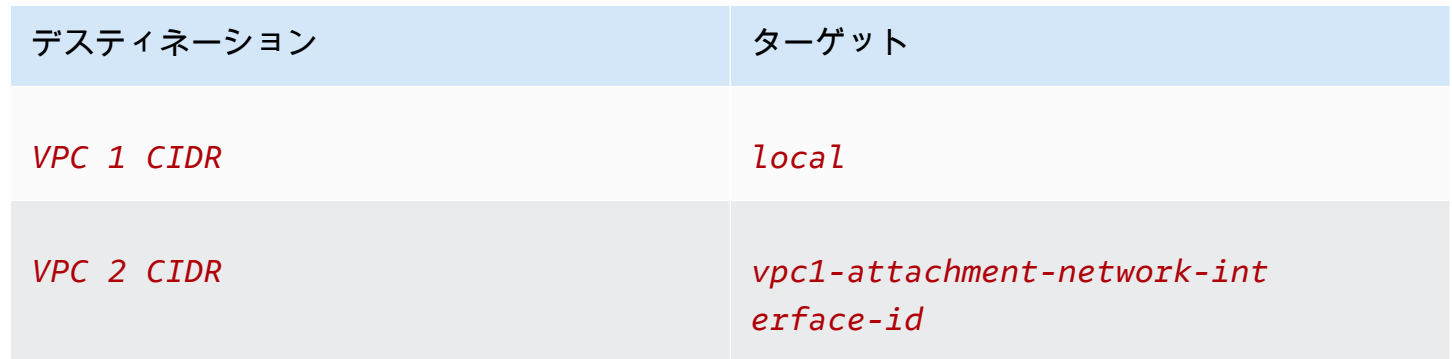

VPC 2 のルートテーブルの例を次に示します。

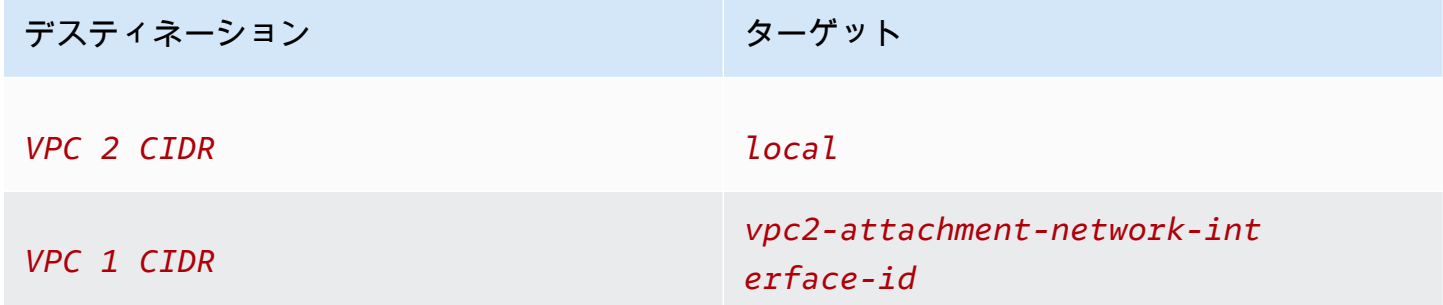

Transit Gateway のルートテーブルの例を次に示します。各 VPC の CIDR ブロックが Transit Gateway ルートテーブルに伝播されます。

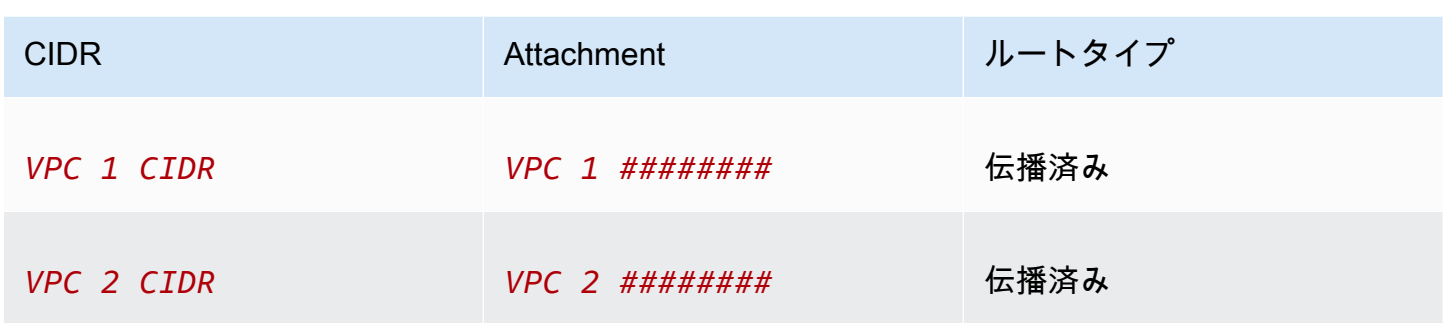

# AWS Wavelength のサブネット

AWS Wavelength では、開発者はモバイルデバイスおよびエンドユーザー向けに、非常にレイテン シーが低いアプリケーションを構築できます。Wavelength は、標準の AWS コンピューティングお よびストレージサービスを通信事業者の 5G ネットワークのエッジにデプロイします。デベロッパー は、仮想プライベートクラウド (VPC) を 1 つ以上の Wavelength Zone に拡張し、Amazon EC2 イン スタンスなどの AWS リソースを使用して、超低レイテンシーを必要としたりリージョンの AWS の サービスに接続したりするアプリケーションを実行できます。

Wavelength Zones を使用するには、まずゾーンにオプトインする必要があります。次 に、Wavelength Zone にサブネットを作成します。Amazon EC2 インスタンス、Amazon EBS ボ リューム、Amazon VPC サブネット、および Carrier Gateway を Wavelength Zones に作成でき ます。Amazon EC2 Auto Scaling、Amazon EKS クラスター、Amazon ECS クラスター、Amazon EC2 Systems Manager、Amazon CloudWatch、AWS CloudTrail、AWS CloudFormation な ど、EC2、EBS、および VPC と調整または連携しているサービスを使用することもできま す。Wavelength のサービスは、Amazon DynamoDB や Amazon RDS などのサービスに簡単にアク セスできるように、信頼性の高い高帯域幅接続を介して AWS リージョンに接続されている VPC の 一部です。

Wavelength Zones には、次の規則が適用されます。

- VPC でサブネットを作成し、それを Wavelength Zone に関連付けると、VPC は Wavelength Zone まで拡張されます。
- デフォルトでは、Wavelength Zone にまたがる VPC で作成するすべてのサブネットは、ローカル ルートを含むメイン VPC ルートテーブルを継承します。
- Wavelength Zone のサブネットで EC2 インスタンスを起動するときは、そのインスタンスにキャ リア IP アドレスを割り当てます。キャリアゲートウェイは、インターフェイスからインターネッ ト、またはモバイルデバイスへのトラフィックに、そのアドレスを使用します。キャリアゲート

ウェイは NAT を使用してアドレスを変換し、トラフィックを送信先に送信します。通信キャリア ネットワークからのトラフィックは、キャリアゲートウェイを経由します。

- VPC ルートテーブル、または Wavelength Zone のサブネットルートテーブルのターゲットを、 キャリアゲートウェイに設定できます。キャリアゲートウェイは、特定の場所のキャリアネット ワークからのインバウンドトラフィックと、キャリアネットワークおよびインターネットへのアウ トバウンドトラフィックを許可します。Wavelength Zone でのルーティングオプションの詳細に ついては、AWS Wavelength 開発者ガイドの[「ルーティング](https://docs.aws.amazon.com/wavelength/latest/developerguide/how-wavelengths-work.html#wavelength-routing-overview)」を参照してください。
- Wavelength Zones のサブネットには、IPv4 アドレス、DHCP オプションセット、ネットワーク ACL など、アベイラビリティーゾーンのサブネットと同じネットワークコンポーネントがありま す。
- Wavelength Zone でサブネットへの Transit Gateway アタッチメントを作成することはでき ません。代わりに、親アベイラビリティーゾーンのサブネットを介して添付ファイルを作成 し、Transit Gateway を介して目的の送信先にトラフィックをルーティングします。例について は、次のセクションを参照ください。

#### 複数の Wavelength Zone に関する考慮事項

同じ VPC 内の異なる Wavelength Zone にある EC2 インスタンスは、相互に通信することができま せん。Wavelength Zone 間の通信が必要な場合、AWS では Wavelength Zone ごとに 1 つずつ、複 数の VPC を使用することをお勧めします。中継ゲートウェイを使用して VPC に接続できます。こ の設定により、Wavelength Zone のインスタンス間で通信が可能になります。

Wavelength Zone 間のトラフィックは、AWS リージョンを介してルーティングされます。詳細につ いては、「[AWS Transit Gateway」](https://aws.amazon.com/transit-gateway/)を参照してください。

次の図は、2 つの異なる Wavelength Zone のインスタンスが通信できるようにネットワークを設定 する方法を示しています。2 つの Wavelength Zone (Wavelength Zone A と Wavelength Zone B) が あります。通信を有効にするには、次のリソースを作成する必要があります。

- 各 Wavelength Zone について、その Wavelength Zone の親アベイラビリティーゾーンであるア ベイラビリティーゾーン内のサブネット。この例では、サブネット 1 とサブネット 2 を作成しま す。サブネットの作成の詳細については、「[the section called "サブネットの作成"」](#page-162-0)を参照してく ださい。[describe-availability-zones](https://docs.aws.amazon.com/cli/latest/reference/ec2/describe-availability-zones.html) を使用して、親ゾーンを検索します。
- Transit Gateway。VPC に接続する Transit Gateway。Transit Gateway の作成方法の詳細について は、Amazon VPC Transit Gatewaysの「[Transit Gateway の作成](https://docs.aws.amazon.com/vpc/latest/tgw/tgw-transit-gateways.html#create-tgw)」を参照してください。
- Wavelength Zone の親アベイラビリティーゾーン内の Transit Gateway への VPC ごとの VPC ア タッチメント。詳細については、「Amazon VPC トランジットゲートウェイ」の[「VPC へのトラ](https://docs.aws.amazon.com/vpc/latest/tgw/tgw-vpc-attachments.html) [ンジットゲートウェイの作成](https://docs.aws.amazon.com/vpc/latest/tgw/tgw-vpc-attachments.html)」を参照してください。
- Transit Gateway ルートテーブル内の各 VPC のエントリ。Transit Gateway ルートの作成方法の詳 細については、Amazon VPC Transit Gateways ガイドの「[Transit Gateway ルートテーブル」](https://docs.aws.amazon.com/vpc/latest/tgw/tgw-route-tables.html)を参 照してください。
- VPC ごとに、他の VPC CIDR を送信先とし、Transit Gateway ID をターゲットとする VPC ルー トテーブル内のエントリ。詳細については、「」を参照してください[the section called "トラン](#page-192-0) [ジットゲートウェイのルーティング"](#page-192-0)

この例では、VPC 1 のルートテーブルには次のエントリがあります。

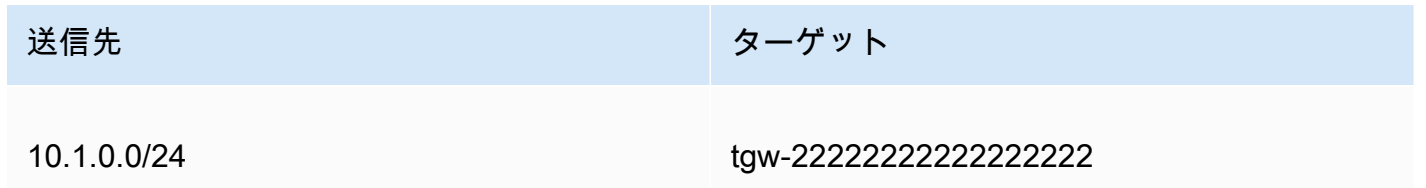

VPC 2 のルートテーブルには、次のエントリがあります。

送信先 ショップ アンチャン アンドランド ターゲット

10.0.0.0/24

tgw-22222222222222222

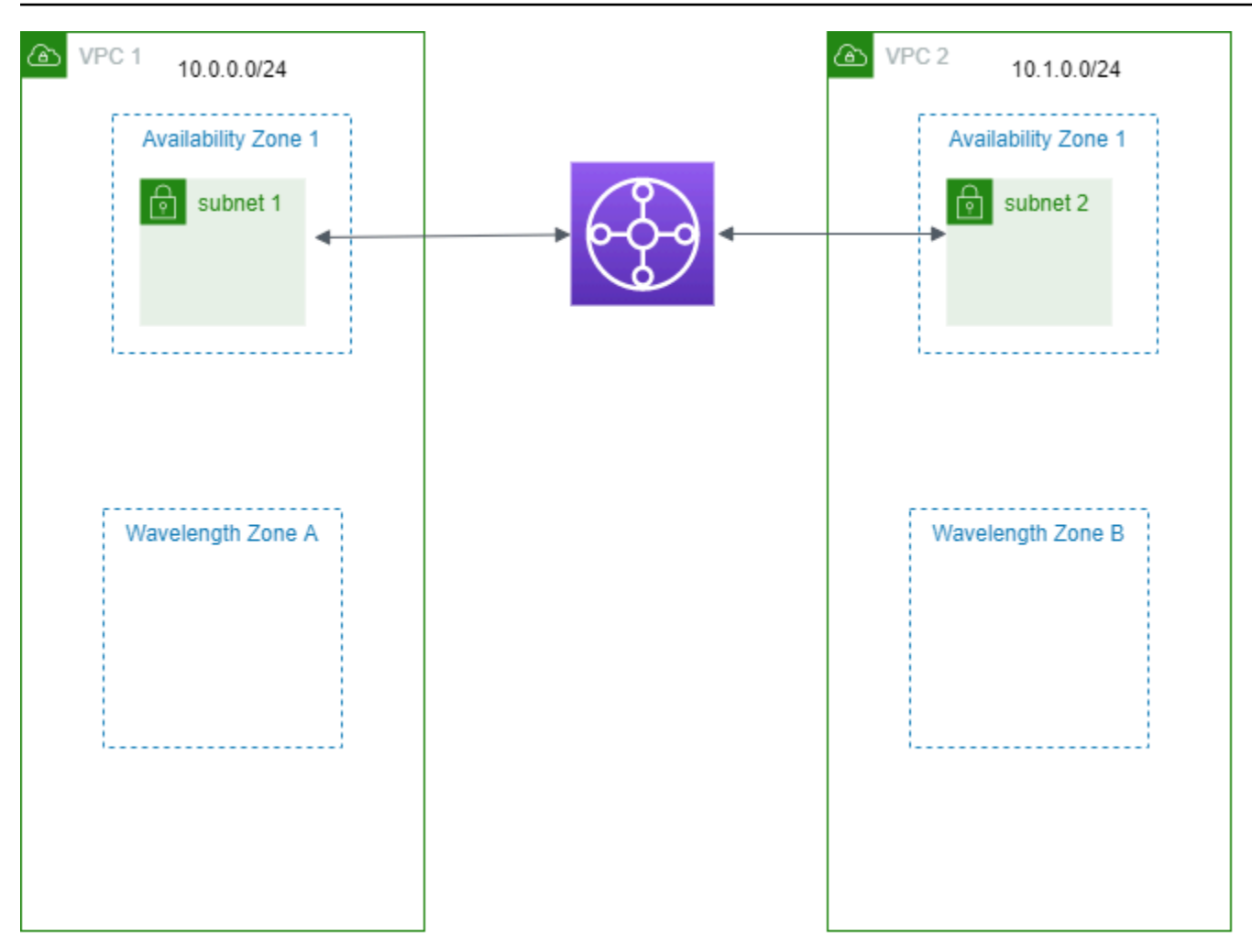

# AWS Outposts のサブネット

AWS Outposts では、同じ AWS ハードウェアインフラストラクチャ、サービス、API、ツールを 提供、オンプレミスやクラウドでアプリケーションを構築して実行することができます。AWS Outposts はオンプレミスのアプリケーションやシステムに対し低レイテンシーのアクセスを必要 とするワークロード、データをローカルに保存および処理する必要があるワークロードに最適で す。AWS Outposts の詳細については、「[AWS Outposts」](https://aws.amazon.com/outposts)を参照してください。

VPC は、AWS リージョンのアベイラビリティーゾーンすべてにおよびます。Outpost を親リージョ ンに接続したら、その VPC に Outpost 用のサブネットを作成することで、リージョン内の任意の VPC を Outpost に拡張できます。

AWS Outposts には以下のルールが適用されます。

• サブネットは、1 つの Outpost の場所に存在する必要があります。

- Outpost のサブネットを作成するには、サブネットを作成するときに Outpost の Amazon リソー スネーム (ARN) を指定します。
- Outposts ラック ローカルゲートウェイは、VPC とオンプレミスネットワーク間のネットワー ク接続を処理します。詳細については、「Outposts ラック用 AWS Outposts ユーザーガイド」の 「[ローカルゲートウェイ](https://docs.aws.amazon.com/outposts/latest/userguide/outposts-local-gateways.html)」を参照してください。
- Outposts サーバー ローカルネットワークインターフェイスは、VPC とオンプレミスネット ワーク間のネットワーク接続を処理します。詳細については、「Outposts サーバー用 AWS Outposts ユーザーガイド」の[「ローカルネットワークインターフェイス](https://docs.aws.amazon.com/outposts/latest/server-userguide/local-network-interface.html)」を参照してください。
- デフォルトでは、Outpost のサブネットを含む VPC で作成するすべてのサブネットは、VPC のメ インルートテーブルに暗黙的に関連付けられます。または、カスタムルートテーブルを VPC 内の サブネットに明示的に関連付けて、オンプレミスネットワークを送信先とするすべてのトラフィッ クのネクストホップターゲットとしてローカルゲートウェイを設定することもできます。

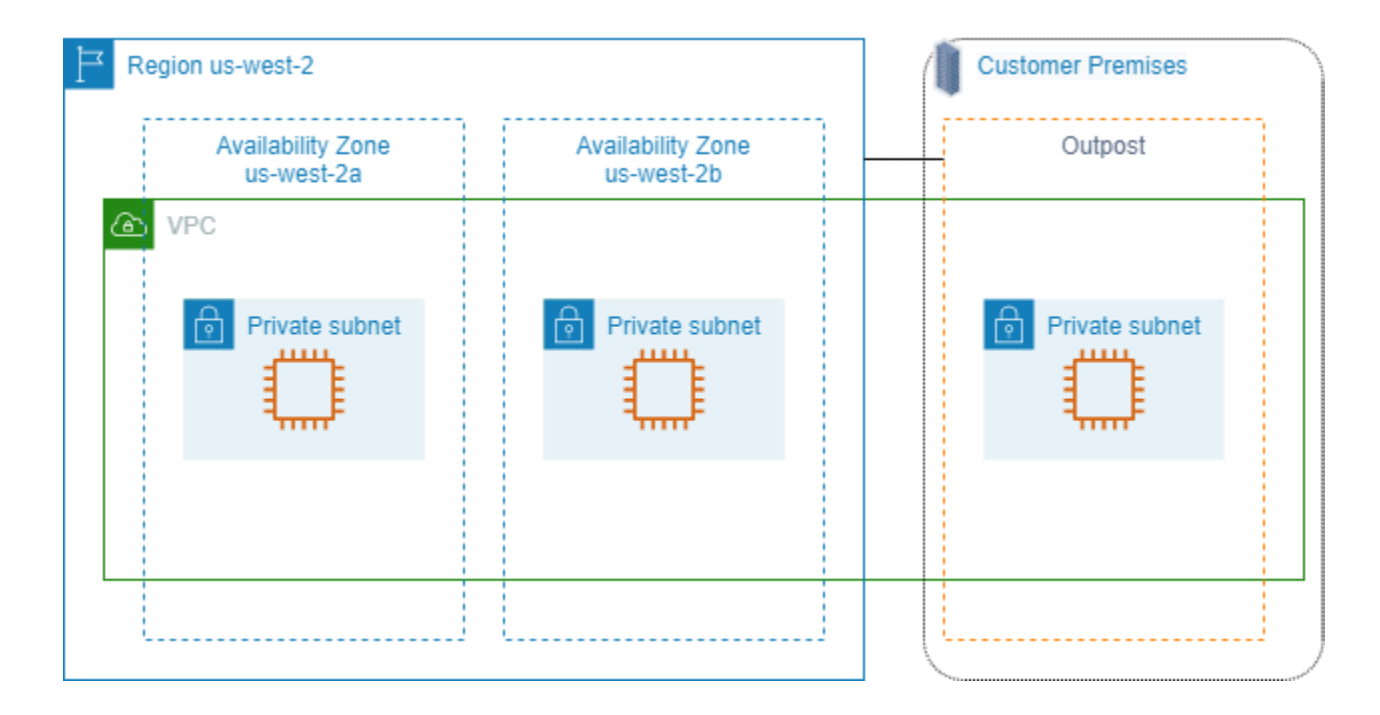

# VPC の削除

不要になった VPC は、削除することができます。

#### 要件

VPC を削除する前に、まず VPC [でリクエスタマネージドネットワークインターフェイス](https://docs.aws.amazon.com/AWSEC2/latest/UserGuide/requester-managed-eni.html)を作成し たリソースを終了または削除する必要があります。例えば、EC2 インスタンスを終了し、ロードバ

ランサー、NAT ゲートウェイ、Transit Gateway の VPC アタッチメント、およびインターフェイス VPC エンドポイントを削除する必要があります。

#### 内容

- [コンソールを使用して VPC を削除する](#page-155-0)
- [コマンドラインを使用して VPC を削除する](#page-156-0)

#### <span id="page-155-0"></span>コンソールを使用して VPC を削除する

Amazon VPC コンソールを使用して VPC を削除すると、次の VPC コンポーネントも削除されま す。

- DHCP オプション
- Egress-Only インターネットゲートウェイ
- ゲートウェイエンドポイント
- インターネットゲートウェイ
- ネットワーク ACL
- ルートテーブル
- セキュリティグループ
- サブネット

コンソールを使用して VPC を削除するには

- 1. Amazon EC2 コンソール [\(https://console.aws.amazon.com/ec2/](https://console.aws.amazon.com/ec2/)) を開きます。
- 2. VPC のすべてのインスタンスを終了します。詳細については、「Amazon EC2 ユーザーガイ ド」の「[インスタンスの終了](https://docs.aws.amazon.com/AWSEC2/latest/UserGuide/terminating-instances.html)」を参照してください。
- 3. Amazon VPC コンソール ([https://console.aws.amazon.com/vpc/\)](https://console.aws.amazon.com/vpc/) を開きます。
- 4. ナビゲーションペインで、[Your VPCs(お使いの VPC)] を選択します。
- 5. 削除する VPC を選択し、[Actions]、[Delete VPC] の順に選択します。
- 6. VPC を削除する前に削除または終了する必要があるリソースがある場合は、それらが表示され ます。これらのリソースを削除または終了後、もう一度お試しください。そのようなリソースが ない場合は、VPC に加えて削除するリソースが表示されます。リストを確認して、次のステッ プに進みます。
- 7. (オプション) Site-to-Site VPN 接続がある場合は、それを削除するオプションを選択します。他 の VPC でカスタマーゲートウェイを使用する予定がある場合は、Site-to-Site VPN 接続とゲー トウェイを保持することをお勧めします。そうしないと、新しい Site-to-Site VPN 接続を作成し た後で、カスタマーゲートウェイデバイスを再度設定する必要があります。
- 8. 確認を求められたら、**delete**と入力し、[削除] を選択します。

### <span id="page-156-0"></span>コマンドラインを使用して VPC を削除する

コマンドラインを使って VPC を削除する前に、VPC でリクエスタマネージドネットワークインター フェイスを作成したリソースを、終了または削除します。また、サブネット、セキュリティグルー プ、ネットワーク ACL、ルートテーブル、インターネットゲートウェイ、エグレス専用インター ネットゲートウェイなど、自分で作成したすべての VPC リソースも、削除またはデタッチします。 デフォルトのセキュリティグループ、デフォルトのルートテーブル、デフォルトのネットワーク ACL は、削除する必要はありません。

以下の手順は、一般的な VPC リソースを削除した後に VPC を削除する場合のコマンドを示したも のです。これらのコマンドは、次の順序で使用する必要があります。追加の VPC リソースを作成し た場合は、その VPC を削除する前に、対応する delete コマンドも使用する必要があります。

AWS CLI を使用して VPC を削除するには

1. 以下の [delete-security-group](https://docs.aws.amazon.com/cli/latest/reference/ec2/delete-security-group.html) コマンドを使用して、セキュリティグループを削除します。

aws ec2 delete-security-group --group-id *sg-id*

2. 以下の [delete-network-acl](https://docs.aws.amazon.com/cli/latest/reference/ec2/delete-network-acl.html) コマンドを使用して、各ネットワーク ACL を削除します。

aws ec2 delete-network-acl --network-acl-id *acl-id*

3. 以下の [delete-subnet](https://docs.aws.amazon.com/cli/latest/reference/ec2/delete-subnet.html) コマンドを使用して、各サブネットを削除します。

aws ec2 delete-subnet --subnet-id *subnet-id*

4. 以下の [delete-route-table](https://docs.aws.amazon.com/cli/latest/reference/ec2/delete-route-table.html) コマンドを使用して、各カスタムルートテーブルを削除します。

aws ec2 delete-route-table --route-table-id *rtb-id*

5. 以下の [detach-internet-gateway](https://docs.aws.amazon.com/cli/latest/reference/ec2/detach-internet-gateway.html) コマンドを使用して、インターネットゲートウェイを VPC から デタッチします。

aws ec2 detach-internet-gateway --internet-gateway-id *igw-id* --vpc-id *vpc-id*

6. 以下の [delete-internet-gateway](https://docs.aws.amazon.com/cli/latest/reference/ec2/delete-internet-gateway.html) コマンドを使用して、インターネットゲートウェイを削除しま す。

aws ec2 delete-internet-gateway --internet-gateway-id *igw-id*

7. [デュアルスタック VPC] 以下の [delete-egress-only-internet-gateway](https://docs.aws.amazon.com/cli/latest/reference/ec2/delete-egress-only-internet-gateway.html) コマンドを使用して、エグ レス専用インターネットゲートウェイを削除します。

aws ec2 delete-egress-only-internet-gateway --egress-only-internet-gateway-id *eigwid*

8. 以下の [delete-vpc](https://docs.aws.amazon.com/cli/latest/reference/ec2/delete-vpc.html) コマンドを使用して、VPC を削除します。

aws ec2 delete-vpc --vpc-id *vpc-id*

# VPC のサブネット

サブネットは、VPC の IP アドレスの範囲です。特定のサブネットには、EC2 インスタンスなどの AWS リソースを作成できます。

内容

- [サブネットの基本](#page-158-0)
- [サブネットのセキュリティ](#page-161-0)
- [サブネットの作成](#page-162-0)
- [サブネットの設定](#page-164-0)
- [サブネット CIDR 予約](#page-167-0)
- [ルートテーブルを設定する](#page-170-0)
- [サブネットを削除する](#page-224-0)

# <span id="page-158-0"></span>サブネットの基本

各サブネットが完全に 1 つのアベイラビリティーゾーン内に含まれている必要があり、1 つのサブ ネットが複数のゾーンに、またがることはできません。個別のアベイラビリティーゾーンで AWS リ ソースを起動することにより、1 つのアベイラビリティーゾーンで発生した障害からアプリケーショ ンを保護できます。

内容

- [サブネット IP アドレス範囲](#page-158-1)
- [サブネットタイプ](#page-159-0)
- [サブネットの図表](#page-159-1)
- [サブネットのルーティング](#page-160-0)
- [サブネットの設定](#page-160-1)

# <span id="page-158-1"></span>サブネット IP アドレス範囲

サブネットを作成するときは、VPC の設定に応じて次のように IP アドレスを指定します。

• IPv4 のみ – サブネットには IPv4 CIDR ブロックがありますが、IPv6 CIDR ブロックはありませ ん。IPv4 のみのサブネット内のリソースは IPv4 経由で通信する必要があります。

- デュアルスタック サブネットには IPv4 CIDR ブロックと IPv6 CIDR ブロックの両方がありま す。VPC には、IPv4 CIDR ブロックと IPv6 CIDR ブロックの両方があります。デュアルスタック のサブネット内のリソースは、IPv4 および IPv6 経由で通信できます。
- IPv6 のみ サブネットには IPv6 CIDR ブロックがありますが、IPv4 CIDR ブロックはありませ ん。VPC には IPv6 CIDR ブロックが必要です。IPv6 のみのサブネット内のリソースは IPv6 経由 で通信する必要があります。

**G** Note

IPv6 専用サブネット内のリソースには、CIDR ブロック 169.254.0.0/16 から IPv4 [リ](https://en.wikipedia.org/wiki/Link-local_address) [ンクローカル](https://en.wikipedia.org/wiki/Link-local_address)アドレスが割り当てられます。これらのアドレスは、[インスタンスメタデー](https://docs.aws.amazon.com/AWSEC2/latest/UserGuide/ec2-instance-metadata.html) [タサービス \(IMDS\)](https://docs.aws.amazon.com/AWSEC2/latest/UserGuide/ec2-instance-metadata.html) のような VPC サービスとの通信に使用されます。

<span id="page-159-0"></span>詳細については、「[VPC とサブネットの IP アドレス指定」](#page-25-0)を参照してください。

サブネットタイプ

サブネットのタイプは、サブネットのルーティングの設定方法により決まります。例:

- パブリックサブネット サブネットには、[インターネットゲートウェイへ](#page-227-0)の直接ルートがありま す。パブリックサブネット内のリソースは、パブリックインターネットにアクセスできます。
- プライベートサブネット サブネットには、インターネットゲートウェイへの直接ルートがあり ません。プライベートサブネット内のリソースには、パブリックインターネットへのアクセス用に [NAT デバイス](#page-239-0)が必要です。
- VPN のみのサブネット サブネットには、仮想プライベートゲートウェイを介した [Site-to-Site](https://docs.aws.amazon.com/vpn/latest/s2svpn/) [VPN 接続へ](https://docs.aws.amazon.com/vpn/latest/s2svpn/)のルートがあります。サブネットには、インターネットゲートウェイへのルートがあ りません。
- 隔離されたサブネット このサブネットには、その VPC の外にある宛先へのルートがありませ ん。隔離されたサブネット内のリソースは、同じ VPC 内にある他のリソースとの間でのみアクセ スし、アクセスされることが可能です。

### <span id="page-159-1"></span>サブネットの図表

次の図表は、あるリージョン内の 2 つの VPC を示しています。各 VPC には、パブリックサブネッ トとプライベートサブネット、およびインターネットゲートウェイがあります。図に示すように、

オプションでサブネットをローカルゾーンに追加できます。ローカルゾーンは、コンピューティン グ、ストレージ、データベースサービスをエンドユーザーのより近くに配置する AWS インフラスト ラクチャのデプロイです。ローカルゾーンを使用すると、エンドユーザーは 1 桁ミリ秒台のレイテ ンシーを必要とするアプリケーションを実行できます。詳細については、[AWS Local Zonesを](https://docs.aws.amazon.com/local-zones/latest/ug/)参照し てください。

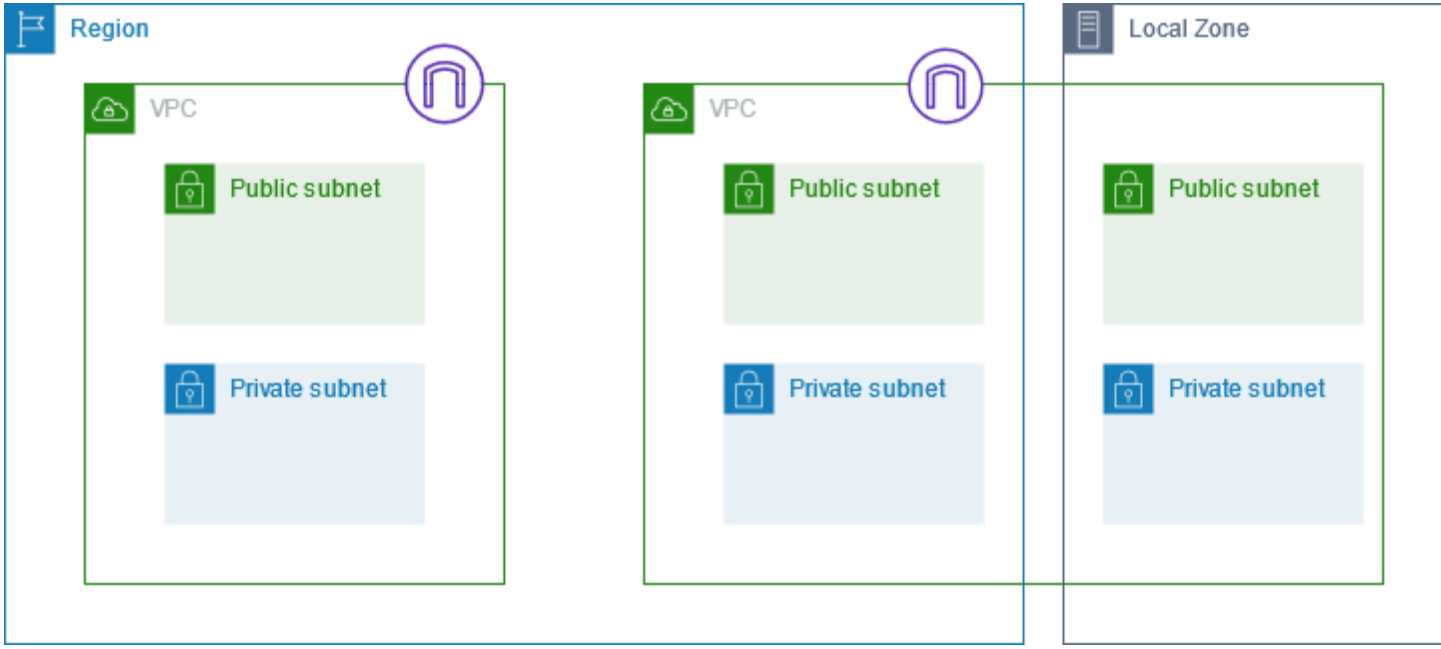

# <span id="page-160-0"></span>サブネットのルーティング

各サブネットをルートテーブルに関連付ける必要があります。サブネットを出るアウトバウンドトラ フィックに対して許可されるルートは、このテーブルによって指定されます。作成するすべてのサブ ネットが、VPC のメインルートテーブルに自動的に関連付けられます。この関連付けを変更し、メ インルートテーブルのコンテンツを変更できます。詳細については、「[ルートテーブルを設定する](#page-170-0)」 を参照してください。

## <span id="page-160-1"></span>サブネットの設定

すべてのサブネットに、そのサブネットで作成したネットワークインターフェイスをパブリック IPv4 アドレス (該当する場合は IPv6 アドレス) に割り当てるかどうかを決定する、変更可能な属性 があります。これには、サブネットでインスタンスを起動したときにインスタンス用に作成されるプ ライマリネットワークインターフェイス (eth0) が含まれます。サブネットの属性に関係なく、特定 のインスタンスの起動時の設定によって上書きできます。

サブネットを作成したら、サブネットの次の設定を変更できます。

- IP 設定の自動割り当て: このサブネットの新しいネットワークインターフェイスのパブリック IPv4 または IPv6 アドレスを自動的にリクエストするように、IP 設定の自動割り当てを設定でき ます。
- リソースベース名 (RBN) の設定: このサブネット内の EC2 インスタンスのホスト名タイプを 指定し、DNS A および AAAA レコードクエリの処理方法を設定できます。詳細については、 「Amazon EC2 ユーザーガイド」の「[Amazon EC2 インスタンスホスト名のタイプ」](https://docs.aws.amazon.com/AWSEC2/latest/UserGuide/ec2-instance-naming.html)を参照して ください。

# <span id="page-161-0"></span>サブネットのセキュリティ

AWS リソースを保護するために、プライベートサブネットを使用することをお勧めします。プライ ベートサブネット内にあるリソース (EC2 インスタンスなど) へのインターネットアクセスを許可す るには、踏み台ホストまたは NAT デバイスを使用します。

AWS では、機能を使用して、VPC リソースのセキュリティを強化できます。セキュリティグループ は、EC2 インスタンスなど、関連付けられたリソースのインバウンドトラフィックとアウトバウン ドトラフィックを制御します。ネットワーク ACL を使用して、サブネットレベルでインバウンドト ラフィックとアウトバウンドトラフィックを許可または拒否します。ほとんどの場合、セキュリティ グループはニーズを満たすことができます。ただし、セキュリティの追加のレイヤーが必要な場合 は、ネットワーク ACL を使用できます。詳細については、「[the section called "セキュリティグルー](#page-418-0) [プとネットワーク ACL を比較する"」](#page-418-0)を参照してください。

設計により、各サブネットをネットワーク ACL に関連付ける必要があります。作成するサブネット はすべて、VPC のデフォルトのネットワーク ACL に自動的に関連付けられます。デフォルトのネッ トワーク ACL では、すべてのインバウンドトラフィックとアウトバウンドトラフィックを許可しま す。デフォルトのネットワーク ACL を更新したり、カスタムネットワーク ACL を作成してサブネッ トに関連付けることができます。詳細については、「[ネットワーク ACL を使用してサブネットへの](#page-441-0) [トラフィックを制御する](#page-441-0)」を参照してください。

VPC またはサブネットでフローログを作成し、VPC またはサブネットでネットワークインターフェ イスとの間を行き来するトラフィックをキャプチャできます。個別のネットワークインターフェイス でフローログを作成することもできます。(詳しくは、「[VPC フローログを使用した IP トラフィッ](#page-319-0) [クのログ記録](#page-319-0)」を参照してください。)

# <span id="page-162-0"></span>サブネットの作成

次のステップを使用して、仮想プライベートクラウド (VPC) のサブネットを作成します。必要な接 続によっては、ゲートウェイとルートテーブルの追加も必要になる場合があります。

#### 考慮事項

- VPC の範囲のサブネットに IPv4 CIDR ブロックを指定する必要があります。IPv6 CIDR ブロック が VPC に関連付けられている場合は、オプションでサブネットに IPv6 CIDR ブロックを指定でき ます。詳細については、「[VPC とサブネットの IP アドレス指定」](#page-25-0)を参照してください。
- IPv6 のみのサブネットを作成する場合は、次の点に注意してください。IPv6 のみのサブネット で起動される EC2 インスタンスは、IPv6 アドレスを受信しますが、IPv4 アドレスは受信しませ ん。IPv6 のみのサブネットで起動するインスタンスは[、Nitro システム上に構築されたインスタン](https://docs.aws.amazon.com/ec2/latest/instancetypes/ec2-nitro-instances.html) [ス](https://docs.aws.amazon.com/ec2/latest/instancetypes/ec2-nitro-instances.html)である必要があります。
- ローカルゾーンまたは Wavelength Zone にサブネットを作成するには、ゾーンを有効にする必要 があります。詳細については、「Amazon EC2 ユーザーガイド」の「[リージョンとゾーン」](https://docs.aws.amazon.com/AWSEC2/latest/UserGuide/using-regions-availability-zones.html)を参 照してください。

サブネットを VPC に追加するには

- 1. Amazon VPC コンソール ([https://console.aws.amazon.com/vpc/\)](https://console.aws.amazon.com/vpc/) を開きます。
- 2. ナビゲーションペインで、[Subnets(サブネット)] を選択します。
- 3. [サブネットの作成] を選択します。
- 4. [VPC ID] で サブネットの VPC を選択します。
- 5. (オプション) [Subnet name] (サブネット名) に、サブネットの名前を入力します。これによ り、Name というキーと指定した値を含むタグが作成されます。
- 6. [Availability Zone] (アベイラビリティーゾーン) で、サブネットのゾーンを選択するか、デフォ ルトの [No Preference] (設定なし) のままにして AWS が選択できるようにします。
- 7. IPv4 CIDR ブロックの場合は、[手動入力] を選択してサブネットの IPv4 CIDR ブロック (例: 10.0.1.0/24) を入力するか、[IPv4 CIDR なし] を選択します。Amazon VPC IP Address Manager (IPAM) を使用して AWS ワークロードの IP アドレスを計画、追跡、モニタリングして いる場合、サブネットを作成すると、IPAM (IPAM Address Manager) から CIDR ブロックを割 り当てることができます (IPAM Address Manager)。サブネット IP 割り当て用の VPC IP アドレ ス空間の計画の詳細については、「Amazon VPC IPAM ユーザーガイド」の「[チュートリアル:](https://docs.aws.amazon.com/vpc/latest/ipam/tutorials-subnet-planning.html) [サブネット IP 割り当て用の VPC IP アドレス空間の計画」](https://docs.aws.amazon.com/vpc/latest/ipam/tutorials-subnet-planning.html)を参照してください。
- 8. IPv6 CIDR ブロックの場合は、[手動入力] を選択して、サブネットを作成する VPC の IPv6 CIDR を選択します。このオプションは、VPC に IPv6 CIDR ブロックが関連付けられている場 合にのみ使用できます。Amazon VPC IP Address Manager (IPAM) を使用して AWS ワークロー ドの IP アドレスを計画、追跡、モニタリングしている場合、サブネットを作成すると、IPAM から CIDR ブロックを割り当てる (IPAM-allocated) オプションを利用できます。サブネット IP 割り当て用の VPC IP アドレス空間の計画の詳細については、「Amazon VPC IPAM ユーザーガ イド」の「[チュートリアル: サブネット IP 割り当て用の VPC IP アドレス空間の計画」](https://docs.aws.amazon.com/vpc/latest/ipam/tutorials-subnet-planning.html)を参照し てください。
- 9. IPv6 VPC CIDR ブロックを選択します。
- 10. IPv6 サブネット CIDR ブロックでは、VPC CIDR と同じかそれよりも具体的なサブネットの CIDR を選択します。例えば、VPC プール CIDR が /50 の場合、サブネットのネットマスク長は /50 から /64 の間で選択できます。IPv6 のネットマスク長は /44 から /64 の間で、/4 刻みです。
- 11. [サブネットの作成] を選択します。

AWS CLI を使用してサブネットを VPC に追加するには

[create-subnet](https://docs.aws.amazon.com/cli/latest/reference/ec2/create-subnet.html) コマンドを使用します。

次のステップ

サブネットを作成したら、次のように設定できます。

- ルーティングを設定します。その後、インターネットゲートウェイなど、VPC に関連付けられて いるゲートウェイにトラフィックを送信するカスタムルートテーブルおよびルートを作成できま す。詳細については、「[ルートテーブルを設定する](#page-170-0)」を参照してください。
- サブネット IP アドレスを変更します。詳細については、「[the section called "サブネットの設](#page-164-0) [定"」](#page-164-0)を参照してください。
- IP アドレス設定動作を変更します。サブネットで起動されたインスタンスがパブリック IPv4 ア ドレス、IPv6 アドレス、またはその両方を受け取るかどうかを指定できます。詳細については、 「[サブネットの設定](#page-160-1)」を参照してください。
- リソースベース名 (RBN) の設定を変更します。詳細については、[Amazon EC2 インスタンスホス](https://docs.aws.amazon.com/AWSEC2/latest/UserGuide/ec2-instance-naming.html#instance-naming-modify-instances) [ト名タイプ](https://docs.aws.amazon.com/AWSEC2/latest/UserGuide/ec2-instance-naming.html#instance-naming-modify-instances)を参照してください。
- ネットワーク ACL を作成または変更します。詳細については、「[ネットワーク ACL を使用してサ](#page-441-0) [ブネットへのトラフィックを制御する](#page-441-0)」を参照してください。
- サブネットを他のアカウントと共有します。詳細については、「[???](#page-135-0)」を参照してください。

# <span id="page-164-0"></span>サブネットの設定

次のステップを使用して、仮想プライベートクラウド (VPC) のサブネットを設定します。

タスク

- [サブネットを表示する](#page-164-1)
- [サブネットに IPv6 CIDR ブロックを追加する](#page-164-2)
- [サブネットからの IPv6 CIDR ブロックを削除する](#page-165-0)
- [サブネットのパブリック IPv4 アドレス属性を変更する](#page-166-0)
- [サブネットのパブリック IPv6 アドレス属性を変更する](#page-166-1)

# <span id="page-164-1"></span>サブネットを表示する

ステップに関する次のセクションを参照して、サブネットに関する詳細を表示します。

コンソールを使用してサブネットの詳細を表示するには

- 1. Amazon VPC コンソール ([https://console.aws.amazon.com/vpc/\)](https://console.aws.amazon.com/vpc/) を開きます。
- 2. ナビゲーションペインで、[Subnets(サブネット)] を選択します。
- 3. サブネットのチェックボックスをオンにするか、サブネット ID を選択して詳細ページを開きま す。

AWS CLI を使用してサブネットを記述するには

[describe-subnets](https://docs.aws.amazon.com/cli/latest/reference/ec2/describe-subnets.html) コマンドを使用します。

全リージョン間でサブネットを表示するには

Amazon EC2 Global Viewコンソール<https://console.aws.amazon.com/ec2globalview/home>を開きま す。詳細については、「Amazon EC2 ユーザーガイド」の「[Amazon EC2 Global View を使用してリ](https://docs.aws.amazon.com/AWSEC2/latest/UserGuide/Using_Filtering.html#global-view) [ソースを一覧表示してフィルターする](https://docs.aws.amazon.com/AWSEC2/latest/UserGuide/Using_Filtering.html#global-view)」を参照してください。

# <span id="page-164-2"></span>サブネットに IPv6 CIDR ブロックを追加する

IPv6 CIDR ブロックを VPC の既存のサブネットと関連付けることができます。サブネットには、そ れに関連付けられた既存の IPv6 CIDR ブロックがあってはなりません。

サブネットに IPv6 CIDR ブロックを追加するには

- 1. Amazon VPC コンソール ([https://console.aws.amazon.com/vpc/\)](https://console.aws.amazon.com/vpc/) を開きます。
- 2. ナビゲーションペインで、[Subnets(サブネット)] を選択します。
- 3. サブネットを選択し、[Actions] (アクション)、[Edit IPv6 CIDRs] (IPv6 CIDR の編集) の順に選択 します。
- 4. [Add IPv6 CIDR] を選択します。
- 5. [VPC CIDR ブロック] を選択し、サブネット CIDR ブロックを入力して、VPC CIDR のネットマ スク長と同等かそれ以上のネットマスク長を選択します。たとえば、VPC プール CIDR が /50 の場合、サブネットのネットマスク長は /50 から /64 の間で選択できます。可能な IPv6 のネッ トマスク長は /44 から /64 の間で、/4 刻みです。
- 6. [Save] を選択します。

AWS CLI を使用して IPv6 CIDR ブロックをサブネットに関連付けるには

[associate-subnet-cidr-block](https://docs.aws.amazon.com/cli/latest/reference/ec2/associate-subnet-cidr-block.html) コマンドを使用します。

### <span id="page-165-0"></span>サブネットからの IPv6 CIDR ブロックを削除する

サブネットで IPv6 が不要になっても、IPv4 リソースを作成して通信するためにサブネットを引き続 き使用する場合は、IPv6 CIDR ブロックを削除できます。

IPv6 CIDR ブロックを削除する前に、まずサブネットのすべてのインスタンスに割り当てられている IPv6 アドレスの割り当てを解除する必要があります。

サブネットから IPv6 CIDR ブロックを削除するには

- 1. Amazon VPC コンソール ([https://console.aws.amazon.com/vpc/\)](https://console.aws.amazon.com/vpc/) を開きます。
- 2. ナビゲーションペインで、[Subnets(サブネット)] を選択します。
- 3. サブネットを選択し、[Actions] (アクション)、[Edit IPv6 CIDRs] (IPv6 CIDR の編集) の順に選択 します。
- 4. IPv6 CIDR ブロックを見つけて、[Remove] (削除) を選択します。
- 5. [Save] を選択します。

AWS CLI を使用してサブネットから IPv6 CIDR ブロックの関連付けを解除するには

[disassociate-subnet-cidr-block](https://docs.aws.amazon.com/cli/latest/reference/ec2/disassociate-subnet-cidr-block.html) コマンドを使用します。

サブネットからの IPv6 CIDR ブロックを削除する 156

# <span id="page-166-0"></span>サブネットのパブリック IPv4 アドレス属性を変更する

デフォルトでは、デフォルト以外のサブネットでは IPv4 パブリックアドレス属性が false に設定 されており、デフォルトサブネットではこの属性が true に設定されています。例外は、Amazon EC2 インスタンス起動ウィザードによって作成されるデフォルト以外のサブネットです。このウィ ザードが、属性を true に設定します。Amazon VPC コンソールを使用してこの属性を変更できま す。

サブネットのパブリック IPv4 のアドレス動作を変更するには

- 1. Amazon VPC コンソール ([https://console.aws.amazon.com/vpc/\)](https://console.aws.amazon.com/vpc/) を開きます。
- 2. ナビゲーションペインで、[Subnets(サブネット)] を選択します。
- 3. サブネットを選択してから、[Actions] (アクション)、[Edit subnet settings] (サブネット設定の編 集) の順に選択します。
- 4. [パブリック IPv4 アドレスの自動割り当てを有効化] チェックボックスをオンにした場合、選択 されたサブネット内で起動されるすべてのインスタンスに対してパブリック IPv4 アドレスがリ クエストされます。必要に応じてチェックボックスをオンまたはオフにして、[保存] を選択しま す。

AWS CLI を使用してサブネット属性を変更するには

<span id="page-166-1"></span>[modify-subnet-attribute](https://docs.aws.amazon.com/cli/latest/reference/ec2/modify-subnet-attribute.html) コマンドを使用します。

### サブネットのパブリック IPv6 アドレス属性を変更する

デフォルトでは、すべてのサブネットで IPv6 アドレス属性が false に設定されています。Amazon VPC コンソールを使用してこの属性を変更できます。サブネットで IPv6 アドレス属性を有効にした 場合、そのサブネットで作成されたネットワークインターフェイスは、サブネットの範囲から IPv6 アドレスを受け取ります。サブネットに起動されたインスタンスは、プライマリネットワークイン ターフェイスで IPv6 アドレスを受け取ります。

サブネットには関連付けられた IPv6 CIDR ブロックが必要です。

**G** Note

サブネットに対して IPv6 アドレス機能を有効にすると、ネットワークインターフェイスま たはインスタンスのみが IPv6 アドレスを受け取ります (バージョン 2016-11-15 以降の

Amazon EC2 API を使用して作成された場合)。Amazon EC2 コンソールは最新の API バー ジョンを使用します。

サブネットのパブリック IPv6 アドレスの動作を変更するには

- 1. Amazon VPC コンソール ([https://console.aws.amazon.com/vpc/\)](https://console.aws.amazon.com/vpc/) を開きます。
- 2. ナビゲーションペインで、[Subnets(サブネット)] を選択します。
- 3. サブネットを選択してから、[Actions] (アクション)、[Edit subnet settings] (サブネット設定の編 集) の順に選択します。
- 4. [Enable auto-assign IPv6 address] チェックボックスをオンにした場合、選択されたサブネット 内で作成されるすべてのネットワークインターフェイスに対して IPv6 アドレスがリクエストさ れます。必要に応じてチェックボックスをオンまたはオフにして、[保存] を選択します。

AWS CLI を使用してサブネット属性を変更するには

<span id="page-167-0"></span>[modify-subnet-attribute](https://docs.aws.amazon.com/cli/latest/reference/ec2/modify-subnet-attribute.html) コマンドを使用します。

# サブネット CIDR 予約

サブネット CIDR 予約は、AWS がネットワークインターフェイスに割り当てないように設定された IPv4 アドレスまたは IPv6 アドレスの範囲で行われます。これは、ネットワークインターフェイスで 使用する IPv4 または IPv6 CIDR ブロック (「プレフィックス」とも呼ばれます) を予約することを 可能にします。

サブネット CIDR 予約を作成する際、予約された IP アドレスの使用方法を指定します。以下のオプ ションが利用できます。

- プレフィックス ― AWS により、予約された IP アドレスの範囲のアドレスがネットワークイン ターフェイスに割り当てられます。詳細は、「Amazon EC2 ユーザーガイド」の「[Amazon EC2](https://docs.aws.amazon.com/AWSEC2/latest/UserGuide/ec2-prefix-eni.html)  [ネットワークインターフェイスへのプレフィクスの割り当て](https://docs.aws.amazon.com/AWSEC2/latest/UserGuide/ec2-prefix-eni.html)」を参照してください。
- 明示的 ― IP アドレスをネットワークインターフェイスに手動で割り当てます。

サブネット CIDR 予約には、次のルールが適用されます。

- サブネット CIDR 予約を作成する際、既に使用されているアドレスを IP アドレスの範囲に含める ことができます。サブネット予約を作成しても、既に使用されている IP アドレスの割り当てが解 除されることはありません。
- サブネットごとに複数の CIDR 範囲を予約できます。同じ VPC 内で複数の CIDR 範囲を予約する 場合、CIDR 範囲は重複できません。
- サブネット内でプレフィックス委任用に複数の範囲を予約し、プレフィックス委任が自動割り当て 用に設定されている場合、ネットワークインターフェイスに割り当てる IP アドレスをランダムに 選択します。
- サブネット予約を削除すると、AWS による未使用の IP アドレスのネットワークインターフェイ スへの割り当てが可能になります。サブネット予約を削除しても、使用中の IP アドレスの割り当 てが解除されることはありません。

Classless Inter-Domain Routing (CIDR) 表記の詳細については、「[IP アドレス指定](#page-25-0)」を参照してくだ さい。

コンソールを使用してサブネット CIDR 予約を操作する

以下のように、サブネット CIDR 予約を作成および管理できます。

サブネット CIDR 予約を編集するには

- 1. Amazon VPC コンソール ([https://console.aws.amazon.com/vpc/\)](https://console.aws.amazon.com/vpc/) を開きます。
- 2. ナビゲーションペインで、[Subnets(サブネット)] を選択します。
- 3. サブネットを選択します。
- 4. [CIDR の予約] タブを選択し、既存のサブネット CIDR の予約に関する情報を取得します。
- 5. サブネット CIDR の予約を追加または削除するには、[アクション]、[CIDR 予約を編集] の順に 選択してから、次の操作を行います。
	- IPv4 CIDR 予約を追加するには、[IPv4]、[Add IPv4 CIDR reservations] を選択します。予約 タイプを選択し、CIDR 範囲を入力し、[Add] をクリックします。
	- IPv6 CIDR 予約を追加するには、[IPv6]、[Add IPv6 CIDR reservations] を選択します。予約 タイプを選択し、CIDR 範囲を入力し、[Add] をクリックします。
	- CIDR の予約を削除するには、そのサブネット CIDR 予約の [削除] を選択します。

# AWS CLI を使用してサブネット CIDR 予約を操作する

AWS CLI を使って、サブネット CIDR 予約を作成および管理できます。

タスク

- [サブネット CIDR 予約の作成](#page-169-0)
- [サブネット CIDR 予約の表示](#page-169-1)
- [サブネット CIDR 予約の削除](#page-169-2)

# <span id="page-169-0"></span>サブネット CIDR 予約の作成

[create-subnet-cidr-reservation](https://docs.aws.amazon.com/cli/latest/reference/ec2/create-subnet-cidr-reservation.html) を使って、サブネット CIDR 予約を作成できます。

```
aws ec2 create-subnet-cidr-reservation --subnet-id subnet-03c51e2eEXAMPLE --
reservation-type prefix --cidr 2600:1f13:925:d240:3a1b::/80
```
以下は出力例です。

```
{ 
     "SubnetCidrReservation": { 
          "SubnetCidrReservationId": "scr-044f977c4eEXAMPLE", 
          "SubnetId": "subnet-03c51e2ef5EXAMPLE", 
          "Cidr": "2600:1f13:925:d240:3a1b::/80", 
          "ReservationType": "prefix", 
          "OwnerId": "123456789012" 
     }
}
```
# <span id="page-169-1"></span>サブネット CIDR 予約の表示

[get-subnet-cidr-reservations](https://docs.aws.amazon.com/cli/latest/reference/ec2/get-subnet-cidr-reservations.html) を使って、サブネット CIDR 予約の詳細を表示できます。

aws ec2 get-subnet-cidr-reservations --subnet-id *subnet-05eef9fb78EXAMPLE*

### <span id="page-169-2"></span>サブネット CIDR 予約の削除

[delete-subnet-cidr-reservation](https://docs.aws.amazon.com/cli/latest/reference/ec2/delete-subnet-cidr-reservation.html) を使って、サブネット CIDR 予約を削除できます。

aws ec2 delete-subnet-cidr-reservation --subnet-cidr-reservationid *scr-044f977c4eEXAMPLE*

# <span id="page-170-0"></span>ルートテーブルを設定する

ルートテーブルには、サブネットまたはゲートウェイからのネットワークトラフィックの経路を判断 する、ルートと呼ばれる一連のルールが含まれます。

#### 内容

- [ルートテーブルの概念](#page-170-1)
- [サブネットルートテーブル](#page-171-0)
- [ゲートウェイルートテーブル](#page-178-0)
- [ルーティングの優先度](#page-181-0)
- [ルートテーブルのクォータ](#page-184-0)
- [到達可能性に関する問題のトラブルシューティング](#page-184-1)
- [ルーティングオプションの例](#page-184-2)
- [ルートテーブルの使用](#page-199-0)
- [ミドルボックスルーティングウィザード](#page-210-0)

# <span id="page-170-1"></span>ルートテーブルの概念

ルートテーブルの主な概念は次のとおりです。

- メインルートテーブル VPC に自動的に割り当てられるルートテーブル。これは、他のルート テーブルに明示的に関連付けられていないすべてのサブネットのルーティングを制御します。
- カスタムルートテーブル VPC 用に作成するルートテーブル。
- [送信先] トラフィックを送信する IP アドレスの範囲 (送信先 CIDR)。例えば、CIDR 172.16.0.0/12 がある外部企業ネットワークなどです。
- [ターゲット] 送信先トラフィックの送信に使用するゲートウェイ、ネットワークインターフェ イス、または接続 (インターネットゲートウェイなど)。
- ルートテーブルの関連付け ルートテーブルとサブネット、インターネットゲートウェイ、また は仮想プライベートゲートウェイの間の関連付け。
- サブネットルートテーブル サブネットに関連付けられたルートテーブル。
- ローカルルート VPC 内の通信のデフォルトルート。
- 伝達 VPC に仮想プライベートゲートウェイをアタッチし、ルート伝達を有効にすると、サブ ネットルートテーブルへの VPN 接続のルートが自動的に追加されます。これは、VPN ルートを手 動で追加または削除する必要がないことを意味します。詳細については、「Site-to-Site VPN ユー ザーガイド」の「[Site-to-Site VPN のルーティングオプション」](https://docs.aws.amazon.com/vpn/latest/s2svpn/VPNRoutingTypes.html)を参照してください。
- ゲートウェイルートテーブル インターネットゲートウェイまたは仮想プライベートゲートウェ イに関連付けられたルートテーブル。
- エッジの関連付け インバウンド VPC トラフィックをアプライアンスにルーティングするため に使用するルートテーブル。ルートテーブルをインターネットゲートウェイまたは仮想プライベー トゲートウェイに関連付け、アプライアンスのネットワークインターフェイスを VPC トラフィッ クのターゲットとして指定します。
- Transit Gateway ルートテーブル Transit Gateway に関連付けられているルートテーブル。詳細 については、「Amazon VPC Transit Gateway」の「[Transit Gateway ルートテーブル](https://docs.aws.amazon.com/vpc/latest/tgw/tgw-route-tables.html)」を参照し てください。
- ローカルゲートウェイルートテーブル Outposts ローカルゲートウェイに関連付けられている ルートテーブル。詳細については、AWS Outposts ユーザーガイドの[ローカルゲートウェイを](https://docs.aws.amazon.com/outposts/latest/userguide/outposts-local-gateways.html)参照 してください。

# <span id="page-171-0"></span>サブネットルートテーブル

VPC には暗黙的なルーターがあり、ルートテーブルを使用してネットワークトラフィックの送信先 を制御します。VPC の各サブネットをルートテーブルに関連付ける必要があり、ルートテーブルは サブネットのルーティング(サブネットルートテーブル)を制御します。サブネットを特定のルート テーブルに明示的に関連付けることができます。それ以外の場合、サブネットはメインルートテーブ ルに暗黙的に関連付けられます。1 つのサブネットは同時に 1 つのルートテーブルにしか関連付ける ことはできませんが、複数のサブネットを同じサブネットルートテーブルに関連付けることはできま す。

#### 内容

- [ルート](#page-172-0)
- [メインルートテーブル](#page-174-0)
- [カスタムルートテーブル](#page-174-1)
- [サブネットとルートテーブルの関連付け](#page-175-0)

<span id="page-172-0"></span>ルート

テーブル内の各ルートは、送信先とターゲットを指定します。例えば、サブネットがインターネット ゲートウェイ経由でインターネットにアクセスできるようにするには、サブネットルートテーブルに 次のルートを追加します。ルートの送信先は 0.0.0.0/0 です。これは、すべての IPv4 アドレスを 表します。ターゲットは、VPC にアタッチされているインターネットゲートウェイです。

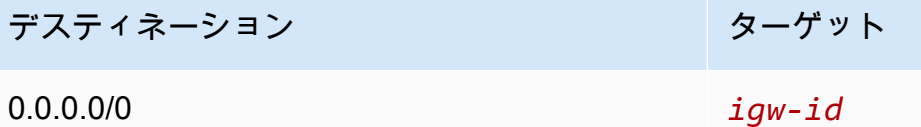

IPv4 と IPv6 の CIDR ブロックは、個別に処理されます。例えば、送信先が 0.0.0.0/0 の CIDR の ルーティングの場合は、IPv6 アドレスが自動的に含まれることはありません。すべての IPv6 アドレ スの送信先が ::/0 の CIDR のルートを作成する必要があります。

AWS リソース全体で同じ CIDR ブロックのセットを頻繁に参照する場合は、[カスタマーマネージド](#page-40-0) [プレフィックスリスト](#page-40-0)を作成して、それらをグループ化できます。その後、ルートテーブルエントリ の送信先としてプレフィックスリストを指定できます。

各ルートテーブルには、VPC 内で通信を有効にするローカルルートが含まれます。このルートは、 デフォルトですべてのルートテーブルに追加されます。VPC に複数の IPv4 CIDR ブロックがある場 合、ルートテーブルには各 IPv4 CIDR ブロックのローカルルートが含まれます。IPv6 CIDR ブロッ クを VPC に関連付けた場合、ルートテーブルには IPv6 CIDR ブロックのローカルルートが含まれま す。必要に応じて、各ローカルルートのターゲットを[置き換えまたは復元](#page-208-0)できます。

ルールと考慮事項

- ローカルルートよりも具体的なルートを追加できます。送信先は、VPC 内のサブネットの IPv4 または IPv6 CIDR ブロック全体と一致する必要があります。ターゲットは、NAT ゲートウェイ、 ネットワークインターフェイス、Gateway Load Balancer エンドポイントである必要があります。
- ルートテーブルに複数のルートがある場合、トラフィックと一致する (最長プレフィックス一致) 最も明確なルートを使用して、トラフィックをルーティングする方法を決定します。
- 完全一致、または次の範囲のサブセットである IPv4 アドレスにルートを追加することはできませ ん: 169.254.168.0/22。この範囲はリンクローカルアドレススペース内にあり、AWS のサービスで 使用するために予約されています。例えば、Amazon EC2 は、Instance Metadata Service (IMDS) や Amazon DNS サーバーなどの EC2 インスタンスからのみアクセスできるサービスに、この範 囲のアドレスを使用します。より大きいが 169.254.168.0/22 と重複する CIDR ブロックを使用で きますが、169.254.168.0/22 のアドレスを送信先とするパケットは転送されません。
- 完全一致、または次の範囲のサブセットである IPv6 アドレスにルートを追加することはできま せん: fd00:ec2::/32。この範囲は一意のローカルアドレス (ULA) スペース内にあり、AWS のサー ビスで使用するために予約されています。例えば、Amazon EC2 は、Instance Metadata Service (IMDS) や Amazon DNS サーバーなどの EC2 インスタンスからのみアクセスできるサービスに、 この範囲のアドレスを使用します。より大きいが fd00:ec2::/32 と重複する CIDR ブロックを使用 できますが、fd00:ec2::/32 のアドレスを宛先とするパケットは転送されません。
- ミドルボックスアプライアンスを VPC のルーティングパスに追加できます。詳細については、 「[the section called "ミドルボックスアプライアンスのルーティング"」](#page-193-0)を参照してください。

#### 例

以下の図では、VPC に IPv4 CIDR ブロックとIPv6 CIDR ブロックの両方があります。IPv4 トラ フィックと IPv6 トラフィックは、次のルートテーブルに示すように別々に扱われます。

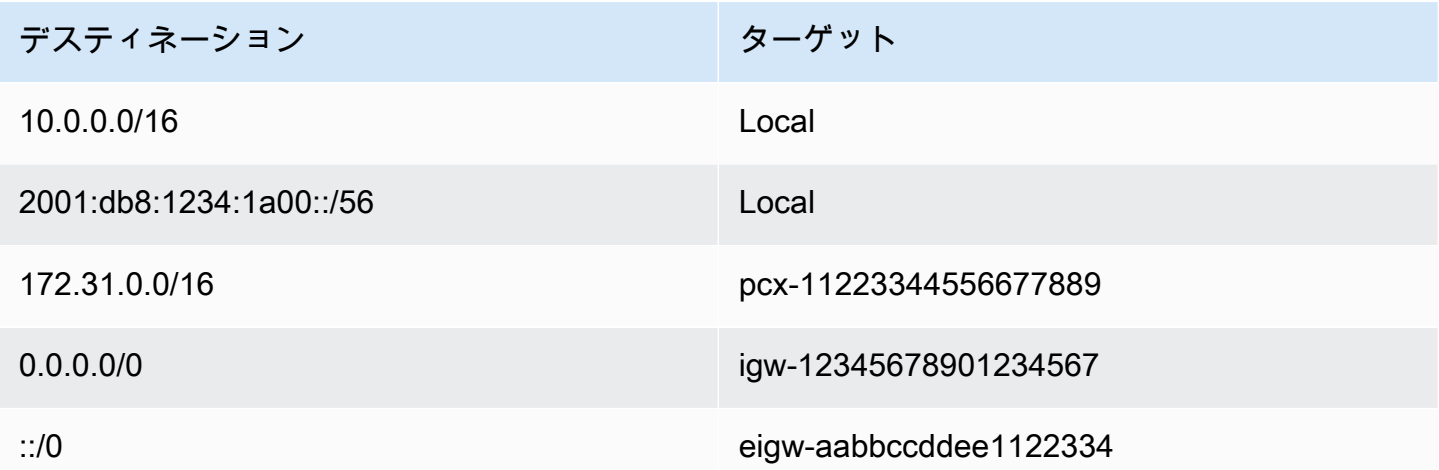

- VPC (10.0.0.0/16) 内でルーティングされる IPv4 トラフィックは Local ルートの対象となります。
- VPC 内でルーティングされる IPv6 トラフィック (2001:db8:1234:1a00::/56) は Local ルートの対 象となります。
- 172.31.0.0/16 のルートは、トラフィックをピアリング接続に送信します。
- すべての IPv4 トラフィック (0.0.0.0/0) のルートは、トラフィックをインターネットゲートウェイ に送信します。そのため、VPC 内のトラフィックとピアリング接続へのトラフィックを除くすべ ての IPv4 トラフィックは、インターネットゲートウェイにルーティングされます。
- すべての IPv6 トラフィックのルート (::/0) は、トラフィックを Egress-Only インターネット ゲートウェイに送信します。そのため、VPC 内のトラフィックを除く IPv6 トラフィックはすべ て、Egress-Only インターネットゲートウェイにルーティングされます。

### <span id="page-174-0"></span>メインルートテーブル

VPC を作成するときに、メインルートテーブルが自動的に割り当てられます。サブネットに明示的 なルーティングテーブルが関連付けられていない場合、デフォルトではメインのルーティングテーブ ルが使用されます。Amazon VPC コンソールの [ルートテーブル] ページで、[メイン] 列の [はい] を 探すことによって VPC のメインルートテーブルを表示できます。

デフォルトでは、デフォルト以外の VPC を作成すると、メインルートテーブルにはローカルルート のみが含まれます。[「VPC を作成する」N](#page-96-0)AT ゲートウェイを選択すると、Amazon VPC はゲート ウェイのメインルートテーブルにルートを自動的に追加します。

メインルートテーブルには、次のルールが適用されます。

- メインルートテーブルで、ルートを追加、削除、変更することができます。
- メインルートテーブルを削除することはできません。
- ゲートウェイルートテーブルをメインルートテーブルとして設定することはできません。
- メインルートテーブルを置き換えるには、カスタムルートテーブルをサブネットに関連付けます。
- すでに暗黙的に関連付けられている場合でも、サブネットをメインルートテーブルに明示的に関連 付けることができます。

この作業は、メインルートテーブルにするテーブルを変更するときに行います。メインルートテー ブルであるテーブルを変更する場合、これにより、新しい追加のサブネット、または他のルート テーブルに明示的に関連付けられていないサブネットのデフォルトも変更されます。詳細について は、「[メインルートテーブルの置換](#page-206-0)」を参照してください

<span id="page-174-1"></span>カスタムルートテーブル

デフォルトでは、ルートテーブルには VPC 内で通信を有効にするローカルルートが含まれます。 パブリックサブネットを [「VPC を作成する」](#page-96-0) および選択すると、Amazon VPC によってカスタム ルートテーブルが作成され、インターネットゲートウェイを指すルートが追加されます。VPC を 保護する 1 つの方法は、メインルートテーブルを元のデフォルトの状態のままにすることです。次 に、作成するそれぞれの新しいサブネットが、作成したカスタムルートテーブルの 1 つに明示的に 関連付けられます。これにより、各サブネットがトラフィックをルーティングする方法を明示的にコ ントロールします。

カスタムルートテーブルで、ルートを追加、削除、変更することができます。カスタムルートテーブ ルは、関連付けがない場合にのみ削除できます。

<span id="page-175-0"></span>サブネットとルートテーブルの関連付け

VPC 内の各サブネットは、ルートテーブルと関連付ける必要があります。サブネットは、カスタム ルートテーブルに明示的に関連付けることも、メインルートテーブルに暗黙的または明示的に関連付 けることもできます。サブネットとルートテーブルの関連付けの表示の詳細については、「[明示的に](#page-200-0) [関連付けられているサブネットまたはゲートウェイを特定する](#page-200-0)」を参照してください。

Outposts に関連付けられた VPC 内のサブネットには、ローカルゲートウェイの追加ターゲットタイ プを設定できます。これは、Outposts 以外のサブネットとの唯一のルーティングの違いです。

例 1: 暗黙的および明示的なサブネットの関連付け

次の図は、インターネットゲートウェイ、仮想プライベートゲートウェイ、パブリックサブネット、 および VPN のみのサブネットを持つ VPC のルーティングを示しています。

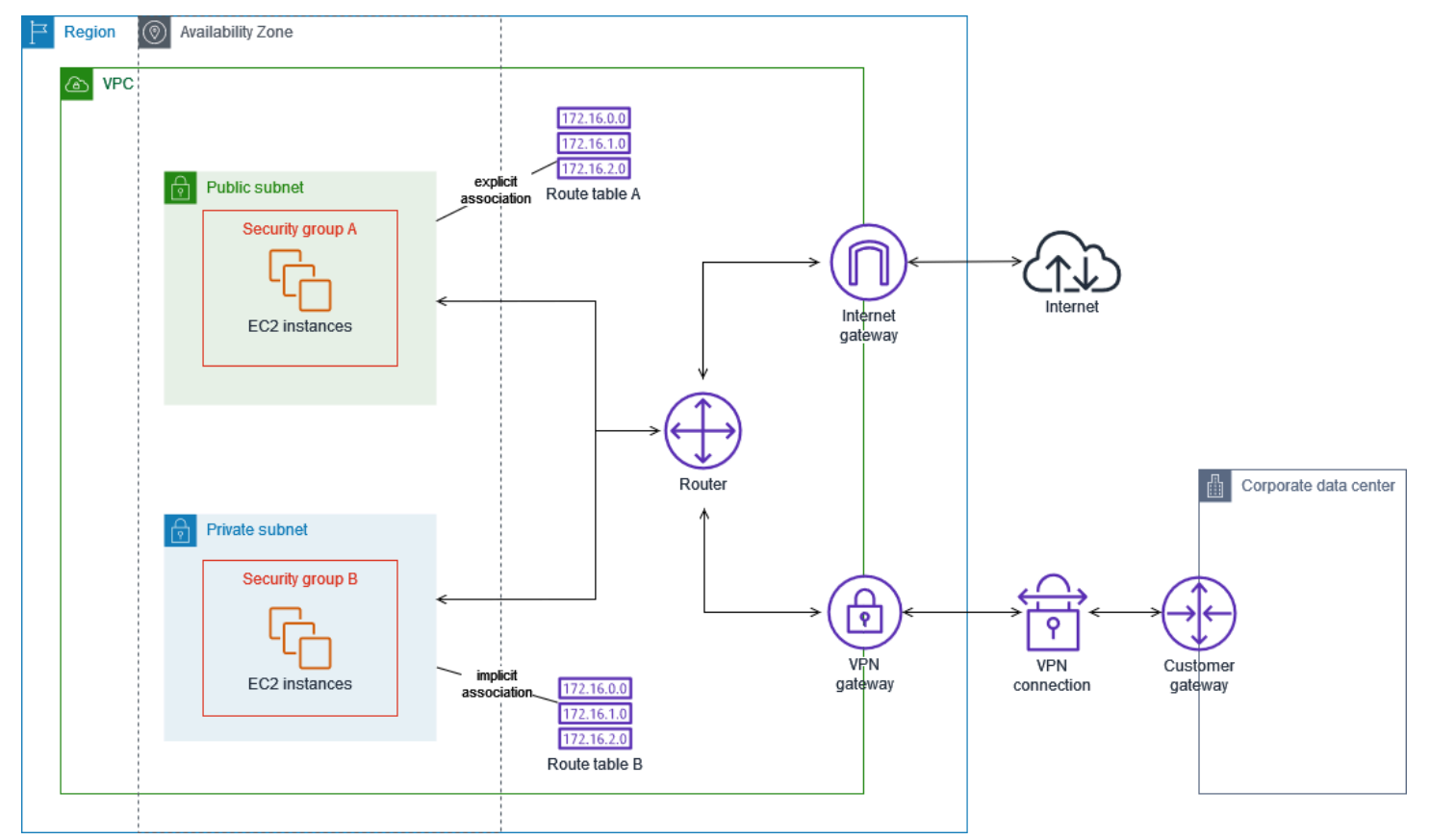

ルートテーブル A はカスタムルートテーブルで、パブリックサブネットに明示的に関連付けられて います。すべてのトラフィックをインターネットゲートウェイに送信するルートがあり、それにより サブネットはパブリックサブネットになります。

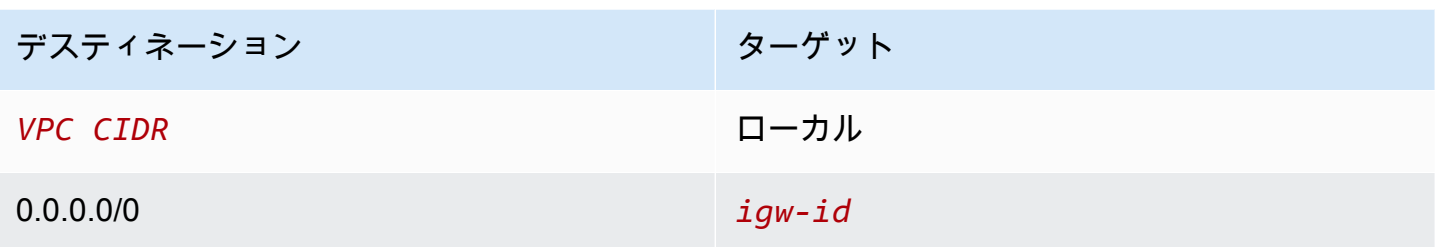

ルートテーブル B は、メインルートテーブルです。プライベートサブネットに暗黙的に関連付けら れています。すべてのトラフィックを仮想プライベートゲートウェイに送信するルートがあります が、インターネットゲートウェイには送信しないため、サブネットは VPN のみのサブネットになり ます。この VPC に別のサブネットを作成し、カスタムルートテーブルを関連付けない場合、そのサ ブネットはメインルートテーブルであるため、このルートテーブルにも暗黙的に関連付けられます。

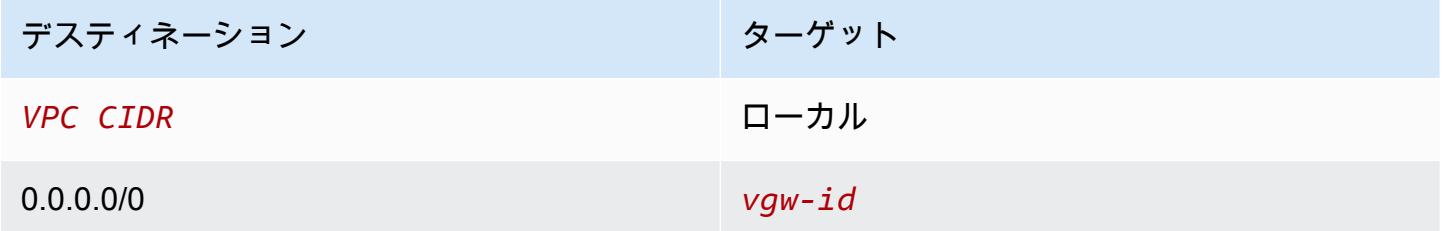

例 2: メインルートテーブルを置き換える

メインルートテーブルに変更を加えることもできます。トラフィックの中断を避けるために、まずカ スタムルートテーブルを使用してルート変更をテストすることをお勧めします。テストの結果に満足 したら、メインルートテーブルを新しいカスタムテーブルに置き換えられます。

次の図は、2 つのサブネットと 2 つのルートテーブルを示しています。サブネット A は、メイン ルートテーブルであるルートテーブル A に暗黙的に関連付けられています。サブネット B はルー トテーブル A に暗黙的に関連付けられています。カスタムルートテーブルであるルートテーブル B は、どちらのサブネットにも関連付けられていません。

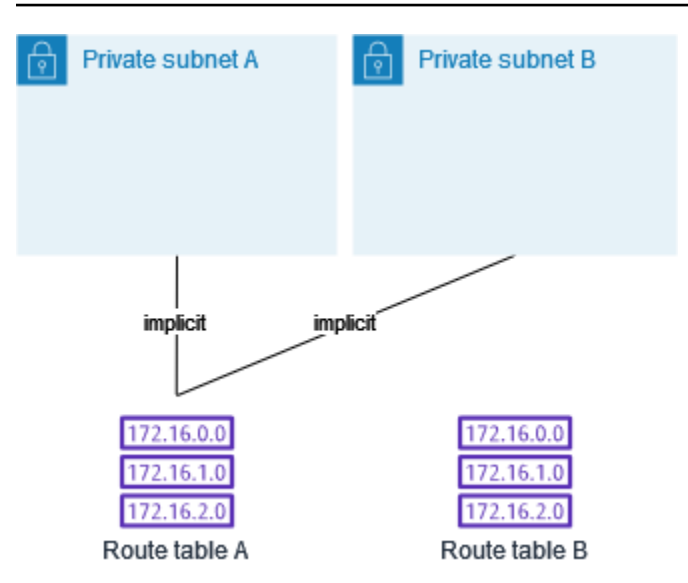

メインルートテーブルを置き換えるには、まずサブネット B とルートテーブル B の間に明示的な関 連付けを作成します。ルートテーブル B をテストします。

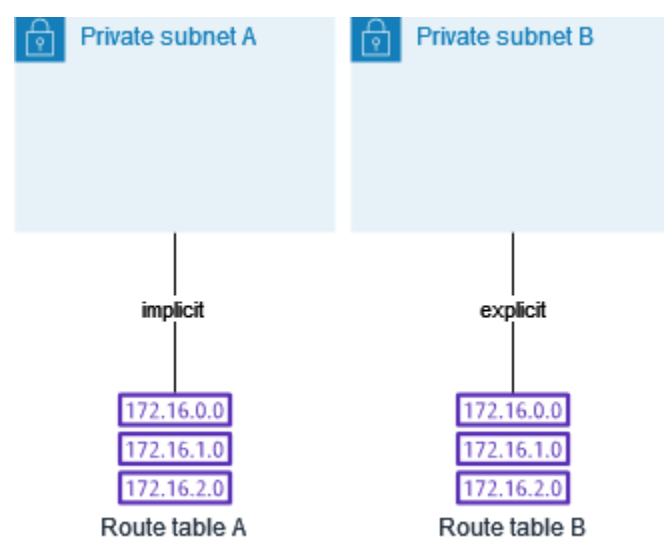

ルートテーブル B をテスト後、そのテーブルをメインルートテーブルにします。サブネット B と ルートテーブル B との間には、まだ明示的な関連付けがあります。ただし、ルートテーブル B が新 しいメインルートテーブルであるため、サブネット A とルートテーブル B の間には暗黙的な関連付 けができます。ルートテーブル A はいずれのサブネットにも関連付けられていない状態となりまし た。

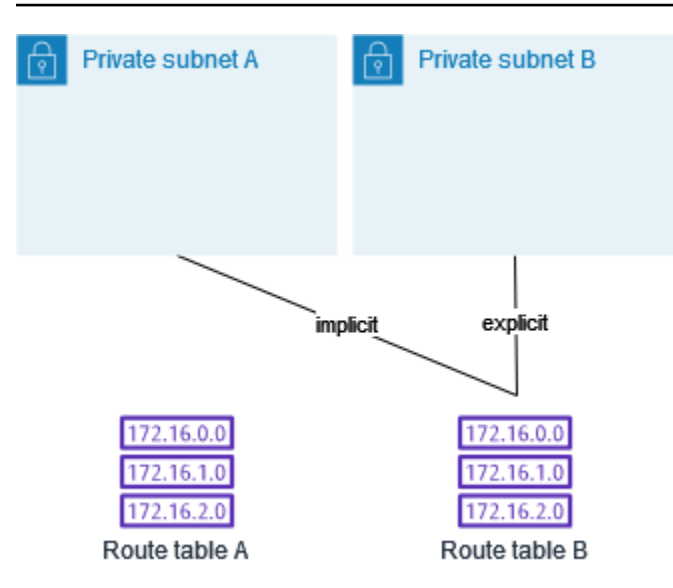

(オプション) サブネット B とルートテーブル B の関連付けを解除しても、サブネット B とルート テーブル B との間の暗黙的な関連付けは残ります。ルートテーブル A が必要なくなった場合は削除 できます。

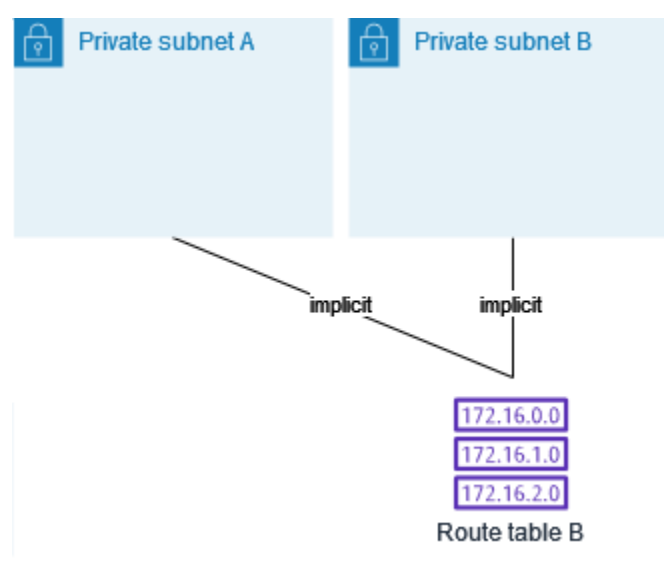

# <span id="page-178-0"></span>ゲートウェイルートテーブル

ルートテーブルは、インターネットゲートウェイまたは仮想プライベートゲートウェイに関連付ける ことができます。ルートテーブルがゲートウェイに関連付けられている場合、ゲートウェイルート テーブルと呼ばれます。ゲートウェイルートテーブルを作成して、VPC に入るトラフィックのルー ティングパスを細かく制御できます。例えば、インターネットゲートウェイを介して VPC に入るト ラフィックを VPC 内のミドルボックスアプライアンス (セキュリティアプライアンスなど) にリダイ レクトして、そのトラフィックをインターセプトできます。

#### 内容

- [ゲートウェイルートテーブルルート](#page-179-0)
- [ルールと考慮事項](#page-180-0)

<span id="page-179-0"></span>ゲートウェイルートテーブルルート

インターネットゲートウェイに関連付けられたゲートウェイルートテーブルは、次のターゲットを持 つルートをサポートします。

- デフォルトのローカルルート
- [Gateway Load Balancer エンドポイント](https://docs.aws.amazon.com/elasticloadbalancing/latest/gateway/)
- ミドルボックスアプライアンスのネットワークインターフェイス

仮想プライベートゲートウェイに関連付けられたゲートウェイルートテーブルは、次のターゲットを 持つルートをサポートします。

- デフォルトのローカルルート
- [Gateway Load Balancer エンドポイント](https://docs.aws.amazon.com/elasticloadbalancing/latest/gateway/)
- ミドルボックスアプライアンスのネットワークインターフェイス

ターゲットが Gateway Load Balancer エンドポイントまたはネットワークインターフェイスの場 合、次の送信先が許可されます。

- VPC の IPv4 または IPv6 の CIDR ブロック全体。この場合、デフォルトのローカルルートのター ゲットを置き換えます。
- VPC 内のサブネットの IPv4 または IPv6 CIDR ブロック全体。これは、デフォルトのローカル ルートよりも具体的なルートです。

ゲートウェイルートテーブルのローカルルートのターゲットを VPC のネットワークインターフェイ スに変更した場合、後でデフォルトの local ターゲットに復元できます。詳細については、「[ロー](#page-208-0) [カルルートのターゲットを置換または復元する](#page-208-0)」を参照してください。

#### 例
次のゲートウェイルートテーブルでは、172.31.0.0/20 CIDR ブロックを持つサブネット宛てのト ラフィックは、特定のネットワークインターフェイスにルーティングされます。VPC 内の他のすべ てのサブネット宛てのトラフィックは、ローカルルートを使用します。

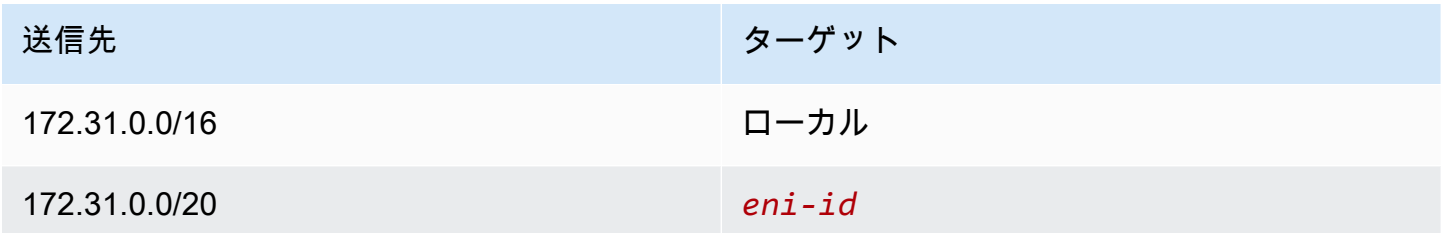

例

次のゲートウェイルートテーブルでは、ローカルルートのターゲットがネットワークインターフェイ ス ID に置き換えられます。VPC 内のすべてのサブネット宛てのトラフィックは、ネットワークイン ターフェイスにルーティングされます。

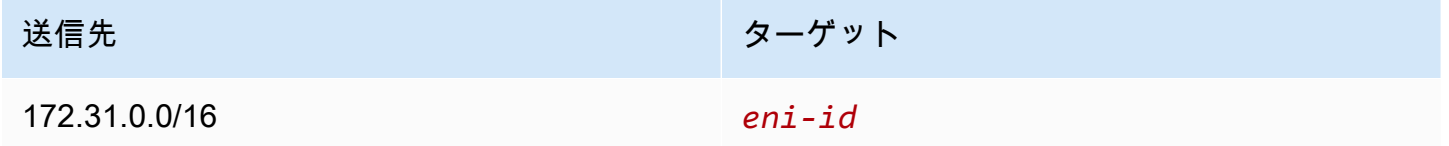

### ルールと考慮事項

次のいずれかに該当する場合、ルートテーブルをゲートウェイに関連付けることはできません。

- ルートテーブルには、ネットワークインターフェイス、Gateway Load Balancer エンドポイント、 またはデフォルトのローカルルート以外のターゲットを持つ既存のルートが含まれています。
- ルートテーブルには、VPC の範囲外の CIDR ブロックへの既存のルートが含まれます。
- ルートテーブルに対してルート伝達が有効です。

さらに、次のルールと考慮事項が適用されます。

- 個々の VPC CIDR ブロックより大きい範囲も含め、VPC の範囲外の CIDR ブロックにルートを追 加することはできません。
- ターゲットとして指定できるのは、local、Gateway Load Balancer のエンドポイント、または ネットワークインターフェイスのみです。個々のホスト IP アドレスを含む他のタイプのターゲッ

トは指定できません。詳細については、「[the section called "ルーティングオプションの例"」](#page-184-0)を参 照してください。

- プレフィックスリストを送信先として指定することはできません。
- ゲートウェイルートテーブルを使用して、VPC 外のトラフィック(アタッチされたトランジッ トゲートウェイを通過するトラフィックなど)を制御またはインターセプトすることはできませ ん。VPC に入るトラフィックをインターセプトし、同じ VPC 内の別のターゲットにのみリダイレ クトできます。
- トラフィックがミドルボックスアプライアンスに到達するようにするには、ターゲットネットワー クインターフェイスを実行中のインスタンスにアタッチする必要があります。インターネットゲー トウェイを流れるトラフィックでは、ターゲットネットワークインターフェイスにはパブリック IP アドレスも必要です。
- ミドルボックスアプライアンスを設定するときは、[アプライアンスに関する考慮事項](#page-194-0)に注意してく ださい。
- ミドルボックスアプライアンスを介してトラフィックをルーティングする場合、送信先サブネット からのリターントラフィックを同じアプライアンスを介してルーティングする必要があります。非 対称ルーティングはサポートされていません。
- ルートテーブルルールは、サブネットから出るすべてのトラフィックに適用されます。サブネット から出るトラフィックは、そのサブネットのゲートウェイルーターの MAC アドレスを送信先とす るトラフィックとして定義されます。サブネット内の別のネットワークインターフェイスの MAC アドレスを送信先とするトラフィックは、ネットワーク(レイヤ 3)ではなくデータリンク(レイ ヤ 2)ルーティングを使用するため、このトラフィックにはルールが適用されません。
- すべてのLocal Zones が仮想プライベートゲートウェイとのエッジ関連付けをサポートしているわ けではありません。使用可能なゾーンの詳細については、「AWSLocal Zones ユーザーガイド」の 「[考慮事項](https://docs.aws.amazon.com/local-zones/latest/ug/how-local-zones-work.html#considerations)」を参照してください。

## ルーティングの優先度

一般的に、トラフィックと一致する最も具体的なルートを使用してトラフィックを誘導します。これ は、プレフィックスの最長一致と呼ばれます。ルートテーブルに重複または一致するルートがある場 合は、追加のルールが適用されます。

#### 内容

- [最長のプレフィックスの一致](#page-182-0)
- [ルートプライオリティと伝播ルート](#page-182-1)

#### • [ルーティング優先度とプレフィックスリスト](#page-183-0)

#### <span id="page-182-0"></span>最長のプレフィックスの一致

IPv4 および IPv6 アドレスまたは CIDR ブロックへのルートは、互いに独立しています。IPv4 ト ラフィックまたは IPv6 トラフィックのいずれかに一致する最も具体的なルートを使用して、トラ フィックのルーティング方法を決定します。

次の例のサブネットルートテーブルには、インターネットゲートウェイを指す IPv4 インターネッ トトラフィック (0.0.0.0/0) のルートと、ピアリング接続 (172.31.0.0/16) を指す IPv4 トラ フィック (pcx-11223344556677889) のルートが含まれます。172.31.0.0/16 IP アドレス範囲 あてのサブネットからのトラフィックでは、ピアリング接続が使用されます。このルートはインター ネットゲートウェイのルートよりも制限が高いためです。VPC 内のターゲットに向けられたすべて のトラフィック (10.0.0.0/16) には local ルートが適用されるため、VPC 内でルーティングされ ます。サブネットからのその他のすべてのトラフィックでは、インターネットゲートウェイが使用さ れます。

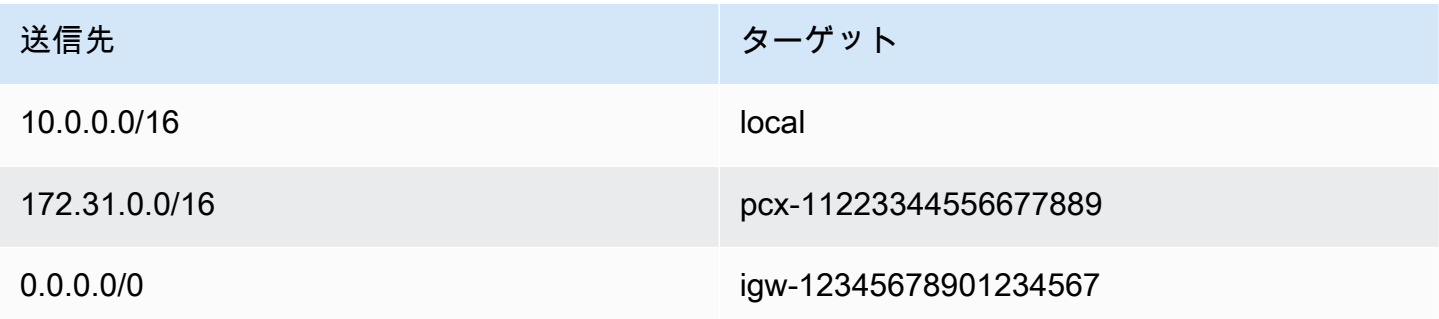

<span id="page-182-1"></span>ルートプライオリティと伝播ルート

仮想プライベートゲートウェイを VPC にアタッチし、サブネットルートテーブルでルート伝達を有 効にしている場合は、Site-to-Site VPN 接続を表すルートが伝達済みルートとしてルートテーブルに 自動的に表示されます。

伝播ルートの送信先が静的ルートと重複する場合、静的ルートが優先されます。

伝播ルートの送信先が静的ルートの送信先と同じ場合、ターゲットが次のいずれかであれば、静的 ルートが優先されます。

- インターネットゲートウェイ
- NAT ゲートウェイ
- ネットワークインターフェイス
- インスタンス ID
- ゲートウェイ VPC エンドポイント
- トランジットゲートウェイ
- VPC ピア接続
- Gateway Load Balancer エンドポイント

詳細については、AWS Site-to-Site VPN ユーザーガイドの[「ルートテーブルと VPN ルーティングの](https://docs.aws.amazon.com/vpn/latest/s2svpn/VPNRoutingTypes.html#vpn-route-priority) [優先度](https://docs.aws.amazon.com/vpn/latest/s2svpn/VPNRoutingTypes.html#vpn-route-priority)」を参照してください。

次のルートテーブルの例にはインターネットゲートウェイへの静的ルート、および仮想プライベート ゲートウェイへの伝播されたルートがあります。両方のルートとも、送信先は 172.31.0.0/24 で す。インターネットゲートウェイへの静的ルートが優先されるため、172.31.0.0/24 のすべての トラフィックがインターネットゲートウェイにルーティングされます。

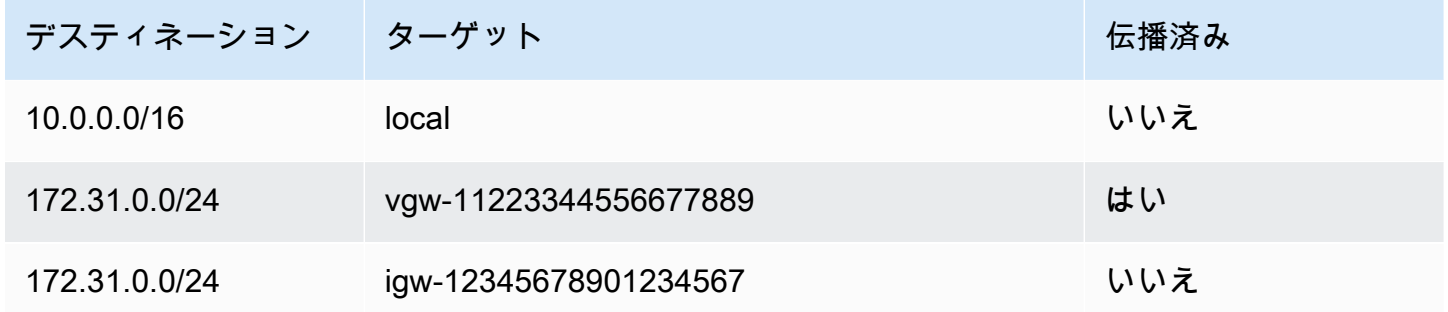

<span id="page-183-0"></span>ルーティング優先度とプレフィックスリスト

ルートテーブルでプレフィックスリストが参照されている場合は、次のルールが適用されます。

- ルートテーブルに、プレフィックスリストを持つ静的ルートと重複する送信先の CIDR ブロックを 持つ静的ルートが含まれている場合、CIDR ブロックを持つ静的ルートが優先されます。
- 伝播されたルートがルートテーブルに含まれていて、プレフィックスリストを参照するルートと一 致する場合は、プレフィックスリストを参照するルートが優先されます。重複するルートについて は、伝播されたルート、静的ルート、またはプレフィクスリストを参照するルートであるかどうか にかかわらず、より具体的なルートが常に優先されることに注意してください。
- ルートテーブルで複数のプレフィックスリストが参照されていて、異なるターゲットへの CIDR ブ ロックが重複する場合、優先されるルートはランダムに選択されます。その後は、同じルートが常 に優先されます。

# ルートテーブルのクォータ

VPC ごとに作成できるルートテーブルの数にはクォータがあります。ルートテーブルごとに追加で きるルート数にもクォータがあります。詳細については、「[Amazon VPC クォータ](#page-494-0)」を参照してく ださい。

## 到達可能性に関する問題のトラブルシューティング

Reachability Analyzer は静的な設定分析ツールです。Reachability Analyzer を使用して、VPC 内の 2 つのリソース間のネットワーク到達可能性を分析およびデバッグできます。Reachability Analyzer は、これらのリソースに到達可能な場合は、リソース間にある仮想パスのホップバイホップの詳細を 生成し、そうでない場合はブロッキングコンポーネントを識別します。例えば、見失ったルートテー ブルルート、または正しく設定されていないルートテーブルルートを特定できます。

詳細については、「[Reachability Analyzer Guide」](https://docs.aws.amazon.com/vpc/latest/reachability/)(到達可能性アナライザーガイド) を参照してくだ さい。

## <span id="page-184-0"></span>ルーティングオプションの例

以下のトピックでは、VPC の特定のゲートウェイまたは接続のルーティングについて説明します。

#### 内容

- [インターネットゲートウェイへのルーティング](#page-185-0)
- [NAT デバイスへのルーティング](#page-185-1)
- [仮想プライベートゲートウェイへのルーティング](#page-186-0)
- [AWS Outposts ローカルゲートウェイへのルーティング](#page-186-1)
- [VPC ピア接続へのルーティング](#page-189-0)
- [ゲートウェイ VPC エンドポイントへのルーティング](#page-191-0)
- [Egress-Only インターネットゲートウェイへのルーティング](#page-192-0)
- [トランジットゲートウェイのルーティング](#page-192-1)
- [ミドルボックスアプライアンスのルーティング](#page-193-0)
- [プレフィックスリストを使用したルーティング](#page-198-0)
- [Gateway Load Balancer エンドポイントにルーティングする](#page-199-0)

## <span id="page-185-0"></span>インターネットゲートウェイへのルーティング

サブネットルートテーブル内のルートをインターネットゲートウェイに追加することで、サブネッ トをパブリックサブネットにすることができます。そのためには、インターネットゲートウェイを 作成して VPC にアタッチ後、IPv4 トラフィックの場合は 0.0.0.0/0、IPv6 トラフィックの場合は : : /0 を送信先に指定し、インターネットゲートウェイ ID (igw-xxxxxxxxxxxxxxxxxx) のターゲッ トを指定してルートを追加します。

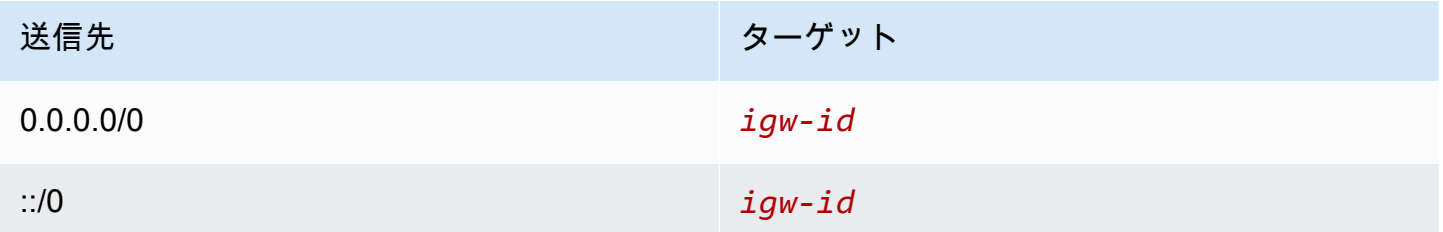

詳細については、「[インターネットゲートウェイを使用してインターネットに接続する](#page-227-0)」を参照して ください

<span id="page-185-1"></span>NAT デバイスへのルーティング

プライベートサブネットのインスタンスがインターネットに接続できるようにするには、パブリック サブネットで NAT ゲートウェイを作成するか、NAT インスタンスを起動します。次に、IPv4 イン ターネットトラフィック (0.0.0.0/0) を NAT デバイスにルーティングするプライベートサブネッ トのルートテーブルのルートを追加します。

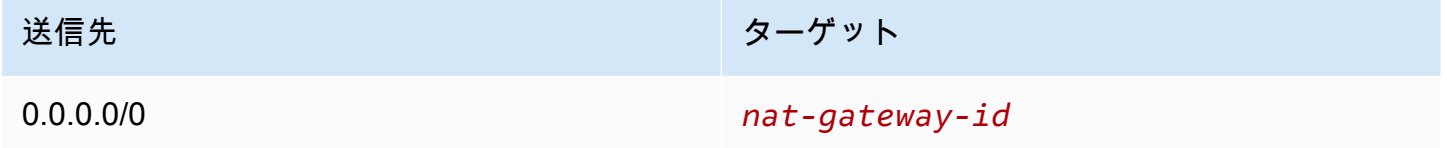

また、NAT ゲートウェイを使用するための不要なデータ処理料金を回避したり、特定のトラフィッ クをプライベートにルーティングしたりするために、他のターゲットへのより具体的なルートを作成 することもできます。次の例では、Amazon S3 トラフィック (pl-xxxxxxxx、特定のリージョンにお ける Amazon S3 の IP アドレス範囲を含むプレフィックスリスト) はゲートウェイ VPC エンドポイ ントにルーティングされ、10.25.0.0/16 トラフィックは VPC ピアリング接続にルーティングされま す。これらの IP アドレスの範囲は、0.0.0.0/0 よりも具体的です。インスタンスが Amazon S3 また はピア VPC にトラフィックを送信すると、トラフィックはゲートウェイ VPC エンドポイントまた は VPC ピア接続に送信されます。その他のトラフィックはすべて NAT ゲートウェイに送信されま す。

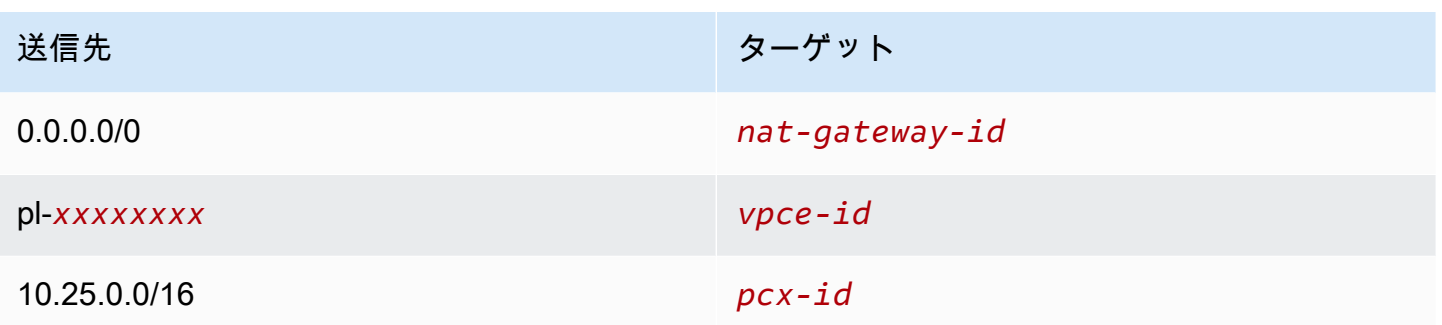

詳細については、「[NAT デバイス](#page-239-0)」を参照してください。

<span id="page-186-0"></span>仮想プライベートゲートウェイへのルーティング

AWS Site-to-Site VPN 接続を使用して、VPC 内のインスタンスが自ネットワークと通信できるよう にできます。これを行うには、仮想プライベートゲートウェイを作成し、VPC にアタッチします。 次に、ネットワークの送信先と仮想プライベートゲートウェイ (vgw-xxxxxxxxxxxxxxxxxx) のター ゲットを含むルートをサブネットルートテーブルに追加します。

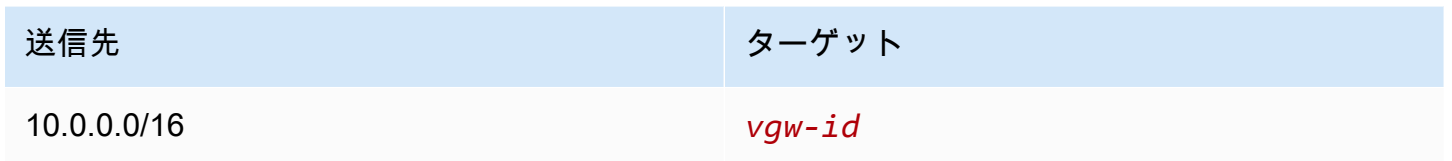

その後、Site-to-Site VPN 接続を作成し、設定することができます。詳細については、AWS Siteto-Site VPN ユーザーガイドの「[AWS Site-to-Site VPN とは](https://docs.aws.amazon.com/vpn/latest/s2svpn/VPC_VPN.html)」および[「ルートテーブルと VPN ルー](https://docs.aws.amazon.com/vpn/latest/s2svpn/VPNRoutingTypes.html#vpn-route-priority) [ティングの優先度](https://docs.aws.amazon.com/vpn/latest/s2svpn/VPNRoutingTypes.html#vpn-route-priority)」を参照してください。

仮想プライベートゲートウェイ上の Site-to-Site VPN 接続は、IPv6 トラフィックをサポートしま せん。ただし、仮想プライベートゲートウェイを介した AWS Direct Connect 接続への IPv6 トラ フィックのルーティングはサポートされています。詳細については、[AWS Direct Connect ユーザー](https://docs.aws.amazon.com/directconnect/latest/UserGuide/) [ガイド](https://docs.aws.amazon.com/directconnect/latest/UserGuide/)を参照してください。

<span id="page-186-1"></span>AWS Outposts ローカルゲートウェイへのルーティング

このセクションでは、AWS Outposts ローカルゲートウェイにルーティングするためのルーティング テーブル設定について説明します。

内容

• [Outpost サブネットとオンプレミスネットワーク間のトラフィックを有効にする](#page-187-0)

ールーティングオプションの例 インター・コンピューター しょうしょう しょうしょうしょう しょうしゅうしょう しょうしゅん インター・コンピュータ 177 にゅうしょう

#### • [Outposts 全体で同じ VPC 内のサブネット間のトラフィックを有効にする](#page-187-1)

<span id="page-187-0"></span>Outpost サブネットとオンプレミスネットワーク間のトラフィックを有効にする

AWS Outposts に関連付けられた VPC 内のサブネットには、ローカルゲートウェイの追加ターゲッ トタイプを設定できます。送信先アドレス 192.168.10.0/24 のトラフィックをローカルゲートウェイ でカスタマーネットワークにルーティングする場合を考えます。これを行うには、送信先ネットワー クとローカルゲートウェイ (lgw-xxxx) のターゲットで次のルートを追加します。

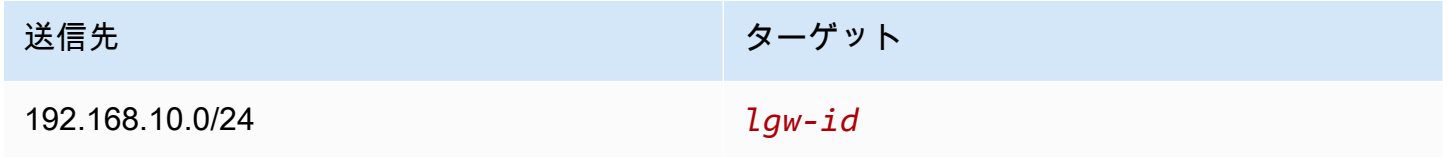

<span id="page-187-1"></span>Outposts 全体で同じ VPC 内のサブネット間のトラフィックを有効にする

Outpost のローカルゲートウェイとオンプレミスネットワークを使用して、異なる Outposts 全体で 同じ VPC 内のサブネット間の通信を確立できます。

この機能を使用して、異なる AZ に固定されている Outposts ラック間の接続を確立することによ り、Outposts ラック上で実行されるオンプレミスアプリケーションのマルチアベイラビリティー ゾーン (AZ) アーキテクチャと同様のアーキテクチャを構築できます。

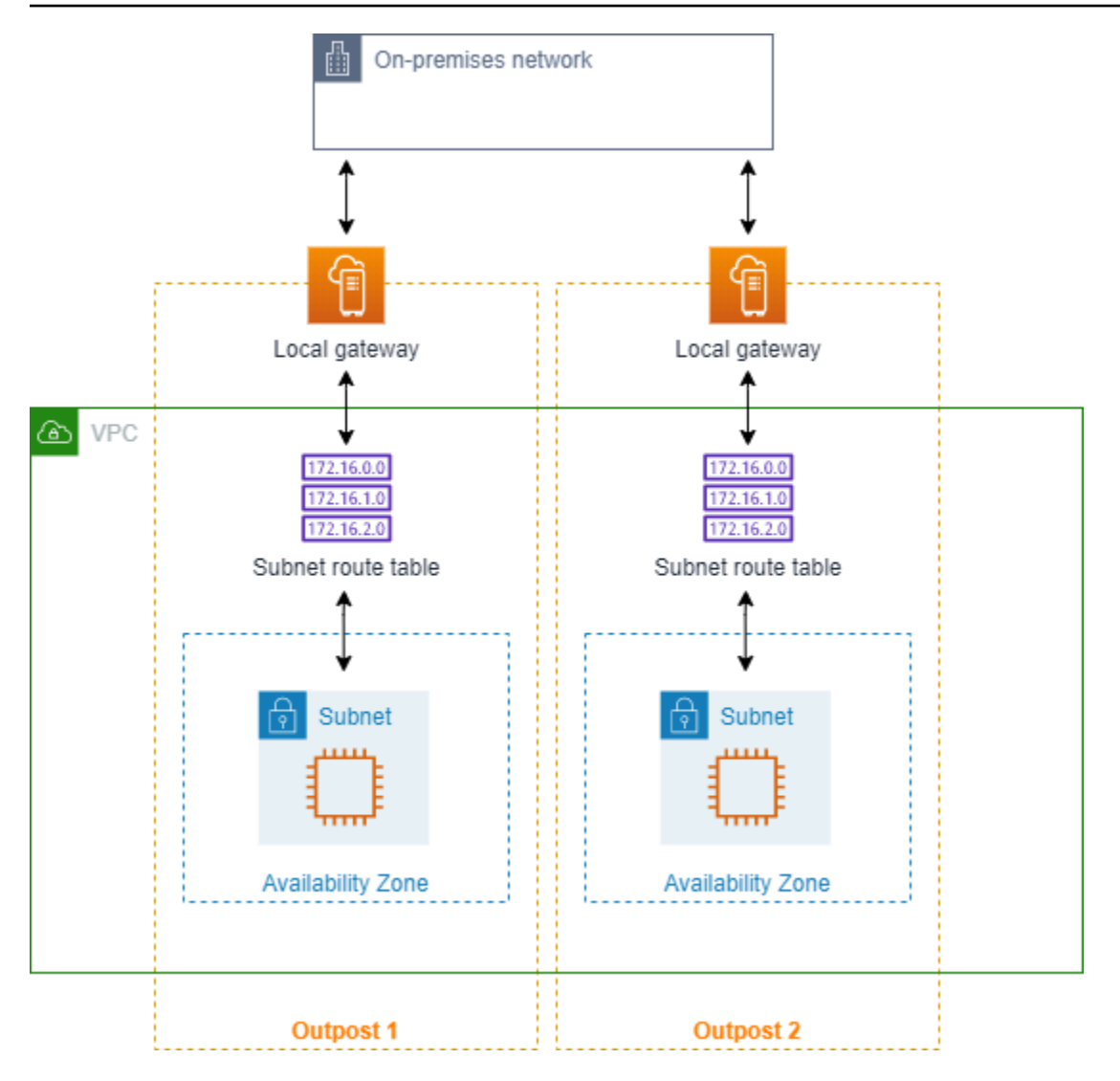

この機能を有効にするには、Outpost ラックのサブネットルートテーブルに、そのルートテーブル内 のローカルルートよりも具体的で、ターゲットタイプがローカルゲートウェイであるルートを追加し ます。ルートの送信先は、別の Outpost にある VPC 内のサブネットの IPv4 ブロック全体と一致さ せる必要があります。通信が必要なすべての Outpost サブネットに対して、この設定を繰り返しま す。

#### **A** Important

- この機能を使用するには、[ダイレクト VPC ルーティング](https://docs.aws.amazon.com/outposts/latest/userguide/routing.html#direct-vpc-routing)を使用する必要があります。自 分の[カスタマー所有 IP アドレスは](https://docs.aws.amazon.com/outposts/latest/userguide/routing.html#ip-addressing)使用できません。
- Outposts ローカルゲートウェイが接続されているオンプレミスネットワークには、サブ ネットが相互にアクセスするためのルーティングが必要です。
- サブネット内のリソースにセキュリティグループを使用する場合は、Outpost サブネット の送信元または送信先として、IP アドレス範囲を含むルールを使用する必要があります。 セキュリティグループ ID は使用できません。
- 場合によっては、既存の Outposts ラックを更新して、複数の Outposts 間の VPC 内通信 をサポートできるようにする必要があります。この機能を使用できない場合は、[AWS サ](https://docs.aws.amazon.com/awssupport/latest/user/case-management.html) [ポートに連絡してください](https://docs.aws.amazon.com/awssupport/latest/user/case-management.html)。

#### Example 例

CIDR が 10.0.0.0/16 の VPC、CIDR が 10.0.1.0/24 の Outpost 1 サブネット、CIDR が 10.0.2.0/24 の Outpost 2 サブネットの場合、Outpost 1 サブネットのルートテーブルのエントリは次のようにな ります。

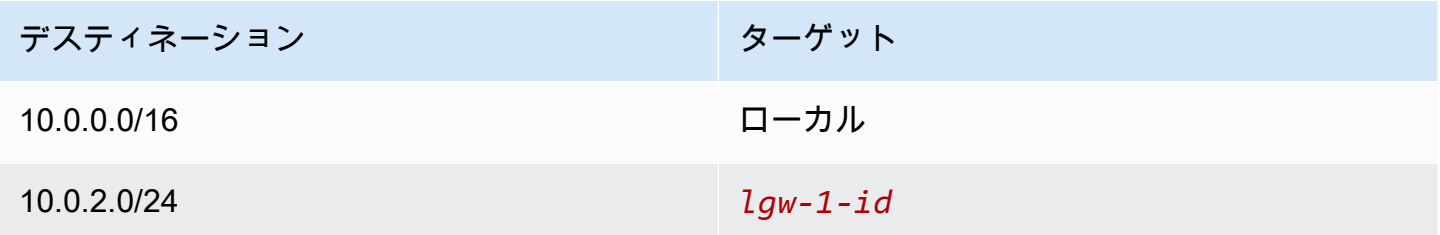

Outpost 2 サブネットのルートテーブルのエントリは次のようになります。

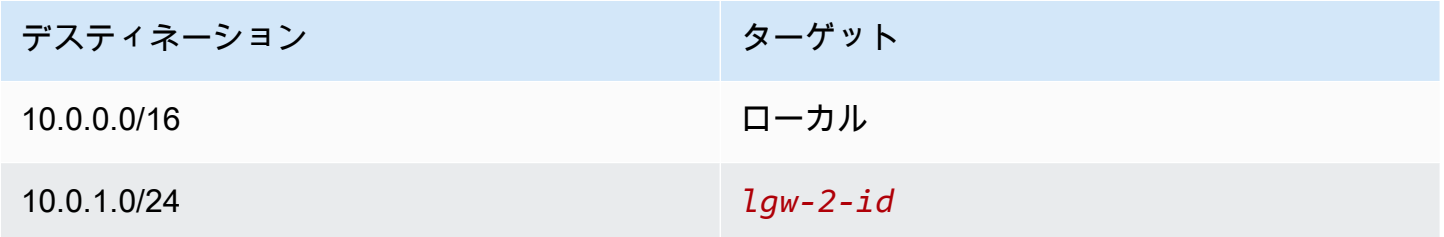

<span id="page-189-0"></span>VPC ピア接続へのルーティング

VPC ピアリング接続は、プライベート IPv4 アドレスを使用して 2 つの VPC 間でトラフィックを ルーティングすることを可能にするネットワーク接続です。どちらの VPC のインスタンスも、同じ ネットワーク内に存在しているかのように、相互に通信できます。

VPC ピア接続にある VPC 間のトラフィックのルーティングを有効にするには、VPC ピア接続を指 す 1 つ以上のサブネットルートテーブルにルートを追加する必要があります。これにより、ピア接

続で他の VPC の CIDR ブロックのすべてまたは一部にアクセスできます。同様に、他の VPC の所 有者は、自分のサブネットのルートテーブルにルートを追加して、ルーティング対象の VPC にトラ フィックを送り返す必要があります。

例えば、次の情報を持つ 2 つの VPC 間に VPC ピアリング接続 (pcx-11223344556677889) があ るとします。

• VPC A: CIDR ブロックは 10.0.0.0/16 です

• VPC B: CIDR ブロックは 172.31.0.0/16 です

VPC 間のトラフィックを有効にし、両方の VPC の IPv4 CIDR ブロック全体にアクセスできるよう にするには、VPC A のルートテーブルを次のように設定します。

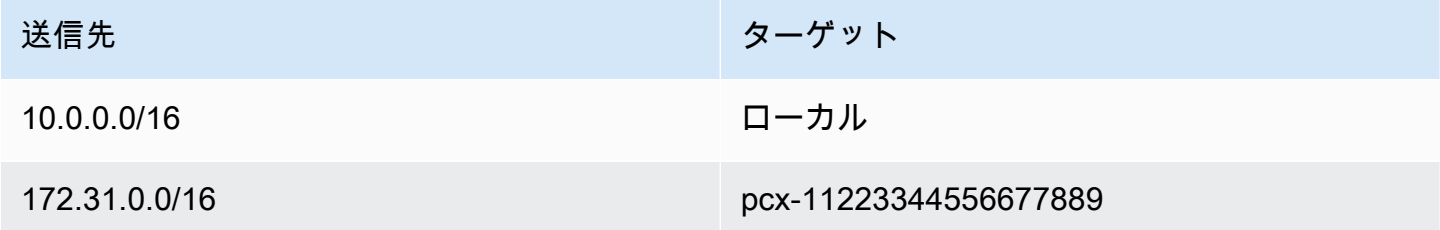

VPC B のルートテーブルは次のように設定します。

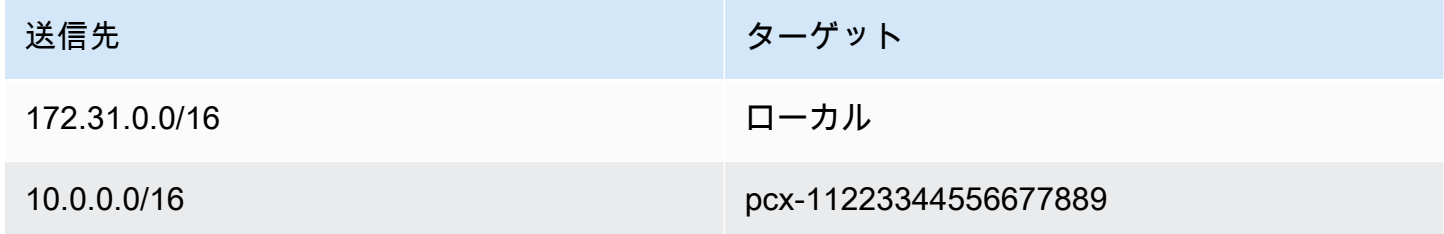

VPC ピアリング接続では、VPC とインスタンスで IPv6 通信が有効な場合、VPC のインスタンス 間で IPv6 通信をサポートできます。VPC 間の IPv6 トラフィックのルーティングを有効にするに は、VPC ピアリング接続をポイントするルートテーブルにルートを追加して、ピア VPC の IPv6 CIDR ブロックのすべての部分にアクセスできるようにする必要があります。

例えば、同じ VPC ピアリング接続 (pcx-11223344556677889) を使用して、VPC に次の情報を含 めるとします。

- VPC A: IPv6 CIDR ブロックは 2001:db8:1234:1a00::/56
- VPC B: IPv6 CIDR ブロックは 2001:db8:5678:2b00::/56

VPC ピアリング接続で IPv6 通信を有効にするには、VPC A のサブネットルートテーブルに次の ルートを追加します。

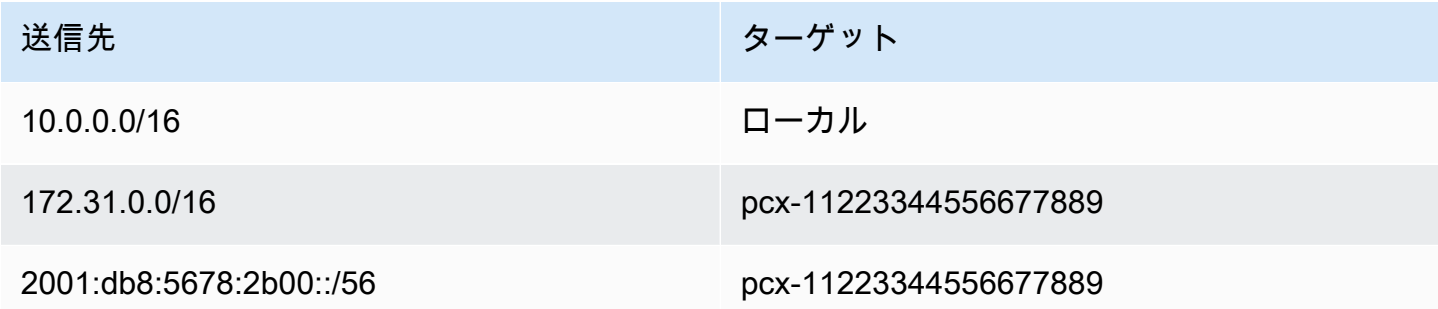

VPC B のルートテーブルに次のルートを追加します。

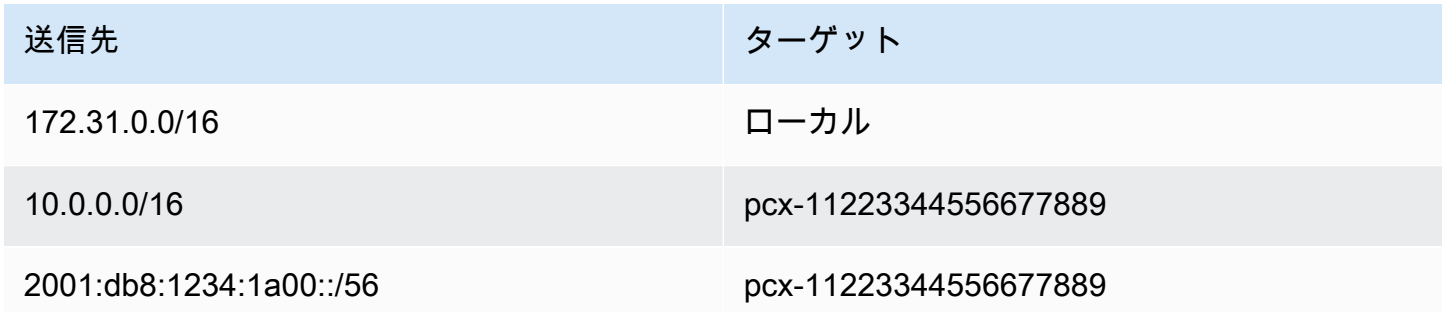

<span id="page-191-0"></span>VPC ピア接続の詳細については、「[Amazon VPC ピアリングガイド](https://docs.aws.amazon.com/vpc/latest/peering/)」を参照してください。

ゲートウェイ VPC エンドポイントへのルーティング

ゲートウェイ VPC エンドポイントにより、VPC と他の AWS のサービスとをプライベートに接続で きます。ゲートウェイエンドポイントを作成するときは、ゲートウェイエンドポイントによって使用 されるサブネットルートテーブルを VPC で指定します。ルートは自動的に各ルートテーブル追加さ れて、送信先としてサービス (pl-*xxxxxxxx*) のプレフィックスリスト ID、ターゲットとしてエン ドポイント ID (vpce-*xxxxxxxxxxxxxxxxx*) が登録されます。エンドポイントルートを明示的に削 除または変更することはできませんが、エンドポイントで使用されるルートテーブルは変更できま す。

エンドポイントのルーティングの詳細について、また AWS のサービスへのルートに対する影響につ いては、「[ゲートウェイエンドポイントのルーティング](https://docs.aws.amazon.com/vpc/latest/privatelink/vpce-gateway.html#vpc-endpoints-routing)」を参照してください。

## <span id="page-192-0"></span>Egress-Only インターネットゲートウェイへのルーティング

VPC で Egress-Only インターネットゲートウェイを作成して、プライベートサブネットのインスタ ンスを有効にしてインターネットへのアウトバウンド通信を開始することができますが、インター ネットはインスタンスとの接続を開始することはできません。Egress-Only インターネットゲート ウェイは、IPv6 トラフィックでのみ使用されます。Egress-Only インターネットゲートウェイの ルーティングを設定するには、Egress-Only インターネットゲートウェイに IPv6 インターネットト ラフィック (::/0) をルーティングするプライベートサブネットのルートテーブルにルートを追加し ます。

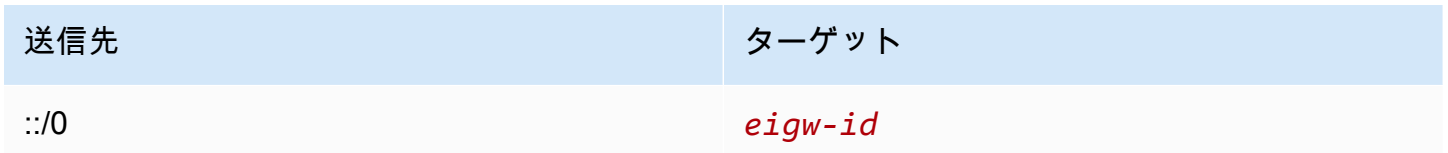

詳細については、「[Egress-Only インターネットゲートウェイを使用してアウトバウンド IPv6 トラ](#page-234-0) [フィックを有効にする](#page-234-0)」を参照してください

<span id="page-192-1"></span>トランジットゲートウェイのルーティング

VPC をトランジットゲートウェイにアタッチするときは、トラフィックがトランジットゲートウェ イを通過してルーティングするよう、サブネットルートテーブルにルートを追加する必要がありま す。

トランジットゲートウェイに 3 つの VPC がアタッチされている次のシナリオを検討します。このシ ナリオでは、アタッチメントはすべて、トランジットゲートウェイのルートテーブルに関連付けら れ、トランジットゲートウェイのルートテーブルに伝播されます。そのため、アタッチメントはすべ て、単純なレイヤー 3 IP ハブとしてトランジットゲートウェイを提供しながら、パケットを相互に ルーティングできます。

例えば、次の情報を持つ 2 つの VPC があるとします。

• VPC A: 10.1.0.0/16, attachment ID tgw-attach-111111111111111111111111111111111

• VPC B: 10.2.0.0/16, attachment ID tgw-attach-22222222222222222

VPC 間のトラフィックを有効にし、トランジットゲートウェイにアクセスできるようにするに は、VPC A のルートテーブルを次のように設定します。

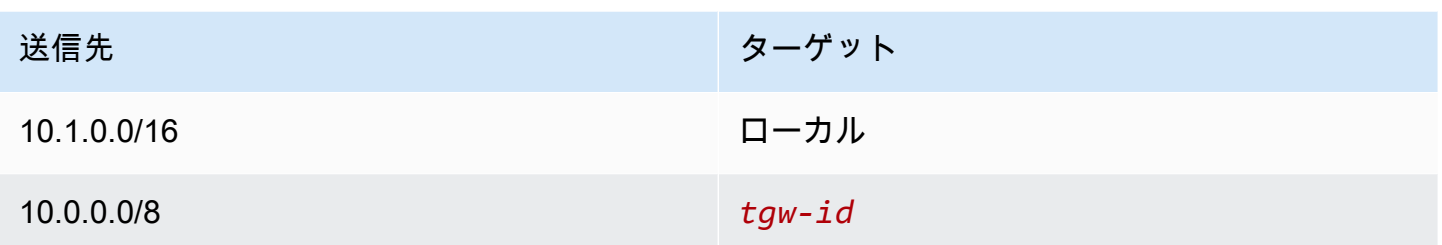

以下は、VPC アタッチメントのトランジットゲートウェイルートテーブルエントリの例です。

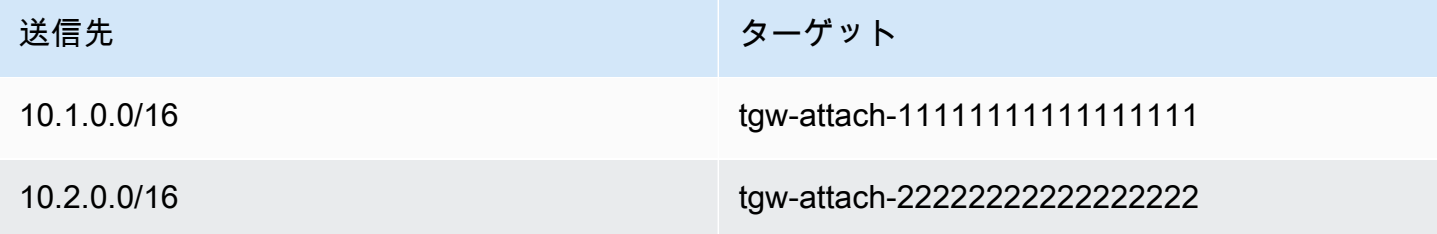

Transit Gateway ルートテーブルの詳細については、Amazon VPC Transit Gateway の「ルーティン グ」[を参照してください](https://docs.aws.amazon.com/vpc/latest/tgw/how-transit-gateways-work.html#tgw-routing-overview)。

<span id="page-193-0"></span>ミドルボックスアプライアンスのルーティング

ミドルボックスアプライアンスを VPC のルーティングパスに追加できます。以下は想定されるユー スケースです。

- インターネットゲートウェイまたは仮想プライベートゲートウェイを介して VPC に入るトラ フィックを、VPC のミドルボックスアプライアンスにルーティングして、インターセプトしま す。ミドルボックスのルーティングウィザードを使用して、AWS がゲートウェイ、ミドルボック ス、送信先サブネットの適切なルートテーブルを自動的に設定できるようにします。詳細について は、「[the section called "ミドルボックスルーティングウィザード"」](#page-210-0)を参照してください。
- 2 つのサブネット間のトラフィックをミドルボックスアプライアンスに転送します。そのために は、一方のサブネットのサブネットCIDR と一致させるサブネットルートテーブルのルートを作成 して、 Gateway Load Balancer エンドポイント、NAT ゲートウェイ、Network Firewall endpoint エンドポイント、またはアプライアンスのネットワークインターフェイスをターゲットとして指 定します。または、サブネットから他のサブネットにすべてのトラフィックをリダイレクトする には、ローカルルートのターゲットを Gateway Load Balancer エンドポイント、NAT ゲートウェ イ、またはネットワークインターフェイスに置き換えます。

ニーズに合わせてアプライアンスを設定できます。例えば、すべてのトラフィックをスクリーニン グするセキュリティアプライアンス、または WAN アクセラレーションアプライアンスを設定できま す。アプライアンスは VPC のサブネットで Amazon EC2 インスタンスとしてデプロイされ、サブ ネット内の Elastic Network Interface (ネットワークインターフェイス) で表されます。

目的のサブネットのルートテーブルでルート伝達を有効にしている場合は、ルートの優先順位に注 意してください。最も具体的なルートが優先され、ルートが一致する場合は、伝達されたルートよ りも静的ルートが優先されます。ルートを確認して、トラフィックが正しくルーティングされてい ること、およびルート伝達を有効または無効にした場合に (ジャンボフレームをサポートする AWS Direct Connect 接続にはルート伝達が必要など)、意図しない結果がないことを確認します。

インバウンド VPC トラフィックをアプライアンスにルーティングするには、ルートテーブルをイン ターネットゲートウェイまたは仮想プライベートゲートウェイに関連付け、アプライアンスのネッ トワークインターフェイスを VPC トラフィックのターゲットとして指定します。詳細については、 「[ゲートウェイルートテーブル](#page-178-0)」を参照してください。また、サブネットから別のサブネットのミド ルボックスアプライアンスにアウトバウンドトラフィックをルーティングすることもできます。

ミドルボックスのルーティングの例については、「[ミドルボックスシナリオ](#page-214-0)」を参照してください。

内容

- [アプライアンスに関する考慮事項](#page-194-0)
- [ゲートウェイとアプライアンス間のトラフィックのルーティング](#page-195-0)
- [サブネット間トラフィックをアプライアンスへルーティング](#page-197-0)

<span id="page-194-0"></span>アプライアンスに関する考慮事項

[AWS Marketplace](https://aws.amazon.com/marketplace) からサードパーティー製アプライアンスを選択することも、独自のアプライアン スを設定することもできます。アプライアンスを作成または設定するときは、次の点に注意してくだ さい。

- アプライアンスは、送信元トラフィックまたは送信先トラフィックとは別のサブネットに設定する 必要があります。
- アプライアンスでの送信元/送信先のチェックを無効にする必要があります。詳細については、 [Amazon EC2 ユーザーガイド]の「[送信元または送信先チェックの変更」](https://docs.aws.amazon.com/AWSEC2/latest/UserGuide/using-eni.html#change_source_dest_check)を参照してください。
- アプライアンスを経由して、同じサブネットのホスト間でトラフィックをルーティングすることは できません。
- アプライアンスは、ネットワークアドレス変換 (NAT) を実行する必要はありません。
- ローカルルートよりも具体的なルートを追加できます。より具体的なルートを使用して、VPC 内 のサブネット間のトラフィック(East-West トラフィック)をミドルボックスアプライアンスにリ ダイレクトできます。ルートの送信先は、VPC 内のサブネットの IPv4 または IPv6 CIDR ブロッ ク全体と一致させる必要があります。
- IPv6 トラフィックをインターセプトする場合、VPC、サブネット、アプライアンスが IPv6 をサ ポートしていることを確認します。仮想プライベートゲートウェイは IPv6 トラフィックをサポー トしません。

<span id="page-195-0"></span>ゲートウェイとアプライアンス間のトラフィックのルーティング

インバウンド VPC トラフィックをアプライアンスにルーティングするには、ルートテーブルをイン ターネットゲートウェイまたは仮想プライベートゲートウェイに関連付け、アプライアンスのネット ワークインターフェイスを VPC トラフィックのターゲットとして指定します。次の例では、VPC に はインターネットゲートウェイ、アプライアンス、およびインスタンスを持つサブネットがありま す。インターネットからのトラフィックは、アプライアンスを介してルーティングされます。

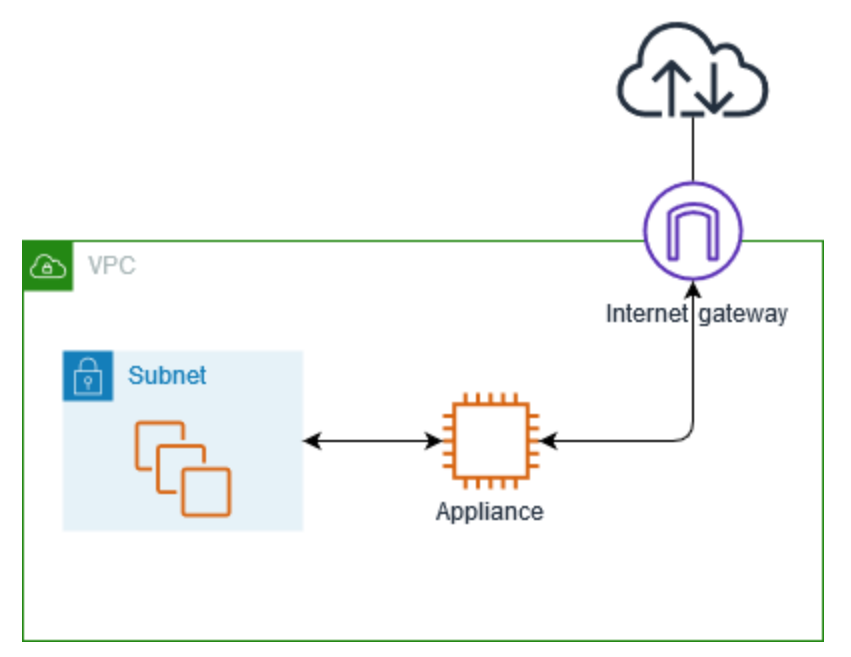

このルートテーブルをインターネットゲートウェイまたは仮想プライベートゲートウェイに関連付 けます。最初のエントリはローカルルートです。2 番目のエントリは、サブネット宛ての IPv4 トラ フィックをアプライアンスのネットワークインターフェイスに送信します。このルートは、デフォル トのローカルルートよりも具体的なルートです。

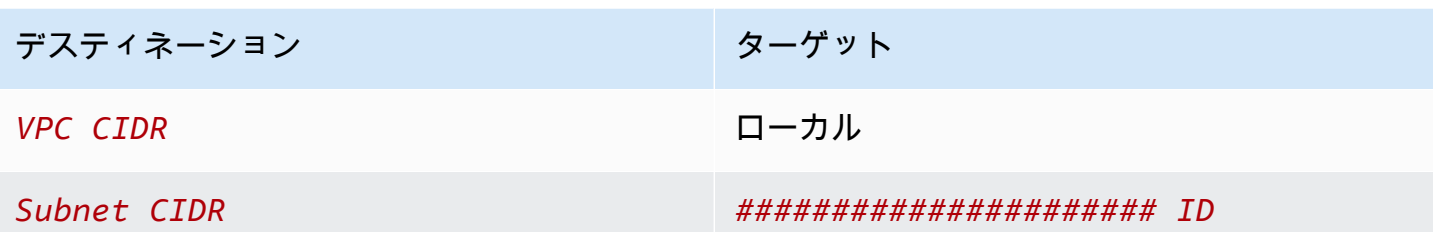

または、ローカルルートのターゲットをアプライアンスのネットワークインターフェイスに置き換え ることもできます。これを行うと、後で VPC に追加するサブネットを送信先とするトラフィックを 含め、すべてのトラフィックがアプライアンスに自動的にルーティングされるようになります。

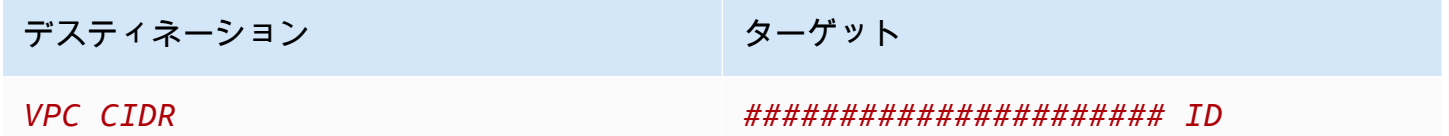

サブネットから別のサブネットのアプライアンスにトラフィックをルーティングするには、アプライ アンスのネットワークインターフェイスにトラフィックをルーティングするルートをサブネットルー トテーブルに追加します。この送信先は、ローカルルートの宛先より具体性を低くする必要があり ます。例えば、インターネットを送信先とするトラフィックの場合、宛先に 0.0.0.0/0(すべての IPv4 アドレス)を指定します。

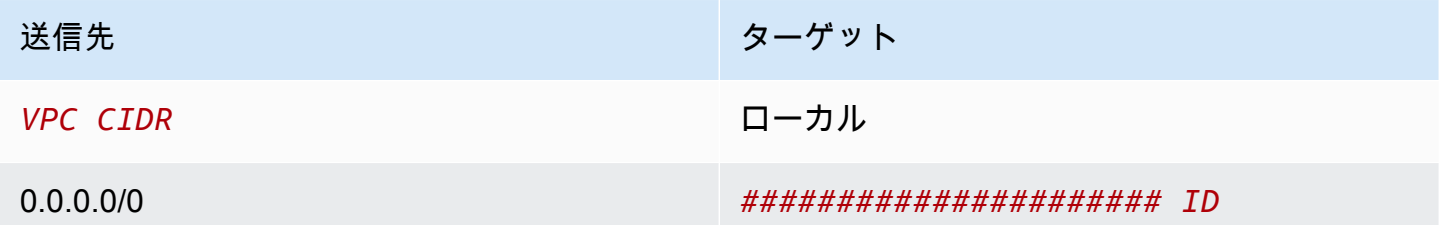

次に、アプライアンスのサブネットに関連付けられたルートテーブルで、トラフィックをインター ネットゲートウェイまたは仮想プライベートゲートウェイに送り返すルートを追加します。

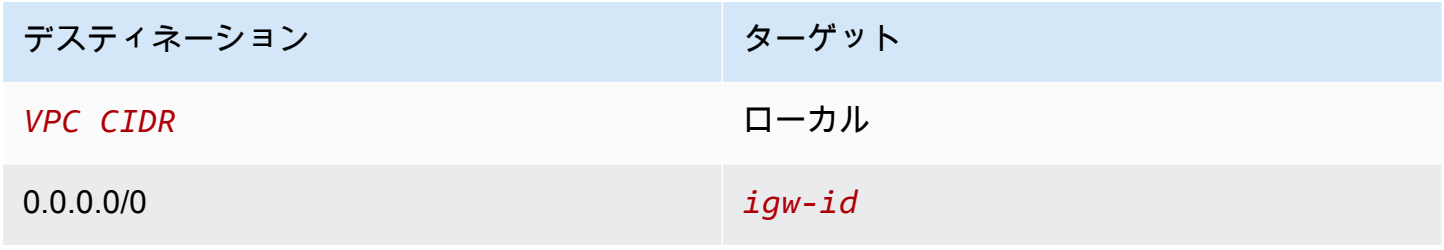

#### <span id="page-197-0"></span>サブネット間トラフィックをアプライアンスへルーティング

特定のサブネットを送信先とするトラフィックを、アプライアンスのネットワークインターフェイス にルーティングできます。次の例では、VPC に 2 つのサブネットと 1 つのアプライアンスが含まれ ています。サブネット間のトラフィックは、アプライアンスを介してルーティングされます。

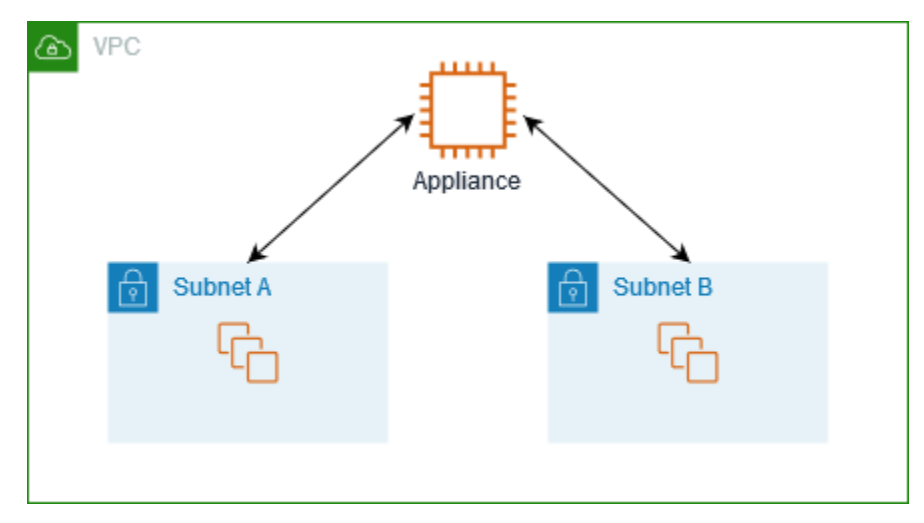

セキュリティグループ

ミドルボックスアプライアンスを介して異なるサブネットのインスタンス間でトラフィックをルー ティングする場合、両方のインスタンスのセキュリティグループでインスタンス間のトラフィックフ ローを許可する必要があります。各インスタンスのセキュリティグループは、他のインスタンスのプ ライベート IP アドレス、または他のインスタンスを含むサブネットの CIDR 範囲を送信元として参 照する必要があります。他のインスタンスのセキュリティグループを送信元として参照する場合、イ ンスタンス間のトラフィックは許可されません。

ルーティング

次に、サブネット A のルートテーブルの例を示します。最初のエントリにより、VPC 内のインスタ ンスが通信できるようになります。2 番目のエントリは、サブネット A からサブネット B へのすべ てのトラフィックをアプライアンスのネットワークインターフェイスにルーティングします。

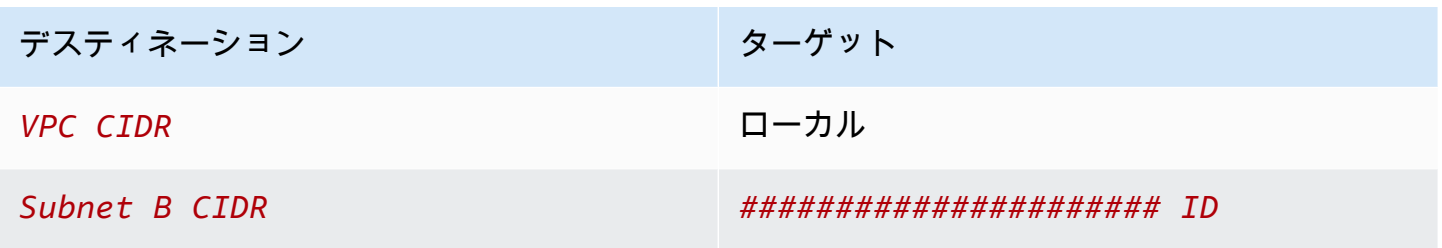

次に、サブネット B のルートテーブルの例を示します。最初のエントリにより、VPC 内のインスタ ンスが相互に通信できるようになります。2 番目のエントリは、サブネット B からサブネット A へ のすべてのトラフィックをアプライアンスのネットワークインターフェイスにルーティングします。

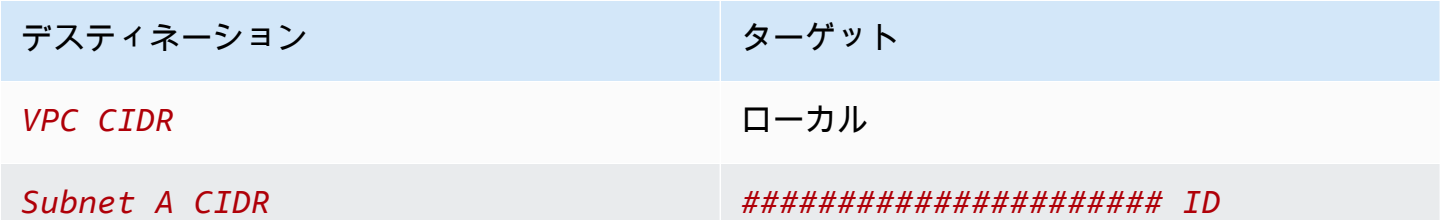

または、ローカルルートのターゲットをアプライアンスのネットワークインターフェイスに置き換え ることもできます。これを行うと、後で VPC に追加するサブネットを送信先とするトラフィックを 含め、すべてのトラフィックがアプライアンスに自動的にルーティングされるようになります。

デスティネーション マンチャンプ ターゲット

*VPC CIDR ###################### ID*

<span id="page-198-0"></span>プレフィックスリストを使用したルーティング

AWS リソース全体で同じ CIDR ブロックのセットを頻繁に参照する場合は、[カスタマーマネージド](#page-40-0) [プレフィックスリスト](#page-40-0)を作成して、それらをグループ化できます。その後、ルートテーブルエントリ の送信先としてプレフィックスリストを指定できます。後でプレフィックスリストのエントリを追加 または削除でき、ルートテーブルを更新する必要はありません。

例えば、複数の VPC アタッチメントを持つトランジットゲートウェイがあるとします。VPC は、次 の CIDR ブロックを持つ 2 つの特定の VPC アタッチメントと通信できる必要があります。

- 10.0.0.0/16
- $\cdot$  10.2.0.0/16

両方のエントリを持つプレフィックスリストを作成します。サブネットルートテーブルで、ルートを 作成し、送信先としてプレフィックスリストを指定して、ターゲットとしてトランジットゲートウェ イを指定します。

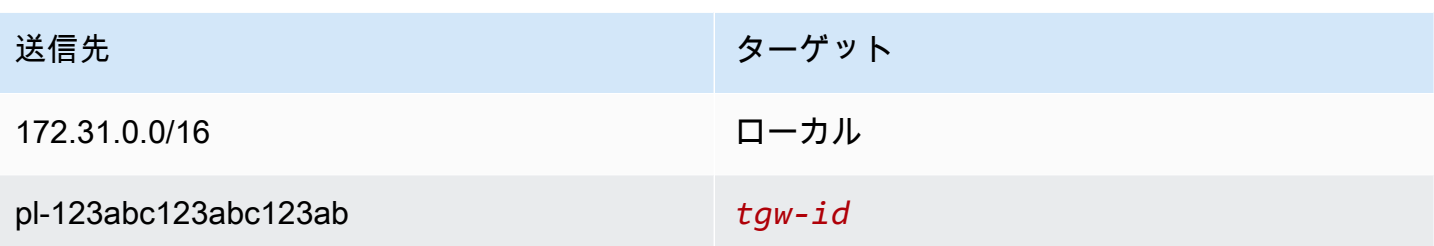

プレフィックスリストのエントリの最大数は、ルートテーブル内のエントリ数と同じになります。

<span id="page-199-0"></span>Gateway Load Balancer エンドポイントにルーティングする

Gateway Load Balancer を使用すると、ファイアウォールなどの仮想アプライアンスのフリートに トラフィックを分散できます。[VPC エンドポイントサービス設定を](https://docs.aws.amazon.com/vpc/latest/privatelink/vpc-endpoint-services-gwlbe.html)作成して、ロードバランサーを サービスとして設定できます。その後、VPC 内に [Gateway Load Balancer エンドポイントを](https://docs.aws.amazon.com/vpc/latest/privatelink/vpce-gateway-load-balancer.html)作成 し、VPC をサービスに接続します。

トラフィックを (例えば、セキュリティ検査のために) Gateway Load Balancer にルーティングする には、ルートテーブルで Gateway Load Balancer エンドポイントをターゲットとして指定します。

Gateway Load Balancer の背後にあるセキュリティアプライアンスの例については、[「the section](#page-218-0) [called "セキュリティアプライアンスを使用してトラフィックを検査する"」](#page-218-0)を参照してください。

ルートテーブルで Gateway Load Balancer エンドポイントを指定するには、VPC エンドポイントの ID を使用します。例えば、10.0.1.0/24 のトラフィックを Gateway Load Balancer エンドポイントに ルーティングするには、次のルートを追加します。

10.0.1.0/24 *vpc-endpoint-id*

詳細については、「[Gateway Load Balancer の開始方法](https://docs.aws.amazon.com/elasticloadbalancing/latest/gateway/introduction.html)」をご参照ください。

ルートテーブルの使用

このセクションでは、ルートテーブルを操作する方法について説明します。

内容

• [サブネット用のルートテーブルの決定](#page-200-0)

ールートテーブルの使用 インタン インタン しょうしょう しょうしょう しょうしゅう しょうしゅう しょうしゅん 1900

- [明示的に関連付けられているサブネットまたはゲートウェイを特定する](#page-200-1)
- [カスタムルートテーブルを作成する](#page-201-0)
- [ルートテーブルのルートの追加と削除](#page-202-0)
- [ルート伝達は有効または無効にできます。](#page-203-0)
- [サブネットをルートテーブルに関連付ける](#page-204-0)
- [サブネット用のルートテーブルの編集](#page-205-0)
- [サブネットとルートテーブルの関連付けを解除する](#page-205-1)
- [メインルートテーブルの置換](#page-206-0)
- [ゲートウェイとルートテーブルの関連付け](#page-207-0)
- [ルートテーブルからゲートウェイの関連付けを解除する](#page-207-1)
- [ローカルルートのターゲットを置換または復元する](#page-208-0)
- [ルートテーブルを削除する](#page-209-0)

<span id="page-200-0"></span>サブネット用のルートテーブルの決定

サブネットが関連付けられているルートテーブルを特定するには、Amazon VPC コンソールでサブ ネットの詳細を確認します。

サブネットのルートテーブルを決定するには

- 1. Amazon VPC コンソール ([https://console.aws.amazon.com/vpc/\)](https://console.aws.amazon.com/vpc/) を開きます。
- 2. ナビゲーションペインで、[Subnets(サブネット)] を選択します。
- 3. サブネットを選択します。
- 4. [ルートテーブル] タブを選択すると、ルートテーブルとそのルートに関する情報が表示されま す。関連付けがメインルートテーブルとのものか、また、その関連付けが明示的かどうかを特 定する方法については、「[明示的に関連付けられているサブネットまたはゲートウェイを特定す](#page-200-1) [る](#page-200-1)」を参照してください。

<span id="page-200-1"></span>明示的に関連付けられているサブネットまたはゲートウェイを特定する

ルートテーブルに明示的に関連付けられているサブネットまたはゲートウェイとその数を特定できま す。

メインルートテーブルは、サブネットとの明示的な関連付けと暗示的な関連付けを持つことができま す。カスタムルートテーブルは、明示的な関連付けしか持つことができません。

どのルートテーブルにも明示的に関連付けられていないサブネットは、メインルートテーブルに暗示 的に関連付けられています。メインルートテーブルには、サブネットを明示的に関連付けることがで きます。その理由の例については、「[メインルートテーブルの置換](#page-206-0)」を参照してください。

コンソールを使用して明示的に関連付けられているサブネットを特定するには

- 1. Amazon VPC コンソール ([https://console.aws.amazon.com/vpc/\)](https://console.aws.amazon.com/vpc/) を開きます。
- 2. ナビゲーションペインで、[Route tables] (ルートテーブル) を選択します。
- 3. [明示的なサブネットの関連付け] (Explicit subnet association) 列を確認して、明示的に関連付け られたサブネットを特定し、[メイン] (Main) 列を確認して、これがメインルートテーブルかどう かを判断します。
- 4. ルートテーブルを選択し、[サブネットの関連付け] (Subnet associations) タブを選択します。
- 5. [明示的なサブネットの関連付け] (Explicit subnet associations) の下のサブネットが、ルートテー ブルに明示的に関連付けられています。[明示的な関連付けのないサブネット] (Subnets without explicit associations) の下のサブネットは、ルートテーブルと同じ VPC に属していますが、ど のルートテーブルにも関連付けられていません。そのため、VPC のメインルートテーブルと暗 黙的に関連付けられています。

コンソールを使用して明示的に関連付けられているゲートウェイを特定するには

- 1. Amazon VPC コンソール ([https://console.aws.amazon.com/vpc/\)](https://console.aws.amazon.com/vpc/) を開きます。
- 2. ナビゲーションペインで、[Route tables] (ルートテーブル) を選択します。
- 3. ルートテーブルを選択し、[Edge associations] (エッジの関連付け) タブを選択します。

コマンドラインを使用して 1 つ以上のルートテーブルを記述し、その関連付けを表示するには

- describe-route-tables (AWS CLI )
- Get-EC2RouteTable (AWS Tools for Windows PowerShell)

<span id="page-201-0"></span>カスタムルートテーブルを作成する

Amazon VPC コンソールを使用して VPC のカスタムルートテーブルを作成できます。

コンソールを使用してカスタムルートテーブルを作成するには

1. Amazon VPC コンソール ([https://console.aws.amazon.com/vpc/\)](https://console.aws.amazon.com/vpc/) を開きます。

- 2. ナビゲーションペインで、[Route tables] (ルートテーブル) を選択します。
- 3. [ルートテーブルの作成] を選択します。
- 4. (オプション) [Name] (名前) には、ルートテーブルの名前を入力します。
- 5. [VPC] で、ユーザーの VPC を選択します。
- 6. (オプション) タグを追加するには、[Add new tag] (新しいタグを追加) を選択し、タグキーとタ グ値を入力します。
- 7. [ルートテーブルの作成] を選択します。

コマンドラインを使用してカスタムルートテーブルを作成するには

- create-route-table (AWS CLI )
- [New-EC2RouteTable](https://docs.aws.amazon.com/powershell/latest/reference/items/New-EC2RouteTable.html) (AWS Tools for Windows PowerShell)

<span id="page-202-0"></span>ルートテーブルのルートの追加と削除

ルートテーブルのルートは追加、削除、変更できます。変更できるのは、追加したルートのみです。

Site-to-Site VPN 接続の静的ルートの操作の詳細については、AWS Site-to-Site VPN ユーザーガイ ドの「[Site-to-Site VPN 接続の静的ルートの編集」](https://docs.aws.amazon.com/vpn/latest/s2svpn/SetUpVPNConnections.html#vpn-edit-static-routes)を参照してください。

コンソールを使用してルートテーブルのルートを更新するには

- 1. Amazon VPC コンソール ([https://console.aws.amazon.com/vpc/\)](https://console.aws.amazon.com/vpc/) を開きます。
- 2. ナビゲーションペインで [ルートテーブル] (Route tables) を選択して、ルートテーブルを選択し ます。
- 3. [アクション]、[ポリシーの編集] の順に選択します。
- 4. ルートを追加するには、[ルートの追加] を選択します。[送信先] に、送信先 CIDR ブロック、単 一の IP アドレス、またはプレフィックスリストの ID を入力します。
- 5. ルートを変更するには、[Destination] (送信先) で、送信先 CIDR ブロックまたは単一の IP アド レスを置き換えます。[ターゲット] で、ターゲットを選択します。
- 6. ルートを削除するには、[Remove] (削除) を選択します。
- 7. [Save changes] (変更の保存) をクリックします。

### コマンドラインを使用してルートテーブルのルートを更新するには

- create-route (AWS CLI)
- replace-route (AWS CLI)
- [delete-route](https://docs.aws.amazon.com/cli/latest/reference/ec2/delete-route.html) (AWS CLI)
- [New-EC2Route](https://docs.aws.amazon.com/powershell/latest/reference/items/New-EC2Route.html) (AWS Tools for Windows PowerShell)
- [Set-EC2Route](https://docs.aws.amazon.com/powershell/latest/reference/items/Set-EC2Route.html) (AWS Tools for Windows PowerShell)
- [Remove-EC2Route](https://docs.aws.amazon.com/powershell/latest/reference/items/Remove-EC2Route.html) (AWS Tools for Windows PowerShell)

#### **a** Note

コマンドラインツールまたは API を使用してルートを追加すると、送信先 CIDR ブロックは 自動的に正規形式に変更されます。例えば、CIDR ブロックに 100.68.0.18/18 を指定し た場合、送信先 CIDR ブロックが 100.68.0.0/18 であるルートが作成されます。

#### <span id="page-203-0"></span>ルート伝達は有効または無効にできます。

ルート伝達は、仮想プライベートゲートウェイがルートテーブルにルートを自動的に伝達できるよう にします。これは、VPN ルートを手動で追加または削除する必要がないことを意味します。

このプロセスを完了するには、仮想プライベートゲートウェイが必要です。

詳細については、「Site-to-Site VPN ユーザーガイド」の「[Site-to-Site VPN のルーティングオプ](https://docs.aws.amazon.com/vpn/latest/s2svpn/VPNRoutingTypes.html) [ション](https://docs.aws.amazon.com/vpn/latest/s2svpn/VPNRoutingTypes.html)」を参照してください。

コンソールを使用してルート伝達を有効にするには

- 1. Amazon VPC コンソール ([https://console.aws.amazon.com/vpc/\)](https://console.aws.amazon.com/vpc/) を開きます。
- 2. ナビゲーションペインで [ルートテーブル] (Route tables) を選択して、ルートテーブルを選択し ます。
- 3. [アクション]、[Edit route propagation (ルート伝達を編集)] の順に選択します。
- 4. 仮想プライベートゲートウェイの横にある [Enable] (有効化) チェックボックスをオンにし、 [Save] (保存) を選択します。

### コマンドラインを使用してルート伝達を有効にするには

- [enable-vgw-route-propagation](https://docs.aws.amazon.com/cli/latest/reference/ec2/enable-vgw-route-propagation.html) (AWS CLI)
- Enable-EC2VgwRoutePropagation (AWS Tools for Windows PowerShell)

コンソールを使用してルート伝達を無効にするには

- 1. Amazon VPC コンソール ([https://console.aws.amazon.com/vpc/\)](https://console.aws.amazon.com/vpc/) を開きます。
- 2. ナビゲーションペインで [ルートテーブル] (Route tables) を選択して、ルートテーブルを選択し ます。
- 3. [アクション]、[Edit route propagation (ルート伝達を編集)] の順に選択します。
- 4. 仮想プライベートゲートウェイの横にある [Enable] (有効化) チェックボックスをオフにしてか ら、[Save] (保存) を選択します。

コマンドラインを使用してルート伝達を無効にするには

- [disable-vgw-route-propagation](https://docs.aws.amazon.com/cli/latest/reference/ec2/disable-vgw-route-propagation.html) (AWS CLI)
- [Disable-EC2VgwRoutePropagation](https://docs.aws.amazon.com/powershell/latest/reference/items/Disable-EC2VgwRoutePropagation.html) (AWS Tools for Windows PowerShell)

<span id="page-204-0"></span>サブネットをルートテーブルに関連付ける

ルートテーブルのルートを特定のサブネットに適用するには、ルートテーブルをサブネットに関連付 ける必要があります。ルートテーブルは複数のサブネットに関連付けることができます。ただし、サ ブネットは一度に 1 つのルートテーブルにのみ関連付けることができます。どのテーブルにも明示 的に関連付けられていないサブネットは、デフォルトでメインルートテーブルに暗示的に関連付けら れています。

コンソールを使用してルートテーブルをサブネットに関連付けるには

- 1. Amazon VPC コンソール ([https://console.aws.amazon.com/vpc/\)](https://console.aws.amazon.com/vpc/) を開きます。
- 2. ナビゲーションペインで [ルートテーブル] (Route tables) を選択して、ルートテーブルを選択し ます。
- 3. [Subnet Associations] (サブネットの関連付け) タブで、 [Edit subnet associations] (サブネット の関連付けの編集) を選択します。
- 4. ルートテーブルに関連付けるサブネットのチェックボックスをオンにします。
- 5. [Save associations] (関連付けを保存する) を選択します。

コマンドラインを使用してサブネットをルートテーブルに関連付けるには

- [associate-route-table](https://docs.aws.amazon.com/cli/latest/reference/ec2/associate-route-table.html) (AWS CLI )
- Register-EC2RouteTable (AWS Tools for Windows PowerShell)

<span id="page-205-0"></span>サブネット用のルートテーブルの編集

サブネットのルートテーブルの関連付けを変更できます。

ルートテーブルを変更すると、変更後のルートテーブルに同じターゲットへの同じトラフィックの ルートが含まれていない限り、サブネット内の既存の接続は削除されます。

コンソールを使用してサブネットとルートテーブルの関連付けを変更するには

- 1. Amazon VPC コンソール ([https://console.aws.amazon.com/vpc/\)](https://console.aws.amazon.com/vpc/) を開きます。
- 2. ナビゲーションペインで [Subnets] を選択し、サブネットを選択します。
- 3. [Route table] (ルートテーブル) タブから、[Edit route table association] (ルートテーブルの関連 付けを編集) を選択します。
- 4. [Route table ID] (ルートテーブル ID) で、新しいルートテーブルを選択します。
- 5. [Save] を選択します。

コマンドラインを使用してサブネットに関連付けられたルートテーブルを変更するには

- replace-route-table-association (AWS CLI)
- Set-EC2RouteTableAssociation (AWS Tools for Windows PowerShell)

<span id="page-205-1"></span>サブネットとルートテーブルの関連付けを解除する

サブネットとルートテーブルの関連付けを解除することができます。別のルートテーブルにサブネッ トを関連付けるまでは、メインルートテーブルに暗示的に関連付けられています。

コンソールを使用してサブネットとルートテーブルの関連付けを解除するには

- 1. Amazon VPC コンソール ([https://console.aws.amazon.com/vpc/\)](https://console.aws.amazon.com/vpc/) を開きます。
- 2. ナビゲーションペインで [ルートテーブル] (Route tables) を選択して、ルートテーブルを選択し ます。
- 3. [Subnet Associations] (サブネットの関連付け) タブから、[Edit subnet associations] (サブネット の関連付けの編集) を選択します。
- 4. サブネットのチェックボックスをオフにします。
- 5. [Save associations] (関連付けを保存する) を選択します。

コマンドラインを使用してサブネットとルートテーブルの関連付けを解除するには

- [disassociate-route-table](https://docs.aws.amazon.com/cli/latest/reference/ec2/disassociate-route-table.html) (AWS CLI )
- Unregister-EC2RouteTable (AWS Tools for Windows PowerShell)

## <span id="page-206-0"></span>メインルートテーブルの置換

VPC でメインルートテーブルを別のルートテーブルに変更できます。

コンソールを使用してメインルートテーブルを置き換えるには

- 1. Amazon VPC コンソール ([https://console.aws.amazon.com/vpc/\)](https://console.aws.amazon.com/vpc/) を開きます。
- 2. ナビゲーションペインで [Route tables] (ルートテーブル) を選択してから、新しいメインルート テーブルを選択します。
- 3. [Actions] (アクション)、[Set main route table] (メインルートテーブルの設定) を順に選択しま す。
- 4. 確認を求められたら、「**set**」と入力してから、[OK] を選択します。

コマンドラインを使用してメインルートテーブルを置き換えるには

- replace-route-table-association (AWS CLI)
- Set-EC2RouteTableAssociation (AWS Tools for Windows PowerShell)

次の手順では、サブネットとメインルートテーブルの間の明示的な関連付けを解除する方法について 説明します。これにより、サブネットとメインルートテーブルが暗示的に関連付けられます。そのプ ロセスは、サブネットと任意のルートテーブルの関連付け解除と同じです。

メインルートテーブルとの明示的な関連付けを解除するには

1. Amazon VPC コンソール ([https://console.aws.amazon.com/vpc/\)](https://console.aws.amazon.com/vpc/) を開きます。

- 2. ナビゲーションペインで [ルートテーブル] (Route tables) を選択して、ルートテーブルを選択し ます。
- 3. [Subnet Associations] (サブネットの関連付け) タブから、[Edit subnet associations] (サブネット の関連付けの編集) を選択します。
- 4. サブネットのチェックボックスをオフにします。
- 5. [Save associations] (関連付けを保存する) を選択します。

<span id="page-207-0"></span>ゲートウェイとルートテーブルの関連付け

インターネットゲートウェイまたは仮想プライベートゲートウェイをルートテーブルに関連付けるこ とができます。詳細については、「[ゲートウェイルートテーブル](#page-178-0)」を参照してください。

コンソールを使用してゲートウェイをルートテーブルに関連付けるには

- 1. Amazon VPC コンソール ([https://console.aws.amazon.com/vpc/\)](https://console.aws.amazon.com/vpc/) を開きます。
- 2. ナビゲーションペインで [ルートテーブル] (Route tables) を選択して、ルートテーブルを選択し ます。
- 3. [Edge associations] (エッジの関連付け) タブから、[Edit edge associations] (Edge の関連付けを 編集) を選択します。
- 4. ゲートウェイのチェックボックスをオンにします。
- 5. [Save changes] (変更の保存) をクリックします。

AWS CLI を使用してゲートウェイをルートテーブルに関連付けるには

[\[associate-route-table](https://docs.aws.amazon.com/cli/latest/reference/ec2/associate-route-table.html)] コマンドを使用します。次の例では、インターネットゲートウェイ igw-11aa22bb33cc44dd1 をルートテーブル rtb-01234567890123456 に関連付けます。

aws ec2 associate-route-table --route-table-id rtb-01234567890123456 --gateway-id igw-11aa22bb33cc44dd1

## <span id="page-207-1"></span>ルートテーブルからゲートウェイの関連付けを解除する

インターネットゲートウェイまたは仮想プライベートゲートウェイをルートテーブルから関連付け解 除できます。

コンソールを使用してゲートウェイをルートテーブルに関連付けるには

- 1. Amazon VPC コンソール ([https://console.aws.amazon.com/vpc/\)](https://console.aws.amazon.com/vpc/) を開きます。
- 2. ナビゲーションペインで [ルートテーブル] (Route tables) を選択して、ルートテーブルを選択し ます。
- 3. [Edge associations] (エッジの関連付け) タブから、[Edit edge associations] (Edge の関連付けを 編集) を選択します。
- 4. ゲートウェイのチェックボックスをオフにします。
- 5. [Save changes] (変更の保存) をクリックします。

コマンドラインを使用してゲートウェイとルートテーブルの関連付けを解除するには

- [disassociate-route-table](https://docs.aws.amazon.com/cli/latest/reference/ec2/disassociate-route-table.html) (AWS CLI)
- Unregister-EC2RouteTable (AWS Tools for Windows PowerShell)

#### <span id="page-208-0"></span>ローカルルートのターゲットを置換または復元する

デフォルトのローカルルートのターゲットを変更できます。ローカルルートのターゲットを置き換え た場合は、後でデフォルトの local ターゲットに戻すことができます。VPC に[複数の CIDR ブロッ](#page-32-0) [ク](#page-32-0)がある場合、ルートテーブルには複数のローカルルートが、CIDR ブロックごとに 1 つあります。 必要に応じて、各ローカルルートのターゲットを置き換えまたは復元できます。

コンソールを使用してローカルルートを更新するには

- 1. Amazon VPC コンソール ([https://console.aws.amazon.com/vpc/\)](https://console.aws.amazon.com/vpc/) を開きます。
- 2. ナビゲーションペインで [ルートテーブル] (Route tables) を選択して、ルートテーブルを選択し ます。
- 3. [Routes] (ルート) タブから、[Edit routes] (ルートの編集) を選択します。
- 4. ローカルルートの場合は、[Target] (ターゲット) をオフにしてから、新しいターゲットを選択し ます。
- 5. [Save changes] (変更の保存) をクリックします。

コンソールを使用してローカルルートのターゲットを復元するには

1. Amazon VPC コンソール ([https://console.aws.amazon.com/vpc/\)](https://console.aws.amazon.com/vpc/) を開きます。

- 2. ナビゲーションペインで [ルートテーブル] (Route tables) を選択して、ルートテーブルを選択し ます。
- 3. [アクション]、[ポリシーの編集] の順に選択します。
- 4. ルートの場合は、[Target] (ターゲット) をオフにしてから、[Local] (ローカル) を選択します。
- 5. [Save changes] (変更の保存) をクリックします。

AWS CLI を使用してローカルルートのターゲットを置き換えるには

[\[replace-route](https://docs.aws.amazon.com/cli/latest/reference/ec2/replace-route.html)] コマンドを使用します。次の例では、ローカルルートのターゲットを eni-11223344556677889 に置き換えます 。

aws ec2 replace-route --route-table-id rtb-01234567890123456 --destination-cidr-block 10.0.0.0/16 --network-interface-id eni-11223344556677889

AWS CLI を使用してローカルルートのターゲットを復元するには

次の例では、ルートテーブル rtb-01234567890123456 のローカルターゲットを復元します。

aws ec2 replace-route --route-table-id rtb-01234567890123456 --destination-cidr-block 10.0.0.0/16 --local-target

<span id="page-209-0"></span>ルートテーブルを削除する

ルートテーブルは、サブネットが関連付けられていない場合にのみ削除できます。メインルートテー ブルを削除することはできません。

コンソールを使用してルートテーブルを削除するには

- 1. Amazon VPC コンソール ([https://console.aws.amazon.com/vpc/\)](https://console.aws.amazon.com/vpc/) を開きます。
- 2. ナビゲーションペインで [ルートテーブル] (Route tables) を選択して、ルートテーブルを選択し ます。
- 3. [Actions (アクション)]、[Delete route table (ルートテーブルの削除)] の順に選択します。
- 4. 確認を求められたら、「**delete**」と入力してから、[Delete] (削除) を選択します。

コマンドラインを使用してルートテーブルを削除するには

• [delete-route-table](https://docs.aws.amazon.com/cli/latest/reference/ec2/delete-route-table.html) (AWS CLI )

ールートテーブルの使用 2000 - 2000 - 2000 - 2000 - 2000 - 2000 - 2000 - 2000 - 2000 - 2000 - 2000 - 2000 - 2000 - 2000 -

• [Remove-EC2RouteTable](https://docs.aws.amazon.com/powershell/latest/reference/items/Remove-EC2RouteTable.html) (AWS Tools for Windows PowerShell)

## <span id="page-210-0"></span>ミドルボックスルーティングウィザード

例えば、トラフィックをセキュリティアプライアンスにリダイレクトするなど、VPC に出入りする トラフィックのルーティングパスを細かく制御する場合は、VPC コンソールでミドルボックスルー ティングウィザードを使用できます。ミドルボックスルーティングウィザードを使用すると、必要な ルートテーブルとルート(ホップ)を自動的に作成して、必要に応じてトラフィックをリダイレクト できます。

ミドルボックスルーティングウィザードで、次のシナリオでルーティングを設定できます。

- ミドルボックスアプライアンス(セキュリティアプライアンスとして設定された Amazon EC2 イ ンスタンスなど)にトラフィックをルーティングします。
- Gateway Load Balancer へのトラフィックのルーティング 詳細については、「[Gateway Load](https://docs.aws.amazon.com/elasticloadbalancing/latest/gateway/)  [Balancer ユーザーガイド」](https://docs.aws.amazon.com/elasticloadbalancing/latest/gateway/)を参照してください。

詳細については、「[the section called "ミドルボックスシナリオ"」](#page-214-0)を参照してください。

内容

- [ミドルボックスルーティングウィザードの前提条件](#page-210-1)
- [ミドルボックスルートの管理](#page-211-0)
- [ミドルボックスルーティングウィザードに関する考慮事項](#page-214-1)
- [ミドルボックスシナリオ](#page-214-0)

<span id="page-210-1"></span>ミドルボックスルーティングウィザードの前提条件

確認[the section called "ミドルボックスルーティングウィザードに関する考慮事項"。](#page-214-1)ミドルボックス ルーティングウィザードを使用する前に、次の情報を確認してください。

- VPC。
- インターネットゲートウェイ、仮想プライベートゲートウェイ、ネットワークインターフェイスな ど、トラフィックが送信される VPC のリソース。
- ミドルボックスのネットワークインターフェイスまたは Gateway Load Balancer エンドポイン ト。
- トラフィックの送信先サブネットです。

## <span id="page-211-0"></span>ミドルボックスルートの管理

ミドルボックスのルーティングウィザードは Amazon Virtual Private Cloud Console で利用できま す。

#### 内容

- [ミドルボックスルーティングウィザードを使用したルートの作成](#page-211-1)
- [ミドルボックスルートの変更](#page-212-0)
- [ミドルボックスルーティングウィザードのルートテーブルを表示する](#page-213-0)
- [ミドルボックスルーティングウィザード設定を削除する](#page-213-1)

<span id="page-211-1"></span>ミドルボックスルーティングウィザードを使用したルートの作成

ミドルボックスのルーティングウィザードを使用してルートを作成するには

- 1. Amazon VPC コンソール ([https://console.aws.amazon.com/vpc/\)](https://console.aws.amazon.com/vpc/) を開きます。
- 2. ナビゲーションペインで、[Your VPCs(お使いの VPC)] を選択します。
- 3. VPC を選択し、続いて Actions (アクション)、Manage middlebox routes (ミドルボックスのルー トを管理) を選択します。
- 4. [Create routes] (ルートの作成) を選択します。
- 5. [Specify routes] (詳細の指定) ページで、以下の作業を行います。
	- [Source] (送信元) で、トラフィックの送信元を選択します。仮想プライベートゲートウェイ を選択した場合は、[Destination IPv4 CIDR] (送信先 IPv4 CIDR) に、仮想プライベートゲート ウェイから VPC に入るオンプレミストラフィックの CIDR を入力します。
	- [Middlebox] (ミドルボックスボックス) で、ミドルボックスアプライアンスに関連付けられて いるネットワークインターフェイス ID を選択します。また、Gateway Load Balancer エンド ポイントを使用する場合は、VPC エンドポイント ID を選択します。
	- [Destination subnet] (送信先サブネット) で、送信先サブネットを選択します。
- 6. (オプション) 別の送信先サブネットを追加するには、[Add additional subnet] (サブネットの追 加) で、次の作業を行います。
	- [Middlebox] (ミドルボックスボックス) で、ミドルボックスアプライアンスに関連付けられて いるネットワークインターフェイス ID を選択します。また、Gateway Load Balancer エンド ポイントを使用する場合は、VPC エンドポイント ID を選択します。

複数のサブネットに同じミドルボックスアプライアンスを使用する必要があります。

- [Destination subnet] (送信先サブネット) で、送信先サブネットを選択します。
- 7. (オプション) 別の送信元を追加するには、[Add source] (送信元の追加) をクリックし、前の手順 を繰り返します。
- 8. [Next] を選択します。
- 9. Review and create] (確認と作成) ページで、ルートを確認し、[Create routes (ルートの作成) を 選択します。

<span id="page-212-0"></span>ミドルボックスルートの変更

ゲートウェイ、ミドルボックス、または送信先サブネットを変更することで、ルート設定を編集でき ます。

変更を加えると、ミドルボックスルーティングウィザードは自動的に以下の操作を実行します。

- ゲートウェイ、ミドルボックス、送信先サブネットの新しいルートテーブルを作成します。
- 必要なルートを新しいルートテーブルに追加します。
- ミドルボックスルーティングウィザードがリソースに関連付けた現在のルートテーブルの関連付け を解除します。
- ミドルボックスルーティングウィザードで作成された新しいルートテーブルをリソースに関連付け ます。

ミドルボックスルーティングウィザードを使用してミドルボックスルートを変更するには

- 1. Amazon VPC コンソール ([https://console.aws.amazon.com/vpc/\)](https://console.aws.amazon.com/vpc/) を開きます。
- 2. ナビゲーションペインで、[Your VPCs(お使いの VPC)] を選択します。
- 3. VPC を選択し、続いて Actions (アクション)、Manage middlebox routes (ミドルボックスのルー トを管理) を選択します。
- 4. [Export routes] (ルートのエクスポート) を選択します。
- 5. ゲートウェイを変更するには、[Source] (送信元) で、トラフィックが VPC に入るゲートウェイ を選択します。仮想プライベートゲートウェイを選択した場合は、[Destination IPv4 CIDR (送信 先 IPv4 CIDR) に、送信先サブネットの CIDR を入力します。
- 6. 別の送信先サブネットを追加するには、[Add additional subnet] (サブネットの追加) で、次の作 業を行います。

• [Middlebox] (ミドルボックスボックス) で、ミドルボックスアプライアンスに関連付けられて いるネットワークインターフェイス ID を選択します。また、Gateway Load Balancer エンド ポイントを使用する場合は、VPC エンドポイント ID を選択します。

複数のサブネットに同じミドルボックスアプライアンスを使用する必要があります。

- [Destination subnet] (送信先サブネット) で、送信先サブネットを選択します。
- 7. [Next] を選択します。
- 8. リポジトリの [Review and update] (確認と更新) ページには、ミドルボックスルーティングウィ ザードで作成されるルートテーブルとそのルートのリストが表示されます。ルートを確認し、確 認ダイアログボックスで、[Update routes] (ルートの更新) を選択します。

<span id="page-213-0"></span>ミドルボックスルーティングウィザードのルートテーブルを表示する

ミドルボックスルーティングウィザードのルートテーブルを表示するには

- 1. Amazon VPC コンソール ([https://console.aws.amazon.com/vpc/\)](https://console.aws.amazon.com/vpc/) を開きます。
- 2. ナビゲーションペインで、[Your VPCs(お使いの VPC)] を選択します。
- 3. VPC を選択し、続いて Actions (アクション)、Manage middlebox routes (ミドルボックスのルー トを管理) を選択します。
- 4. [Middlebox route tables] (ミドルボックスルートテーブル) で、この数字はミドルボックスルー ティングウィザードが作成したルート数を示します。ルート表示の番号を選択します。
- ミドルボックスルーティングウィザードのルートは、別のルートテーブルページに表示されます。

<span id="page-213-1"></span>ミドルボックスルーティングウィザード設定を削除する

ミドルボックスルーティングウィザードの設定が不要になった場合は、ルートテーブルを手動で削除 してください。

ミドルボックスルーティングウィザードの設定を削除するには

1. ミドルボックスルーティングウィザードのルートテーブルを表示します。詳細については、 「[the section called "ミドルボックスルーティングウィザードのルートテーブルを表示する"」](#page-213-0)を 参照してください。

操作を実行すると、ミドルボックスルーティングウィザードで作成したルートテーブルが別の ルートテーブルページに表示されます。

2. 表示される各ルートテーブルを削除します。詳細については、「[the section called "ルートテー](#page-209-0) [ブルを削除する"」](#page-209-0)を参照してください。

<span id="page-214-1"></span>ミドルボックスルーティングウィザードに関する考慮事項

ミドルボックスルーティングウィザードを使用する場合は、次の点に注意してください。

- トラフィックを検査する場合は、送信元のインターネットゲートウェイまたは仮想プライベート ゲートウェイを使用できます。
- 同じ VPC 内の複数のミドルボックス設定で同じミドルボックスを使用する場合は、ミドルボック スが両方のサブネットで同じホップ位置にあることを確認してください。
- アプライアンスは、送信元または送信先サブネットとは別のサブネットで構成する必要がありま す。
- アプライアンスでの送信元/送信先のチェックを無効にする必要があります。詳細については、 [Amazon EC2 ユーザーガイド]の「[送信元または送信先チェックの変更」](https://docs.aws.amazon.com/AWSEC2/latest/UserGuide/using-eni.html#change_source_dest_check)を参照してください。
- ミドルボックスルーティングウィザードで作成したルートテーブルとルートは、クォータに対し てカウントされます。詳細については、「[the section called "ルートテーブル"」](#page-499-0)を参照してくださ い。
- ネットワークインターフェイスなどのリソースを削除すると、リソースとのルートテーブルの関連 付けが削除されます。リソースがターゲットである場合、ルートの送信先はブラックホールに設定 されます。ルートテーブルは削除されません。
- ミドルボックスサブネットと送信先サブネットは、デフォルト以外のルートテーブルに関連付ける 必要があります。

**a** Note

ミドルボックスルーティングウィザードを使用して作成したルートテーブルを変更または 削除するには、ミドルボックスルーティングウィザードを使うことをお勧めします。

<span id="page-214-0"></span>ミドルボックスシナリオ

次の例で、ミドルボックスルーティングウィザードのシナリオを説明しています。

コンテンツ

• [サブネット宛てのトラフィックを検査する](#page-215-0)

#### • [セキュリティ VPC のアプライアンスを使用してトラフィックを検査する](#page-218-0)

• [サブネット間のトラフィックを検査する](#page-221-0)

<span id="page-215-0"></span>サブネット宛てのトラフィックを検査する

インターネットゲートウェイを介して VPC にトラフィックが着信しており、EC2 インスタンスにイ ンストールされたファイアウォールアプライアンスを使用して、サブネットを送信先(サブネット B など)とするすべてのトラフィックを検査するシナリオを考えてみます。ファイアウォールアプライ アンスは、VPC のサブネット B (サブネット C) とは別のサブネットにある EC2 インスタンスにイン ストールおよび設定する必要があります。その後、ミドルボックスルーティングウィザードを使用し て、サブネット B とインターネットゲートウェイ間のトラフィックのルートを設定できます。

ミドルボックスルーティングウィザードは、次の操作を自動的に実行します。

- 次のルートテーブルを作成します。
	- インターネットゲートウェイのルートテーブル
	- 宛先サブネットのルートテーブル
	- ミドルボックスサブネットのルートテーブル
- 次のセクションで説明しますが、必要なルートを新しいルートテーブルに追加してください。
- インターネットゲートウェイ、サブネット B、サブネット C に関連付けられている現在のルート テーブルの関連付けを解除します。
- ルートテーブル A をインターネットゲートウェイ (ミドルボックスルーティングウィザードの [Source] (送信元))、ルートテーブル C をサブネット C (ミドルボックスルーティングウィザード の[Middlebox] (ミドルボックス))、ルートテーブル B をサブネット B (ミドルボックスルーティン グウィザードの[Destination] (宛先)) に関連付けます。
- ミドルボックスルーティングウィザードによって作成されたことを示すタグと、作成日を示すタグ を作成します。

ミドルボックスルーティングウィザードは、既存のルートテーブルを変更しません。新しいルート テーブルを作成し、ゲートウェイおよびサブネットリソースに関連付けます。リソースが既存のルー トテーブルに明示的に関連付けられている場合は、まず既存のルートテーブルの関連付けが解除さ れ、次に新しいルートテーブルがリソースに関連付けられます。既存のルートテーブルは削除されま せん。

ミドルボックスルーティングウィザードを使用しない場合は、手動で設定し、サブネットとインター ネットゲートウェイにルートテーブルを割り当てる必要があります。
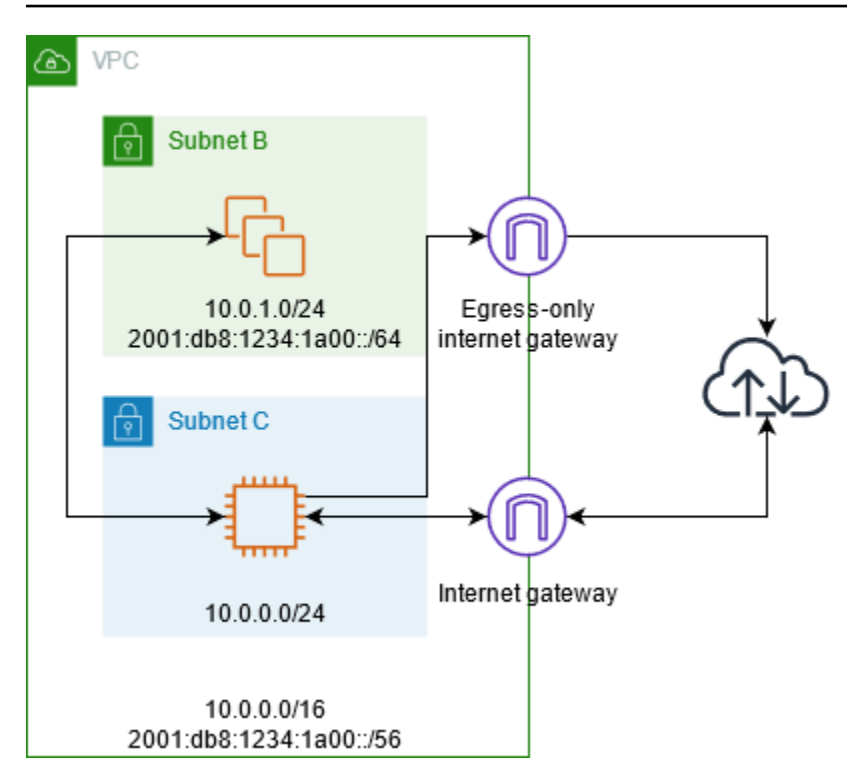

インターネットゲートウェイルートテーブル

インターネットゲートウェイのルートテーブルに次のルートを追加します。

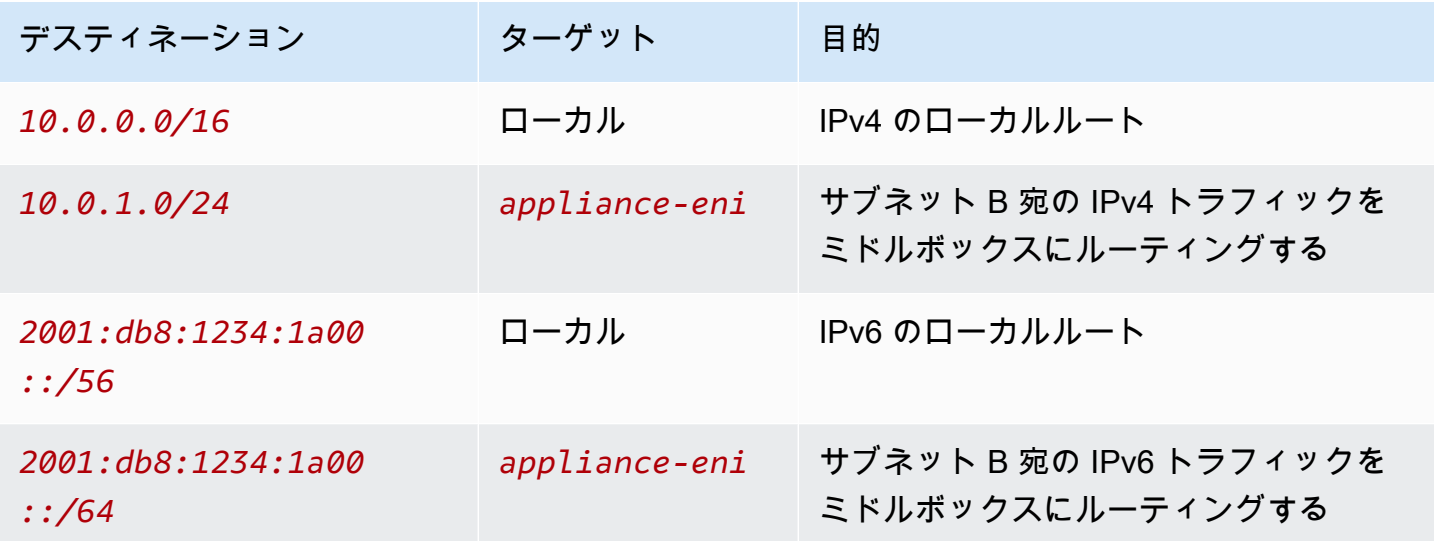

インターネットゲートウェイと VPC の間にエッジ関連付けがあります。

ミドルボックスルーティングウィザードを使用すると、次のタグがルートテーブルに関連付けられま す。

- キーは「Origin」で、値は「ミドルボックスウィザード」です
- キーは「date\_created」で、値は作成時刻です (「2021-02-18T22:25:49.137Z」など)。

宛先サブネットのルートテーブル

宛先サブネット (図のサブネット B) のルートテーブルに次のルートを追加します。

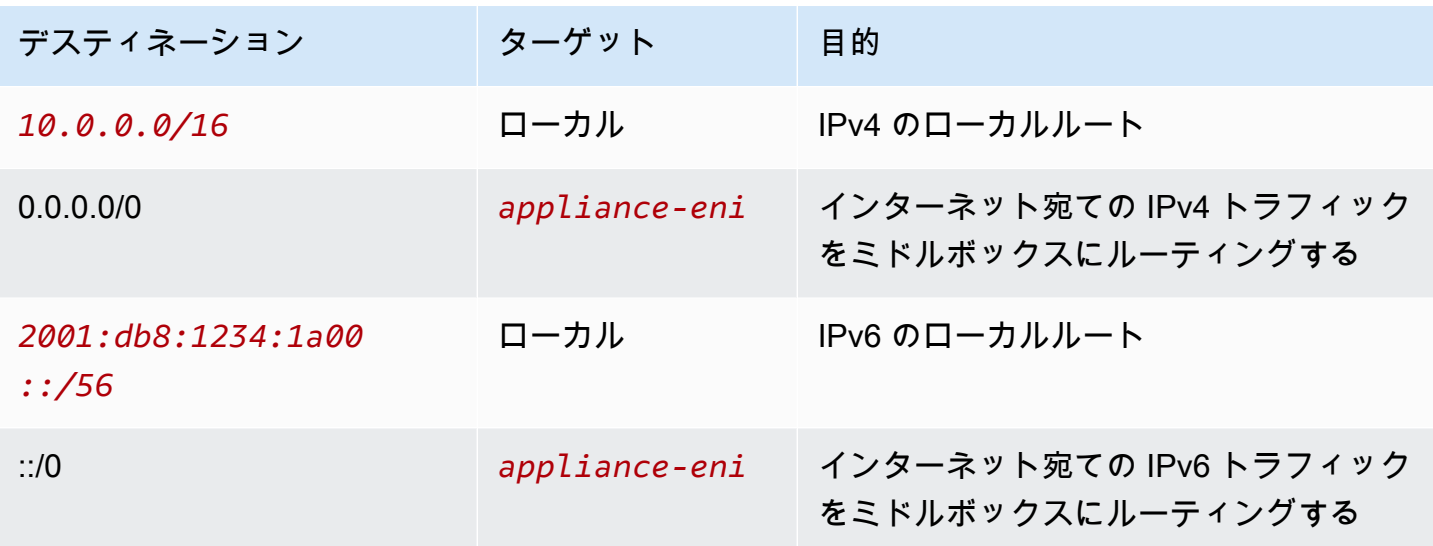

ミドルボックスサブネットとサブネットの関連付けがあります。

ミドルボックスルーティングウィザードを使用すると、次のタグがルートテーブルに関連付けられま す。

- キーは「Origin」で、値は「ミドルボックスウィザード」です
- キーは「date\_created」で、値は作成時刻です (「2021-02-18T22:25:49.137Z」など)。

ミドルボックスサブネットルートテーブル

ミドルボックスサブネット (例のサブネット C) のルートテーブルに次のルートを追加します。

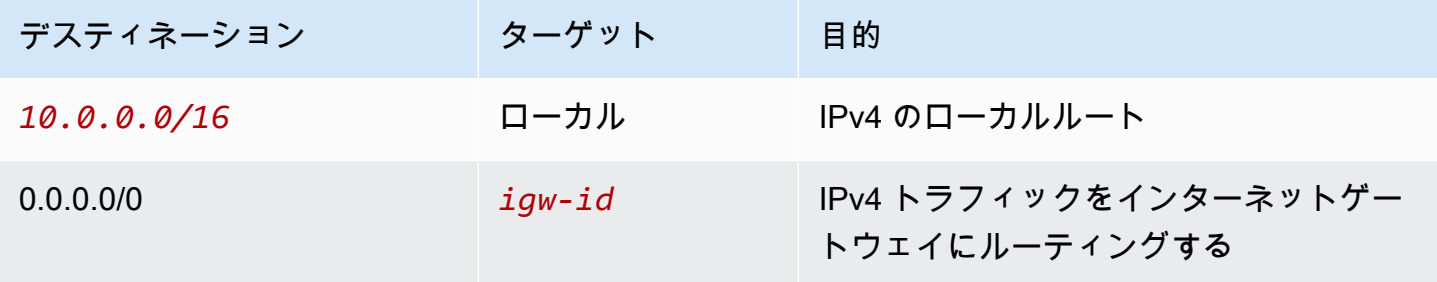

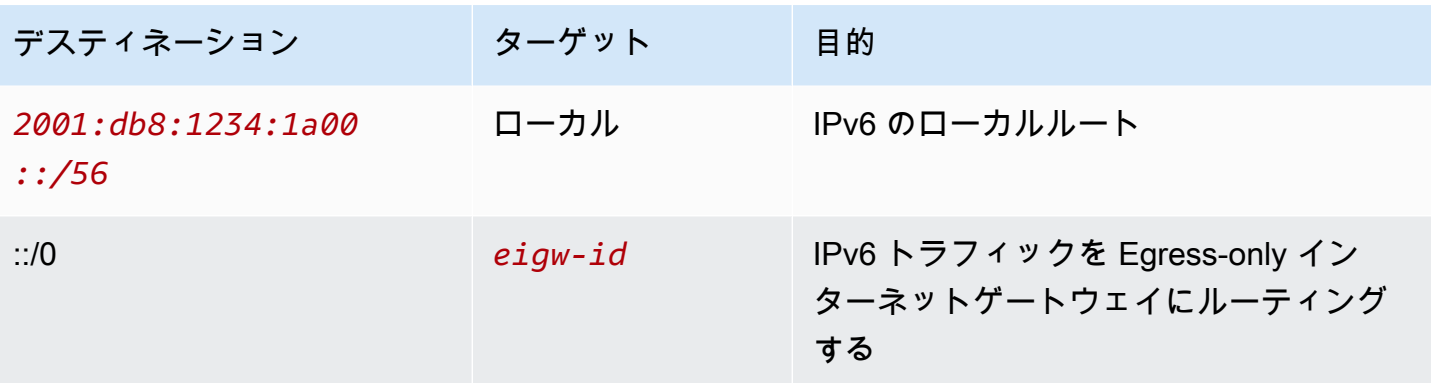

宛先サブネットとサブネットの関連付けがあります。

ミドルボックスルーティングウィザードを使用すると、次のタグがルートテーブルに関連付けられま す。

• キーは「Origin」で、値は「ミドルボックスウィザード」です

• キーは「date\_created」で、値は作成時刻です (「2021-02-18T22:25:49.137Z」など)。

### セキュリティ VPC のアプライアンスを使用してトラフィックを検査する

Gateway Load Balancer の背後に設定されたセキュリティアプライアンスのフリートを使用して、 インターネットゲートウェイから VPC に入り、サブネットを送信先とするトラフィックを検査す るシナリオを考えてみます。サービスコンシューマー VPC の所有者は、VPC 内のサブネットに Gateway Load Balancer エンドポイントを作成します (エンドポイントネットワークインターフェイ スで表されます)。インターネットゲートウェイを経由して VPC に入るすべてのトラフィックは、ま ず検査のために Gateway Load Balancer エンドポイントにルーティングされ、その後にアプリケー ションサブネットにルーティングされます。同様に、アプリケーションサブネットから出るすべての トラフィックは、まず検査のために Gateway Load Balancer エンドポイントにルーティングされ、 その後にインターネットにルーティングされます。

ミドルボックスルーティングウィザードは、次の操作を自動的に実行します。

- ルートテーブルを作成します。
- 必要なルートを新しいルートテーブルに追加します。
- サブネットに関連付けられている現在のルートテーブルの関連付けを解除します。
- ミドルボックスルーティングウィザードが作成したルートテーブルをサブネットに関連付けます。
- ミドルボックスルーティングウィザードによって作成されたことを示すタグと、作成日を示すタグ を作成します。

ミドルボックスルーティングウィザードは、既存のルートテーブルを変更しません。新しいルート テーブルを作成し、ゲートウェイおよびサブネットリソースに関連付けます。リソースが既存のルー トテーブルに明示的に関連付けられている場合は、まず既存のルートテーブルの関連付けが解除さ れ、次に新しいルートテーブルがリソースに関連付けられます。既存のルートテーブルは削除されま せん。

ミドルボックスルーティングウィザードを使用しない場合は、手動で設定し、サブネットとインター ネットゲートウェイにルートテーブルを割り当てる必要があります。

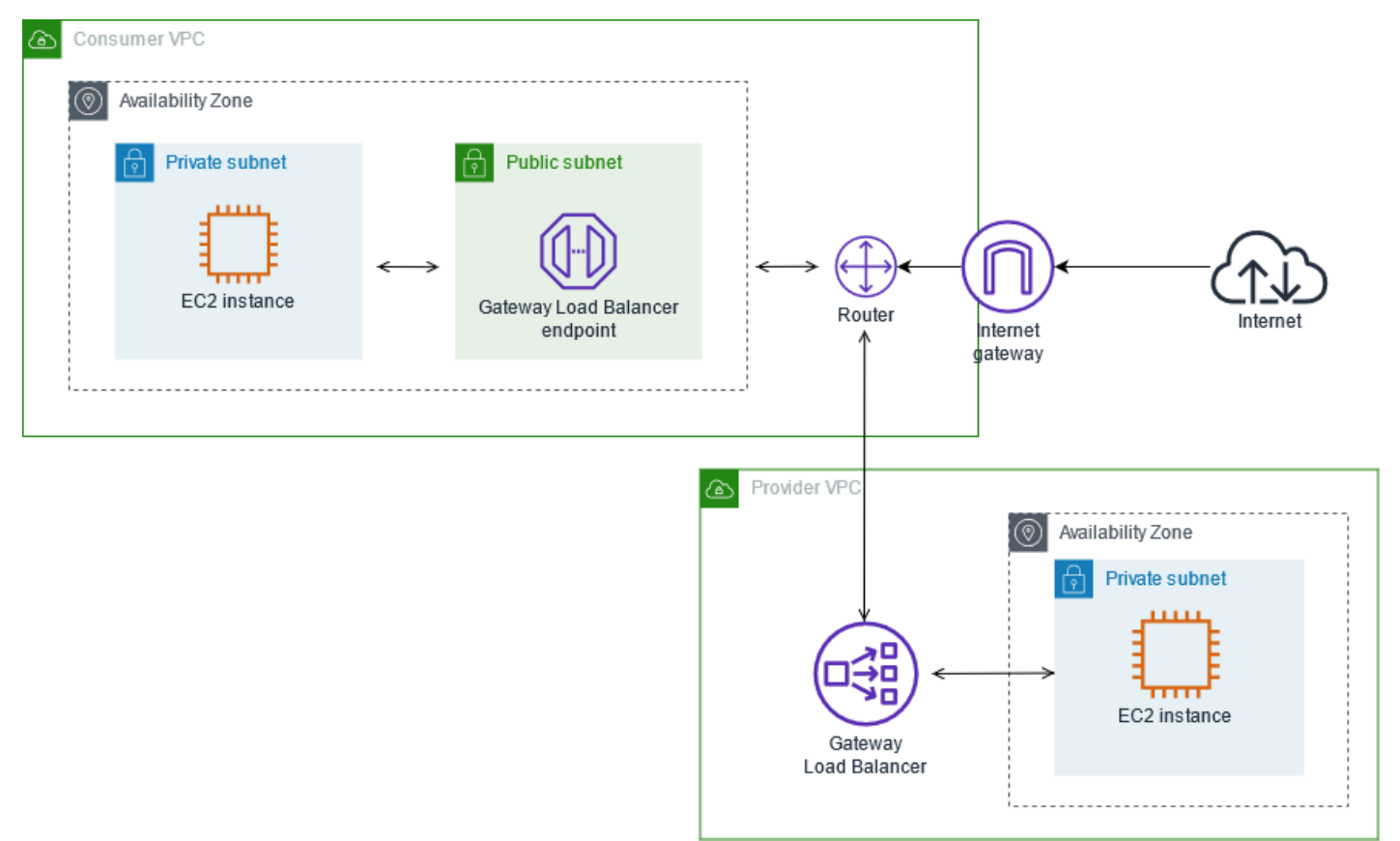

## インターネットゲートウェイルートテーブル

インターネットゲートウェイのルートテーブルには、次のルートがあります。

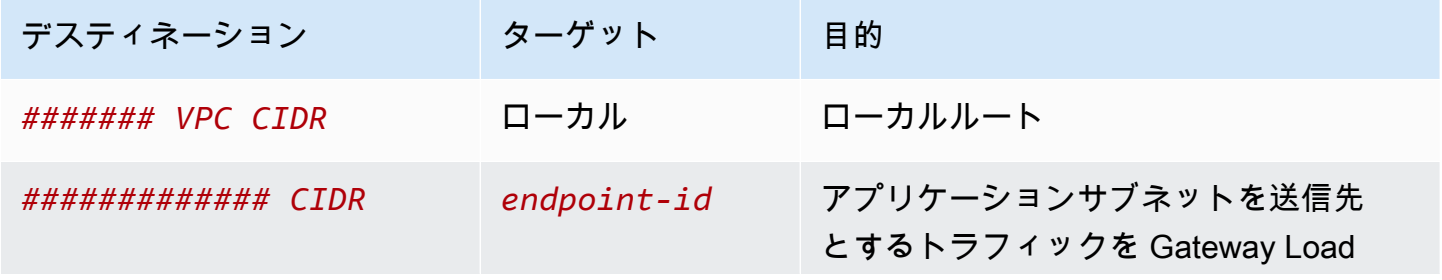

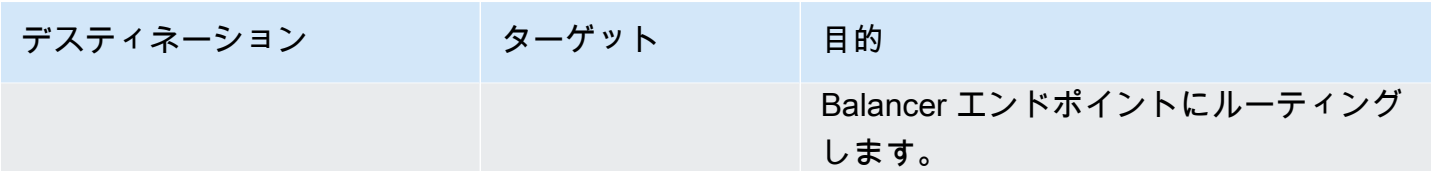

ゲートウェイとエッジアソシエーションがあります。

ミドルボックスルーティングウィザードを使用すると、次のタグがルートテーブルに関連付けられま す。

- キーは「Origin」で、値は「ミドルボックスウィザード」です
- キーは「date\_created」で、値は作成時刻です (「2021-02-18T22:25:49.137Z」など)。

アプリケーションサブネットのルートテーブル

アプリケーションサブネットのルートテーブルには、次のルートがあります。

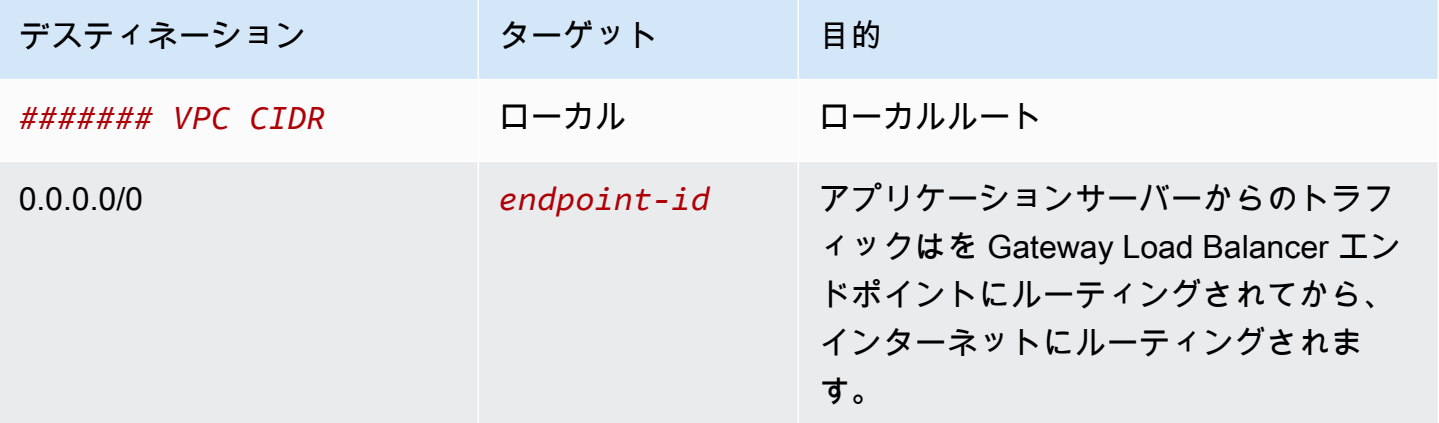

ミドルボックスルーティングウィザードを使用すると、次のタグがルートテーブルに関連付けられま す。

- キーは「Origin」で、値は「ミドルボックスウィザード」です
- キーは「date\_created」で、値は作成時刻です (「2021-02-18T22:25:49.137Z」など)。

プロバイダーサブネットのルートテーブル

プロバイダーサブネットのルートテーブルには、次のルートがあります。

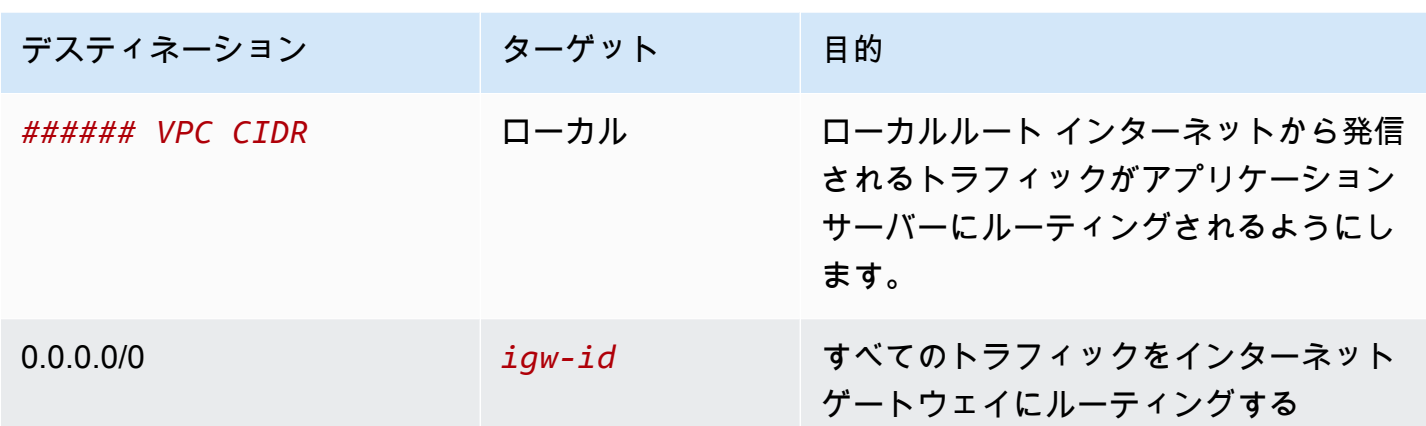

ミドルボックスルーティングウィザードを使用すると、次のタグがルートテーブルに関連付けられま す。

• キーは「Origin」で、値は「ミドルボックスウィザード」です

• キーは「date\_created」で、値は作成時刻です (「2021-02-18T22:25:49.137Z」など)。

サブネット間のトラフィックを検査する

VPC に複数のサブネットがあり、ファイアウォールアプライアンスを使用して、サブネット間のト ラフィックを検査するシナリオを考えてみます。VPC 内の別のサブネットの EC2 インスタンスに、 ファイアウォールアプライアンスを設定してインストールします。

サブネット C の EC2 インスタンスにインストールされたファイアウォールアプライアンスを次の図 に示します。このアプライアンスは、サブネット A からサブネット B (「1」を参照) およびサブネッ ト B からサブネット A (「2」を参照) に移動するすべてのトラフィックを検査します。

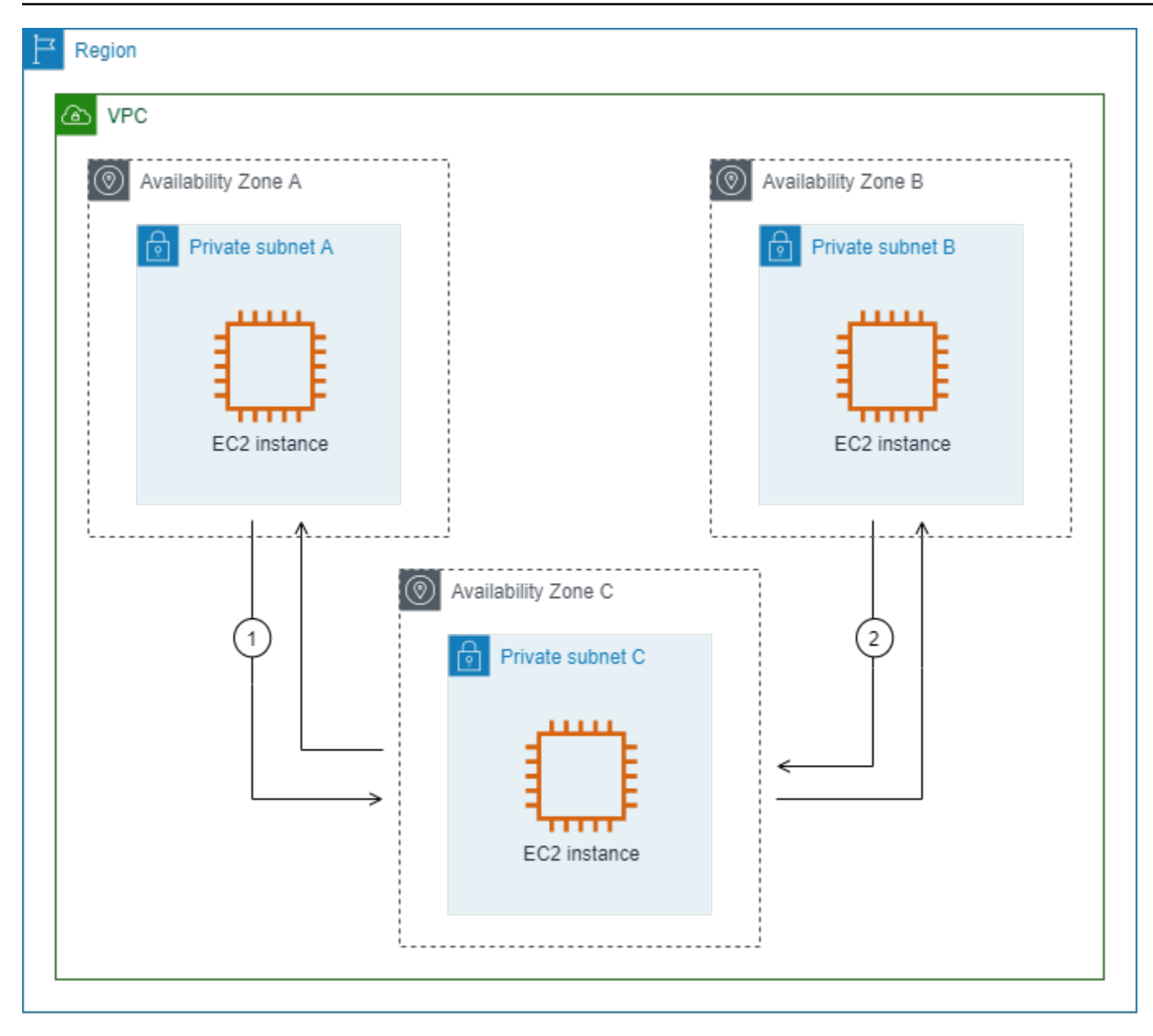

VPC とミドルボックスサブネットのメインルートテーブルを使用します。サブネット A と B には、 それぞれカスタムルートテーブルがあります。

ミドルボックスルーティングウィザードは、次の操作を自動的に実行します。

- ルートテーブルを作成します。
- 必要なルートを新しいルートテーブルに追加します。
- サブネットに関連付けられている現在のルートテーブルの関連付けを解除します。
- ミドルボックスルーティングウィザードが作成したルートテーブルをサブネットに関連付けます。

• ミドルボックスルーティングウィザードによって作成されたことを示すタグと、作成日を示すタグ を作成します。

ミドルボックスルーティングウィザードは、既存のルートテーブルを変更しません。新しいルート テーブルを作成し、ゲートウェイおよびサブネットリソースに関連付けます。リソースが既存のルー トテーブルに明示的に関連付けられている場合は、まず既存のルートテーブルの関連付けが解除さ れ、次に新しいルートテーブルがリソースに関連付けられます。既存のルートテーブルは削除されま せん。

ミドルボックスルーティングウィザードを使用しない場合は、手動で設定し、サブネットとインター ネットゲートウェイにルートテーブルを割り当てる必要があります。

サブネット A のカスタムルートテーブル

サブネット A のルートテーブルには、次のルートがあります。

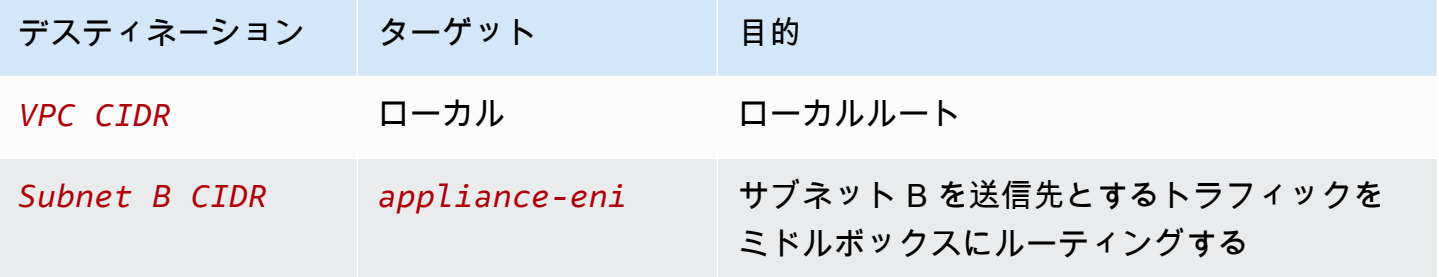

ミドルボックスルーティングウィザードを使用すると、次のタグがルートテーブルに関連付けられま す。

- キーは「Origin」で、値は「ミドルボックスウィザード」です
- キーは「date created」で、値は作成時刻です (「2021-02-18T22:25:49.137Z」など)。

カスタムサブネット B ルートテーブル

サブネット B のルートテーブルには、次のルートがあります。

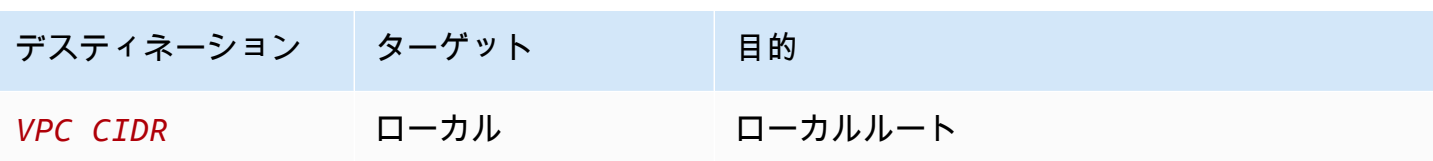

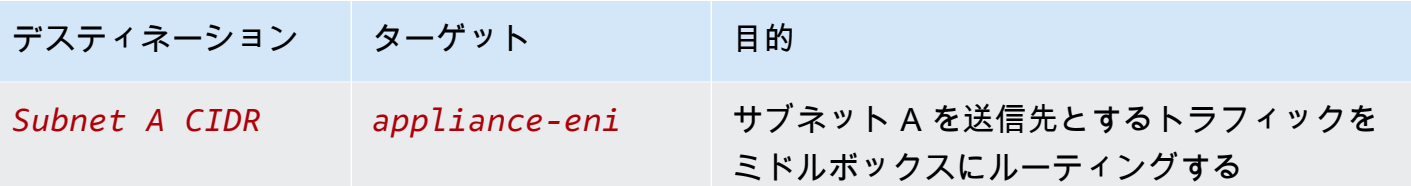

ミドルボックスルーティングウィザードを使用すると、次のタグがルートテーブルに関連付けられま す。

• キーは「Origin」で、値は「ミドルボックスウィザード」です

• キーは「date\_created」で、値は作成時刻です (「2021-02-18T22:25:49.137Z」など)。

メインルートテーブル

Subnet C は、メインルートテーブルを使用します。メインルートテーブルには以下のルートがあり ます。

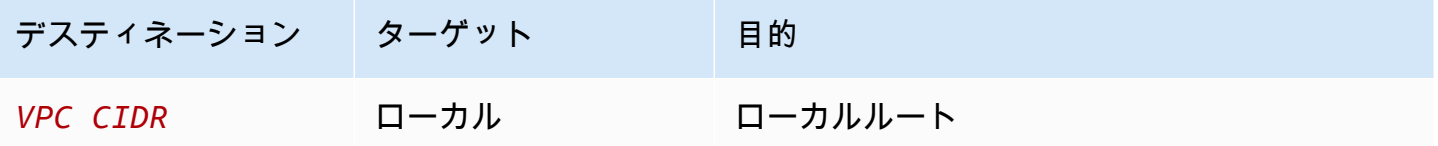

ミドルボックスルーティングウィザードを使用すると、次のタグがルートテーブルに関連付けられま す。

- キーは「Origin」で、値は「ミドルボックスウィザード」です
- キーは「date\_created」で、値は作成時刻です (「2021-02-18T22:25:49.137Z」など)。

# サブネットを削除する

サブネットが不要になった場合には、それを削除することができます。サブネットにネットワークイ ンターフェイスが含まれている場合は、そのサブネットを削除できません。例えば、サブネットを削 除する前に、サブネット内のインスタンスを終了する必要があります。

コンソールを使用してサブネットを削除するには

1. Amazon EC2 コンソール [\(https://console.aws.amazon.com/ec2/](https://console.aws.amazon.com/ec2/)) を開きます。

- 2. サブネットのすべてのインスタンスを終了します。詳細については、「Amazon EC2 ユーザー ガイド」の「[インスタンスの終了](https://docs.aws.amazon.com/AWSEC2/latest/UserGuide/terminating-instances.html)」を参照してください。
- 3. Amazon VPC コンソール ([https://console.aws.amazon.com/vpc/\)](https://console.aws.amazon.com/vpc/) を開きます。
- 4. ナビゲーションペインで、[Subnets(サブネット)] を選択します。
- 5. サブネットを選択して、[Actions] (アクション)、@Delete subnet] (サブネットの削除) の順に選 択します。
- 6. 確認を求められたら、**delete** と入力し、[Delete] (削除) を選択します。

AWS CLI を使用してサブネットを削除するには

[delete-subnet](https://docs.aws.amazon.com/cli/latest/reference/ec2/delete-subnet.html) コマンドを使用してください。

# VPC を他のネットワークに接続する

仮想プライベートクラウド (VPC) を他のネットワークに接続できます。他の VPC、インターネッ ト、オンプレミスのネットワークはその一例です。

次の図表は、これらの接続オプションのいくつかを示しています。VPC A はインターネットゲート ウェイを介してインターネットに接続されます。VPC A のプライベートサブネット内の EC2 インス タンスは、VPC A のパブリックサブネット内の NAT ゲートウェイを使用してインターネットに接続 できます。VPC B は、インターネットゲートウェイを介してインターネットに接続されます。VPC B のパブリックサブネット内の EC2 インスタンスは、インターネットゲートウェイを使用してイン ターネットに接続できます。VPC A と VPC B は、VPC ピアリング接続と Transit Gateway を通じ て相互に接続されます。Transit Gateway には、データセンターへの VPN アタッチメントがありま す。VPC B にはデータセンターへの AWS Direct Connect 接続があります。

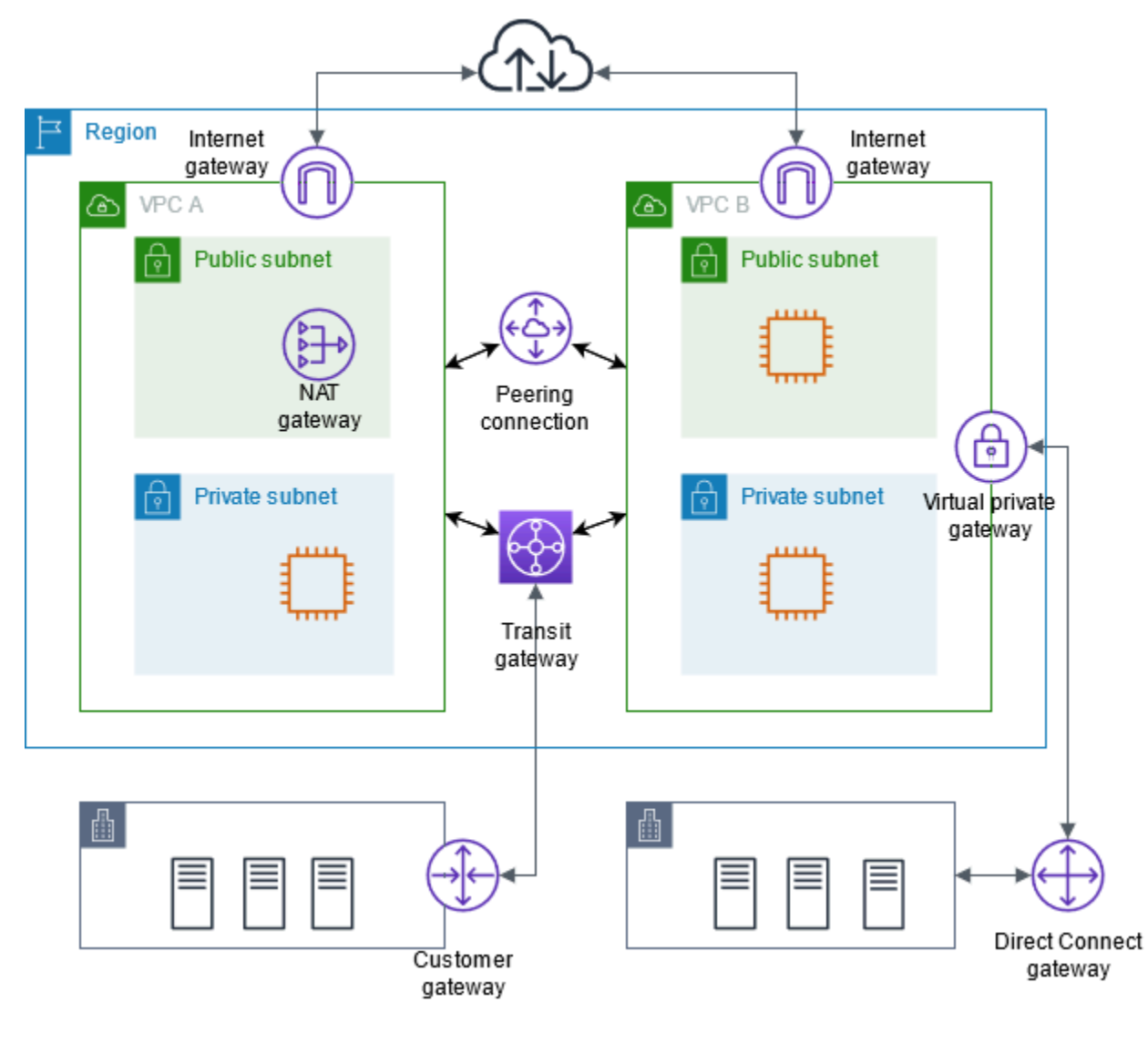

詳細については、「[Amazon Virtual Private Cloud Connectivity Options」](https://docs.aws.amazon.com/whitepapers/latest/aws-vpc-connectivity-options/)(Amazon Virtual Private Cloud の接続オプション) を参照してください。

### 内容

- [インターネットゲートウェイを使用してインターネットに接続する](#page-227-0)
- [Egress-Only インターネットゲートウェイを使用してアウトバウンド IPv6 トラフィックを有効に](#page-234-0) [する](#page-234-0)
- [NAT デバイスを使用してインターネットまたは他のネットワークに接続する](#page-239-0)
- [Elastic IP アドレスを VPC 内のリソースに関連付ける](#page-303-0)
- [トランジットゲートウェイを使用して VPC を他の VPC およびネットワークに接続する](#page-314-0)
- [AWS Virtual Private Network を使用して VPC をリモートネットワークに接続する](#page-315-0)
- [VPC ピアリングを使用して VPC を接続する](#page-317-0)

# <span id="page-227-0"></span>インターネットゲートウェイを使用してインターネットに接続する

インターネットゲートウェイは、VPC とインターネットとの間の通信を可能にする VPC コンポーネ ントであり、冗長性と高い可用性を備えており、水平スケーリングが可能です。IPv4 トラフィック および IPv6 トラフィックをサポートしています。ネットワークトラフィックに可用性のリスクや帯 域幅の制約が発生することはありません。

インターネットゲートウェイを使用すると、リソースにパブリック IPv4 アドレスまたは IPv6 アド レスがある場合、パブリックサブネット内のリソース (EC2 インスタンスなど) がインターネットに 接続できるようになります。同様に、インターネット上のリソースはパブリック IPv4 アドレスま たは IPv6 アドレスを使用してサブネット内のリソースへの接続を開始できます。例えば、インター ネットゲートウェイを使用すると、ローカルコンピュータを使用して AWS の EC2 インスタンスに 接続できます。

インターネットゲートウェイは、インターネットルーティング可能なトラフィックの VPC ルート テーブル内のターゲットを提供します。IPv4 を使用した通信の場合、インターネットゲートウェイ は、ネットワークアドレス変換 (NAT) も実行します。IPv6 を使用した通信の場合、IPv6 アドレスが 公開されているため、NAT は必要ありません。詳細については、[「IP アドレスおよび NAT](#page-228-0)」を参照 してください。

# インターネットアクセスの設定

インスタンスをインターネットからトラフィックを送受信できるようにするには、次の操作を行いま す。

- [インターネットゲートウェイを作成](#page-231-0)して [VPC にアタッチ](#page-231-1)します。
- サブネットのルートテーブルに、インターネットへのトラフィックをインターネットゲートウェイ に誘導する[ルートを追加](#page-185-0)します。
- サブネット内のインスタンスに、パブリック IPv4 アドレスまたは IPv6 アドレスが割り当てられ ていることを確認します。詳細については、「Amazon EC2 ユーザーガイド」の「[Instance IP ア](https://docs.aws.amazon.com/AWSEC2/latest/UserGuide/using-instance-addressing.html) [ドレス指定](https://docs.aws.amazon.com/AWSEC2/latest/UserGuide/using-instance-addressing.html)」を参照してください。
- [セキュリティグループ](#page-420-0)リストと[ネットワークアクセスコントロールリスト](#page-441-0)がインスタンス間で目的 のインターネットトラフィックを許可していることを確認します。

パブリック IP アドレスを割り当てずにインスタンスにインターネットアクセスを提供するには、代 わりに NAT デバイスを使用します。NAT デバイスを使用すると、プライベートサブネットのインス タンスはインターネットに接続できますが、インターネット上のホストがインスタンスとの接続を開 始できなくなります。詳細については、「[NAT デバイス](#page-239-0)」を参照してください。

パブリックサブネットおよびプライベートサブネット

サブネットに関連付けられているルートテーブルにインターネットゲートウェイへのルートがある 場合、そのサブネットは「パブリックサブネット」と呼ばれます。インターネットゲートウェイへの ルートを持たないルートテーブルに関連付けられているサブネットは、「プライベートサブネット」 と呼ばれます。

パブリックサブネットのルートテーブルでは、インターネットゲートウェイのルートに、ルート テーブルに明示的に知られていないすべての送信先 (0.0.0.0/0 の場合は IPv4、::/0 の場合は IPv6) を指定することができます。または、より狭い範囲の IP アドレスにルートを絞り込むことも できます。例えば、AWS 外部にある会社のパブリックエンドポイントのパブリック IPv4 アドレス や、VPC 外部にある他の Amazon EC2 インスタンスの elastic IP アドレスなどです。

<span id="page-228-0"></span>IP アドレスおよび NAT

IPv4 でインターネット経由の通信ができるようにするには、インスタンスにパブリック IPv4 アド レスが必要です。インスタンスにパブリック IPv4 アドレスが自動的に割り当てられるように VPC を設定するか、インスタンスに Elastic IP アドレスを割り当てることができます。インスタンス は、VPC とサブネット内で定義されたプライベート(内部)IP アドレス空間のみを認識します。イ ンターネットゲートウェイはインスタンスに代わって 1 対 1 の NAT を論理的に行います。そのた め、トラフィックが VPC サブネットから出てインターネットへ向かうとき、返信アドレスフィール ドは、インスタンスのプライベート IP アドレスではなくパブリック IPv4 アドレスまたは Elastic IP アドレスに設定されます。逆に、インスタンスのパブリック IPv4 アドレスまたは Elastic IP アドレ

ス宛てのトラフィックは、その送信先アドレスがインスタンスのプライベート IPv4 アドレスに変換 されてから、VPC に配信されます。

IPv6 のインターネット経由の通信を有効にするには、VPC およびサブネットは IPv6 CIDR ブロック と関連付け、インスタンスはサブネットの範囲の IPv6 アドレスに割り当てる必要があります。IPv6 アドレスは、グローバルに一意であるため、デフォルトではパブリックアドレスになっています。

次の図表では、アベイラビリティーゾーン A のサブネットはパブリックサブネットを示していま す。このサブネットのルートテーブルには、インターネット経由の IPv4 トラフィックをすべてイ ンターネットゲートウェイに送信するルートがあります。パブリックサブネット内のインスタンス は、インターネットゲートウェイを経由してインターネットとの通信を有効にするために、パブリッ ク IP アドレスまたは Elastic IP アドレスが必要です。比較として、アベイラビリティーゾーン B 比 較として、アベイラビリティーゾーン B のサブネットは、ルートテーブルにインターネットゲート ウェイへのルートがないため、プライベートサブネットとなります。インターネットゲートウェイへ のルートがないため、プライベートサブネット内のインスタンスは、パブリック IP アドレスが付与 されている場合でもインターネットと通信できません。

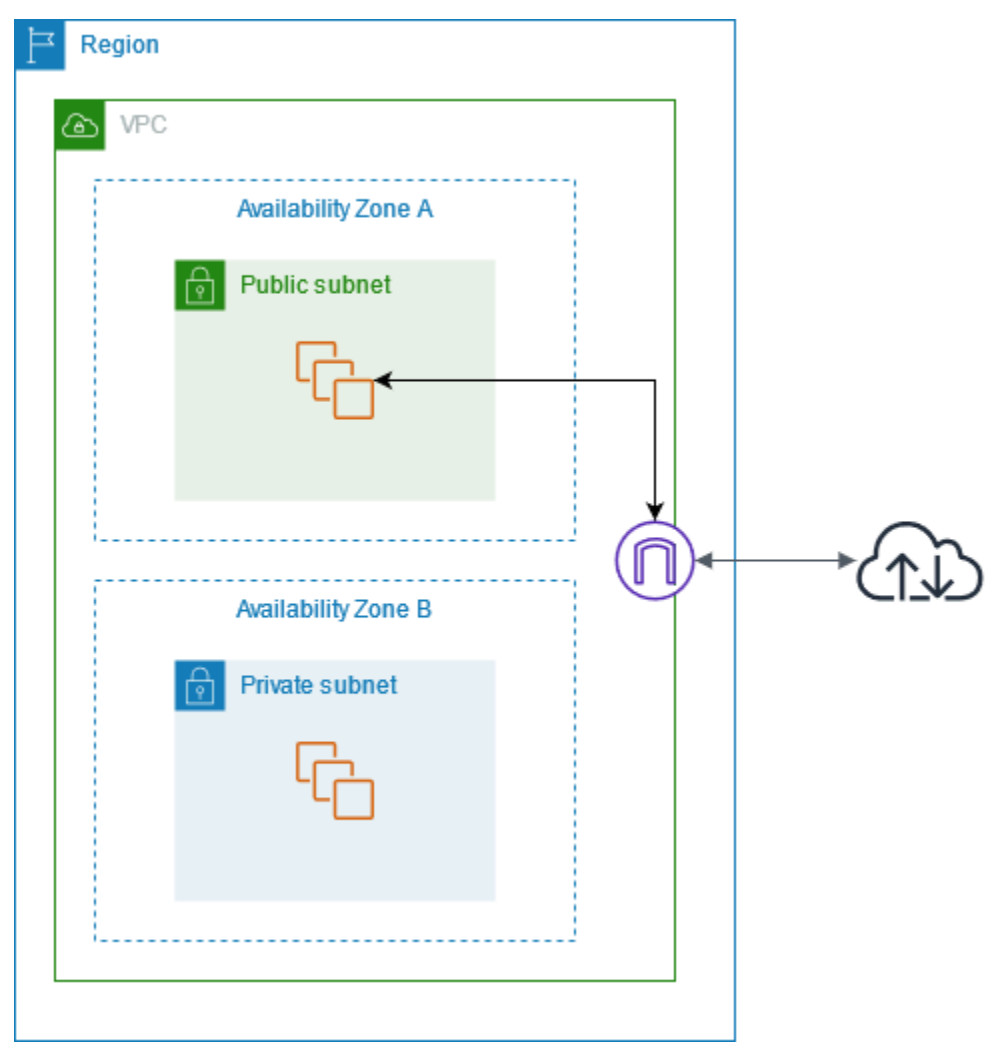

デフォルトとデフォルト以外の VPC へのインターネットアクセス

次の表では、IPv4 または IPv6 経由でインターネットアクセスに必要なコンポーネントが VPC に自 動的に付与されるかどうかについて示します。

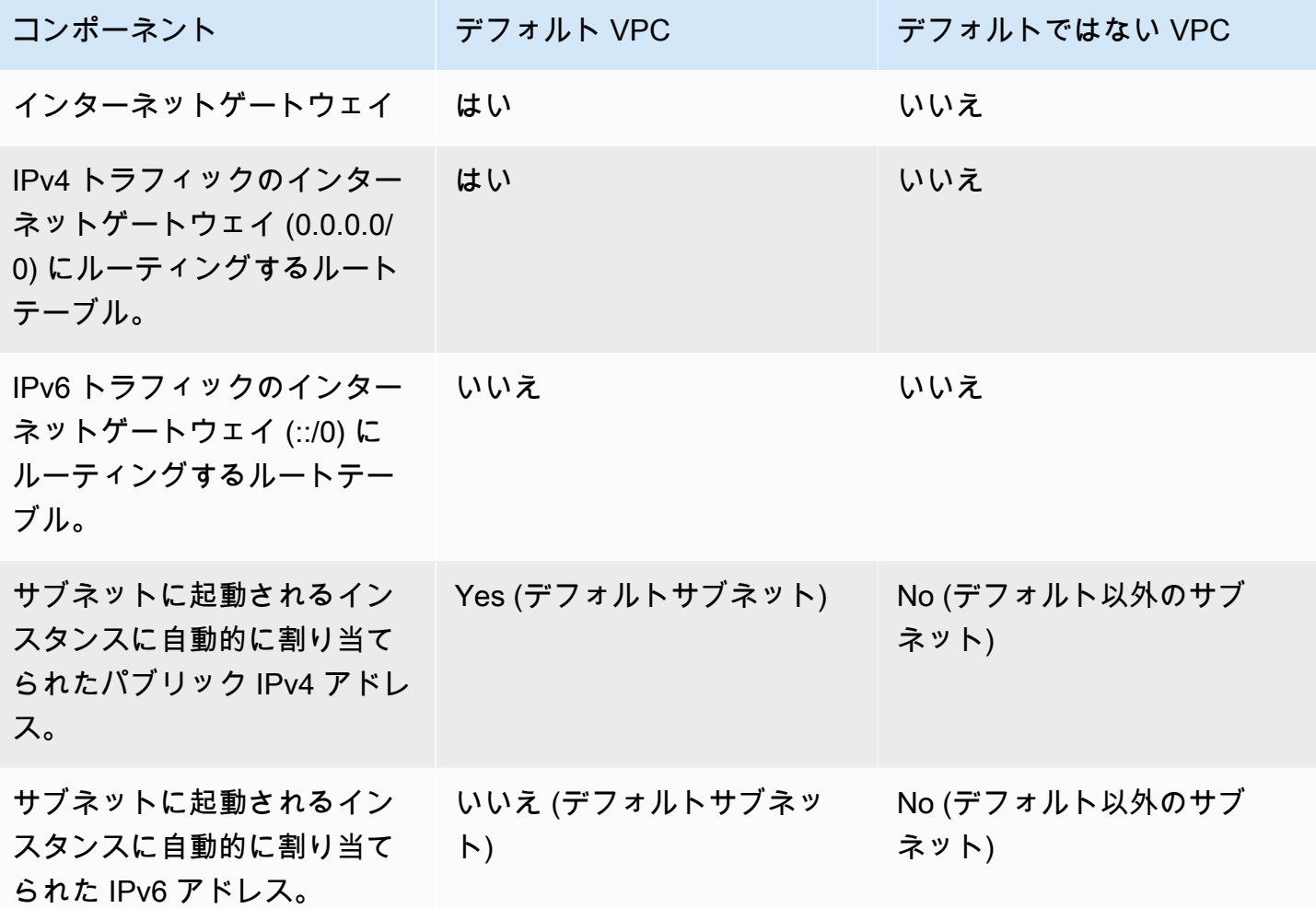

デフォルト VPC の詳細については、[「デフォルト VPC](#page-88-0)」を参照してください。VPC の作成方法の 詳細については、「[「VPC を作成する」」](#page-96-0)を参照してください。

インターネットゲートウェイとの連携

次に、インターネットゲートウェイを使用して VPC のサブネットからインターネットへアクセスす る方法について説明します。インターネットアクセスを削除する場合は、VPC からインターネット ゲートウェイをデタッチして削除します。

タスク

- [インターネットゲートウェイを作成する](#page-231-0)
- [インターネットゲートウェイを VPC にアタッチする](#page-231-1)
- [VPC からのインターネットゲートウェイのデタッチ](#page-232-0)
- [インターネットゲートウェイを削除する](#page-232-1)

<span id="page-231-0"></span>インターネットゲートウェイを作成する

インターネットゲートウェイを作成するには、以下の手順を実行します。

インターネットゲートウェイを作成するには

- 1. Amazon VPC コンソール ([https://console.aws.amazon.com/vpc/\)](https://console.aws.amazon.com/vpc/) を開きます。
- 2. ナビゲーションペインで、[Internet gateways] (インターネットゲートウェイ) を選択します。
- 3. [インターネットゲートウェイの作成] を選択します。
- 4. (オプション) インターネットゲートウェイの名前を入力します。
- 5. (オプション) タグを追加するには、[Add new tag] (新しいタグを追加) を選択し、そのタグの キーと値を入力します。
- 6. [インターネットゲートウェイの作成] を選択します。
- 7. (オプション) インターネットゲートウェイを今すぐ VPC に接続するには、画面上部のバナーか ら [VPC に接続] を選択し、使用可能な VPC を選択してから [インターネットゲートウェイに 接続] を選択します。それ以外の場合は、別の機会にインターネットゲートウェイを VPC にア タッチできます。

<span id="page-231-1"></span>インターネットゲートウェイを VPC にアタッチする

インターネットゲートウェイを使用するには、インターネットゲートウェイを VPC にアタッチする 必要があります。

インターネットゲートウェイを VPC にアタッチするには

- 1. Amazon VPC コンソール ([https://console.aws.amazon.com/vpc/\)](https://console.aws.amazon.com/vpc/) を開きます。
- 2. ナビゲーションペインで、[Internet gateways] (インターネットゲートウェイ) を選択します。
- 3. [インターネットゲートウェイ] のチェックボックスを選択します。
- 4. [アクション] で [VPC にアタッチ] を選択します。
- 5. 利用可能な VPC を選択します。

6. [インターネットゲートウェイを接続] を選択します。

<span id="page-232-0"></span>VPC からのインターネットゲートウェイのデタッチ

VPC 内に起動するインスタンスでインターネットアクセスが不要になった場合は、VPC からイン ターネットゲートウェイをデタッチできます。VPC に関連付けられたパブリック IP アドレスまたは Elastic IP アドレスを持つリソースがある場合、インターネットゲートウェイをデタッチすることは できません。

インターネットゲートウェイをデタッチするには

- 1. Amazon VPC コンソール ([https://console.aws.amazon.com/vpc/\)](https://console.aws.amazon.com/vpc/) を開きます。
- 2. ナビゲーションペインで、[Internet gateways] (インターネットゲートウェイ) を選択します。
- 3. [インターネットゲートウェイ] のチェックボックスを選択します。
- 4. [アクション]、[VPC からデタッチ] の順に選択します。
- 5. 確認を求められたら、[インターネットゲートウェイをデタッチ] を選択します。

### <span id="page-232-1"></span>インターネットゲートウェイを削除する

インターネットゲートウェイが不要になった場合には、それを削除することができます。VPC にア タッチされているインターネットゲートウェイを削除することはできません。

インターネットゲートウェイを削除するには

- 1. Amazon VPC コンソール ([https://console.aws.amazon.com/vpc/\)](https://console.aws.amazon.com/vpc/) を開きます。
- 2. ナビゲーションペインで、[Internet gateways] (インターネットゲートウェイ) を選択します。
- 3. [インターネットゲートウェイ] のチェックボックスを選択します。
- 4. [アクション]、[インターネットゲートウェイの削除] の順に選択します。
- 5. 確認を求められたら、「**delete**」と入力し、[インターネットゲートウェイの削除] を選択しま す。

## API とコマンドの概要

このページで説明しているタスクは、コマンドラインまたは API を使用して実行できます。コマン ドラインインターフェイスの詳細および利用できる API アクションの一覧については、「[Amazon](#page-12-0)  [EC2 の使用」](#page-12-0)を参照してください。

## インターネットゲートウェイを作成する

- [create-internet-gateway](https://docs.aws.amazon.com/cli/latest/reference/ec2/create-internet-gateway.html) (AWS CLI)
- [New-EC2InternetGateway](https://docs.aws.amazon.com/powershell/latest/reference/items/New-EC2InternetGateway.html) (AWS Tools for Windows PowerShell)

インターネットゲートウェイを VPC にアタッチする

- [attach-internet-gateway](https://docs.aws.amazon.com/cli/latest/reference/ec2/attach-internet-gateway.html) (AWS CLI)
- Add-EC2InternetGateway (AWS Tools for Windows PowerShell)

インターネットゲートウェイについて説明する

- [describe-internet-gateways](https://docs.aws.amazon.com/cli/latest/reference/ec2/describe-internet-gateways.html)(AWS CLI)
- Get-EC2InternetGateway (AWS Tools for Windows PowerShell)

VPC からインターネットゲートウェイをデタッチする

- detach-internet-gateway (AWS CLI)
- Dismount-EC2InternetGateway (AWS Tools for Windows PowerShell)

インターネットゲートウェイを削除する

- [delete-internet-gateway](https://docs.aws.amazon.com/cli/latest/reference/ec2/delete-internet-gateway.html) (AWS CLI)
- Remove-EC2InternetGateway (AWS Tools for Windows PowerShell)

# 料金

インターネットゲートウェイには課金されませんが、インターネットゲートウェイを使用する EC2 インスタンスにはデータ転送料金が発生します。詳細については、「[Amazon EC2 オンデマンド料](https://aws.amazon.com/ec2/pricing/on-demand/) [金](https://aws.amazon.com/ec2/pricing/on-demand/)」を参照してください。

# <span id="page-234-0"></span>Egress-Only インターネットゲートウェイを使用してアウトバウン ド IPv6 トラフィックを有効にする

Egress-Only インターネットゲートウェイは水平にスケールされ、冗長で、高度な可用性を持つ VPC コンポーネントで、IPv6 経由での VPC からインターネットへの送信を可能にし、インスタン スとの IPv6 接続が開始されるのを防ぎます。

### **a** Note

Egress-Only インターネットゲートウェイは、IPv6 トラフィックでのみ使用されます。IPv4 経由での送信専用のインターネット通信を可能にするには、代わりに NAT ゲートウェイを 使用します。詳細については、「」を参照してください[NAT ゲートウェイ](#page-240-0)

### 目次

- [Egress-Only インターネットゲートウェイの基本](#page-234-1)
- [Egress-Only インターネットゲートウェイの操作](#page-236-0)
- [API と CLI の概要](#page-238-0)
- [料金](#page-239-1)

# <span id="page-234-1"></span>Egress-Only インターネットゲートウェイの基本

IPv6 アドレスはグローバルに一意であるため、デフォルトではパブリックアドレスになっていま す。インスタンスにインターネットにアクセスさせる場合で、インターネット上のリソースにイン スタンスとの通信を開始させないようにする場合は、Egress-Only インターネットゲートウェイを使 用できます。これを行うには、Egress-Only インターネットゲートウェイを VPC で作成し、次にす べての IPv6 トラフィック (::/0) または特定の IPv6 アドレスの範囲をポイントするルートテーブル に、Egress-Only インターネットゲートウェイへのルートを追加します。ルートテーブルに関連付け られるサブネットの IPv6 トラフィックは、Egress-Only インターネットゲートウェイにルーティン グされます。

Egress-Only インターネットゲートウェイはステートフルです。サブネットのインスタンスからイン ターネットや他の AWS のサービスに転送し、インスタンスに応答を戻します。

Egress-Only インターネットゲートウェイには、次のプロパティがあります:

- Egress-Only インターネットゲートウェイとセキュリティグループを関連付けることはできませ ん。セキュリティグループは、プライベートサブネットのインスタンスに対して使用し、それらの インスタンスに出入りするトラフィックを管理できます。
- ネットワーク ACL を使用して、Egress-Only インターネットゲートウェイがサブネットとの間で ルーティングするトラフィックを制御できます。

次の図表では、VPC に IPv4 と IPv6 の両方の CIDR ブロックがあり、サブネットにも IPv4 と IPv6 の両方の CIDR ブロックがあります。VPC には、エグレス専用のインターネットゲートウェイがあ ります。

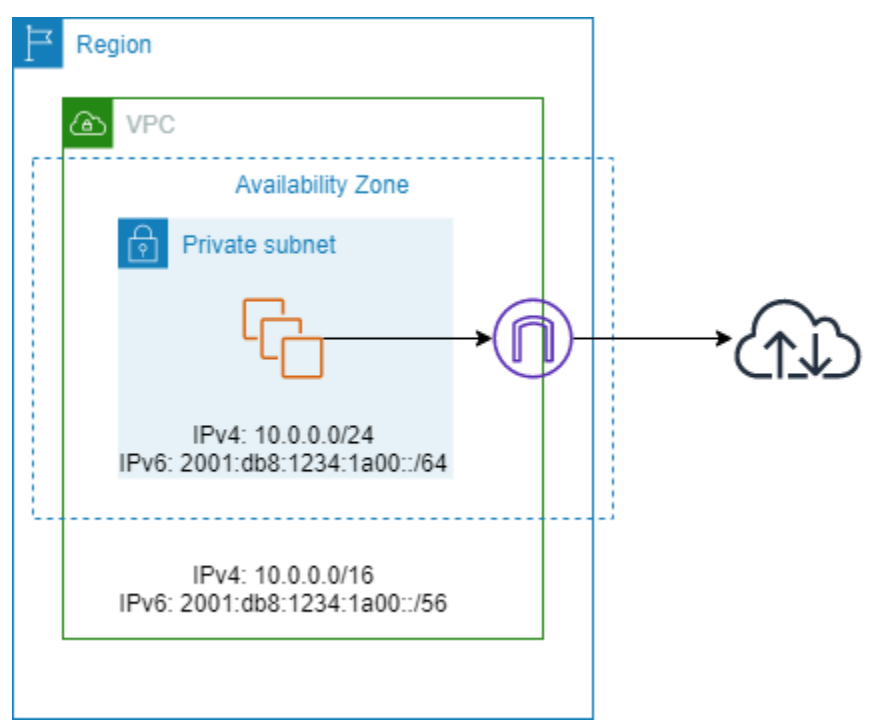

サブネットに関連付けられているルートテーブルの例を次に示します。インターネットにバインド されたすべての IPv6 トラフィック (::/0) をエグレス専用のインターネットゲートウェイに送信する ルートがあります。

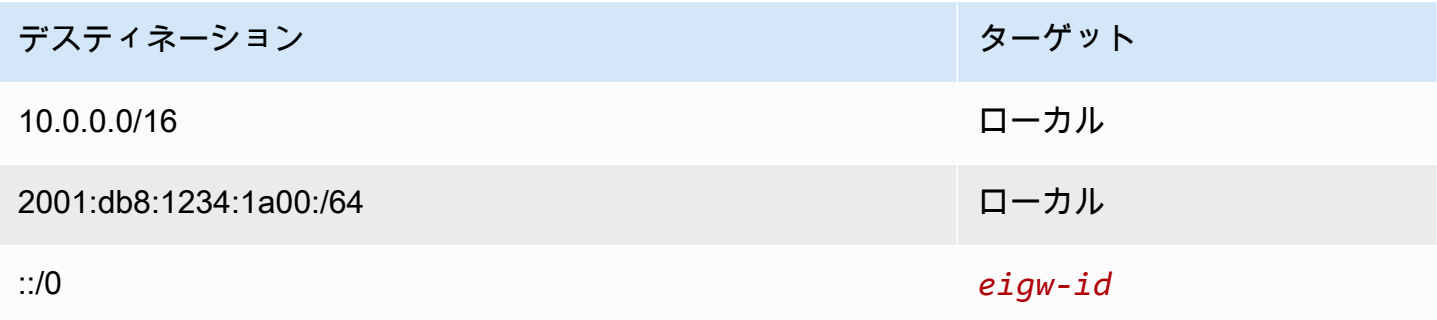

# <span id="page-236-0"></span>Egress-Only インターネットゲートウェイの操作

以下のタスクでは、プライベートサブネット用の Egress-Only (アウトバウンド) インターネットゲー トウェイを作成する方法とサブネットのルーティングを設定する方法について説明します。

## タスク

- [Egress-Only インターネットゲートウェイを作成する](#page-236-1)
- [Egress-Only インターネットゲートウェイを表示する](#page-236-2)
- [カスタムルートテーブルを作成する](#page-237-0)
- [Egress-Only インターネットゲートウェイを削除する](#page-238-1)

<span id="page-236-1"></span>Egress-Only インターネットゲートウェイを作成する

Amazon VPC コンソールを使用して、VPC 用の Egress-Only インターネットゲートウェイを作成で きます。

Egress-Only インターネットゲートウェイを作成するには

- 1. Amazon VPC コンソール ([https://console.aws.amazon.com/vpc/\)](https://console.aws.amazon.com/vpc/) を開きます。
- 2. ナビゲーションペインで、[Egress Only Internet Gateways] を選択します。
- 3. [Create Egress Only Internet Gateway] を選択します。
- 4. (オプション) タグを追加または削除します。

[タグの追加] [新しいタグの追加] を選択して、以下を実行します。

- [キー] にはキー名を入力します。
- [値] にキー値を入力します。

[タグを削除] タグのキーと値の右側にある [削除] を選択します。

- 5. Egress-Only インターネットゲートウェイを作成する VPC を選択します。
- 6. [Create] を選択します。

<span id="page-236-2"></span>Egress-Only インターネットゲートウェイを表示する

Amazon VPC コンソールで、Egress-Only インターネットゲートウェイの情報を表示できます。

Egress-Only インターネットゲートウェイの情報を表示するには

- 1. Amazon VPC コンソール ([https://console.aws.amazon.com/vpc/\)](https://console.aws.amazon.com/vpc/) を開きます。
- 2. ナビゲーションペインで、[Egress Only Internet Gateways] を選択します。
- 3. Egress-Only インターネットゲートウェイを選択して、詳細ペインに情報を表示します。

<span id="page-237-0"></span>カスタムルートテーブルを作成する

トラフィックを VPC 外の Egress-Only インターネットゲートウェイに送信するには、カスタムルー トテーブルを作成して、Egress-Only インターネットゲートウェイへのルートを追加し、それをサブ ネットに関連付けます。

カスタムルートテーブルを作成してルートを Egress-Only インターネットゲートウェイに追加する には

- 1. Amazon VPC コンソール ([https://console.aws.amazon.com/vpc/\)](https://console.aws.amazon.com/vpc/) を開きます。
- 2. ナビゲーションペインで [Route Tables] (ルートテーブル) を選択して、[Create Route Table] (ルートテーブルの作成) を選択します。
- 3. [Create route table] (ルートテーブルの作成) ダイアログボックスで、必要に応じてルートテーブ ルに名前を指定し、VPC を選んでから、[Create route table] (ルートテーブルの作成) を選択し ます。
- 4. 作成したカスタムルートテーブルを選択します。詳細ペインには、ルート、関連付け、ルートの プロパゲーションを操作するタブが表示されます。
- 5. [Routes] (ルート) タブで [Edit routes] (ルートの編集) を選択し、[Destination] (送信先) ボック スに [::/0] を指定します。次に、[Target] (ターゲット) リストで Egress-Only インターネット ゲートウェイ ID を選択し、[Save changes] (変更を保存) を選択します。
- 6. [Subnet associations] (サブネットの関連付け) タブで [Edit subnet associations] (サブネットの 関連付けの編集) を選択し、サブネットのチェックボックスをオンにします。[Save] を選択しま す。

または、サブネットに関連付けられた既存のルーティングテーブルにルートを追加できます。既存の ルートテーブルを選択して、上記のステップ 5 と 6 に従って存在をルーティングし、Egress-Only イ ンターネットゲートウェイへのルートを追加します。

ルートテーブルの詳細については、「[ルートテーブルを設定する](#page-170-0)」を参照してください。

<span id="page-238-1"></span>Egress-Only インターネットゲートウェイを削除する

Egress-Only インターネットゲートウェイが不要になった場合には、それを削除することができま す。削除された Egress-Only インターネットゲートウェイをポイントするルートテーブルのルート は、手動で削除するかルートを更新するまで、blackhole ステータスのままになります。

Egress-Only インターネットゲートウェイを削除するには

- 1. Amazon VPC コンソール ([https://console.aws.amazon.com/vpc/\)](https://console.aws.amazon.com/vpc/) を開きます。
- 2. ナビゲーションペインで、[Egress Only インターネットゲートウェイ] を選択して、Egress Only インターネットゲートウェイを選択します。
- 3. [削除] を選択します。
- 4. 確認ダイアログボックスで [Delete Egress Only Internet Gateway] を選択します。

# <span id="page-238-0"></span>API と CLI の概要

このページで説明しているタスクは、コマンドラインまたは API を使用して実行できます。コマン ドラインインターフェイスの詳細および利用できる API アクションの一覧については、「[Amazon](#page-12-0)  [EC2 の使用」](#page-12-0)を参照してください。

Egress-Only インターネットゲートウェイを作成する

- [create-egress-only-internet-gateway](https://docs.aws.amazon.com/cli/latest/reference/ec2/create-egress-only-internet-gateway.html) (AWS CLI)
- [New-EC2EgressOnlyInternetGateway](https://docs.aws.amazon.com/powershell/latest/reference/items/New-EC2EgressOnlyInternetGateway.html) (AWS Tools for Windows PowerShell)

Egress-Only インターネットゲートウェイを記述する

- [describe-egress-only-internet-gateways](https://docs.aws.amazon.com/cli/latest/reference/ec2/describe-egress-only-internet-gateways.html) (AWS CLI)
- [Get-EC2EgressOnlyInternetGatewayList](https://docs.aws.amazon.com/powershell/latest/reference/items/Get-EC2EgressOnlyInternetGatewayList.html) (AWS Tools for Windows PowerShell)

Egress-Only インターネットゲートウェイを削除する

- [delete-egress-only-internet-gateway](https://docs.aws.amazon.com/cli/latest/reference/ec2/delete-egress-only-internet-gateway.html) (AWS CLI)
- [Remove-EC2EgressOnlyInternetGateway](https://docs.aws.amazon.com/powershell/latest/reference/items/Remove-EC2EgressOnlyInternetGateway.html) (AWS Tools for Windows PowerShell)

# <span id="page-239-1"></span>料金

Egress-only インターネットゲートウェイには課金されませんが、インターネットゲートウェイを使 用する EC2 インスタンスにはデータ転送料金が発生します。詳細については、「[Amazon EC2 オン](https://aws.amazon.com/ec2/pricing/on-demand/) [デマンド料金](https://aws.amazon.com/ec2/pricing/on-demand/)」を参照してください。

# <span id="page-239-0"></span>NAT デバイスを使用してインターネットまたは他のネットワーク に接続する

NAT デバイスを使用して、プライベートサブネット内のリソースによるインターネット、他の VPC、またはオンプレミスのネットワークへの接続を許可できます。これらのインスタンスは VPC 外のサービスと通信できますが、未承諾の接続リクエストを受信することはできません。

例えば、次の図は、プライベートサブネットの EC2 インスタンスがインターネットゲートウェイ 経由でインターネットに接続できるようにするパブリックサブネットの NAT デバイスを示してい ます。NAT デバイスは、インスタンスの送信元 IPv4 アドレスを NAT デバイスのアドレスに置き換 えます。インスタンスに応答トラフィックを送信するとき、NAT デバイスはアドレスを元の送信元 IPv4 アドレスに変換します。

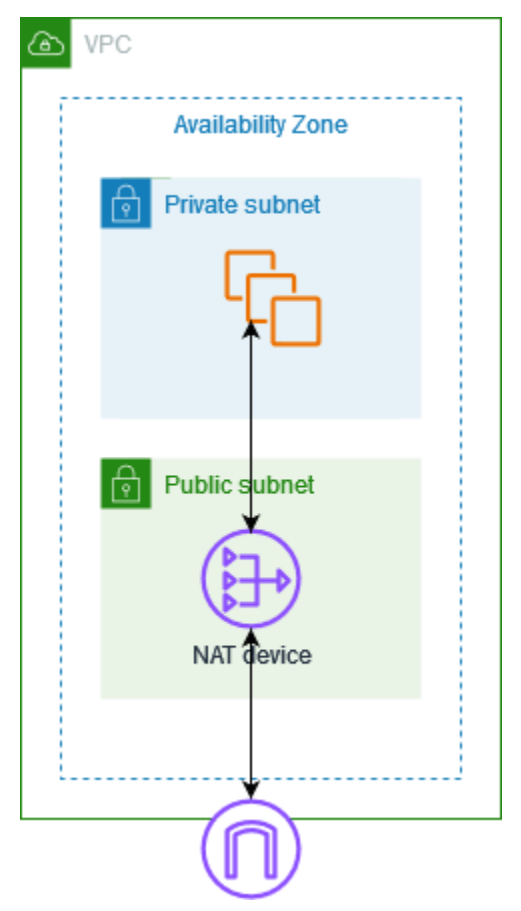

## A Important

- このドキュメントでは、一般的な IT 用語として NAT を使用していますが、NAT デバイス の実際の役割はアドレス変換とポートアドレス変換 (PAT) の両方を兼ねます。
- AWS が提供する NAT ゲートウェイ と呼ばれるマネージド NAT デバイスを使用した り、NAT インスタンス と呼ばれる EC2 インスタンスに独自の NAT デバイスを作成した りすることができます。NAT ゲートウェイを使用すると、可用性と帯域幅が向上し、管理 にかかる負担が軽減されるため、NAT ゲートウェイの使用をお勧めします。

内容

- [NAT ゲートウェイ](#page-240-0)
- [NAT インスタンス](#page-287-0)
- [NAT ゲートウェイと NAT インスタンスの比較](#page-300-0)

# <span id="page-240-0"></span>NAT ゲートウェイ

NAT ゲートウェイは、ネットワークアドレス変換 (NAT) サービスです。NAT ゲートウェイを使用す ると、プライベートサブネット内のインスタンスは VPC 外のサービスに接続できますが、外部サー ビスはそれらのインスタンスとの接続を開始できません。

NAT ゲートウェイを作成するときは、次のいずれかの接続タイプを指定します。

- Public (パブリック) (デフォルト) プライベートサブネットのインスタンスは、パブリック NAT ゲートウェイを介してインターネットに接続できますが、インターネットから未承諾のインバウ ンド接続を受信することはできません。パブリックサブネット内にパブリック NAT ゲートウェイ を作成し、作成時に Elastic IP アドレスを NAT ゲートウェイに関連付ける必要があります。NAT ゲートウェイへのトラフィックは、VPC のインターネットゲートウェイにルーティングします。 パブリック NAT ゲートウェイを使用して、他の VPC やオンプレミスのネットワークに接続する こともできます。この場合、NAT ゲートウェイからのトラフィックを Transit Gateway または仮 想プライベートゲートウェイ経由でルーティングします。
- Private (プライベート) プライベートサブネットのインスタンスは、プライベート NAT ゲート ウェイを介して他の VPC またはオンプレミスのネットワークに接続できます。この場合、NAT ゲートウェイからのトラフィックを Transit Gateway または仮想プライベートゲートウェイ経由で ルーティングできます。elastic IP アドレスをプライベート NAT ゲートウェイに関連付けること

はできません。プライベート NAT ゲートウェイを使用して VPC にインターネットゲートウェイ をアタッチできますが、プライベート NAT ゲートウェイからインターネットゲートウェイにトラ フィックをルーティングすると、インターネットゲートウェイによってトラフィックがドロップさ れます。

プライベート NAT ゲートウェイとパブリック NAT ゲートウェイはどちらも、インスタンスの送信 元プライベート IPv4 アドレスを NAT ゲートウェイのプライベート IPv4 アドレスにマッピングしま すが、パブリック NAT ゲートウェイの場合、インターネットゲートウェイはパブリック NAT ゲー トウェイのプライベート IPv4 アドレスを NAT ゲートウェイに関連付けられた Elastic IP アドレスに マッピングします。インスタンスに応答トラフィックを送信するとき、パブリック NAT ゲートウェ イであってもプライベート NAT ゲートウェイであっても、NAT ゲートウェイはアドレスを元の送信 元 IP アドレスに変換します。

#### **A** Important

トラフィックをトランジットゲートウェイと仮想プライベートゲートウェイにルーティング するときは、パブリック NAT ゲートウェイまたはプライベート NAT ゲートウェイのいずれ かを使用します。

プライベート NAT ゲートウェイを使用してトランジットゲートウェイまたは仮想プライ ベートゲートウェイに接続する場合、宛先へのトラフィックはプライベート NAT ゲート ウェイのプライベート IP アドレスから送信されます。

パブリック NAT ゲートウェイを使用してトランジットゲートウェイまたは仮想プライベー トゲートウェイに接続する場合、宛先へのトラフィックは、インターネットゲートウェイを 使用していない限り、パブリック NAT ゲートウェイのプライベート IP アドレスから送信さ れます。パブリック NAT ゲートウェイは、インターネットゲートウェイと組み合わせて使 用する場合、その EIP のみを送信元 IP アドレスとして使用します。

内容

- [NAT ゲートウェイの基本](#page-242-0)
- [NAT ゲートウェイの使用を制御する](#page-244-0)
- [NAT ゲートウェイの使用](#page-244-1)
- [API と CLI の概要](#page-250-0)
- [NAT ゲートウェイのユースケース](#page-252-0)
- [DNS64 と NAT64](#page-264-0)
- [Amazon CloudWatch による NAT ゲートウェイのモニタリング](#page-268-0)
- [NAT ゲートウェイのトラブルシューティング](#page-277-0)
- [料金](#page-287-1)

<span id="page-242-0"></span>NAT ゲートウェイの基本

各 NAT ゲートウェイは、アベイラビリティーゾーン別に作成され、各ゾーンで冗長性を持たせて実 装されます。各アベイラビリティーゾーンに作成できる NAT ゲートウェイの数にはクォータがあり ます。詳細については、「[Amazon VPC クォータ](#page-494-0)」を参照してください

複数のアベイラビリティーゾーンにリソースがあって、1 つの NAT ゲートウェイを共有している場 合、その NAT ゲートウェイが属するアベイラビリティーゾーンがダウンすると、その他のアベイラ ビリティーゾーンのリソースはインターネットにアクセスできなくなります。耐障害性を高めるに は、各アベイラビリティーゾーンに NAT ゲートウェイを作成し、同じアベイラビリティーゾーンに 属する NAT ゲートウェイがリソースで使用されるようにルーティングを設定します。

NAT ゲートウェイには、次の特性と規則が適用されます。

- NAT ゲートウェイは、プロトコルとして TCP、UDP、ICMP をサポートします。
- NAT ゲートウェイは IPv4 または IPv6 トラフィックでサポートされます。IPv6 トラフィックの 場合、NAT ゲートウェイは NAT64 を実行します。これを DNS64 (Route 53 Resolver で利用可 能) と組み合わせて使用することで、Amazon VPC のサブネット内の IPv6 ワークロードが IPv4 リソースと通信できます。これらの IPv4 サービスは、オンプレミス環境またはインターネット上 の、同じ VPC (別のサブネット内) または別の VPC に存在することがあります。
- NAT ゲートウェイは 5 Gbps の帯域幅をサポートし、100 Gbps まで自動的に拡張します。これ以 上の帯域幅が必要な場合は、リソースを分割して複数のサブネットに配置し、サブネットごとに NAT ゲートウェイを作成できます。
- NAT ゲートウェイは 1 秒あたり 100 万パケットを処理でき、自動的に 1 秒あたり 1,000 万パケッ トまで拡張できます。この制限を超えると、NAT ゲートウェイはパケットをドロップします。パ ケット損失を防ぐには、リソースを分割して複数のサブネットに配置し、サブネットごとに個別の NAT ゲートウェイを作成します。
- 各 IPv4 アドレスは、固有の送信先それぞれに対して最大 55,000 の同時接続をサポートできま す。固有の送信先は、送信先 IP アドレス、送信先ポート、およびプロトコル (TCP/UDP/ICMP) の 一意の組み合わせで識別されます。この制限は、NAT ゲートウェイに最大 8 個の IPv4 アドレス (1 個のプライマリ IPv4 アドレスと 7 個のセカンダリ IPv4 アドレス) を関連付けることで、引き上 げることができます。デフォルトで、パブリック NAT ゲートウェイに関連付ける Elastic IP アド

レスは 2 個に制限されています。この制限は、クォータの調整をリクエストすることで引き上げ ることができます。詳細については、「[Elastic IP アドレス](#page-495-0)」を参照してください。

- NAT ゲートウェイに割り当てるプライベート IPv4 アドレスを選択するか、サブネットの IPv4 ア ドレス範囲からプライベート IPv4 アドレスを自動的に割り当てることができます。割り当てら れたプライベート IPv4 アドレスは、プライベート NAT ゲートウェイを削除するまで維持されま す。プライベート IPv4 アドレスをデタッチすることはできず、追加のプライベート IPv4 アドレ スをアタッチすることもできません。
- NAT ゲートウェイにセキュリティグループを関連付けることはできません。セキュリティグルー プをインスタンスに関連付けて、インバウンドトラフィックとアウトバウンドトラフィックをコン トロールできます。
- NAT ゲートウェイのサブネットに出入りするトラフィックを管理するには、ネットワーク ACL を使用できます。NAT ゲートウェイはポート 1024 ~ 65535 を使用します。詳細については、 「[ネットワーク ACL を使用してサブネットへのトラフィックを制御する」](#page-441-0)を参照してください。
- NAT ゲートウェイでは、ネットワークインターフェイスが受信されます。インターフェイスに 割り当てるプライベート IPv4 アドレスを選択するか、サブネットの IPv4 アドレス範囲から自動 的に割り当てることができます。NAT ゲートウェイのネットワークインターフェイスは Amazon EC2 コンソールで参照できます。詳細については、「[ネットワークインターフェイスに関する詳](https://docs.aws.amazon.com/AWSEC2/latest/UserGuide/using-eni.html#view_eni_details) [細の表示](https://docs.aws.amazon.com/AWSEC2/latest/UserGuide/using-eni.html#view_eni_details)」を参照してください。このネットワークインターフェイスの属性を変更することはでき ません。
- VPC ピアリング接続を経由して NAT ゲートウェイにトラフィックをルーティングすることはでき ません。トラフィックが仮想プライベートゲートウェイ経由のハイブリッド接続 (サイト間 VPN または Direct Connect) を介して到着する場合、トラフィックを NAT ゲートウェイ経由でルー ティングすることはできません。トラフィックがトランジットゲートウェイ経由のハイブリッド接 続 (サイト間 VPN または Direct Connect) を介して到着する場合は、NAT ゲートウェイを介してト ラフィックをルーティングできます。
- NAT ゲートウェイは最大伝送単位 (MTU) が 8500 のトラフィックをサポートしますが、以下の点 に注意する必要があります。
	- パブリック NAT ゲートウェイを使用してインターネット経由でリソースと通信する際にパケッ トロスが発生するのを防ぐため、EC2 インスタンスの MTU 設定は 1500 バイトを超えないよう にしてください。インスタンスの MTU の確認と設定については、「Amazon EC2 ユーザーガイ ド」の「[Linux インスタンスの MTU の確認および設定」](https://docs.aws.amazon.com/AWSEC2/latest/UserGuide/network_mtu.html#set_mtu)を参照してください。
	- NAT ゲートウェイは、FRAG\_NEEDED ICMPv4 パケットとパケット・トゥー・ビッグ (PTB) ICMPv6 パケットによるパス MTU ディスカバリー (PMTUD) をサポートします。
	- NAT ゲートウェイは、すべてのパケットに対して最大セグメントサイズ (MSS) クランプを適用 します。詳細については、「[RFC879」](https://datatracker.ietf.org/doc/html/rfc879)を参照してください。

<span id="page-244-0"></span>NAT ゲートウェイの使用を制御する

デフォルトでは、 ユーザーには NAT ゲートウェイを使用するためのアクセス権限がありませ ん。NAT ゲートウェイを作成、説明、削除するアクセス許可をユーザーに付与するポリシーがア タッチされた IAM ロールを作成できます。詳細については、「[Amazon VPC の Identity and Access](#page-389-0)  [Management](#page-389-0)」を参照してください。

<span id="page-244-1"></span>NAT ゲートウェイの使用

Amazon VPC コンソールを使用して、NAT ゲートウェイを作成および管理できます。

タスク

- [NAT ゲートウェイの作成](#page-244-2)
- [セカンダリ IP アドレスの関連付けを編集する](#page-247-0)
- [NAT ゲートウェイのタグ付け](#page-249-0)
- [NAT ゲートウェイの削除](#page-249-1)

<span id="page-244-2"></span>NAT ゲートウェイの作成

NAT ゲートウェイを作成するには、以下の手順を実行します。

関連クォータ

- アカウントに割り当てられた EIP の数を使い果たすと、パブリック NAT ゲートウェイを作成でき なくなります。EIP クォータとクォータの調整方法については、「[Elastic IP アドレス」](#page-495-0)を参照し てください。
- プライベート NAT ゲートウェイには、最大 8 個のプライベート IPv4 アドレスを割り当てること ができます。この制限は調整できません。
- デフォルトで、パブリック NAT ゲートウェイに関連付ける Elastic IP アドレスは 2 個に制限され ています。この制限は、クォータの調整をリクエストすることで引き上げることができます。詳細 については、「[Elastic IP アドレス](#page-495-0)」を参照してください。

NAT ゲートウェイを作成するには

- 1. Amazon VPC コンソール ([https://console.aws.amazon.com/vpc/\)](https://console.aws.amazon.com/vpc/) を開きます。
- 2. ナビゲーションペインで [NAT ゲートウェイ] を選択します。
- 3. [NAT ゲートウェイを作成] を選択します。
- 4. (オプション) NAT ゲートウェイの名前を指定します。これにより、キーが **Name**、値は指定した 名前であるタグが作成されます。
- 5. NAT ゲートウェイを作成する先のサブネットを選択します。
- 6. [接続タイプ] で、パブリック NAT ゲートウェイを作成する場合はデフォルトの [パブリック] が 選択されたままにしておき、プライベート NAT ゲートウェイを作成する場合は [プライベート] を選択します。パブリック NAT ゲートウェイとプライベート NAT ゲートウェイの違いに関す る詳細については、「[NAT ゲートウェイ](#page-240-0)」を参照してください。
- 7. [パブリック] を選択した場合は、以下の手順に従うか、ステップ 8 に進みます。
	- 1. [Elastic IP 割り当て ID] を選択して NAT ゲートウェイに EIP を割り当てるか、[Elastic IP を 割り当て] を選択してパブリック NAT ゲートウェイの EIP を自動的に割り当てます。デフォ ルトで、パブリック NAT ゲートウェイに関連付ける Elastic IP アドレスは 2 個に制限されて います。この制限は、クォータの調整をリクエストすることで引き上げることができます。 詳細については、[「Elastic IP アドレス」](#page-495-0)を参照してください。

#### **A** Important

EIP をパブリック NAT ゲートウェイに割り当てる場合、EIP のネットワークボー ダーグループは、パブリック NAT ゲートウェイを起動するアベイラビリティーゾー ン (AZ) のネットワークボーダーグループと一致する必要があります。同じでない場 合、NAT ゲートウェイは起動に失敗します。サブネットの詳細を表示すると、サブ ネットの AZ のネットワークボーダーグループを確認できます。同様に、EIP アドレ スの詳細を表示することで EIP のネットワークボーダーグループを表示できます。 ネットワークボーダーグループと EIP の詳細については、[「Elastic IP アドレスを割](#page-305-0) [り当てる](#page-305-0)」を参照してください。

2. (オプション) [追加設定] を選択して、[プライマリプライベート IP アドレス - オプション] で NAT ゲートウェイのプライベート IPv4 アドレスを入力します。アドレスを入力しない場合 は、AWS が自動的に、NAT ゲートウェイがあるサブネットからのプライベート IPv4 アドレ スを NAT ゲートウェイにランダムに割り当てます。

3. ステップ 11 に進みます。

- 8. [プライベート] を選択した場合は、[追加設定] の [プライベート IPv4 アドレスの割り当て方法] で以下のいずれかを選択します。
	- [自動的に割り当て]: AWS は、NAT ゲートウェイのプライマリプライベート IPv4 アドレスを 選択します。[自動割り当てのプライベート IPv4 アドレス数] には、NAT ゲートウェイのセカ

ンダリプライベート IPv4 アドレスの数をオプションで指定できます。AWS は、NAT ゲート ウェイのサブネットからこれらの IP アドレスをランダムに選択します。

- [カスタム]: [プライマリプライベート IPv4 アドレス] で NAT ゲートウェイのプライマリプラ イベート IPv4 アドレスを選択します。[セカンダリプライベート IPv4 アドレス] には、オプ ションで NAT ゲートウェイに最大 7 つのセカンダリプライベート IPv4 アドレスを指定でき ます。
- 9. ステップ 8 で [カスタム] を選択した場合は、このステップをスキップしてください。[自動割 り当て] を選択した場合は、[自動で割り当てられたプライベート IP アドレスの数] で、AWS がこのプライベート NAT ゲートウェイに割り当てるセカンダリ IPv4 アドレスの数を選択しま す。IPv4 アドレスは、最大 7 個選択できます。

### **a** Note

セカンダリ IPv4 アドレスはオプションであり、NAT ゲートウェイを使用するワーク ロードの単一の送信先 (同じ送信先 IP、送信先ポート、およびプロトコル) への同時接 続数が 55,000 個を超える場合に割り当てる、または割り振られる必要があります。セ カンダリ IPv4 アドレスは利用可能なポート数を増やすことから、ワークロードが NAT ゲートウェイを使用して確立できる同時接続数の上限も増加します。

- 10. ステップ 9 で [自動割り当て] を選択した場合は、このステップをスキップしてください。[カス タム] を選択した場合は、以下を実行します。
	- 1. [プライマリプライベート IPv4 アドレス] に、プライベート IPv4 アドレスを入力します。
	- 2. [セカンダプライベート IPv4 アドレス] に、最大 7 個のセカンダリプライベート IPv4 アドレ スを入力します。
- 11. (オプション) タグを NAT ゲートウェイに追加するには、[Add new tag] (新しいタグを追加) を選 択し、キー名と値を入力します。最大 50 個のタグを追加できます。
- 12. [NAT ゲートウェイを作成] を選択します。
- 13. NAT ゲートウェイの初期ステータスは Pending です 。ステータスが Available に変わる と、NAT ゲートウェイを使用できるようになります。必要に応じて、ルートテーブルを更新す るようにしてください。例については、「[the section called "ユースケース"」](#page-252-0)を参照してくださ い。

NAT ゲートウェイの状態が Failed である場合は、作成時にエラーが発生しています。詳細につい ては、「[NAT ゲートウェイの作成に失敗する](#page-278-0)」を参照してください。

<span id="page-247-0"></span>セカンダリ IP アドレスの関連付けを編集する

各 IPv4 アドレスは、固有の送信先それぞれに対して最大 55,000 の同時接続をサポートできます。 固有の送信先は、送信先 IP アドレス、送信先ポート、およびプロトコル (TCP/UDP/ICMP) の一意の 組み合わせで識別されます。この制限は、NAT ゲートウェイに最大 8 個の IPv4 アドレス (1 個のプ ライマリ IPv4 アドレスと 7 個のセカンダリ IPv4 アドレス) を関連付けることで、引き上げることが できます。デフォルトで、パブリック NAT ゲートウェイに関連付ける Elastic IP アドレスは 2 個に 制限されています。この制限は、クォータの調整をリクエストすることで引き上げることができま す。詳細については、「[Elastic IP アドレス](#page-495-0)」を参照してください。

[NAT ゲートウェイの CloudWatch メトリクス](#page-269-0)である ErrorPortAllocation と PacketsDropCount を使 用して、NAT ゲートウェイがポート割り当てエラーを生成しているかどうか、またはパケットをド ロップしているかどうかを判断できます。この問題を解決するには、NAT ゲートウェイにセカンダ リ IPv4 アドレスを追加します。

#### 考慮事項

- セカンダリプライベート IPv4 アドレスは、プライベート NAT ゲートウェイの作成時、またはこ のセクションの手順を使用して NAT ゲートウェイを作成した後で追加できます。セカンダリ EIP アドレスをパブリック NAT ゲートウェイに追加できるのは、このセクションの手順を使用して NAT ゲートウェイを作成した後のみです。
- NAT ゲートウェイには、最大 8 個の IPv4 アドレス (1 個のプライマリ IPv4 アドレスと 7 個のセ カンダリ IPv4 アドレス) を関連付けることができます。プライベート NAT ゲートウェイには、 最大 8 個のプライベート IPv4 アドレスを割り当てることができます。デフォルトで、パブリッ ク NAT ゲートウェイに関連付ける Elastic IP アドレスは 2 個に制限されています。この制限は、 クォータの調整をリクエストすることで引き上げることができます。詳細については、「[Elastic](#page-495-0) [IP アドレス」](#page-495-0)を参照してください。

セカンダリ IPv4 アドレスの関連付けを編集する

- 1. Amazon VPC コンソール ([https://console.aws.amazon.com/vpc/\)](https://console.aws.amazon.com/vpc/) を開きます。
- 2. ナビゲーションペインで [NAT ゲートウェイ] を選択します。
- 3. セカンダリ IPv4 アドレスの関連付けを編集する NAT ゲートウェイを選択します。
- 4. [アクション] を選択してから、[セカンダリ IP アドレスの関連付けを編集] を選択します。
- 5. プライベート NAT ゲートウェイのセカンダリ IPv4 アドレスの関連付けを編集している場合 は、[アクション] で [新しい IPv4 アドレスの割り当て] または [既存の IPv4 アドレスの割り当て を解除する] を選択します。パブリック NAT ゲートウェイのセカンダリ IPv4 アドレスの関連

付けを編集している場合は、[アクション] で [新しい IPv4 アドレスの関連付け] または [既存の IPv4 アドレスの関連付けを解除する] を選択します。

- 6. 次のいずれかを行います。
	- 新しい IPv4 アドレスの割り当てまたは関連付けを選択した場合は、以下を実行します。
		- 1. このステップは必須です。プライベート IPv4 アドレスを選択する必要があります。[プラ イベート IPv4 アドレスの割り当て方法] を選択します。
			- [自動割り当て]: AWS がプライマリプライベート IPv4 アドレスを自動的に選択しま す。AWS が NAT ゲートウェイに割り当てるセカンダリプライベート IPv4 アドレス (最 大 7 個) を割り当てるかどうかはユーザーが選択します。AWS は自動的に、NAT ゲート ウェイがあるサブネットからのアドレスをランダムに選択して割り当てます。
			- [カスタム]: NAT ゲートウェイに割り当てるプライマリプライベート IPv4 アドレスと、 最大 7 個のセカンダリプライベート IPv4 アドレスを選択します。
		- 2. [Elastic IP 割り当て ID] で、セカンダリ IPv4 アドレスとして追加する EIP を選択します。 このステップは必須です。プライベート IPv4 アドレスとともに、EIP も選択する必要があ ります。[プライベート IP アドレスの割り当て方法] で [カスタム] を選択した場合は、追加 する EIP ごとにプライベート IPv4 アドレスを入力する必要もあります。

### **A** Important

セカンダリ EIP をパブリック NAT ゲートウェイに割り当てる場合、EIP のネッ トワークボーダーグループは、パブリック NAT ゲートウェイを起動するアベイラ ビリティーゾーン (AZ) のネットワークボーダーグループと一致する必要がありま す。同じでない場合、EIP は割り当てに失敗します。サブネットの詳細を表示す ると、サブネットの AZ のネットワークボーダーグループを確認できます。同様 に、EIP アドレスの詳細を表示することで EIP のネットワークボーダーグループを 表示できます。ネットワークボーダーグループと EIP の詳細については、[「Elastic](#page-305-0)  [IP アドレスを割り当てる](#page-305-0)」を参照してください。

NAT ゲートウェイには、最大 8 個の IP アドレスを関連付けることができます。これがパブ リック NAT ゲートウェイである場合、リージョンあたりの EIP 数にデフォルトのクォータ制 限があります。詳細については、「[Elastic IP アドレス](#page-495-0)」を参照してください。

• 新しい IPv4 アドレスの割り当ての解除、または関連付けの解除を選択した場合は、以下を実 行します。

- 1. [割り当てを解除する既存のセカンダリ IP アドレス] で、割り当てを解除するセカンダリ IP アドレスを選択します。
- 2. (オプション) [接続ドレイン期間] には、接続がまだ進行中の場合に IP アドレスを強制的に 解放するまでの最大待機時間 (秒単位) を入力します。値を指定しない場合のデフォルト値 は 350 秒です。
- 7. [Save changes] (変更の保存) をクリックします。

NAT ゲートウェイの状態が Failed である場合は、作成時にエラーが発生しています。詳細につい ては、「[NAT ゲートウェイの作成に失敗する](#page-278-0)」を参照してください

<span id="page-249-0"></span>NAT ゲートウェイのタグ付け

NAT ゲートウェイを識別したり、組織のニーズに応じて分類するのに役立つように、NAT ゲート ウェイにタグを付けることができます。タグの使用の詳細については、「Amazon EC2 ユーザーガ イド」の「[Amazon EC2 リソースのタグ付け」](https://docs.aws.amazon.com/AWSEC2/latest/UserGuide/Using_Tags.html)を参照してください。

コスト割り当てタグは、NAT ゲートウェイでサポートされます。そのため、タグを使用して AWS 請求書を整理し、自分のコスト構造を反映することもできます。詳細については、AWS Billing ユー ザーガイド の[「コスト配分タグの使用](https://docs.aws.amazon.com/awsaccountbilling/latest/aboutv2/cost-alloc-tags.html)」を参照してください。タグによるコスト配分レポートの設 定の詳細については、「AWS アカウント請求について」の「[毎月のコスト配分レポート」](https://docs.aws.amazon.com/awsaccountbilling/latest/aboutv2/configurecostallocreport.html)に関する 記事を参照してください。

NAT ゲートウェイにタグを付ける

- 1. Amazon VPC コンソール ([https://console.aws.amazon.com/vpc/\)](https://console.aws.amazon.com/vpc/) を開きます。
- 2. ナビゲーションペインで [NAT ゲートウェイ] を選択します。
- 3. タグ付けする NAT ゲートウェイを選択し、[アクション] を選択します。次に、[タグを管理] を 選択します。
- 4. [新しいタグを追加] を選択して、タグの [キー] と [値] を定義します。最大 50 個のタグを追加で きます。
- 5. [保存] を選択します。

<span id="page-249-1"></span>NAT ゲートウェイの削除

不要になった NAT ゲートウェイは削除できます。NAT ゲートウェイを削除すると、そのエントリは Amazon VPC コンソールに 1 時間ほど表示され続けますが、その後自動的に削除されます。このエ ントリを手動で削除することはできません。

NAT ゲートウェイを削除すると、Elastic IP アドレスとの関連付けは解除されますが、アドレスはア カウントから解放されません。NAT ゲートウェイを削除する場合、NAT ゲートウェイのルートを削 除または更新するまで、ルートの状態は blackhole になります。

NAT ゲートウェイを削除するには

- 1. Amazon VPC コンソール ([https://console.aws.amazon.com/vpc/\)](https://console.aws.amazon.com/vpc/) を開きます。
- 2. ナビゲーションペインで [NAT ゲートウェイ] を選択します。
- 3. NAT ゲートウェイのラジオボタンを選択し、[ アクション ]、[ NAT ゲートウェイの削除 ] の順 に選択します。
- 4. 確認を求められたら、「**delete**」と入力し、[削除] を選択します。
- 5. NAT ゲートウェイに関連付けられた Elastic IP アドレスが不要になった場合は、そのアドレスを 解放することをお勧めします。詳細については、「[Elastic IP アドレスをリリース](#page-312-0)」を参照して ください。

<span id="page-250-0"></span>API と CLI の概要

このページで説明しているタスクは、コマンドラインまたは API を使用して実行できます。コマン ドラインインターフェイスの詳細と利用可能な API オペレーションの一覧については、「[Amazon](#page-12-0)  [EC2 の使用」](#page-12-0)を参照してください。

プライベート NAT ゲートウェイにプライベート IPv4 アドレスを割り当てる

- [assign-private-nat-gateway-address](https://docs.aws.amazon.com/cli/latest/reference/ec2/assign-private-nat-gateway-address.html) (AWS CLI)
- [Register-EC2PrivateNatGatewayAddress](https://docs.aws.amazon.com/powershell/latest/reference/items/Register-EC2PrivateNatGatewayAddress.html) (AWS Tools for Windows PowerShell)
- [AssignPrivateNatGatewayAddress](https://docs.aws.amazon.com/AWSEC2/latest/APIReference/API_AssignPrivateNatGatewayAddress.html) (Amazon EC2 クエリ API)

Elastic IP アドレス (EIP) とプライベート IPv4 アドレスをパブリック NAT ゲートウェイに関連付け る

- [associate-nat-gateway-address](https://docs.aws.amazon.com/cli/latest/reference/ec2/associate-nat-gateway-address.html) (AWS CLI)
- [Register-EC2NatGatewayAddress](https://docs.aws.amazon.com/powershell/latest/reference/items/Register-EC2NatGatewayAddress.html) (AWS Tools for Windows PowerShell)
- [AssociateNatGatewayAddress](https://docs.aws.amazon.com/AWSEC2/latest/APIReference/API_AssociateNatGatewayAddress.html) (Amazon EC2 クエリ API)

NAT ゲートウェイを作成する

- [create-nat-gateway](https://docs.aws.amazon.com/cli/latest/reference/ec2/create-nat-gateway.html) (AWS CLI)
- [New-EC2NatGateway](https://docs.aws.amazon.com/powershell/latest/reference/items/New-EC2NatGateway.html) (AWS Tools for Windows PowerShell)
- [CreateNatGateway](https://docs.aws.amazon.com/AWSEC2/latest/APIReference/API_CreateNatGateway.html) (Amazon EC2 クエリ API)

NAT ゲートウェイを削除する

- [delete-nat-gateway](https://docs.aws.amazon.com/cli/latest/reference/ec2/delete-nat-gateway.html) (AWS CLI)
- [Remove-EC2NatGateway](https://docs.aws.amazon.com/powershell/latest/reference/items/Remove-EC2NatGateway.html) (AWS Tools for Windows PowerShell)
- [DeleteNatGateway](https://docs.aws.amazon.com/AWSEC2/latest/APIReference/API_DeleteNatGateway.html) (Amazon EC2 クエリ API)

## NAT ゲートウェイを記述する

- [describe-nat-gateways](https://docs.aws.amazon.com/cli/latest/reference/ec2/describe-nat-gateways.html) (AWS CLI)
- [Get-EC2NatGateway](https://docs.aws.amazon.com/powershell/latest/reference/items/Get-EC2NatGateway.html) (AWS Tools for Windows PowerShell)
- [DescribeNatGateways](https://docs.aws.amazon.com/AWSEC2/latest/APIReference/API_DescribeNatGateways.html) (Amazon EC2 クエリ API)

パブリック NAT ゲートウェイからセカンダリ Elastic IP アドレス (EIP) の関連付けを解除する

- [disassociate-nat-gateway-address](https://docs.aws.amazon.com/cli/latest/reference/ec2/disassociate-nat-gateway-address.html) (AWS CLI)
- [Unregister-EC2NatGatewayAddress](https://docs.aws.amazon.com/powershell/latest/reference/items/Unregister-EC2NatGatewayAddress.html) (AWS Tools for Windows PowerShell)
- [DisassociateNatGatewayAddress](https://docs.aws.amazon.com/AWSEC2/latest/APIReference/API_DisassociateNatGatewayAddress.html) (Amazon EC2 クエリ API)

NAT ゲートウェイにタグを付ける

- [create-tags](https://docs.aws.amazon.com/cli/latest/reference/ec2/create-tags.html) (AWS CLI)
- [New-EC2Tag](https://docs.aws.amazon.com/powershell/latest/reference/items/New-EC2Tag.html) (AWS Tools for Windows PowerShell)
- [CreateTags](https://docs.aws.amazon.com/AWSEC2/latest/APIReference/API_CreateTags.html) (Amazon EC2 クエリ API)

プライベート NAT ゲートウェイからセカンダリ IPv4 アドレスの割り当てを解除する

- [unassign-private-nat-gateway-address](https://docs.aws.amazon.com/cli/latest/reference/ec2/unassign-private-nat-gateway-address.html) (AWS CLI)
- [Unregister-EC2PrivateNatGatewayAddress](https://docs.aws.amazon.com/powershell/latest/reference/items/Unregister-EC2PrivateNatGatewayAddress.html) (AWS Tools for Windows PowerShell)
• [UnassignPrivateNatGatewayAddress](https://docs.aws.amazon.com/AWSEC2/latest/APIReference/API_UnassignPrivateNatGatewayAddress.html) (Amazon EC2 クエリ API)

NAT ゲートウェイのユースケース

次に、パブリック NAT ゲートウェイおよびプライベート NAT ゲートウェイのユースケースの例を 示します。

シナリオ

- [プライベートサブネットからインターネットにアクセスする](#page-252-0)
- [許可リストに含まれる IP アドレスを使用してネットワークにアクセスする](#page-258-0)
- [重複するネットワーク間の通信を有効にする](#page-260-0)

<span id="page-252-0"></span>プライベートサブネットからインターネットにアクセスする

パブリック NAT ゲートウェイを使用して、プライベートサブネット内のインスタンスがアウトバウ ンドトラフィックをインターネットへの送信を有効にすると同時に、インターネットからインスタン スへの接続の確立を防ぎます。

#### 内容

- [概要](#page-252-1)
- [ルーティング](#page-253-0)
- [パブリック NAT ゲートウェイのテスト](#page-255-0)

#### <span id="page-252-1"></span>概要

次の図表は、このユースケースを示しています。アベイラビリティーゾーンが 2 つあり、それぞれ のアベイラビリティーゾーンに 2 つのサブネットがあります。各サブネットのルートテーブルは、 トラフィックのルーティング方法を決定します。アベイラビリティーゾーン A では、パブリックサ ブネットのインスタンスはインターネットゲートウェイへのルートを介してインターネットに到達で きますが、プライベートサブネットのインスタンスにはインターネットへのルートがありません。ア ベイラビリティーゾーン B では、パブリックサブネットに NAT ゲートウェイが含まれており、プラ イベートサブネット内のインスタンスは、パブリックサブネット内の NAT ゲートウェイへのルート を介してインターネットに到達できます。プライベート NAT ゲートウェイとパブリック NAT ゲー トウェイはどちらも、インスタンスの送信元プライベート IPv4 アドレスをプライベート NAT ゲー トウェイのプライベート IPv4 アドレスにマッピングしますが、パブリック NAT ゲートウェイの場 合、インターネットゲートウェイはパブリック NAT ゲートウェイのプライベート IPv4 アドレスを

NAT ゲートウェイに関連付けられた Elastic IP アドレスにマッピングします。インスタンスに応答 トラフィックを送信するとき、パブリック NAT ゲートウェイであってもプライベート NAT ゲート ウェイであっても、NAT ゲートウェイはアドレスを元の送信元 IP アドレスに変換します。

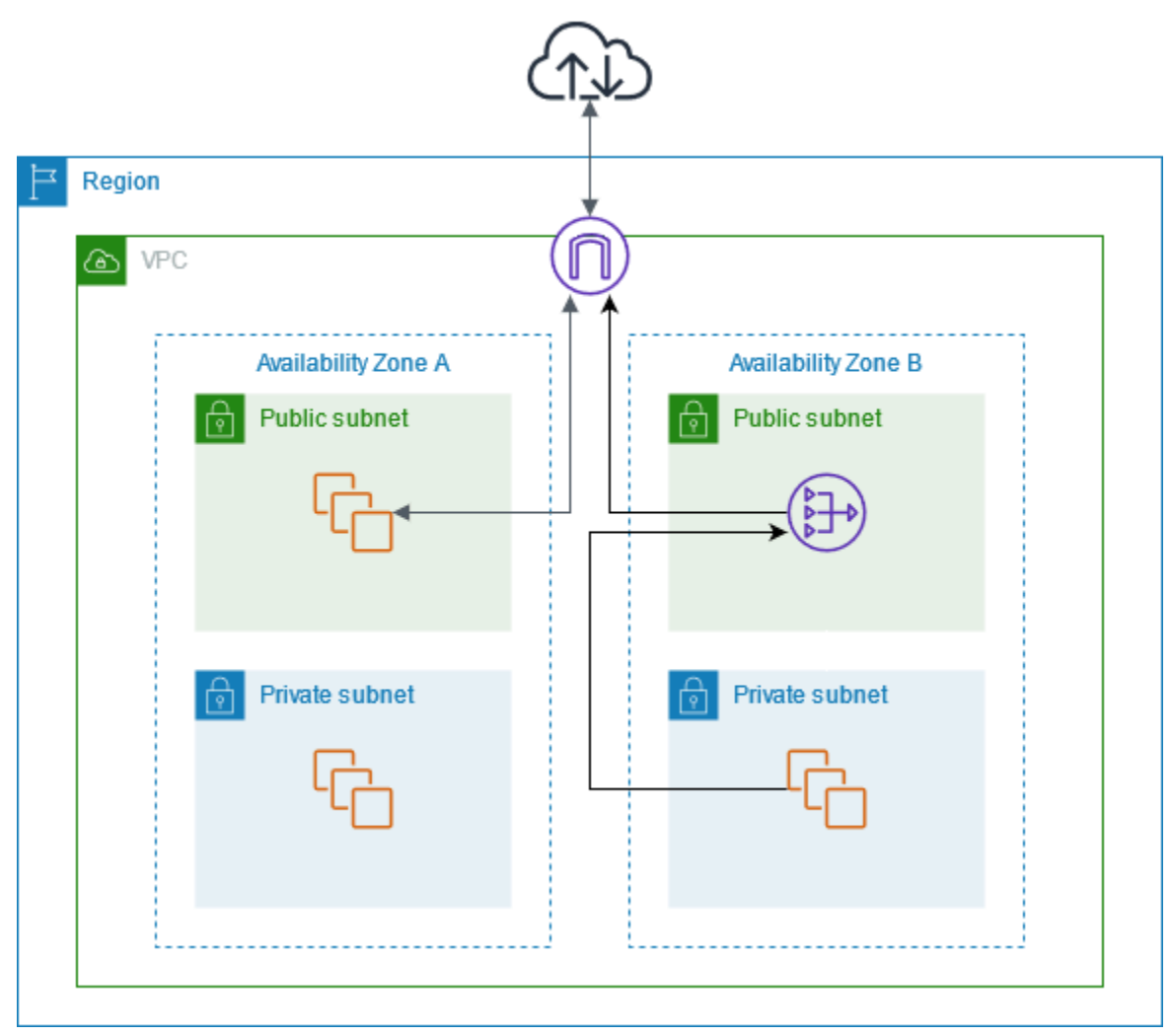

アベイラビリティーゾーン A のプライベートサブネットにあるインスタンスもインターネットにア クセスする必要がある場合は、このサブネットからアベイラビリティーゾーン B の NAT ゲートウェ イへのルートを作成することができます。または、インターネットアクセスを必要とするリソースが 含まれる各アベイラビリティーゾーンに NAT ゲートウェイを作成することで、耐障害性を向上させ ることができます。図の例については、「[the section called "プライベートサーバー"」](#page-488-0)を参照してく ださい。

<span id="page-253-0"></span>ルーティング

以下は、アベイラビリティーゾーン A のパブリックサブネットに関連付けられたルートテーブルで す。最初のエントリはローカルルートで、サブネット内のインスタンスがプライベート IP アドレス を使用して VPC 内の他のインスタンスとの通信を有効にします。2 番目のエントリは、他のすべて

のサブネットトラフィックをインターネットゲートウェイに送信し、サブネット内のインスタンスの インターネットアクセスを有効にします。

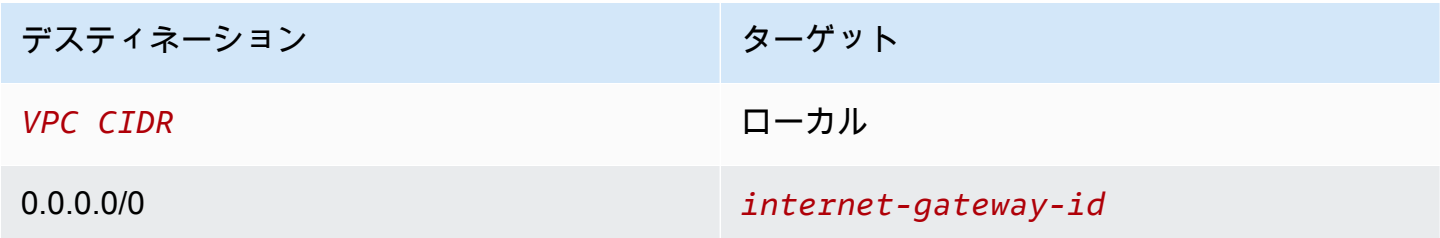

以下は、アベイラビリティーゾーン A のプライベートサブネットに関連付けられているルートテー ブルです。エントリはローカルルートで、サブネット内のインスタンスはプライベート IP アドレス を使用して VPC 内の他のインスタンスとの通信を有効にします。このサブネットのインスタンスは インターネットにアクセスできません。

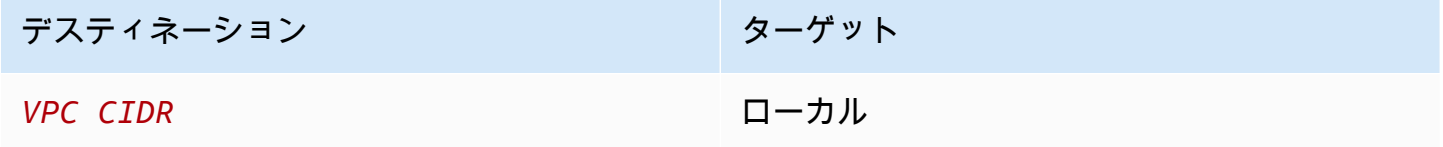

以下は、アベイラビリティーゾーン B のパブリックサブネットに関連付けられているルートテーブ ルです。最初のエントリはローカルルートで、サブネット内のインスタンスがプライベート IP アド レスを使用して VPC 内の他のインスタンスとの通信を有効にします。2 番目のエントリは、他のす べてのサブネットトラフィックをインターネットゲートウェイに送信し、サブネット内の NAT ゲー トウェイのインターネットアクセスを有効にします。

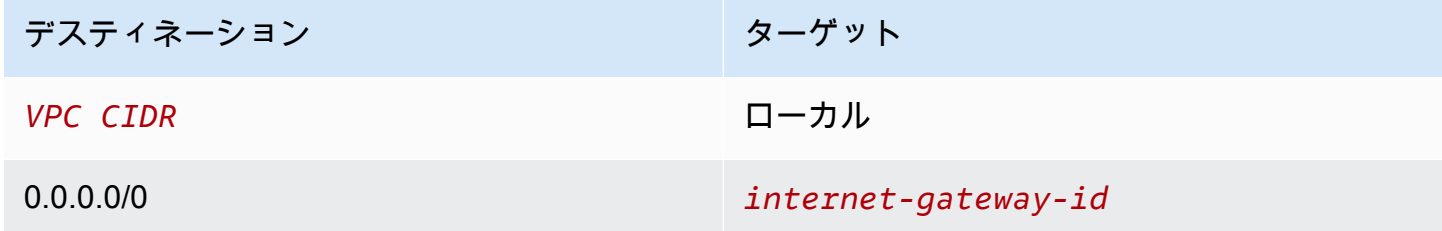

以下は、アベイラビリティーゾーン B のプライベートサブネットに関連付けられているルートテー ブルです。最初のエントリはローカルルートで、サブネット内のインスタンスがプライベート IP ア ドレスを使用して VPC 内の他のインスタンスとの通信を有効にします。2 番目のエントリは、他の すべてのサブネットトラフィックを NAT ゲートウェイに送信します。

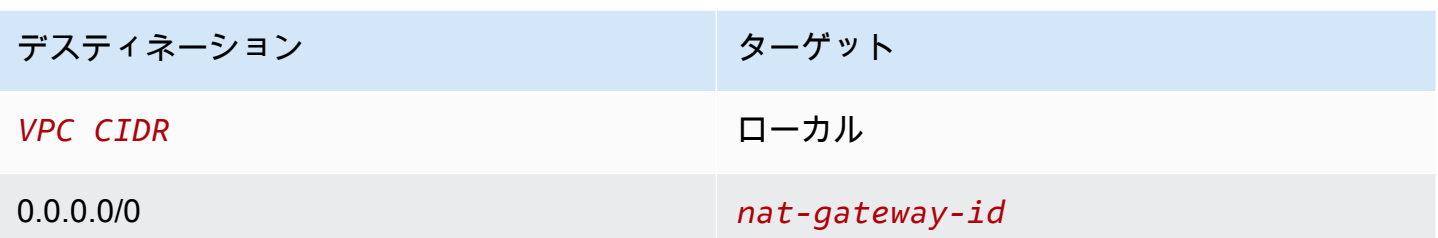

詳細については、「[the section called "ルートテーブルの使用"」](#page-199-0)を参照してください。

<span id="page-255-0"></span>パブリック NAT ゲートウェイのテスト

NAT ゲートウェイを作成してルートテーブルを更新したら、プライベートサブネットのインスタン スからインターネット上のリモートアドレスに対して ping を送信し、インスタンスがインターネッ トに接続できることをテストします。これを行う方法の例については、「[インターネット接続をテス](#page-255-1) [トする](#page-255-1)」を参照してください。

インターネットに接続できる場合は、さらに以下のように、インターネットトラフィックが NAT ゲートウェイを介してルーティングされているかどうかをテストできます。

- プライベートサブネットのインスタンスからのトラフィックのルートを追跡します。これを行うに は、プライベートサブネットの Linux インスタンスから traceroute コマンドを実行します。出 力で、NAT ゲートウェイのプライベート IP アドレスがホップのいずれか (通常は最初のホップ) に 表示されます。
- プライベートサブネットのインスタンスから接続すると、送信元 IP アドレスが表示されるよう なサードパーティのウェブサイトやツールを使用します。送信元 IP アドレスとして NAT ゲート ウェイの elastic IP アドレスが表示される必要があります。

これらのテストが失敗した場合は、[NAT ゲートウェイのトラブルシューティング](#page-277-0) を参照してくださ い。

<span id="page-255-1"></span>インターネット接続をテストする

次の例は、プライベートサブネットのインスタンスからインターネットに接続できるかどうかをテス トする方法を示しています。

1. パブリックサブネットのインスタンスを起動します (これを踏み台ホストとして使用します)。起 動ウィザードで、Amazon Linux AMI を選択し、インスタンスにパブリック IP アドレスを割り当 てます。セキュリティグループルールで、ローカルネットワークの IP アドレス範囲からのインバ ウンド SSH トラフィック、およびプライベートサブネットの IP アドレス範囲へのアウトバウン

ド SSH トラフィックが許可されていることを確認します (このテストでは、インバウンドおよび アウトバウンド SSH トラフィックの両方に 0.0.0.0/0 を使用することもできます)。

- 2. プライベートサブネットのインスタンスを起動します。起動ウィザードで、Amazon Linux AMI を 選択します。インスタンスにパブリック IP アドレスを割り当てないでください。パブリックサブ ネットで起動したインスタンスの IP アドレスからのインバウンド SSH トラフィックとすべての アウトバウンド ICMP トラフィックが、セキュリティグループのルールで許可されていることを 確認します。パブリックサブネットのインスタンスの起動に使用したのと同じキーペアを選択す る必要があります。
- 3. ローカルコンピュータの SSH エージェント転送を設定し、パブリックサブネットの踏み台ホスト に接続します。詳細については、[「Linux または macOS の SSH エージェント転送を設定するに](#page-256-0) [は](#page-256-0)」または[「Windows 用に SSH エージェント転送を設定するには」](#page-256-1)を参照してください。
- 4. 踏み台ホストからプライベートサブネットのインスタンスに接続し、プライベートサブネットの インスタンスからインターネット接続をテストします。詳細については、[「インターネット接続](#page-257-0) [をテストするには](#page-257-0)」を参照してください

<span id="page-256-0"></span>Linux または macOS の SSH エージェント転送を設定するには

1. ローカルマシンから、認証エージェントにプライベートキーを追加します。

Linux の場合は、次のコマンドを使用します。

ssh-add -c mykeypair.pem

macOS の場合は、次のコマンドを使用します。

ssh-add -K mykeypair.pem

2. -A オプションを使用してパブリックサブネットのインスタンスに接続して SSH エージェント 転送を有効にし、インスタンスのパブリックアドレスを使用します。次に例を示します。

ssh -A ec2-user@*54.0.0.123*

<span id="page-256-1"></span>Windows 用に SSH エージェント転送を設定するには

Windows で利用可能な OpenSSH クライアントを使用するか、希望する SSH クライアント (PuTTY など) をインストールできます。

## OpenSSH

「[Getting started with OpenSSH for Windows」](https://learn.microsoft.com/en-us/windows-server/administration/openssh/openssh_install_firstuse)の説明に従って、Windows 用 OpenSSH をイン ストールします。次に、認証エージェントにキーを追加します。詳細については、「[Key-based](https://learn.microsoft.com/en-us/windows-server/administration/openssh/openssh_keymanagement) [authentication in OpenSSH for Windows」](https://learn.microsoft.com/en-us/windows-server/administration/openssh/openssh_keymanagement)を参照してください。

PuTTY

- 1. 既にインストールされていない場合は、[PuTTY のダウンロードページか](http://www.chiark.greenend.org.uk/~sgtatham/putty/)ら Pageant をダウ ンロードしてインストールします。
- 2. プライベートキーを .ppk 形式に変換します。詳細については、「Amazon EC2 ユーザーガ イド」の「[PuTTYgen を使用したプライベートキーの交換」](https://docs.aws.amazon.com/AWSEC2/latest/UserGuide/putty.html#putty-private-key)を参照してください。
- 3. Pageant を起動し、タスクバーの Pageant アイコン (非表示の場合があります) を右クリック して、[Add Key] を選択します。作成した .ppk ファイルを選択し、必要に応じてパスフレー ズを入力して、[Open (開く)] を選択します。
- 4. PuTTY セッションを開始し、パブリック IP アドレスを使用してパブリックサブネットのイ ンスタンスに接続します。詳細については、「[Linux インスタンスへの接続](https://docs.aws.amazon.com/AWSEC2/latest/UserGuide/putty.html#putty-ssh)」を参照してく ださい。[Auth] カテゴリで、必ず [Allow agent forwarding] オプションを選択し、[Private key file for authentication] ボックスは空のままにします。

<span id="page-257-0"></span>インターネット接続をテストするには

1. パブリックサブネットのインスタンスから、プライベート IP アドレスを使用して、プライベー トサブネットのインスタンスに接続します。次に例を示します。

ssh ec2-user@*10.0.1.123*

2. プライベートインスタンスから、ICMP が有効なウェブサイトに対して ping コマンドを実行し て、インターネットに接続できることをテストします。

ping ietf.org

```
PING ietf.org (4.31.198.44) 56(84) bytes of data.
64 bytes from mail.ietf.org (4.31.198.44): icmp_seq=1 ttl=47 time=86.0 ms
64 bytes from mail.ietf.org (4.31.198.44): icmp_seq=2 ttl=47 time=75.6 ms
...
```
ping コマンドをキャンセルするには、Ctrl + C を押します。ping コマンドが失敗した場合 は、「[インスタンスがインターネットにアクセスできない](#page-282-0)」を参照してください。

3. (オプション) 必要がなくなった場合は、インスタンスを終了します。詳細については、 「Amazon EC2 ユーザーガイド」の「[インスタンスの終了」](https://docs.aws.amazon.com/AWSEC2/latest/UserGuide/terminating-instances.html)を参照してください。

<span id="page-258-0"></span>許可リストに含まれる IP アドレスを使用してネットワークにアクセスする

プライベート NAT ゲートウェイを使用することで、許可リストに含まれるアドレスのプールを使用 して、VPC からオンプレミスネットワークへの通信を有効にすることができます。各インスタンス に許可リストの IP アドレス範囲から個別の IP アドレスを割り当てる代わりに、許可リストの IP ア ドレス範囲から IP アドレスを使用してプライベート NAT ゲートウェイ経由して、サブネットから オンプレミスネットワーク宛のトラフィックをルーティングできます。

内容

- [概要](#page-258-1)
- [リソース](#page-259-0)
- [ルーティング](#page-259-1)

<span id="page-258-1"></span>概要

次の図表は、インスタンスが AWS VPN を介してオンプレミスリソースにアクセスする方法を示し ています。インスタンスからのトラフィックは、仮想プライベートゲートウェイから VPN 接続を介 して、カスタマーゲートウェイにルーティングされ、そしてオンプレミスネットワークの宛先にルー ティングされます。ただし、宛先が特定の IP アドレス範囲 (100.64.1.0/28 など) からのトラフィッ クのみを許可するとします。これにより、これらのインスタンスからのトラフィックがオンプレミス ネットワークに到達するのを防ぐことができます。

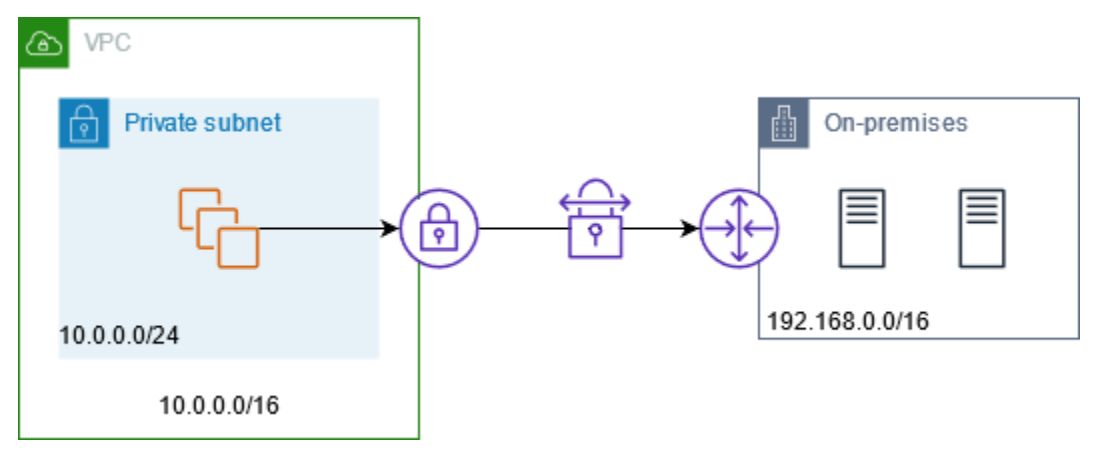

次の図は、このシナリオの設定に重要なコンポーネントを示しています。VPC には、元の IP アドレ ス範囲に加え、許可された IP アドレス範囲があります。VPC には、プライベート NAT ゲートウェ イを使用して許可された IP アドレス範囲のサブネットがあります。インスタンスからのオンプレミ スネットワーク宛のトラフィックは、VPN 接続にルーティングされる前に、NAT ゲートウェイに送 信されます。オンプレミスネットワークは、NAT ゲートウェイの送信元 IP アドレスが許可された IP アドレスの範囲のインスタンスからのトラフィックを受信します。

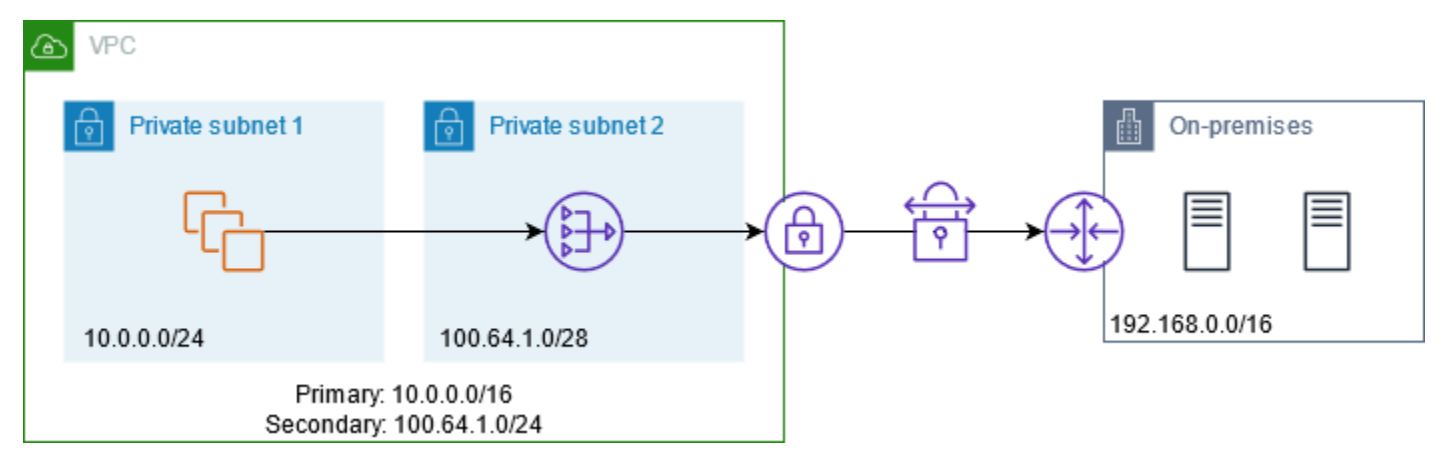

```
リソース
```
次のようにリソースを作成または更新します。

- 許可された IP アドレス範囲を VPC に関連付けます。
- 許可された IP アドレスの範囲から VPC にサブネットを作成します。
- 新しいサブネット内にプライベート NAT ゲートウェイを作成します。
- インスタンスでサブネットのルートテーブルを更新して、オンプレミスネットワーク宛てのトラ フィックを NAT ゲートウェイに送信します。オンプレミスネットワーク宛てのトラフィックを、 仮想プライベートゲートウェイに送信するプライベート NAT ゲートウェイを使用して、サブネッ トのルートテーブルにルートを追加します。

<span id="page-259-1"></span>ルーティング

以下は、最初のサブネットに関連付けられているルートテーブルです。VPC CIDR ごとにローカル ルートが存在します。ローカルルートにより、サブネット内のリソースは、プライベート IP アドレ スを使用して VPC 内の他のリソースとの通信が有効化されます。3 番目のエントリは、オンプレミ スネットワーク宛てのトラフィックを、プライベート NAT ゲートウェイに送信します。

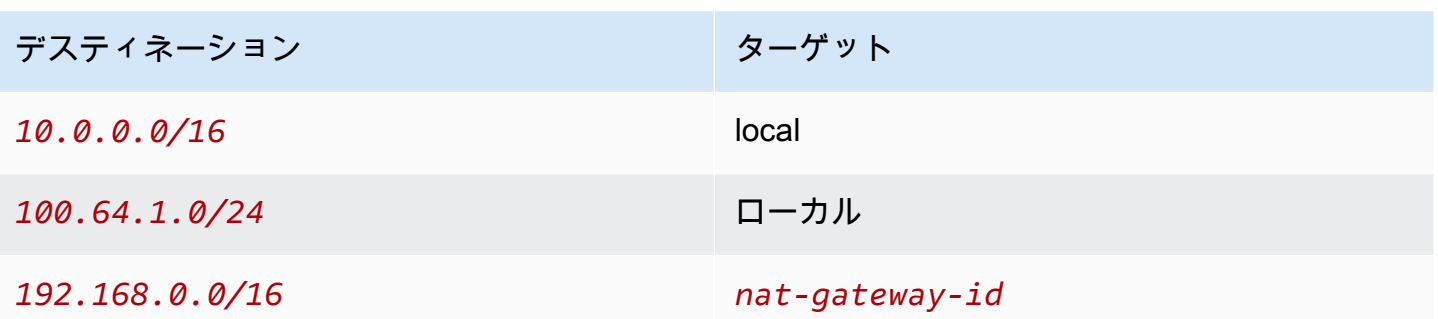

以下は、2 番目のサブネットに関連付けられたルートテーブルです。VPC CIDR ごとにローカルルー トが存在します。ローカルルートにより、サブネット内のリソースは、プライベート IP アドレス を使用して VPC 内の他のリソースとの通信が有効化されます。3 番目のエントリは、オンプレミス ネットワーク宛てのトラフィックを、仮想プライベートゲートウェイに送信します。

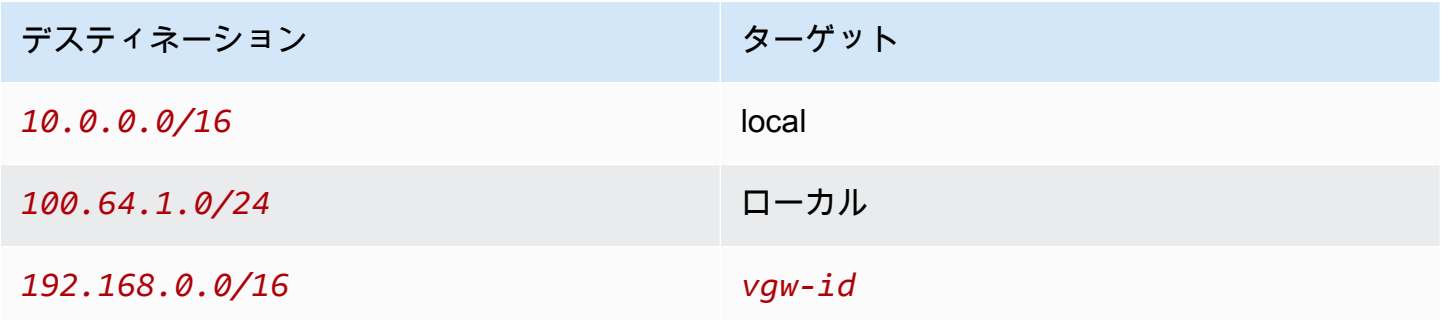

<span id="page-260-0"></span>重複するネットワーク間の通信を有効にする

プライベート NAT ゲートウェイを使用して、重複する CIDR 範囲がある場合でも、ネットワーク間 の通信を有効にできます。例えば、VPC A のインスタンスが VPC B のインスタンスによって提供さ れるサービスにアクセスする必要があるとします。

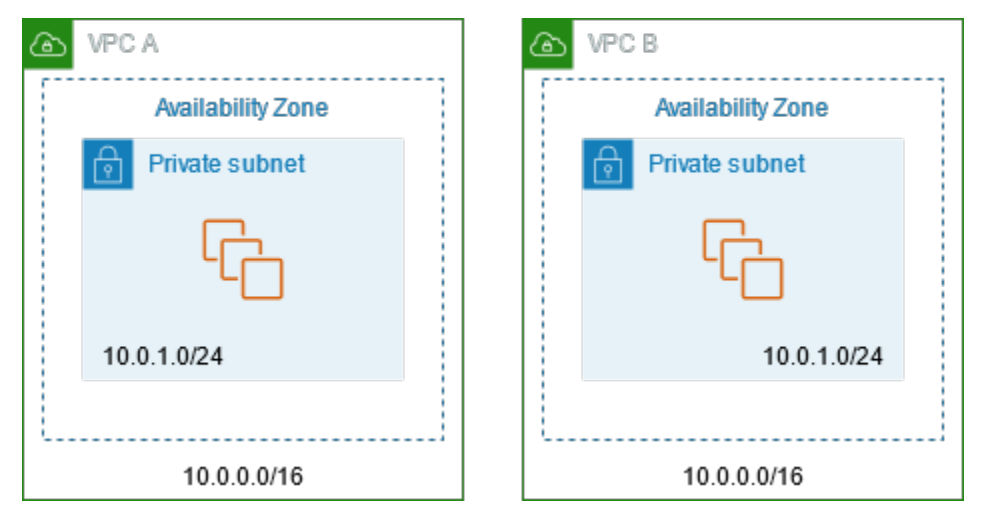

# 内容

- [概要](#page-261-0)
- [リソース](#page-262-0)
- [ルーティング](#page-263-0)

## <span id="page-261-0"></span>概要

次の図は、このシナリオの設定に重要なコンポーネントを示しています。まず、IP 管理チームは、 重複できるアドレス範囲 (ルーティング不可能なアドレス範囲) と重複できないアドレス範囲 (ルー ティング可能なアドレス範囲) を決定します。IP 管理チームは、ルーティング可能なアドレス範囲の プールから、アドレス範囲をリクエストに応じてプロジェクトに割り当てます。

各 VPC には、ルーティング不可能な元の IP アドレス範囲に加えて、IP 管理チームによって割り当 てられたルーティング可能な IP アドレス範囲があります。VPC A には、プライベート NAT ゲート ウェイを使用して、ルーティング可能な範囲からのサブネットがあります。プライベート NAT ゲー トウェイは、サブネットから IP アドレスを取得します。VPC B には、Application Load Balancer を 使用して、ルーティング可能な範囲からのサブネットがあります。Application Load Balancer は、サ ブネットから IP アドレスを取得します。

VPC A のルーティング範囲外のサブネットのインスタンスから VPC B のルーティング範囲外のサブ ネットのインスタンス宛のトラフィックは、プライベート NAT ゲートウェイを経由して送信され、 Transit Gateway にルーティングされます。Transit Gateway は、トラフィックを Application Load Balancer に送信します。これにより、Application Load Balancer は、トラフィックを VPC B の ルーティング範囲外のサブネットのターゲットインスタンスの 1 つにルーティングします。Transit Gateway からアプリケーションロードバランサーへのトラフィックには、プライベート NAT ゲー トウェイの送信元 IP アドレスが含まれます。そのため、ロードバランサーからのレスポンストラ フィックは、プライベート NAT ゲートウェイのアドレスを宛先として使用します。レスポンスト ラフィックは Transit Gateway に送信され、プライベート NAT ゲートウェイにルーティングされま す。これにより、VPC A のルーティング範囲外のサブネットにあるインスタンスに宛先が変換され ます。

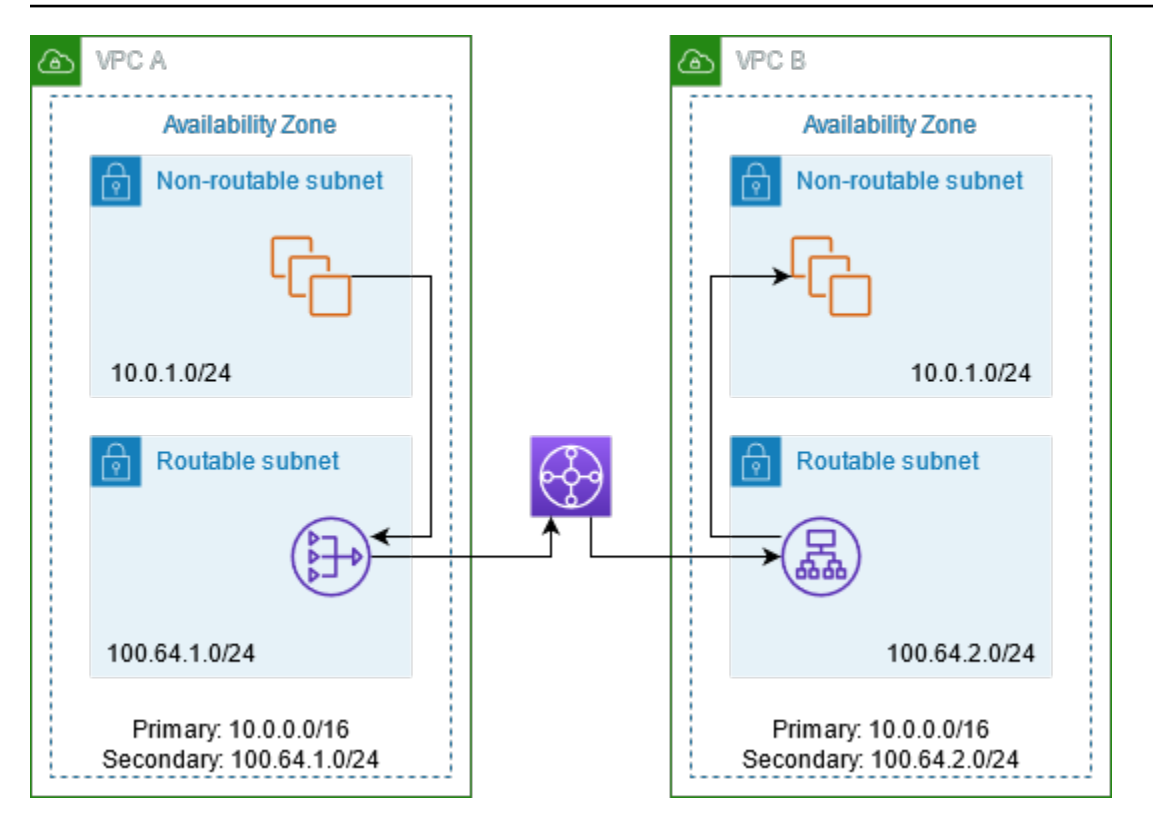

<span id="page-262-0"></span>リソース

次のようにリソースを作成または更新します。

- 割り当てられたルーティング可能な IP アドレスの範囲を、それぞれの VPC に関連付けます。
- ルーティング可能な IP アドレスの範囲から VPC A にサブネットを作成し、この新しいサブネッ トにプライベート NAT ゲートウェイを作成します。
- ルーティング可能な IP アドレスの範囲から VPC B にサブネットを作成し、この新しいサブネッ トに Application Load Balancer を作成します。ロードバランサーのターゲットグループに、ルー ティング範囲外のサブネットのインスタンスを登録します。
- VPC 間を接続する Transit Gateway を作成します。ルート伝達は必ず無効にしてください。各 VPC を Transit Gateway に接続するときは、VPC のルーティング可能なアドレス範囲を使用しま す。
- VPC A のルーティング範囲外のサブネットのルートテーブルを更新して、VPC B のルーティン グ可能なアドレス範囲宛てのトラフィックをすべてプライベート NAT ゲートウェイに送信しま す。VPC A のルーティング可能なサブネットのルートテーブルを更新して、VPC B のルーティン グ可能なアドレス範囲宛てのトラフィックをすべて Transit Gateway に送信します。
- VPC B のルーティング可能なサブネットのルートテーブルを更新して、VPC A のルーティング可 能なアドレス範囲宛てのトラフィックをすべて Transit Gateway に送信します。

<span id="page-263-0"></span>ルーティング

以下は、VPC A のルーティング範囲外のサブネットのルートテーブルです。

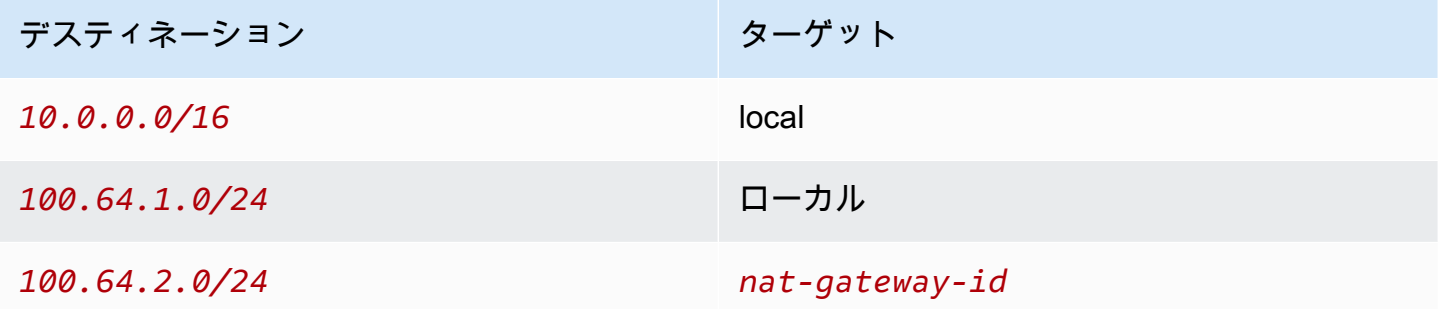

以下は、VPC A のルーティング可能なサブネットのルートテーブルです。

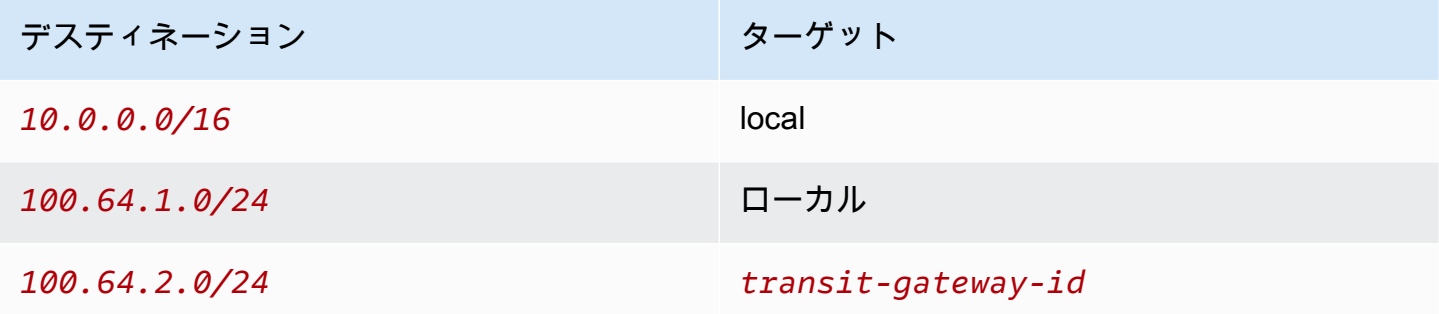

以下は、VPC B のルーティング範囲外のサブネットのルートテーブルです。

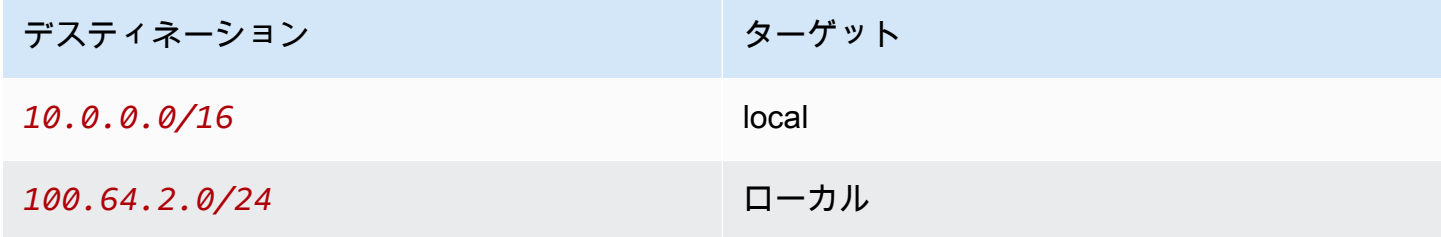

以下は、VPC B のルーティング可能なサブネットのルートテーブルです。

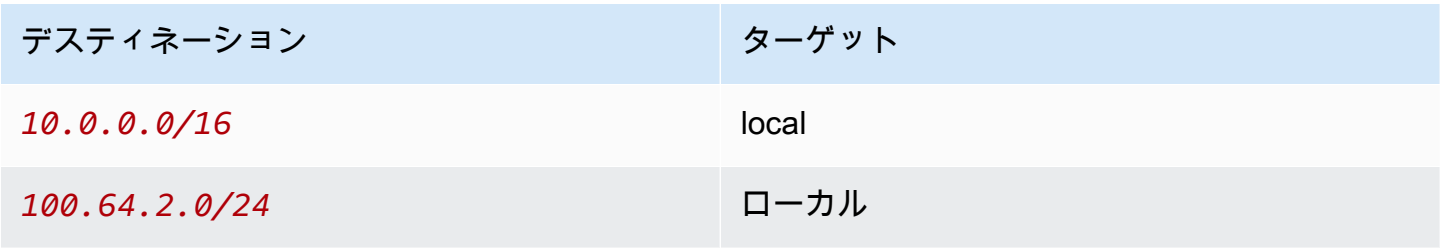

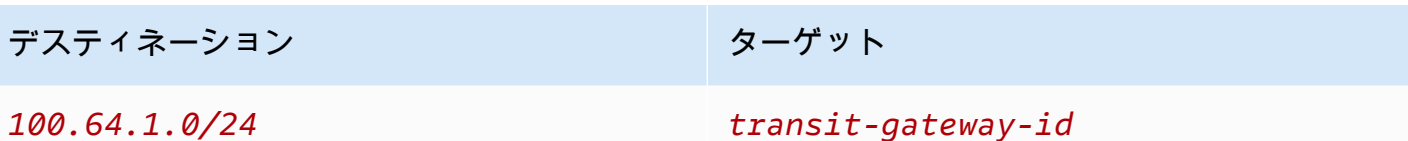

以下は、Transit Gateway のルートテーブルです。

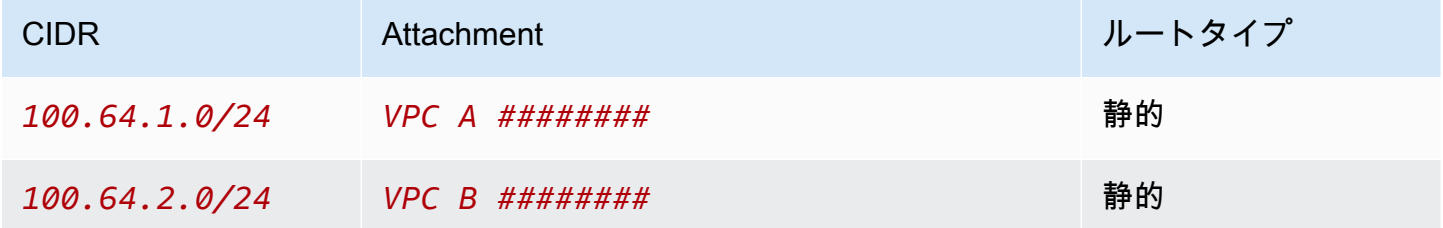

# DNS64 と NAT64

NAT ゲートウェイは、IPv6 から IPv4 へのネットワークアドレス変換をサポートします (一般的に NAT64 と言う)。NAT64 により、IPv6 AWS リソースが、オンプレミスネットワークまたはイン ターネット上で、同じ VPC または異なる VPC 内の IPv4 リソースと通信することが可能になりま す。Amazon Route 53 Resolver の DNS64 で NAT64 を使用することも、独自の DNS64 サーバーを 使用することもできます。

内容

- [DNS64 とは](#page-264-0)
- [NAT64 とは](#page-265-0)
- [DNS64 と NAT64 を設定する](#page-266-0)

## <span id="page-264-0"></span>DNS64 とは

VPC で実行される IPv6 専用ワークロードは、IPv6 ネットワークパケットのみを送受信できま す。DNS64 を使用しない場合、IPv4 専用サービスの DNS クエリは IPv4 宛先アドレスを応答として 生成するため、IPv6 専用サービスは IPv4 宛先アドレスと通信できません。この通信ギャップを埋め るために、サブネットの DNS64 を有効化して、それをサブネット内のすべての AWS リソースに適 用します。DNS64 では、Amazon Route 53 Resolver はクエリしたサービスの DNS レコードを検索 し、次のいずれかを実行します。

• レコードに IPv6 アドレスが含まれている場合は、元のレコードが返され、IPv6 を介した変換なし に接続が確立されます。

• DNS レコード内の宛先に関連付けられた IPv6 アドレスがない場合、Route 53 Resolver は、RFC6052 (64:ff9b::/96) で定義された既知の /96 プレフィックスの先頭に付加して IPv6 アドレスを合成し、レコード内の IPv4 アドレスに送信します。IPv6 専用サービスは、ネットワー クパケットを合成 IPv6 アドレスに送信します。次に、このトラフィックを NAT ゲートウェイ経 由でルーティングする必要があります。NAT ゲートウェイは、サブネット内の IPv6 サービスがそ のサブネット外の IPv4 サービスにアクセスできるように、トラフィックに対して必要な変換を実 行します。

サブネットを選択し、[Actions] (アクション) > [Edit subnet settings] (サブネットの設定を編集する) の順に選択して、AWS CLI または VPC コンソールを使用する [modify-subnet-attribute](https://docs.aws.amazon.com/cli/latest/reference/ec2/modify-subnet-attribute.html) によって、サ ブネット上の DNS64 を有効または無効にすることができます。

<span id="page-265-0"></span>NAT64 とは

NAT64 を使用すると、Amazon VPC 内の IPv6 専用サービスが、( 異なるサブネット内の) 同じ VPC 内、接続された VPC 内、オンプレミスネットワーク内、またはインターネット経由で、IPv4 専用 サービスと通信できます。

NAT64 は、既存の NAT ゲートウェイまたは作成した新しい NAT ゲートウェイで自動的に使用可能 です。この機能を有効または無効にすることはできません。NAT ゲートウェイが配置されているサ ブネットは、NAT64 を機能させるためのデュアルスタックサブネットである必要はありません。

DNS64 を有効化した後、IPv6 専用サービスが NAT ゲートウェイを介して合成された IPv6 アドレス にネットワークパケットを送信すると、次のようになります。

- 64:ff9b::/96 プレフィックスから、NAT ゲートウェイは元の宛先が IPv4 であることを認識 し、以下を置き換えて、IPv6 パケットを IPv4 に変換します:
	- インターネットゲートウェイによって Elastic IP アドレスに変換された独自のプライベート IP を持つソース IPv6。
	- 64:ff9b::/96 プレフィックスを切り捨てた IPv6 から IPv4 への宛先。
- NAT ゲートウェイは、インターネットゲートウェイ、仮想プライベートゲートウェイ、Transit Gateway を介して変換された IPv4 パケットを宛先に送信し、接続を開始します。
- IPv4 専用ホストは IPv4 応答パケットを送り返します。接続が確立されると、NAT ゲートウェイ は外部ホストからの応答 IPv4 パケットを受け入れます。
- 応答 IPv4 パケットの宛先は NAT ゲートウェイで、NAT ゲートウェイはパケットを受信し、その IP (宛先 IP) をホストの IPv6 アドレスに置き換え、64:ff9b::/96 を送信元 IPv4 アドレスの先頭

に付加することによって、パケットの NAT を元に戻します。その後、パケットはローカルルート に従ってホストに流れます。

このようにして、NAT ゲートウェイにより、サブネット内の IPv6 専用ワークロードが、サブネット 外の IPv4 専用サービスと通信できるようになります。

<span id="page-266-0"></span>DNS64 と NAT64 を設定する

このセクションのステップに従って DNS64 と NAT64 を設定し、IPv4 専用サービスとの通信を有効 にします。

内容

- [インターネット上の IPv4 専用サービスと AWS CLI の通信を有効にする](#page-266-1)
- [オンプレミス環境で IPv4 専用サービスとの通信を有効にする](#page-267-0)

<span id="page-266-1"></span>インターネット上の IPv4 専用サービスと AWS CLI の通信を有効にする

この例では、サブネット外の IPv4 専用サービスと通信する必要がある IPv6 専用ワークロードを持 つサブネットがある場合に、IPv6 専用サービスを有効にして、インターネット上の IPv4 専用サービ スと通信ができるかを示しています。

まず、(IPv6専用ワークロードを含むサブネットとは別に) パブリックサブネットに NAT ゲートウェ イを設定する必要があります。例えば、NAT ゲートウェイを含むサブネットは、インターネット ゲートウェイを指す 0.0.0.0/0 ルートを持つ必要があります。

これらの IPv6 専用サービスをインターネット上の IPv4 専用サービスの接続を有効にするには、次 の手順を実行します。

1. IPv6 専用ワークロードを含むサブネットのルートテーブルに次の 3 つのルートを追加します。

- NAT ゲートウェイを指す IPv4 ルート (存在する場合)。
- NAT ゲートウェイを指す 64:ff9b::/96 ルート。これにより、IPv4 専用サービスを宛先と する IPv6 専用ワークロードからのトラフィックを、NAT ゲートウェイ経由でルーティングで きるようになります。
- 出力専用インターネットゲートウェイ (またはインターネットゲートウェイ) を指す IPv6 ::/0 ルート。

インターネットゲートウェイを指す ::/0 は、外部 IPv6 ホスト (VPC 外部) の IPv6 経由の接続 開始を許可することに注意してください。

aws ec2 create-route --route-table-id **rtb-34056078** --destination-cidr-block **0.0.0.0/0** --nat-gateway-id **nat-05dba92075d71c408**

aws ec2 create-route --route-table-id **rtb-34056078** --destination-ipv6-cidr-block **64:ff9b::/96** --nat-gateway-id **nat-05dba92075d71c408**

aws ec2 create-route --route-table-id **rtb-34056078** --destination-ipv6-cidr-block **::/0** --egress-only-internet-gateway-id **eigw-c0a643a9**

2. IPv6 専用ワークロードを含むサブネットで DNS64 機能を有効にします。

aws ec2 modify-subnet-attribute --subnet-id **subnet-1a2b3c4d** --enable-dns64

これで、プライベートサブネット内のリソースは、インターネット上の IPv4 サービスと IPv6 サー ビスの両方とのステートフル接続を確立できます。セキュリティグループと NACL を適切に設定し て、出力トラフィックと入力トラフィックを 64:ff9b::/96 トラフィックに許可します。

<span id="page-267-0"></span>オンプレミス環境で IPv4 専用サービスとの通信を有効にする

Amazon Route 53 Resolver を使用すると、DNS クエリを VPC からオンプレミスネットワークに、 またはその逆に転送することができます。これを行うには、次を実行します。

- VPC 内に Route 53 Resolver アウトバウンドエンドポイントを作成し、Route 53 Resolver がク エリを転送する送信元となる IPv4 アドレスを割り当てます。オンプレミス DNS リゾルバーの場 合、これらは DNS クエリの送信元の IP アドレスであるため、IPv4 アドレスである必要がありま す。
- 1 つ以上のルールを作成し、オンプレミスリゾルバーに Route 53 Resolver から転送する DNS ク エリのためのドメイン名を指定します。また、オンプレミスリゾルバーの IPv4 アドレスも指定し ます。

• Route 53 Resolver アウトバウンドエンドポイントを設定したことにより、IPv6 専用ワークロード を含むサブネットで DNS64 を有効にし、オンプレミスネットワーク宛てのデータを NAT ゲート ウェイ経由でルーティングする必要があります。

オンプレミスネットワークの IPv4 専用の宛先に対する DNS64 の仕組み

- 1. VPC の Route 53 Resolver アウトバウンドエンドポイントに IPv4 アドレスを割り当てます。
- 2. IPv6 サービスからの DNS クエリは、IPv6 経由で Route 53 Resolver に送信されます。Route 53 Resolver は、クエリを転送ルールと照合し、オンプレミスリゾルバーの IPv4 アドレスを取 得します。
- 3. Route 53 Resolver は、クエリパケットを IPv6 から IPv4 に変換し、アウトバウンドエンドポイ ントに転送します。エンドポイントの各 IP アドレスは、DNS リゾルバーのオンプレミス IPv4 アドレスにリクエストを転送する 1 つの ENI を表します。
- 4. オンプレミスリゾルバーは、IPv4 の応答パケットを、アウトバウンドエンドポイントを介して Route 53 Resolver に送信します。
- 5. Route 53 Resolver はクエリが DNS64 対応のサブネットから作成されたと仮定し、次の 2 つの 処理を行います。
	- a. 応答パケットの内容をチェックします。レコードに IPv6 アドレスがある場合、Route 53 Resolver はコンテンツをそのまま保持しますが、IPv4 レコードのみを含む場合 は、64:ff9b::/96 を IPv4 アドレスの先頭に付加して、同様に IPv6 レコードを合成しま す。
	- b. コンテンツを再パッケージし、IPv6 経由で VPC 内のサービスに送信します。

<span id="page-268-0"></span>Amazon CloudWatch による NAT ゲートウェイのモニタリング

CloudWatch を使用して NAT ゲートウェイを監視することで、NAT ゲートウェイから情報を収集 し、リアルタイムに近い読み取り可能なメトリクスに加工することができます。この情報を使用し て、NAT ゲートウェイの監視とトラブルシューティングを行うことができます。NAT ゲートウェイ メトリクスデータは 1 分間隔で提供され、統計は 15 か月間記録されます。

Amazon CloudWatch の詳細については、[Amazon CloudWatch ユーザーガイドを](https://docs.aws.amazon.com/AmazonCloudWatch/latest/monitoring/)参照してくださ い。料金の詳細については、「[Amazon CloudWatch の料金」](https://aws.amazon.com/cloudwatch/pricing)を参照してください。

NAT ゲートウェイのメトリクスおよびディメンション

NAT ゲートウェイでは、次のメトリクスを使用できます。説明の列には、各メトリクスの説明に加 え、[単位](https://docs.aws.amazon.com/AmazonCloudWatch/latest/monitoring/cloudwatch_concepts.html#Unit)と[統計](https://docs.aws.amazon.com/AmazonCloudWatch/latest/monitoring/Statistics-definitions.html)が含まれています。

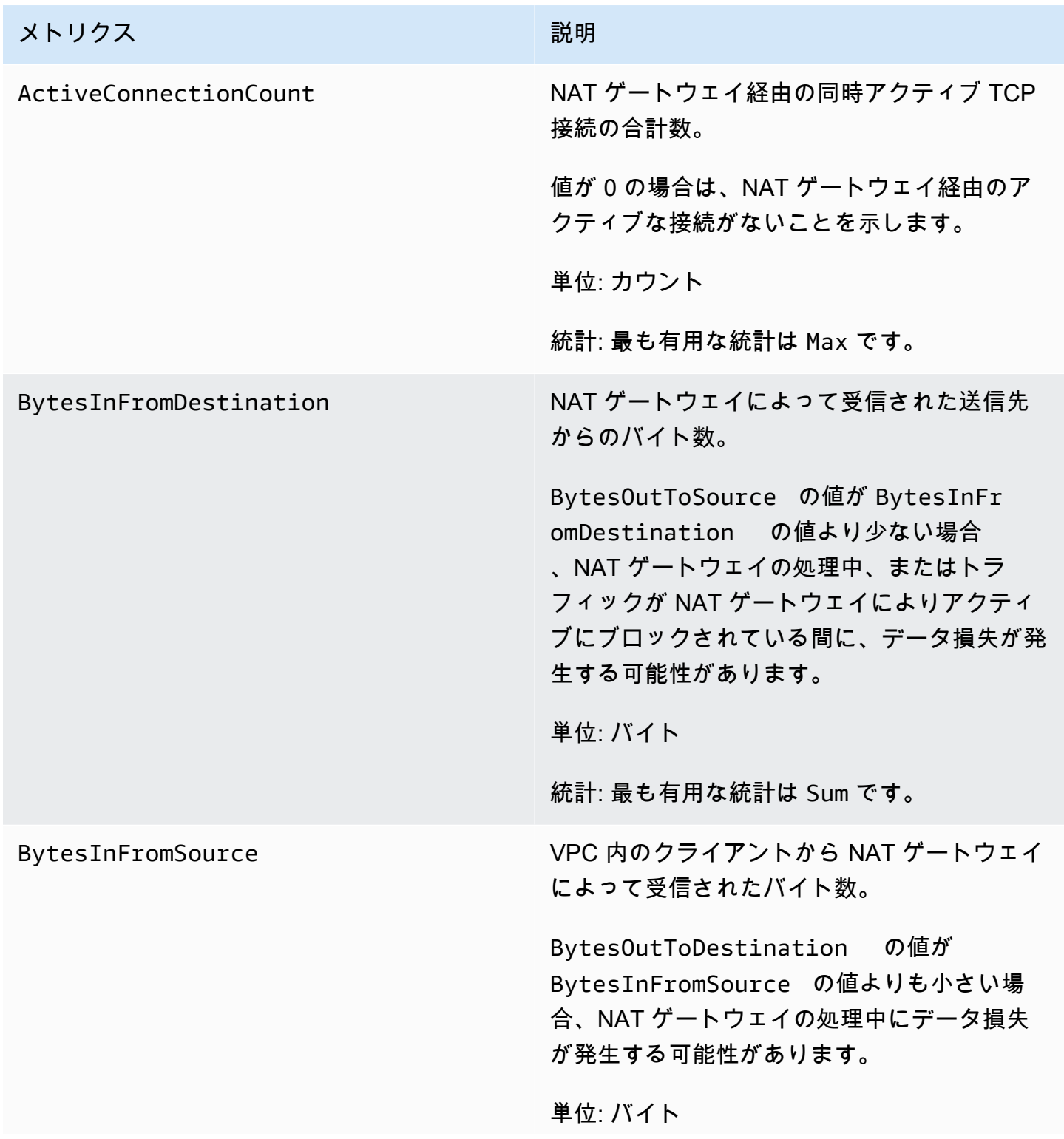

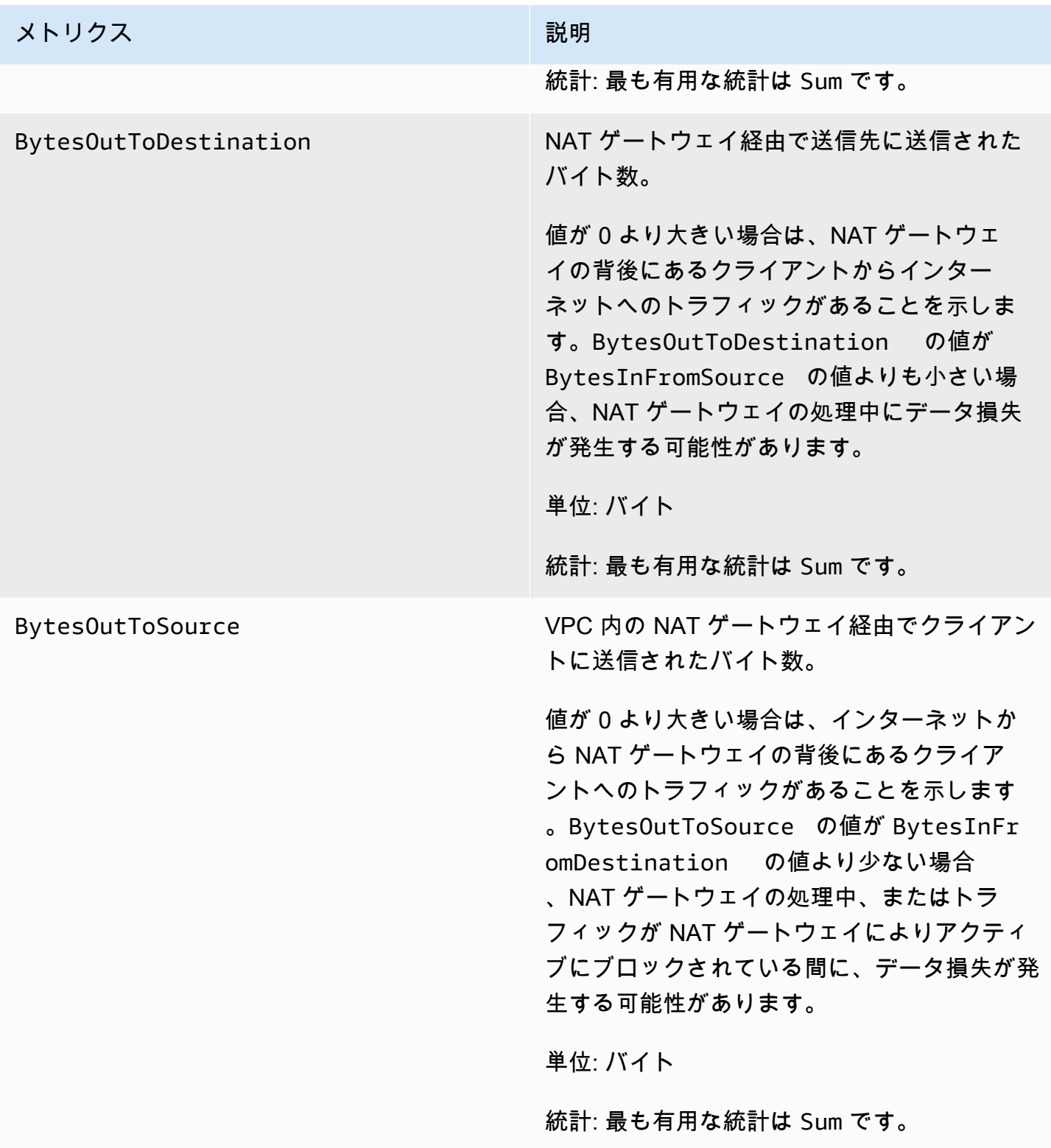

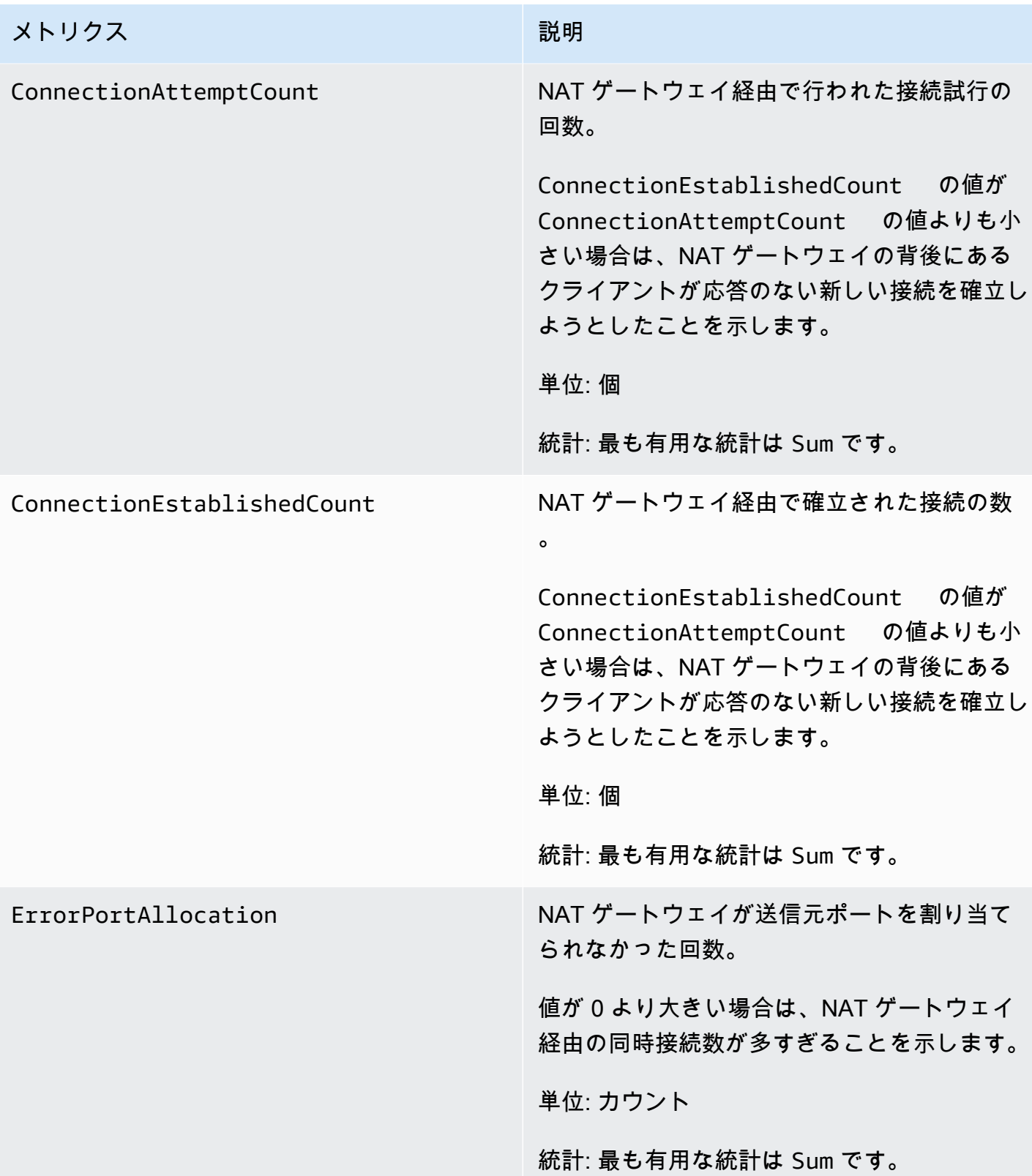

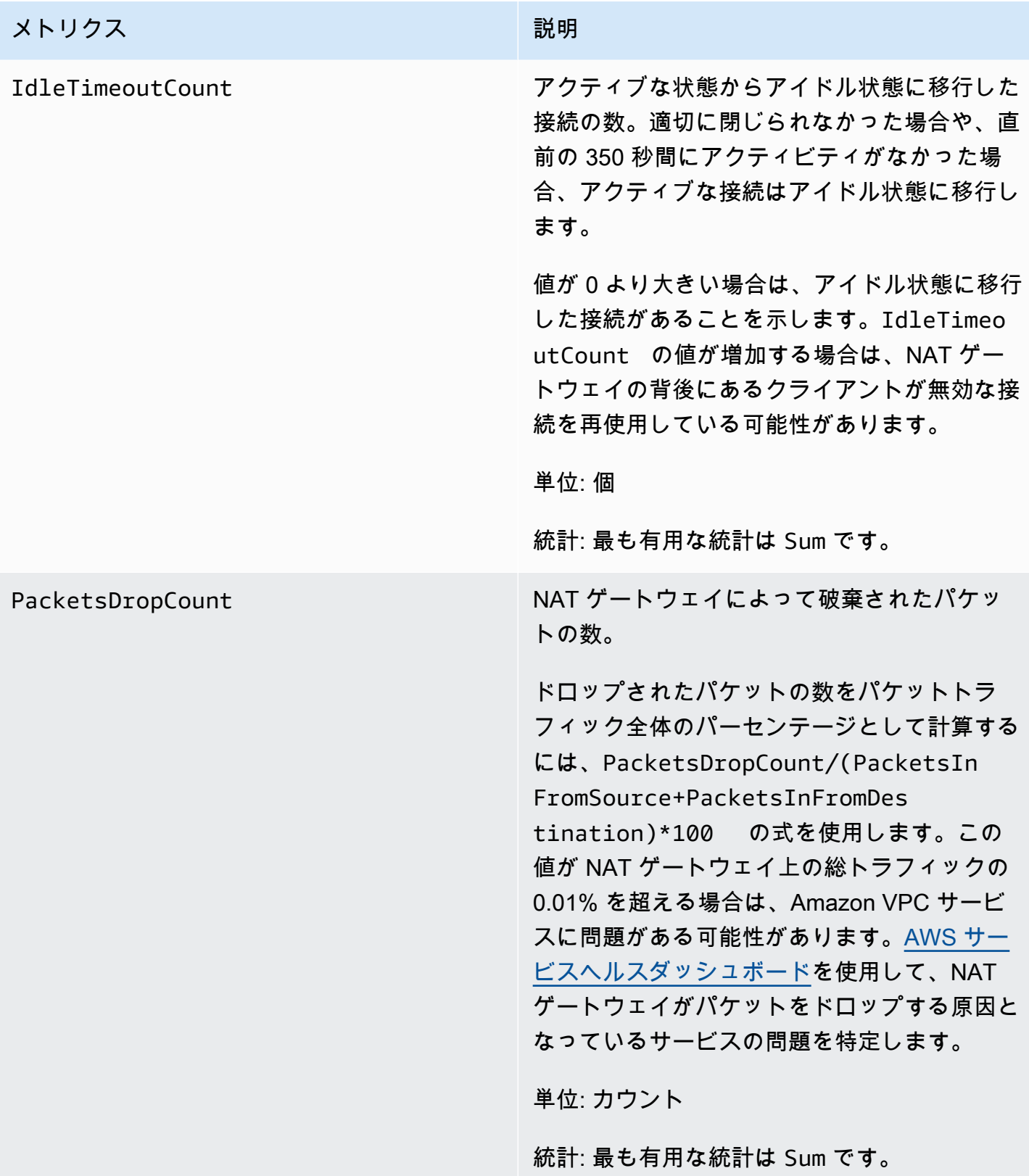

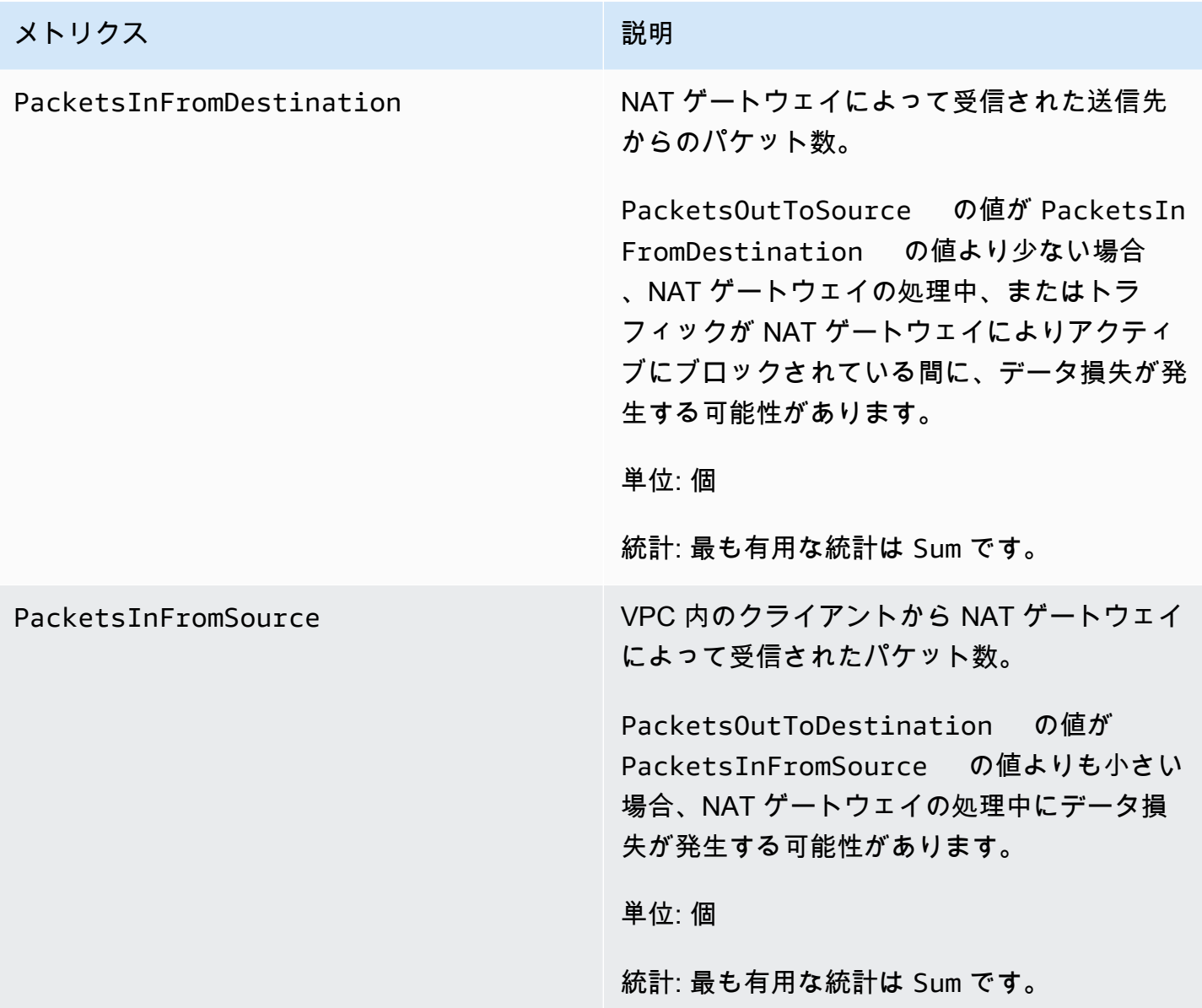

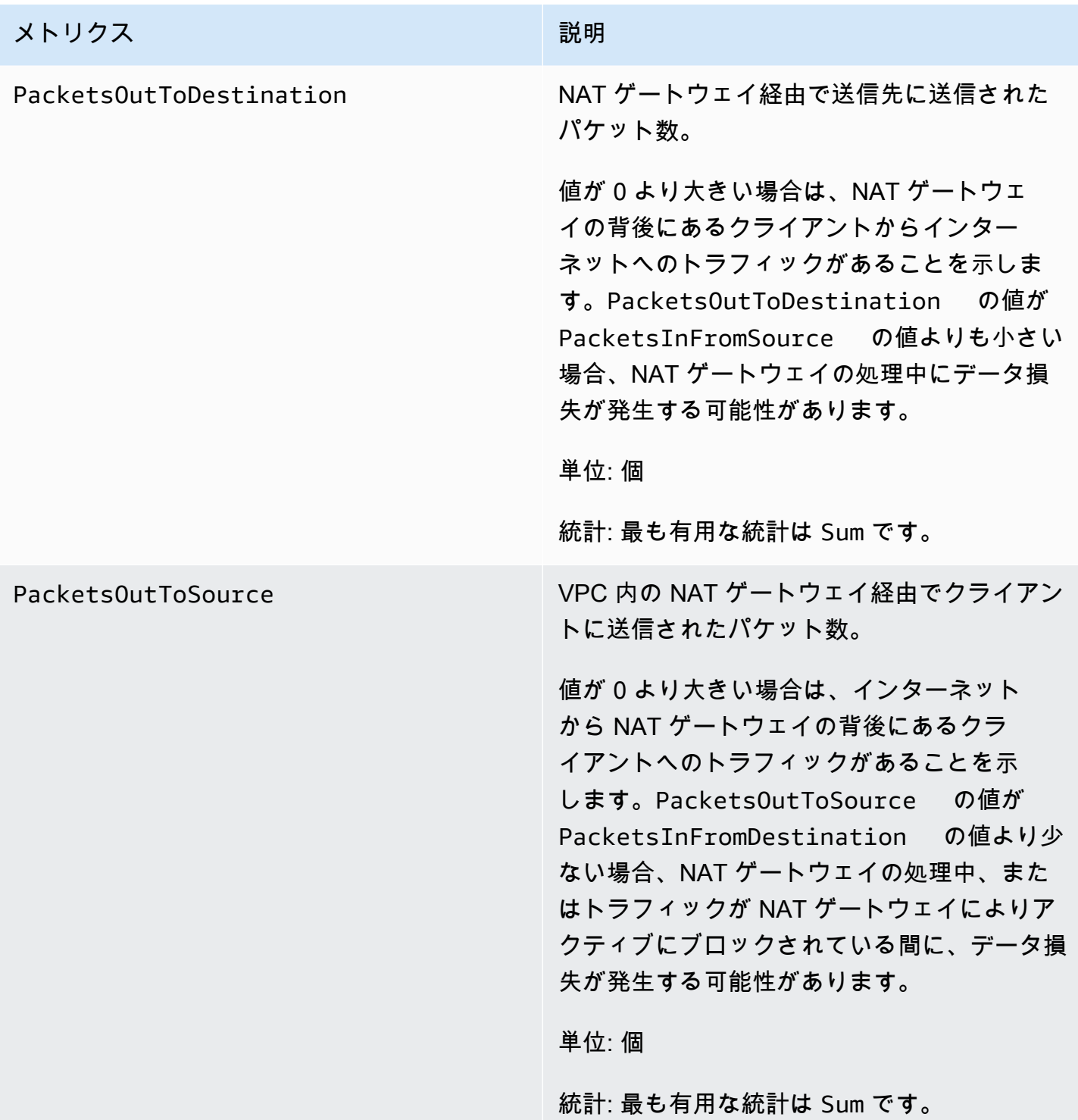

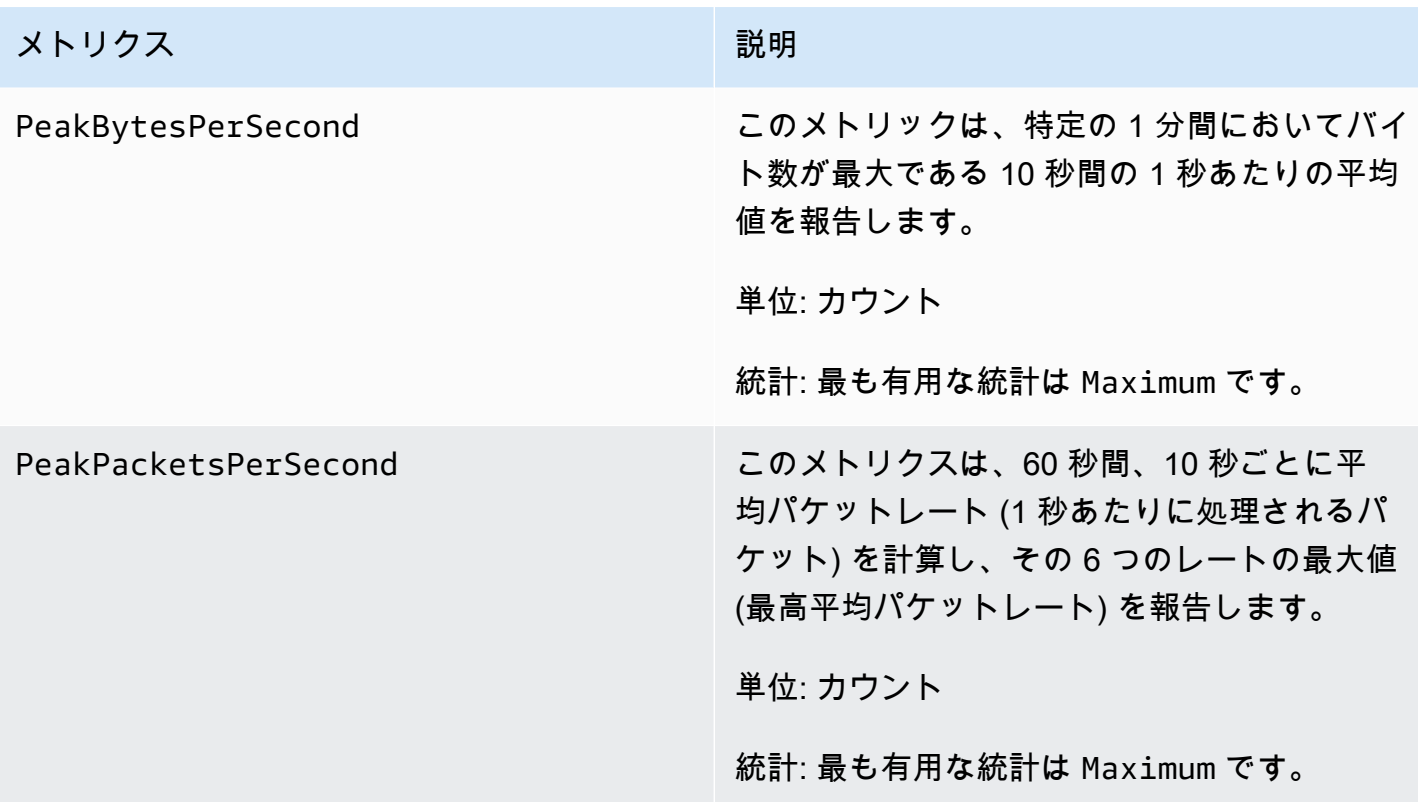

メトリクスデータをフィルタリングするために以下のディメンションを使用します。

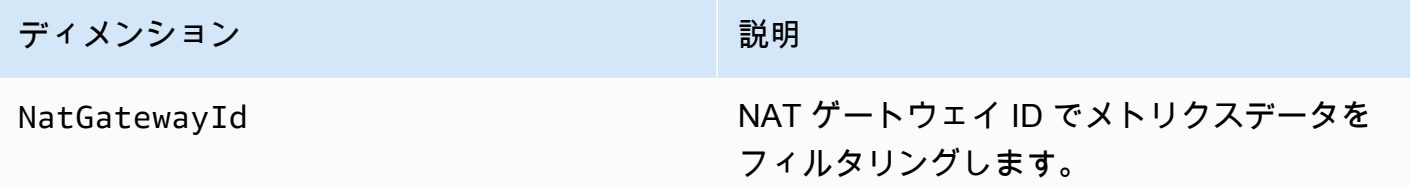

NAT ゲートウェイ CloudWatch メトリクスの表示

NAT ゲートウェイのメトリクスは 1 分間隔で CloudWatch に送信されます。メトリクスはまずサー ビスの名前空間ごとにグループ化され、次に各名前空間内の可能なディメンションの組み合わせごと にグループ化されます。以下のように、NAT ゲートウェイのメトリクスを表示できます。

CloudWatch コンソールを使用してメトリクスを表示するには

- 1. CloudWatch コンソール ([https://console.aws.amazon.com/cloudwatch/\)](https://console.aws.amazon.com/cloudwatch/) を開きます。
- 2. ナビゲーションペインで、[Metrics]、[All metrics] を選択します。
- 3. [NATGateway] メトリクスの名前空間を選択します。

4. メトリクスディメンションを選択します。

を使ってメトリクスを表示するにはAWS CLI

コマンドプロンプトで次のコマンドを使用して、NAT ゲートウェイサービスで利用可能なメトリク スを一覧表示します。

**aws cloudwatch list-metrics --namespace "AWS/NATGateway"**

NAT ゲートウェイをモニタリングする CloudWatch のアラームの作成

アラームの状態が変わったときに Amazon SNS メッセージを送信する Amazon CloudWatch のア ラームを作成することができます。1 つのアラームで、指定した期間中、1 つのメトリクスを監視 します。このアラームは、複数の期間にわたる一定のしきい値とメトリクスの値の関係性に基づ き、Amazon SNS トピックに通知を送信します。

例えば、NAT ゲートウェイを出入りするトラフィックの量を監視するアラームを作成できます。次 のアラームは、VPC 内のクライアントから NAT ゲートウェイ経由でインターネットに送信されるア ウトバウンドトラフィックの量を監視します。15 分間でバイト数が 5,000,000 スレッドに達したと きに通知を送信します。

NAT ゲートウェイ経由のアウトバウンドトラフィックのアラームを作成するには

- 1. CloudWatch コンソール ([https://console.aws.amazon.com/cloudwatch/\)](https://console.aws.amazon.com/cloudwatch/) を開きます。
- 2. ナビゲーションペインで、[アラーム]、[すべてのアラーム] の順に選択します。
- 3. [アラームの作成] を選択します。
- 4. メトリクスの選択 を選択します。
- 5. [NATGateway] メトリクス名前空間を選択し、メトリクスディメンションを選択します。メトリ クスを表示したら、NAT ゲートウェイに関して [BytesOutToDestination] メトリクスの横にある チェックボックスをオンにし、その後 [Select metric] を選択します。
- 6. アラームを以下のように設定して、[次へ] をクリックします。
	- [統計] で、[合計] を選択します。
	- [Period] で、[15 minutes] を選択します。
	- [Whenever] で、[Greater/Equal] を選択し、しきい値は「5000000」と入力します。
- 7. [Notification] で、既存の SNS トピックを選択するか、[Create new topic] を選択して新しいト ピックを作成します。[Next] を選択します。

8. 次のページで、アラームの名前と説明を入力し、[次へ] を選択します。

9. アラームの設定が終わったら、[Create alarm] を選択します。

その他の例として、ポート割り当てをモニタリングし、3 つの連続する 5 分の間で値がゼロより大き い場合に、通知を送信するアラームを作成できます。

ポート割り当てエラーを監視するアラームを作成するには

- 1. CloudWatch コンソール ([https://console.aws.amazon.com/cloudwatch/\)](https://console.aws.amazon.com/cloudwatch/) を開きます。
- 2. ナビゲーションペインで、[アラーム]、[すべてのアラーム] の順に選択します。
- 3. [アラームの作成] を選択します。
- 4. メトリクスの選択 を選択します。
- 5. [NATGateway] メトリクス名前空間を選択し、メトリクスディメンションを選択します。メト リクスを表示したら、NAT ゲートウェイに関して [ErrorPortAllocation] メトリクスの横にある チェックボックスをオンにし、その後 [Select metric] を選択します。
- 6. アラームを以下のように設定して、[次へ] をクリックします。
	- [統計] で、[Maximum] を選択します。
	- [Period] で、[5 minutes] を選択します。
	- [Whenever] で、[Greater] を選択し、しきい値は「0」と入力します。
	- [追加設定]、[Datapoints to alarm] で、「3」と入力します。
- 7. [Notification] で、既存の SNS トピックを選択するか、[Create new topic] を選択して新しいト ピックを作成します。[Next] を選択します。
- 8. 次のページで、アラームの名前と説明を入力し、[次へ] を選択します。
- 9. アラームの設定が終わったら、[Create alarm] を選択します。

詳細については、『Amazon CloudWatch ユーザーガイド』の「[Amazon CloudWatch アラームの使](https://docs.aws.amazon.com/AmazonCloudWatch/latest/monitoring/AlarmThatSendsEmail.html) [用](https://docs.aws.amazon.com/AmazonCloudWatch/latest/monitoring/AlarmThatSendsEmail.html)」を参照してください。

<span id="page-277-0"></span>NAT ゲートウェイのトラブルシューティング

以下のトピックでは、NAT ゲートウェイの作成時や使用時によく発生する可能性のある問題のトラ ブルシューティングについて説明します。

#### 問題点

- [NAT ゲートウェイの作成に失敗する](#page-278-0)
- [NAT ゲートウェイクォータ](#page-280-0)
- [Elastic IP アドレスのクォータ](#page-280-1)
- [アベイラビリティーゾーンがサポートされていない](#page-281-0)
- [NAT ゲートウェイが表示されなくなりました](#page-281-1)
- [NAT ゲートウェイが ping コマンドに応答しない](#page-282-1)
- [インスタンスがインターネットにアクセスできない](#page-282-0)
- [送信先への TCP 接続が失敗する](#page-283-0)
- [Traceroute の出力に NAT ゲートウェイのプライベート IP アドレスが表示されない](#page-285-0)
- [インターネット接続が 350 秒後に中断される](#page-285-1)
- [IPsec 接続を確立できない](#page-286-0)
- [追加の接続を開始できない](#page-286-1)

<span id="page-278-0"></span>NAT ゲートウェイの作成に失敗する

問題

NAT ゲートウェイを作成すると、Failed 状態になります。

**a** Note

障害が発生した NAT ゲートウェイは、通常約 1 時間後に自動的に削除されます。

原因

NAT ゲートウェイの作成時にエラーが発生しました。返った状態メッセージは、エラーの理由を表 します。

ソリューション

エラーメッセージを表示するには、Amazon VPC コンソールを開き、[NAT ゲートウェイ] を選択し ます。NAT ゲートウェイのラジオボタンを選択し、[ Details ] タブで Stateメッセージ を見つけま す。

次の表は、Amazon VPC コンソールに示される失敗の考えられる原因のリストです。示された修復 手順のいずれかを適用したら、NAT ゲートウェイの作成を再度試すことができます。

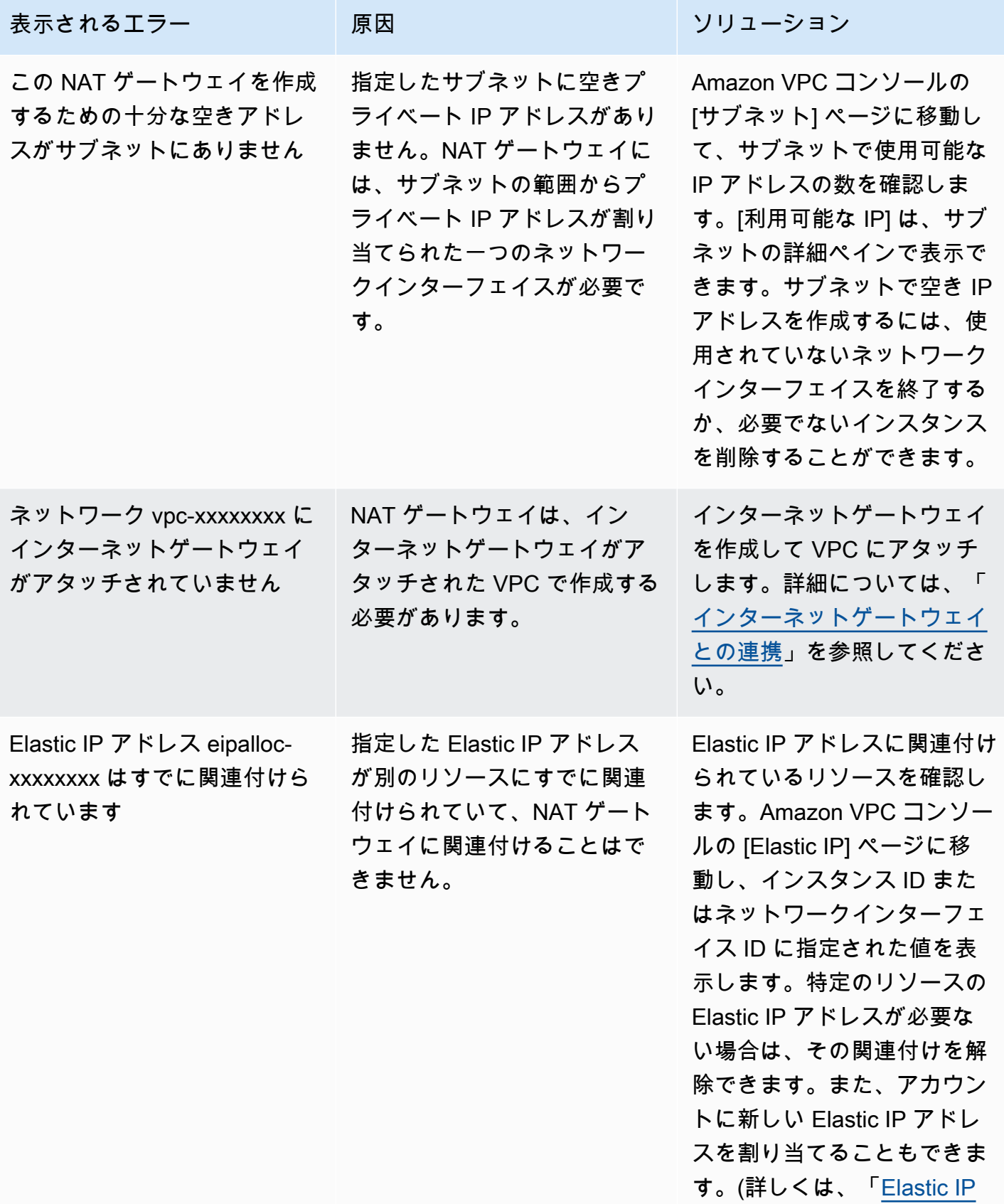

表示されるエラー 原因 原因 ソリューション [アドレスの操作」](#page-304-0)を参照して ください。)

## <span id="page-280-0"></span>NAT ゲートウェイクォータ

NAT ゲートウェイを作成しようとすると、次のエラーが表示されます。

Performing this operation would exceed the limit of 5 NAT gateways

原因

そのアベイラビリティーゾーンの NAT ゲートウェイの数のクォータに到達しました。

ソリューション

アカウントでこの NAT ゲートウェイクォータに達した場合は、次のいずれかの操作を実行できま す。

- Service Quotas コンソールを使用して[、 アベイラビリティーゾーンのクォータごとに NAT ゲート](https://console.aws.amazon.com/servicequotas/home/services/vpc/quotas/L-FE5A380F) [ウェイ](https://console.aws.amazon.com/servicequotas/home/services/vpc/quotas/L-FE5A380F)の増加を要求します。
- NAT ゲートウェイの状態を確認します。ステータスが Pending、Available、Deleting の ゲートウェイはクォータに含まれます。最近 NAT ゲートウェイを削除した場合は、ステータスが Deleting から Deleted に変わるまで数分待ちます。NAT ゲートウェイを作成し直します。
- 特定のアベイラビリティーゾーンの NAT ゲートウェイが不要な場合は、まだクォータに達してい ないアベイラビリティーゾーンで NAT ゲートウェイを作成してみます。

詳細については、「[Amazon VPC クォータ](#page-494-0)」を参照してください

<span id="page-280-1"></span>Elastic IP アドレスのクォータ

問題

パブリック NAT ゲートウェイに Elastic IP アドレスを割り当てようとすると、次のエラーが発生し ます。

The maximum number of addresses has been reached.

#### 原因

そのリージョンのアカウントの Elastic IP アドレスの数のクォータに到達している。

ソリューション

Elastic IP アドレスのクォータに達した場合は、別のリソースに関連付けられている Elastic IP アド レスを解除することができます。または、Service Quotas コンソールを使用して [Elastic IPS クォー](https://console.aws.amazon.com/servicequotas/home/services/ec2/quotas/L-0263D0A3) [タの増加をリクエストすることもできます](https://console.aws.amazon.com/servicequotas/home/services/ec2/quotas/L-0263D0A3) 。

<span id="page-281-0"></span>アベイラビリティーゾーンがサポートされていない

問題

NAT ゲートウェイを作成しようとすると、NotAvailableInZone エラーが表示されます。

原因

制約のあるアベイラビリティーゾーン (当社による拡張に制限があるゾーン) で NAT ゲートウェイを 作成しようとしている可能性があります。

ソリューション

これらのアベイラビリティーゾーンでは NAT ゲートウェイはサポートされていません。別のアベ イラビリティーゾーンで NAT ゲートウェイを作成し、それを制約のあるゾーンのプライベートサ ブネットで使用できます。リソースを制約のないアベイラビリティーゾーンに移動し、リソースと NAT ゲートウェイのアベイラビリティーゾーンを同じにすることができます。

<span id="page-281-1"></span>NAT ゲートウェイが表示されなくなりました

問題

作成した NAT ゲートウェイは、Amazon VPC コンソールに表示されなくなりました。

原因

NAT ゲートウェイの作成中にエラーが発生し、作成に失敗した可能性があります。状態が Failed の NAT ゲートウェイは Amazon VPC コンソールに約 1 時間表示されます。1 時間後、自動的に削 除されます。

ソリューション

「[NAT ゲートウェイの作成に失敗する](#page-278-0)」の情報を確認し、新しい NAT ゲートウェイを作成してみて ください。

<span id="page-282-1"></span>NAT ゲートウェイが ping コマンドに応答しない

#### 問題

NAT ゲートウェイの Elastic IP アドレスまたはプライベート IP アドレスに、インターネット (家庭 用コンピュータなど) や VPC のインスタンスから ping を送信しても、応答がありません。

原因

NAT ゲートウェイは、プライベートサブネットのインスタンスからインターネットへのトラフィッ クのみを渡します。

ソリューション

NAT ゲートウェイが動作していることをテストするには、[「パブリック NAT ゲートウェイのテス](#page-255-0) [ト](#page-255-0)」を参照してください。

<span id="page-282-0"></span>インスタンスがインターネットにアクセスできない

#### 問題

NAT ゲートウェイを作成し、手順に従ってテストしましたが、ping コマンドが失敗するか、プライ ベートサブネットのインスタンスがインターネットにアクセスできません。

#### 原因

この問題の原因として、次のいずれかが考えられます。

- NAT ゲートウェイでトラフィックを処理する準備が整っていません。
- ルートテーブルが正しく構成されていません。
- セキュリティグループまたはネットワーク ACL がインバウンドトラフィックまたはアウトバウン ドトラフィックをブロックしています。
- サポートされていないプロトコルを使用しています。

ソリューション

次の情報を確認します。

• NAT ゲートウェイの状態が Available であることを確認します。Amazon VPC コンソールで、 [NAT ゲートウェイ] に移動し、詳細ペインの状態情報を参照してください。NAT ゲートウェイ の状態が failed である場合は、作成時にエラーが発生した可能性があります。詳細については、 「[NAT ゲートウェイの作成に失敗する](#page-278-0)」を参照してください

- ルートテーブルが正しく設定されていることを確認します。
	- NAT ゲートウェイはパブリックサブネット内にあって、インターネットトラフィックがイン ターネットゲートウェイにルーティングされるようにルートテーブルが設定されている必要があ ります。
	- インスタンスはプライベートサブネット内にあって、インターネットトラフィックが NAT ゲー トウェイにルーティングされるようにルートテーブルが設定されている必要があります。
	- インターネットトラフィックの全体または一部を NAT ゲートウェイの代わりに別のデバイスに ルーティングするようなエントリがルートテーブルに含まれていないことを確認します。
- プライベートインスタンスのセキュリティグループルールにより、アウトバウンドインターネッ トトラフィックが許可されていることを確認します。ping コマンドを使用するには、ルールによ り、アウトバウンド ICMP トラフィックも許可されている必要があります。

NAT ゲートウェイ自体は、アウトバウンドリクエストと、アウントバウンドリクエストに応じて 受信されるトラフィックのすべてを許可します (つまり、ステートフルです)。

• パブリックサブネットとプライベートサブネットに関連付けられているネットワーク ACL に、イ ンバウンドまたはアウトバウンドのインターネットトラフィックをブロックするルールが含まれて いないことを確認します。ping コマンドを使用するには、ルールにより、インバウンドおよびア ウトバウンドの ICMP トラフィックも許可されている必要があります。

ネットワーク ACL やセキュリティグループのルールによって削除された接続の診断には、フロー ログを役立てることができます。詳細については、「[VPC フローログを使用した IP トラフィック](#page-319-0) [のログ記録](#page-319-0)」を参照してください

- ping コマンドは、必ず ICMP が有効になっているホストに対して実行してください。ICMP が有 効になっていない場合、応答パケットを受け取ることはできません。これをテストするには、自分 のコンピュータのコマンドラインターミナルから同じ ping コマンドを実行します。
- インスタンスから他のリソース (プライベートサブネットの他のインスタンスなど) に ping を実行 できることを確認します (セキュリティグループルールにより、これが許可されている場合)。
- 接続に TCP、UDP、または ICMP プロトコルのみが使用されていることを確認します。

<span id="page-283-0"></span>送信先への TCP 接続が失敗する

問題

プライベートサブネットのインスタンスから NAT ゲートウェイを介した特定の送信先への TCP 接 続の一部は成功しますが、一部は失敗またはタイムアウトします。

## 原因

この問題の原因として、次のいずれかが考えられます。

- 送信先エンドポイントがフラグメント化された TCP パケットで応答しています。NAT ゲート ウェイは、TCP または ICMP の IP フラグメンテーションをサポートしません。詳細については、 「[NAT ゲートウェイと NAT インスタンスの比較」](#page-300-0)を参照してください
- この tcp\_tw\_recycle オプションは、NAT デバイスの背後から複数の接続がある場合に問題を 引き起こすことが知られているリモートサーバーで有効になっています。

解決方法

次の手順を実行して、接続しようとしているエンドポイントがフラグメント化された TCP パケット で応答しているかどうかを確認します。

- 1. パブリック IP アドレスを持つパブリックサブネットのインスタンスを使用して、特定のエンドポ イントからフラグメンテーションを引き起こすのに十分な大きさの応答をトリガーします。
- 2. エンドポイントがフラグメント化したパケットを送信していることを確認するため、tcpdump ユーティリティを使用します。

**A** Important

これらのチェックを実行するには、パブリックサブネットのインスタンスを使用する必要 があります。元の接続が失敗したインスタンス、または NAT ゲートウェイまたは NAT イ ンスタンスの背後にあるプライベートサブネットのインスタンスは使用できません。

大きな ICMP パケットを送信、または受信する診断ツールによって、パケット損失を報告しま す。例えば、この ping -s 10000 example.com コマンドは NAT ゲートウェイの背後では機 能しません。

3. エンドポイントがフラグメント化された TCP パケットを送信している場合、NAT ゲートウェイ の代わりに NAT インスタンスを使用できます。

リモートサーバーにアクセスできる場合は、次の手順を実行して、tcp\_tw\_recycle オプションが 有効になっているかどうかを確認できます。

1. サーバーから、以下のコマンドを実行します。

cat /proc/sys/net/ipv4/tcp\_tw\_recycle

出力が 1 の場合、tcp\_tw\_recycle オプションは有効になっています。

2. tcp\_tw\_recycle が有効になっている場合は、無効にすることをお勧めします。接続を再使用す る必要がある場合は、安全な tcp\_tw\_reuse を使用することをお勧めします。

リモートサーバーにアクセスできない場合は、プライベートサブネットのインスタンスで

tcp timestamps オプションを一時的に無効にしてテストできます。次に、リモートサーバーに再 度接続します。接続が成功した場合、リモートサーバーで tcp\_tw\_recycle が有効になっているた め、以前のエラーが原因であると考えられます。可能であれば、リモートサーバーの所有者に連絡し て、このオプションが有効になっているかどうかを確認し、無効にするようにリクエストします。

<span id="page-285-0"></span>Traceroute の出力に NAT ゲートウェイのプライベート IP アドレスが表示されない

#### 問題

インスタンスからインターネットにアクセスできるが、traceroute コマンドを実行すると、出力 に NAT ゲートウェイのプライベート IP アドレスが表示されません。

#### 原因

インスタンスは、インターネットゲートウェイなどの別のゲートウェイを使用してインターネットに アクセスしています。

ソリューション

インスタンスがあるサブネットのルートテーブルで、次の情報を確認します。

- インターネットトラフィックを NAT ゲートウェイに送信するルートがあることを確認します。
- インターネットトラフィックを他の機器 (仮想プライベートゲートウェイやインターネットゲート ウェイなど) に送信するためのより具体的なルートがないことを確認します。

<span id="page-285-1"></span>インターネット接続が 350 秒後に中断される

#### 問題

インスタンスはインターネットにアクセスできますが、350 秒後に接続が切断されます。

原因

NAT ゲートウェイを使用する接続が 350 秒以上アイドル状態のままになっていると、その接続はタ イムアウトします。

接続がタイムアウトになると、NAT ゲートウェイは、NAT ゲートウェイの背後で接続を継続しよう とするリソースすべてに RST パケットを返します (FIN パケットは送信しません)。

ソリューション

接続が中断されないように、接続を介して追加のトラフィックを開始することができます。または、 インスタンスで、350 秒未満の値で TCP キープアライブを有効にできます。

<span id="page-286-0"></span>IPsec 接続を確立できない

問題

送信先への IPsec 接続を確立できません。

原因

NAT ゲートウェイは現在 IPsec プロトコルをサポートしていません。

ソリューション

NAT トラバーサル (NAT-T) を使用して、IPsec トラフィックを UDP にカプセル化することはできま す。これは NAT ゲートウェイでサポートされているプロトコルです。NAT-T および IPsec 設定をテ ストして、IPsec トラフィックが欠落しないことを検証してください。

<span id="page-286-1"></span>追加の接続を開始できない

問題

NAT ゲートウェイを介した送信先への既存の接続がありますが、それ以上接続を追加で確立するこ とはできません。

#### 原因

単一の NAT ゲートウェイの同時接続数が上限に達した可能性があります。詳細については、「[NAT](#page-242-0)  [ゲートウェイの基本](#page-242-0)」を参照してください プライベートサブネットのインスタンスで多数の接続が 作成されると、この上限に達する場合があります。

ソリューション

次のいずれかを行います。

• アベイラビリティーゾーンごとに NAT ゲートウェイを作成し、各ゾーンにクライアントを分散し てください。

- パブリックサブネットで追加の NAT ゲートウェイを作成し、クライアントを複数のプライベート サブネットに分散して、それぞれに別の NAT ゲートウェイへのルートを設定します。
- 送信先に対してクライアントが作成できる接続の数を制限します。
- CloudWatch の [IdleTimeoutCount](#page-268-0) メトリクスを使用して、アイドル状態の接続の増加を監視し ます。アイドル状態の接続を閉じてキャパシティーを解放します。
- 複数の IP アドレスで NAT ゲートウェイを作成するか、既存の NAT ゲートウェイにセカンダリ IP アドレスを追加します。新しい IPv4 アドレスはそれぞれ最大 55,000 の同時接続をサポートでき ます。詳細については、「[NAT ゲートウェイの作成](#page-244-0)」または[「セカンダリ IP アドレスの関連付け](#page-247-0) [を編集する](#page-247-0)」を参照してください。

## 料金

NAT ゲートウェイをプロビジョンすると、NAT ゲートウェイが使用可能な時間 1 時間ごと、および ゲートウェイが処理するデータ 1 GB ごとに課金されます。詳細については、「[Amazon VPC の料](https://aws.amazon.com/vpc/pricing/) [金](https://aws.amazon.com/vpc/pricing/)」を参照してください。

次の戦略は、NAT ゲートウェイのデータ転送料金を削減するのに役立ちます。

- AWS リソースがアベイラビリティーゾーン全体で大量のトラフィックを送受信する場合は、リ ソースが NAT ゲートウェイと同じアベイラビリティーゾーンにあることを確認してください。ま たは、リソースがある各アベイラビリティーゾーンに NAT ゲートウェイを作成します。
- NAT ゲートウェイを経由するトラフィックのほとんどが、インターフェイスエンドポイントまた はゲートウェイエンドポイントをサポートする AWS サービスへのものである場合、これらのサー ビスのためにインターフェイスエンドポイントまたはゲートウェイエンドポイントの作成を検討し てください。コスト削減の可能性については、「[AWS PrivateLink 料金](https://aws.amazon.com/privatelink/pricing/)」を参照してください。

# NAT インスタンス

NAT インスタンスはネットワークアドレス変換 (NAT) を提供します。NAT インスタンスを使用する と、プライベートサブネット内のリソースが、インターネットやオンプレミスネットワークなどの仮 想プライベートクラウド (VPC) 外部の宛先と通信できます。プライベートサブネット内のリソース は、インターネットへのアウトバウンド IPv4 トラフィックを開始できますが、インターネット上で 開始されたインバウンドトラフィックを受信することはできません。
#### **A** Important

NAT AMI は、2020 年 12 月 31 日に標準サポートが終了し、2023 年 12 月 31 日にメンテナ ンスサポートが終了した Amazon Linux AMI の最新バージョン 2018.03 に基づいて構築され ています。詳細については、ブログ投稿「[Amazon Linux AMI のサポート終了」](https://aws.amazon.com/blogs/aws/update-on-amazon-linux-ami-end-of-life/)を参照して ください。

既存の NAT AMI を使用する場合は、AWS が [NATゲートウェイに移行](#page-302-0)することを推奨しま す。NAT ゲートウェイでは、可用性と帯域幅に優れ、運用管理の手間を軽減できます。詳細 については、「[NAT ゲートウェイと NAT インスタンスの比較」](#page-300-0)を参照してください。 NAT インスタンスの方が NAT ゲートウェイよりもユースケースに適している場合は、[the](#page-292-0)  [section called "NAT AMI を作成する"](#page-292-0) で説明されているように Amazon Linux の現行バージョ ンから独自の NAT AMI を作成できます。

#### 内容

- [NAT インスタンスの基本](#page-288-0)
- [NAT インスタンス用の VPC を作成する](#page-289-0)
- [NAT インスタンスのセキュリティグループを作成する](#page-290-0)
- [NAT AMI を作成する](#page-292-0)
- [NAT インスタンスの作成](#page-294-0)
- [送信元/送信先チェックを無効にする](#page-295-0)
- [ルートテーブルを更新する](#page-295-1)
- [NAT インスタンスをテストする](#page-296-0)

<span id="page-288-0"></span>NAT インスタンスの基本

次の図は、NAT インスタンスの基本を示しています。プライベートサブネットと関連付けられた ルートテーブルは、プライベートサブネットのインスタンスからパブリックサブネット内の NAT イ ンスタンスにインターネットトラフィックを送信します。次に、NAT インスタンスは、そのトラ フィックをインターネットゲートウェイに送信します。トラフィックは NAT インスタンスのパブ リック IP アドレスに関連付けられます。NAT インスタンスは応答用に大きなポート番号を指定しま す。応答が戻ってきた場合、NAT インスタンスはそれをプライベートサブネット内のインスタンス に、応答用のポート番号に基づいて送信します。

NAT インスタンスにはインターネットアクセスが必要なため、パブリックサブネット (インターネッ トゲートウェイへのルートがあるルートテーブルを持つサブネット) に存在し、パブリック IP アド レスまたは Elastic IP アドレスを持っている必要があります。

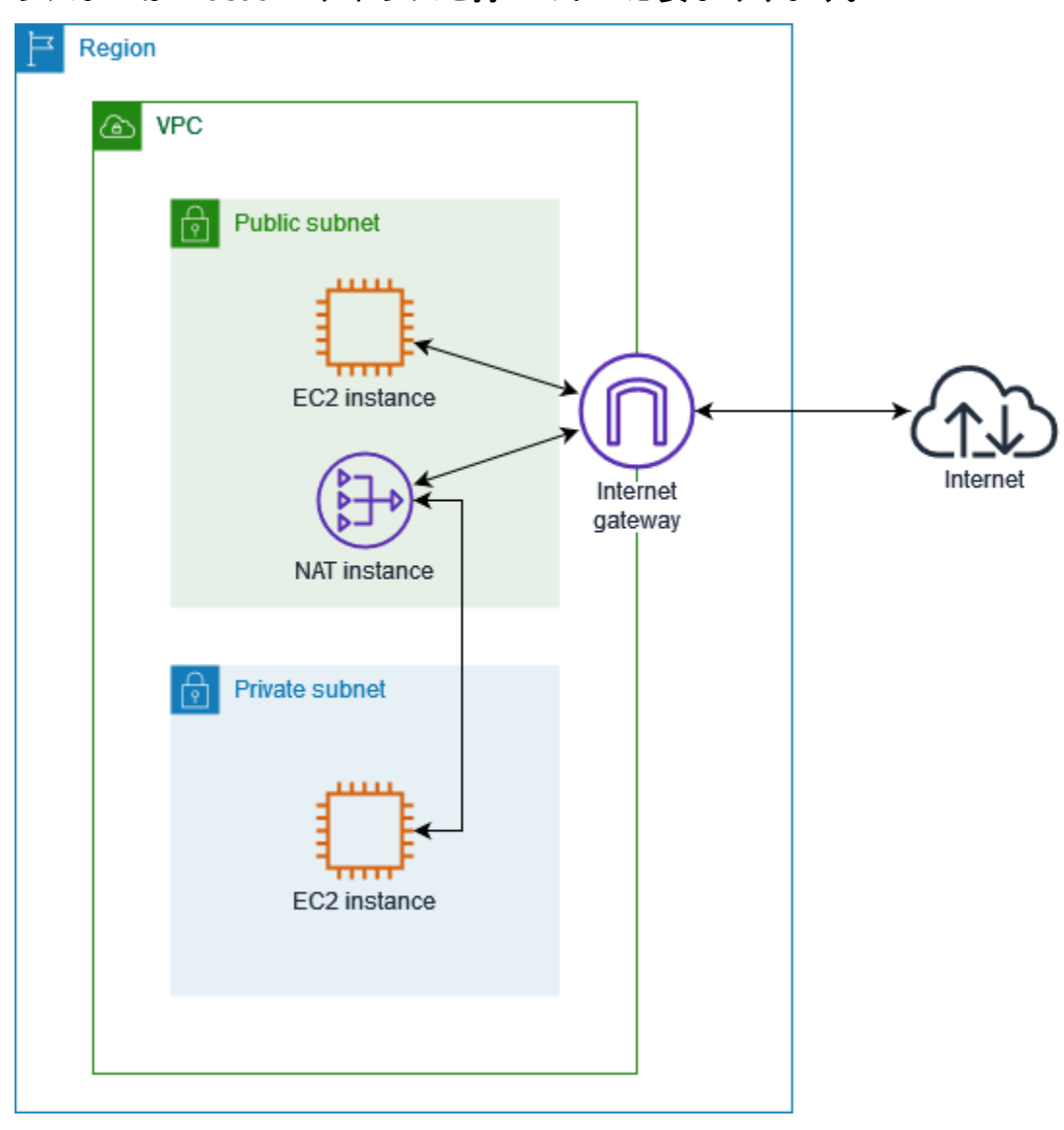

NAT インスタンスを使い始めるには、NAT AMI を作成し、NAT インスタンスのセキュリティグルー プを作成して、NAT インスタンスを VPC で起動します。

NAT インスタンスのクォータは、リージョンのインスタンスのクォータによって異なります。詳細 については、「AWS 全般のリファレンス」の「[Amazon EC2 Service Quotas」](https://docs.aws.amazon.com/general/latest/gr/ec2-service.html#limits_ec2)を参照してくださ い。

<span id="page-289-0"></span>NAT インスタンス用の VPC を作成する

次の手順を使用して、パブリックサブネットとプライベートサブネットを持つ VPC を作成します。

VPC を作成するには

- 1. Amazon VPC コンソール ([https://console.aws.amazon.com/vpc/\)](https://console.aws.amazon.com/vpc/) を開きます。
- 2. [Create VPC(VPC の作成)] を選択します。
- 3. [Resources to create] (作成するリソース) で、[VPC and more] (VPC など) を選択します。
- 4. [名前タグの自動生成] に、VPC の名前を入力します。
- 5. サブネットを設定するには、次の操作を行います。
	- a. [アベイラビリティーゾーンの数] で、ニーズに応じて [1] または [2] を選択します。
	- b. [パブリックサブネットの数] で、アベイラビリティーゾーンごとに 1 つのパブリックサブ ネットがあることを確認します。
	- c. [Number of private subnets] (プライベートサブネットの数) で、アベイラビリティーゾーン ごとに 1 つのプライベートサブネットがあることを確認します。
- 6. [Create VPC(VPC の作成)] を選択します。

<span id="page-290-0"></span>NAT インスタンスのセキュリティグループを作成する

次の表で説明されているルールを使用してセキュリティグループを作成します。これらのルールに より、NAT インスタンスは、ネットワークからの SSH トラフィックだけでなく、プライベートサブ ネット内のインスタンスからインターネットに向かうトラフィックも受信できるようになります。 また、NAT インスタンスは、インターネットにトラフィックを送信することもできます。これによ り、プライベートサブネットのインスタンスがソフトウェア更新を取得できます。

推奨されるルールを以下に示します。

インバウンド

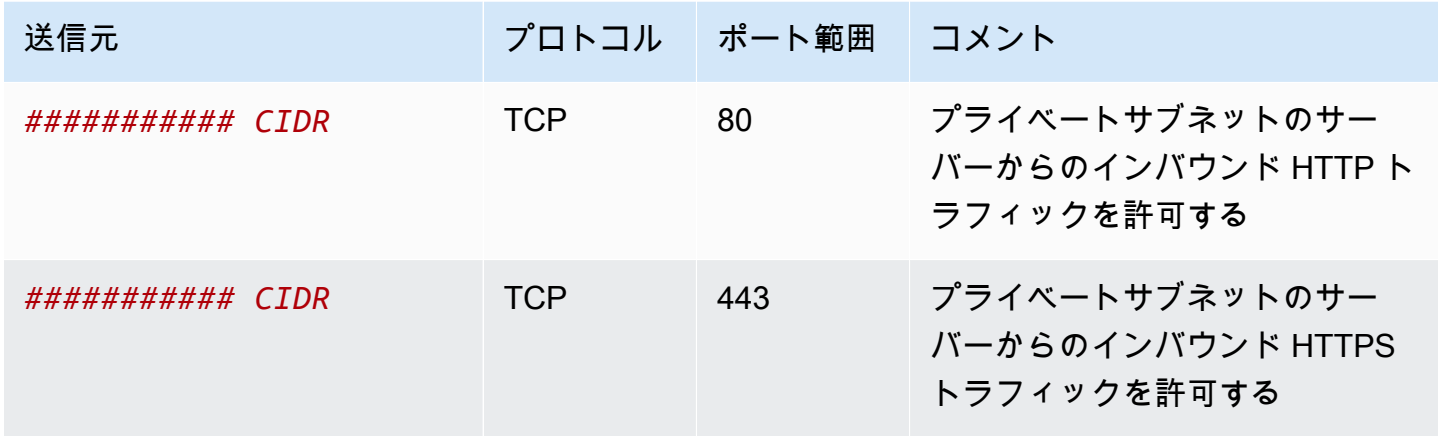

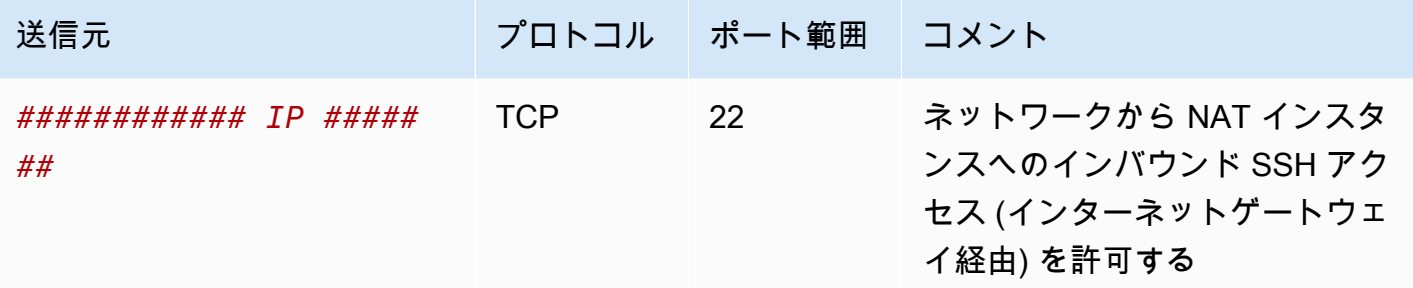

アウトバウンド

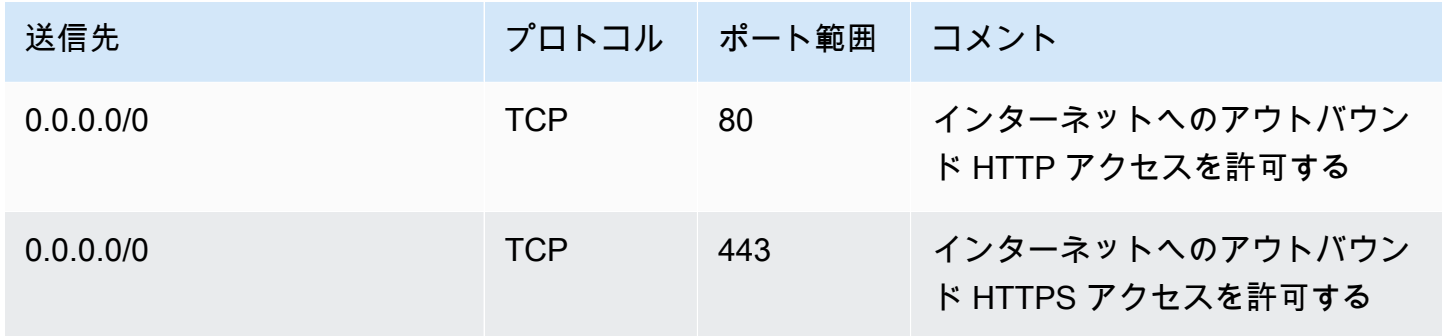

セキュリティグループを作成するには

- 1. Amazon VPC コンソール ([https://console.aws.amazon.com/vpc/\)](https://console.aws.amazon.com/vpc/) を開きます。
- 2. ナビゲーションペインで [セキュリティグループ] をクリックします。
- 3. セキュリティグループの作成 を選択します。
- 4. セキュリティグループの名前と説明を入力します。
- 5. [VPC] には、NAT インスタンスの VPC の ID を選択します。
- 6. 次のように、[インバウンドルール] でインバウンドトラフィックのルールを追加します。
	- a. [ルールを追加] を選択します。[種類] で [HTTP] を選択し、[送信元] にプライベートサブ ネットの IP アドレス範囲を入力します。
	- b. [ルールを追加] を選択します。[種類] で [HTTPS] を選択し、[送信元] にプライベートサブ ネットの IP アドレス範囲を入力します。
	- c. [ルールを追加] を選択します。[種類] に [SSH] を選択し、[送信元] にネットワークの IP ア ドレス範囲を入力します。
- 7. 次のように、[アウトバウンドルール] でアウトバウンドトラフィックのルールを追加します。
- a. [ルールを追加] を選択します。[種類] に [HTTP] を選択し、[送信先] に「0.0.0.0/0」と入力 します。
- b. [ルールを追加] を選択します。[種類] に [HTTPS] を選択し、[送信先] に「0.0.0.0/0」と入力 します。
- 8. [セキュリティグループの作成] を選択します。

詳細については、「[セキュリティグループ](#page-420-0)」を参照してください。

<span id="page-292-0"></span>NAT AMI を作成する

NAT AMI は、EC2 インスタンスで NAT を実行するように設定されます。NAT AMI を作成した 後、NAT AMI を使用して NAT インスタンスを起動する必要があります。

NAT AMI に Amazon Linux 以外のオペレーティングシステムを使用する予定の場合は、そのオペ レーティングシステムのドキュメントを参照して NAT の設定方法を確認します。インスタンスの再 起動後も維持されるように、これらの設定を保存するようにしてください。

Amazon Linux 用の NAT AMI を作成するには

- 1. AL2023 または Amazon Linux 2 を実行する EC2 インスタンスを起動します。必ず NAT インス タンス用に作成したセキュリティグループを指定してください。
- 2. インスタンスに接続し、次のコマンドをそのインスタンスで実行して、iptables を有効にしま す。

```
sudo yum install iptables-services -y
sudo systemctl enable iptables
sudo systemctl start iptables
```
- 3. 再起動後も維持されるように IP 転送を有効にするには、インスタンスで次の操作を行います。
	- a. テキストエディタ (nano や vim) を使用し、設定ファイル (/etc/sysctl.d/custom-ipforwarding.conf) を作成します。
	- b. 設定ファイルに次の行を追加します。

net.ipv4.ip\_forward=1

- c. 設定ファイルを保存し、テキストエディタを終了します。
- d. 次のコマンドを実行し、設定ファイルを適用します。

sudo sysctl -p /etc/sysctl.d/custom-ip-forwarding.conf

4. インスタンスで次のコマンドを実行して、プライマリネットワークインターフェイスの名前を書 き留めます。この情報は、次のステップで必要になります。

netstat -i

次の出力例では、docker0 は Docker が作成したネットワークインターフェイス、eth0 はプラ イマリネットワークインターフェイス、lo はループバックインターフェイスです。

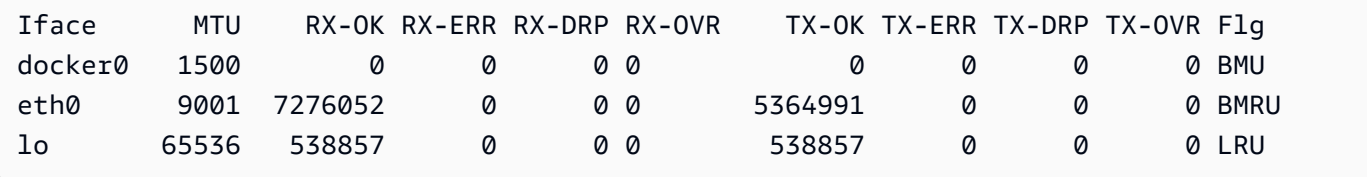

次の出力例では、プライマリネットワークインターフェイスは enX0 です。

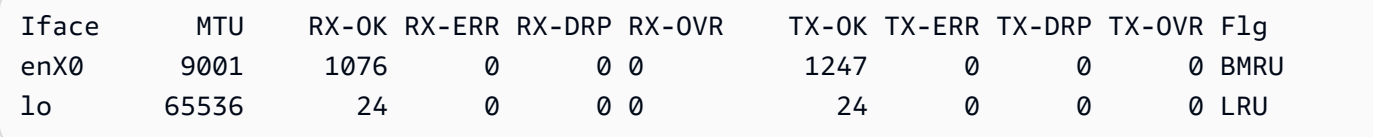

次の出力例では、プライマリネットワークインターフェイスは ens5 です。

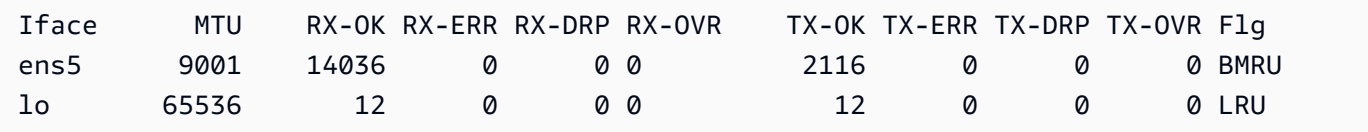

5. 次のコマンドをインスタンスで実行して、NAT を設定します。プライマリネットワークイン ターフェイスが eth0 でない場合は、*eth0* を、前のステップでメモしたプライマリネットワー クインターフェイスに置き換えます。

```
sudo /sbin/iptables -t nat -A POSTROUTING -o eth0 -j MASQUERADE
sudo /sbin/iptables -F FORWARD
sudo service iptables save
```
6. EC2 インスタンスから NAT AMI を作成します。詳細については、「Amazon EC2 ユーザーガイ ド」の「[インスタンスからの Linux AMI の作成」](https://docs.aws.amazon.com/AWSEC2/latest/UserGuide/creating-an-ami-ebs.html#how-to-create-ebs-ami)を参照してください。

<span id="page-294-0"></span>NAT インスタンスの作成

以下の手順に従って、作成した VPC、セキュリティグループ、NAT AMI を使用し、NAT インスタン スを起動します。

NAT インスタンスを起動するには

- 1. Amazon EC2 コンソール [\(https://console.aws.amazon.com/ec2/](https://console.aws.amazon.com/ec2/)) を開きます。
- 2. ダッシュボードで、[Launch Instance (インスタンスの起動)] を選択します。
- 3. [名前] に、NAT インスタンスの名前を入力します。
- 4. [アプリケーションと OS イメージ] で、NAT AMI を選択します ([その他の AMI を参照]、[My AMI] を選択します)。
- 5. [インスタンスタイプ] で、NAT インスタンスに必要なコンピューティング、メモリ、ストレー ジリソースを持つインスタンスタイプを選択します。
- 6. [キーペア] で、既存のキーペアを選択するか、[新しいキーペアの作成] を選択します。
- 7. [Network settings] (ネットワーク設定) で、次の操作を行います。
	- a. [編集] を選択します。
	- b. [VPC ] で、作成した VPC を選択します。
	- c. [サブネット] で、作成済みのパブリックサブネットを選択します。
	- d. [Auto-assign public IP] (パブリック IP の自動割り当て) で、[Enable] (有効化) を選択しま す。または、NAT インスタンスを起動した後、Elastic IP アドレスを割り振り、それを NAT インスタンスに割り当てます。
	- e. [ファイアウォール] で [既存のセキュリティグループの選択] を選択してから、作成済みのセ キュリティグループを選択します。
- 8. [インスタンスを起動] を選択します。インスタンス ID を選択して、インスタンスの詳細ページ を開きます。インスタンスの状態が [実行中] に変わり、ステータスチェックが成功するまで待 ちます。
- 9. NAT インスタンスの送信元/送信先チェックを無効にします ([送信元/送信先チェックを無効にす](#page-295-0) [る](#page-295-0) を参照)。
- 10. ルートテーブルを更新して、NAT インスタンスにトラフィックを送信します ([ルートテーブルを](#page-295-1) [更新する](#page-295-1) を参照)。

### <span id="page-295-0"></span>送信元/送信先チェックを無効にする

EC2 インスタンスは、送信元/送信先チェックをデフォルトで実行します。つまり、そのインスタン スは、そのインスタンスが送受信する任意のトラフィックの送信元または送信先である必要があり ます。しかし、NAT インスタンスは、送信元または送信先がそのインスタンスでないときにも、ト ラフィックを送受信できなければなりません。したがって、NAT インスタンスでは送信元/送信先 チェックを無効にする必要があります。

送信元/送信先チェックを無効にするには

- 1. Amazon EC2 コンソール [\(https://console.aws.amazon.com/ec2/](https://console.aws.amazon.com/ec2/)) を開きます。
- 2. ナビゲーションペインで、[インスタンス] を選択します。
- 3. NAT インスタンスを選択します。
- 4. [アクション]、[ネットワーキング]、[送信元/送信先チェックの変更] の順にクリックします。
- 5. [送信元/宛先を確認] には、[停止] を選択します。
- 6. [Save] を選択します。
- 7. NAT インスタンスにセカンダリネットワークインターフェイスがある場合は、[Networking] (ネットワーキング) のタブで [Network interfaces] (ネットワークインタフェイス) から選択しま す。インターフェイス ID を選択して、ネットワークインタフェイスのページに移動します。 [Actions] (アクション)、[Change source/dest. check] (送信元/送信先の変更チェック) の順に選択 し、[Enable] (有効化) をクリアし、[Save] (保存) を選択します。

## <span id="page-295-1"></span>ルートテーブルを更新する

プライベートサブネットのルートテーブルには、インターネットトラフィックを NAT インスタンス に送信するルートが必要です。

ルートテーブルを更新するには

- 1. Amazon VPC コンソール ([https://console.aws.amazon.com/vpc/\)](https://console.aws.amazon.com/vpc/) を開きます。
- 2. ナビゲーションペインで、[Route tables] (ルートテーブル) を選択します。
- 3. プライベートサブネットのルートテーブルを選択します。
- 4. [ルート] タブで、[ルートの編集] 、[ルートの追加] の順に選択します。
- 5. [送信先] には「0.0.0.0/0」、[ターゲット] には NAT インスタンスのインスタンス ID を入力しま す。
- 6. [Save changes] (変更の保存) をクリックします。

詳細については、「[ルートテーブルを設定する](#page-170-0)」を参照してください。

#### <span id="page-296-0"></span>NAT インスタンスをテストする

NAT インスタンスを起動して上記の設定手順を完了したら、テストを行い、NAT インスタンスを踏 み台サーバーとして使うことで、NAT インスタンス経由でプライベートサブネットのインスタンス からインターネットにアクセスできるかどうかを確認します。

タスク

- [ステップ 1: NAT インスタンスのセキュリティグループを更新する](#page-296-1)
- [ステップ 2: プライベートサブネット内でインスタンスを起動する](#page-297-0)
- [ステップ 3: ICMP が有効なウェブサイトに ping を送信する](#page-297-1)
- [ステップ 4: クリーンアップする](#page-299-0)

<span id="page-296-1"></span>ステップ 1: NAT インスタンスのセキュリティグループを更新する

プライベートサブネットのインスタンスが NAT インスタンスに ping トラフィックを送信できるよ うにするには、インバウンドとアウトバウンドの ICMP トラフィックを許可するルールを追加しま す。NAT インスタンスを踏み台サーバーとして機能させるには、プライベートサブネットへのアウ トバウンド SSH トラフィックを許可するルールを追加します。

NAT インスタンスのセキュリティグループを更新するには

- 1. Amazon VPC コンソール ([https://console.aws.amazon.com/vpc/\)](https://console.aws.amazon.com/vpc/) を開きます。
- 2. ナビゲーションペインで [セキュリティグループ] をクリックします。
- 3. NAT インスタンスに関連付けられているセキュリティグループのチェックボックスをオンにし ます。
- 4. [インバウンドルール] タブで、[インバウンドルールの編集] を選択します。
- 5. [Add rule] を選択します。[Type] (タイプ) で [All ICMP IPv4] (すべての ICMP IPv4) を選択し ます。[送信元] で [カスタム] を選択し、プライベートサブネットの IP アドレス範囲を入力しま す。[Save Rules] (ルールの保存) を選択します。
- 6. [Outbound rules] (アウトバウンドルール) タブで [Edit outbound rules] (アウトバウンドルールの 編集) を選択します。
- 7. [Add rule] を選択します。[Type] (タイプ) で [SSH] を選択します。[送信先] で [カスタム] を選択 し、プライベートサブネットの IP アドレス範囲を入力します。

8. [Add rule] を選択します。[Type] (タイプ) で [All ICMP - IPv4] (すべての ICMP - IPv4) を選択し ます。送信先として、Anywhere - IPv4 を選択します。[Save Rules] (ルールの保存) を選択しま す。

<span id="page-297-0"></span>ステップ 2: プライベートサブネット内でインスタンスを起動する

プライベートサブネット内にインスタンスを起動します。NAT インスタンスからの SSH アクセスを 許可する必要があります。また、NAT インスタンスに使用したのと同じキーペアを使用する必要が あります。

プライベートサブネット内でテストインスタンスを起動するには

- 1. Amazon EC2 コンソール [\(https://console.aws.amazon.com/ec2/](https://console.aws.amazon.com/ec2/)) を開きます。
- 2. ダッシュボードで、[Launch Instance (インスタンスの起動)] を選択します。
- 3. プライベートサブネットを選択します。
- 4. このインスタンスにパブリック IP アドレスを割り当てないでください。
- 5. このインスタンスのセキュリティグループが、NAT インスタンスまたはパブリックサブネッ トの IP アドレス範囲からのインバウンド SSH アクセス、およびアウトバウンド ICMP トラ フィックを許可していることを確認します。
- 6. NAT インスタンスの起動に使用したのと同じキーペアを選択します。

<span id="page-297-1"></span>ステップ 3: ICMP が有効なウェブサイトに ping を送信する

プライベートサブネットのテストインスタンスが NAT インスタンスを使用してインターネットと通 信できることを検証するには、ping コマンドを実行します。

プライベートインスタンスからインターネット接続をテストするには

1. ローカルコンピュータから SSH エージェント転送を設定して、NAT インスタンスを踏み台サー バーとして使用できるようにします。

Linux and macOS

ssh-add *key*.pem

Windows

まだインストールされていない場合は、[Pageant をダウンロードしてインストールします](http://www.chiark.greenend.org.uk/~sgtatham/putty/)。

PuTTYgen を使用して[プライベートキーを .ppk 形式に変換します。](https://docs.aws.amazon.com/AWSEC2/latest/UserGuide/putty.html#putty-private-key)

Pageant を起動し、タスクバーの Pageant アイコン (非表示の場合があります) を右クリック して、[Add Key] を選択します。作成した .ppk ファイルを選択し、必要に応じてパスフレー ズを入力して、[Open] を選択します。

2. ローカルコンピュータから、NAT インスタンスに接続します。

Linux and macOS

ssh -A ec2-user@*nat-instance-public-ip-address*

Windows

PuTTY を使用して NAT インスタンスに接続します。[Auth] については、[Allow agent forwarding] を選択します。[Private key file for authentication] は空白のままにしてください。

3. NAT インスタンスから、ICMP が有効なウェブサイトを指定して、ping コマンドを実行しま す。

[ec2-user@ip-10-0-4-184]\$ ping *ietf.org*

NAT インスタンスがインターネットにアクセスできることを確認するため、次のような出力を 受け取ったことを確認してから、Ctrl+C キーを押して ping コマンドをキャンセルします。また は、NAT インスタンスがパブリックサブネットにある (そのルートテーブルにインターネット ゲートウェイへのルートがある) ことを確認します。

PING ietf.org (104.16.45.99) 56(84) bytes of data. 64 bytes from 104.16.45.99 (104.16.45.99): icmp\_seq=1 ttl=33 time=7.88 ms 64 bytes from 104.16.45.99 (104.16.45.99): icmp\_seq=2 ttl=33 time=8.09 ms 64 bytes from 104.16.45.99 (104.16.45.99): icmp\_seq=3 ttl=33 time=7.97 ms ...

4. NAT インスタンスから、プライベート IP アドレスを使用してプライベートサブネットのインス タンスに接続します。

[ec2-user@ip-10-0-4-184]\$ ssh ec2-user@*private-server-private-ip-address*

## 5. プライベートインスタンスから ping コマンドを実行して、インターネットに接続できることを テストします。

[ec2-user@ip-10-0-135-25]\$ ping *ietf.org*

プライベートインスタンスが NAT インスタンスを介してインターネットにアクセスできること を確認するため、次のような出力を受け取ったことを確認してから、Ctrl+C キーを押して ping コマンドをキャンセルします。

PING ietf.org (104.16.45.99) 56(84) bytes of data. 64 bytes from 104.16.45.99 (104.16.45.99): icmp\_seq=1 ttl=33 time=8.76 ms 64 bytes from 104.16.45.99 (104.16.45.99): icmp\_seq=2 ttl=33 time=8.26 ms 64 bytes from 104.16.45.99 (104.16.45.99): icmp\_seq=3 ttl=33 time=8.27 ms ...

トラブルシューティング

プライベートサブネットのサーバーから ping コマンドが失敗した場合は、次の手順を使用して問題 のトラブルシューティングを行います。

- ICMP が有効な Web サイトに ping を実行できたことを確認します。そうでない場合、サーバーは 応答パケットを受信できません。これをテストするには、自分のコンピュータのコマンドライン ターミナルから同じ ping コマンドを実行します。
- NAT インスタンスのセキュリティグループで、プライベートサブネットからのインバウンド ICMP トラフィックを許可していることを確認します。そうでない場合、NAT インスタンスはプ ライベートインスタンスから ping コマンドを受け取ることができません。
- NAT インスタンスの送信元/送信先チェックを無効にしたことを確認します。詳細については、 「[送信元/送信先チェックを無効にする](#page-295-0)」を参照してください。
- ルートテーブルが正しく設定されていることを確認します。詳細については、「[ルートテーブルを](#page-295-1) [更新する](#page-295-1)」を参照してください。

<span id="page-299-0"></span>ステップ 4: クリーンアップする

プライベートサブネットのテストサーバーが不要になった場合、インスタンスを終了し、今後料金を 請求されないようにします。詳細については、「Amazon EC2 ユーザーガイド」の「[インスタンス](https://docs.aws.amazon.com/AWSEC2/latest/UserGuide/terminating-instances.html) [の終了](https://docs.aws.amazon.com/AWSEC2/latest/UserGuide/terminating-instances.html)」を参照してください。

NAT インスタンスが不要になった場合は、そのインスタンスを停止または終了して、料金を請求さ れないようにできます。NAT AMI を作成した場合は、必要なときにいつでも新しい NAT インスタン スを作成できます。

<span id="page-300-0"></span>NAT ゲートウェイと NAT インスタンスの比較

以下は、NAT ゲートウェイと NAT インスタンスの相違点の概要です。NAT ゲートウェイを使用す ると、可用性と帯域幅が向上し、管理にかかる負担が軽減されるため、NAT ゲートウェイの使用を お勧めします。

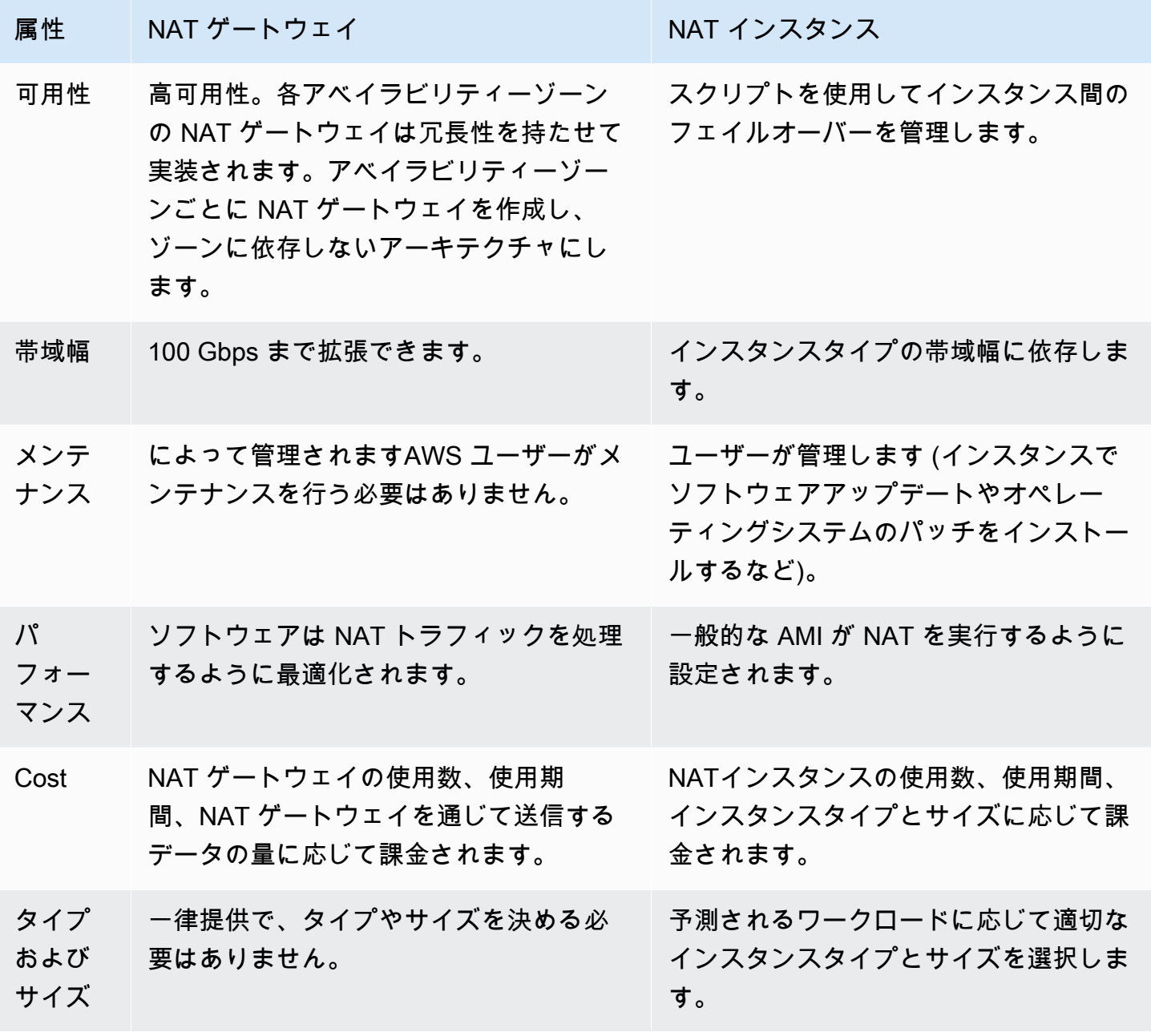

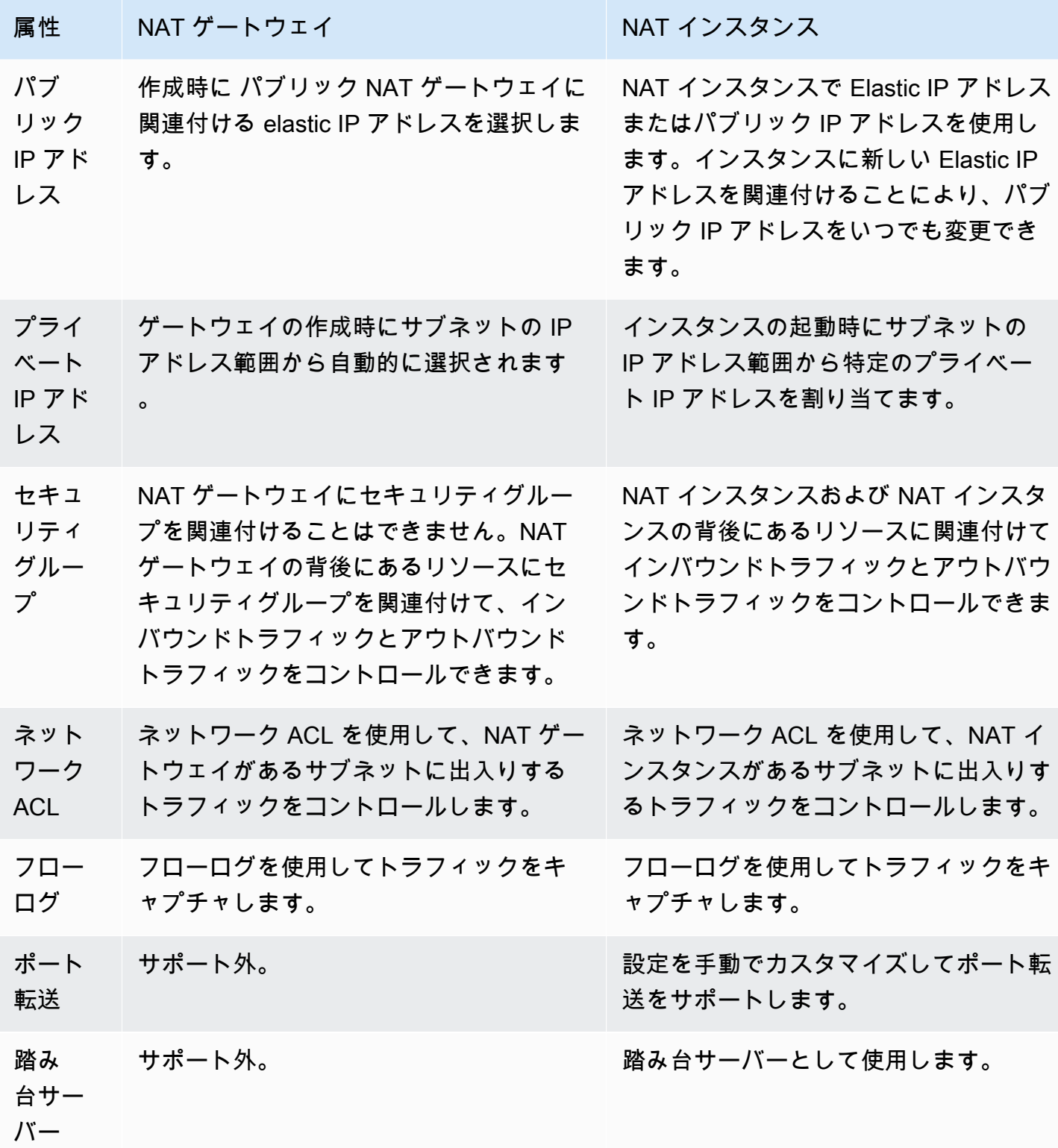

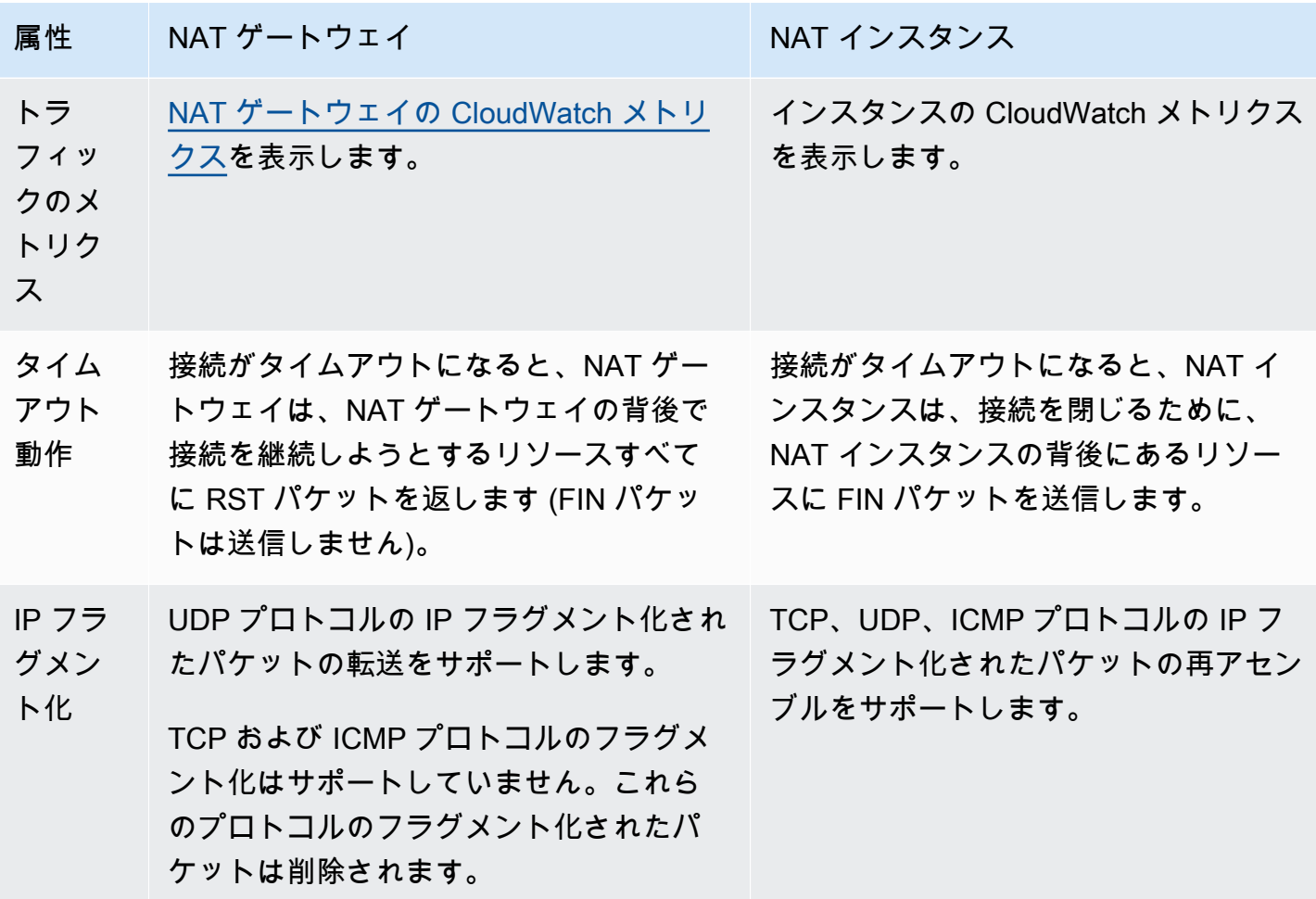

<span id="page-302-0"></span>NAT インスタンスから NAT ゲートウェイに移行する

現在 NATインスタンスを使用している場合は、NAT ゲートウェイに置き換えることをお勧めしま す。NAT インスタンスと同じサブネットに NAT ゲートウェイを作成し、ルートテーブルを NAT イ ンスタンスを指す既存のルートから NAT ゲートウェイを指すルートに置き換えることができます。 現在 NAT インスタンスで使用している同じ Elastic IP アドレスを NAT ゲートウェイで使用するに は、まず NAT インスタンスに関連付けられている Elastic IP アドレスを解除し、そのアドレスを ゲートウェイの作成時に NAT ゲートウェイに関連付けます。

NAT インスタンスから NAT ゲートウェイにルーティングを変更したり、NAT インスタンスに関連 付けられている Elastic IP アドレスを解除したりすると、現在の接続は切断されるため、再接続する 必要があります。重要なタスク (または NAT インスタンスを介してその他のタスク) が実行中でない ことを確認してください。

# Elastic IP アドレスを VPC 内のリソースに関連付ける

Elastic IP アドレスは、動的なクラウドコンピューティング向けに設計された静的なパブリック IPv4 アドレスです。Elastic IP アドレスは、アカウントのすべての VPC の任意のインスタンスまたは ネットワークインターフェイスに関連付けることができます。Elastic IP アドレス を使用すると、イ ンスタンスに障害が発生しても、そのアドレスを VPC 内の別のインスタンスにすばやく再マッピン グすることで、インスタンスの障害を隠すことができます。

## Elastic IP アドレスの概念とルール

Elastic IP アドレスを使用するには、まずアカウントで使用するために割り当てます。次に、VPC の インスタンスまたはネットワークインターフェイスに関連付けることができます。elastic IP アドレ スは、明示的に解放するまで AWS アカウントに割り当てられたままです。

Elastic IP アドレスはネットワークインターフェイスのプロパティの 1 つです。Elastic IP アドレス をインスタンスに割り当てるには、そのインスタンスにアタッチされているネットワークインター フェイスを更新します。Elastic IP アドレスを直接インスタンスに関連付けずにネットワークイン ターフェイスに関連付ける利点は、1 つのステップでネットワークインターフェイスの全属性を 1 つのインスタンスから別のインスタンスに移動できることです。詳細については、「Amazon EC2 ユーザーガイド」の「[Elastic Network Interface」](https://docs.aws.amazon.com/AWSEC2/latest/UserGuide/using-eni.html)を参照してください。

以下のルールが適用されます。

- Elastic IP アドレスは、一度に 1 つのインスタンスまたはネットワークインターフェイスに関連付 けることができます。
- Elastic IP アドレスは、あるインスタンスまたはネットワークインターフェイスから別のインスタ ンスまたはネットワークインターフェイスに移動できます。
- Elastic IP アドレス をインスタンスの eth0 ネットワークインターフェイスに関連付けると、現在 のパブリック IPv4 アドレス (割り当てられている場合) は EC2-VPC パブリック IP アドレスプー ルに解放されます。Elastic IP アドレスの関連付けを解除すると、数分以内に新しいパブリック IPv4 アドレスが自動的に eth0 ネットワークインターフェイスに割り当てられます。2 番目のネッ トワークインターフェイスをインスタンスにアタッチした場合、これは適用されません。
- Elastic IP アドレスは 5 つに制限されています。これらを節約するために、NAT デバイスを使用で きます。詳細については、「[NAT デバイスを使用してインターネットまたは他のネットワークに](#page-239-0) [接続する](#page-239-0)」を参照してください
- IPv6 の Elastic IP アドレスはサポートされていません。
- VPC 用に割り当てられた Elastic IP アドレスにタグを適用することはできますが、コスト配分タ グはサポートされていません。Elastic IP アドレスを復旧する場合、タグは復旧されません。
- セキュリティグループとネットワーク ACL が送信元 IP アドレスからのトラフィックを許可してい る場合、インターネットから Elastic IP アドレスにアクセスできます。VPC 内からインターネッ トに戻る応答トラフィックには、インターネットゲートウェイが必要です。詳細については、[セ](#page-420-0) [キュリティグループ](#page-420-0)および[ネットワーク ACLを](#page-441-0)参照してください。
- Elastic IP アドレスには、次のいずれかのオプションを使用できます。
	- Amazon に Elastic IP アドレスを提供してもらいます。このオプションを選択すると、Elastic IP アドレスをネットワーク境界グループに関連付けることができます。これは、CIDR ブロックを アドバタイズする場所です。ネットワーク境界グループを設定すると、CIDR ブロックがこのグ ループに制限されます。
	- 自分の IP アドレスを使用します。独自の IP アドレスの取得については、「Amazon EC2 ユー ザーガイド」の「[自分の IP アドレス \(BYOIP\) を使用する](https://docs.aws.amazon.com/AWSEC2/latest/UserGuide/ec2-byoip.html)」を参照してください。

Elastic IP アドレスはリージョン固有のものです。Global Accelerator を使用してグローバル IP ア ドレスをプロビジョニングする方法の詳細については、 AWS Global Accelerator デベロッパーガイ ドの「[リージョン固有の静的 IP アドレスの代わりにグローバル静的 IP アドレスを使用する」](https://docs.aws.amazon.com/global-accelerator/latest/dg/about-accelerators.eip-accelerator.html)をご参 照ください。

Elastic IP アドレスの操作

以下のセクションでは、Elastic IP アドレスの使用方法について説明します。

タスク

- [Elastic IP アドレスを割り当てる](#page-305-0)
- [Elastic IP アドレスの関連付け](#page-306-0)
- [Elastic IP アドレスの表示](#page-307-0)
- [Elastic IP アドレスにタグを適用する](#page-307-1)
- [Elastic IP アドレスの関連付けを解除する](#page-307-2)
- [Elastic IP アドレスを移管する](#page-308-0)
- [Elastic IP アドレスをリリース](#page-312-0)
- [Elastic IP アドレスの復元](#page-312-1)
- [API とコマンドの概要](#page-313-0)

<span id="page-305-0"></span>Elastic IP アドレスを割り当てる

Elastic IP を使用する前に、VPC で使用するために Elastic IP を割り当てる必要があります。

Elastic IP アドレスを割り当てるには

- 1. Amazon VPC コンソール ([https://console.aws.amazon.com/vpc/\)](https://console.aws.amazon.com/vpc/) を開きます。
- 2. ナビゲーションペインで [Elastic IP] を選択します。
- 3. [Elastic IP アドレスの割り当て] を選択します。
- 4. (オプション) Elastic IP アドレス (EIP) を割り当てるときは、EIP を割り当てるネットワーク ボーダーグループを選択します。ネットワークボーダーグループは、AWS がパブリック IP ア ドレスをアドバタイズするアベイラビリティーゾーン (AZ)、Local Zones、または Wavelength Zones のコレクションです。Local Zones と Wavelength Zones は、AWS ネットワークとこれ らのゾーンのリソースにアクセスする顧客との間のレイテンシーや物理的距離を最小限に抑える ために、リージョン内の AZ とは異なるネットワークボーダーグループを持つ場合があります。

**A** Important

EIP に関連付ける AWS リソースと同じネットワークボーダーグループに EIP を割り当 てる必要があります。あるネットワークボーダーグループ内の EIP は、そのネットワー クボーダーグループ内のゾーンでのみアドバタイズでき、他のネットワークボーダーグ ループで表される他のゾーンではアドバタイズできません。

Local Zones または Wavelength Zones を有効にしている場合 (詳細については、「[Local Zone](https://docs.aws.amazon.com/local-zones/latest/ug/getting-started.html#getting-started-find-local-zone)  [を有効にする](https://docs.aws.amazon.com/local-zones/latest/ug/getting-started.html#getting-started-find-local-zone)」または「[Wavelength Zones を有効にする](https://docs.aws.amazon.com/wavelength/latest/developerguide/get-started-wavelength.html#enable-zone-group)」を参照)、AZ、Local Zones、また は Wavelength Zones のネットワークボーダーグループを選択できます。EIP とそれが関連付 けられている AWS リソースは同じネットワークボーダーグループに属している必要があるた め、ネットワークボーダーグループは慎重に選択してください。EC2 コンソールを使用して、 アベイラビリティーゾーン、Local Zones、または Wavelength Zones が属するネットワーク ボーダーグループを表示できます ([「Local Zones」](https://docs.aws.amazon.com/AWSEC2/latest/UserGuide/using-regions-availability-zones.html#concepts-local-zones)を参照)。通常、リージョン内のすべてのア ベイラビリティーゾーンは同じネットワークボーダーグループに属しますが、Local Zones や Wavelength Zones はそれぞれ別のネットワークボーダーグループに属します。

Local Zones または Wavelength Zones が有効になっていない場合、EIP を割り当てると、リー ジョン (us-west-2 など) のすべての AZ を表すネットワークボーダーグループが定義済みにな

- り、変更することはできません。つまり、このネットワークボーダーグループに割り当てた EIP は、現在のリージョンのすべての AZ でアドバタイズされます。
- 5. [Public IPv4 address pool (パブリック IPv4 アドレスプール)] で、以下のいずれかを選択しま す。
	- [Amazon の IP アドレスプール] Amazon の IP アドレスプールから IPv4 アドレスを割り当 てる場合。
	- [パブリック IPv4 アドレスのプール] AWS アカウントに持ち込んだ IP アドレスプールから IPv4 アドレスを割り当てる場合。IP アドレスプールがない場合、このオプションは無効にな ります。
	- 顧客所有の IPv4 アドレスのプール—Outpost で使用するために、オンプレミスネットワーク から作成されたプールから IPv4 アドレスを割り当てる場合。Outpost を使用していない場 合、このオプションは使用できません。
- 6. (オプション) タグを追加または削除します。

[タグの追加] [新しいタグの追加] を選択して、以下を実行します。

- [キー] にはキー名を入力します。
- [値] にキー値を入力します。

[タグを削除] タグのキーと値の右側にある [削除] を選択します。

7. [Allocate] を選択します。

<span id="page-306-0"></span>Elastic IP アドレスの関連付け

Elastic IP を VPC で実行中のインスタンスまたはネットワークインターフェイスに関連付けること ができます。

Elastic IP アドレスをインスタンスに関連付けると、インスタンスは、DNS ホスト名が有効な場合は DNS ホスト名を受け取ります。詳細については、「[VPC の DNS 属性」](#page-123-0)を参照してください

Elastic IP アドレスをインスタンスまたはネットワークインターフェイスに関連付けるには

- 1. Amazon VPC コンソール ([https://console.aws.amazon.com/vpc/\)](https://console.aws.amazon.com/vpc/) を開きます。
- 2. ナビゲーションペインで [Elastic IP] を選択します。
- 3. VPC で使用するために割り当てられた Elastic IP アドレス ([Scope (スコープ)] 列に値 vpc が含 まれています) を選択し、[Actions (アクション)]、[Associate Elastic IP address (Elastic IP アド レスの関連付け)] の順に選択します。
- 4. [Instance] または [Network interface] を選択してから、インスタンスまたはネットワークイン ターフェイス ID を選択します。Elastic IP アドレスに関連付けるプライベート IP アドレスを選 択します。[Associate] を選択します。

<span id="page-307-0"></span>Elastic IP アドレスの表示

アカウントに割り当てられている Elastic IP アドレスを表示できます。

Elastic IP アドレスを表示するには

- 1. Amazon VPC コンソール ([https://console.aws.amazon.com/vpc/\)](https://console.aws.amazon.com/vpc/) を開きます。
- 2. ナビゲーションペインで [Elastic IP] を選択します。
- 3. 表示されたリストをフィルタリングするには、Elastic IP アドレスの一部またはその属性のいず れかを検索ボックスに入力します。

<span id="page-307-1"></span>Elastic IP アドレスにタグを適用する

Elastic IP アドレスにタグを適用し、組織のニーズに応じて識別または分類できます。

Elastic IP アドレスにタグを適用するには

- 1. Amazon VPC コンソール ([https://console.aws.amazon.com/vpc/\)](https://console.aws.amazon.com/vpc/) を開きます。
- 2. ナビゲーションペインで [Elastic IP] を選択します。
- 3. Elastic IP アドレスを選択し、[Tags] を選択します。
- 4. [Manage tags (タグの管理)] を選択し、必要に応じてタグのキーと値を入力して、[Save (保存)] を選択します。

<span id="page-307-2"></span>Elastic IP アドレスの関連付けを解除する

Elastic IP アドレスが関連付けられているリソースを変更するには、まず、現在関連付けられている リソースとの関連付けを解除する必要があります。

Elastic IP アドレスの関連付けを解除するには

- 1. Amazon VPC コンソール ([https://console.aws.amazon.com/vpc/\)](https://console.aws.amazon.com/vpc/) を開きます。
- 2. ナビゲーションペインで [Elastic IP] を選択します。
- 3. Elastic IP アドレスを選択してから、[Actions (アクション)]、[Elastic IP アドレスの関連付けの解 除] の順に選択します。
- 4. プロンプトが表示されたら、[Disassociate (関連付けの解除)] を選択します。

<span id="page-308-0"></span>Elastic IP アドレスを移管する

このセクションでは、Elastic IP アドレスを ある AWS アカウント から別のアカウントに転送する方 法について説明します。Elastic IP アドレスの移管は、次のような状況で役に立ちます。

- 組織の再構築 Elastic IP アドレス転送を使用すると、ある AWS アカウント から別のアカウント にワークロードをすばやく移動できます。新しい Elastic IP アドレスがセキュリティグループと NACL の許可リストに追加されるのを待つ必要がありません。
- 一元的なセキュリティ管理 一元化された AWS セキュリティアカウントを使用して、セキュリ ティコンプライアンスのために精査された Elastic IP アドレスを追跡および移管できます。
- ディザスタリカバリ 緊急時には、Elastic IP アドレス移管を使用することで、一般向けインター ネットワークロードの IP アドレスをすばやく再マッピングできます。

Elastic IP アドレスの移管には料金はかかりません。

#### タスク

- [Elastic IP アドレスの移管を有効にする](#page-308-1)
- [Elastic IP アドレス転送を無効にする](#page-310-0)
- [転送された Elastic IP アドレスを承諾する](#page-310-1)

<span id="page-308-1"></span>Elastic IP アドレスの移管を有効にする

このセクションでは、移管された Elastic IP アドレスを承諾する方法について説明します。Elastic IP アドレスの移管を有効にする際には、以下の制限に注意してください。

• 任意の AWS アカウント (ソースアカウント) から同じ AWS リージョン内の他の AWS アカウント (転送先アカウント) に Elastic IP アドレスを転送できます。

- Elastic IP アドレスを転送する場合、AWS アカウント の間で 2 段階のハンドシェイクが行われま す。ソースアカウントが移管を開始してから 7 日間は、転送先アカウントが Elastic IP アドレス 移管を受け入れることができます。この 7 日間、ソースアカウントは保留中の移管を (AWS コン ソールや AWS CLI コマンドの [describe-address-transfers](https://docs.aws.amazon.com/cli/latest/reference/ec2/describe-address-transfers.html) などを使用して) 確認できます。7 日 後、移管の有効期限が切れ、Elastic IP アドレスの所有権がソースアカウントに戻ります。
- 移管が受け入れられてから 3 日間、ソースアカウントは受け入れられた移管を (AWS コンソール や AWS CLI コマンドの [describe-address-transfers](https://docs.aws.amazon.com/cli/latest/reference/ec2/describe-address-transfers.html) などを使用して) 表示できます。
- AWS は、保留中の Elastic IP アドレス転送リクエストについて、転送先アカウントに通知しませ ん。ソースアカウントの所有者は、承諾する必要がある Elastic IP アドレス転送リクエストがある ことを転送先アカウントの所有者に通知する必要があります。
- 転送中の Elastic IP アドレスに関連付けられているタグは、転送が完了するとリセットされます。
- AWS アカウント に持ち込んだパブリック IPv4 アドレスプール (一般的に Bring-Your-Own-IP (BYOIP) アドレスプールと呼ばれる) から割り当てられた Elastic IP アドレスは転送できません。
- リバース DNS レコードが関連付けられている Elastic IP アドレスを移管しようとする場合、移管 プロセスを開始することはできますが、関連付けられている DNS レコードが削除されるまで、転 送先アカウントは移管を受け入れることができません。
- AWS Outposts を有効にして設定している場合は、カスタマー所有の IP アドレスプール (CoIP) か ら Elastic IP アドレスを割り当てている可能性があります。CoIP から割り当てられた Elastic IP ア ドレスを転送することはできません。ただし、AWS RAM を使用して CoIP を別のアカウントと共 有することはできます。CoIP の詳細については、[AWS Outposts ユーザーガイドの](https://docs.aws.amazon.com/outposts/latest/userguide/routing.html#ip-addressing)「カスタマー 所有 IP アドレス」を参照してください 。
- Amazon VPC IPAM を使用して、AWS Organizations から組織内のアカウントへの Elastic IP アド レスの転送を追跡することができます。詳細については、「[IP アドレスの履歴の表示」](https://docs.aws.amazon.com/vpc/latest/ipam/view-history-cidr-ipam.html)を参照し てください。Elastic IP アドレスが組織外の AWS アカウント に転送されると、その Elastic IP ア ドレスの IPAM 監査履歴は失われます。

これらのステップは、ソースアカウントで実行する必要があります。

Elastic IP アドレスの移管を有効にするには

- 1. ソースの AWS アカウントを使用していることを確認してください。
- 2. Amazon VPC コンソール ([https://console.aws.amazon.com/vpc/\)](https://console.aws.amazon.com/vpc/) を開きます。
- 3. ナビゲーションペインで [Elastic IP] を選択します。
- 4. 移管を有効にする Elastic IP アドレスを 1 つ以上選択し、[Action] (アクション)、[Enable transfer] (移管を有効にする) を選択します。
- 5. 複数の Elastic IP アドレスを移管する場合は、[Transfer type] (転送タイプ) オプションが表示さ れます。以下のオプションのいずれかを選択します。
	- Elastic IP アドレスを単一の AWS アカウントに移管する場合は、[Single account] (単一アカウ ント) を選択します。
	- Elastic IP アドレスを複数の AWS アカウントに移管する場合は、[Multiple accounts] (複数ア カウント) を選択します。
- 6. [Transfer account ID] (アカウント ID の移管) に、Elastic IP アドレスの転送先の AWS アカウン ト ID を入力します。
- 7. テキストボックスに「**enable**」と入力して移管を確定します。
- 8. 送信 を選択します。
- 9. 移管を承諾するには、「[転送された Elastic IP アドレスを承諾する」](#page-310-1)を参照してください。転送 を無効にするには、「[Elastic IP アドレス転送を無効にする](#page-310-0)」を参照してください。

<span id="page-310-0"></span>Elastic IP アドレス転送を無効にする

このセクションでは、Elastic IP 移管を有効にした後に Elastic IP 転送を無効にする方法について説 明します。

これらのステップは、移管を有効にしたソースアカウントが実行する必要があります。

Elastic IP アドレス移管を無効にするには

- 1. ソースの AWS アカウントを使用していることを確認してください。
- 2. Amazon VPC コンソール ([https://console.aws.amazon.com/vpc/\)](https://console.aws.amazon.com/vpc/) を開きます。
- 3. ナビゲーションペインで [Elastic IP] を選択します。
- 4. Elastic IP のリソースリストで、[Transfer status] (移管ステータス) 列を表示するプロパティが有 効になっていることを確認します。
- 5. [Transfer status] (移管ステータス) が [Pending] (保留中) の Elastic IP アドレスを 1 つ以上選択 し、[Action] (アクション)、[Disable transfer] (移管を無効にする) を選択します。
- 6. テキストボックスに「**disable**」と入力して確認します。
- 7. 送信 を選択します。

<span id="page-310-1"></span>転送された Elastic IP アドレスを承諾する

このセクションでは、移管された Elastic IP アドレスを承諾する方法について説明します。

Elastic IP アドレスを転送する場合、AWS アカウント の間で 2 段階のハンドシェイクが行われま す。ソースアカウントが移管を開始してから 7 日間は、転送先アカウントが Elastic IP アドレス移管 を受け入れることができます。この 7 日間、ソースアカウントは保留中の移管を (AWS コンソール や AWS CLI コマンドの [describe-address-transfers](https://docs.aws.amazon.com/cli/latest/reference/ec2/describe-address-transfers.html) などを使用して) 確認できます。7 日後、移管の 有効期限が切れ、Elastic IP アドレスの所有権がソースアカウントに戻ります。

転送を承諾する際に発生する可能性のある例外と、解決する方法は次のとおりです。

- AddressLimitExceeded: 転送先アカウントが Elastic IP アドレスのクォータを超えている場合、 ソースアカウントは Elastic IP アドレス移管を有効にできますが、この例外は転送先アカウントが 移管を承諾しようとした場合に発生します。デフォルトでは、すべての AWS アカウントはリー ジョンあたり 5 つの Elastic IP アドレスに制限されています。制限を引き上げる手順については、 「Amazon EC2 ユーザーガイド」の「[Elastic IP アドレスの制限](https://docs.aws.amazon.com/AWSEC2/latest/UserGuide/elastic-ip-addresses-eip.html#using-instance-addressing-limit)」を参照してください。
- InvalidTransfer.addressCustomPtrSet: お客様または組織内の誰かが、移管しようとしている Elastic IP アドレスをリバース DNS ルックアップを使用するように設定している場合、ソースア カウントは Elastic IP アドレスの移管を有効にできますが、転送元アカウントが転送を受け入れ ようとするとこの例外が発生します。この問題を解決するには、転送元アカウントで Elastic IP ア ドレスの DNS レコードを削除する必要があります。詳細については、「Amazon EC2 Linux」の 「[逆引き DNS レコードを削除する」](https://docs.aws.amazon.com/AWSEC2/latest/UserGuide/elastic-ip-addresses-eip.html#Using_Elastic_Addressing_Reverse_DNS)を参照してください。
- InvalidTransfer.AddressAssociated: Elastic IP アドレスが ENI や EC2 インスタンスと関連付けら れている場合、転送元アカウントはその Elastic IP アドレスに対して移管を有効にできますが、転 送元アカウントが移管を受け入れようとするとこの例外が発生します。この問題を解決するには、 ソースアカウントが Elastic IP アドレスの関連付けを解除する必要があります。詳細については、 「Amazon EC2 ユーザーガイド」の「[Elastic IP アドレスの関連付けを解除する](https://docs.aws.amazon.com/AWSEC2/latest/UserGuide/elastic-ip-addresses-eip.html#using-instance-addressing-eips-associating-different)」を参照してくだ さい。

その他の例外については、[AWS Support にお問い合わせください。](https://aws.amazon.com/contact-us/)

これらのステップは、転送先アカウントで実行する必要があります。

Elastic IP アドレスの移管を承諾するには

- 1. 転送先アカウントを使用していることを確認してください。
- 2. Amazon VPC コンソール ([https://console.aws.amazon.com/vpc/\)](https://console.aws.amazon.com/vpc/) を開きます。
- 3. ナビゲーションペインで [Elastic IP] を選択します。
- 4. [Action] (アクション)、[Accept transfer] (移管を許可する) を選択します。
- 5. 転送を受け入れると、移管される Elastic IP アドレスに関連付けられたタグは転送されません。 承諾する Elastic IP アドレスの [Name] (名前) タグを定義する場合は、[Create a tag with a key of 'Name' and a value that you specify] ('Name'のキーと指定した値を使用してタグを作成) を選 択します。
- 6. 移管する Elastic IP アドレスを入力します。
- 7. 複数の移管された Elastic IP アドレスを受け入れる場合は、[Add address] (アドレスを追加) を 選択して追加の Elastic IP アドレスを入力します。
- 8. 送信 を選択します。

<span id="page-312-0"></span>Elastic IP アドレスをリリース

Elastic IP アドレスが不要になった場合は、解放することをお勧めします。VPC で使用するために割 り当てられているがインスタンスには関連付けられていない Elastic IP アドレス に対しては料金が発 生します。Elastic IP アドレスは、インスタンスまたはネットワークインターフェイスに関連付ける ことはできません。

Elastic IP アドレスを解放するには

- 1. Amazon VPC コンソール ([https://console.aws.amazon.com/vpc/\)](https://console.aws.amazon.com/vpc/) を開きます。
- 2. ナビゲーションペインで [Elastic IP] を選択します。
- 3. Elastic IP アドレスを選択してから、[Actions (アクション)]、[Release Elastic IP addresses (Elastic IP アドレスの解放)] の順に選択します。
- 4. プロンプトが表示されたら、[Release] を選択します。

<span id="page-312-1"></span>Elastic IP アドレスの復元

Elastic IPアドレスを解放した後で元に戻したくなった場合、復元が可能なこともあります。既に他 の AWS アカウントに割り当てられている場合、または復元によって Elastic IP アドレスのクォータ を超過してしまう場合は、Elastic IP アドレスを復元することはできません。

Elastic IP アドレスを復元するには、Amazon EC2 API またはコマンドラインツールを使用します。

AWS CLI を使用して Elastic IP アドレスを復元するには

--address パラメータを使用した [allocate-address](https://docs.aws.amazon.com/cli/latest/reference/ec2/allocate-address.html) コマンドを使用して、IP アドレスを指定しま す。

aws ec2 allocate-address --domain vpc --address *203.0.113.3*

## <span id="page-313-0"></span>API とコマンドの概要

このセクションで説明しているタスクは、コマンドラインまたは API を使用して実行できます。 コマンドラインインターフェイスの詳細および利用できる API アクションの一覧については、 「[Amazon EC2 の使用」](#page-12-0)を参照してください。

#### Elastic IP アドレス転送を承諾する

- [accept-address-transfer](https://docs.aws.amazon.com/cli/latest/reference/ec2/accept-address-transfer.html) (AWS CLI)
- [Approve-EC2AddressTransfer](https://docs.aws.amazon.com/powershell/latest/reference/items/Approve-EC2AddressTransfer.html) (AWS Tools for Windows PowerShell)

#### Elastic IP アドレスを割り当てる

- [allocate-address](https://docs.aws.amazon.com/cli/latest/reference/ec2/allocate-address.html) (AWS CLI)
- [New-EC2Address](https://docs.aws.amazon.com/powershell/latest/reference/items/New-EC2Address.html) (AWS Tools for Windows PowerShell)

Elastic IP アドレスをインスタンスまたはネットワークインターフェイスに関連付ける

- [associate-address](https://docs.aws.amazon.com/cli/latest/reference/ec2/associate-address.html) (AWS CLI)
- [Register-EC2Address](https://docs.aws.amazon.com/powershell/latest/reference/items/Register-EC2Address.html) (AWS Tools for Windows PowerShell)

#### Elastic IP アドレス転送の詳細を表示する

- [describe-address-transfers](https://docs.aws.amazon.com/cli/latest/reference/ec2/describe-address-transfers.html) (AWS CLI)
- [Get-EC2AddressTransfer](https://docs.aws.amazon.com/powershell/latest/reference/items/Get-EC2AddressTransfer.html) (AWS Tools for Windows PowerShell)

#### Elastic IP アドレス転送を無効にする

- [disable-address-transfer](https://docs.aws.amazon.com/cli/latest/reference/ec2/disable-address-transfer.html) (AWS CLI)
- [Disable-EC2AddressTransfer](https://docs.aws.amazon.com/powershell/latest/reference/items/Disable-EC2AddressTransfer.html) (AWS Tools for Windows PowerShell)

#### Elastic IP アドレスの関連付けを解除する

• [disassociate-address](https://docs.aws.amazon.com/cli/latest/reference/ec2/disassociate-address.html) (AWS CLI)

• [Unregister-EC2Address](https://docs.aws.amazon.com/powershell/latest/reference/items/Unregister-EC2Address.html) (AWS Tools for Windows PowerShell)

### Elastic IP アドレス転送を有効にする

- [enable-address-transfer](https://docs.aws.amazon.com/cli/latest/reference/ec2/enable-address-transfer.html) (AWS CLI)
- [Enable-EC2AddressTransfer](https://docs.aws.amazon.com/powershell/latest/reference/items/Enable-EC2AddressTransfer.html) (AWS Tools for Windows PowerShell)

Elastic IP アドレスをリリース

- [release-address](https://docs.aws.amazon.com/cli/latest/reference/ec2/release-address.html) (AWS CLI)
- [Remove-EC2Address](https://docs.aws.amazon.com/powershell/latest/reference/items/Remove-EC2Address.html) (AWS Tools for Windows PowerShell)

Elastic IP アドレスにタグを適用する

- [create-tags](https://docs.aws.amazon.com/cli/latest/reference/ec2/create-tags.html) (AWS CLI)
- [New-EC2Tag](https://docs.aws.amazon.com/powershell/latest/reference/items/New-EC2Tag.html) (AWS Tools for Windows PowerShell)

Elastic IP アドレスの表示

- [describe-addresses](https://docs.aws.amazon.com/cli/latest/reference/ec2/describe-addresses.html) (AWS CLI)
- [Get-EC2Address](https://docs.aws.amazon.com/powershell/latest/reference/items/Get-EC2Address.html) (AWS Tools for Windows PowerShell)

# 料金

Elastic IP アドレスの効率的な使用のために、1 時間単位の少額の料金が課金されます。詳細につい ては、「[Amazon VPC の料金](https://aws.amazon.com/vpc/pricing/)」の「パブリック IPv4 アドレス」を参照してください。

# トランジットゲートウェイを使用して VPC を他の VPC および ネットワークに接続する

中心的なハブとして機能し、VPC、VPN 接続、および AWS Direct Connect 接続間でトラフィック をルーティングするトランジットゲートウェイを使用して、仮想プライベートクラウド (VPC) とオ ンプレミスネットワークを接続できます。詳細については、[AWSTransit Gatewayを](https://aws.amazon.com/transit-gateway/)参照してくださ い。

次の表は、トランジットゲートウェイのいくつかの一般的なユースケースを示し、Amazon VPC ト ランジットゲートウェイの詳細情報へのリンクを提供します。

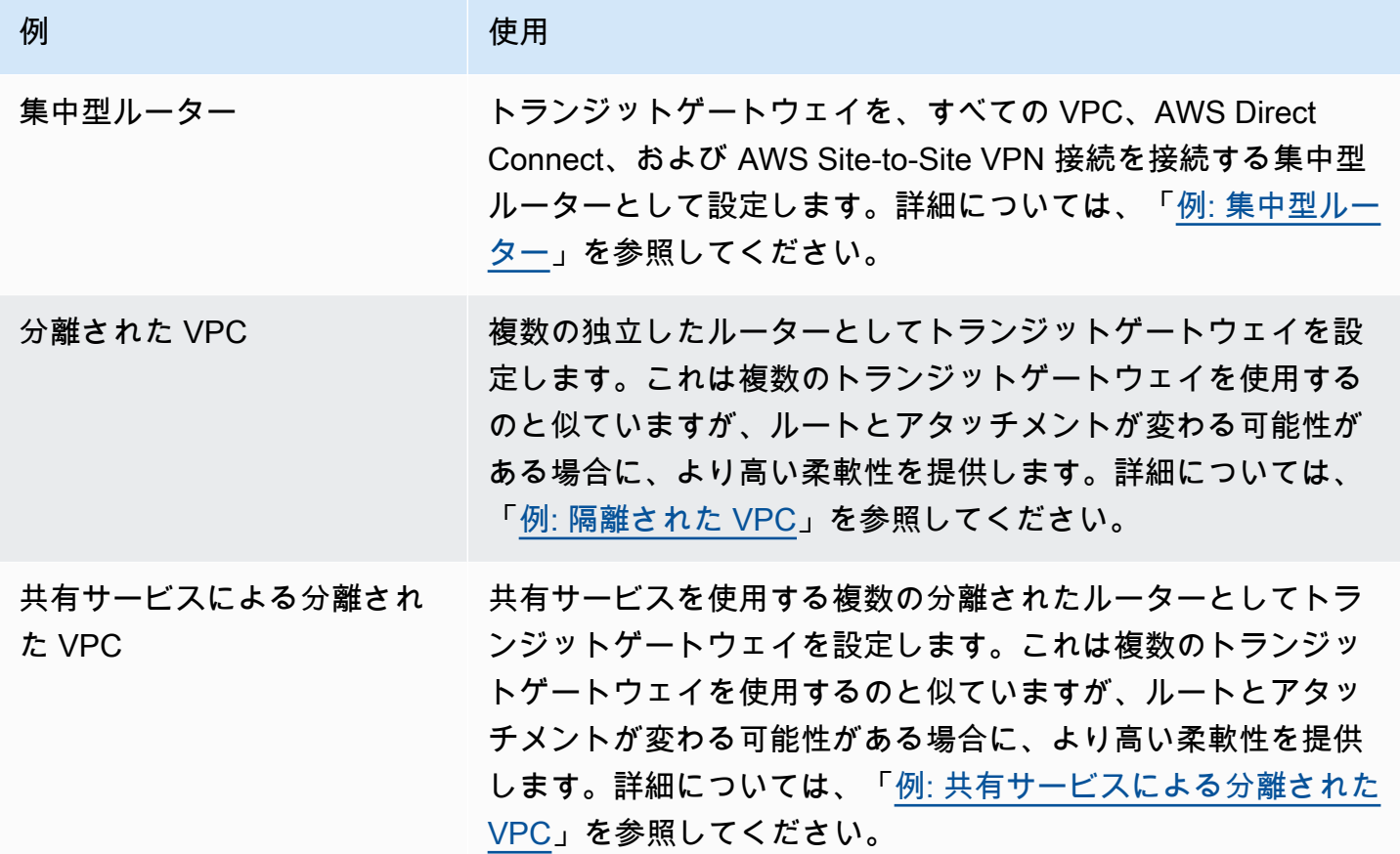

AWS Virtual Private Network を使用して VPC をリモートネット ワークに接続する

以下の VPN 接続オプションを使用すると、VPC をリモートのネットワークおよびユーザーに接続で きます。

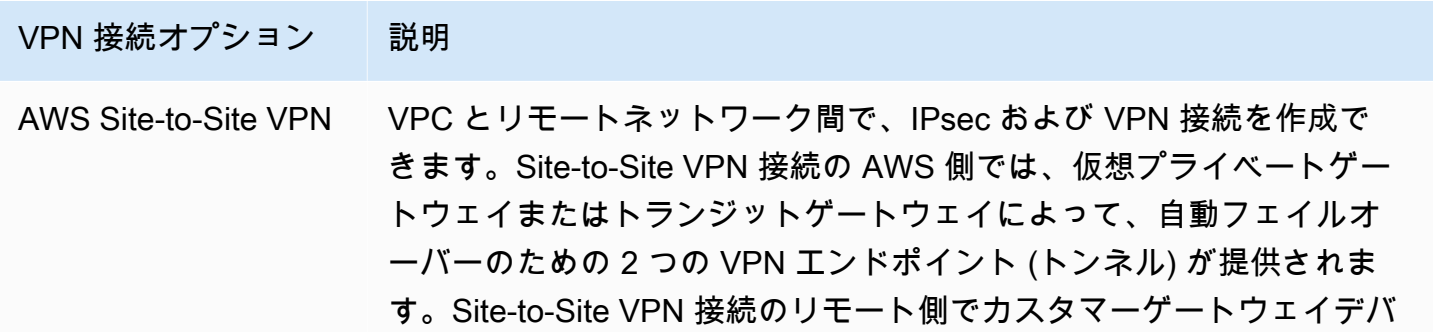

VPN 接続オプション 説明 イスを設定します。詳細については、[「AWS Site-to-Site VPN ユーザー](https://docs.aws.amazon.com/vpn/latest/s2svpn/VPC_VPN.html) [ガイド](https://docs.aws.amazon.com/vpn/latest/s2svpn/VPC_VPN.html)」を参照してください。 AWS Client VPN AWS Client VPN は、AWS リソースまたはオンプレミスネットワーク に安全にアクセスできるようにする、クライアントベースのマネージド VPN サービスです。AWS Client VPN の場合は、ユーザーが接続して安 全な TLS VPN セッションを確立できるエンドポイントを設定します。 そうすることにより、クライアントは OpenVPN ベースの VPN クライ アントを使用して、どこからでも AWS またはオンプレミスのリソース にアクセスできるようになります。詳細については[、AWS Client VPN](https://docs.aws.amazon.com/vpn/latest/clientvpn-admin/) [管理ガイド](https://docs.aws.amazon.com/vpn/latest/clientvpn-admin/) を参照してください。 AWSVPN CloudHub リモートネットワークが複数ある (たとえば、複数の支社がある) 場合 は、仮想プライベートゲートウェイを通じて複数の AWS Site-to-Site VPN 接続を作成すると、それらのネットワーク間で通信できるように なります。詳細については、AWS Site-to-Site VPN ユーザーガイド の [「VPN CloudHub を使用した安全なサイト間通信の提供」](https://docs.aws.amazon.com/vpn/latest/s2svpn/VPN_CloudHub.html)を参照してく ださい。 サードパーティー製ソ フトウェア VPN アプ ライアンス サードパーティー製ソフトウェア VPN アプライアンスを実行する VPC の Amazon EC2 インスタンスを使用して、リモートネットワークへの VPN 接続を作成できます。AWS は、サードパーティー製ソフトウェア VPN アプライアンスを提供および維持しません。ただし、パートナー やオープンソースコミュニティが提供する様々な製品を選択することが できます[。AWS Marketplace](https://aws.amazon.com/marketplace/search/results/ref=brs_navgno_search_box?searchTerms=vpn) でサードパーティー製ソフトウェア VPN アプライアンスを検索します。

また、AWS Direct Connect を使用して、リモートのネットワークから VPC への専用のプライベー ト接続を作成できます。この接続を AWS Site-to-Site VPN 接続と組み合わせると、IPsec で暗号化 された接続を作成できます。詳細については、AWS Direct Connectユーザーガイドの「[AWS Direct](https://docs.aws.amazon.com/directconnect/latest/UserGuide/Welcome.html)  [Connect とは](https://docs.aws.amazon.com/directconnect/latest/UserGuide/Welcome.html)」を参照してください。

# VPC ピアリングを使用して VPC を接続する

VPC ピアリング接続は、2 つの VPC 間でプライベートなトラフィックのルーティングを可能にす るネットワーキング接続です。ピア接続された VPC のリソースは、同じネットワーク内に存在して いるかのように、相互に通信できます。VPC ピアリング接続は、自分の VPC 間、別の AWS アカウ ント の VPC との間、または別の AWS リージョンの VPC との間に作成できます。ピア接続された VPC 間のトラフィックは、パブリックインターネットを経由しません。

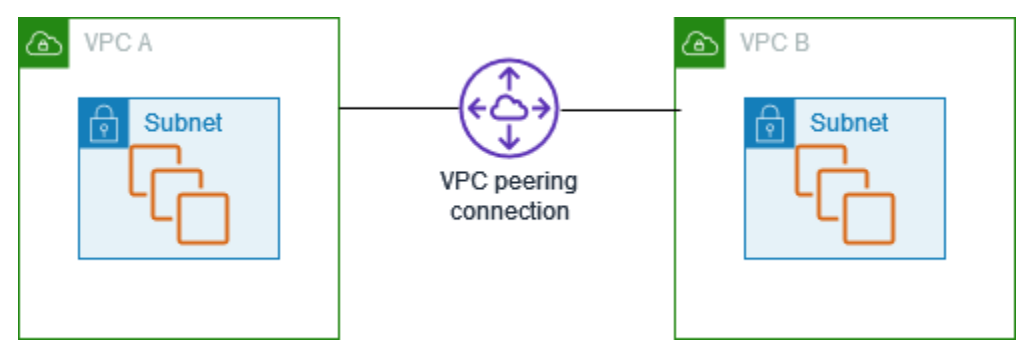

AWS では VPC の既存のインフラストラクチャを使用して VPC ピアリング接続を作成していま す。VPC ピアリング接続はゲートウェイでも AWS Site-to-Site VPN 接続でもなく、別個の物理ハー ドウェアにも依存しません。通信の単一障害点や帯域幅のボトルネックは存在しません。

詳細については、[Amazon VPC ピアリングガイド](https://docs.aws.amazon.com/vpc/latest/peering/)を参照してください。

# VPC のモニタリング

次のツールを使用して、仮想プライベートクラウド (VPC) 内のトラフィックまたはネットワークア クセスをモニタリングできます。

VPC Flow Logs

VPC フローログを使用して、ネットワークインターフェイス間で送受信されるトラフィックに関 する詳細情報を取得できます。

Amazon VPC IP Address Manager (IPAM)

IPAM を使用して、ワークロードの IP アドレスを計画、追跡、およびモニタリングできます。詳 細については、「[IP Address Manager](https://docs.aws.amazon.com/vpc/latest/ipam/)」を参照してください。

トラフィックのミラーリング

この機能を使用して、Amazon EC2 インスタンスのネットワークインターフェイスからネット ワークトラフィックをコピーし、それを帯域外のセキュリティおよびモニタリングアプライア ンスに送信して、ディープパケットインスペクションを実行できます。ネットワークとセキュ リティの異常を検出し、運用上のインサイトを得て、コンプライアンスとセキュリティのコント ロールを実装し、問題をトラブルシューティングできます。詳細については、「[トラフィックミ](https://docs.aws.amazon.com/vpc/latest/mirroring/) [ラーリング](https://docs.aws.amazon.com/vpc/latest/mirroring/)」を参照してください。

Reachability Analyzer

このツールを使用して、VPC 内の 2 つのリソース間のネットワーク到達可能性を分析およびデ バッグできます。ソースリソースと宛先リソースを指定した後、Reachability Analyzer は、到達 可能なときにそれらの間の仮想パスのホップバイホップの詳細を生成し、到達できないときにブ ロッキングコンポーネントを識別します。詳細については、「[Reachability Analyzer](https://docs.aws.amazon.com/vpc/latest/reachability/)」(到達可能 性アナライザー) を参照してください。

Network Access Analyzer

Network Access Analyzer を使用して、リソースへのネットワークアクセスを理解できます。こ れは、ネットワークセキュリティ体制に対する改善点を特定し、ネットワークが特定のコンプ ライアンス要件を満たしていることを実証するのに役立ちます。詳細については、「[Network](https://docs.aws.amazon.com/vpc/latest/network-access-analyzer/)  [Access Analyzer」](https://docs.aws.amazon.com/vpc/latest/network-access-analyzer/)を参照してください。

CloudTrail ログ

AWS CloudTrail を使用して、Amazon VPC API に対して実行された呼び出しに関する詳細情 報をキャプチャできます。生成された CloudTrail ログを使用して、行われた呼び出し、呼び出

し元のソース IP アドレス、呼び出し元、呼び出し時間などを判断できます。詳細については、 「Amazon EC2 API リファレンス」の「[AWS CloudTrail を使用した Amazon EC2、Amazon](https://docs.aws.amazon.com/AWSEC2/latest/APIReference/using-cloudtrail.html) [EBS、および Amazon VPC API コールのログ記録](https://docs.aws.amazon.com/AWSEC2/latest/APIReference/using-cloudtrail.html)」を参照してください。

# VPC フローログを使用した IP トラフィックのログ記録

VPC フローログは、VPC のネットワークインターフェイスとの間で行き来する IP トラフィックに 関する情報をキャプチャできるようにする機能です。フローログデータは、Amazon CloudWatch Logs、Amazon S3、Amazon Data Firehose に発行できます。フローログを作成したら、設定したロ ググループ、バケット、または配信ストリームのフローログレコードを取得して表示できます。

フローログは、以下のような多くのタスクに役立ちます。

- 制限の過度に厳しいセキュリティグループルールを診断する
- インスタンスに到達するトラフィックを監視する
- ネットワークインターフェイスに出入りするトラフィックの方向を決定する

フローログデータはネットワークトラフィックのパスの外で収集されるため、ネットワークのスルー プットやレイテンシーには影響しません。ネットワークパフォーマンスに影響を与えるリスクなし に、フローログを作成または削除できます。

**a** Note

このセクションでは、VPC のフローログについてのみ説明します。バージョン 6 で導入 されたトランジットゲートウェイのフローログの詳細については、「Amazon VPC Transit Gateways ユーザーガイド」の「[Transit Gateway フローログを使用したネットワークトラ](https://docs.aws.amazon.com/vpc/latest/tgw/tgw-flow-logs.html) [フィックのログ記録](https://docs.aws.amazon.com/vpc/latest/tgw/tgw-flow-logs.html)」を参照してください。

内容

- [フローログの基礎](#page-320-0)
- [フローログレコード](#page-323-0)
- [フローログレコードの例](#page-335-0)
- [フローログの制限事項](#page-343-0)
- [料金](#page-345-0)
- [フローログの使用](#page-346-0)
- [CloudWatch Logs へのフローログの発行](#page-350-0)
- [フローログを Amazon S3 に発行する](#page-358-0)
- [Amazon Data Firehose へのフローログの発行](#page-367-0)
- [Amazon Athena を使用したフローログのクエリ](#page-374-0)
- [VPC フローログトラブルシューティング](#page-378-0)

# <span id="page-320-0"></span>フローログの基礎

VPC、サブネット、またはネットワークインターフェイスのフローログを作成できます。サブネッ トまたは VPC のフローログを作成する場合、そのサブネットまたは VPC 内の各ネットワークイン ターフェイスが監視されます。

監視されるネットワークインターフェイスのフローログデータは、フローログレコードとして記録さ れます。これは、トラフィックフローについて説明するフィールドで構成されるログイベントです。 詳細については、「[フローログレコード](#page-323-0)」を参照してください

フローログを作成するには、以下の内容を指定します。

- フローログを作成するリソース
- キャプチャするトラフィックの種類 (許可されたトラフィック、拒否されたトラフィック、または すべてのトラフィック)
- フローログデータを発行する送信先

次の例では、プライベートサブネットの EC2 インスタンス の 1 つのネットワークインターフェイス で承諾されたトラフィックをキャプチャし、フローログレコードを Amazon S3 バケットに発行する フローログを作成します。

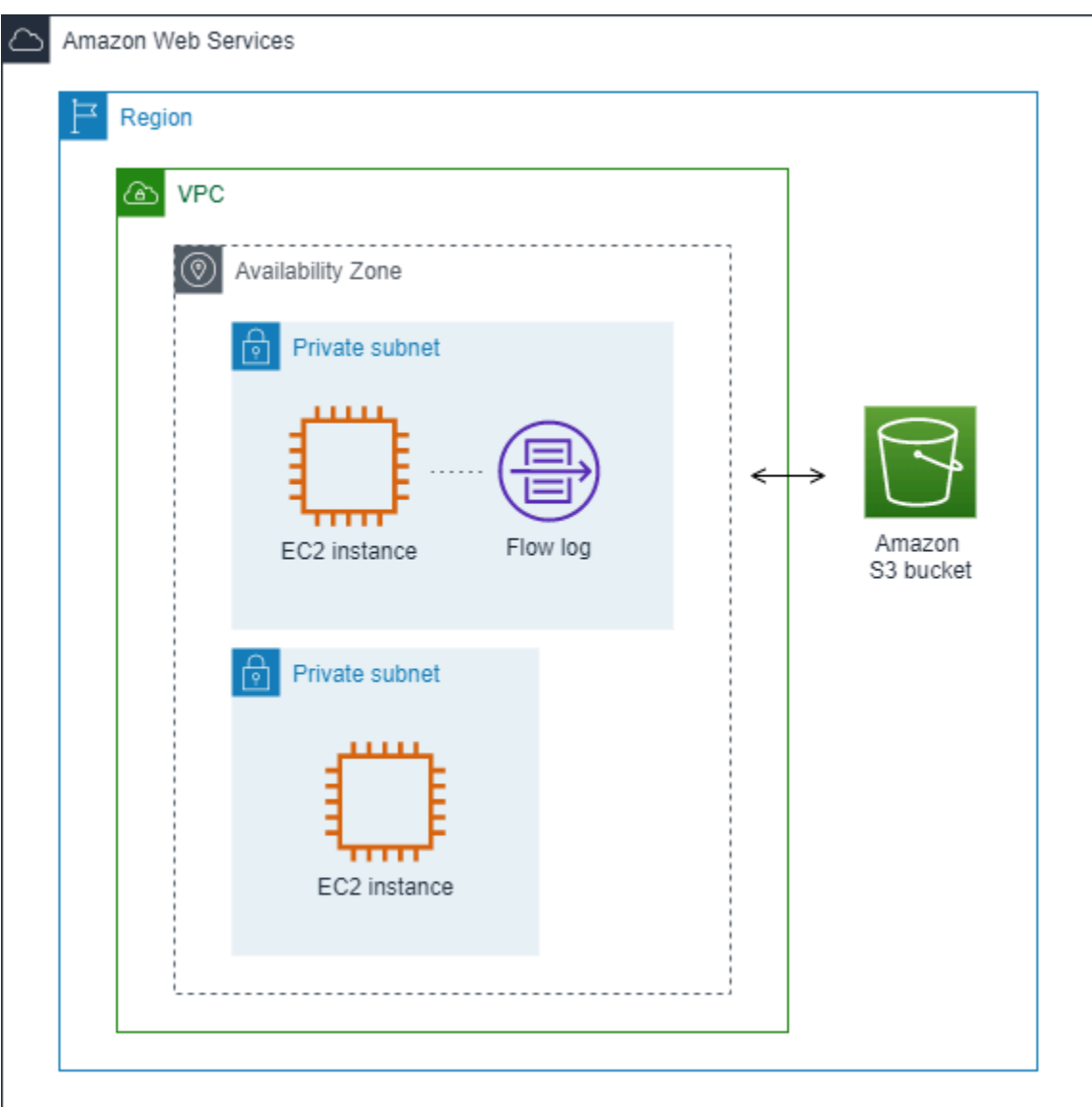

次の例では、サブネット B のすべてのトラフィックをキャプチャし、フローログレコードを Amazon CloudWatch Logs に発行します。フローログは、サブネット内のすべてのネットワークイ ンターフェイスのトラフィックをキャプチャします。

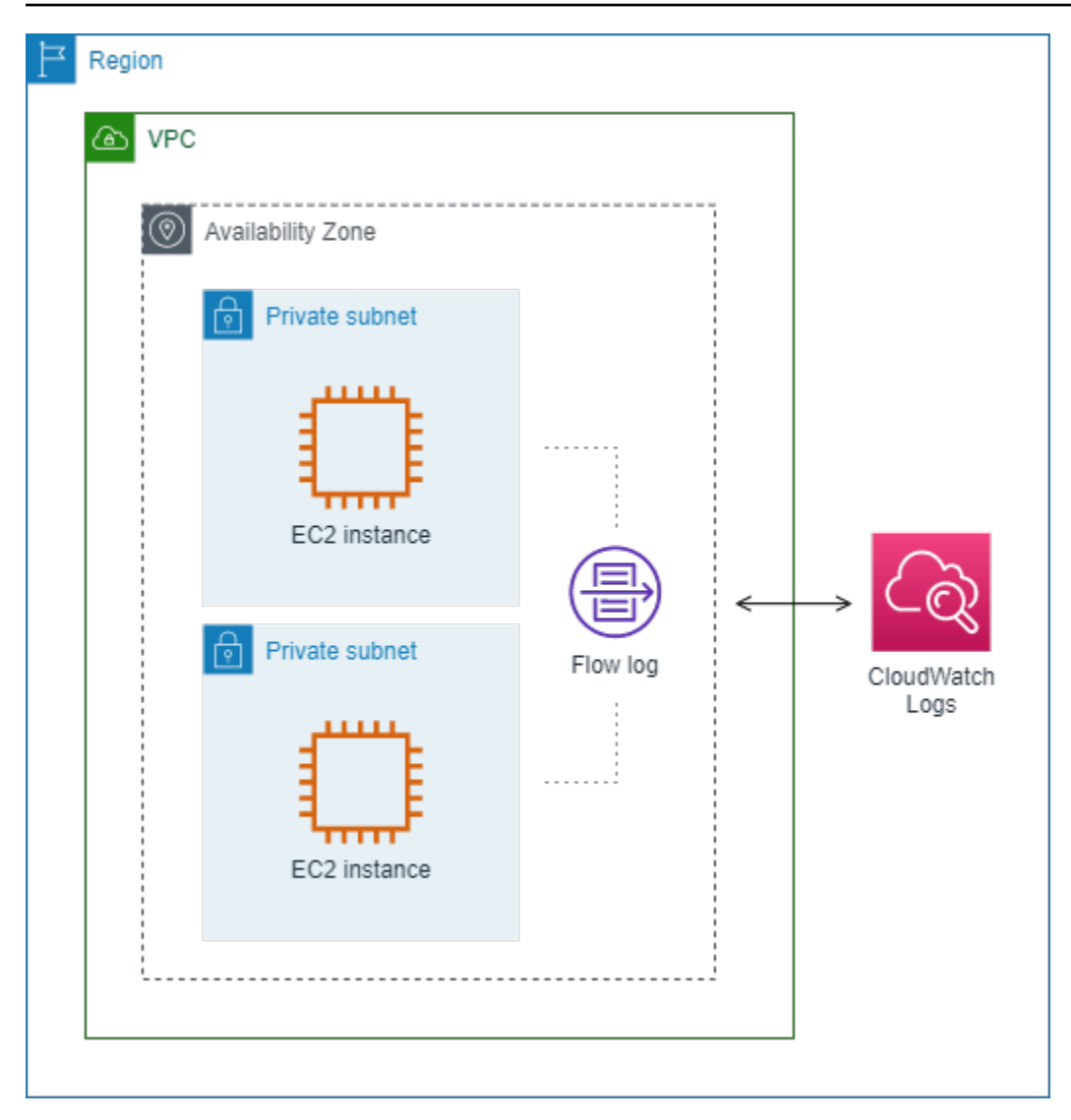

フローログを作成後、データ収集と選択された送信先へのデータ発行が開始されるまでに数分かかる 場合があります。フローログで、ネットワークインターフェイスのリアルタイムのログストリームは キャプチャされません。詳細については、「[フローログの作成](#page-347-0)」を参照してください。

サブネットまたは VPC のフローログを作成後、サブネットにインスタンスを起動する場合、ネッ トワークインターフェイスにネットワークトラフィックができるとすぐに、新しいネットワークイ ンターフェイス用のログストリーム (CloudWatch Logs の場合) またはログファイルオブジェクト (Amazon S3 の場合) が作成されます。

他の AWS サービスによって作成されたネットワークインターフェイスのフローログを作成できま す。例えば、次のとおりです。

- Elastic Load Balancing
- Amazon RDS
- Amazon ElastiCache
- Amazon Redshift
- Amazon WorkSpaces
- NAT ゲートウェイ
- トランジットゲートウェイ

ネットワークインターフェイスの種類にかかわらず、Amazon EC2 コンソールまたは Amazon EC2 API を使用してネットワークインターフェイスのフローログを作成する必要があります。

フローログにタグを適用できます。タグはそれぞれ、1 つのキーとオプションの 1 つの値で構成され ており、どちらもお客様側が定義します。タグは、目的や所有者などによって、フローログを整理す るのに役立ちます。

フローログが不要になった場合には、それを削除することができます。フローログを削除すると、リ ソースのフローログサービスは無効になり、新しいフローログレコードの作成や発行は行われなくな ります。フローログを削除しても、既存のフローログデータは削除されません。フローログの削除が 完了したら、送信先から直接フローログデータを削除できます。詳細については、「[フローログの削](#page-348-0) [除](#page-348-0)」を参照してください。

## <span id="page-323-0"></span>フローログレコード

フローログレコードは、VPC のネットワークの流れを表します。デフォルトでは、各レコード は、集約間隔 (キャプチャウィンドウとも呼ばれる) 内で発生するネットワークインターネットプロ トコル (IP) トラフィックフロー (ネットワークインターフェイスごとに 5 タプルによって特徴付けら れる) をキャプチャします。

各レコードは、スペースで区切られたフィールドから成る文字列です。送信元、送信先、プロトコル など、レコードには IP フローのさまざまなコンポーネントの値が含まれています。

フローログを作成するときは、フローログレコードのデフォルトの形式を使用するか、カスタム形式 を指定できます。

#### 目次

- [集約間隔](#page-324-0)
- [デフォルトの形式](#page-324-1)
- [カスタム形式](#page-324-2)
- [使用可能なフィールド](#page-324-3)
#### 集約間隔

集約間隔は、特定のフローがキャプチャされ、フローログレコードに集約される期間です。デフォル トでは、最大の集約間隔が 10 分に設定されています。フローログを作成する場合、オプションで最 大集約間隔を 1 分に指定できます。最大集約間隔が 1 分のフローログでは、最大集約間隔が 10 分の フローログよりも多くのフローログレコードが生成されます。

ネットワークインターフェイスが [Nitro ベースのインスタンスに](https://docs.aws.amazon.com/ec2/latest/instancetypes/ec2-nitro-instances.html)アタッチされている場合、指定した 最大集約間隔に関係なく、集約間隔は常に 1 分以下になります。

集約間隔内にデータが取得された後、データの処理および CloudWatch Logs または Amazon S3 へ のパブリッシュにさらに時間がかかります。フローログサービスは、通常、約 5 分で CloudWatch Logs に、約 10 分で Amazon S3 にログを配信します。ただし、ログの配信はベストエフォートベー スであり、通常の配信時間を超えてログが遅れる可能性があります。

#### <span id="page-324-1"></span>デフォルトの形式

デフォルトの形式では、フローログレコードには、[使用可能なフィールドテーブル](#page-324-0)に表示される順序 でバージョン 2 のフィールドが含まれます 。デフォルトの形式をカスタマイズまたは変更すること はできません。使用可能なすべてのフィールドまたはフィールドの異なるサブセットをキャプチャす るには、代わりにカスタム形式を指定します。

### カスタム形式

カスタム形式を使用して、フローログレコードに含めるフィールドと順序を指定します。これによ り、ニーズに合ったフローログを作成し、関連のないフィールドを省略できます。カスタム形式を 使用すると、発行されたフローログから特定の情報を抽出する別個のプロセスが不要になります。使 用可能なフローログフィールドは任意の数指定できますが、少なくとも 1 つ指定する必要がありま す。

#### <span id="page-324-0"></span>使用可能なフィールド

次に表に、フローログレコードの使用可能なすべてのフィールドを示します。[Version (バージョン)] 列には、フィールドが導入された VPC フローログのバージョンが表示されます。デフォルトの形式 には、すべてのバージョン 2 フィールドが含まれ、順番はテーブルと同じです。

Amazon S3 にフローログデータを公開する場合、フィールドのデータ型はフローログ形式によっ て異なります。形式がプレーンテキストの場合、すべてのフィールドは STRING 形式です。形式が Parquet の場合は、フィールドのデータ型の表を参照してください。

フィールドが特定のレコードに該当しないか、特定のレコードに対して計算できなかった場合、レ コードでそのエントリには「-」記号が表示されます。パケットヘッダーから直接取得されないメタ データフィールドは、ベストエフォート近似値であり、値が欠落しているか、不正確である可能性が あります。

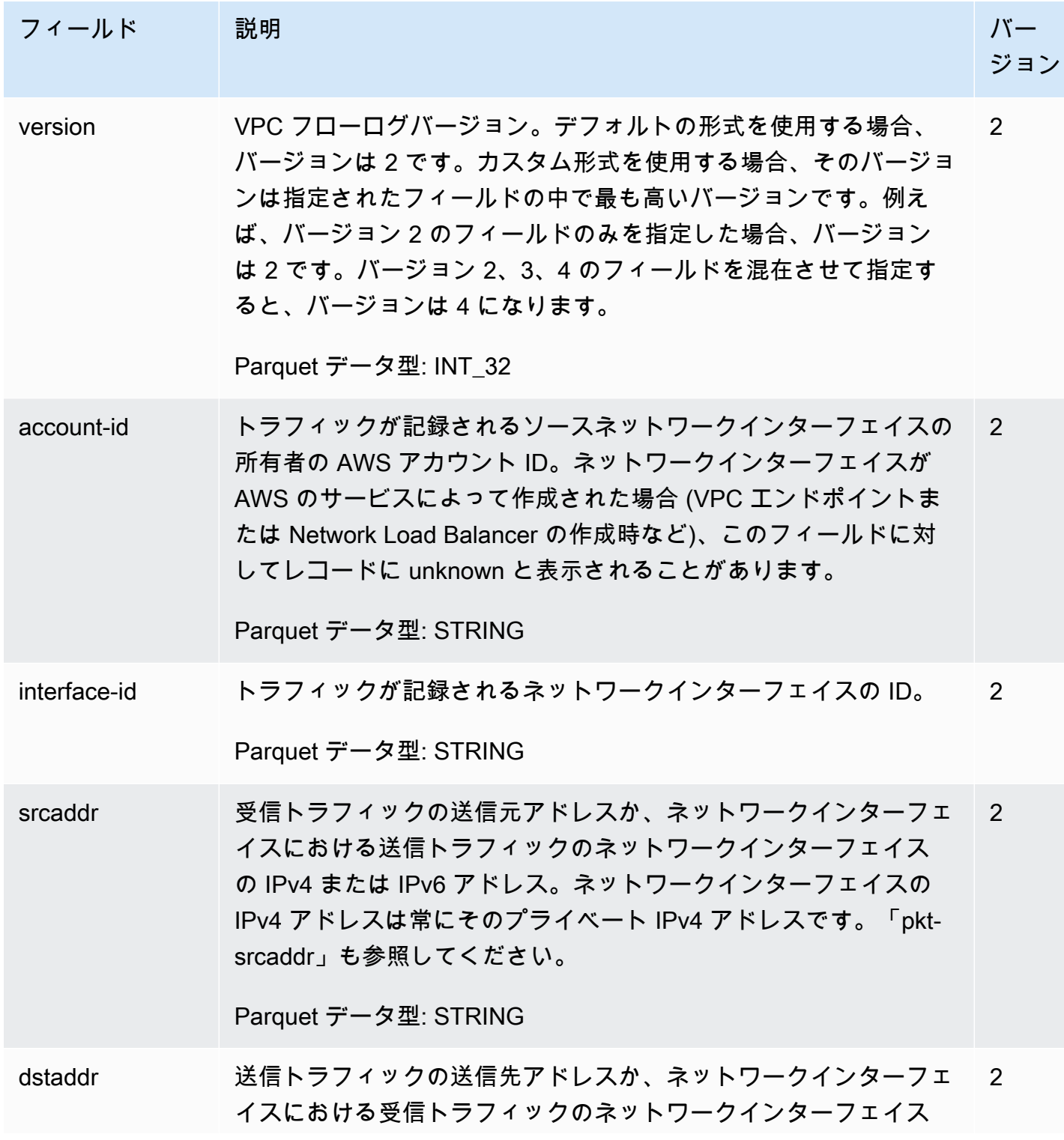

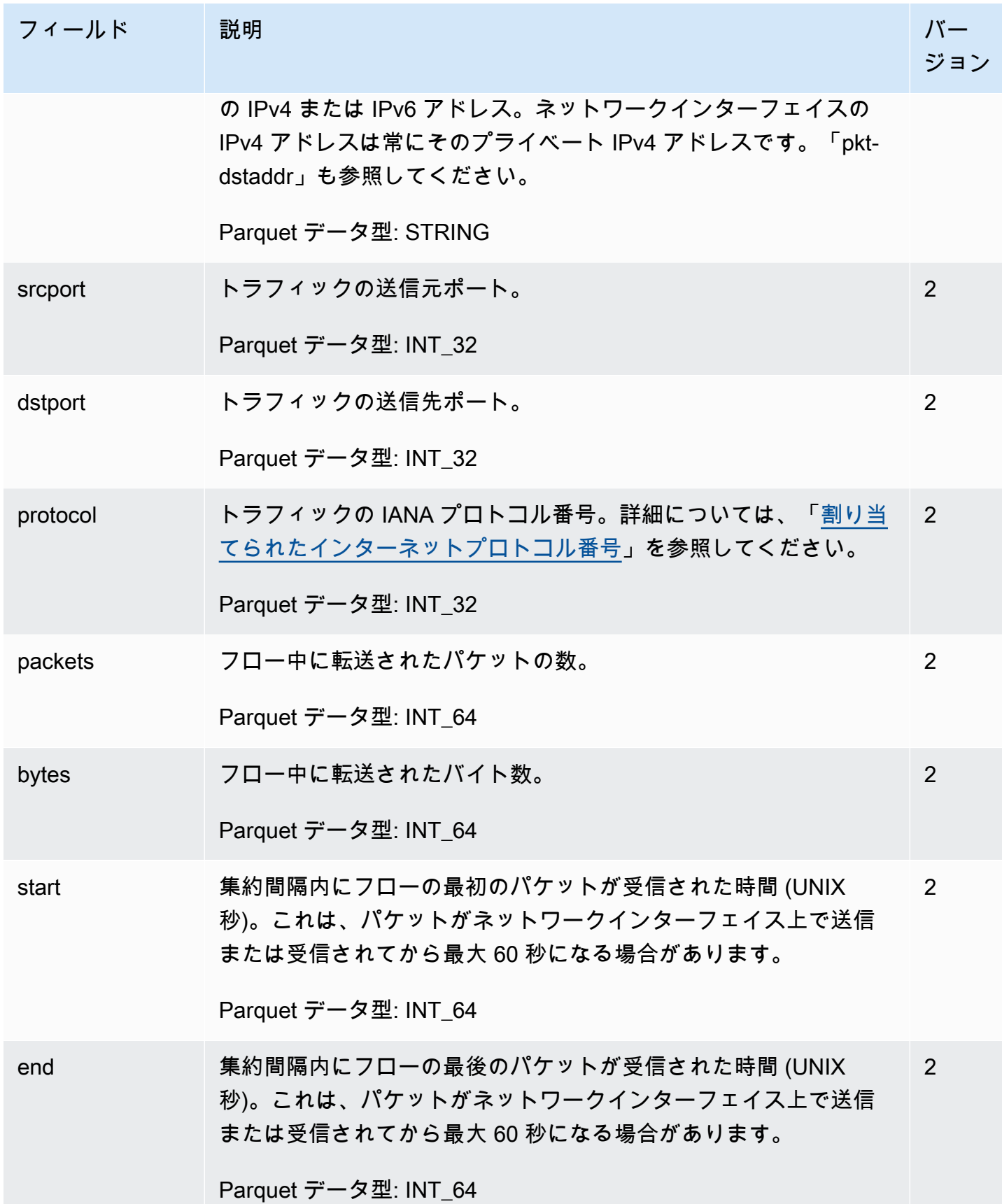

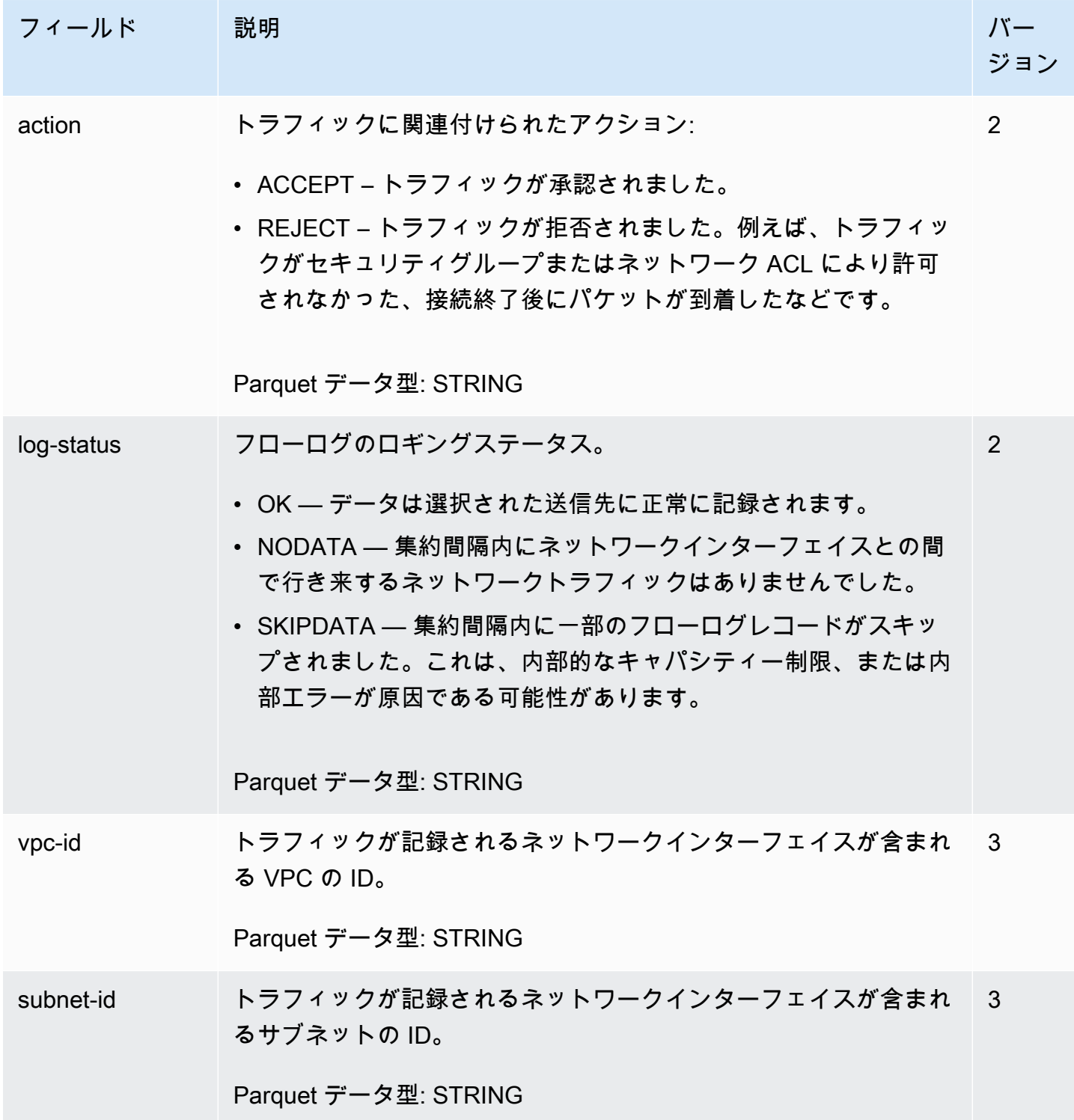

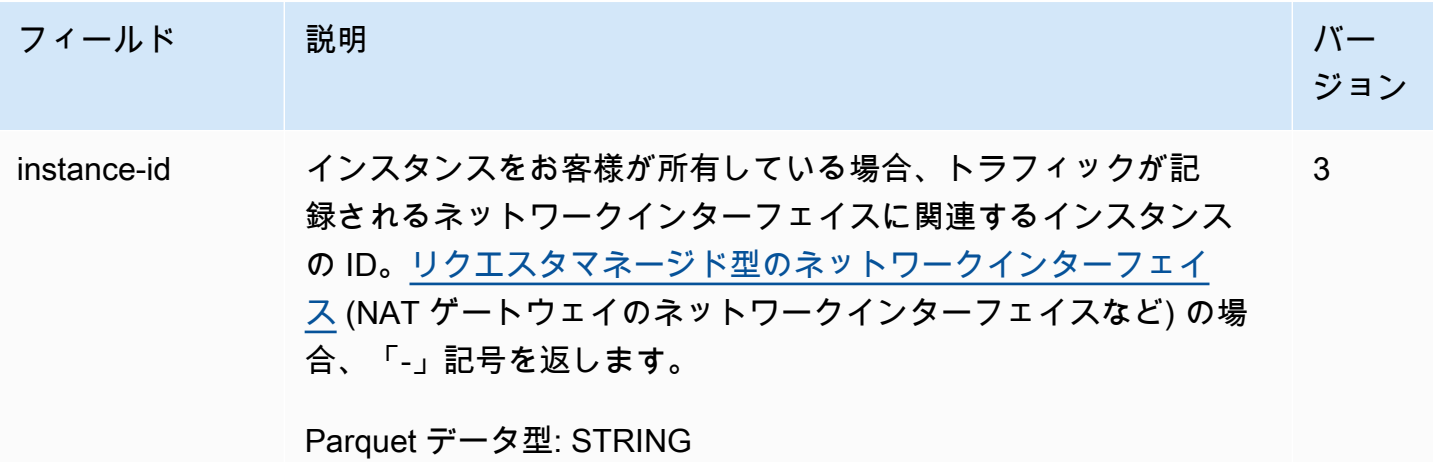

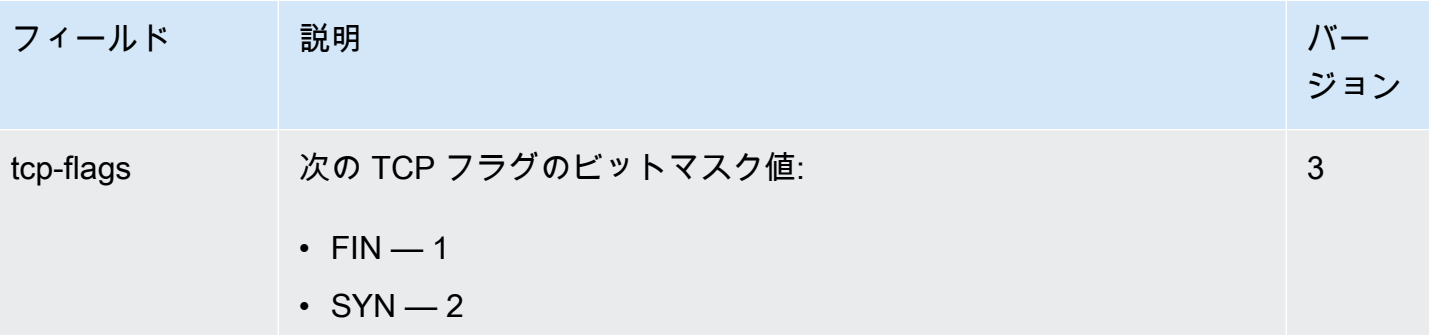

- $\cdot$  RST  $-4$
- $\cdot$  SYN-ACK  $-$  18

サポートされているフラグが記録されていない場合、TCP フラグ 値は 0 です。例えば、tcp-flags は ACK または PSH フラグのロギ ングをサポートしていないため、これらのサポートされていない フラグを持つトラフィックのレコードは TCP フラグの値が 0 にな ります。ただし、サポートされていないフラグにサポートされてい るフラグが付いている場合は、サポートされているフラグの値を報 告します。たとえば、ACK が SYN-ACK の一部であれば、18 と報 告します。また、SYN+ECE のようなレコードがある場合、SYN はサポートされているフラグで ECE はサポートされていないた め、TCP フラグの値は 2 になります。何らかの理由でフラグの組 み合わせが無効で値を計算できない場合、値は「-」になります。 フラグが送信されていない場合、TCP フラグの値は 0 です。

TCP フラグは、集約間隔内に OR 処理することができます。短い 接続の場合、フラグがフローログレコードの同じ行に設定されるこ とがあります (例えば、SYN-ACK と FIN の場合は 19、SYN と FIN の場合は 3 など)。例については、[「TCP フラグシーケンス](#page-337-0)」を参 照してください。

TCP フラグの一般的な情報 (FIN、SYN、ACK などのフラグの意味 など) については、Wikipedia [の「TCP セグメント構造」を](https://en.wikipedia.org/wiki/Transmission_Control_Protocol#TCP_segment_structure)参照し てください。

Parquet データ型: INT\_32

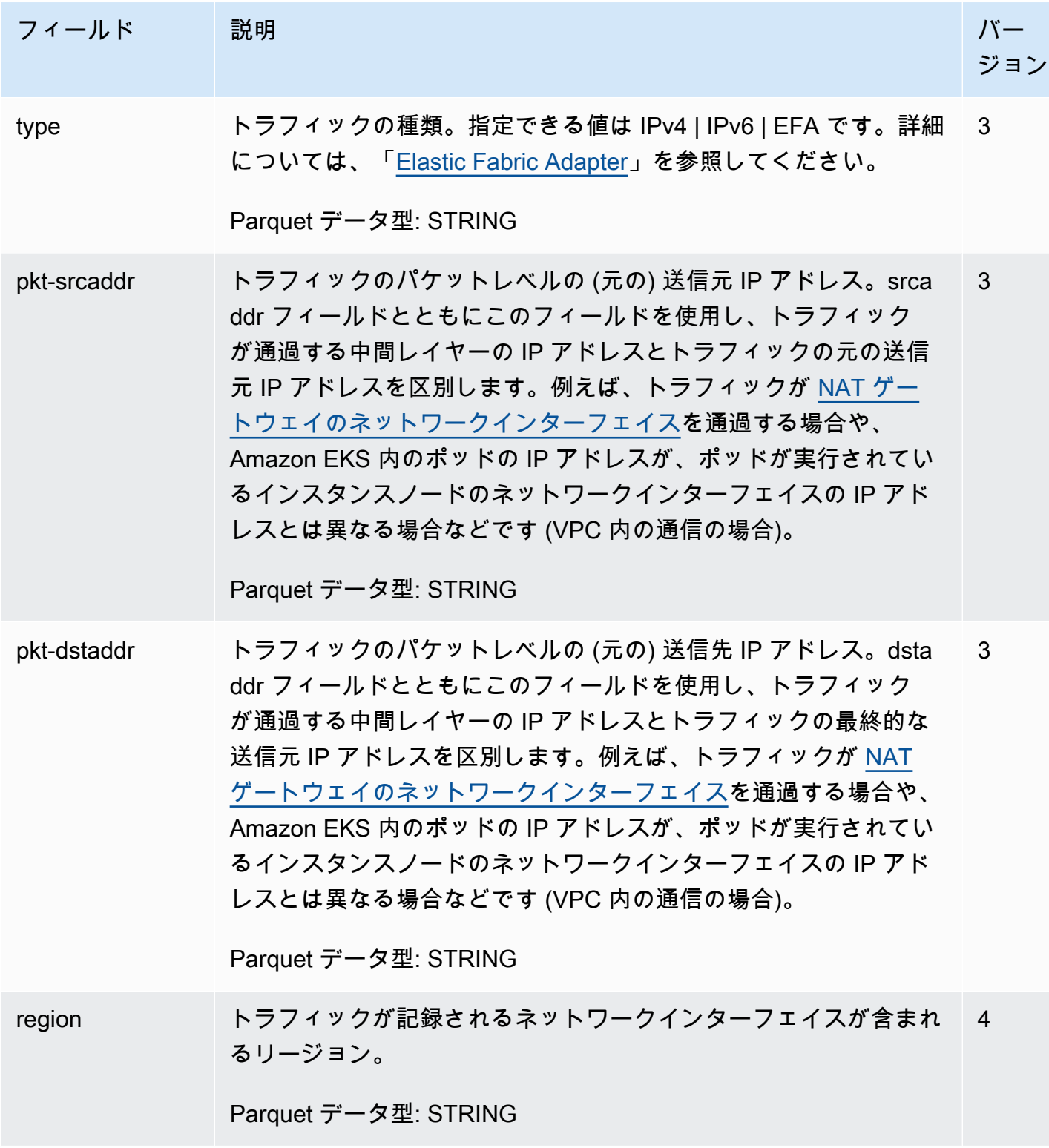

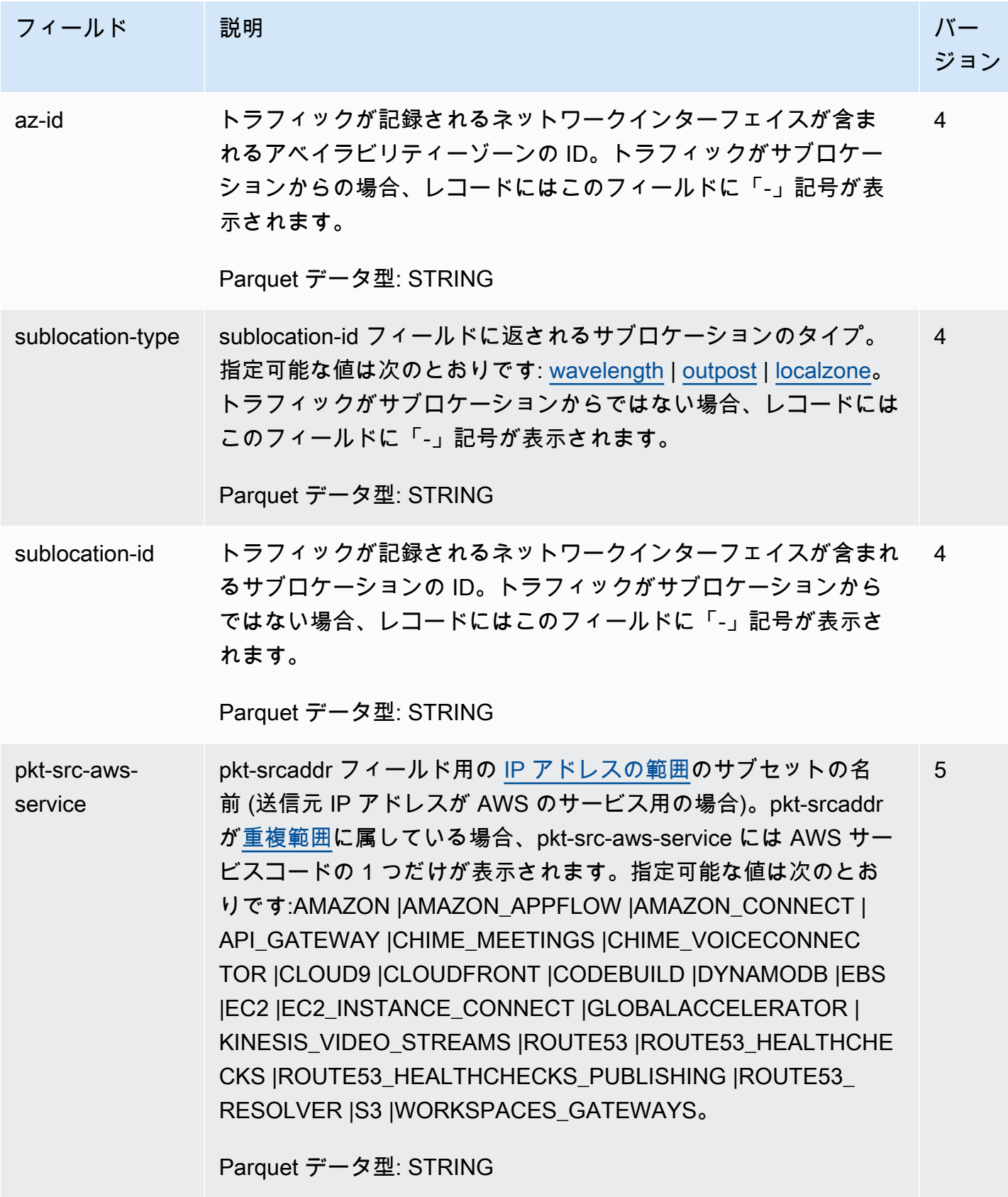

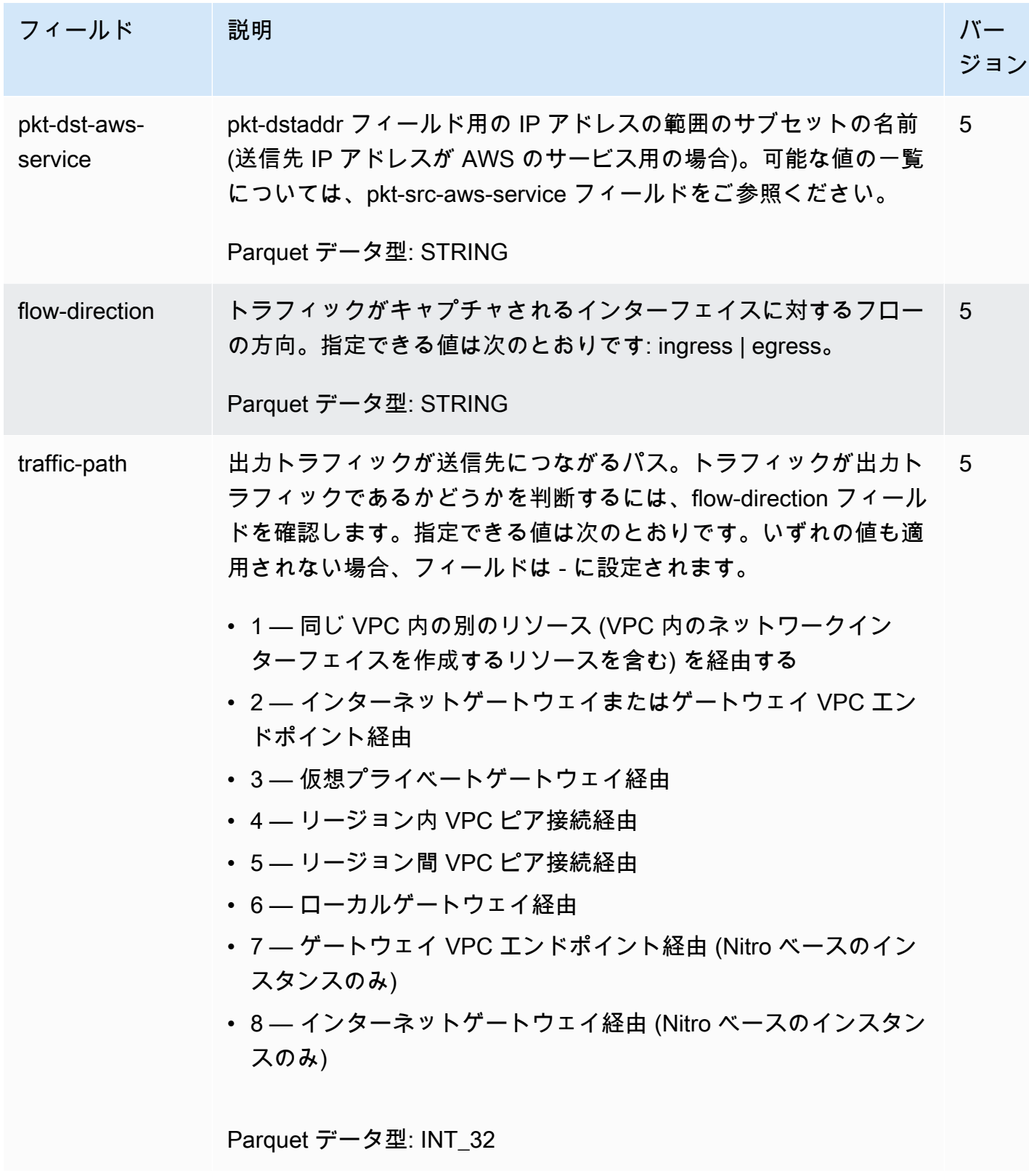

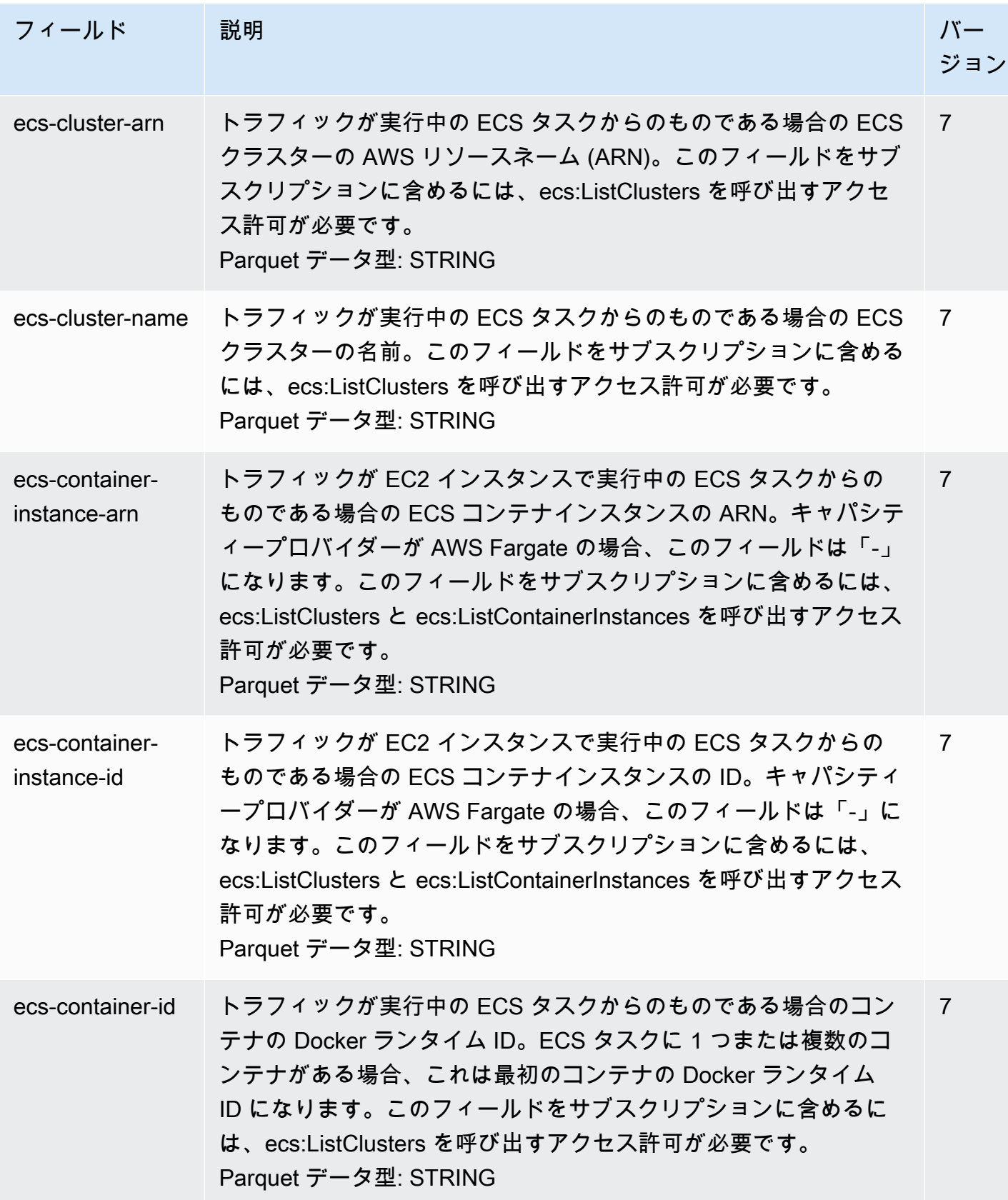

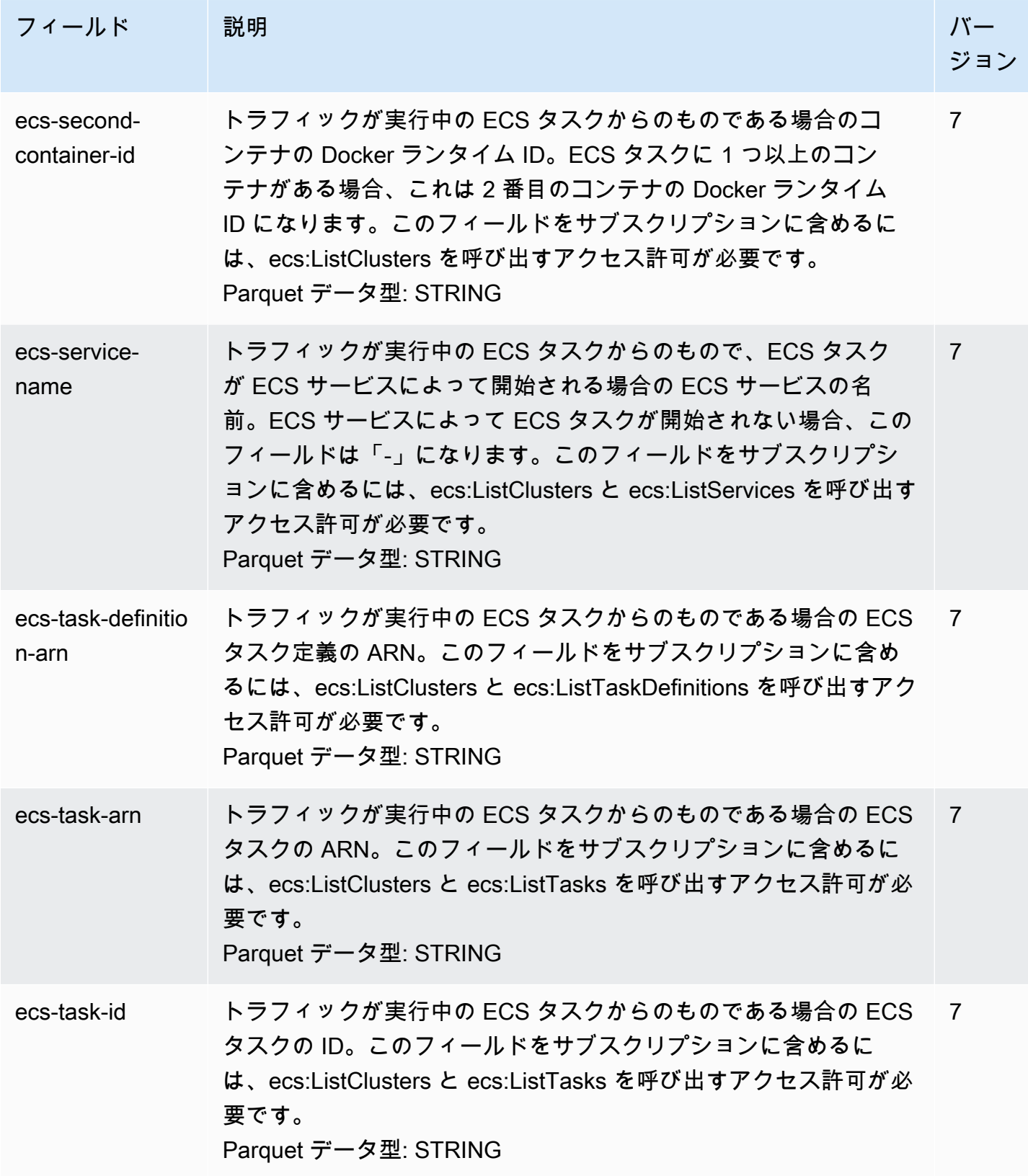

# フローログレコードの例

特定のトラフィックフローをキャプチャするフローログレコードの例を以下に示します。

フローログレコード形式の詳細については、「[フローログレコード](#page-323-0)」を参照してください。フローロ グの作成方法については、「[フローログの使用](#page-346-0)」をご参照ください。

目次

- [承認されたトラフィックと拒否されたトラフィック](#page-335-0)
- [データなしおよびスキップされたレコード](#page-335-1)
- [セキュリティグループとネットワーク ACL ルール](#page-336-0)
- [IPv6 トラフィック](#page-337-1)
- [TCP フラグシーケンス](#page-337-0)
- [NAT ゲートウェイ経由のトラフィック](#page-339-0)
- [トランジットゲートウェイ経由のトラフィック](#page-341-0)
- [サービス名、トラフィックパス、およびフロー方向](#page-342-0)

<span id="page-335-0"></span>承認されたトラフィックと拒否されたトラフィック

デフォルトフローログレコードの例を以下に示します。

この例では、IP アドレス 172.31.16.139 からプライベート IP アドレスを使用したネットワークイン ターフェイスへの SSH トラフィック (宛先ポート 22、TCP プロトコル) が 172.31.16.21 で、アカウ ント 123456789010 の ID eni-1235b8ca123456789 が許可されています。

2 123456789010 eni-1235b8ca123456789 172.31.16.139 172.31.16.21 20641 22 6 20 4249 1418530010 1418530070 ACCEPT OK

この例では、アカウント 123456789010 のネットワークインターフェイス eni-1235b8ca123456789 への RDP トラフィック (送信先ポート 3389、TCP プロトコル) が拒否されています。

2 123456789010 eni-1235b8ca123456789 172.31.9.69 172.31.9.12 49761 3389 6 20 4249 1418530010 1418530070 REJECT OK

### <span id="page-335-1"></span>データなしおよびスキップされたレコード

デフォルトフローログレコードの例を以下に示します。

この例では、集約間隔内にデータは記録されませんでした。

2 123456789010 eni-1235b8ca123456789 - - - - - - - 1431280876 1431280934 - NODATA

この例では、集約間隔内にレコードがスキップされました。VPC Flog Logs が集約間隔でフローログ データをキャプチャできない場合、内部容量を超えるため、レコードをスキップします。単一のス キップレコードは、集約間隔内にネットワークインターフェイスでキャプチャされなかった複数のフ ローを表すことができます。

2 123456789010 eni-11111111aaaaaaaaa - - - - - - - 1431280876 1431280934 - SKIPDATA

<span id="page-336-0"></span>セキュリティグループとネットワーク ACL ルール

フローログを使用して過度に制限されているか制限のないセキュリティグループルールまたはネッ トワーク ACL ルールを診断している場合は、これらのリソースのステートフルさに注意してくださ い。セキュリティグループはステートフルです。つまり、セキュリティグループのルールで許可され ていない場合でも、許可されたトラフィックへの応答も許可されます。逆に、ネットワーク ACL は ステートレスです。したがって、許可されたトラフィックへの応答は、ネットワーク ACL ルールに 従って行われます。

例えば、ホームコンピュータ (IP アドレスが 203.0.113.12) からインスタンス (ネットワークイン ターフェイスのプライベート IP アドレスが 172.31.16.139) へは、ping コマンドを使用します。セ キュリティルールのインバウンドルールでは ICMP トラフィックが許可されますが、アウトバウ ンドルールでは ICMP トラフィックが許可されません。セキュリティグループがステートフルの場 合、インスタンスからのレスポンス ping が許可されます。ネットワーク ACL でインバウンド ICMP トラフィックが許可されますが、アウトバウンド ICMP トラフィックは許可されません。ネット ワーク ACL はステートレスであるため、ping 応答は削除され、ホームコンピュータに達しません。 デフォルトフローログで、これは 2 つのフローログレコードとして表示されます。

- ネットワーク ACL とセキュリティグループの両方で許可され、したがってインスタンスへの到達 を許可された発信元の ping の ACCEPT レコード。
- ネットワーク ACL で拒否された応答 ping の REJECT レコード。

2 123456789010 eni-1235b8ca123456789 203.0.113.12 172.31.16.139 0 0 1 4 336 1432917027 1432917142 ACCEPT OK

2 123456789010 eni-1235b8ca123456789 172.31.16.139 203.0.113.12 0 0 1 4 336 1432917094 1432917142 REJECT OK

ネットワーク ACL でアウトバウンド ICMP トラフィックを許可している場合、フローログには 2 つ の ACCEPT レコード (1 つは発信元の ping、もう 1 つは応答 ping) が表示されます。セキュリティ グループがインバウンド ICMP トラフィックを拒否する場合、トラフィックに対してインスタンス への到達が許可されなかったため、フローログには 1 つの REJECT レコードが表示されます。

<span id="page-337-1"></span>IPv6 トラフィック

デフォルトフローログレコードの例を以下に示します。この例では、IPv6 アドレス 2001: db 8:1234: a 100:8 d6e: 3477: df66: f105 からアカウント 123456789010 のネットワークインターフェ イス eni-1235b8ca123456789 への SSH トラフィック(ポート 22)が許可されています。

2 123456789010 eni-1235b8ca123456789 2001:db8:1234:a100:8d6e:3477:df66:f105 2001:db8:1234:a102:3304:8879:34cf:4071 34892 22 6 54 8855 1477913708 1477913820 ACCEPT OK

<span id="page-337-0"></span>TCP フラグシーケンス

このセクションでは、次のフィールドを次の順序でキャプチャするカスタムフローログの例が含まれ ています。

version vpc-id subnet-id instance-id interface-id account-id type srcaddr dstaddr srcport dstport pkt-srcaddr pkt-dstaddr protocol bytes packets start end action tcpflags log-status

このセクションの例の tcp-flags フィールドは、フローログの最後から 2 番目の値で表されま す。TCP フラッグは、トラフィックの方向 (接続を開始したサーバーなど) を識別するのに役立ちま す。

**a** Note

tcp-flags オプションおよび各 TCP フラグの説明についての詳細は、[「使用可能なフィール](#page-324-0) [ド](#page-324-0)」を参照してください。

次のレコード (午後 7:47:55 PM に開始して午後 7:48:53 に終了) では、ポート 5001 で実行されて いるサーバーに対する接続がクライアントにより開始されています。クライアントの異なる送信元 ポート (43416 および 43418) から送信された 2 つの SYN フラグ (2) をサーバーが受け取っていま す。SYN ごとに、サーバーから対応するポートのクライアント (18) に SYN-ACK が送信されていま す。

3 vpc-abcdefab012345678 subnet-aaaaaaaa012345678 i-01234567890123456 eni-1235b8ca123456789 123456789010 IPv4 52.213.180.42 10.0.0.62 43416 5001 52.213.180.42 10.0.0.62 6 568 8 1566848875 1566848933 ACCEPT 2 OK 3 vpc-abcdefab012345678 subnet-aaaaaaaa012345678 i-01234567890123456 eni-1235b8ca123456789 123456789010 IPv4 10.0.0.62 52.213.180.42 5001 43416 10.0.0.62 52.213.180.42 6 376 7 1566848875 1566848933 ACCEPT 18 OK 3 vpc-abcdefab012345678 subnet-aaaaaaaa012345678 i-01234567890123456 eni-1235b8ca123456789 123456789010 IPv4 52.213.180.42 10.0.0.62 43418 5001 52.213.180.42 10.0.0.62 6 100701 70 1566848875 1566848933 ACCEPT 2 OK 3 vpc-abcdefab012345678 subnet-aaaaaaaa012345678 i-01234567890123456 eni-1235b8ca123456789 123456789010 IPv4 10.0.0.62 52.213.180.42 5001 43418 10.0.0.62 52.213.180.42 6 632 12 1566848875 1566848933 ACCEPT 18 OK

2 つ目の集約間隔では、前のフローで確立された接続の 1 つが閉じられます。クライアントは、ポー ト 43418 での接続に対してサーバーに FIN フラグ (1) を送信しています。サーバーは、クライアン トのポート 43418 に FIN を送信しています。

3 vpc-abcdefab012345678 subnet-aaaaaaaa012345678 i-01234567890123456 eni-1235b8ca123456789 123456789010 IPv4 10.0.0.62 52.213.180.42 5001 43418 10.0.0.62 52.213.180.42 6 63388 1219 1566848933 1566849113 ACCEPT 1 OK 3 vpc-abcdefab012345678 subnet-aaaaaaaa012345678 i-01234567890123456 eni-1235b8ca123456789 123456789010 IPv4 52.213.180.42 10.0.0.62 43418 5001 52.213.180.42 10.0.0.62 6 23294588 15774 1566848933 1566849113 ACCEPT 1 OK

単一の集約間隔内で開かれて閉じられた短い接続の場合 (数秒など)、同じ方向のトラフィックフ ローに関して、フローログレコードの同じ行にフラグが設定されることがあります。次の例では、 同じ集約間隔内で接続が確立および終了されています。1 行目では、TCP フラグ値が 3 です。これ は、SYN と FIN メッセージがクライアントからサーバーに送信されたことを示しています。2 行目 では、TCP フラグ値が 19 です。これは、SYN-ACK と FIN メッセージがサーバーからクライアント に送信されたことを示しています。

3 vpc-abcdefab012345678 subnet-aaaaaaaa012345678 i-01234567890123456 eni-1235b8ca123456789 123456789010 IPv4 52.213.180.42 10.0.0.62 43638 5001 52.213.180.42 10.0.0.62 6 1260 17 1566933133 1566933193 ACCEPT 3 OK

3 vpc-abcdefab012345678 subnet-aaaaaaaa012345678 i-01234567890123456 eni-1235b8ca123456789 123456789010 IPv4 10.0.0.62 52.213.180.42 5001 43638 10.0.0.62 52.213.180.42 6 967 14 1566933133 1566933193 ACCEPT 19 OK

## <span id="page-339-0"></span>NAT ゲートウェイ経由のトラフィック

この例では、プライベートサブネットのインスタンスが、パブリックサブネットにある NAT ゲート ウェイ経由でインターネットに接続しています。

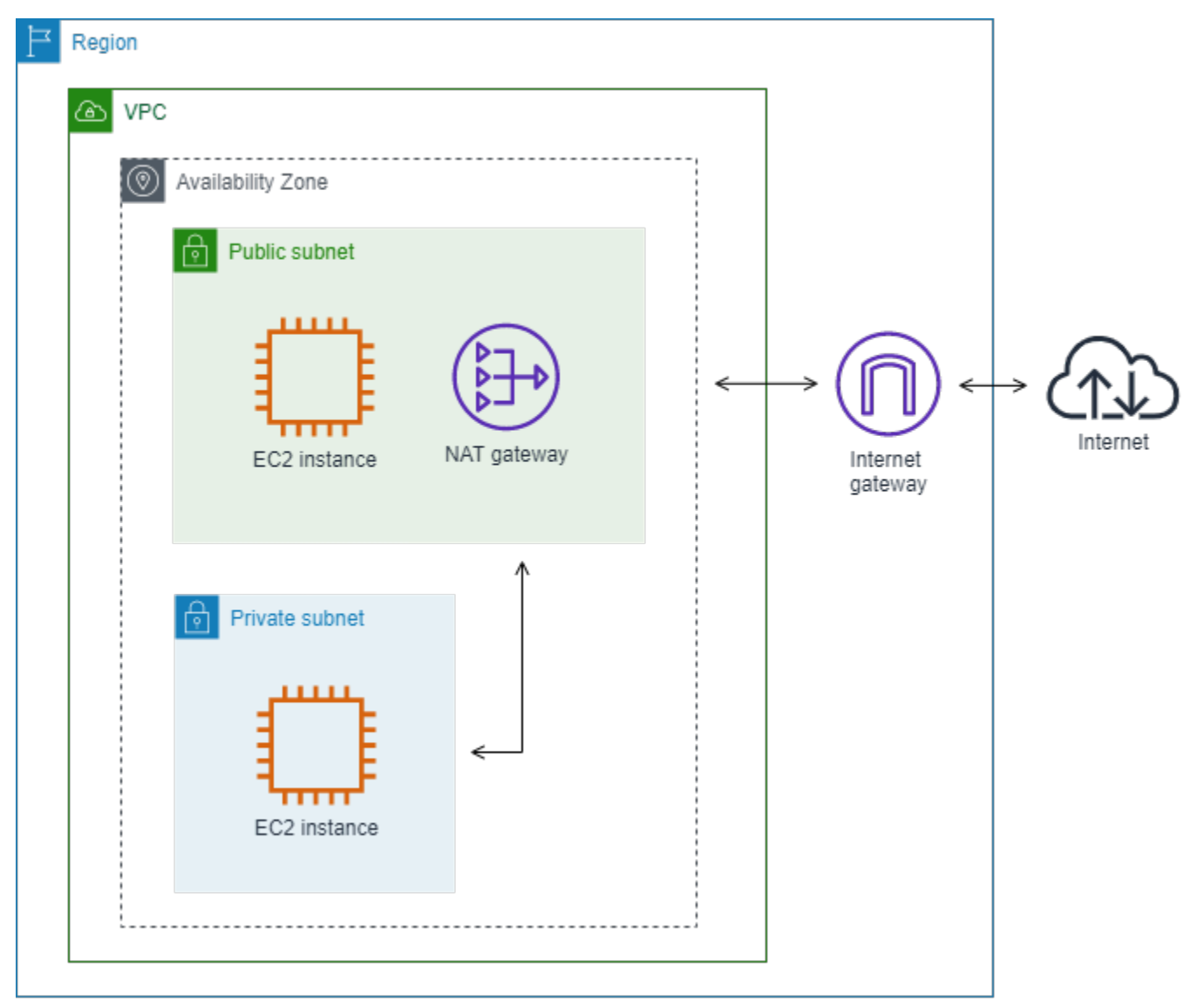

NAT ゲートウェイネットワークインターフェイスの次のカスタムフローログでは、次のフィールド が次の順序でキャプチャされています。

instance-id interface-id srcaddr dstaddr pkt-srcaddr pkt-dstaddr

フローログには、インスタンス IP アドレス (10.0.1.5) から NAT ゲートウェイネットワークインター フェイス経由でインターネット上のホスト (203.0.113.5) に送信されるトラフィックのフローを示 しています。NAT ゲートウェイネットワークインターフェイスは、リクエスタが管理するネット ワークインターフェイスのため、フローログレコードの instance-id フィールドには「-」記号が表 示されます。次の行は、送信元インスタンスから NAT ゲートウェイネットワークインターフェイ スへのトラフィックを示しています。dstaddr フィールドと pkt-dstaddr フィールドの値は異なりま す。dstaddr フィールドには、NAT ゲートウェイネットワークインターフェイスのプライベート IP アドレスが表示されており、pkt-dstaddr フィールドにはインターネット上のホストの最終的な送信 先 IP アドレスが表示されています。

- eni-1235b8ca123456789 10.0.1.5 10.0.0.220 10.0.1.5 203.0.113.5

次の 2 行は、NAT ゲートウェイトラフィックインターフェイスからインターネット上の送信先ホス トへのトラフィックと、ホストから NAT ゲートウェイネットワークインターフェイスへのレスポン ストラフィックを示しています。

- eni-1235b8ca123456789 10.0.0.220 203.0.113.5 10.0.0.220 203.0.113.5

- eni-1235b8ca123456789 203.0.113.5 10.0.0.220 203.0.113.5 10.0.0.220

次の行は、NAT ゲートウェイネットワークインターフェイスから送信元インスタンスへのトラ フィックを示しています。srcaddr フィールドと pkt-srcaddr フィールドの値は異なります。srcaddr フィールドには、NAT ゲートウェイネットワークインターフェイスのプライベート IP アドレスが表 示されており、pkt-srcaddr フィールドにはインターネット上のホストの IP アドレスが表示されてい ます。

- eni-1235b8ca123456789 10.0.0.220 10.0.1.5 203.0.113.5 10.0.1.5

上記と同じフィールドセットを使用して別のカスタムフローログを作成できます。プライベート サブネット内のインスタンスのネットワークインターフェイスのフローログを作成します。この場 合、instance-id フィールドはネットワークインターフェイスに関連するインスタンスの ID を返しま す。dstaddr および pkt-dstaddr フィールドと srcaddr および pkt-srcaddr フィールドの間に差異はあ りません。NAT ゲートウェイのネットワークインターフェイスとは異なり、このネットワークイン ターフェイスはトラフィックの中間ネットワークではありません。

i-01234567890123456 eni-1111aaaa2222bbbb3 10.0.1.5 203.0.113.5 10.0.1.5 203.0.113.5 #Traffic from the source instance to host on the internet i-01234567890123456 eni-1111aaaa2222bbbb3 203.0.113.5 10.0.1.5 203.0.113.5 10.0.1.5 #Response traffic from host on the internet to the source instance

# <span id="page-341-0"></span>トランジットゲートウェイ経由のトラフィック

この例では、VPC A 内のクライアントが Transit Gateway 経由で VPC B 内のウェブサーバーに 接続します。クライアントとサーバーは、異なるアベイラビリティーゾーンにあります。トラ フィックは、1 つの Elastic Network Interface ID を使用して VPC B のサーバーに到着し (この例で は、ID が eni-11111111111111111 であるとします)、別のものを使用して VPC B を離れます (例: eni-22222222222222222)。

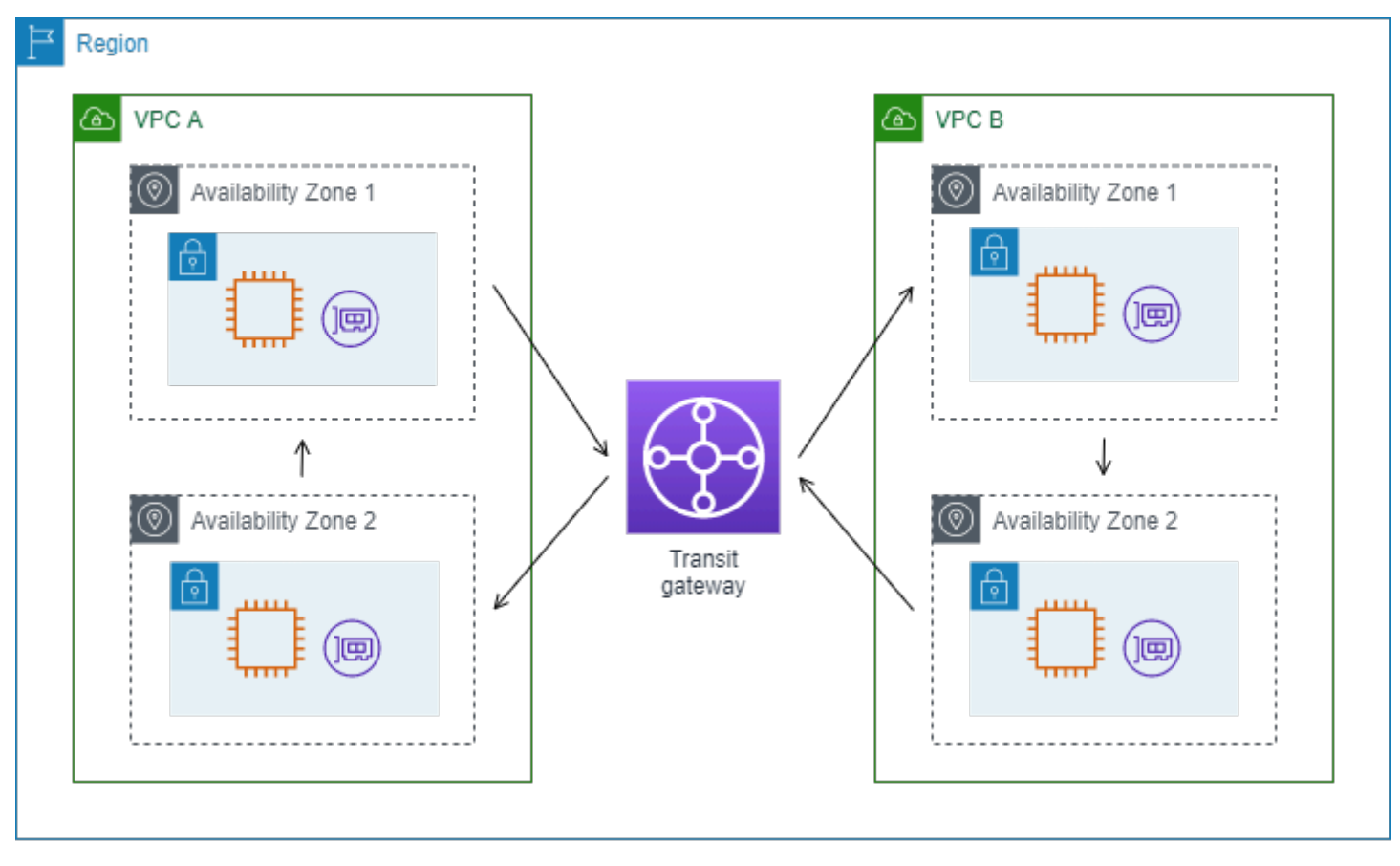

### VPC B のカスタムフローログは、次の形式で作成できます。

version interface-id account-id vpc-id subnet-id instance-id srcaddr dstaddr srcport dstport protocol tcp-flags type pkt-srcaddr pkt-dstaddr action log-status

フローログレコードの次の行は、ウェブサーバーのネットワークインターフェイスにあるトラフィッ クのフローを示しています。1 行目は、クライアントからのリクエストトラフィックであり、最後の 行はウェブサーバーからのレスポンストラフィックです。

3 eni-33333333333333333 123456789010 vpc-abcdefab012345678 subnet-22222222bbbbbbbbb i-01234567890123456 10.20.33.164 10.40.2.236 39812 80 6 3 IPv4 10.20.33.164 10.40.2.236 ACCEPT OK

...

3 eni-33333333333333333 123456789010 vpc-abcdefab012345678 subnet-22222222bbbbbbbbb i-01234567890123456 10.40.2.236 10.20.33.164 80 39812 6 19 IPv4 10.40.2.236 10.20.33.164 ACCEPT OK

次の行は eni-11111111111111111 (サブネット subnet-11111111aaaaaaaaa にある Transit Gateway のリクエスタマネージド型のネットワークインターフェイス) 上のリクエストトラフィックです。 したがって、フローログレコードの instance-id フィールドには「-」記号が表示されます。srcaddr フィールドには、Transit Gateway ネットワークインターフェイスのプライベート IP アドレスが表 示されており、pkt-srcaddr フィールドには VPC A 上のクライアントの送信元 IP アドレスが表示さ れています。

3 eni-11111111111111111 123456789010 vpc-abcdefab012345678 subnet-11111111aaaaaaaaa - 10.40.1.175 10.40.2.236 39812 80 6 3 IPv4 10.20.33.164 10.40.2.236 ACCEPT OK

次の行は eni-22222222222222222 (サブネット subnet-22222222bbbbbbbbb にある Transit Gateway のリクエスタマネージド型のネットワークインターフェイス) 上のレスポンストラフィックで す。dstaddr フィールドには、Transit Gateway ネットワークインターフェイスのプライベート IP ア ドレスが表示されており、pkt-dstaddr フィールドには VPC A 上のクライアントの IP アドレスが表 示されています。

3 eni-22222222222222222 123456789010 vpc-abcdefab012345678 subnet-22222222bbbbbbbbb - 10.40.2.236 10.40.2.31 80 39812 6 19 IPv4 10.40.2.236 10.20.33.164 ACCEPT OK

### <span id="page-342-0"></span>サービス名、トラフィックパス、およびフロー方向

カスタムフローログレコードのフィールドの例を次に示します。

version srcaddr dstaddr srcport dstport protocol start end type packets bytes accountid vpc-id subnet-id instance-id interface-id region az-id sublocation-type sublocationid action tcp-flags pkt-srcaddr pkt-dstaddr pkt-src-aws-service pkt-dst-aws-service traffic-path flow-direction log-status

次の例では、レコードにバージョン 5 フィールドが含まれているので、バージョンは 5 です。EC2 インスタンスは Amazon S3 サービスを呼び出します。フローログは、インスタンスのネットワー クインターフェイスでキャプチャされます。最初のレコードのフロー方向は ingress で、2 番目の レコードのフロー方向は egress です。egressレコードの場合、traffic-path は 8 で、トラフィック がインターネットゲートウェイを通過することを示します。traffic-path フィールドは、ingress トラ フィックではサポートされません。pkt-srcaddr または pkt-dstaddr がパブリック IP アドレスの場合 は、サービス名が表示されます。

5 52.95.128.179 10.0.0.71 80 34210 6 1616729292 1616729349 IPv4 14 15044 123456789012 vpc-abcdefab012345678 subnet-aaaaaaaa012345678 i-0c50d5961bcb2d47b eni-1235b8ca123456789 ap-southeast-2 apse2-az3 - - ACCEPT 19 52.95.128.179 10.0.0.71 S3 - - ingress OK 5 10.0.0.71 52.95.128.179 34210 80 6 1616729292 1616729349 IPv4 7 471 123456789012 vpc-

abcdefab012345678 subnet-aaaaaaaa012345678 i-0c50d5961bcb2d47b eni-1235b8ca123456789 ap-southeast-2 apse2-az3 - - ACCEPT 3 10.0.0.71 52.95.128.179 - S3 8 egress OK

## フローログの制限事項

フローログを使用するには、次の制限事項に注意する必要があります。

- ピア VPC がアカウントにない限り、VPC とピアリング接続された VPC のフローログを有効にす ることはできません。
- フローログを作成後、その設定やフローログレコードの形式を変更することはできません。例え ば、異なる IAM ロールをフローログに関連付けたり、フローログレコードのフィールドを追加ま たは削除したりすることはできません。代わりにフローログを削除し、必要な設定で新しいログを 作成できます。
- ネットワークインターフェイスに複数の IPv4 アドレスがある場合、トラフィックがセカンダリプ ライベート IPv4 アドレスに送信されても、フローログの dstaddr フィールドにはプライマリプ ライベート IPv4 アドレスが表示されます。元の送信先 IP アドレスをキャプチャするには、pktdstaddr フィールドを含むフローログを作成します。
- トラフィックがネットワークインターフェイスに送信され、送信先がネットワークインターフェ イスの IP アドレスのいずれでもない場合、フローログの dstaddr フィールドにはプライマリプ ライベート IPv4 アドレスが表示されます。元の送信先 IP アドレスをキャプチャするには、pktdstaddr フィールドを含むフローログを作成します。
- トラフィックがネットワークインターフェイスから送信され、送信元がネットワークインターフェ イスの IP アドレスのいずれでもない場合、フローログの srcaddr フィールドにはプライマリプ ライベート IPv4 アドレスが表示されます。元の送信元 IP アドレスをキャプチャするには、pktsrcaddr フィールドを含むフローログを作成します。
- ネットワークインターフェイスとの間でトラフィックが送受信される場合、パケットの送信元ま たは送信先にかかわらず、フローログの srcaddr フィールドと dstaddr フィールドには常にプ ライマリのプライベート IPv4 アドレスが表示されます。パケットの送信元または送信先をキャプ

チャするには、pkt-srcaddr フィールドと pkt-dstaddr フィールドを含むフローログを作成 します。

• ネットワークインターフェイスが [Nitro ベースのインスタンスに](https://docs.aws.amazon.com/ec2/latest/instancetypes/ec2-nitro-instances.html)アタッチされている場合、指定し た最大集約間隔に関係なく、集約間隔は常に 1 分以下になります。

フローログですべての IP トラフィックはキャプチャされません。以下のトラフィックの種類は記録 されません。

- Amazon DNS サーバーに接続したときにインスタンスによって生成されるトラフィック。独自 の DNS サーバーを使用する場合は、その DNS サーバーへのすべてのトラフィックが記録されま す。
- Amazon Windows ライセンスのアクティベーション用に Windows インスタンスによって生成され たトラフィック。
- インスタンスメタデータ用に 169.254.169.254 との間を行き来するトラフィック。
- Amazon Time Sync Service の 169.254.169.123 との間でやり取りされるトラフィック。
- DHCP トラフィック。
- ミラートラフィック。
- デフォルト VPC ルーターの予約済み IP アドレスへのトラフィック。
- エンドポイントのネットワークインターフェイスと Network Load Balancer のネットワークイン ターフェイスの間のトラフィック。

バージョン 7 で利用可能な ECS フィールドに固有の制約事項:

- ECS フィールドでフローログサブスクリプションを作成するには、アカウントに少なくとも 1 つ の ECS クラスターが含まれている必要があります。
- 基盤となる ECS タスクがフローログサブスクリプションの所有者によって所有されていない 場合、ECS フィールドは計算されません。例えば、サブネット (SubnetA) を別のアカウント (AccountB) と共有し、SubnetA のフローログサブスクリプションを作成する場合、AccountB が共有サブネットで ECS タスクを起動すると、サブスクリプションは AccountB によって起動さ れた ECS タスクからトラフィックログを受信しますが、セキュリティ上の懸念から、これらのロ グの ECS フィールドは計算されません。
- VPC / サブネットリソースレベルで ECS フィールドを使用してフローログサブスクリプショ ンを作成すると、ECS 以外のネットワークインターフェイス用に生成されたトラフィックもサ ブスクリプションに対して配信されます。ECS フィールドの値は、ECS 以外の IP トラフィッ

クでは「-」になります。例えば、サブネット (subnet-000000) があり、ECS フィールド (fl-00000000) を使用してこのサブネットのフローログサブスクリプションを作成する場合を考 えてみます。subnet-000000 で、インターネットに接続され、IP トラフィックをアクティブに 生成している EC2 インスタンス (i-0000000) を起動します。また、同じサブネットで実行中の ECS タスク (ECS-Task-1) を起動します。i-0000000 と ECS-Task-1 の両方が IP トラフィッ クを生成しているため、フローログサブスクリプション fl-00000000 は両方のエンティティの トラフィックログを配信します。ただし、logFormat に含めた ECS フィールドの実際の ECS メタ データを取得するのは ECS-Task-1 だけです。i-0000000 に関連するトラフィックの場合、こ れらのフィールドの値は「-」になります。

- ecs-container-id と ecs-second-container-id の順序は、VPC フローログサービス が ECS イベントストリームからそれらを受信したときに基づきます。ECS コンソールまたは DescribeTask API コールで表示されるのと同じ順序であるとは限りません。タスクがまだ実行し ているときにコンテナが STOPPED ステータスになると、このコンテナが引き続きログに表示さ れることがあります。
- ECS メタデータと IP トラフィックログは、2 つの異なるソースからのものです。アップストリー ムの依存関係から必要な情報をすべて取得すると、ECS トラフィックの計算がすぐに開始され ます。新しいタスクを開始した後、ESC フィールドの計算は、1) 基盤となるネットワークイン ターフェイスの IP トラフィックを受信したとき、および 2) タスクが現在実行中であることを示す ECS タスクのメタデータを含む ECS イベントを受信したときに開始されます。タスクを停止した 後、ESC フィールドの計算は、1) 基盤となるネットワークインターフェイスの IP トラフィックが 受信されなくなったとき、および 2) タスクがもう実行中でなくなったことを示す ECS タスクの メタデータを含む ECS イベントを受信したときに停止します。
- サポートされるのは、awsvpc [ネットワークモ](https://docs.aws.amazon.com/AmazonECS/latest/developerguide/task-networking.html)ードで起動した ECS タスクのみです。

## 料金

フローログを発行すると、提供されたログに対するデータインジェスト料金とアーカイブ料金が適用 されます。提供されたログの発行に伴う料金の詳細については、「[Amazon CloudWatch 料金表」](https://aws.amazon.com/cloudwatch/pricing)を 開き、[Logs] (ログ) を選択して [Vended Logs] (提供されたログ) を参照してください。

フローログの発行に伴う料金を追跡するには、コスト配分タグを送信先のリソースに適用できます。 これにより、AWS コスト配分レポートに、これらのタグで集計された使用状況とコストが表示され ます。ビジネスカテゴリ (コストセンター、アプリケーション名、所有者など) 別のタグを適用する と、コストを分類できます。詳細については、次を参照してください:

• 「AWS Billing ユーザーガイド」の「[コスト配分タグの使用」](https://docs.aws.amazon.com/awsaccountbilling/latest/aboutv2/cost-alloc-tags.html)

- 「Amazon CloudWatch Logs ユーザーガイド」の[「Amazon CloudWatch Logs のロググループに](https://docs.aws.amazon.com/AmazonCloudWatch/latest/logs/Working-with-log-groups-and-streams.html#log-group-tagging) [タグを付ける](https://docs.aws.amazon.com/AmazonCloudWatch/latest/logs/Working-with-log-groups-and-streams.html#log-group-tagging)」
- 「Amazon Simple Storage Service ユーザーガイド」の「[S3 バケットタグでのコスト配分タグの](https://docs.aws.amazon.com/AmazonS3/latest/userguide/CostAllocTagging.html) [使用](https://docs.aws.amazon.com/AmazonS3/latest/userguide/CostAllocTagging.html)」
- 「Amazon Kinesis Data Firehose デベロッパーガイド」の「[Tagging Your Delivery Streams」](https://docs.aws.amazon.com/firehose/latest/dev/firehose-tagging.html)

# <span id="page-346-0"></span>フローログの使用

Amazon EC2 および Amazon VPC のコンソールを使用して、フローログを操作できます。

タスク

- [フローログの使用の管理](#page-346-1)
- [フローログの作成](#page-347-0)
- [フローログの表示](#page-347-1)
- [フローログへのタグ付け](#page-348-0)
- [フローログの削除](#page-348-1)
- [API と CLI の概要](#page-349-0)

<span id="page-346-1"></span>フローログの使用の管理

デフォルトでは、 ユーザーにはフローログを使用するためのアクセス許可がありません。フローロ グを作成、説明、削除するアクセス許可をユーザーに付与するポリシーがアタッチされた IAM ロー ルを作成できます。

フローログを作成、説明、削除する完全なアクセス許可をユーザーに付与するポリシー例を次に示し ます。

```
{ 
   "Version": "2012-10-17", 
   "Statement": [ 
     { 
        "Effect": "Allow", 
        "Action": [ 
          "ec2:DeleteFlowLogs", 
          "ec2:CreateFlowLogs", 
          "ec2:DescribeFlowLogs"
```

```
 ], 
         "Resource": "*" 
      } 
   ]
}
```
詳細については、「[the section called "Amazon VPC で IAM を使用する方法"](#page-396-0)」を参照してくださ い。

<span id="page-347-0"></span>フローログの作成

VPCs、サブネット、またはネットワークインターフェイスのフローログを作成できます。フローロ グを作成するときは、フローログの送信先を指定する必要があります。詳細については、次を参照し てください:

- [the section called "CloudWatch Logs に発行するフローログの作成"](#page-353-0)
- [the section called "Amazon S3 に発行するフローログの作成"](#page-364-0)
- [the section called "Amazon Data Firehose に発行するフローログの作成"](#page-371-0)

<span id="page-347-1"></span>フローログの表示

ネットワークインターフェイスなどのリソースのフローログに関する情報を表示できます。表示され る情報には、フローログの ID、フローログの設定、およびフローログのステータスに関する情報が 含まれます。

フローログに関する情報を表示するには

- 1. 次のいずれかを行います。
	- Amazon EC2 コンソール [\(https://console.aws.amazon.com/ec2/](https://console.aws.amazon.com/ec2/)) を開きます。ナビゲー ションペインで、[Network Interfaces] を選択します。ネットワークインターフェイスの チェックボックスをオンにします。
	- Amazon VPC コンソール ([https://console.aws.amazon.com/vpc/\)](https://console.aws.amazon.com/vpc/) を開きます。ナビゲー ションペインで、[Your VPCs(お使いの VPC)] を選択します。VPC のチェックボックス をオンにします。
	- Amazon VPC コンソール ([https://console.aws.amazon.com/vpc/\)](https://console.aws.amazon.com/vpc/) を開きます。ナビゲー ションペインで、[Subnets(サブネット)] を選択します。サブネットのチェックボックス をオンにします。
- 2. [Flow Logs] (フローログ) を選択します。

3. (オプション) フローログデータを表示するには、ログの送信先を開きます。

<span id="page-348-0"></span>フローログへのタグ付け

フローログに対するタグの追加または削除は随時行うことができます。

フローログのタグを管理するには

1. 次のいずれかを行います。

- Amazon EC2 コンソール [\(https://console.aws.amazon.com/ec2/](https://console.aws.amazon.com/ec2/)) を開きます。ナビゲー ションペインで、[Network Interfaces] を選択します。ネットワークインターフェイスの チェックボックスをオンにします。
- Amazon VPC コンソール ([https://console.aws.amazon.com/vpc/\)](https://console.aws.amazon.com/vpc/) を開きます。ナビゲー ションペインで、[Your VPCs(お使いの VPC)] を選択します。VPC のチェックボックス をオンにします。
- Amazon VPC コンソール ([https://console.aws.amazon.com/vpc/\)](https://console.aws.amazon.com/vpc/) を開きます。ナビゲー ションペインで、[Subnets(サブネット)] を選択します。サブネットのチェックボックス をオンにします。
- 2. [Flow Logs] (フローログ) を選択します。
- 3. [Actions] (アクション)、[Manage tags] (タグの管理) を選択します。
- 4. タグを追加するには、[Add new tag] (新しいタグを追加) をクリックし、キーと値を入力しま す。タグを削除するには、[削除] を選択します。
- 5. タグの追加や削除が完了したら、[Save] (保存) を選択します。

<span id="page-348-1"></span>フローログの削除

フローログはいつでも削除できます。フローログを削除した後で、データの収集が中止するまでに数 分かかる場合があります。

フローログを削除しても、送信先からログデータが削除されたり、送信先リソースが変更されたりす ることはありません。送信先サービスのコンソールを使用して、既存のフローログデータを送信先か ら直接削除し、送信先リソースをクリーンアップする必要があります。

フローログを削除するには

1. 次のいずれかを行います。

- Amazon EC2 コンソール [\(https://console.aws.amazon.com/ec2/](https://console.aws.amazon.com/ec2/)) を開きます。ナビゲー ションペインで、[Network Interfaces] を選択します。ネットワークインターフェイスの チェックボックスをオンにします。
- Amazon VPC コンソール ([https://console.aws.amazon.com/vpc/\)](https://console.aws.amazon.com/vpc/) を開きます。ナビゲー ションペインで、[Your VPCs(お使いの VPC)] を選択します。VPC のチェックボックス をオンにします。
- Amazon VPC コンソール ([https://console.aws.amazon.com/vpc/\)](https://console.aws.amazon.com/vpc/) を開きます。ナビゲー ションペインで、[Subnets(サブネット)] を選択します。サブネットのチェックボックス をオンにします。
- 2. [Flow Logs] (フローログ) を選択します。
- 3. [Actions] (アクション)、[Delete flow logs] (フローログの削除) を選択します。
- 4. 確認を求められたら、**delete** と入力し、[Delete] (削除) を選択します。

### <span id="page-349-0"></span>API と CLI の概要

このページで説明しているタスクは、コマンドラインまたは API を使用して実行できます。コマン ドラインインターフェイスの詳細および利用できる API アクションの一覧については、「[Amazon](#page-12-0)  [EC2 の使用」](#page-12-0)を参照してください。

### フローログの作成

- [create-flow-logs](https://docs.aws.amazon.com/cli/latest/reference/ec2/create-flow-logs.html) (AWS CLI)
- [New-EC2FlowLog](https://docs.aws.amazon.com/powershell/latest/reference/items/New-EC2FlowLog.html) (AWS Tools for Windows PowerShell)
- [CreateFlowLogs](https://docs.aws.amazon.com/AWSEC2/latest/APIReference/API_CreateFlowLogs.html) (Amazon EC2 Query API)

### フローログの説明

- [describe-flow-logs](https://docs.aws.amazon.com/cli/latest/reference/ec2/describe-flow-logs.html) (AWS CLI)
- [Get-EC2FlowLog](https://docs.aws.amazon.com/powershell/latest/reference/items/Get-EC2FlowLog.html) (AWS Tools for Windows PowerShell)
- [DescribeFlowLogs](https://docs.aws.amazon.com/AWSEC2/latest/APIReference/API_DescribeFlowLogs.html) (Amazon EC2 Query API)

### フローログへのタグ付け

- [create-tags](https://docs.aws.amazon.com/cli/latest/reference/ec2/create-tags.html) および [delete-tags](https://docs.aws.amazon.com/cli/latest/reference/ec2/delete-tags.html) (AWS CLI)
- [New-EC2Tag](https://docs.aws.amazon.com/powershell/latest/reference/items/New-EC2Tag.html) および [Remove-EC2Tag](https://docs.aws.amazon.com/powershell/latest/reference/items/Remove-EC2Tag.html) (AWS Tools for Windows PowerShell)

• [CreateTags](https://docs.aws.amazon.com/AWSEC2/latest/APIReference/API_CreateTags.html) および [DeleteTags](https://docs.aws.amazon.com/AWSEC2/latest/APIReference/API_DeleteTags.html) (Amazon EC2 クエリ API)

フローログの削除

- [delete-flow-logs](https://docs.aws.amazon.com/cli/latest/reference/ec2/delete-flow-logs.html) (AWS CLI)
- [Remove-EC2FlowLog](https://docs.aws.amazon.com/powershell/latest/reference/items/Remove-EC2FlowLog.html) (AWS Tools for Windows PowerShell)
- [DeleteFlowLogs](https://docs.aws.amazon.com/AWSEC2/latest/APIReference/API_DeleteFlowLogs.html) (Amazon EC2 Query API)

# CloudWatch Logs へのフローログの発行

フローログはフローログデータを直接 Amazon CloudWatch に発行できます。

フローログデータは、CloudWatch Logs に対して発行するときはロググループに発行され、各ネッ トワークインターフェイスにはロググループに一意のログストリームがあります。ログストリームに はフローログレコードが含まれます。同じロググループにデータを公開する複数のフローログを作成 できます。同じネットワークインターフェイスが同じロググループの 1 つ以上のフローログに存在 する場合、1 つの組み合わされたログストリームがあります。1 つのフローログで、拒否されたトラ フィックをキャプチャし、別のフローログで、許可されたトラフィックをキャプチャするよう指定し た場合、組み合わされたログストリームですべてのトラフィックがキャプチャされます。

CloudWatch Logs では、[timestamp] フィールドはフローログレコードでキャプチャされた開始時刻 に対応します。[ingestionTime] フィールドは、CloudWatch Logs によってフローログレコードが受 信された日時を示します。このタイムスタンプは、フローログレコードでキャプチャされた終了時刻 より後です。

CloudWatch Logs の詳細については、[「Amazon CloudWatch Logs ユーザーガイ](https://docs.aws.amazon.com/AmazonCloudWatch/latest/logs/AWS-logs-and-resource-policy.html#AWS-logs-infrastructure-CWL) [ド」](https://docs.aws.amazon.com/AmazonCloudWatch/latest/logs/AWS-logs-and-resource-policy.html#AWS-logs-infrastructure-CWL)の「CloudWatch Logs に送信されたログ」を参照してください。

料金

フローログを CloudWatch Logs に発行すると、提供されたログに対するデータの取り込み料金と アーカイブ料金が適用されます。詳細については、「[Amazon CloudWatch 料金表」](https://aws.amazon.com/cloudwatch/pricing)を開き、[Logs] (ログ) を選択して [Vended Logs] (提供されたログ) を参照してください。

内容

- [CloudWatch Logs へのフローログ発行のための IAM ロール](#page-351-0)
- [CloudWatch Logs にフローログを発行する IAM プリンシパルのアクセス許可](#page-353-1)
- [CloudWatch Logs に発行するフローログの作成](#page-353-0)
- [フローログレコードを表示する](#page-355-0)
- [フローログレコードの検索](#page-356-0)
- [CloudWatch Logs でのフローログレコードの処理](#page-357-0)

<span id="page-351-0"></span>CloudWatch Logs へのフローログ発行のための IAM ロール

フローログに関連付けられた IAM ロールには、CloudWatch Logs の指定されたロググループにフ ローログを発行するために十分なアクセス許可が必要です。IAM ロールは AWS アカウントに属して いる必要があります。

IAM ロールにアタッチされた IAM ポリシーには、少なくとも以下のアクセス許可が含まれている必 要があります。

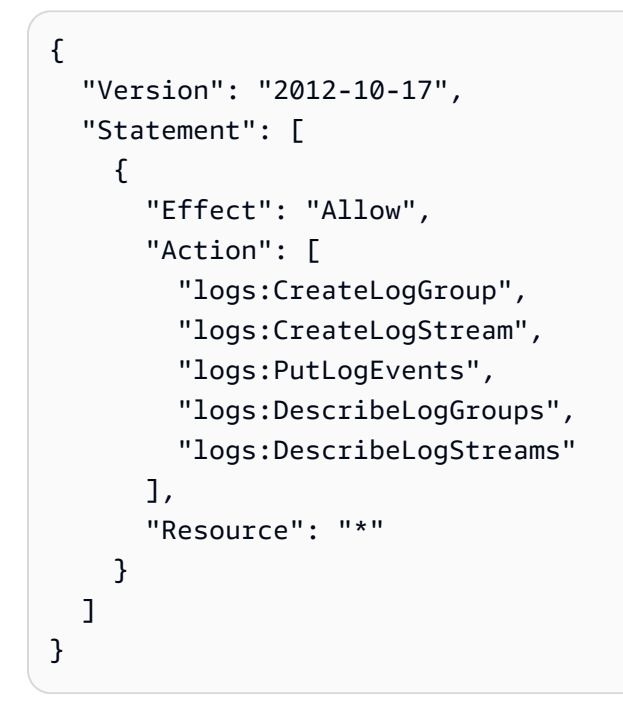

ロールに以下の信頼ポリシーがあることを確認します。これにより、フローログサービスがロールを 引き受けることができます。

```
{ 
   "Version": "2012-10-17", 
   "Statement": [ 
     { 
        "Effect": "Allow",
```

```
 "Principal": { 
          "Service": "vpc-flow-logs.amazonaws.com" 
        }, 
        "Action": "sts:AssumeRole" 
     } 
   ]
}
```
[Confused Deputy Problem \(混乱した使節の問題\)](https://docs.aws.amazon.com/IAM/latest/UserGuide/confused-deputy.html) から自分を守るために、aws:SourceAccount お よび aws:SourceArn の条件キーを使用することをお勧めします。例えば、前述の信頼ポリシーに 次の条件ブロックを追加できます。ソースアカウントはフローログの所有者であり、ソース ARN は フローログ ARN です。フローログ ID が不明な場合は、ARN の不明部分をワイルドカード (\*) に置 き換え、フローログ作成後にポリシーを更新できます。

```
"Condition": { 
     "StringEquals": { 
          "aws:SourceAccount": "account_id" 
     }, 
     "ArnLike": { 
          "aws:SourceArn": "arn:aws:ec2:region:account_id:vpc-flow-log/flow-log-id" 
     }
}
```
フローログの IAM ロールの作成

前述のように既存のロールを更新できます。また、以下の手順を使用してフローログで使用する新し いロールを作成することもできます。このロールは、フローログの作成時に指定します。

フローログの IAM ロールを作成するには

- 1. IAM コンソール ([https://console.aws.amazon.com/iam/\)](https://console.aws.amazon.com/iam/) を開きます。
- 2. ナビゲーションペインで、ポリシー を選択します。
- 3. [ポリシーの作成] を選択します。
- 4. [ポリシーの作成] ページで、次の操作を行います。
	- a. [JSON] を選択します。
	- b. このウィンドウのコンテンツを、このセクションの冒頭にあるアクセス許可ポリシーに置き 換えてください。
	- c. [Next] を選択します。

d. ポリシーの名前、説明 (省略可能)、タグを入力し、[ポリシーの作成] をクリックします。

- 5. ナビゲーションペインで Roles (ロール) を選択します。
- 6. [Create role] を選択します。
- 7. [Trusted entity type] (信頼されたエンティティのタイプ) で、[Custom trust policy] (カスタム信 頼ポリシー) を選択します。[Custom trust policy] (カスタム信頼ポリシー) で、"Principal": {}, を次のように置き換え、[Next] (次へ) を選択します。

```
"Principal": { 
    "Service": "vpc-flow-logs.amazonaws.com"
},
```
- 8. [Add permissions] (アクセス許可の追加) ページで、この手順で先ほど作成したポリシーの横に あるチェックボックスを選択し、[Next] (次へ) を選択します。
- 9. ロールの名前を入力し、オプションで説明を入力します。
- 10. [ロールの作成] を選択します。

<span id="page-353-1"></span>CloudWatch Logs にフローログを発行する IAM プリンシパルのアクセス許可

リクエストを作成するために使用している IAM プリンシパルに iam:PassRole を呼び出すアクセ ス許可があることを確認してください。

```
{ 
   "Version": "2012-10-17", 
   "Statement": [ 
     { 
        "Effect": "Allow", 
        "Action": ["iam:PassRole"], 
        "Resource": "arn:aws:iam::account-id:role/flow-log-role-name" 
     } 
   ]
}
```
<span id="page-353-0"></span>CloudWatch Logs に発行するフローログの作成

VPCs、サブネット、またはネットワークインターフェイスのフローログを作成できます。 これらのステップを IAM ロールを使用するユーザーとして実行する場合は、そのロールが iam:PassRole アクションを使用するアクセス許可があることを確認してください。詳細について は、「[CloudWatch Logs にフローログを発行する IAM プリンシパルのアクセス許可」](#page-353-1)を参照してく ださい。

### 前提条件

• 「[the section called "CloudWatch Logs へのフローログ発行のための IAM ロール"」](#page-351-0)の説明に従っ て IAM ロールを作成します。

コンソールを使用してフローログを作成するには

- 1. 次のいずれかを行います。
	- Amazon EC2 コンソール [\(https://console.aws.amazon.com/ec2/](https://console.aws.amazon.com/ec2/)) を開きます。ナビゲー ションペインで、[Network Interfaces] を選択します。ネットワークインターフェイスの チェックボックスをオンにします。
	- Amazon VPC コンソール ([https://console.aws.amazon.com/vpc/\)](https://console.aws.amazon.com/vpc/) を開きます。ナビゲー ションペインで、[Your VPCs(お使いの VPC)] を選択します。VPC のチェックボックス をオンにします。
	- Amazon VPC コンソール ([https://console.aws.amazon.com/vpc/\)](https://console.aws.amazon.com/vpc/) を開きます。ナビゲー ションペインで、[Subnets(サブネット)] を選択します。サブネットのチェックボックス をオンにします。
- 2. [アクション]、[フローログの作成] を選択します。
- 3. [Filter] (フィルター) で、ログに記録するトラフィックの種類を指定します。承認および拒否さ れたトラフィックを記録するには [All] (すべて)、拒否されたトラフィックだけをログ記録するに は [Reject] (拒否)、承認されたトラフィックだけをログ記録するには [Accept] (承認) を選択しま す。
- 4. [Maximum aggregation interval] で、フローがキャプチャされ、1 つのフローログレコードに集 約される最大期間を選択します。
- 5. [送信先] で、[Send to CloudWatch Logs (CloudWatch ログへの送信)] を選択します。
- 6. [送信先ロググループ] には、既存のロググループの名前を選択するか、このフローログを作成す るときに作られる新しいロググループの名前を入力します。
- 7. [IAM ロール] で、ログを CloudWatch Logs に発行できるアクセス許可があるロールの名前を指 定します。
- 8. [Lログレコードの形式] で、フローログレコードの形式を選択します。
	- デフォルトの形式を使用するには、[AWS のデフォルト形式] を選択します。
- カスタム形式を使用するには、[カスタム形式] を選択し、[ログ形式] からフィールドを選択し ます。
- 9. [追加のメタデータ]で、Amazon ECS からのメタデータをログ形式に含めるかどうかを選択しま す。
- 10. (オプション) フローログにタグを適用するには、[新規タグを追加] を選択します。
- 11. [フローログの作成] を選択します。

コマンドラインを使用してフローログを作成するには

以下のいずれかのコマンドを使用します。

- [create-flow-logs](https://docs.aws.amazon.com/cli/latest/reference/ec2/create-flow-logs.html) (AWS CLI)
- [New-EC2FlowLogs](https://docs.aws.amazon.com/powershell/latest/reference/items/New-EC2FlowLogs.html) (AWS Tools for Windows PowerShell)

次の AWS CLI の例では、指定したサブネットの許可されたすべてのトラフィックをキャプチャする フローログが作成されます。フローログは、指定されたロググループに配信されます。--deliverlogs-permission-arn パラメータは、CloudWatch Logs への発行に必要な IAM ロールを指定し ます。

aws ec2 create-flow-logs --resource-type *Subnet* --resource-ids *subnet-1a2b3c4d* - traffic-type ACCEPT --log-group-name *my-flow-logs* --deliver-logs-permission-arn arn:aws:iam::*123456789101*:role/*publishFlowLogs*

## <span id="page-355-0"></span>フローログレコードを表示する

CloudWatch Logs コンソールを使用して、フローログレコードを表示できます。フローログを作成 してからコンソールに表示されるまでに、数分かかる場合があります。

コンソールを使用して CloudWatch Logs に対して発行されたフローログレコードを表示するには

- 1. CloudWatch コンソール ([https://console.aws.amazon.com/cloudwatch/\)](https://console.aws.amazon.com/cloudwatch/) を開きます。
- 2. ナビゲーションペインで、[ログ]、[ロググループ] の順に選択します。
- 3. フローログを含むロググループの名前を選択して、その詳細ページを開きます。
- 4. フローログレコードを含むログストリームの名前を選択します。詳細については、「[フローログ](#page-323-0) [レコード](#page-323-0)」を参照してください。

コマンドラインを使用して CloudWatch Logs に対して発行されたフローログレコードを表示するに は

- [get-log-events](https://docs.aws.amazon.com/cli/latest/reference/logs/get-log-events.html) (AWS CLI)
- [Get-CWLLogEvent](https://docs.aws.amazon.com/powershell/latest/reference/items/Get-CWLLogEvent.html) (AWS Tools for Windows PowerShell)

## <span id="page-356-0"></span>フローログレコードの検索

CloudWatch Logs コンソールを使用して、CloudWatch Logs に発行されたフローログレコードを検 索できます。[メトリクスフィルター](https://docs.aws.amazon.com/AmazonCloudWatch/latest/logs/FilterAndPatternSyntax.html)を使用すると、フローログレコードをフィルタリングできます。 フローログレコードはスペースで区切られます。

CloudWatch Logs コンソールを使用してフローログレコードを検索するには

- 1. CloudWatch コンソール ([https://console.aws.amazon.com/cloudwatch/\)](https://console.aws.amazon.com/cloudwatch/) を開きます。
- 2. ナビゲーションペインで、[ログ]、[ロググループ] の順に選択します。
- 3. フローログを含むロググループを選択し、検索するネットワークインターフェイスが分かってい る場合は、ログストリームを選択します。または、[Search log group] (ロググループの検索) を 選択します。ロググループに多数のネットワークインターフェイスがある場合、または選択した 時間範囲によっては、この処理に時間がかかる場合があります。
- 4. [イベントのフィルター] に以下の文字列を入力します。これは、フローログレコードで [デフォ](#page-324-1) [ルトの形式](#page-324-1)が使用されていることを前提としています。

[version, accountid, interfaceid, srcaddr, dstaddr, srcport, dstport, protocol, packets, bytes, start, end, action, logstatus]

5. 必要に応じてフィールドの値を指定して、フィルターを変更します。次の例では、特定の送信元 IP アドレスでフィルタリングします。

[version, accountid, interfaceid, srcaddr = 10.0.0.1, dstaddr, srcport, dstport, protocol, packets, bytes, start, end, action, logstatus] [version, accountid, interfaceid, srcaddr = 10.0.2.\*, dstaddr, srcport, dstport, protocol, packets, bytes, start, end, action, logstatus]

次の例では、送信先ポート、バイト数、およびトラフィックが拒否されたかどうかでフィルタリ ングします。

[version, accountid, interfaceid, srcaddr, dstaddr, srcport, dstport = 80 || dstport = 8080, protocol, packets, bytes, start, end, action, logstatus] [version, accountid, interfaceid, srcaddr, dstaddr, srcport, dstport = 80 || dstport = 8080, protocol, packets, bytes >= 400, start, end, action = REJECT, logstatus]

<span id="page-357-0"></span>CloudWatch Logs でのフローログレコードの処理

CloudWatch Logs で収集された他のログイベントのように、フローログレコードを操作できます。 ログデータとメトリクスフィルタのモニタリングの詳細については、Amazon CloudWatch ユーザー ガイドの「[ログデータの検索およびフィルタリング](https://docs.aws.amazon.com/AmazonCloudWatch/latest/DeveloperGuide/MonitoringLogData.html)」を参照してください。

例: フローログの CloudWatch メトリクスフィルターとアラームの作成

この例では、eni-1a2b3c4d のフローログがあります。1 時間以内の期間に TCP ポート 22 (SSH) 経由でインスタンスに接続しようとする試みが 10 個以上拒否された場合に、アラームを作成すると します。最初に、アラームを作成するトラフィックのパターンと一致するメトリクスフィルターを作 成する必要があります。次に、メトリクスフィルターのアラームを作成できます。

拒否された SSH トラフィックのメトリクスフィルターを作成し、フィルタのアラームを作成するに は

- 1. CloudWatch コンソール ([https://console.aws.amazon.com/cloudwatch/\)](https://console.aws.amazon.com/cloudwatch/) を開きます。
- 2. ナビゲーションペインで、[ログ]、[ロググループ] の順に選択します。
- 3. ロググループのチェックボックスをオンにしてから、[アクション]、[メトリクスフィルターの作 成] を選択します。
- 4. [Filter pattern] (フィルターパターン) で、次の文字列を入力します。

[version, account, eni, source, destination, srcport, destport="22", protocol="6", packets, bytes, windowstart, windowend, action="REJECT", flowlogstatus]

- 5. [テストするログデータの選択] で、ネットワークインターフェイスのログストリームを選択しま す。(オプション) フィルタパターンと一致するログデータの行を表示するには、[テストパター ン] を選択します。
- 6. 準備ができたら、[次へ] を選択します。
- 7. フィルター名、メトリクス名前空間、およびメトリック名を入力します。メトリクス値を 1 に 設定します。完了したら、[次へ] を選択し、その後 [Create metric filter] を選択します。
- 8. ナビゲーションペインで、[アラーム]、[すべてのアラーム] の順に選択します。
- 9. [アラームの作成] を選択します。
- 10. 作成したメトリクス名を選択し、その後 [メトリクスの選択] を選択します。
- 11. アラームを以下のように設定して、[次へ] をクリックします。
	- [統計] で、[合計] を選択します。これにより、指定された期間のデータポイントの総数をキャ プチャしていることを確認できます。
	- [期間] で、[1 時間] を選択します。
	- [TimeSinceLastActive が次の場合...] で、[以上] を選択し、しきい値は「10」と入力します。
	- [追加設定]、[Datapoints to alarm] はデフォルトの「1」のままにしておきます。
- 12. [Next] を選択します。
- 13. [Notification] で、既存の SNS トピックを選択するか、[Create new topic] を選択して新しいト ピックを作成します。[Next] を選択します。
- 14. 次のページで、アラームの名前と説明を入力し、[次へ] を選択します。
- 15. アラームの設定が終わったら、[アラームの作成] を選択します。

## フローログを Amazon S3 に発行する

フローログはフローログデータを Amazon S3 に発行できます。

Amazon S3 に発行した場合、フローログデータは、指定する既存の Amazon S3 バケットに発行さ れます。監視されるすべてのネットワークインターフェイスのフローログレコードが、バケットに 保存された一連のログファイルオブジェクトに発行されます。フローログが VPC のデータを取得す る場合、フローログは、選択された VPC ですべてのネットワークインターフェイスのフローログレ コードを発行します。

フローログに使用する Amazon S3 バケットの作成方法については、Amazon Simple Storage Service ユーザーガイドの[「バケットの作成](https://docs.aws.amazon.com/AmazonS3/latest/gsg/CreatingABucket.html)」を参照してください。

複数のアカウントログの詳細については、「[AWS ソリューションライブラリの中央ロギング」](https://aws.amazon.com/solutions/implementations/centralized-logging/)を参 照してください。

CloudWatch Logs の詳細については、[「Amazon CloudWatch Logs ユーザーガイド」](https://docs.aws.amazon.com/AmazonCloudWatch/latest/logs/AWS-logs-and-resource-policy.html#AWS-logs-infrastructure-S3)の「Amazon S3 に送信されたログ」を参照してください。

#### 料金

フローログを Amazon S3 に発行すると、提供されたログに対するデータの取り込み料金とアーカイ ブ料金が適用されます。詳細については、「[Amazon CloudWatch 料金表」](https://aws.amazon.com/cloudwatch/pricing)を開き、[Logs] (ログ) を 選択して [Vended Logs] (提供されたログ) を参照してください。

内容

- [フローログファイル](#page-359-0)
- [フローログを Amazon S3 に発行する IAM プリンシパルのアクセス許可](#page-361-0)
- [フローログのための Amazon S3 バケットのアクセス許可](#page-361-1)
- [SSE-KMS に使用する必須のキーポリシー](#page-363-0)
- [Amazon S3 ログファイルのアクセス許可](#page-364-1)
- [Amazon S3 に発行するフローログの作成](#page-364-0)
- [フローログレコードを表示する](#page-366-0)
- [Amazon S3 でのフローログレコードの処理](#page-366-1)

<span id="page-359-0"></span>フローログファイル

VPC フローログは、VPC で送受信される IP トラフィックに関するデータをログレコードに収集 し、それらのレコードをログファイルに集約してから、5 分間隔でログファイルを Amazon S3 バ ケットに発行します。複数のファイルが公開され、各ログファイルに過去 5 分間に記録された IP ト ラフィックのフローログレコードの一部またはすべてが含まれている場合があります。

Amazon S3 では、フローログファイルの [最終更新日時] フィールドに、ファイルが Amazon S3 バ ケットにアップロードされた日時が表示されます。これは、ファイル名のタイムスタンプより後 で、Amazon S3 バケットにファイルをアップロードするのにかかった時間によって異なります。

ログファイル形式

ログファイルに指定できる形式は次のとおりです。各ファイルは 1 つの Gzip ファイルに圧縮されま す。

- [Text] プレーンテキスト。これがデフォルトの形式です。
- [Parquet] Apache Parquet は列指向データ形式です。Parquet 形式のデータに対するクエリは、 プレーンテキストのデータに対するクエリに比べて 10~100 倍高速です。Gzip 圧縮を使用した Parquet 形式のデータは、Gzip 圧縮を使用したプレーンテキストよりもストレージスペースが 20% 少なくなります。
**a** Note

gzip 圧縮を使用した Parquet 形式のデータが集計期間あたり 100 KB 未満の場合、Parquet ファイルのメモリ要件により、Parquet 形式のデータの保存には gzip 圧縮によるプレーンテ キストよりも多くの容量が必要になる可能性があります。

ログファイルオプション

オプションで、次のオプションを指定できます。

- [Hive-compatible S3 prefixes] Hive 互換ツールにパーティションをインポートする代わり に、Hive 互換プレフィックスを有効にします。クエリを実行する前に、[MSCK REPAIR TABLE] コマンドを使用します。
- [Hourly partitions] 大量のログがあり、通常は特定の時間にクエリをターゲットにしている場合、 ログを時間単位で分割することで、より高速な結果が得られ、クエリコストを節約できます。

ログファイル S3 バケット構造

ログファイルでは、フローログの ID、リージョン、作成日、および送信先オプションに基づくフォ ルダ構造を使用して、指定された Amazon S3 バケットに保存されます。

デフォルトでは、ファイルは次の場所に配信されます。

*bucket-and-optional-prefix*/AWSLogs/*account\_id*/vpcflowlogs/*region*/*year*/*month*/*day*/

Hive 互換の S3 プレフィックスを有効にすると、ファイルは次の場所に配信されます。

*bucket-and-optional-prefix*/AWSLogs/aws-account-id=*account\_id*/aws-service=vpcflowlogs/ aws-region=*region*/year=*year*/month=*month*/day=*day*/

時間単位のパーティションを有効にすると、ファイルは次の場所に配信されます。

*bucket-and-optional-prefix*/AWSLogs/*account\_id*/vpcflowlogs/*region*/*year*/*month*/*day*/*hour*/

Hive 互換パーティションを有効にして 1 時間あたりのフローログをパーティション化すると、ファ イルは次の場所に配信されます。

*bucket-and-optional-prefix*/AWSLogs/aws-account-id=*account\_id*/aws-service=vpcflowlogs/ aws-region=*region*/year=*year*/month=*month*/day=*day*/hour=*hour*/

ログファイル名

ログファイルのファイル名は、フローログ ID、リージョン、および作成日時に基づきます。ファイ ル名は、次の形式です。

*aws\_account\_id*\_vpcflowlogs\_*region*\_*flow\_log\_id*\_*YYYYMMDD*T*HHmm*Z\_*hash*.log.gz

以下は、us-east-1 リージョンで June 20, 2018 の 16:20 UTC に、リソースに対して AWS アカウン ト「123456789012」で作成されたフローログのログファイルの例です。ファイルには、終了時刻が 16:20:00 から 16:24:59 の間のフローログレコードが含まれます。

```
123456789012_vpcflowlogs_us-east-1_fl-1234abcd_20180620T1620Z_fe123456.log.gz
```
フローログを Amazon S3 に発行する IAM プリンシパルのアクセス許可

フローログを作成する IAM プリンシパルには、フローログを宛先の Amazon S3 バケットに公開す るために、次のアクセス許可が付与されている IAM ロールを使用している必要があります。

```
{ 
   "Version": "2012-10-17", 
   "Statement": [ 
     \left\{ \right. "Effect": "Allow", 
        "Action": [ 
           "logs:CreateLogDelivery", 
           "logs:DeleteLogDelivery" 
        ], 
        "Resource": "*" 
      } 
   ]
}
```
<span id="page-361-0"></span>フローログのための Amazon S3 バケットのアクセス許可

デフォルトでは、Amazon S3 バケットとそれに含まれているオブジェクトはプライベートです。バ ケット所有者のみが、そのバケットとそれに含まれているオブジェクトにアクセスできます。ただ

し、バケット所有者は、アクセスポリシーを記述することで他のリソースおよびユーザーにアクセス 権限を付与することができます。

フローログを作成するユーザーがバケットを所有し、そのバケットに PutBucketPolicy および GetBucketPolicy 許可を持っている場合、次のポリシーが自動的にそのバケットにアタッチされ ます。このポリシーは、バケットにアタッチされている既存のポリシーを上書きします。

それ以外の場合は、バケット所有者が、フローログ作成者の AWS アカウント ID を指定して、この ポリシーをバケットに追加しなければ、フローログの作成は失敗します。詳細については、Amazon Simple Storage Service ユーザーガイドの[バケットポリシーの使用を](https://docs.aws.amazon.com/AmazonS3/latest/user-guide/bucket-policies.html)参照してください。

```
{ 
     "Version": "2012-10-17", 
     "Statement": [ 
          { 
              "Sid": "AWSLogDeliveryWrite", 
              "Effect": "Allow", 
              "Principal": { 
                  "Service": "delivery.logs.amazonaws.com" 
              }, 
              "Action": "s3:PutObject", 
              "Resource": "my-s3-arn/*", 
              "Condition": { 
                  "StringEquals": { 
                       "aws:SourceAccount": account_id, 
                       "s3:x-amz-acl": "bucket-owner-full-control" 
                  }, 
                  "ArnLike": { 
                       "aws:SourceArn": "arn:aws:logs:region:account_id:*" 
 } 
              } 
         }, 
          { 
              "Sid": "AWSLogDeliveryAclCheck", 
              "Effect": "Allow", 
              "Principal": { 
                   "Service": "delivery.logs.amazonaws.com" 
              }, 
              "Action": [ 
                  "s3:GetBucketAcl", 
                  "s3:ListBucket" 
              ], 
              "Resource": "arn:aws:s3:::bucket_name",
```

```
 "Condition": { 
                  "StringEquals": { 
                      "aws:SourceAccount": account_id
                 }, 
                 "ArnLike": { 
                      "aws:SourceArn": "arn:aws:logs:region:account_id:*" 
 } 
             } 
         } 
     ]
}
```
*my-s3-arn* に指定する ARN は、Hive と互換性のある S3 のプレフィックスを使用するかどうかに よって異なります。

• デフォルトのプレフィックス

arn:aws:s3:::*bucket\_name*/*optional\_folder*/AWSLogs/*account\_id*/\*

• Hive 互換の S3 プレフィックス

arn:aws:s3:::*bucket\_name*/*optional\_folder*/AWSLogs/aws-account-id=*account\_id*/\*

ベストプラクティスは、個々の AWS アカウント の ARN ではなく、ログ配信サービスプリン シパルに、これらのアクセス許可を付与することです。また、aws:SourceAccount および aws:SourceArn 条件キーを使用して、[混乱した使節の問題か](https://docs.aws.amazon.com/IAM/latest/UserGuide/confused-deputy.html)ら保護することもベストプラクティ スです。ソースアカウントはフローログの所有者であり、ソース ARN は、ログサービスのワイルド カード (\*) ARN です。

SSE-KMS に使用する必須のキーポリシー

Amazon S3 バケット内のデータを保護するには、Amazon S3 マネージドキーを使用したサーバー 側の暗号化 (SSE-S3)、または S3 バケットに格納された KMS キーを使用したサーバー側の暗号化 (SSE-KMS) のいずれかを有効にします。詳細については、Amazon S3 ユーザーガイドの「[サーバー](https://docs.aws.amazon.com/AmazonS3/latest/userguide/serv-side-encryption.html) [側の暗号化を使用したデータの保護](https://docs.aws.amazon.com/AmazonS3/latest/userguide/serv-side-encryption.html)」をご参照ください。

SSE-S3 を選択した場合、追加の設定は必要ありません。Amazon S3 が暗号化キーを処理します。

SSE-KMS を選択した場合は、カスタマーマネージドキー ARN を使用する必要があります。キー ID を使用すると、フローログの作成時に [LogDestination が配信できない](#page-381-0) エラーが発生する可能性があ

ります。また、ログ配信アカウントが S3 バケットに書き込めるように、カスタマーマネージドキー のキーポリシーを更新する必要があります。SSE-KMS での使用に必要なキーポリシーについては、 「Amazon CloudWatch Logs ユーザーガイド」の[「Amazon S3 バケットのサーバー側の暗号化」](https://docs.aws.amazon.com/AmazonCloudWatch/latest/logs/AWS-logs-and-resource-policy.html#AWS-logs-SSE-KMS-S3)を 参照してください。

Amazon S3 ログファイルのアクセス許可

Amazon S3 は、必須のバケットポリシーに加えて、アクセスコントロールリスト (ACL) を使用し て、フローログによって作成されたログファイルへのアクセスを管理します。デフォルトでは、バ ケット所有者が各ログファイルで FULL\_CONTROL 権限を持ちます。ログ配信の所有者 (バケット所 有者とは異なる場合) は、許可を持ちません。ログ配信アカウントには、READ および WRITE 許可 があります。詳細については、Amazon Simple Storage Service ユーザーガイドの「[アクセスコント](https://docs.aws.amazon.com/AmazonS3/latest/dev/acl-overview.html) [ロールリスト \(ACL\) の概要」](https://docs.aws.amazon.com/AmazonS3/latest/dev/acl-overview.html)を参照してください。

Amazon S3 に発行するフローログの作成

Amazon S3 バケットを作成して設定した後は、ネットワークインターフェイス、サブネット、また は VPC のフローログを作成できます。

コンソールを使用してフローログを作成するには

1. 次のいずれかを行います。

- Amazon EC2 コンソール [\(https://console.aws.amazon.com/ec2/](https://console.aws.amazon.com/ec2/)) を開きます。ナビゲー ションペインで、[Network Interfaces] を選択します。ネットワークインターフェイスの チェックボックスをオンにします。
- Amazon VPC コンソール ([https://console.aws.amazon.com/vpc/\)](https://console.aws.amazon.com/vpc/) を開きます。ナビゲー ションペインで、[Your VPCs(お使いの VPC)] を選択します。VPC のチェックボックス をオンにします。
- Amazon VPC コンソール ([https://console.aws.amazon.com/vpc/\)](https://console.aws.amazon.com/vpc/) を開きます。ナビゲー ションペインで、[Subnets(サブネット)] を選択します。サブネットのチェックボックス をオンにします。
- 2. [アクション]、[フローログの作成] を選択します。
- 3. [フィルタ] で、記録する IP トラフィックデータのタイプを指定します。
	- [承諾] 承諾されたトラフィックのみをログに記録します。
	- [却下] 却下されたトラフィックのみをログに記録します。
	- [All] 承認されたトラフィックと拒否されたトラフィックをログに記録します。
- 4. [Maximum aggregation interval] で、フローがキャプチャされ、1 つのフローログレコードに集 約される最大期間を選択します。
- 5. [送信先] で、[Amazon S3 バケットへの送信] を選択します。
- 6. [S3 バケット ARN] で、既存の Amazon S3 バケットの Amazon リソースネーム (ARN) を指定し ます。オプションで、サブフォルダを含めることができます。例えば、my-logs というバケッ トで my-bucket というサブフォルダを指定するには、次の ARN を使用します。

arn:aws:s3:::my-bucket/my-logs/

AWSLogs は予約語であるため、バケットでサブフォルダ名として使用することはできません。

バケットを所有している場合は、リソースポリシーが自動的に作成され、バケットにアタッチさ れます。詳細については、「[フローログのための Amazon S3 バケットのアクセス許可」](#page-361-0)を参照 してください。

- 7. [ログレコード形式] で、フローログレコードの形式を指定します。
	- デフォルトのフローログレコード形式を使用するには、[AWS のデフォルト形式] を選択しま す。
	- カスタム形式を作成するには、[カスタム形式] を選択します。[ログの形式] で、フローログレ コードに含めるフィールドを選択します。
- 8. [追加のメタデータ]で、Amazon ECS からのメタデータをログ形式に含めるかどうかを選択しま す。
- 9. [ログファイル形式] で、ログファイルの形式を指定します。
	- [Text] プレーンテキスト。これがデフォルトの形式です。
	- [Parquet] Apache Parquet は列指向データ形式です。Parquet 形式のデータに対するクエリ は、プレーンテキストのデータに対するクエリに比べて 10~100 倍高速です。Gzip 圧縮を使 用した Parquet 形式のデータは、Gzip 圧縮を使用したプレーンテキストよりもストレージス ペースが 20% 少なくなります。
- 10. (オプション) Hive 互換の S3 プレフィックスを使用するには、[Hive-compatible S3 prefix]、[有 効化] を選択します。
- 11. (オプション) 1 時間あたりのフローログを分割するには、[Every 1 hour (60 mins)] を選択しま す。
- 12. (オプション) フローログにタグを追加するには、[新しいタグを追加] を選択し、タグのキーと値 を指定します。
- 13. [フローログの作成] を選択します。

コマンドラインツールを使用して Amazon S3 に発行されるフローログを作成するには

以下のいずれかのコマンドを使用します。

- [create-flow-logs](https://docs.aws.amazon.com/cli/latest/reference/ec2/create-flow-logs.html) (AWS CLI)
- [New-EC2FlowLogs](https://docs.aws.amazon.com/powershell/latest/reference/items/New-EC2FlowLogs.html) (AWS Tools for Windows PowerShell)

次の AWS CLI の例では、指定した VPC のすべてのトラフィックをキャプチャするフローログを作 成し、そのフローログを指定した Amazon S3 バケットに配信します。--log-format パラメータ により、フローログレコードのカスタム形式が指定されます。

aws ec2 create-flow-logs --resource-type *VPC* --resource-ids *vpc-00112233344556677* - traffic-type ALL --log-destination-type *s3* --log-destination arn:aws:s3:::*flow-logbucket*/*custom-flow-logs*/ --log-format '\${version} \${vpc-id} \${subnet-id} \${instanceid} \${srcaddr} \${dstaddr} \${srcport} \${dstport} \${protocol} \${tcp-flags} \${type} \${pktsrcaddr} \${pkt-dstaddr}'

## フローログレコードを表示する

Amazon S3 コンソールを使用して、フローログレコードを表示できます。フローログを作成してか らコンソールに表示されるまでに、数分かかる場合があります。

Amazon S3 に対して発行されたフローログレコードを表示するには

- 1. Amazon S3 コンソール ([https://console.aws.amazon.com/s3/\)](https://console.aws.amazon.com/s3/) を開きます。
- 2. バケットの名前を選択して、その詳細ページを開きます。
- 3. ログファイルのあるフォルダに移動します。例: *#######*/AWSLogs/*account\_id*/ vpcflowlogs/*#####*/*#*/*#*/*#*/。
- 4. ファイル名の横にあるチェックボックスをオンにしてから、[Download] (ダウンロード) を選択 します。

Amazon S3 でのフローログレコードの処理

ログファイルは圧縮されます。Amazon S3 コンソールを使用してログファイルを開くと、ファイル は解凍され、フローログレコードが表示されます。ファイルをダウンロードする場合、フローログレ コードを表示するには解凍する必要があります。

Amazon Athena を使用し、ログファイルのフローログレコードに対してクエリを実行することもで きます。Amazon Athena はインタラクティブなクエリサービスで、Amazon S3 内のデータを標準 SQL を使用して簡単に分析できるようになります。詳細については、Amazon Athena ユーザーガイ ドの「[Amazon VPC フローログのクエリ](https://docs.aws.amazon.com/athena/latest/ug/vpc-flow-logs.html)」を参照してください。

Amazon Data Firehose へのフローログの発行

フローログはフローログデータを直接 Amazon Data Firehose に発行できます。

Amazon Data Firehose に発行すると、フローログデータは Amazon Data Firehose 配信ストリーム にプレーンテキスト形式で発行されます。

#### 料金

標準の取り込み料金と配信料金が適用されます。詳細については、「[Amazon CloudWatch 料金表」](https://aws.amazon.com/cloudwatch/pricing) を開き、[Logs] (ログ) を選択して [Vended Logs] (提供されたログ) を参照してください。

内容

- [クロスアカウント配信のための IAM ロール](#page-367-0)
- [Amazon Data Firehose に発行するフローログの作成](#page-371-0)
- [Amazon Data Firehose でのフローログレコードの処理](#page-374-0)

<span id="page-367-0"></span>クロスアカウント配信のための IAM ロール

Amazon Data Firehose に発行する場合、監視するリソースと同じアカウント (ソースアカウント) または別のアカウント (送信先アカウント) にある配信ストリームを選択できます。Amazon Data Firehose へのフローログのクロスアカウント配信を有効にするには、ソースアカウントと送信先ア カウントに IAM ロールをそれぞれ作成する必要があります。

ロール

- [ソースアカウントロール](#page-367-1)
- [送信先アカウントロール](#page-370-0)

<span id="page-367-1"></span>ソースアカウントロール

ソースアカウントで、次のアクセス許可を付与するロールを作成します。この例のロールの名前は mySourceRole ですが、このロールには別の名前を選択できます。最後のステートメントにより、 送信先アカウントのロールがこのロールを引き受けることができるようになります。条件ステートメ ントにより、このロールは指定されたリソースを監視する場合に限り、ログ配信サービスだけに渡さ れます。ポリシーを作成するときに、監視する VPC、ネットワークインターフェイス、またはサブ ネットを条件キー iam:AssociatedResourceARN で指定します。

```
\left\{ \right. "Version": "2012-10-17", 
   "Statement": [ 
     { 
        "Effect": "Allow", 
        "Action": "iam:PassRole", 
        "Resource": "arn:aws:iam::source-account:role/mySourceRole", 
        "Condition": { 
             "StringEquals": { 
                 "iam:PassedToService": "delivery.logs.amazonaws.com" 
            }, 
             "StringLike": { 
                 "iam:AssociatedResourceARN": [ 
                      "arn:aws:ec2:region:source-account:vpc/vpc-00112233344556677" 
. . . . . . . . . . . . . . . . <u>]</u>
            } 
        } 
     }, 
     { 
        "Effect": "Allow", 
        "Action": [ 
             "logs:CreateLogDelivery", 
             "logs:DeleteLogDelivery", 
             "logs:ListLogDeliveries", 
            "logs:GetLogDelivery" 
        ], 
        "Resource": "*" 
     }, 
     { 
        "Effect": "Allow", 
        "Action": "sts:AssumeRole", 
        "Resource": "arn:aws:iam::destination-account:role/
AWSLogDeliveryFirehoseCrossAccountRole" 
     } 
   ]
}
```
このロールに以下の信頼ポリシーがあることを確認します。これにより、ログ配信サービスがロール を引き受けることができます。

```
{ 
   "Version": "2012-10-17", 
   "Statement": [ 
    \{ "Effect": "Allow", 
        "Principal": { 
           "Service": "delivery.logs.amazonaws.com" 
        }, 
        "Action": "sts:AssumeRole" 
     } 
  \mathbf{I}}
```
ソースアカウントから、以下に説明する手順に従ってロールを作成します。

ソースアカウントロールを作成するには

- 1. IAM コンソール ([https://console.aws.amazon.com/iam/\)](https://console.aws.amazon.com/iam/) を開きます。
- 2. ナビゲーションペインで、ポリシー を選択します。
- 3. [ポリシーの作成] を選択します。
- 4. [ポリシーの作成] ページで、次の操作を行います。
	- a. [JSON] を選択します。
	- b. このウィンドウのコンテンツを、このセクションの冒頭にあるアクセス許可ポリシーに置き 換えてください。
	- c. [Next] を選択します。
	- d. ポリシーの名前、説明 (省略可能)、タグを入力し、[ポリシーの作成] をクリックします。
- 5. ナビゲーションペインで Roles (ロール) を選択します。
- 6. [Create role] を選択します。
- 7. [Trusted entity type] (信頼されたエンティティのタイプ) で、[Custom trust policy] (カスタム信 頼ポリシー) を選択します。[Custom trust policy] (カスタム信頼ポリシー) で、"Principal": {}, を次のように置き換え、ログ配信サービスを指定します。[Next] を選択します。

```
"Principal": { 
    "Service": "delivery.logs.amazonaws.com"
},
```
- 8. [Add permissions] (アクセス許可の追加) ページで、この手順で先ほど作成したポリシーの横に あるチェックボックスを選択し、[Next] (次へ) を選択します。
- 9. ロールの名前を入力し、オプションで説明を入力します。
- 10. [ロールの作成] を選択します。

<span id="page-370-0"></span>送信先アカウントロール

送信先アカウントで、AWSLogDeliveryFirehoseCrossAccountRole で始まる名前のロールを作成しま す。このロールには、以下のアクセス許可が必要です。

```
{ 
   "Version": "2012-10-17", 
   "Statement": [ 
    \left\{ \right. "Effect": "Allow", 
        "Action": [ 
             "iam:CreateServiceLinkedRole", 
             "firehose:TagDeliveryStream" 
        ], 
        "Resource": "*" 
      } 
   ]
}
```
このロールに次の信頼ポリシーがあることを確認します。これにより、ソースアカウントで作成した ロールがこのロールを引き受けることができます。

```
{ 
   "Version": "2012-10-17", 
   "Statement": [ 
     { 
        "Effect": "Allow", 
        "Principal": { 
            "AWS": "arn:aws:iam::source-account:role/mySourceRole" 
        }, 
        "Action": "sts:AssumeRole" 
     } 
   ]
}
```
送信先アカウントから、以下に説明する手順に従ってロールを作成します。

送信先アカウントロールを作成するには

- 1. IAM コンソール ([https://console.aws.amazon.com/iam/\)](https://console.aws.amazon.com/iam/) を開きます。
- 2. ナビゲーションペインで、ポリシー を選択します。
- 3. [ポリシーの作成] を選択します。
- 4. [ポリシーの作成] ページで、次の操作を行います。
	- a. [JSON] を選択します。
	- b. このウィンドウのコンテンツを、このセクションの冒頭にあるアクセス許可ポリシーに置き 換えてください。
	- c. [Next] を選択します。
	- d. AWSLogDeliveryFirehoseCrossAccountRole で始まるポリシーの名前を入力し、[ポリシー の作成] を選択します。
- 5. ナビゲーションペインで Roles (ロール) を選択します。
- 6. [Create role] を選択します。
- 7. [Trusted entity type] (信頼されたエンティティのタイプ) で、[Custom trust policy] (カスタム信 頼ポリシー) を選択します。[Custom trust policy] (カスタム信頼ポリシー) で、"Principal": {}, を次のように置き換え、ソースアカウントロールを指定します。[Next] を選択します。

```
"Principal": { 
    "AWS": "arn:aws:iam::source-account:role/mySourceRole"
},
```
- 8. [Add permissions] (アクセス許可の追加) ページで、この手順で先ほど作成したポリシーの横に あるチェックボックスを選択し、[Next] (次へ) を選択します。
- 9. ロールの名前を入力し、オプションで説明を入力します。
- 10. [ロールの作成] を選択します。

<span id="page-371-0"></span>Amazon Data Firehose に発行するフローログの作成

VPCs、サブネット、またはネットワークインターフェイスのフローログを作成できます。

前提条件

• 送信先の Amazon Data Firehose 配信ストリームを作成します。ソースとして [Direct Put] を使用 します。詳細については、「[Creating an Amazon Data Firehose Delivery Stream」](https://docs.aws.amazon.com/firehose/latest/dev/basic-create.html)を参照してく ださい。

• フローログを別のアカウントに発行する場合は、「[the section called "クロスアカウント配信のた](#page-367-0) [めの IAM ロール"」](#page-367-0)の説明に従って必要な IAM ロールを作成します。

Amazon Data Firehose に発行するフローログを作成するには

- 1. 次のいずれかを行います。
	- Amazon EC2 コンソール [\(https://console.aws.amazon.com/ec2/](https://console.aws.amazon.com/ec2/)) を開きます。ナビゲー ションペインで、[Network Interfaces] を選択します。ネットワークインターフェイスの チェックボックスをオンにします。
	- Amazon VPC コンソール ([https://console.aws.amazon.com/vpc/\)](https://console.aws.amazon.com/vpc/) を開きます。ナビゲー ションペインで、[Your VPCs(お使いの VPC)] を選択します。VPC のチェックボックス をオンにします。
	- Amazon VPC コンソール ([https://console.aws.amazon.com/vpc/\)](https://console.aws.amazon.com/vpc/) を開きます。ナビゲー ションペインで、[Subnets(サブネット)] を選択します。サブネットのチェックボックス をオンにします。
- 2. [アクション]、[フローログの作成] を選択します。
- 3. [Filter] (フィルター) で、ログに記録するトラフィックの種類を指定します。
	- [Accepted] (承認) 承認されたトラフィックのみをログに記録します
	- [Rejected] (拒否) 拒否されたトラフィックのみをログに記録します
	- [All] (すべて) 承認されたトラフィックと拒否されたトラフィックをログに記録します。
- 4. [Maximum aggregation interval] で、フローがキャプチャされ、1 つのフローログレコードに集 約される最大期間を選択します。
- 5. [Destination] (送信先) で、次のいずれかのオプションを選択します。
	- [同じアカウント内の Amazon Data Firehose に送信] 配信ストリームと監視するリソースは 同じアカウントにあります。
	- [異なるアカウント内の Amazon Data Firehose に送信] 配信ストリームと監視するリソース は異なるアカウントにあります。
- 6. Amazon Data Firehose 配信ストリーム名には、作成した配信ストリームを選択します。
- 7. [クロスアカウント配信のみ] [IAM roles] (IAM ロール) で、必要なロールを指定します (「[the](#page-367-0)  [section called "クロスアカウント配信のための IAM ロール"」](#page-367-0)を参照)。
- 8. [ログレコード形式] で、フローログレコードの形式を指定します。
- デフォルトのフローログレコード形式を使用するには、[AWS のデフォルト形式] を選択しま す。
- カスタム形式を作成するには、[カスタム形式] を選択します。[ログの形式] で、フローログレ コードに含めるフィールドを選択します。
- 9. [追加のメタデータ]で、Amazon ECS からのメタデータをログ形式に含めるかどうかを選択しま す。
- 10. (オプション) フローログにタグを適用するには、[タグの追加] をクリックします。
- 11. [フローログの作成] をクリックします。

コマンドラインツールを使用して Amazon Data Firehose に発行するフローログを作成するには

以下のいずれかのコマンドを使用します。

- [create-flow-logs](https://docs.aws.amazon.com/cli/latest/reference/ec2/create-flow-logs.html) (AWS CLI)
- [New-EC2FlowLogs](https://docs.aws.amazon.com/powershell/latest/reference/items/New-EC2FlowLogs.html) (AWS Tools for Windows PowerShell)

次の AWS CLI の例では、指定した VPC のすべてのトラフィックをキャプチャするフローログを作 成し、そのフローログを同じアカウント内の指定された Amazon Data Firehose 配信ストリームに配 信します。

```
aws ec2 create-flow-logs --traffic-type ALL \ 
   --resource-type VPC \ 
   --resource-ids vpc-00112233344556677 \ 
   --log-destination-type kinesis-data-firehose \ 
   --log-destination arn:aws:firehose:us-
east-1:123456789012:deliverystream:flowlogs_stream
```
次の AWS CLI の例では、指定した VPC のすべてのトラフィックをキャプチャするフローログを作 成し、そのフローログを別のアカウント内の指定された Amazon Data Firehose 配信ストリームに配 信します。

```
aws ec2 create-flow-logs --traffic-type ALL \ 
   --resource-type VPC \ 
   --resource-ids vpc-00112233344556677 \ 
   --log-destination-type kinesis-data-firehose \ 
   --log-destination arn:aws:firehose:us-
east-1:123456789012:deliverystream:flowlogs_stream \
```

```
 --deliver-logs-permission-arn arn:aws:iam::source-account:role/mySourceRole \ 
   --deliver-cross-account-role arn:aws:iam::destination-account:role/
AWSLogDeliveryFirehoseCrossAccountRole
```
<span id="page-374-0"></span>Amazon Data Firehose でのフローログレコードの処理

フローログデータは、配信ストリーム用に設定した送信先から取得できます。

## Amazon Athena を使用したフローログのクエリ

Amazon Athena は、標準の SQL を使用して、フローログなどの Amazon S3 内のデータを分析で きる対話型のクエリサービスです。VPC フローログで Athena を使用すると、VPC を通過するトラ フィックに関する実用的なインサイトをすばやく得ることができます。例えば、仮想プライベートク ラウド(VPC)内のリソースからトップトーカーを特定したり、最も TCP 接続を拒否された IP ア ドレスを特定したりできます。

オプション

- 必要な AWS リソースと事前定義されたクエリを作成する CloudFormation テンプレートを生 成することで、VPC フローログと Athena との統合を合理化および自動化できます。これによ り、VPC を通過するトラフィックに関するインサイトを得ることができます。
- Athena を使用して独自のクエリを作成できます。詳細については、Amazon Athena ユーザーガイ ドの [Amazon Athena を使用したフローログのクエリを](https://docs.aws.amazon.com/athena/latest/ug/vpc-flow-logs.html)参照してください。

料金

クエリの実行には、標準の [Amazon Athena 料金](https://aws.amazon.com/athena/pricing)が発生します 。(パーティションのロード頻度を 指定するが、開始日と終了日を指定しない場合)定期的なスケジュールで新しいパーティションを ロードする Lambda 関数には、標準の [AWS Lambda 料金が](https://aws.amazon.com/lambda/pricing)発生します。

### 定義済みクエリを使用するには

- [コンソールを使用した CloudFormation テンプレートの生成](#page-375-0)
- [AWS CLI を使用した CloudFormation テンプレートの生成](#page-376-0)
- [事前定義されたクエリを実行する](#page-377-0)

## <span id="page-375-0"></span>コンソールを使用した CloudFormation テンプレートの生成

最初のフローログが S3 バケットに配信された後、CloudFormation テンプレートを生成し、そのテ ンプレートを使用してスタックを作成することで、Athena と統合できます。

#### 要件

- 選択したリージョンで、AWS Lambda と Amazon Athena がサポートされている必要がありま す。
- Amazon S3 バケットは、選択したリージョンに存在する必要があります。
- フローログのログレコード形式には、実行する特定の事前定義されたクエリで使用されるフィール ドを含める必要があります。

コンソールを使用してテンプレートを生成するには

- 1. 次のいずれかを行ってください。
	- Amazon VPC コンソールを開きます。ナビゲーションペインで [お客様の VPC] をクリック して、VPCを選択します。
	- Amazon VPC コンソールを開きます。ナビゲーションペインで [サブネット] をクリックし て、サブネットを選択します。
	- Amazon EC2 コンソールを開きます。ナビゲーションペインで [ネットワークインター フェース] クリックして、ネットワークインターフェイスを選択します。
- 2. [フローログ] タブで、Amazon S3 に発行するフローログを選択し、[アクション]、[Athena 統合 の生成] の順に選択します。
- 3. パーティションのロード頻度を指定します。[なし] を選択した場合は、過去の日付を使用して、 パーティションの開始日と終了日を指定する必要があります。[毎日]、[毎週]、または [毎月] を 選択した場合は、パーティションの開始日と終了日はオプションになります。開始日と終了日 を指定しない場合、CloudFormation テンプレートは、定期的なスケジュールで新しいパーティ ションをロードする Lambda 関数を作成します。
- 4. 生成されたテンプレート用の S3 バケット、およびクエリ結果用の S3 バケットを選択または作 成します。
- 5. [Athena 統合を生成] を選択します
- 6. (オプション)成功メッセージで、CloudFormation テンプレートに指定したバケットに移動す るリンクを選択し、テンプレートをカスタマイズします。

7. 成功のメッセージで、[Create CloudFormation stack] (CloudFormation スタックを作成) を選択 して、AWS CloudFormation コンソールで [Create Stack] (スタックの作成) ウィザードを開きま す。生成された CloudFormation テンプレートの URL は、[テンプレート] セクションで指定さ れます。ウィザードを完了して、テンプレートで指定されているリソースを作成します。

CloudFormation テンプレートによって作成されたリソース

- Athena データベース。データベース名は vpcflowlogsathenadatabase<flow-logs-subscription-id> です。
- Athena のワークグループ。ワークグループ名は、<flow-log-subscription-id><partition-loadfrequency><start-date><end-date>workgroup です。
- フローログレコードに対応するパーティション化された Athena テーブル。テーブル名は、<flowlog-subscription-id><partition-load-frequency><start-date><end-date> です。
- Athena の名前付きクエリのセット。詳細については、[「事前に定義されたクエリ](#page-377-1)」を参照してく ださい
- 指定したスケジュール (毎日、毎週、または毎月) でテーブルに新しいパーティションをロードす る Lambda 関数。
- Lambda 関数を実行するためのアクセス権限を付与する IAM ロール。

<span id="page-376-0"></span>AWS CLI を使用した CloudFormation テンプレートの生成

最初のフローログが S3 バケットに配信された後、CloudFormation テンプレートを生成して使用し て Athena と統合できます。

次の [get-flow-logs-integration-template](https://docs.aws.amazon.com/cli/latest/reference/ec2/get-flow-logs-integration-template.html) コマンドを使用して、CloudFormation テンプレートを生成し ます。

aws ec2 get-flow-logs-integration-template --cli-input-json file://config.json

次は、config.json ファイルの例です。

```
{ 
     "FlowLogId": "fl-12345678901234567", 
     "ConfigDeliveryS3DestinationArn": "arn:aws:s3:::my-flow-logs-athena-integration/
templates/", 
     "IntegrateServices": {
```

```
 "AthenaIntegrations": [ 
\{\hspace{.1cm} \} "IntegrationResultS3DestinationArn": "arn:aws:s3:::my-flow-logs-
analysis/athena-query-results/", 
                  "PartitionLoadFrequency": "monthly", 
                  "PartitionStartDate": "2021-01-01T00:00:00", 
                  "PartitionEndDate": "2021-12-31T00:00:00" 
 } 
        \mathbf{I} }
}
```
生成された CloudFormation テンプレートを使用してスタックを作成するには、次の [create-stack](https://docs.aws.amazon.com/cli/latest/reference/cloudformation/create-stack.html) コ マンドを使用します。

```
aws cloudformation create-stack --stack-name my-vpc-flow-logs --template-body file://
my-cloudformation-template.json
```
## <span id="page-377-0"></span>事前定義されたクエリを実行する

生成された CloudFormation テンプレートには、AWS ネットワーク内のトラフィックに関する有意 義なインサイトをすばやく得るために実行できる一連の定義済みクエリが用意されています。スタッ クを作成し、すべてのリソースが正しく作成されたことを確認したら、定義済みクエリの 1 つを実 行できます。

コンソールを使用して定義済みのクエリを実行するには

- 1. Athena コンソールを開きます。
- 2. 左側のナビゲーションの [Query editor] (クエリエディタ) を選択します。[Workgroup] (ワークグ ループ) で、CloudFormation テンプレートによって作成されたワークグループを選択します。
- 3. [Saved queries] (保存したクエリ) を選択してクエリを選択し、必要に応じてパラメータを変更 してから、クエリを実行します。使用可能な事前定義されたクエリの一覧については、「[事前に](#page-377-1) [定義されたクエリ](#page-377-1)」を参照してください。
- 4. [Query results] (クエリ結果) で、クエリの結果を表示します。

<span id="page-377-1"></span>事前に定義されたクエリ

Athena の名前付きクエリの完全なリストを次に示します。テンプレートを生成する際に提供される 事前定義されたクエリは、フローログのログレコード形式の一部であるフィールドによって異なり

ます。そのため、これらの事前定義されたクエリのすべてがテンプレートに含まれない場合がありま す。

- vpcFlowLogsAcceptedTraffic セキュリティグループとネットワーク ACL に基づいて許可された TCP 接続。
- VpcFlowLogsAdminPortTraffic 管理ポートでリクエストを処理するアプリケーションによって記 録された、トラフィックが最も多い上位 10 個の IP アドレス。
- vpcFlowLogsIPv4Traffic 記録された IPv4 トラフィックの合計バイト数。
- vpcFlowLogsIPv6Traffic 記録された IPv6 トラフィックの合計バイト数。
- vpcFlowLogsRejectedTCPTraffic セキュリティグループまたはネットワーク ACL に基づいて拒 否された TCP 接続。
- vpcFlowLogsRejectedTraffic セキュリティグループまたはネットワーク ACL に基づいて拒否さ れたトラフィック。
- vpcFlowLogsShrdpTraffic SSH および RDP トラフィック。
- vpcFlowLogStopTalkers 記録されたトラフィックが最も多い50個のIPアドレス。
- vpcFlowLogStopTalkersPacketLevel 記録されたトラフィックが最も多くある 50 個のパケット レベルの IP アドレス。
- vpcFlowLogStopTalkingInstances 記録されたトラフィックが最も多い50個のインスタンスの ID。
- vpcFlowLogStopTalkingSubnets 記録されたトラフィックが最も多くある 50 個のサブネットの ID。
- vpcFlowLogStopTcpTraffic 送信元 IP アドレスに対して記録されたすべての TCP トラフィッ ク。
- vpcFlowLogstotalBytestRansFerred 記録されたバイト数が最も多い送信元と送信先 IP アドレ スの 50 個のペア。
- vpcFlowLogstotalBytestRansFerredPacketLevel 記録されたバイト数が最も多いパケットレベ ルの送信元および送信先 IP アドレスの 50 個のペア。
- vpcFlowLogStrafficFrmsrcaddr 特定の送信元 IP アドレスについて記録されたトラフィック。
- vpcFlowLogStadfficToDr 特定の送信先 IP アドレスについて記録されたトラフィック。

# VPC フローログトラブルシューティング

フローログを操作する際、発生する可能性のある問題を以下に示します。

### 問題点

- [不完全なフローログレコード](#page-379-0)
- [フローログが有効でも、フローログレコードまたはロググループがない](#page-380-0)
- [「LogDestinationNotFoundException」または「Access Denied for LogDestination」エラー](#page-380-1)
- [Amazon S3 バケットポリシーの制限の超過](#page-381-1)
- [LogDestination が配信できない](#page-381-0)

## <span id="page-379-0"></span>不完全なフローログレコード

#### 問題

フローログレコードが不完全であるか、公開されていません。

#### 原因

CloudWatch Logs ロググループへのフローログの配信に問題がある可能性があります。

### ソリューション

Amazon EC2 コンソールまたは Amazon VPC コンソールで、関連するリソースの [フローロ グ] タブを選択します。詳細については、「[フローログの表示」](#page-347-0)を参照してください フローロ グの表で、エラーは [Status] 列に表示されます。または[、describe-flow-logs](https://docs.aws.amazon.com/cli/latest/reference/ec2/describe-flow-logs.html) コマンドを使用 し、DeliverLogsErrorMessage フィールドに返された値を確認します。次のいずれかのエラー が表示される場合があります。

- Rate limited: このエラーは、CloudWatch Logs のスロットリングが適用されている場合に発 生することがあります。ネットワークインターフェイスのフローログのレコード数が、特定の期 間内に発行できるレコードの最大数より多い場合などが該当します。このエラーは、作成できる CloudWatch Logs ロググループの数がクォータに達した場合にも発生することがあります。詳細 については、Amazon CloudWatch ユーザーガイドの「[CloudWatch Service Quotas」](https://docs.aws.amazon.com/AmazonCloudWatch/latest/DeveloperGuide/cloudwatch_limits.html)を参照して ください。
- Access error: このエラーは、次のいずれかの原因で発生することがあります。
	- フローログの IAM ロールに、CloudWatch Logs ロググループにフローログレコードを発行する ための十分なアクセス許可がありません。
	- IAM ロールにフローログサービスとの信頼関係がない
	- 信頼関係によりフローログサービスがプリンシパルとして指定されていない

詳細については、「[CloudWatch Logs へのフローログ発行のための IAM ロール」](#page-351-0)を参照してくだ さい。

• Unknown error: 内部エラーがフローログサービスで発生しました。

<span id="page-380-0"></span>フローログが有効でも、フローログレコードまたはロググループがない

#### 問題

フローログを作成すると、Amazon VPC または Amazon EC2 コンソールにフローログが Active と して表示されます。ただし、CloudWatch Logs のログストリームや、Amazon S3 バケットのログ ファイルは表示できない場合があります。

#### 考えられる原因

- フローログはまだ作成中である。場合によっては、ロググループのフローログを作成してからデー タが表示されるまでに、10 分以上かかることがあります。
- ネットワークインターフェイスに対して記録されたトラフィックがまだありません。CloudWatch Logs のロググループは、トラフィックの記録時にのみ作成されます。

ソリューション

ロググループが作成されるか、トラフィックが記録されるまで数分待ちます。

<span id="page-380-1"></span>「LogDestinationNotFoundException」または「Access Denied for LogDestination」エ ラー

#### 問題

フローログを作成すると、Access Denied for LogDestination または LogDestinationNotFoundException エラーが発生します。

### 考えられる原因

- Amazon S3 バケットにデータを発行するフローログを作成している場合、このエラーは、指定さ れた S3 バケットが見つからないか、バケットポリシーでバケットへのログの配信が許可されてい ないことを示します。
- Amazon CloudWatch Logs にデータを発行するフローログを作成している場合、このエラー は、IAM ロールでロググループへのログの配信が許可されていないことを示します。

ソリューション

- Amazon S3 に配信する場合、既存の S3 バケットの ARN を指定したこと、および ARN が正しい 形式であることを確認します。S3 バケットを所有していない場合は、[バケットポリシーに](#page-361-0)必要な 許可があり、ARN に正しいアカウント ID とバケット名が使用されていることを確認します。
- CloudWatch Logs に配信する場合は、[IAM ロールに](#page-351-0)必要な許可があることを確認します。

<span id="page-381-1"></span>Amazon S3 バケットポリシーの制限の超過

問題

フローログを作成しようとすると、LogDestinationPermissionIssueException エラーが発 生します。

考えられる原因

Amazon S3 バケットポリシーのサイズは 20 KB に制限されています。

Amazon S3 バケットに発行するフローログを作成するたびに、指定されたバケットの ARN (フォル ダパスを含む) がバケットのポリシーの Resource 要素に自動的に追加されます。

同じバケットに発行する複数のフローログを作成すると、バケットポリシーの制限を超える可能性が あります。

ソリューション

- 不要になったフローログエントリを削除して、バケットのポリシーをクリーンアップします。
- 個々のフローログエントリを以下で置き換えて、バケット全体にアクセス権限を付与します。

arn:aws:s3:::*bucket\_name/\**

バケット全体にアクセス権限を付与した場合、新しいフローログのサブスクリプションによってバ ケットポリシーに新しいアクセス権限が追加されることはありません。

## <span id="page-381-0"></span>LogDestination が配信できない

問題

フローログを作成しようとすると、LogDestination <bucket name> is undeliverable エ ラーが発生します。

#### 考えられる原因

ターゲットの Amazon S3 バケットは、AWS KMS (SSE-KMS) によるサーバー側の暗号化を使って 暗号化されます。バケットのデフォルトの暗号化は KMS キー ID です。

ソリューション

値は KMS キー ARN である必要があります。デフォルトの S3 暗号化タイプを KMS キー ID から KMS キー ARN に変更してください。詳細については、「Amazon Simple Storage Service ユーザー ガイド」の「[デフォルト暗号化の設定](https://docs.aws.amazon.com/AmazonS3/latest/userguide/default-bucket-encryption.html)」を参照してください。

# VPC の CloudWatch メトリクス

Amazon VPC は VPC に関するデータを Amazon CloudWatch に公開します。VPC に関する統計情 報を、メトリクスと呼ばれる時系列データの時間順のセットとして取得できます。メトリクスは監視 対象の変数、データは時間の経過と共に変わる変数の値と考えることができます。詳細については、 「[Amazon CloudWatch ユーザーガイド」](https://docs.aws.amazon.com/AmazonCloudWatch/latest/monitoring/)を参照してください。

コンテンツ

- [NAU メトリクスとディメンション](#page-382-0)
- [NAU の監視を有効または無効にする](#page-385-0)
- [NAU CloudWatch アラームの例](#page-386-0)

# <span id="page-382-0"></span>NAU メトリクスとディメンション

[ネットワークアドレスの使用状況](#page-131-0) (NAU) は、仮想ネットワーク内のリソースに適用されるメトリ クスで、VPC のサイズを計画およびモニタリングするのに役立ちます。NAU の監視には費用はか かりません。VPC の NAU またはピアリングされた NAU クォータを使い果たすと、新しい EC2 イ ンスタンスを起動したり、Network Load Balancer、VPC エンドポイント、Lambda 関数、Transit Gateway アタッチメント、NAT ゲートウェイなどの新しいリソースをプロビジョニングしたりでき なくなるため、NAU のモニタリングは役に立ちます。

VPC のネットワークアドレス使用状況の監視を有効にしている場合、Amazon VPC は NAU に関連 するメトリクスを Amazon CloudWatch に送信します。VPC のサイズは、VPC に含まれるネット ワークアドレス使用状況 (NAU) のユニットの数によって測定されます。

これらのメトリクスを使用して、VPC の増加率を把握したり、VPC がサイズ制限に達する時期を予 測したり、サイズのしきい値を超えたときにアラームを発生させたりできます。

## AWS/EC2 名前空間には、NAU の監視のための以下のメトリクスが含まれます。

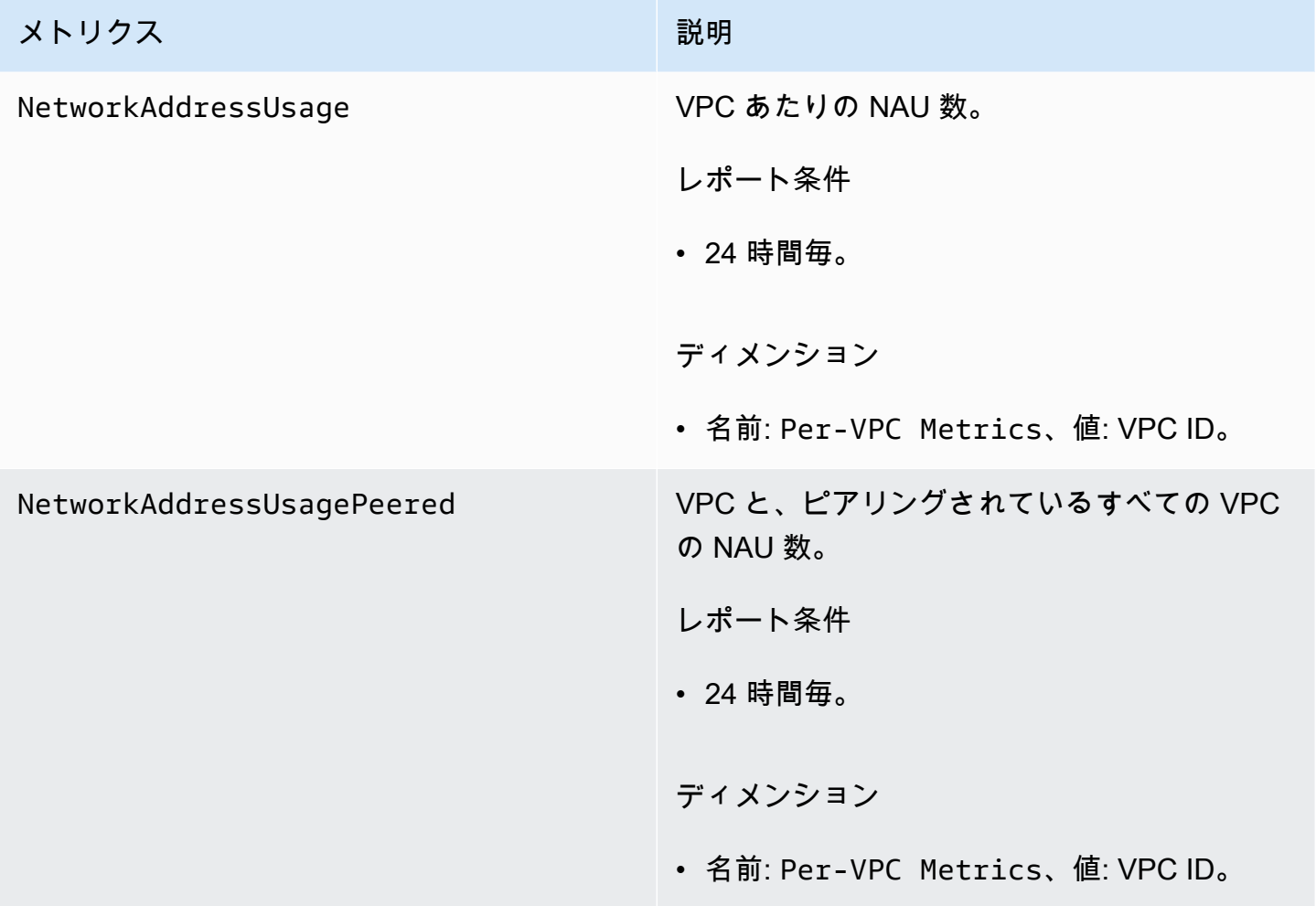

AWS/Usage 名前空間には、NAU の監視のための以下のメトリクスが含まれます。

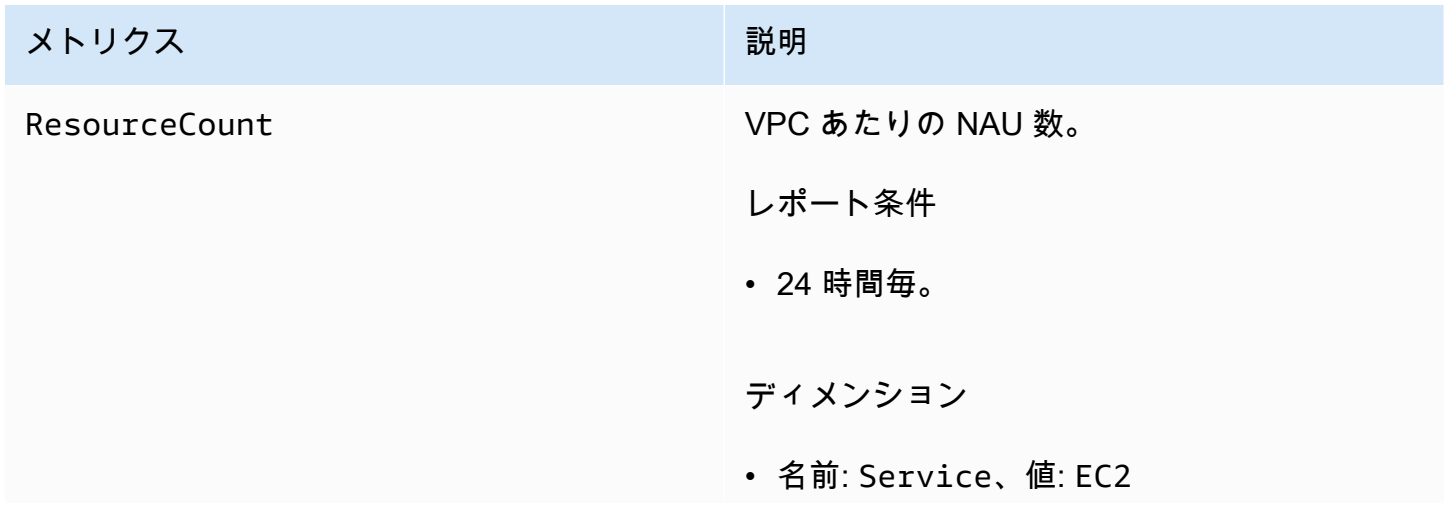

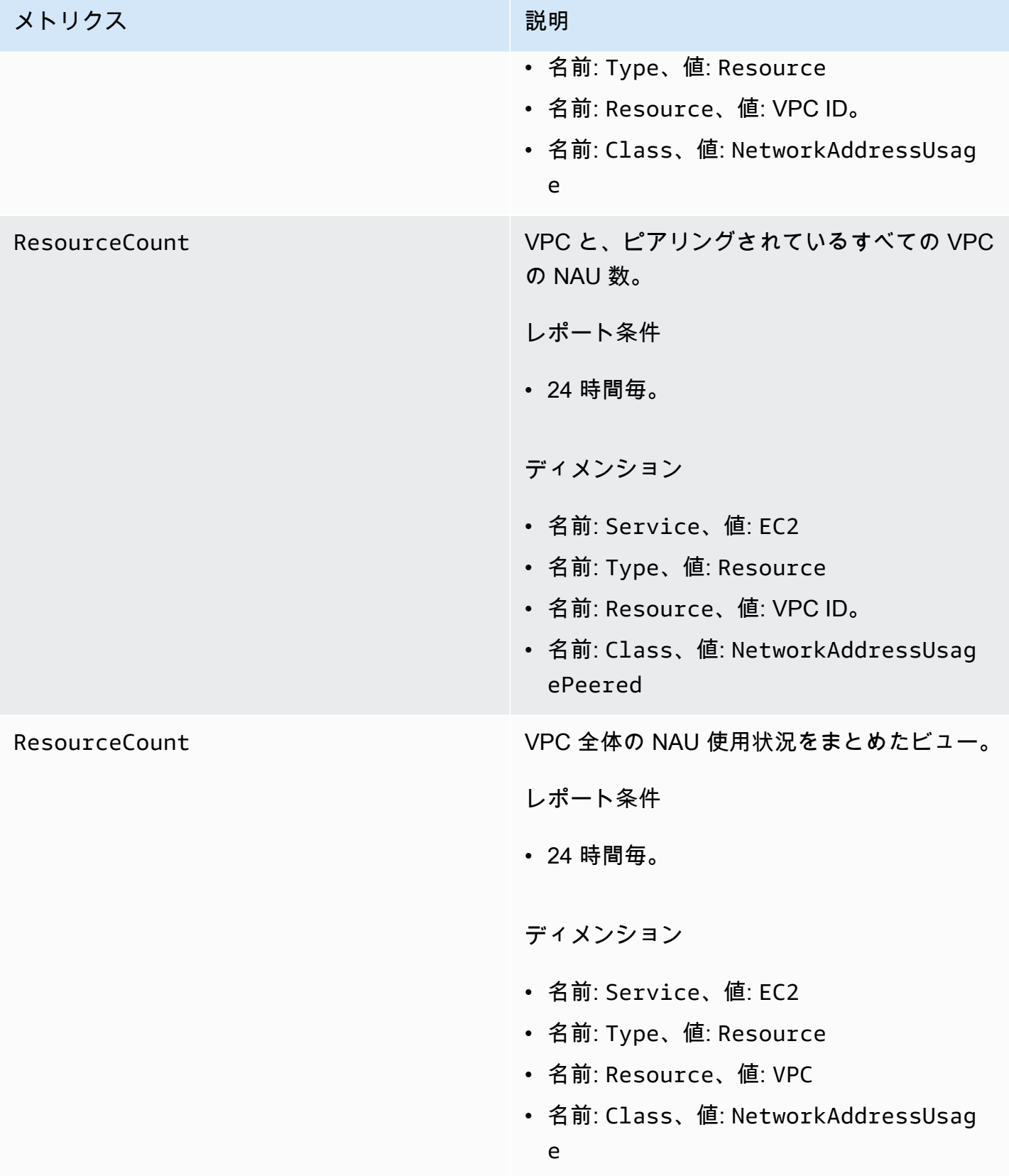

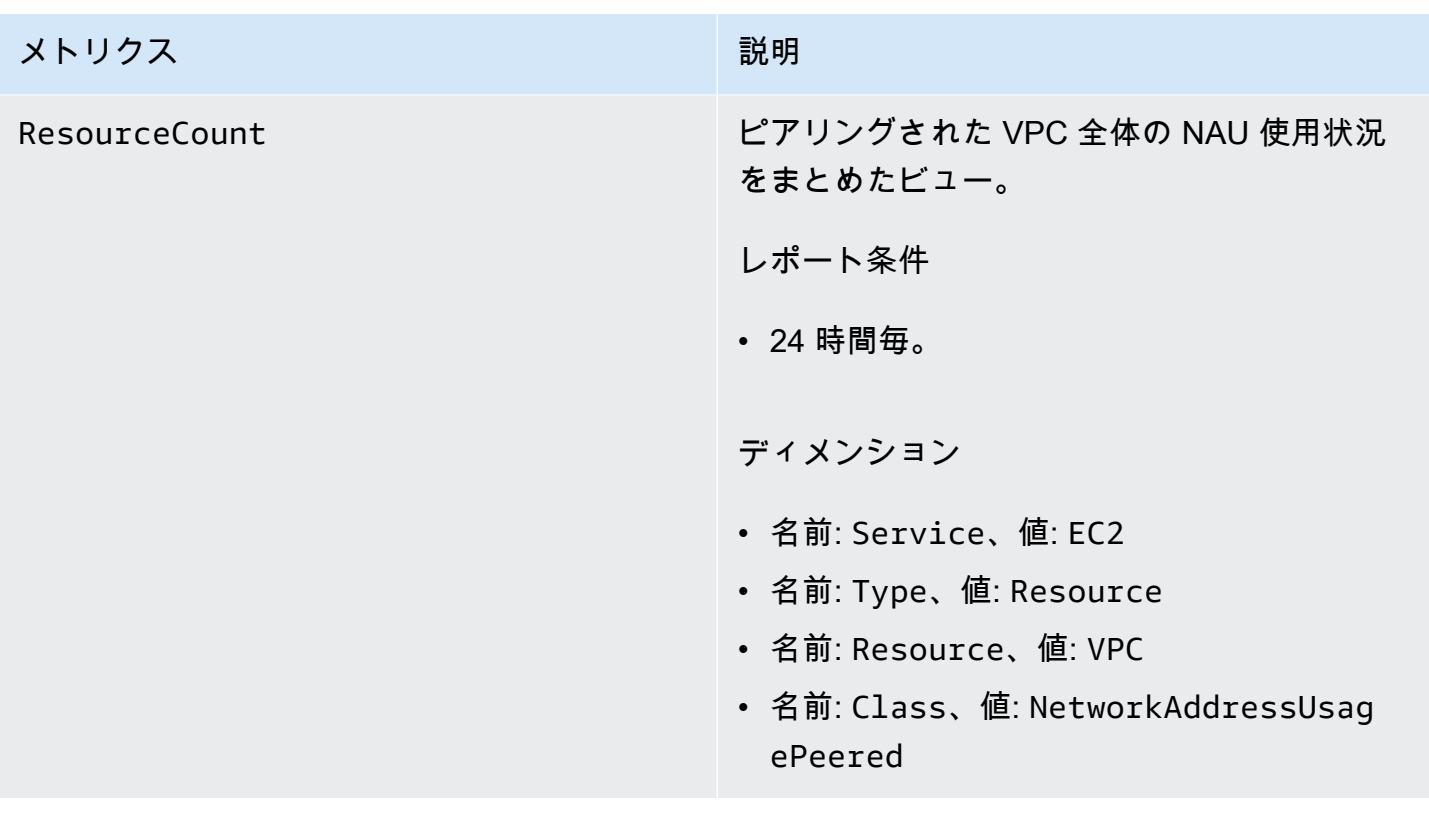

<span id="page-385-0"></span>NAU の監視を有効または無効にする

CloudWatch で NAU メトリクスを表示するには、まず、監視する各 VPC で監視を有効にする必要が あります。

NAU の監視を有効または無効にするには

- 1. Amazon VPC コンソール ([https://console.aws.amazon.com/vpc/\)](https://console.aws.amazon.com/vpc/) を開きます。
- 2. ナビゲーションペインで、[Your VPCs(お使いの VPC)] を選択します。
- 3. VPC のチェックボックスをオンにします。
- 4. [Actions] (アクション)、[Edit VPC settings] (VPC 設定の編集) を選択します。
- 5. 次のいずれかを行います。
	- 監視を有効にするには、[Network mapping units metrics settings] (ネットワークマッピングユ ニットのメトリクス設定)、[Enable network address usage metrics] (ネットワークアドレス使 用状況メトリクスを有効にする) を選択します。
	- 監視を無効にするには、[Network mapping units metrics settings] (ネットワークマッピングユ ニットのメトリクス設定)、[Enable network address usage metrics] (ネットワークアドレス使 用状況メトリクスを有効にする) をクリアします。

コマンドラインを使用して監視を有効または無効にするには

- [modify-vpc-attribute](https://docs.aws.amazon.com/cli/latest/reference/ec2/modify-vpc-attribute) (AWS CLI)
- [Edit-EC2VpcAttribute](https://docs.aws.amazon.com/powershell/latest/reference/items/Edit-EC2VpcAttribute.html) (AWS Tools for Windows PowerShell)

<span id="page-386-0"></span>NAU CloudWatch アラームの例

次の AWS CLI コマンドと .json の例を使用して、50,000 NAU をしきい値に設定した VPC の NAU 使用率を追跡する Amazon CloudWatch アラームおよび SNS 通知を作成することができます。こ の例で必要なのは、Amazon SNS トピックを作成することだけです。詳細については、[Amazon Simple 通知サービスデベロッパーガイド] の [\[Amazon SNS の使用開始\]](https://docs.aws.amazon.com/sns/latest/dg/sns-getting-started.html) を参照してください。

aws cloudwatch put-metric-alarm --cli-input-json file://*nau-alarm.json*

nau-alarm.json の例を次に示します。

```
{ 
     "Namespace": "AWS/EC2", 
     "MetricName": "NetworkAddressUsage", 
     "Dimensions": [{ 
         "Name": "Per-VPC Metrics", 
         "Value": "vpc-0123456798" 
     }], 
     "AlarmActions": ["arn:aws:sns:us-west-1:123456789012:my_sns_topic"], 
     "ComparisonOperator": "GreaterThanThreshold", 
     "Period": 86400, 
     "EvaluationPeriods": 1, 
     "Threshold": 50000, 
     "AlarmDescription": "Tracks NAU utilization of the VPC with 50k NAUs as the 
  threshold", 
     "AlarmName": "VPC NAU Utilization", 
     "Statistic": "Maximum"
}
```
# Amazon Virtual Private Cloud でのセキュリティ

AWS ではクラウドセキュリティが最優先事項です。セキュリティを最も重視する組織の要件を満た すために構築された AWS のデータセンターとネットワークアーキテクチャは、お客様に大きく貢献 します。

セキュリティは、AWS とお客様とが共有する責務です。[責任共有モデルで](https://aws.amazon.com/compliance/shared-responsibility-model/)はこれを、クラウドのセ キュリティ、およびクラウド内でのセキュリティと説明しています:

- クラウドのセキュリティ AWS は、AWS クラウドで AWS サービスを実行するインフラストラク チャを保護する責任を負います。また AWS は、安全に使用できるサービスを提供します。[AWS](https://aws.amazon.com/compliance/programs/) [コンプライアンスプログラム](https://aws.amazon.com/compliance/programs/)の一環として、サードパーティー監査者が定期的にセキュリティの有 効性をテストおよび検証します。Amazon Virtual Private Cloud に適用されるコンプライアンスプ ログラムの詳細については、[コンプライアンスプログラムによる AWS 対象範囲内のサービス」](https://aws.amazon.com/compliance/services-in-scope/)を 参照してください。
- クラウド内のセキュリティ ユーザーの責任は、使用する AWS サービスに応じて異なります。ま た、お客様は、データの機密性、会社の要件、適用される法律や規制など、その他の要因について も責任を負います。

このドキュメントは、Amazon VPC を使用する際の責任共有モデルの適用方法を理解するのに役 立ちます。以下のトピックでは、セキュリティおよびコンプライアンスの目的を達成するように Amazon VPC を設定する方法について説明します。また、Amazon VPC リソースの監視や保護に役 立つ他の AWS のサービスの使用方法についても説明します。

#### 内容

- [Amazon Virtual Private Cloud のデータ保護](#page-388-0)
- [Amazon VPC の Identity and Access Management](#page-389-0)
- [Amazon VPC のインフラストラクチャセキュリティ](#page-416-0)
- [セキュリティグループを使用して AWS リソースへのトラフィックを制御する](#page-420-0)
- [ネットワーク ACL を使用してサブネットへのトラフィックを制御する](#page-441-0)
- [Amazon Virtual Private Cloud での耐障害性](#page-467-0)
- [Amazon Virtual Private Cloud のコンプライアンス検証](#page-468-0)
- [VPC のセキュリティのベストプラクティス](#page-469-0)

# <span id="page-388-0"></span>Amazon Virtual Private Cloud のデータ保護

AWS [責任共有モデルは](https://aws.amazon.com/compliance/shared-responsibility-model/) Amazon Virtual Private Cloud のデータ保護に適用されます。このモデルで 説明されているように、AWS は、AWS クラウド のすべてを実行するグローバルインフラストラク チャを保護するがあります。お客様は、このインフラストラクチャでホストされているコンテンツに 対する管理を維持する責任があります。また、使用する AWS のサービスのセキュリティ設定と管理 タスクもユーザーの責任となります。データプライバシーの詳細については、「[データプライバシー](https://aws.amazon.com/compliance/data-privacy-faq) [のよくある質問](https://aws.amazon.com/compliance/data-privacy-faq)」を参照してください。欧州でのデータ保護の詳細については、AWS セキュリティ ブログに投稿された記事「[AWS 責任共有モデルおよび GDPR」](https://aws.amazon.com/blogs/security/the-aws-shared-responsibility-model-and-gdpr/)を参照してください。

データを保護するため、AWS アカウント 認証情報を保護し、AWS IAM Identity Center または AWS Identity and Access Management (IAM) を使用して個々のユーザーをセットアップすることをお勧め します。この方法により、それぞれのジョブを遂行するために必要な権限のみが各ユーザーに付与さ れます。また、次の方法でデータを保護することもお勧めします:

- 各アカウントで多要素認証 (MFA) を使用します。
- SSL/TLS を使用して AWS リソースと通信します。TLS 1.2 は必須であり TLS 1.3 がお勧めです。
- AWS CloudTrail で API とユーザーアクティビティロギングをセットアップします。
- AWS のサービス 内のすべてのデフォルトセキュリティ管理に加え、AWS 暗号化ソリューション を使用します。
- Amazon Macie などの高度なマネージドセキュリティサービスを使用します。これらは、Amazon S3 に保存されている機密データの検出と保護を支援します。
- コマンドラインインターフェイスまたは API により AWS にアクセスするときに FIPS 140−2 検証 済み暗号化モジュールが必要な場合は、FIPS エンドポイントを使用します。利用可能な FIPS エ ンドポイントの詳細については、「[連邦情報処理規格 \(FIPS\) 140-2」](https://aws.amazon.com/compliance/fips/)を参照してください。

お客様の E メールアドレスなどの極秘または機密情報は、タグ、または名前フィールドなど の自由形式のテキストフィールドに配置しないことを強くお勧めします。これには、コンソー ル、API、AWS CLI、または AWS SDK を使用して、Amazon VPC または他の AWS のサービス で 作業する場合も含まれます。名前に使用する自由記述のテキストフィールドやタグに入力したデータ は、課金や診断ログに使用される場合があります。外部サーバーへの URL を提供する場合は、その サーバーへのリクエストを検証するための認証情報を URL に含めないように強くお勧めします。

Amazon VPC でのインターネットワークトラフィックのプライバシー

Amazon Virtual Private Cloud では、次の機能を使用して、仮想プライベートクラウド (VPC) のセ キュリティを強化し、監視できます。

- セキュリティグループ: セキュリティグループは、リソースレベル (EC2 インスタンスなど) で特定 のインバウンドおよびアウトバウンドトラフィックを許可します。インスタンスを起動する際、そ のインスタンスに 1 つまたは複数のセキュリティグループを割り当てることができます。VPC 内 のインスタンスごとに異なるセキュリティグループのセットに割り当てることができます。インス タンスを起動する際にセキュリティグループを指定しなかった場合、インスタンスはその VPC の デフォルトのセキュリティグループに自動的に関連付けられます。詳細については、「[セキュリ](#page-420-0) [ティグループ](#page-420-0)」を参照してください。
- ネットワークアクセスコントロールリスト (ACL): ネットワーク ACL は、サブネットレベルで特定 のインバウンドおよびアウトバウンドトラフィックを許可または拒否します。詳細については、 「[ネットワーク ACL を使用してサブネットへのトラフィックを制御する」](#page-441-0)を参照してください。
- フローログ: フローログは、 のネットワークインターフェイスとの間で行き来する IP トラフィッ クに関する情報をキャプチャします。VPC、サブネット、または個々のネットワークインター フェイスのフローログを作成できます。フローログデータは、CloudWatch Logs または Amazon S3 に発行され、過度に制限されているか制限のないセキュリティグループとネットワーク ACL ルールを診断するうえで役立ちます。詳細については、「」を参照してください[VPC フローログ](#page-319-0) [を使用した IP トラフィックのログ記録](#page-319-0)
- トラフィックのミラーリング: Amazon EC2 インスタンスの Elastic Network Interface からネット ワークトラフィックをコピーできます。その後、トラフィックを帯域外セキュリティアプライアン スおよびモニタリングアプライアンスに送信できます。詳細については、「[トラフィックミラーリ](https://docs.aws.amazon.com/vpc/latest/mirroring/) [ングガイド](https://docs.aws.amazon.com/vpc/latest/mirroring/)」を参照してください。

# <span id="page-389-0"></span>Amazon VPC の Identity and Access Management

AWS Identity and Access Management (IAM) は、管理者が AWS リソースへのアクセスを安全 に制御するために役立つ AWS のサービスです。IAM 管理者は、誰を認証 (サインイン) し、誰に Amazon VPC リソースの使用を承認する (アクセス許可を付与する) かを制御します。IAM は、追加 費用なしで使用できる AWS のサービス です。

内容

- [対象者](#page-390-0)
- [ID で認証する](#page-390-1)
- [ポリシーを使用してアクセスを管理する](#page-394-0)
- [Amazon VPC で IAM を使用する方法](#page-396-0)
- [Amazon VPC ポリシーの例](#page-401-0)
- [Amazon VPC の ID とアクセスのトラブルシューティング](#page-411-0)

• [Amazon Virtual Private Cloud の AWS 管理ポリシー](#page-413-0)

# <span id="page-390-0"></span>対象者

AWS Identity and Access Management (IAM) の用途は、Amazon VPC で行う作業によって異なりま す。

サービスユーザー – ジョブを実行するために Amazon VPC サービスを使用する場合は、管理者から 必要なアクセス許可と認証情報が与えられます。さらに多くの Amazon VPC 機能を使用して作業を 行う場合は、追加のアクセス許可が必要になることがあります。アクセスの管理方法を理解すると、 管理者から適切なアクセス許可をリクエストするのに役に立ちます。Amazon VPC の機能にアクセ スできない場合は、「[Amazon VPC の ID とアクセスのトラブルシューティング」](#page-411-0)を参照してくださ い。

サービス管理者 – 社内の Amazon VPC リソースを担当している場合は、通常、Amazon VPC への フルアクセスがあります。管理者は、従業員にアクセスを許可する Amazon VPC 機能とリソース を決定します。サービスユーザーのアクセス許可を変更するリクエストを IAM 管理者に送信しま す。IAM の基本概念については、このページの情報を確認します。会社で Amazon VPC を使用して IAM を利用する方法の詳細については、「[Amazon VPC で IAM を使用する方法」](#page-396-0)を参照してくださ い。

IAM 管理者 – 管理者は、Amazon VPC へのアクセスを管理するポリシーの作成方法の詳細について 確認する場合があります。ポリシーの例を表示するには、「[Amazon VPC ポリシーの例](#page-401-0)」を参照し てください。

# <span id="page-390-1"></span>ID で認証する

認証とは、アイデンティティ認証情報を使用して AWSにサインインする方法です。ユーザー は、AWS アカウントのルートユーザー として、IAM ユーザーとして、または IAM ロールを引き受 けることによって、認証済み (AWS にサインイン済み) である必要があります。

ID ソースから提供された認証情報を使用すると、フェデレーティッドアイデンティティとして AWS にサインインできます。AWS IAM Identity Centerフェデレーティッドアイデンティティの例として は、(IAM アイデンティティセンター) ユーザー、貴社のシングルサインオン認証、Google または Facebook の認証情報などがあります。フェデレーティッドアイデンティティとしてサインインす る場合、IAM ロールを使用して、前もって管理者により ID フェデレーションが設定されています。 フェデレーションを使用して AWSにアクセスする場合、間接的にロールを引き受けることになりま す。

ユーザーのタイプに応じて、AWS Management Console または AWSアクセスポータルにサイン インできます。AWS へのサインインの詳細については、『AWS サインイン ユーザーガイド』の 「[AWS アカウント にサインインする方法」](https://docs.aws.amazon.com/signin/latest/userguide/how-to-sign-in.html)を参照してください。

プログラムで AWS にアクセスする場合、AWS は Software Development Kit (SDK) とコマンドライ ンインターフェイス (CLI) を提供し、認証情報でリクエストに暗号で署名します。AWS ツールを使 用しない場合は、リクエストに自分で署名する必要があります。リクエストに署名する推奨方法の使 用については、『IAM ユーザーガイド』の「[AWS API リクエストの署名」](https://docs.aws.amazon.com/IAM/latest/UserGuide/reference_aws-signing.html)を参照してください。

使用する認証方法を問わず、追加セキュリティ情報の提供をリクエストされる場合もあります。例え ば、AWS では、アカウントのセキュリティ強化のために多要素認証 (MFA) の使用をお勧めしていま す。詳細については、『AWS IAM Identity Center ユーザーガイド』の「[Multi-factor authentication」](https://docs.aws.amazon.com/singlesignon/latest/userguide/enable-mfa.html) (多要素認証) および『IAM ユーザーガイド』の「[AWS における多要素認証 \(MFA\) の使用」](https://docs.aws.amazon.com/IAM/latest/UserGuide/id_credentials_mfa.html)を参照し てください。

AWS アカウントのルートユーザー

AWS アカウントを作成する場合は、このアカウントのすべての AWS のサービスとリソースに対し て完全なアクセス権を持つ 1 つのサインインアイデンティティから始めます。この ID は AWS アカ ウント ルートユーザーと呼ばれ、アカウントの作成に使用したメールアドレスとパスワードでサイ ンインすることによってアクセスできます。日常的なタスクには、ルートユーザーを使用しないこと を強くお勧めします。ルートユーザーの認証情報は保護し、ルートユーザーでしか実行できないタス クを実行するときに使用します。ルートユーザーとしてサインインする必要があるタスクの完全なリ ストについては、IAM ユーザーガイドの「[ルートユーザー認証情報が必要なタスク」](https://docs.aws.amazon.com/IAM/latest/UserGuide/root-user-tasks.html)を参照してく ださい。

IAM ユーザーとグループ

[IAM ユーザーは](https://docs.aws.amazon.com/IAM/latest/UserGuide/id_users.html)、1 人のユーザーまたは 1 つのアプリケーションに対して特定の権限を持つ AWS アカウント 内のアイデンティティです。可能であれば、パスワードやアクセスキーなどの長期的な 認証情報を保有する IAM ユーザーを作成する代わりに、一時認証情報を使用することをお勧めしま す。ただし、IAM ユーザーでの長期的な認証情報が必要な特定のユースケースがある場合は、アク セスキーをローテーションすることをお勧めします。詳細については、IAM ユーザーガイドの「[長](https://docs.aws.amazon.com/IAM/latest/UserGuide/best-practices.html#rotate-credentials) [期的な認証情報を必要とするユースケースのためにアクセスキーを定期的にローテーションする](https://docs.aws.amazon.com/IAM/latest/UserGuide/best-practices.html#rotate-credentials)」を 参照してください。

[IAM グループは](https://docs.aws.amazon.com/IAM/latest/UserGuide/id_groups.html)、IAM ユーザーの集団を指定するアイデンティティです。グループとしてサインイ ンすることはできません。グループを使用して、複数のユーザーに対して一度に権限を指定できま す。多数のユーザーグループがある場合、グループを使用することで権限の管理が容易になります。 例えば、IAMAdmins という名前のグループを設定して、そのグループに IAM リソースを管理する権 限を与えることができます。

ユーザーは、ロールとは異なります。ユーザーは 1 人の人または 1 つのアプリケーションに一意に 関連付けられますが、ロールはそれを必要とする任意の人が引き受けるようになっています。ユー ザーには永続的な長期の認証情報がありますが、ロールでは一時的な認証情報が提供されます。詳 細については、『IAM ユーザーガイド』の「[IAM ユーザー \(ロールではなく\) の作成が適している場](https://docs.aws.amazon.com/IAM/latest/UserGuide/id.html#id_which-to-choose) [合](https://docs.aws.amazon.com/IAM/latest/UserGuide/id.html#id_which-to-choose)」を参照してください。

IAM ロール

[IAM ロールは](https://docs.aws.amazon.com/IAM/latest/UserGuide/id_roles.html)、特定の権限を持つ、AWS アカウント 内のアイデンティティです。これは IAM ユー ザーに似ていますが、特定のユーザーには関連付けられていません。[ロールの切り替え](https://docs.aws.amazon.com/IAM/latest/UserGuide/id_roles_use_switch-role-console.html)によっ て、AWS Management Console で IAM ロールを一時的に引き受けることができます。ロールを引 き受けるには、AWS CLI または AWSAPI オペレーションを呼び出すか、カスタム URL を使用しま す。ロールを使用する方法の詳細については、「IAM ユーザーガイド」の「[IAM ロールの使用](https://docs.aws.amazon.com/IAM/latest/UserGuide/id_roles_use.html)」を 参照してください。

IAM ロールと一時的な認証情報は、次の状況で役立ちます:

- フェデレーションユーザーアクセス フェデレーティッドアイデンティティに権限を割り当てる には、ロールを作成してそのロールの権限を定義します。フェデレーティッドアイデンティティ が認証されると、そのアイデンティティはロールに関連付けられ、ロールで定義されている権限 が付与されます。フェデレーションの詳細については、『IAM ユーザーガイド』の「[サードパー](https://docs.aws.amazon.com/IAM/latest/UserGuide/id_roles_create_for-idp.html) [ティーアイデンティティプロバイダー向けロールの作成](https://docs.aws.amazon.com/IAM/latest/UserGuide/id_roles_create_for-idp.html)」 を参照してください。IAM アイデン ティティセンターを使用する場合、権限セットを設定します。アイデンティティが認証後にアク セスできるものを制御するため、IAM Identity Center は、権限セットを IAM のロールに関連付け ます。権限セットの詳細については、『AWS IAM Identity Center ユーザーガイド』の「[権限セッ](https://docs.aws.amazon.com/singlesignon/latest/userguide/permissionsetsconcept.html) [ト](https://docs.aws.amazon.com/singlesignon/latest/userguide/permissionsetsconcept.html)」を参照してください。
- 一時的な IAM ユーザー権限 IAM ユーザーまたはロールは、特定のタスクに対して複数の異なる 権限を一時的に IAM ロールで引き受けることができます。
- クロスアカウントアクセス IAM ロールを使用して、自分のアカウントのリソースにアクセスす ることを、別のアカウントの人物 (信頼済みプリンシパル) に許可できます。クロスアカウント アクセス権を付与する主な方法は、ロールを使用することです。ただし、一部の AWS のサービ スでは、(ロールをプロキシとして使用する代わりに) リソースにポリシーを直接アタッチできま す。クロスアカウントアクセスにおけるロールとリソースベースのポリシーの違いについては、 『IAM ユーザーガイド』の「[IAM ロールとリソースベースのポリシーとの相違点](https://docs.aws.amazon.com/IAM/latest/UserGuide/id_roles_compare-resource-policies.html)」を参照してく ださい。
- クロスサービスアクセス権 一部の AWS のサービスでは、他の AWS のサービスの機能を使用し ます。例えば、あるサービスで呼び出しを行うと、通常そのサービスによって Amazon EC2 でア プリケーションが実行されたり、Amazon S3 にオブジェクトが保存されたりします。サービスで は、呼び出し元プリンシパルの権限、サービスロール、またはサービスにリンクされたロールを使 用してこれを行う場合があります。
	- 転送アクセスセッション (FAS) IAM ユーザーまたはロールを使用して AWS でアクションを実 行するユーザーは、プリンシパルと見なされます。一部のサービスを使用する際に、アクショ ンを実行することで、別のサービスの別のアクションがトリガーされることがあります。FAS は、AWS のサービスを呼び出すプリンシパルの権限を、AWS のサービスのリクエストと合わ せて使用し、ダウンストリームのサービスに対してリクエストを行います。FAS リクエスト は、サービスが、完了するために他の AWS のサービス またはリソースとのやりとりを必要と するリクエストを受け取ったときにのみ行われます。この場合、両方のアクションを実行するた めのアクセス許可が必要です。FAS リクエストを行う際のポリシーの詳細については、「[転送](https://docs.aws.amazon.com/IAM/latest/UserGuide/access_forward_access_sessions.html) [アクセスセッション](https://docs.aws.amazon.com/IAM/latest/UserGuide/access_forward_access_sessions.html)」を参照してください。
	- サービスロール サービスがユーザーに代わってアクションを実行するために引き受ける [IAM](https://docs.aws.amazon.com/IAM/latest/UserGuide/id_roles.html) [ロール](https://docs.aws.amazon.com/IAM/latest/UserGuide/id_roles.html)です。IAM 管理者は、IAM 内からサービスロールを作成、変更、削除できます。詳細 については、IAM ユーザーガイドの[「AWS のサービス にアクセス許可を委任するロールの作](https://docs.aws.amazon.com/IAM/latest/UserGuide/id_roles_create_for-service.html) [成」](https://docs.aws.amazon.com/IAM/latest/UserGuide/id_roles_create_for-service.html)を参照してください。
	- サービスリンクロール サービスリンクロールは、AWS のサービス にリンクされたサービス ロールの一種です。サービスがロールを引き受け、ユーザーに代わってアクションを実行できる ようになります。サービスリンクロールは、AWS アカウント に表示され、サービスによって所 有されます。IAM 管理者は、サービスにリンクされたロールの権限を表示できますが、編集す ることはできません。
- Amazon EC2 で実行されるアプリケーション EC2 インスタンスで実行され、AWS CLI または AWS API 要求を行っているアプリケーションの一時的な認証情報を管理するために、IAM ロール を使用できます。これは、EC2 インスタンス内でのアクセスキーの保存に推奨されます。AWS ロールを EC2 インスタンスに割り当て、そのすべてのアプリケーションで使用できるようにする には、インスタンスに添付されたインスタンスプロファイルを作成します。インスタンスプロファ イルにはロールが含まれ、EC2 インスタンスで実行されるプログラムは一時的な認証情報を取得 できます。詳細については、『IAM ユーザーガイド』の「[Amazon EC2 インスタンスで実行され](https://docs.aws.amazon.com/IAM/latest/UserGuide/id_roles_use_switch-role-ec2.html) [るアプリケーションに IAM ロールを使用して権限を付与する」](https://docs.aws.amazon.com/IAM/latest/UserGuide/id_roles_use_switch-role-ec2.html)を参照してください。

IAM ロールと IAM ユーザーのどちらを使用するかについては、『IAM ユーザーガイド』の[「\(IAM](https://docs.aws.amazon.com/IAM/latest/UserGuide/id.html#id_which-to-choose_role)  [ユーザーではなく\) IAM ロールをいつ作成したら良いのか?」](https://docs.aws.amazon.com/IAM/latest/UserGuide/id.html#id_which-to-choose_role)を参照してください。

# <span id="page-394-0"></span>ポリシーを使用してアクセスを管理する

AWS でアクセス権を管理するには、ポリシーを作成して AWS アイデンティティまたはリソースに アタッチします。ポリシーは AWS のオブジェクトであり、アイデンティティやリソースに関連付け て、これらの権限を定義します。AWS は、プリンシパル (ユーザー、ルートユーザー、またはロー ルセッション) がリクエストを行うと、これらのポリシーを評価します。ポリシーでの権限により、 リクエストが許可されるか拒否されるかが決まります。大半のポリシーは JSON ドキュメントとし て AWSに保存されます。JSON ポリシードキュメントの構造と内容の詳細については、『IAM ユー ザーガイド』の「[JSON ポリシー概要](https://docs.aws.amazon.com/IAM/latest/UserGuide/access_policies.html#access_policies-json)」を参照してください。

管理者は AWSJSON ポリシーを使用して、だれが何にアクセスできるかを指定できます。つまり、 どのプリンシパルがどんなリソースにどんな条件でアクションを実行できるかということです。

デフォルトでは、ユーザーやロールに権限はありません。IAM 管理者は、リソースで必要なアク ションを実行するための権限をユーザーに付与する IAM ポリシーを作成できます。その後、管理者 はロールに IAM ポリシーを追加し、ユーザーはロールを引き継ぐことができます。

IAM ポリシーは、オペレーションの実行方法を問わず、アクションの権限を定義します。例え ば、iam:GetRole アクションを許可するポリシーがあるとします。このポリシーがあるユーザー は、AWS Management Console、AWS CLI、または AWS API からロール情報を取得できます。

アイデンティティベースポリシー

アイデンティティベースポリシーは、IAM ユーザー、ユーザーのグループ、ロールなど、アイデン ティティにアタッチできる JSON 権限ポリシードキュメントです。これらのポリシーは、ユーザー とロールが実行できるアクション、リソース、および条件をコントロールします。アイデンティティ ベースのポリシーを作成する方法については、IAM ユーザーガイドの「[IAM ポリシーの作成](https://docs.aws.amazon.com/IAM/latest/UserGuide/access_policies_create.html)」を参 照してください。

アイデンティティベースポリシーは、さらにインラインポリシーまたはマネージドポリシーに分類 できます。インラインポリシーは、単一のユーザー、グループ、またはロールに直接埋め込まれま す。管理ポリシーは、AWS アカウント 内の複数のユーザー、グループ、およびロールにアタッチで きるスタンドアロンポリシーです。マネージドポリシーには、AWS マネージドポリシーおよびカス タマーマネージドポリシーがあります。マネージドポリシーまたはインラインポリシーのいずれかを 選択する方法については、『IAM ユーザーガイド』の「[マネージドポリシーとインラインポリシー](https://docs.aws.amazon.com/IAM/latest/UserGuide/access_policies_managed-vs-inline.html#choosing-managed-or-inline) [の比較](https://docs.aws.amazon.com/IAM/latest/UserGuide/access_policies_managed-vs-inline.html#choosing-managed-or-inline)」を参照してください。

## リソースベースのポリシー

リソースベースのポリシーは、リソースに添付する JSON ポリシードキュメントです。リソース ベースのポリシーには例として、IAM ロールの信頼ポリシーや Amazon S3 バケットポリシーがあげ られます。リソースベースのポリシーをサポートするサービスでは、サービス管理者はポリシーを 使用して特定のリソースへのアクセスを制御できます。ポリシーがアタッチされているリソースの 場合、指定されたプリンシパルがそのリソースに対して実行できるアクションと条件は、ポリシーに よって定義されます。リソースベースのポリシーでは、[プリンシパルを指定する](https://docs.aws.amazon.com/IAM/latest/UserGuide/reference_policies_elements_principal.html)必要があります。プ リンシパルには、アカウント、ユーザー、ロール、フェデレーションユーザー、または AWS のサー ビス を含めることができます。

リソースベースのポリシーは、そのサービス内にあるインラインポリシーです。リソースベースのポ リシーでは IAM の AWSマネージドポリシーは使用できません。

アクセスコントロールリスト (ACL)

アクセスコントロールリスト (ACL) は、どのプリンシパル (アカウントメンバー、ユーザー、または ロール) がリソースにアクセスするための権限を持つかをコントロールします。ACL はリソースベー スのポリシーに似ていますが、JSON ポリシードキュメント形式は使用しません。

Amazon S3、AWS WAF、および Amazon VPC は、ACL をサポートするサービスの例です。ACL の 詳細については、『Amazon Simple Storage Service デベロッパーガイド』の「[アクセスコントロー](https://docs.aws.amazon.com/AmazonS3/latest/dev/acl-overview.html) [ルリスト \(ACL\) の概要」を](https://docs.aws.amazon.com/AmazonS3/latest/dev/acl-overview.html)参照してください。

その他のポリシータイプ

AWS では、他の一般的ではないポリシータイプをサポートしています。これらのポリシータイプで は、より一般的なポリシータイプで付与された最大の権限を設定できます。

- アクセス許可の境界 アクセス許可の境界は、アイデンティティベースのポリシーによって IAM エンティティ (IAM ユーザーまたはロール) に付与できる権限の上限を設定する高度な機能です。 エンティティにアクセス許可の境界を設定できます。結果として得られる権限は、エンティティの アイデンティティベースポリシーとそのアクセス許可の境界の共通部分になります。Principal フィールドでユーザーまたはロールを指定するリソースベースのポリシーでは、アクセス許可の境 界は制限されません。これらのポリシーのいずれかを明示的に拒否した場合、権限は無効になりま す。アクセス許可の境界界の詳細については、『IAM ユーザーガイド』の「[IAM エンティティの](https://docs.aws.amazon.com/IAM/latest/UserGuide/access_policies_boundaries.html) [アクセス許可の境界](https://docs.aws.amazon.com/IAM/latest/UserGuide/access_policies_boundaries.html)」を参照してください。
- サービスコントロールポリシー (SCP) SCP は、AWS Organizations で組織や組織単位 (OU) の最 大権限を指定する JSON ポリシーです。AWS Organizations は、顧客のビジネスが所有する複数
の AWS アカウント をグループ化し、一元的に管理するサービスです。組織内のすべての機能を 有効にすると、サービスコントロールポリシー (SCP) を一部またはすべてのアカウントに適用で きます。SCP はメンバーアカウントのエンティティに対する権限を制限します (各 AWS アカウン トのルートユーザー など)。Organizations と SCP の詳細については、『AWS Organizations ユー ザーガイド』の「[SCP の仕組み」](https://docs.aws.amazon.com/organizations/latest/userguide/orgs_manage_policies_about-scps.html)を参照してください。

• セッションポリシー - セッションポリシーは、ロールまたはフェデレーションユーザーの一時的な セッションをプログラムで作成する際にパラメータとして渡す高度なポリシーです。結果として セッションの権限は、ユーザーまたはロールのアイデンティティベースポリシーとセッションポ リシーの共通部分になります。また、リソースベースのポリシーから権限が派生する場合もありま す。これらのポリシーのいずれかを明示的に拒否した場合、権限は無効になります。詳細について は、「IAM ユーザーガイド」の「[セッションポリシー」](https://docs.aws.amazon.com/IAM/latest/UserGuide/access_policies.html#policies_session)を参照してください。

複数のポリシータイプ

1 つのリクエストに複数のタイプのポリシーが適用されると、結果として作成される権限を理解する のがさらに難しくなります。複数のポリシータイプが関連するとき、リクエストを許可するかどうか を AWS が決定する方法の詳細については、IAM ユーザーガイドの「[ポリシーの評価ロジック」](https://docs.aws.amazon.com/IAM/latest/UserGuide/reference_policies_evaluation-logic.html)を参 照してください。

<span id="page-396-0"></span>Amazon VPC で IAM を使用する方法

IAM を使用して Amazon VPC へのアクセスを管理する前に、Amazon VPC で使用できる IAM 機能 について理解しておく必要があります。Amazon VPC およびその他の AWS のサービスが IAM と連 携する方法の概要を把握するには、「IAM ユーザーガイド」の「[IAM と連携する AWS のサービス](https://docs.aws.amazon.com/IAM/latest/UserGuide/reference_aws-services-that-work-with-iam.html)」 を参照してください。

目次

- [アクション](#page-397-0)
- [リソース](#page-398-0)
- [条件キー](#page-399-0)
- [Amazon VPC リソースベースのポリシー](#page-400-0)
- [タグに基づいた承認](#page-400-1)
- [IAM ロール](#page-400-2)

IAM アイデンティティベースのポリシーでは、許可されるアクションまたは拒否されるアクション を指定できます。一部のアクションでは、アクションを許可または拒否するリソースと条件を指定 できます。Amazon VPC は、特定のアクション、リソース、および条件キーをサポートしていま す。JSON ポリシーで使用するすべての要素については、「IAM ユーザーガイド」の「[IAM JSON ポ](https://docs.aws.amazon.com/IAM/latest/UserGuide/reference_policies_elements.html) [リシーエレメントのリファレンス](https://docs.aws.amazon.com/IAM/latest/UserGuide/reference_policies_elements.html)」を参照してください。

<span id="page-397-0"></span>アクション

管理者は AWS JSON ポリシーを使用して、誰が何にアクセスできるかを指定できます。つまり、ど のプリンシパルがどんなリソースにどんな条件でアクションを実行できるかということです。

JSON ポリシーのAction要素には、ポリシー内のアクセスを許可または拒否するために使用できる アクションが記述されます。ポリシーアクションの名前は通常、関連する AWSAPI オペレーション と同じです。一致する API オペレーションのない権限のみのアクションなど、いくつかの例外があ ります。また、ポリシーに複数アクションが必要なオペレーションもあります。これらの追加アク ションは、 依存アクション と呼ばれます。

このアクションは、関連付けられたオペレーションを実行するためのアクセス許可を付与するポリ シーで使用されます。

Amazon VPC は、その API 名前空間を Amazon EC2 と共有します。Amazon VPC のポリシーアク ションは、アクションの前にプレフィックス ec2: を使用します。例えば、CreateVpc API オペ レーションを使用して VPC を作成するアクセス許可を付与するには、ec2:CreateVpc アクション へのアクセス許可を付与します。ポリシーステートメントには、Action または NotAction 要素を 含める必要があります。

1 つのステートメントで複数のアクションを指定するには、次の例のようにカンマで区切ります。

```
"Action": [ 
        "ec2:action1", 
        "ec2:action2"
]
```
ワイルドカード (\*) を使用して複数のアクションを指定することができます。例えば、Describe と いう単語で始まるすべてのアクションを指定するには、次のアクションを含めます。

"Action": "ec2:Describe\*"

Amazon VPC アクションのリストを確認するには、「サービス認証リファレンス」の[「Amazon](https://docs.aws.amazon.com/IAM/latest/UserGuide/list_amazonec2.html#amazonec2-actions-as-permissions) [EC2 で定義されるアクション」](https://docs.aws.amazon.com/IAM/latest/UserGuide/list_amazonec2.html#amazonec2-actions-as-permissions)を参照してください。

<span id="page-398-0"></span>リソース

管理者は AWS JSON ポリシーを使用して、誰が何にアクセスできるかを指定できます。つまり、ど のプリンシパルがどのリソースにどのような条件でアクションを実行できるかということです。

Resource JSON ポリシー要素は、アクションが適用されるオブジェクトを指定します。ステート メントには、Resource または NotResource要素を含める必要があります。ベストプラクティスと して、[Amazon リソースネーム \(ARN\)](https://docs.aws.amazon.com/general/latest/gr/aws-arns-and-namespaces.html) を使用してリソースを指定します。これは、リソースレベル の権限と呼ばれる特定のリソースタイプをサポートするアクションに対して実行できます。

オペレーションのリスト化など、リソースレベルの権限をサポートしないアクションの場合は、ス テートメントがすべてのリソースに適用されることを示すために、ワイルドカード (\*) を使用しま す。

"Resource": "\*"

VPC リソースには、次の例に示す ARN があります。

arn:\${Partition}:ec2:\${Region}:\${Account}:vpc/\${VpcId}

たとえば、ステートメントで vpc-1234567890abcdef0 VPC を指定するには、次の例に示す ARN を使用します。

"Resource": "arn:aws:ec2:us-east-1:123456789012:vpc/vpc-1234567890abcdef0"

特定のアカウントに属する特定のリージョン内のすべての VPC を指定するには、ワイルドカード (\*) を使用します。

"Resource": "arn:aws:ec2:us-east-1:123456789012:vpc/\*"

リソースの作成など、一部の Amazon VPC アクションは、特定のリソースで実行できません。この ような場合は、ワイルドカード (\*) を使用する必要があります。

"Resource": "\*"

Amazon EC2 API アクションの多くが複数のリソースと関連します。複数リソースを単一ステート メントで指定するには、ARN をカンマで区切ります。

```
"Resource": [ 
        "resource1", 
        "resource2"
]
```
Amazon VPC リソースのタイプとその ARN のリストを確認するには、「サービス認証リファレン ス」の「[Amazon EC2 で定義されるリソースタイプ」](https://docs.aws.amazon.com/IAM/latest/UserGuide/list_amazonec2.html#amazonec2-resources-for-iam-policies)を参照してください。

#### <span id="page-399-0"></span>条件キー

管理者は AWS JSON ポリシーを使用して、誰が何にアクセスできるかを指定できます。つまり、ど のプリンシパルがどんなリソースにどんな条件でアクションを実行できるかということです。

Condition 要素 (または Condition ブロック) を使用すると、ステートメントが有効な条件を指定 できます。Condition 要素はオプションです。イコールや未満などの [条件演算子](https://docs.aws.amazon.com/IAM/latest/UserGuide/reference_policies_elements_condition_operators.html) を使用して条件 式を作成することで、ポリシーの条件とリクエスト内の値を一致させることができます。

1 つのステートメントに複数の Condition 要素を指定するか、1 つの Condition 要素に複数の キーを指定すると、AWS は AND 論理演算子を使用してそれらを評価します。単一の条件キーに複数 の値を指定すると、AWS は OR 論理演算子を使用して条件を評価します。ステートメントの権限が 付与される前にすべての条件が満たされる必要があります。

条件を指定する際にプレースホルダー変数も使用できます。例えば IAM ユーザーに、IAM ユーザー 名がタグ付けされている場合のみリソースにアクセスできる権限を付与することができます。詳細 については、『IAM ユーザーガイド』の「[IAM ポリシーの要素: 変数およびタグ」](https://docs.aws.amazon.com/IAM/latest/UserGuide/reference_policies_variables.html)を参照してくださ い。

AWS はグローバル条件キーとサービス固有の条件キーをサポートしています。すべての AWS グ ローバル条件キーを確認するには、IAM ユーザーガイド の「[AWS グローバル条件コンテキスト](https://docs.aws.amazon.com/IAM/latest/UserGuide/reference_policies_condition-keys.html) [キー](https://docs.aws.amazon.com/IAM/latest/UserGuide/reference_policies_condition-keys.html)」を参照してください。

すべての Amazon EC2 アクションは、aws:RequestedRegion および ec2:Region 条件キーを サポートします。詳細については、「[例: 特定のリージョンへのアクセスの制限」](https://docs.aws.amazon.com/AWSEC2/latest/UserGuide/ExamplePolicies_EC2.html#iam-example-region)を参照してくださ い。

Amazon VPC は独自の条件キーを定義し、一部のグローバル条件キーの使用をサポートしていま す。Amazon VPC での条件キーの一覧については、「サービス認証リファレンス」の[「Amazon](https://docs.aws.amazon.com/IAM/latest/UserGuide/list_amazonec2.html#amazonec2-policy-keys) [EC2 の条件キー」](https://docs.aws.amazon.com/IAM/latest/UserGuide/list_amazonec2.html#amazonec2-policy-keys)を参照してください。どのアクションおよびリソースと条件キーを使用できるか については、「[Amazon EC2 で定義されるアクション」](https://docs.aws.amazon.com/IAM/latest/UserGuide/list_amazonec2.html#amazonec2-actions-as-permissions)を参照してください。

#### <span id="page-400-0"></span>Amazon VPC リソースベースのポリシー

リソースベースのポリシーとは、Amazon VPC リソース上で指定するプリンシパルとしてのどのア クションをどの条件で実行できるかを指定する JSON ポリシードキュメントです。

クロスアカウントアクセスを有効にするには、全体のアカウント、または別のアカウントの IAM エ ンティティを、[リソースベースのポリシーのプリンシパル](https://docs.aws.amazon.com/IAM/latest/UserGuide/reference_policies_elements_principal.html)として指定します。リソースベースのポ リシーにクロスアカウントのプリンシパルを追加しても、信頼関係は半分しか確立されない点に注意 してください。プリンシパルとリソースが異なる AWS アカウントにある場合は、リソースにアクセ スするためのアクセス許可をプリンシパルエンティティにも付与する必要があります。アクセス許可 は、アイデンティティベースのポリシーをエンティティにアタッチすることで付与します。ただし、 リソースベースのポリシーで、同じアカウントのプリンシパルへのアクセス権が付与されている場合 は、ID ベースのポリシーをさらに付与する必要はありません。詳細については、『IAM ユーザーガ イド』の「[IAM ロールとリソースベースのポリシーとの相違点」](https://docs.aws.amazon.com/IAM/latest/UserGuide/id_roles_compare-resource-policies.html)を参照してください。

#### <span id="page-400-1"></span>タグに基づいた承認

タグを Amazon VPC リソースにアタッチするか、リクエストでタグを渡すことができます。タグに 基づいてアクセスを制御するには、条件キーを使用して、ポリシーの[条件要素](https://docs.aws.amazon.com/IAM/latest/UserGuide/reference_policies_elements_condition.html)でタグ情報を提供しま す。詳細については、「Amazon EC2 ユーザーガイド」の「[作成時のリソースへのタグ付け」](https://docs.aws.amazon.com/AWSEC2/latest/UserGuide/supported-iam-actions-tagging.html)およ び「[リソースタグを使用した EC2 リソースへのアクセスの制御」](https://docs.aws.amazon.com/AWSEC2/latest/UserGuide/control-access-with-tags.html)を参照してください。

リソースのタグに基づいてリソースへのアクセスを制限するためのアイデンティティベースのポリ シーの例を表示するには、「[特定の VPC 内にインスタンスを起動する](#page-410-0)」を参照してください。

<span id="page-400-2"></span>IAM ロール

[IAM ロール](https://docs.aws.amazon.com/IAM/latest/UserGuide/id_roles.html) は、特定の権限を持つ、AWS アカウント 内のエンティティです。

一時認証情報の使用

一時的な認証情報を使用して、フェデレーションでサインイン、IAM ロールを引き受ける、または クロスアカウントロールを引き受けることができます。一時的なセキュリティ認証情報を取得する には、[AssumeRole](https://docs.aws.amazon.com/STS/latest/APIReference/API_AssumeRole.html) または [GetFederationToken](https://docs.aws.amazon.com/STS/latest/APIReference/API_GetFederationToken.html) などの AWS STS API オペレーションを呼び出しま す。

Amazon VPC では、一時認証情報の使用をサポートしています。

サービスにリンクされたロール

[サービスリンクロール](https://docs.aws.amazon.com/IAM/latest/UserGuide/id_roles_terms-and-concepts.html#iam-term-service-linked-role)は、AWS サービスが他のサービスのリソースにアクセスしてお客様の代わ りにアクションを完了することを許可します。サービスリンクロールは IAM アカウント内に表示さ れ、サービスによって所有されます。IAM 管理者は、サービスにリンクされたロールのアクセス許 可を表示できますが、編集することはできません。

[トランジットゲートウェイ](https://docs.aws.amazon.com/vpc/latest/tgw/tgw-service-linked-roles.html)は、サービスにリンクされたロールをサポートします。

サービスロール

この機能により、ユーザーに代わってサービスが[サービスロール](https://docs.aws.amazon.com/IAM/latest/UserGuide/id_roles_terms-and-concepts.html#iam-term-service-role)を引き受けることが許可されます。 このロールにより、サービスがお客様に代わって他のサービスのリソースにアクセスし、アクショ ンを完了することが許可されます。サービスロールは、IAM アカウントに表示され、アカウントに よって所有されます。つまり、IAM 管理者は、このロールの権限を変更できます。ただし、これを 行うことにより、サービスの機能が損なわれる場合があります。

Amazon VPC では、フローログのサービスロールがサポートされています。フローログを作成する ときは、フローログサービスへ CloudWatch Logs のアクセスを許可するロールを選択する必要があ ります。詳細については、「[the section called "CloudWatch Logs へのフローログ発行のための IAM](#page-351-0)  [ロール"」](#page-351-0)を参照してください。

### Amazon VPC ポリシーの例

デフォルトでは、IAM ロールには、VPC リソースを作成または変更するアクセス許可はありませ ん。AWS Management Console、AWS CLI、または AWS API を使用してタスクを実行することも できません。IAM 管理者は、ロールに必要な、指定されたリソースで特定の API オペレーションを 実行するアクセス許可をロールに付与する IAM ポリシーを作成する必要があります。続いて、管理 者はそれらのアクセス許可が必要な IAM ロールに、そのポリシーをアタッチします。

これらサンプルの、JSON ポリシードキュメントを使用して、IAM アイデンティティベースのポリ シーを作成する方法については、「IAM ユーザーガイド」の「[IAM ポリシーの作成 \(コンソール\)」](https://docs.aws.amazon.com/IAM/latest/UserGuide/access_policies_create.html#access_policies_create-json-editor) を参照してください。

内容

- [ポリシーのベストプラクティス](#page-402-0)
- [Amazon VPC コンソールを使用する](#page-403-0)
- [パブリックサブネットを持つ VPC を作成する](#page-404-0)
- [VPC リソースの変更と削除](#page-405-0)
- [セキュリティグループの管理](#page-406-0)
- [セキュリティグループルールの管理](#page-408-0)
- [特定のサブネット内にインスタンスを起動する](#page-409-0)
- [特定の VPC 内にインスタンスを起動する](#page-410-0)
- [その他の Amazon VPC ポリシーの例](#page-411-0)

<span id="page-402-0"></span>ポリシーのベストプラクティス

ID ベースのポリシーは、ユーザーのアカウント内で誰かが Amazon VPC リソースを作成、アクセ ス、または削除できるどうかを決定します。これらのアクションを実行すると、AWS アカウント に 料金が発生する可能性があります。アイデンティティベースポリシーを作成したり編集したりする際 には、以下のガイドラインと推奨事項に従ってください:

- AWS マネージドポリシーを使用して開始し、最小特権の権限に移行する ユーザーとワークロー ドへの権限の付与を開始するには、多くの一般的なユースケースのために権限を付与する AWS マ ネージドポリシーを使用します。これらは AWS アカウントで使用できます。ユースケースに応じ た AWS カスタマーマネージドポリシーを定義することで、権限をさらに減らすことをお勧めしま す。詳細については、IAM ユーザーガイドの「[AWS マネージドポリシー](https://docs.aws.amazon.com/IAM/latest/UserGuide/access_policies_managed-vs-inline.html#aws-managed-policies)」または[「AWS ジョブ](https://docs.aws.amazon.com/IAM/latest/UserGuide/access_policies_job-functions.html) [機能の管理ポリシー](https://docs.aws.amazon.com/IAM/latest/UserGuide/access_policies_job-functions.html)」を参照してください。
- 最小特権を適用する IAM ポリシーで権限を設定するときは、タスクの実行に必要な権限のみを 付与します。これを行うには、特定の条件下で特定のリソースに対して実行できるアクションを定 義します。これは、最小特権権限とも呼ばれています。IAM を使用して権限を適用する方法の詳 細については、『IAM ユーザーガイド』の「[IAM でのポリシーと権限](https://docs.aws.amazon.com/IAM/latest/UserGuide/access_policies.html)」を参照してください。
- IAM ポリシーで条件を使用してアクセスをさらに制限する ポリシーに条件を追加して、アクショ ンやリソースへのアクセスを制限できます。例えば、ポリシー条件を記述して、すべてのリクエ ストを SSL を使用して送信するように指定できます。また、AWS CloudFormation などの特定 の AWS のサービスを介して使用する場合、条件を使ってサービスアクションへのアクセス権を 付与することもできます。詳細については、IAM ユーザーガイドの [\[IAM JSON policy elements:](https://docs.aws.amazon.com/IAM/latest/UserGuide/reference_policies_elements_condition.html) [Condition\]](https://docs.aws.amazon.com/IAM/latest/UserGuide/reference_policies_elements_condition.html) (IAM JSON ポリシー要素:条件) を参照してください。
- IAM Access Analyzer を使用して IAM ポリシーを検証し、安全で機能的な権限を確保する IAM Access Analyzer は、新規および既存のポリシーを検証して、ポリシーが IAM ポリシー言語 (JSON) および IAM のベストプラクティスに準拠するようにします。IAM アクセスアナライザーは 100 を超えるポリシーチェックと実用的な推奨事項を提供し、安全で機能的なポリシーの作成をサ ポートします。詳細については、「IAM ユーザーガイド」の「[IAM Access Analyzer ポリシーの検](https://docs.aws.amazon.com/IAM/latest/UserGuide/access-analyzer-policy-validation.html) [証](https://docs.aws.amazon.com/IAM/latest/UserGuide/access-analyzer-policy-validation.html)」を参照してください。
- 多要素認証 (MFA) を要求する AWS アカウント で IAM ユーザーまたはルートユーザーを要求す るシナリオがある場合は、セキュリティを強化するために MFA をオンにします。API オペレー ションが呼び出されるときに MFA を必須にするには、ポリシーに MFA 条件を追加します。詳細 については、「IAM ユーザーガイド」の「[MFA 保護 API アクセスの設定](https://docs.aws.amazon.com/IAM/latest/UserGuide/id_credentials_mfa_configure-api-require.html)」を参照してください。

IAM でのベストプラクティスの詳細については、『IAM ユーザーガイド』の[「IAM でのセキュリ](https://docs.aws.amazon.com/IAM/latest/UserGuide/best-practices.html) [ティのベストプラクティス](https://docs.aws.amazon.com/IAM/latest/UserGuide/best-practices.html)」を参照してください。

<span id="page-403-0"></span>Amazon VPC コンソールを使用する

Amazon VPC コンソールにアクセスするには、一連の最小限のアクセス許可が必要です。これらの アクセス許可により、AWS アカウントの Amazon VPC リソースの詳細をリストおよび表示できま す。最小限必要なアクセス許可よりも厳しく制限されたアイデンティティベースポリシーを作成する と、そのポリシーを添付したエンティティ (IAM ロール) に対してコンソールが意図したとおりに機 能しません。

次のポリシーは、VPC コンソールでリソースを一覧表示するアクセス許可をロールに付与します が、リソースを作成、更新、削除することはできません。

```
{ 
     "Version": "2012-10-17", 
     "Statement": [ 
         { 
              "Effect": "Allow", 
              "Action": [ 
                  "ec2:DescribeAccountAttributes", 
                  "ec2:DescribeAddresses", 
                  "ec2:DescribeAvailabilityZones", 
                  "ec2:DescribeClassicLinkInstances", 
                  "ec2:DescribeClientVpnEndpoints", 
                  "ec2:DescribeCustomerGateways", 
                  "ec2:DescribeDhcpOptions", 
                  "ec2:DescribeEgressOnlyInternetGateways", 
                  "ec2:DescribeFlowLogs", 
                  "ec2:DescribeInternetGateways", 
                  "ec2:DescribeManagedPrefixLists", 
                  "ec2:DescribeMovingAddresses", 
                  "ec2:DescribeNatGateways", 
                  "ec2:DescribeNetworkAcls", 
                  "ec2:DescribeNetworkInterfaceAttribute", 
                  "ec2:DescribeNetworkInterfacePermissions", 
                  "ec2:DescribeNetworkInterfaces", 
                  "ec2:DescribePrefixLists", 
                  "ec2:DescribeRouteTables", 
                  "ec2:DescribeSecurityGroupReferences", 
                  "ec2:DescribeSecurityGroups", 
                  "ec2:DescribeSecurityGroupRules", 
                  "ec2:DescribeStaleSecurityGroups",
```
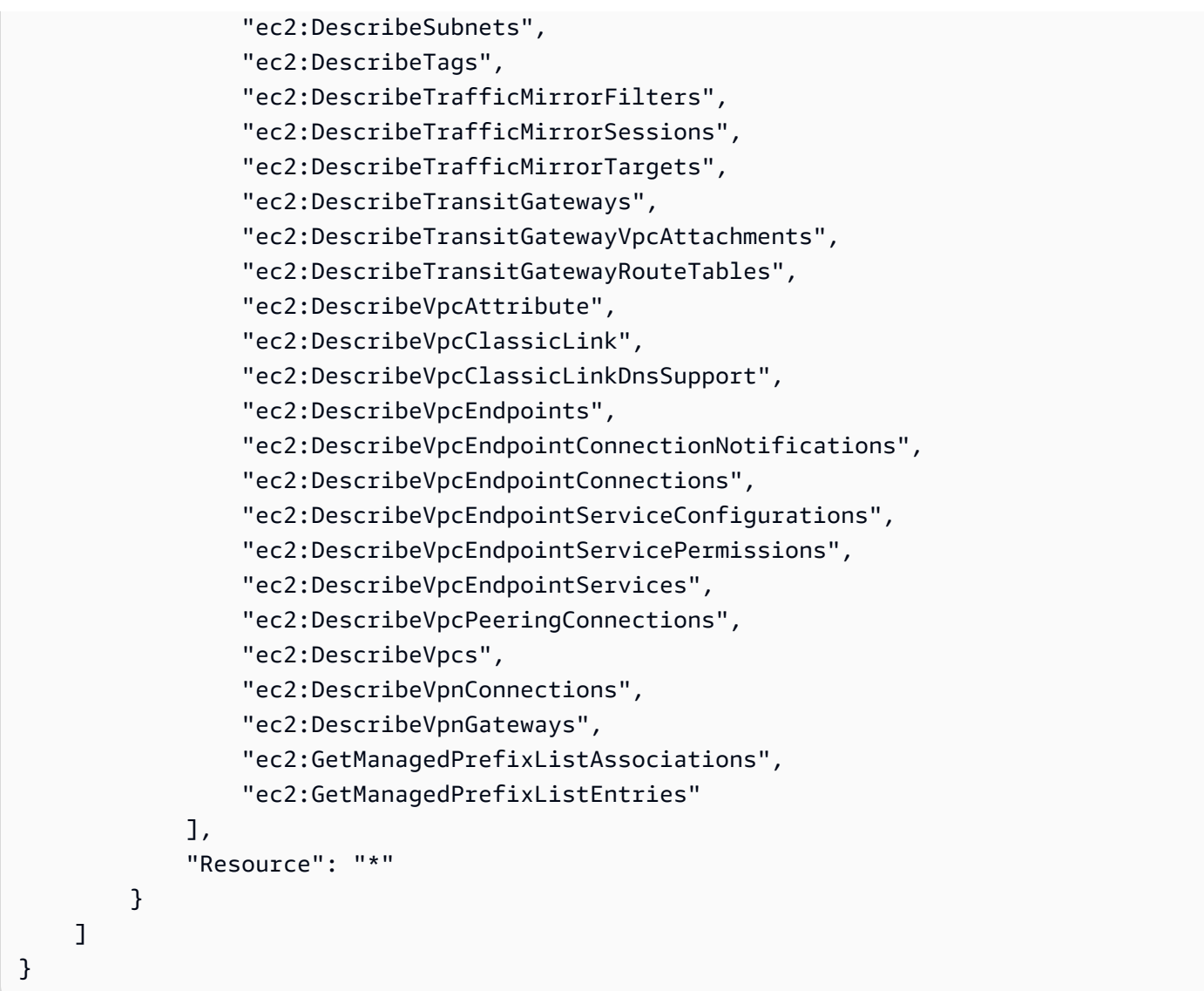

AWS CLI または AWS API のみを呼び出すロールには、最小限のコンソールアクセス許可を付与す る必要はありません。代わりに、ロールが実行する必要がある API オペレーションに一致するアク ションのみへのアクセスが許可されます。

<span id="page-404-0"></span>パブリックサブネットを持つ VPC を作成する

次の例では、ロールが VPC、サブネット、ルートテーブル、およびインターネットゲートウェイ を作成できるようにします。ロールは、インターネットゲートウェイを VPC にアタッチし、ルー トテーブルにルートを作成することもできます。ec2:ModifyVpcAttribute アクションによ り、ロールは、VPC 内で起動される各インスタンスが DNS ホスト名を受け取ることができるよう に、VPC の DNS ホスト名を有効にできます。

{

```
 "Version": "2012-10-17", 
    "Statement": [{ 
        "Effect": "Allow", 
        "Action": [ 
          "ec2:CreateVpc", 
          "ec2:CreateSubnet", 
          "ec2:DescribeAvailabilityZones", 
          "ec2:CreateRouteTable", 
          "ec2:CreateRoute", 
          "ec2:CreateInternetGateway", 
          "ec2:AttachInternetGateway", 
          "ec2:AssociateRouteTable", 
          "ec2:ModifyVpcAttribute" 
        ], 
        "Resource": "*" 
     } 
    ]
}
```
前述のポリシーにより、ロールは、Amazon VPC コンソールで VPC を作成することもできます。

<span id="page-405-0"></span>VPC リソースの変更と削除

ロールが変更または削除できる VPC リソースを制御することもできます。例えば、次のポリシーで は、タグ Purpose=Test を持つルートテーブルの操作と削除をロールに許可します。また、このポ リシーでは、ロールがタグ Purpose=Test を持つインターネットゲートウェイのみを削除できるこ とを指定します。ロールは、このタグを持たないルートテーブルまたはインターネットゲートウェイ を操作できません。

```
{ 
     "Version": "2012-10-17", 
     "Statement": [ 
          { 
              "Effect": "Allow", 
              "Action": "ec2:DeleteInternetGateway", 
              "Resource": "arn:aws:ec2:*:*:internet-gateway/*", 
              "Condition": { 
                  "StringEquals": { 
                       "ec2:ResourceTag/Purpose": "Test" 
 } 
              } 
         }, 
\overline{\mathcal{L}}
```

```
 "Effect": "Allow", 
              "Action": [ 
                  "ec2:DeleteRouteTable", 
                  "ec2:CreateRoute", 
                  "ec2:ReplaceRoute", 
                  "ec2:DeleteRoute" 
              ], 
              "Resource": "arn:aws:ec2:*:*:route-table/*", 
              "Condition": { 
                  "StringEquals": { 
                      "ec2:ResourceTag/Purpose": "Test" 
 } 
              } 
         } 
     ]
}
```
#### <span id="page-406-0"></span>セキュリティグループの管理

次のポリシーでは、ロールがセキュリティグループを管理することを許可します。1 番目のステー トメントでは、タグ Stack=test の付いたセキュリティグループを削除したり、タグ Stack=test の付いたセキュリティグループのインバウンドおよびアウトバウンドのルールを管理することを ロールに許可します。2 番目のステートメントでは、ロールが作成したセキュリティグループにタ グ Stack=Test を付ける必要があります。3 番目のステートメントは、セキュリティグループの作 成時に、タグを作成することをロールに許可します。4 番目のステートメントでは、すべてのセキュ リティグループとセキュリティグループのルールを表示することをロールに許可します。5 番目のス テートメントは、VPC にセキュリティグループを作成することをロールに許可します。

**a** Note

AWS CloudFormation サービスでは、このポリシーを使用して、必須タグを 含むセキュリティグループを作成することはできません。タグを必要とする ec2:CreateSecurityGroup アクションの条件を削除すると、このポリシーが機能しま す。

```
{ 
     "Version": "2012-10-17", 
     "Statement": [ 
          {
```

```
 "Effect": "Allow", 
             "Action": [ 
                 "ec2:RevokeSecurityGroupIngress", 
                 "ec2:AuthorizeSecurityGroupEgress", 
                 "ec2:AuthorizeSecurityGroupIngress", 
                 "ec2:UpdateSecurityGroupRuleDescriptionsEgress", 
                 "ec2:RevokeSecurityGroupEgress", 
                 "ec2:DeleteSecurityGroup", 
                 "ec2:ModifySecurityGroupRules", 
                 "ec2:UpdateSecurityGroupRuleDescriptionsIngress" 
            ], 
             "Resource": "arn:aws:ec2:*:*:security-group/*", 
             "Condition": { 
                 "StringEquals": { 
                     "ec2:ResourceTag/Stack": "test" 
 } 
 } 
        }, 
        { 
             "Effect": "Allow", 
             "Action": "ec2:CreateSecurityGroup", 
             "Resource": "arn:aws:ec2:*:*:security-group/*", 
             "Condition": { 
                 "StringEquals": { 
                     "aws:RequestTag/Stack": "test" 
                 }, 
                 "ForAllValues:StringEquals": { 
                     "aws:TagKeys": "Stack" 
 } 
 } 
        }, 
         { 
             "Effect": "Allow", 
             "Action": "ec2:CreateTags", 
             "Resource": "arn:aws:ec2:*:*:security-group/*", 
             "Condition": { 
                 "StringEquals": { 
                     "ec2:CreateAction": "CreateSecurityGroup" 
 } 
 } 
        }, 
         { 
             "Effect": "Allow", 
             "Action": [
```

```
 "ec2:DescribeSecurityGroupRules", 
                    "ec2:DescribeVpcs", 
                    "ec2:DescribeSecurityGroups" 
               ], 
               "Resource": "*" 
          }, 
          { 
               "Effect": "Allow", 
               "Action": "ec2:CreateSecurityGroup", 
               "Resource": "arn:aws:ec2:*:*:vpc/*" 
          } 
    \mathbf{I}}
```
インスタンスに関連付けられたセキュリティグループをロールが変更できるようにするには、ポリ シーに ec2:ModifyInstanceAttribute アクションを追加します。

ロールがネットワークインターフェイスのセキュリティグループを変更できるようにするには、ポリ シーに ec2:ModifyNetworkInterfaceAttribute アクションを追加します。

<span id="page-408-0"></span>セキュリティグループルールの管理

次のポリシーは、セキュリティグループとセキュリティグループルールの表示、特定の VPC のセ キュリティグループのインバウンドおよびアウトバウンドのルールの追加と削除、および指定され た VPC のルールの説明を変更するアクセス許可をロールに付与します。1 番目のステートメントで は、ec2:Vpc 条件キーを使用して、特定の VPC に許可をスコープしています。

2 番目のステートメントは、すべてのセキュリティグループ、セキュリティグループルール、タグに ついて説明するアクセス許可をロールに付与します。これにより、ロールはセキュリティグループ ルールを表示して変更できるようになります。

```
{ 
   "Version": "2012-10-17", 
   "Statement":[{ 
     "Effect":"Allow", 
     "Action": [ 
        "ec2:AuthorizeSecurityGroupIngress", 
        "ec2:RevokeSecurityGroupIngress", 
        "ec2:UpdateSecurityGroupRuleDescriptionsIngress", 
        "ec2:AuthorizeSecurityGroupEgress", 
        "ec2:RevokeSecurityGroupEgress", 
        "ec2:UpdateSecurityGroupRuleDescriptionsEgress",
```

```
 "ec2:ModifySecurityGroupRules" 
     ], 
      "Resource": "arn:aws:ec2:region:account-id:security-group/*", 
        "Condition": { 
          "ArnEquals": { 
            "ec2:Vpc": "arn:aws:ec2:region:account-id:vpc/vpc-id" 
          } 
       } 
     }, 
     { 
        "Effect": "Allow", 
        "Action": [ 
            "ec2:DescribeSecurityGroups", 
            "ec2:DescribeSecurityGroupRules", 
            "ec2:DescribeTags" 
       ], 
       "Resource": "*" 
     }, 
     { 
        "Effect": "Allow", 
        "Action": [ 
            "ec2:ModifySecurityGroupRules" 
       ], 
       "Resource": "arn:aws:ec2:region:account-id:security-group-rule/*" 
     } 
   ]
}
```
# <span id="page-409-0"></span>特定のサブネット内にインスタンスを起動する

以下のポリシーは、特定のサブネット内にインスタンスを起動し、リクエストで特定のセキュリティ グループを使用するアクセス許可をロールに付与します。このポリシーは、サブネットの ARN およ びセキュリティグループの ARN を指定することで許可を与えます。ロールが別のサブネット内でま たは別のセキュリティグループを使用してインスタンスを起動しようとすると、リクエストは失敗し ます (ただし、別のポリシーまたは別の定義文で、ロールにそのアクセス許可が付与されている場合 を除きます)。

このポリシーは、ネットワークインターフェイスリソースを使用する許可も与えます。サブネット内 に起動すると、RunInstances リクエストは、デフォルトでプライマリネットワークインターフェ イスを作成するので、ロールには、インスタンスを起動するときにこのリソースを作成するアクセス 許可が必要です。

```
{ 
    "Version": "2012-10-17", 
    "Statement": [{ 
       "Effect": "Allow", 
       "Action": "ec2:RunInstances", 
       "Resource": [ 
          "arn:aws:ec2:region::image/ami-*", 
          "arn:aws:ec2:region:account:instance/*", 
          "arn:aws:ec2:region:account:subnet/subnet-id", 
          "arn:aws:ec2:region:account:network-interface/*", 
          "arn:aws:ec2:region:account:volume/*", 
          "arn:aws:ec2:region:account:key-pair/*", 
          "arn:aws:ec2:region:account:security-group/sg-id" 
      \mathbf{I} } 
    ]
}
```
<span id="page-410-0"></span>特定の VPC 内にインスタンスを起動する

以下のポリシーは、特定の VPC 内の任意のサブネットにインスタンスを起動するアクセス許可を ロールに付与します。このポリシーは、条件キー (ec2:Vpc) をサブネットリソースに適用すること で許可を与えます。

また、このポリシーは、タグ「department=dev」のある AMI のみを使用してインスタンスを起動 するアクセス許可をロールに付与します。

```
{ 
    "Version": "2012-10-17", 
    "Statement": [{ 
        "Effect": "Allow", 
        "Action": "ec2:RunInstances", 
        "Resource": "arn:aws:ec2:region:account-id:subnet/*", 
          "Condition": { 
           "ArnEquals": { 
               "ec2:Vpc": "arn:aws:ec2:region:account-id:vpc/vpc-id" 
           } 
       } 
    }, 
    { 
        "Effect": "Allow", 
        "Action": "ec2:RunInstances",
```

```
 "Resource": "arn:aws:ec2:region::image/ami-*", 
       "Condition": { 
          "StringEquals": { 
              "ec2:ResourceTag/department": "dev" 
 } 
       } 
    }, 
    { 
       "Effect": "Allow", 
       "Action": "ec2:RunInstances", 
       "Resource": [ 
          "arn:aws:ec2:region:account:instance/*", 
          "arn:aws:ec2:region:account:volume/*", 
          "arn:aws:ec2:region:account:network-interface/*", 
          "arn:aws:ec2:region:account:key-pair/*", 
          "arn:aws:ec2:region:account:security-group/*" 
 ] 
       } 
   \mathbf{I}}
```
<span id="page-411-0"></span>その他の Amazon VPC ポリシーの例

Amazon VPC に関連するその他の IAM ポリシーの例については、次のドキュメントを参照してくだ さい。

- [マネージドプレフィックスリスト](#page-42-0)
- [トラフィックのミラーリング](https://docs.aws.amazon.com/vpc/latest/mirroring/traffic-mirroring-security.html)
- [トランジットゲートウェイ](https://docs.aws.amazon.com/vpc/latest/tgw/transit-gateway-authentication-access-control.html#tgw-example-iam-policies)
- [VPC エンドポイントおよび VPC エンドポイントサービス](https://docs.aws.amazon.com/vpc/latest/userguide/vpc-endpoints-iam.html)
- [VPC エンドポイントポリシー](https://docs.aws.amazon.com/vpc/latest/privatelink/vpc-endpoints-access.html)
- [VPC ピアリング接続](https://docs.aws.amazon.com/vpc/latest/peering/security-iam.html)
- [AWS Wavelength](https://docs.aws.amazon.com/wavelength/latest/developerguide/wavelength-policy-examples.html)

# Amazon VPC の ID とアクセスのトラブルシューティング

次の情報は、Amazon VPC と IAM の使用に伴って発生する可能性がある一般的な問題の診断や修復 に役立ちます。

#### 問題点

- [Amazon VPC でアクションを実行する権限がない](#page-412-0)
- [iam:PassRole を実行する権限がありません](#page-412-1)
- [AWS アカウント以外のユーザーに Amazon VPC リソースへのアクセスを許可したい](#page-413-0)

<span id="page-412-0"></span>Amazon VPC でアクションを実行する権限がない

AWS Management Console から、アクションを実行する権限がないと通知された場合は、管理者に 問い合わせてサポートを依頼する必要があります。サインイン認証情報を提供した担当者が管理者で す。

以下の例のエラーは、mateojackson IAM ユーザーがコンソールを使用して、サブネットの詳細を 表示しようとしているが、ec2:DescribeSubnets アクセス許可がない IAM ロールに属していた 場合に発生します。

User: arn:aws:iam::123456789012:user/mateojackson is not authorized to perform: ec2:DescribeSubnets on resource: *subnet-id*

この場合、Mateo は、サブネットにアクセスできるように、ポリシーの更新を管理者に依頼しま す。

<span id="page-412-1"></span>iam:PassRole を実行する権限がありません

iam:PassRole アクションを実行する権限がないというエラーが表示された場合は、ポリシーを更 新して Amazon VPC にロールを渡せるようにする必要があります。

一部の AWS のサービスでは、新しいサービスロールまたはサービスリンクロールを作成せずに、既 存のロールをサービスに渡すことが許可されています。そのためには、サービスにロールを渡す権限 が必要です。

以下の例のエラーは、marymajor という IAM ユーザーがコンソールを使用して Amazon VPC でア クションを実行しようする場合に発生します。ただし、このアクションをサービスが実行するには、 サービスロールから付与された権限が必要です。Mary には、ロールをサービスに渡す権限がありま せん。

User: arn:aws:iam::123456789012:user/marymajor is not authorized to perform: iam:PassRole

この場合、Mary のポリシーを更新してメアリーに iam:PassRole アクションの実行を許可する必 要があります。

サポートが必要な場合は、AWS 管理者に問い合わせてください。管理者とは、サインイン認証情報 を提供した担当者です。

<span id="page-413-0"></span>AWS アカウント以外のユーザーに Amazon VPC リソースへのアクセスを許可したい

他のアカウントのユーザーや組織外のユーザーが、リソースへのアクセスに使用できるロールを作成 できます。ロールの引き受けを委託するユーザーを指定できます。リソースベースのポリシーまた はアクセスコントロールリスト (ACL) をサポートするサービスの場合、それらのポリシーを使用し て、リソースへのアクセスを付与できます。

詳細については、以下を参照してください。

- Amazon VPC がこれらの機能をサポートしているかどうかについては、[「Amazon VPC で IAM を](#page-396-0) [使用する方法](#page-396-0)」を参照してください。
- 所有している AWS アカウント全体のリソースへのアクセス権を提供する方法については、「IAM ユーザーガイド」の「[所有している別の AWS アカウントへのアクセス権を IAM ユーザーに提](https://docs.aws.amazon.com/IAM/latest/UserGuide/id_roles_common-scenarios_aws-accounts.html) [供](https://docs.aws.amazon.com/IAM/latest/UserGuide/id_roles_common-scenarios_aws-accounts.html)」を参照してください。
- サードパーティーの AWS アカウント にリソースへのアクセス権を提供する方法については、 『IAM ユーザーガイド』の「[第三者が所有する AWS アカウント へのアクセス権を付与する」](https://docs.aws.amazon.com/IAM/latest/UserGuide/id_roles_common-scenarios_third-party.html)を 参照してください。
- ID フェデレーションを介してアクセスを提供する方法については、『IAM ユーザーガイド』の 「[外部で認証されたユーザー \(ID フェデレーション\) へのアクセス権限」](https://docs.aws.amazon.com/IAM/latest/UserGuide/id_roles_common-scenarios_federated-users.html)を参照してください。
- クロスアカウントアクセスでのロールとリソースベースのポリシーの使用の違いの詳細について は、「IAM ユーザーガイド」の「[IAM ロールとリソースベースのポリシーとの相違点](https://docs.aws.amazon.com/IAM/latest/UserGuide/id_roles_compare-resource-policies.html)」を参照し てください。

Amazon Virtual Private Cloud の AWS 管理ポリシー

AWS マネージドポリシーは、AWS が作成および管理するスタンドアロンポリシーです。AWS マ ネージドポリシーは、多くの一般的なユースケースで権限を提供できるように設計されているため、 ユーザー、グループ、ロールへの権限の割り当てを開始できます。

AWS マネージドポリシーは、ご利用の特定のユースケースに対して最小特権の権限を付与しない場 合があることにご注意ください。AWS のすべてのお客様が使用できるようになるのを避けるためで す。ユースケース別に[カスタマーマネージドポリシー](https://docs.aws.amazon.com/IAM/latest/UserGuide/access_policies_managed-vs-inline.html#customer-managed-policies)を定義して、マネージドポリシーを絞り込むこ とをお勧めします。

AWS マネージドポリシーで定義したアクセス権限は変更できません。AWS が AWS マネージドポリ シーに定義されている権限を更新すると、更新はポリシーがアタッチされているすべてのプリンシパ ルアイデンティティ (ユーザー、グループ、ロール) に影響します。新しい AWS のサービス を起動 するか、既存のサービスで新しい API オペレーションが使用可能になると、AWS が AWS マネージ ドポリシーを更新する可能性が最も高くなります。

<span id="page-414-0"></span>詳細については、「IAM ユーザーガイド」の「[AWS マネージドポリシー](https://docs.aws.amazon.com/IAM/latest/UserGuide/access_policies_managed-vs-inline.html#aws-managed-policies)」を参照してください。

AWS 管理ポリシー: AmazonVPCFullAccess

AmazonVPCFullAccess ポリシーを IAM アイデンティティにアタッチできます。このポリシー は、Amazon VPC への完全なアクセスを可能にする許可を付与します。

このポリシーの許可を確認するには、「AWS マネージドポリシーリファレンス」の 「[AmazonVPCFullAccess」](https://docs.aws.amazon.com/aws-managed-policy/latest/reference/AmazonVPCFullAccess.html)を参照してください。

<span id="page-414-1"></span>AWS 管理ポリシー: AmazonVPCReadOnlyAccess

AmazonVPCReadOnlyAccess ポリシーを IAM アイデンティティにアタッチできます。このポリ シーは、Amazon VPC への読み取り専用アクセスを可能にする許可を付与します。

このポリシーの許可を確認するには、「AWS マネージドポリシーリファレンス」の 「[AmazonVPCReadOnlyAccess」](https://docs.aws.amazon.com/aws-managed-policy/latest/reference/AmazonVPCReadOnlyAccess.html)を参照してください。

<span id="page-414-2"></span>AWS 管理ポリシー: AmazonVPCCrossAccountNetworkInterfaceOperations

AmazonVPCCrossAccountNetworkInterfaceOperations ポリシーは IAM ID にアタッチでき ます。このポリシーは、ID がネットワークインターフェイスを作成し、クロスアカウントリソース にアタッチするためのアクセス許可を付与します。

このポリシーの許可を確認するには、「AWS マネージドポリシーリファレンス」の 「[AmazonVPCCrossAccountNetworkInterfaceOperations」](https://docs.aws.amazon.com/aws-managed-policy/latest/reference/AmazonVPCCrossAccountNetworkInterfaceOperations)を参照してください。

Amazon VPC による AWS 管理ポリシーの更新

Amazon VPC の AWS 管理ポリシーに対する更新の詳細について、このサービスがこれらの変更の 追跡を開始した 2021 年 3 月以降のものを表示します。

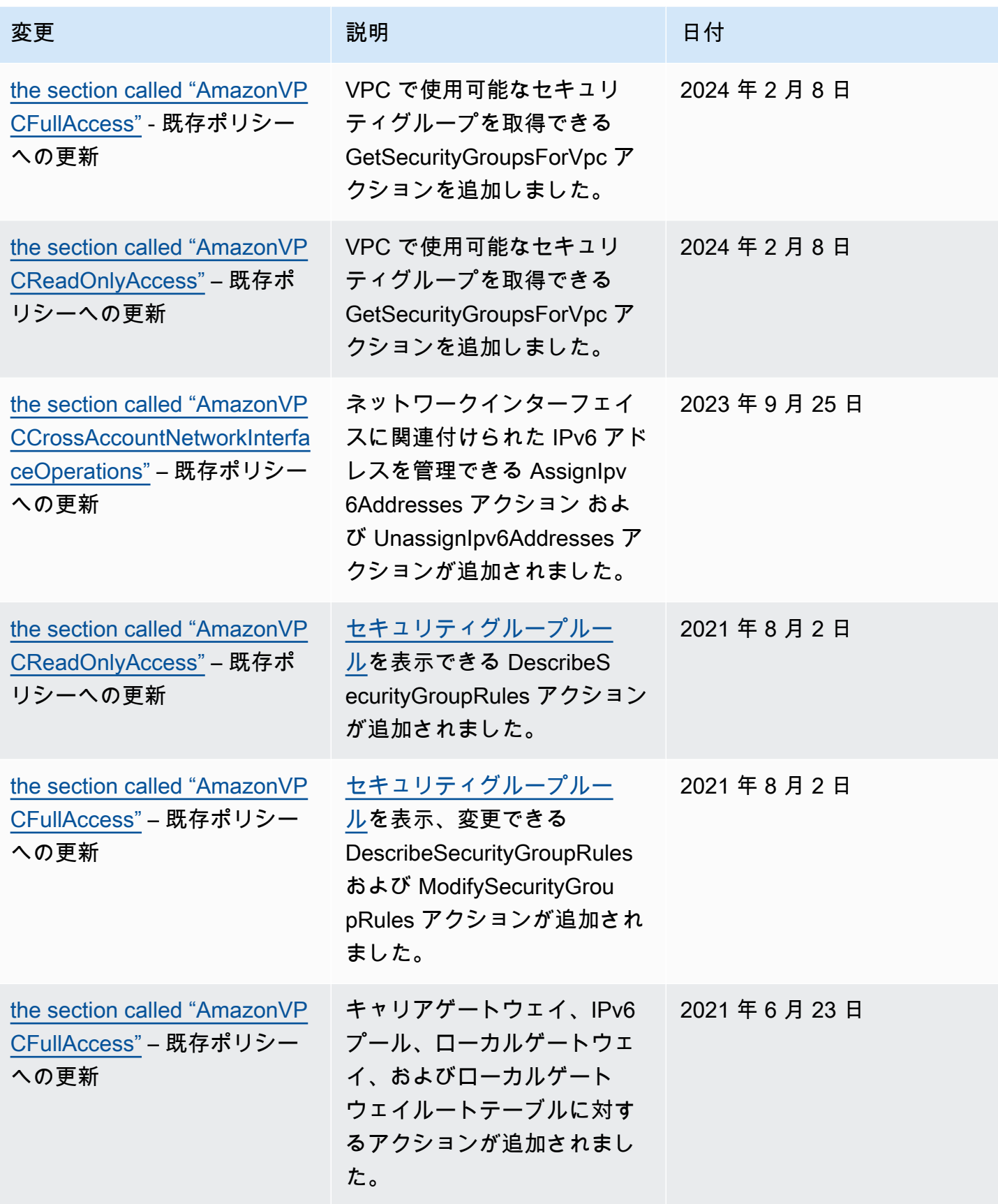

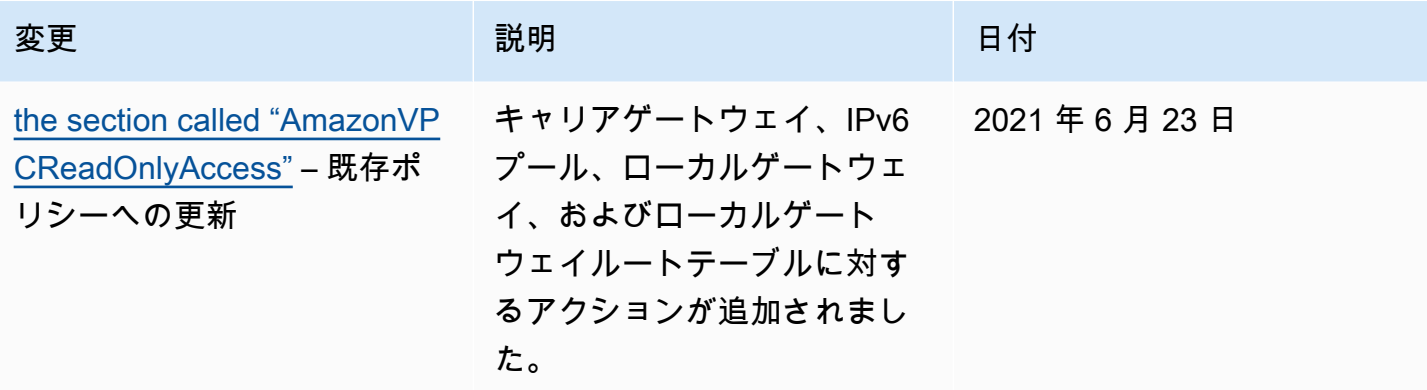

# Amazon VPC のインフラストラクチャセキュリティ

マネージドサービスである Amazon Virtual Private Cloud は、AWS グローバルネットワークセキュ リティによって保護されています。AWS セキュリティサービスと AWS がインフラストラクチャを 保護する方法については、「[AWS クラウドセキュリティ」](https://aws.amazon.com/security/)を参照してください。インフラストラク チャセキュリティのベストプラクティスを使用して AWS 環境を設計するには、「セキュリティの柱 - AWS Well-Architected Framework」の「[インフラストラクチャ保護」](https://docs.aws.amazon.com/wellarchitected/latest/security-pillar/infrastructure-protection.html)を参照してください。

AWS が公開した API 呼び出しを使用して、ネットワーク経由で Amazon VPC にアクセスします。 クライアントは以下をサポートする必要があります:

- Transport Layer Security (TLS)。TLS 1.2 は必須で TLS 1.3 がお勧めです。
- DHE (楕円ディフィー・ヘルマン鍵共有) や ECDHE (楕円曲線ディフィー・ヘルマン鍵共有) など の完全前方秘匿性 (PFS) による暗号スイート。これらのモードは、Java 7 以降など、ほとんどの 最新システムでサポートされています。

また、リクエストには、アクセスキー ID と、IAM プリンシパルに関連付けられているシークレッ トアクセスキーを使用して署名する必要があります。または、[AWS Security Token Service](https://docs.aws.amazon.com/STS/latest/APIReference/Welcome.html) (AWS STS) を使用して、一時的なセキュリティ認証情報を生成し、リクエストに署名することもできま す。

## ネットワークの隔離

仮想プライベートクラウド (VPC) は、AWS クラウド内の論理的に隔離された領域にある仮想ネット ワークです。ワークロードまたは組織エンティティ単位でインフラストラクチャを隔離するには、個 別の VPC を使用します。

サブネットは、ある範囲の IP アドレスが示す VPC 内の領域です。インスタンスを起動する場合に は、VPC 内のあるサブネットにおいて起動することになります。サブネットを使用すると、単一の VPC 内で多階層ウェブアプリケーションの各階層 (ウェブサーバー、アプリケーションサーバーおよ びデータベースサーバーなど) を隔離できます。インターネットからの直接アクセスを認めるべきで ないインスタンスには、プライベートサブネットを使用します。

[AWS PrivateLink](https://docs.aws.amazon.com/vpc/latest/privatelink/) を使用して、VPC 内のリソースが、サービスが VPC で直接ホストされているか のようにプライベート IP アドレスを使用して AWS のサービス に接続することを許可します。した がって、AWS のサービス へのアクセスにインターネットゲートウェイまたは NAT デバイスを使用 する必要はありません。

### ネットワークトラフィックの制御

EC2 インスタンスなど、VPC 内のリソースへのネットワークトラフィックを制御するには、以下の オプションを検討してください。

- VPC へのネットワークアクセスを制御するための主要なメカニズムとして、[セキュリティグルー](#page-420-0) [プ](#page-420-0)を使用します。必要に応じて、[ネットワーク ACL](#page-441-0) 使用すると、ステートレスできめの粗いネッ トワーク制御を行うことができます。セキュリティグループは、ステートフルなパケットフィル ター処理を実行して、他のセキュリティグループを参照するルールを作成できるため、ネットワー ク ACL よりも汎用性があります。ネットワーク ACL は、セカンダリ制御 (特定のトラフィックの サブセットを拒否するなど) または高レベルのサブネットガードレールとして効果的に使用できま す。また、ネットワーク ACL はサブネット全体に適用されるため、万が一正しいセキュリティグ ループがない状態でインスタンスが起動された場合に、深層防御として活用できます。
- インターネットからの直接アクセスを認めるべきでないインスタンスには、プライベートサブネッ トを使用します。プライベートサブネット内にあるインスタンスからのインターネットアクセスに は、踏み台ホストまたは NAT ゲートウェイを使用します。
- 接続要件を満たす最小限のネットワークルートでサブネット[ルートテーブル](#page-170-0)を設定します。
- 追加のセキュリティグループまたはネットワークインターフェイスを使用して、Amazon EC2 イ ンスタンス管理トラフィックを通常のアプリケーショントラフィックとは別に制御および監査する ことをご検討ください。このアプローチにより、変更管理のための特別な IAM ポリシーを実装で きるため、セキュリティグループルールや自動化されたルール検証スクリプトへの変更を容易に監 査することができます。複数のネットワークインターフェイスでは、ホストベースのルーティング ポリシーを作成したり、サブネットに割り当てられたネットワークインターフェイスに基づいて異 なる VPC サブネットルーティングルールを活用したりするなど、ネットワークトラフィックを制 御するための追加のオプションも提供されます。
- AWS Virtual Private Network または AWS Direct Connectを使用して、リモートネットワークから VPC へのプライベート接続を確立する。詳細については、[ネットワークから Amazon VPC への接](https://docs.aws.amazon.com/whitepapers/latest/aws-vpc-connectivity-options/network-to-amazon-vpc-connectivity-options.html) [続オプション](https://docs.aws.amazon.com/whitepapers/latest/aws-vpc-connectivity-options/network-to-amazon-vpc-connectivity-options.html)を参照してください。
- [VPC フローログを](https://docs.aws.amazon.com/vpc/latest/userguide/flow-logs.html)使用して、インスタンスに到達するトラフィックを監視します。
- [AWS Security Hub](https://aws.amazon.com/security-hub/)を使用して、インスタンスからの意図しないネットワークアクセスを確認す る。
- [AWS Network Firewall](#page-472-0) を使用して、VPC 内のサブネットを一般的なネットワークの脅威から保護 します。

# <span id="page-418-0"></span>セキュリティグループとネットワーク ACL を比較する

次の表は、セキュリティグループとネットワーク ACL の基本的な違いをまとめたものです。

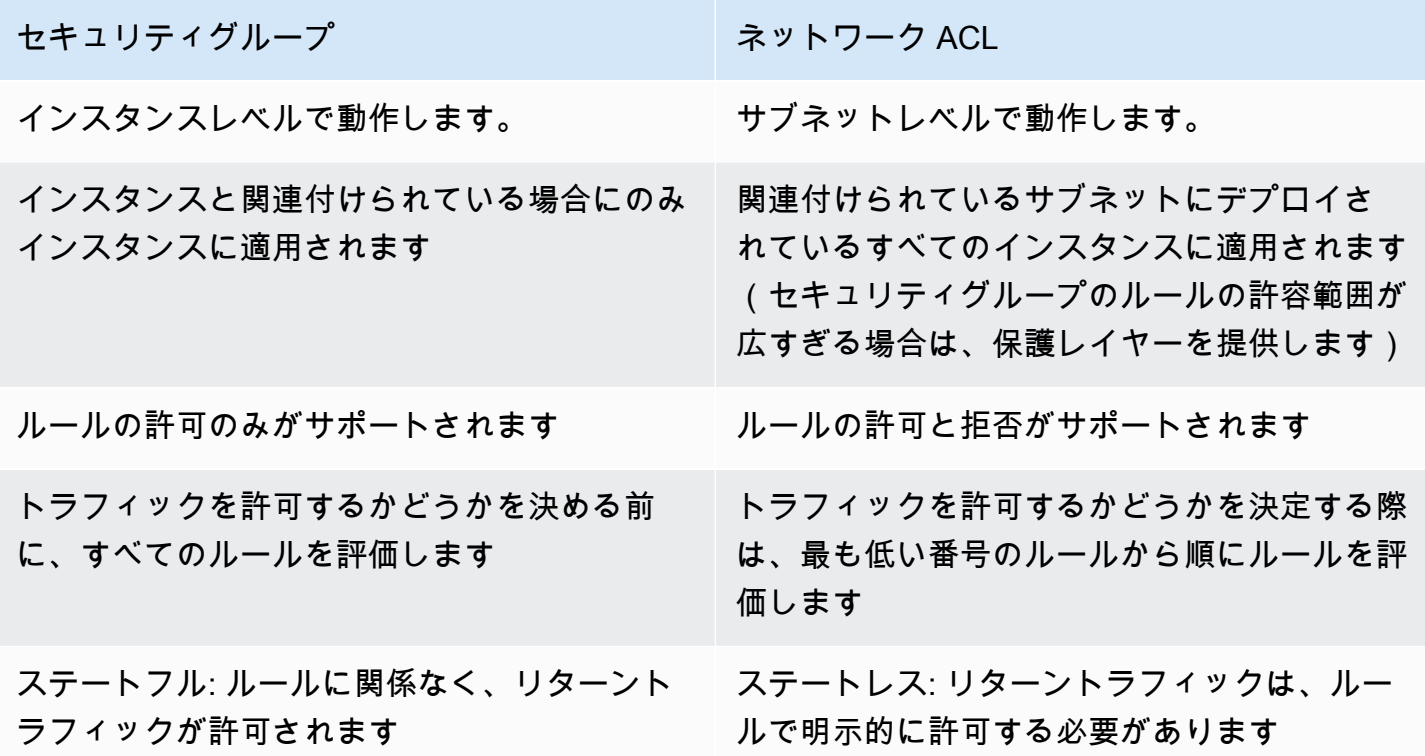

次の図は、セキュリティグループおよびネットワーク ACL が提供するセキュリティレイヤーを示し ています。たとえば、インターネットゲートウェイからのトラフィックは、ルーティングテーブルの ルートを使用して適切なサブネットにルーティングされます。サブネットに対してどのトラフィック が許可されるかは、そのサブネットに関連付けられているネットワーク ACL のルールによってコン

#### トロールされます。インスタンスに対してどのトラフィックが許可されるかは、そのインスタンスに 関連付けられているセキュリティグループのルールによってコントロールされます。

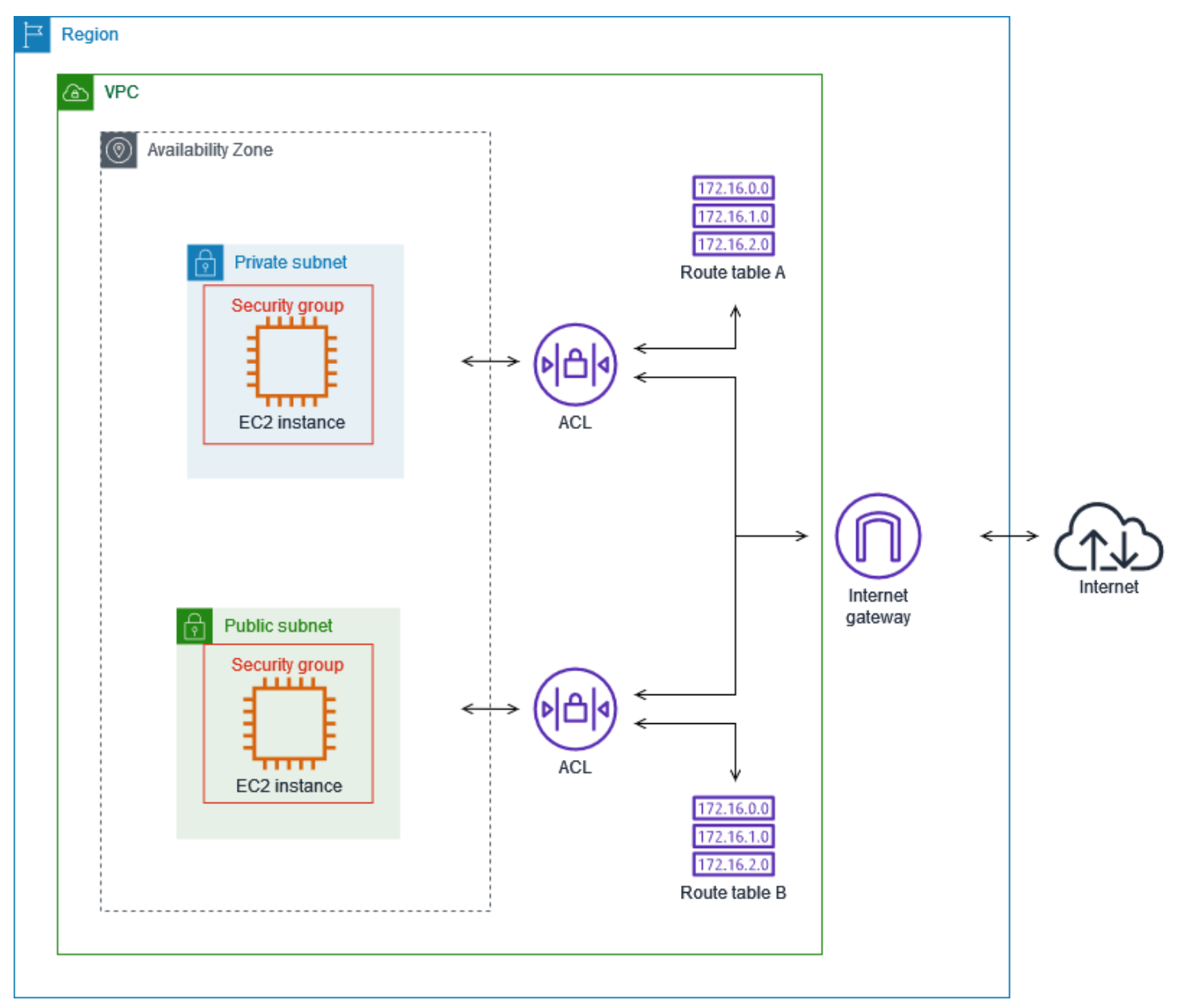

セキュリティグループのみを使用してインスタンスを保護できます。ただし、ネットワーク ACL は 追加の防御レイヤーとして追加できます。詳細については、「[例: サブネットのインスタンスへのア](#page-463-0) [クセス制御](#page-463-0)」を参照してください。

# <span id="page-420-0"></span>セキュリティグループを使用して AWS リソースへのトラフィック を制御する

セキュリティグループは、関連付けられたリソースに到達するトラフィックおよびリソースから離 れるトラフィックを制御します。例えば、セキュリティグループを EC2 インスタンスに関連付ける と、インスタンスのインバウンドトラフィックとアウトバウンドトラフィックが制御されます。

VPC を作成すると、デフォルトのセキュリティグループが使用されます。VPC ごとに追加のセキュ リティグループを作成し、それぞれに独自のインバウンドルールとアウトバウンドルールを設定でき ます。インバウンドルールごとに、送信元、ポート範囲、プロトコルを指定できます。アウトバウン ドルールごとに、送信先、ポート範囲、プロトコルを指定できます。

次の図は、サブネット、インターネットゲートウェイ、セキュリティグループを備えた VPC を示 しています。サブネットには EC2 インスタンスが含まれています。セキュリティグループは、イ ンスタンスに割り当てられます。セキュリティグループは、仮想ファイアウォールとして機能しま す。インスタンスに到達するトラフィックは、セキュリティグループのルールで許可されているト ラフィックだけです。例えば、ネットワークからインスタンスへの ICMP トラフィックを許可する ルールがセキュリティグループに含まれている場合は、お使いのコンピュータからインスタンスに ping を送信できます。SSH トラフィックを許可するルールがセキュリティグループに含まれていな い場合、SSH を使用してインスタンスに接続することはできません。

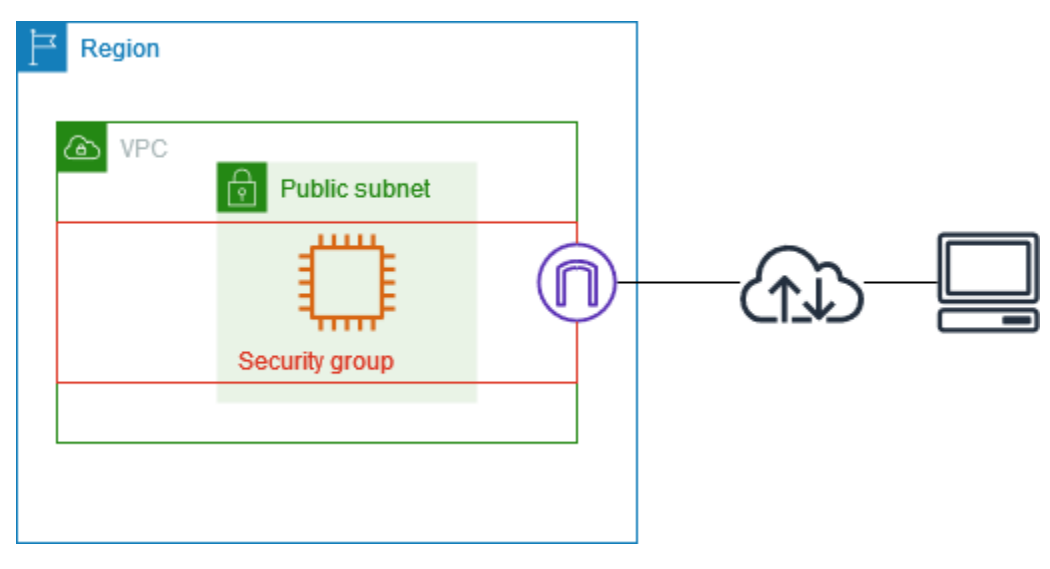

内容

- [セキュリティグループの基本](#page-421-0)
- [セキュリティグループの例](#page-422-0)
- [「セキュリティグループのルール」](#page-423-0)
- [VPC のデフォルトセキュリティグループ](#page-434-0)
- [セキュリティグループの操作](#page-436-0)

#### 料金

<span id="page-421-0"></span>セキュリティグループは追加料金なしで使用できます。

セキュリティグループの基本

- セキュリティグループは、そのセキュリティグループと同じ VPC 内に作成されているリソースに のみ割り当てることができます。セキュリティグループは、1 つのリソースに複数割り当てること ができます。
- セキュリティグループを作成する場合、名前と説明を指定する必要があります。以下のルールが適 用されます。
	- セキュリティグループ名は VPC 内で一意である必要があります。
	- 名前と説明の長さは最大 255 文字とすることができます。
	- 名前と説明に使用できる文字は、a~z、A~Z、0~9、スペース、.\_-:/()#,@[]+=&;{}!\$\* です。
	- 名前に末尾のスペースが含まれている場合は、名前の末尾のスペースを削除します。例えば、名 前に「セキュリティグループのテスト 」と入力すると、「セキュリティグループのテスト」と して保存されます。
	- セキュリティグループ名は、sg- で開始できません。
- セキュリティグループはステートフルです。例えば、インスタンスからリクエストを送信した場 合、そのリクエストのレスポンストラフィックは、インバウンドセキュリティグループのルールに 関係なく、インスタンスに到達が許可されます。許可されたインバウンドトラフィックへのレスポ ンスは、アウトバウンドルールに関係なく、インスタンスを離れることができます。
- セキュリティグループでは、以下で送受信されるトラフィックはフィルターされません。
	- Amazon ドメインネームサービス (DNS)
	- Amazon Dynamic Host Configuration Protocol (DHCP)
	- Amazon EC2 インスタンスメタデータ。
	- Amazon ECS タスクメタデータエンドポイント
	- Windows インスタンスのライセンスアクティベーション
	- Amazon Time Sync Service
- デフォルトの VPC ルーターによる予約済み IP アドレス セキュリティグループの基本 412

• VPC あたりの作成可能なセキュリティグループの数、各セキュリティグループに追加できるルー ルの数、ネットワークインターフェイスに関連付けることができるセキュリティグループの数には クォータがあります。詳細については、「[Amazon VPC クォータ](#page-494-0)」を参照してください。

ベストプラクティス

- 特定の IAM プリンシパルのみにセキュリティグループの作成と変更を許可します。
- エラーのリスクを減らすために、必要最小限の数のセキュリティグループを作成してください。各 セキュリティグループを使用して、同様の機能とセキュリティ要件を持つリソースへのアクセスを 管理します。
- EC2 インスタンスにアクセスできるようにするために、ポート 22 (SSH) または 3389 (RDP) の インバウンドルールを追加する場合は、特定の IP アドレスの範囲のみを許可する必要がありま す。0.0.0.0/0 (IPv4) と ::/ (IPv6) を指定すると、指定したプロトコルを使用して、誰でも任意の IP アドレスからインスタンスにアクセスできるようになります。
- 広い範囲のポートを開かないでください。各ポートからのアクセスが、それを必要とする送信元ま たは宛先に制限されていることを確認します。
- セキュリティの追加レイヤーを VPC に追加するには、セキュリティグループと同様のルールを 指定したネットワーク ACL を作成することを検討してください。セキュリティグループとネット ワーク ACL の違いの詳細については、「[セキュリティグループとネットワーク ACL を比較する」](#page-418-0) を参照してください。

# <span id="page-422-0"></span>セキュリティグループの例

次の図は、2 つのセキュリティグループと 2 つのサブネットを持つ VPC を示しています。サブネッ ト A のインスタンスは、接続要件が同じであるため、セキュリティグループ 1 に関連付けられま す。サブネット B のインスタンスは、接続要件が同じであるため、セキュリティグループ 2 に関連 付けられます。セキュリティグループのルールでは、トラフィックを次のように許可します。

- セキュリティグループ 1 の最初のインバウンドルールは、指定されたアドレス範囲 (例えば、独 自のネットワーク内の範囲) からサブネット A のインスタンスへの SSH トラフィックを許可しま す。
- セキュリティグループ 1 の 2 番目のインバウンドルールは、サブネット A のインスタンスが任意 のプロトコルとポートを使用して相互に通信することを許可します。
- セキュリティグループ 2 の最初のインバウンドルールは、サブネット B のインスタンスが任意の プロトコルとポートを使用して相互に通信することを許可します。
- セキュリティグループ 2 の 2 番目のインバウンドルールは、サブネット A のインスタンスが SSH を使用してサブネット B のインスタンスと通信することを許可します。
- どちらのセキュリティグループも、すべてのトラフィックを許可するデフォルトのアウトバウンド ルールを使用します。

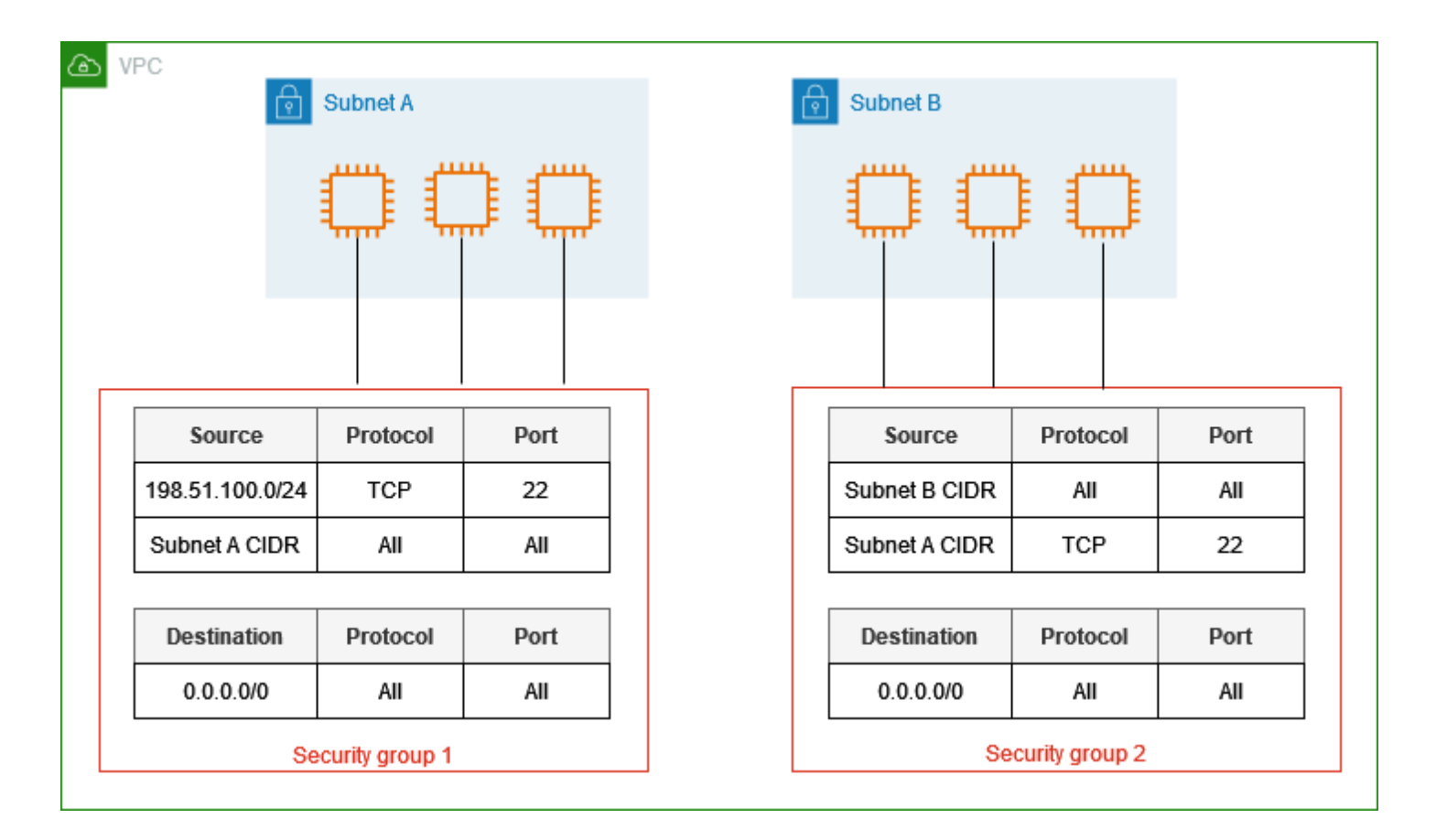

<span id="page-423-0"></span>「セキュリティグループのルール」

セキュリティグループルールは、セキュリティグループに関連付けられたリソースに到達することを 許可するインバウンドトラフィックを制御します。また、このルールによって、インスタンスから送 信されるアウトバウンドトラフィックも制御されます。

セキュリティグループのルールは追加または削除できます (インバウンドまたはアウトバウンドアク セスの許可または取り消しとも呼ばれます)。ルールが適用されるのは、インバウンドトラフィック (受信) またはアウトバウンドトラフィック (送信) のいずれかです。特定のソースまたは送信先への アクセス権を付与できます。

内容

• [セキュリティグループのルールの基本](#page-424-0)

- [セキュリティグループルールの構成要素](#page-425-0)
- [セキュリティグループの参照](#page-425-1)
- [セキュリティグループのサイズ](#page-427-0)
- [古くなったセキュリティグループルール](#page-428-0)
- [セキュリティグループの操作](#page-428-1)
- [ルールの例](#page-432-0)
- [到達可能性に関する問題のトラブルシューティング](#page-434-1)

<span id="page-424-0"></span>セキュリティグループのルールの基本

- 許可ルールを指定できます。拒否ルールは指定できません。
- セキュリティグループを初めて作成するときには、インバウンドルールはありません。したがっ て、インバウンドルールをセキュリティグループに追加するまで、インバウンドトラフィックは許 可されません。
- セキュリティグループを最初に作成するとき、リソースからのすべてのアウトバウンドトラフィッ クを許可するアウトバウンドルールが設定されます。ルールを削除し、任意の発信トラフィックの みを許可するアウトバウンドルールを追加できます。セキュリティグループにアウトバウンドルー ルがない場合、アウトバウンドトラフィックは許可されません。
- 複数のセキュリティグループをリソースに関連付けると、各セキュリティグループのルールが集約 されて、アクセス許可の判断に使用する 1 つのルールセットが形成されます。
- ルールを追加、更新、または削除すると、セキュリティグループに関連付けられたすべてのリソー スにこの変更が自動的に適用されます。一部のルール変更の影響は、トラフィックの追跡方法に よって異なる場合があります。詳細については、「Amazon EC2 ユーザーガイド」の「[接続追](https://docs.aws.amazon.com/AWSEC2/latest/UserGuide/using-network-security.html#security-group-connection-tracking) [跡](https://docs.aws.amazon.com/AWSEC2/latest/UserGuide/using-network-security.html#security-group-connection-tracking)」を参照してください。
- セキュリティグループルールを作成する際、AWS により、一意の ID がそのルールに割り当てら れます。このルールの ID は、API または CLI を使用してルールを変更または削除する際に使用し ます。

制限

セキュリティグループは、「VPC+2 IP アドレス」 (「Amazon Route 53 デベロッパーガイド」の 「[Amazon Route 53 Resolver」](https://docs.aws.amazon.com/Route53/latest/DeveloperGuide/resolver.html)を参照) または [AmazonProvidedDNS](#page-118-0) と呼ばれることがある Route 53 Resolver から送受信される DNS リクエストをブロックできません。Route 53 Resolver 経由の DNS リクエストをフィルタリングするには、[Route 53 Resolver DNS Firewall](https://docs.aws.amazon.com/Route53/latest/DeveloperGuide/resolver-dns-firewall.html) を使用します。

### <span id="page-425-0"></span>セキュリティグループルールの構成要素

- プロトコル: 許可するプロトコル。最も一般的なプロトコルは、6 (TCP)、17 (UDP)、1 (ICMP) で す。
- ポートの範囲: TCP、UDP、カスタムプロトコルの場合、許可するポートの範囲。1 つのポート番 号 (22 など)、または一定範囲のポート番号 (7000-8000 など) を指定できます。
- ICMP タイプおよびコード: ICMP の場合、ICMP タイプおよびコードです。例えば、ICMP エコー 要求にはタイプ 8、ICMPv6 エコー要求にはタイプ 128 を使用します。
- Source or destination (送信元または送信先): 許可するトラフィックの送信元 (インバウンドルール) または送信先 (アウトバウンドルール)。次のいずれかを指定します。
	- 単一の IPv4 アドレス。/32 プレフィクス長を使用する必要があります。例え ば、203.0.113.1/32 と指定します。
	- 単一の IPv6 アドレス。/128 プレフィクス長を使用する必要があります。例え ば、2001:db8:1234:1a00::123/128 と指定します。
	- CIDR ブロック表記の IPv4 アドレスの範囲。例えば、203.0.113.0/24 と指定します。
	- CIDR ブロック表記の IPv6 アドレスの範囲。例えば、2001:db8:1234:1a00::/64 と指定し ます。
	- プレフィクスリストの ID。例えば、pl-1234abc1234abc123 と指定します。詳細について は、「[the section called "マネージドプレフィックスリスト"」](#page-40-0)を参照してください。
	- セキュリティグループの ID。例えば、sg-1234567890abcdef0 と指定します。詳細について は、「[the section called "セキュリティグループの参照"」](#page-425-1)を参照してください。
- (オプション) 説明: 後で分かりやすいように、このルールの説明を追加できます。説明の長さは 最大 255 文字とすることができます。使用できる文字は、a~z、A~Z、0~9、スペース、.\_-:/  $( )#$ , @[] +=;{}!\$\* です。

<span id="page-425-1"></span>セキュリティグループの参照

ルールのソースまたは宛先としてセキュリティグループを指定する場合、ルールはセキュリティグ ループに関連付けられているすべてのインスタンスに影響します。インスタンスは、指定されたプロ トコルとポート経由で、インスタンスのプライベート IP アドレスを使用して、指定された方向の通 信を行うことができます。

例えば、以下は、セキュリティグループ sg-0abcdef1234567890 を参照するセキュリティグループ のインバウンドルールを表しています。このルールは、sg-0abcdef1234567890 に関連付けられたイ ンスタンスからのインバウンド SSH トラフィックを許可します。

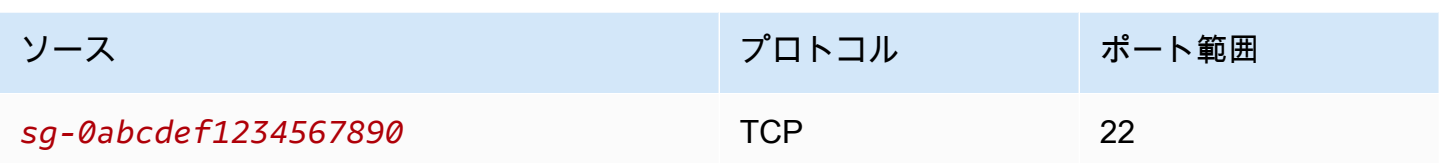

セキュリティグループルール内のセキュリティグループを参照するときは、以下の点に注意してくだ さい。

- 両方のセキュリティグループが、同じ VPC、またはピアリングされた VPC に属している必要があ る。
- 参照されるセキュリティグループからのルールが、このグループを参照するセキュリティグループ に追加されていない。
- インバウンドルールの場合は、セキュリティグループに関連付けられた EC2 インスタンスが、参 照されるセキュリティグループに関連付けられた EC2 インスタンスのプライベート IP アドレスか らのインバウンドトラフィックを受信できる。
- アウトバウンドルールの場合は、セキュリティグループに関連付けられた EC2 インスタンスが、 参照されるセキュリティグループに関連付けられた EC2 インスタンスのプライベート IP アドレス へのアウトバウンドトラフィックを送信できる。

#### 制限

ミドルボックスアプライアンスを介して異なるサブネット内の 2 つのインスタンス間のトラフィッ クを転送するようにルートを設定するには、両方のインスタンスのセキュリティグループでインスタ ンス間のトラフィックがフローできるようにする必要があります。各インスタンスのセキュリティグ ループは、他のインスタンスのプライベート IP アドレス、または他のインスタンスを含むサブネッ トの CIDR 範囲を送信元として参照される必要があります。他のインスタンスのセキュリティグルー プを送信元として参照する場合、インスタンス間のトラフィックは許可されません。

#### 例

次の図は、2 つのアベイラビリティーゾーン、1 つのインターネットゲートウェイ、1 つの Application Load Balancer のサブネットを使用する VPC を示しています。各アベイラビリティー ゾーンには、ウェブサーバー用のパブリックサブネットと、データベースサーバー用のプライベー トサブネットがあります。ロードバランサー、ウェブサーバー、データベースサーバーには個別のセ キュリティグループがあります。以下のセキュリティグループルールを作成して、トラフィックを許 可します。

- ロードバランサーのセキュリティグループにルールを追加して、インターネットからの HTTP お よび HTTPS トラフィックを許可します。送信元は 0.0.0.0/0 です。
- ウェブサーバーのセキュリティグループにルールを追加して、ロードバランサーからの HTTP お よび HTTPS トラフィックのみを許可します。送信元はロードバランサーのセキュリティグループ です。
- データベースサーバーのセキュリティグループにルールを追加して、ウェブサーバーからのデータ ベースリクエストを許可します。送信元はウェブサーバーのセキュリティグループです。

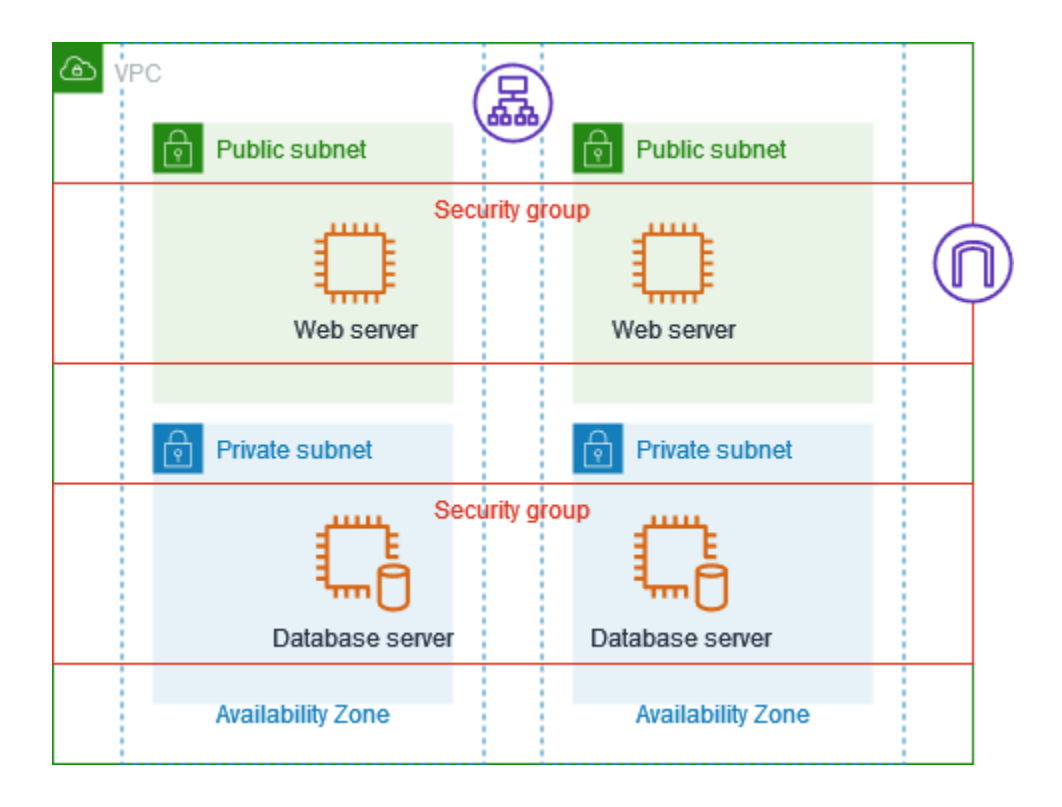

<span id="page-427-0"></span>セキュリティグループのサイズ

各ルールがセキュリティグループごとに設定できるルールの最大数にカウントされる方法は、ソース または送信先のタイプに応じて判断されます。

- CIDR ブロックを参照するルールは、1 個のルールとしてカウントされます。
- 別のセキュリティグループを参照するルールは、参照されるセキュリティグループのサイズにかか わらず、1 個のルールとしてカウントされます。
- カスタマーマネージドプレフィックスリストを参照するルールは、プレフィックスリストの最大サ イズにならってカウントされます。例えば、プレフィックスリストの最大サイズが 20 の場合、こ のプレフィックスリストを参照するルールも 20 個のルールとしてカウントされます。

• AWS マネージドプレフィックスリストを参照するルールは、プレフィックスリストのウェイトに ならってカウントされます。例えば、プレフィックスリストの最大サイズが 10 の場合、このプレ フィックスリストを参照するルールも 10 個のルールとしてカウントされます。詳細については、 「[the section called "使用可能な AWS マネージドプレフィックスリスト"」](#page-49-0)を参照してください。

<span id="page-428-0"></span>古くなったセキュリティグループルール

VPC に別の VPC との VPC ピアリング接続がある場合、または別のアカウントで共有されている VPC を使用している場合、VPC のセキュリティグループルールは、そのピア VPC または共有 VPC のセキュリティグループを参照できます。これにより、参照されるセキュリティグループに関連付け られているリソースと、参照するセキュリティグループに関連付けられているリソースが、相互に通 信できるようになります。

共有 VPC のセキュリティグループを削除するか、または VPC ピア接続を削除すると、セキュリ ティグループルールは古いものとしてマークされます。古くなったセキュリティグループルール は他のセキュリティグループルールと同じ方法で削除できます。詳細については、「Amazon VPC Peering Guide」の「[Work with stale security group rules」](https://docs.aws.amazon.com/vpc/latest/peering/vpc-peering-security-groups.html#vpc-peering-stale-groups)を参照してください。

<span id="page-428-1"></span>セキュリティグループの操作

次のタスクでは、セキュリティグループルールを操作する方法を示しています。

#### 必要なアクセス許可

• [セキュリティグループルールの管理](#page-408-0)

タスク

- [セキュリティグループへのルールの追加](#page-428-2)
- [セキュリティグループルールの更新](#page-430-0)
- [セキュリティグループルールのタグ付け](#page-431-0)
- [セキュリティグループルールの削除](#page-431-1)

<span id="page-428-2"></span>セキュリティグループへのルールの追加

ルールをセキュリティグループに追加すると、セキュリティグループに関連付けられているすべての リソースに新しいルールが自動的に適用されます。

VPC ピアリング接続がある場合は、セキュリティグループルールで、送信元または送信先としてピ ア VPC からセキュリティグループを参照できます。詳細については、Amazon VPC ピア機能ガイ ドの「[セキュリティグループの更新によるピア VPC セキュリティグループの参照](https://docs.aws.amazon.com/vpc/latest/peering/vpc-peering-security-groups.html)」を参照してくだ さい。

セキュリティグループルールの管理に必要な許可については、「[セキュリティグループルールの管](#page-408-0) [理](#page-408-0)」を参照してください。

#### **A** Warning

[Anywhere-IPv4] を選択すると、すべての IPv4 アドレスからのトラフィックが許可されま す。[Anywhere-IPv6] を選択すると、すべての IPv6 アドレスからのトラフィックが許可され ます。ポート22 (SSH) または 3389 (RDP) のルールを追加する場合、特定の IP アドレス範 囲にのみインスタンスへのアクセスを許可します。

コンソールを使用してルールを追加するには

- 1. Amazon VPC コンソール ([https://console.aws.amazon.com/vpc/\)](https://console.aws.amazon.com/vpc/) を開きます。
- 2. ナビゲーションペインで [セキュリティグループ] をクリックします。
- 3. セキュリティグループを選択します。
- 4. [アクション]、[Edit inbound rules (インバウンドルールを編集)] を選択するか、[アクション]、 [Edit outbound rules (アウトバウンドルールを編集)] を選択します。
- 5. 各ルールで、[Add rule] (ルールの追加) を選択し、次の操作を行います。
	- a. [タイプ] で、許可するプロトコルのタイプを選択します。
		- TCP または UDP の場合は、許可するポート範囲を入力する必要があります。
		- カスタムの ICMP の場合は、[プロトコル] から ICMP タイプ名を選択し、該当するものが ある場合は [ポート範囲] からコード名を選択します。
		- その他のタイプについては、プロトコルとポート範囲は自動的に設定されます。
	- b. [Source Type] (送信元タイプ) (インバウンドルール) または [Destination Type] (送信先タイ プ) (アウトバウンドルール) で、トラフィックを許可するために次のいずれかの操作を行い ます。
		- [カスタム] を選択し、IP アドレス (CIDR 表記)、CIDR ブロック、別のセキュリティグ ループ、あるいはプレフィクスリストを入力します。
- [Anywhere-IPv4] を選択して、任意の IPv4 アドレスからトラフィックを許可 (インバウン ドルール)、またはすべての IPv4 アドレスへのトラフィックを許可します (アウトバウン ドルール)。これにより、IPv4 の CIDR ブロック 0.0.0.0/0 のルールが自動的に追加され ます。
- [Anywhere-IPv6] を選択して、任意の IPv6 アドレスからトラフィックを許可 (インバウン ドルール)、またはすべての IPv6 アドレスへのトラフィックを許可します (アウトバウン ドルール)。これにより、IPv6 の CIDR ブロック ::/0 のルールが自動的に追加されます。
- ローカルコンピュータのパブリック IPv4 アドレスとの間の受信トラフィック (インバウ ンドルール) または送信トラフィック (アウトバウンドルール)
- c. (オプション) [Description] (説明) では、ルールの簡単な説明を指定できます。
- 6. [Save Rules (ルールの保存)] を選択します。

AWS CLI を使用してセキュリティグループにルールを追加するには

[authorize-security-group-ingress](https://docs.aws.amazon.com/cli/latest/reference/ec2/authorize-security-group-ingress.html) コマンドおよび [authorize-security-group-egress](https://docs.aws.amazon.com/cli/latest/reference/ec2/authorize-security-group-egress.html) コマンドを使用し ます。

<span id="page-430-0"></span>セキュリティグループルールの更新

ルールを更新すると、更新されたルールは、セキュリティグループに関連付けられているすべてのリ ソースに自動的に適用されます。

セキュリティグループルールの管理に必要な許可については、「[セキュリティグループルールの管](#page-408-0) [理](#page-408-0)」を参照してください。

コンソールを使用してルールを更新するには

- 1. Amazon VPC コンソール ([https://console.aws.amazon.com/vpc/\)](https://console.aws.amazon.com/vpc/) を開きます。
- 2. ナビゲーションペインで [セキュリティグループ] をクリックします。
- 3. セキュリティグループを選択します。
- 4. [アクション]、[Edit inbound rules (インバウンドルールを編集)] を選択するか、[アクション]、 [Edit outbound rules (アウトバウンドルールを編集)] を選択します。
- 5. 必要に応じてルールを更新します。
- 6. [Save Rules (ルールの保存)] を選択します。

AWS CLI を使用してセキュリティグループルールを更新するには

[modify-security-group-rules](https://docs.aws.amazon.com/cli/latest/reference/ec2/modify-security-group-rules.html)[、update-security-group-rule-descriptions-ingress、](https://docs.aws.amazon.com/cli/latest/reference/ec2/update-security-group-rule-descriptions-ingress.html)[update-security](https://docs.aws.amazon.com/cli/latest/reference/ec2/update-security-group-rule-descriptions-egress.html)[group-rule-descriptions-egress](https://docs.aws.amazon.com/cli/latest/reference/ec2/update-security-group-rule-descriptions-egress.html) コマンドを使用します。

<span id="page-431-0"></span>セキュリティグループルールのタグ付け

目的、所有者、環境などに応じて、タグを整理して識別しやすくするために、リソースにタグを追 加します。セキュリティグループルールにタグを追加できます。タグキーは、各ターゲットグループ ルールで一意である必要があります。既にターゲットグループルールに関連付けられているキーを持 つタグを追加すると、そのタグの値が更新されます。

コンソールを使用してルールにタグを付けるには

- 1. Amazon VPC コンソール ([https://console.aws.amazon.com/vpc/\)](https://console.aws.amazon.com/vpc/) を開きます。
- 2. ナビゲーションペインで [セキュリティグループ] をクリックします。
- 3. セキュリティグループを選択します。
- 4. [インバウンドルール] または [アウトバウンドルール] タブで、対象となるルールのチェックボッ クスを選択してから、[タグを管理] をクリックします。
- 5. [タグの管理] ページには、ルールに割り当てられているすべてのタグが表示されます。タグを追 加するには、[タグの追加] を選択し、タグのキーと値を入力します。タグを削除するには、削除 するタグの横にある [Remove] を選択します。
- 6. [Save changes] を選択します。

AWS CLI を使用してルールにタグ付けするには

<span id="page-431-1"></span>[create-tags](https://docs.aws.amazon.com/cli/latest/reference/ec2/create-tags.html) コマンドを使用します。

セキュリティグループルールの削除

セキュリティグループからルールを削除すると、その変更内容が自動的にセキュリティグループに関 連付けられているインスタンスに適用されます。

コンソールを使用してセキュリティグループルールを削除するには

- 1. Amazon VPC コンソール ([https://console.aws.amazon.com/vpc/\)](https://console.aws.amazon.com/vpc/) を開きます。
- 2. ナビゲーションペインで [セキュリティグループ] をクリックします。
- 3. セキュリティグループを選択します。
- 4. [Actions] (アクション) を選択してから、[Edit inbound rules] (インバウンドのルールの編集) を 選択してインバウンドルールを削除するか、[Edit outbound rules] (アウトバウンドのルールの編 集) を選択してアウトバウンドルールを削除します。
- 5. 削除するルールの横にある [Delete] (削除) ボタンを選択します。
- 6. [Save Rules (ルールの保存)] を選択します。または、[変更をプレビュー] を選択し、変更を確認 して [確認] を選択します。

AWS CLI を使用してセキュリティグループルールを削除するには

[revoke-security-group-ingress](https://docs.aws.amazon.com/cli/latest/reference/ec2/revoke-security-group-ingress.html) と [revoke-security-group-egress](https://docs.aws.amazon.com/cli/latest/reference/ec2/revoke-security-group-egress.html) のコマンドを使用します。

ルールの例

#### ウェブサーバー

以下は、ウェブサーバーのセキュリティグループに対するルールの例です。ウェブサーバーはすべ ての IPv4 と IPv6 アドレスから HTTP と HTTPS トラフィックを受信し、SQL または MySQL トラ フィックをデータベースサーバーに送信することができます。

#### **A** Warning

EC2 インスタンスにアクセスできるようにするために、ポート 22 (SSH) または 3389 (RDP) のルールを追加する場合は、特定の IP アドレスの範囲のみを許可することをお勧めしま す。0.0.0.0/0 (IPv4) と ::/ (IPv6) を指定すると、指定したプロトコルを使用して、誰でも任意 の IP アドレスからインスタンスにアクセスできるようになります。

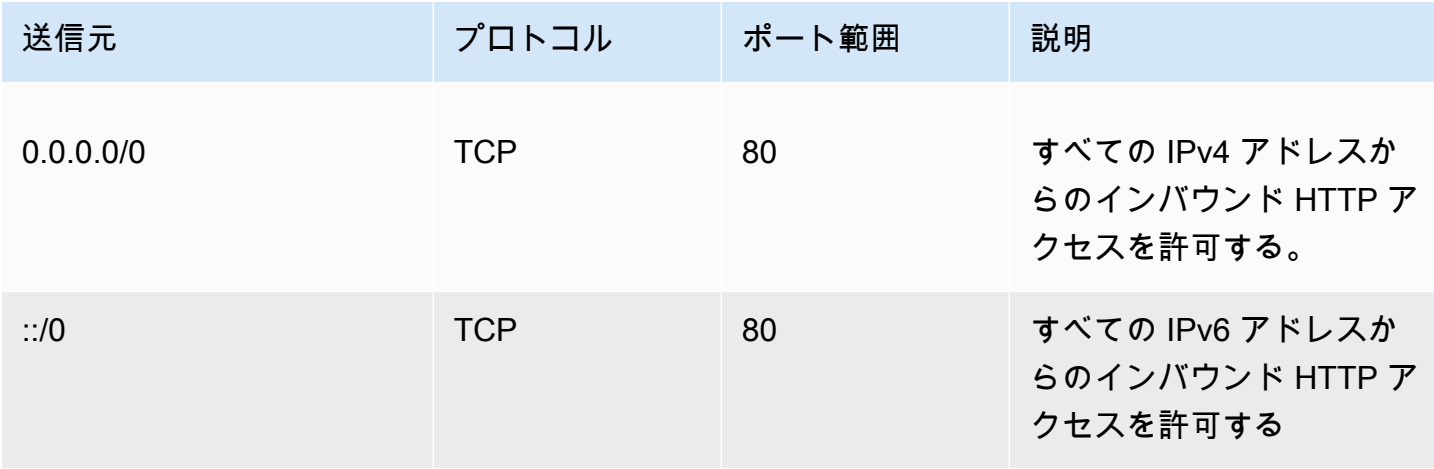

Amazon Virtual Private Cloud 2000

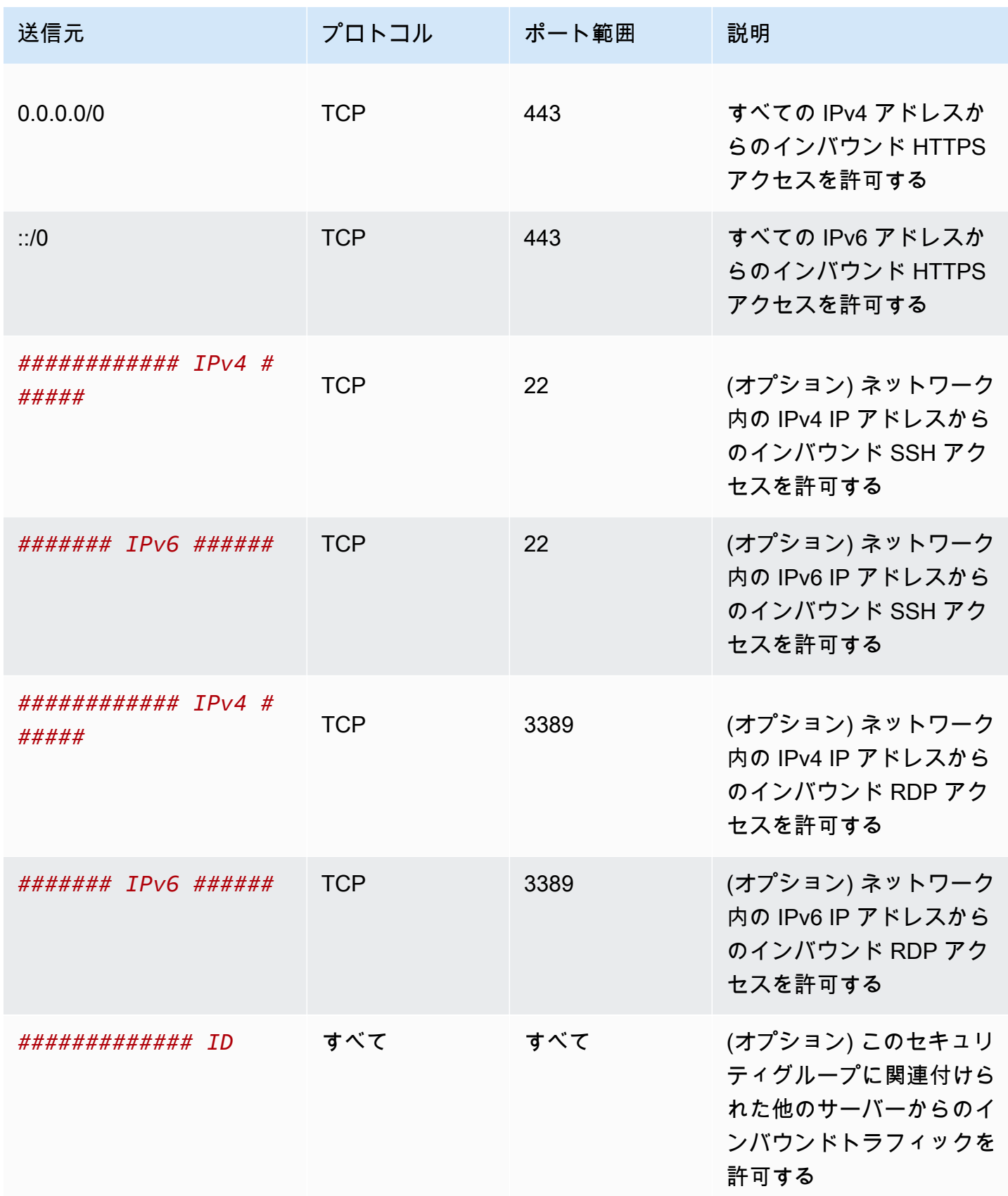

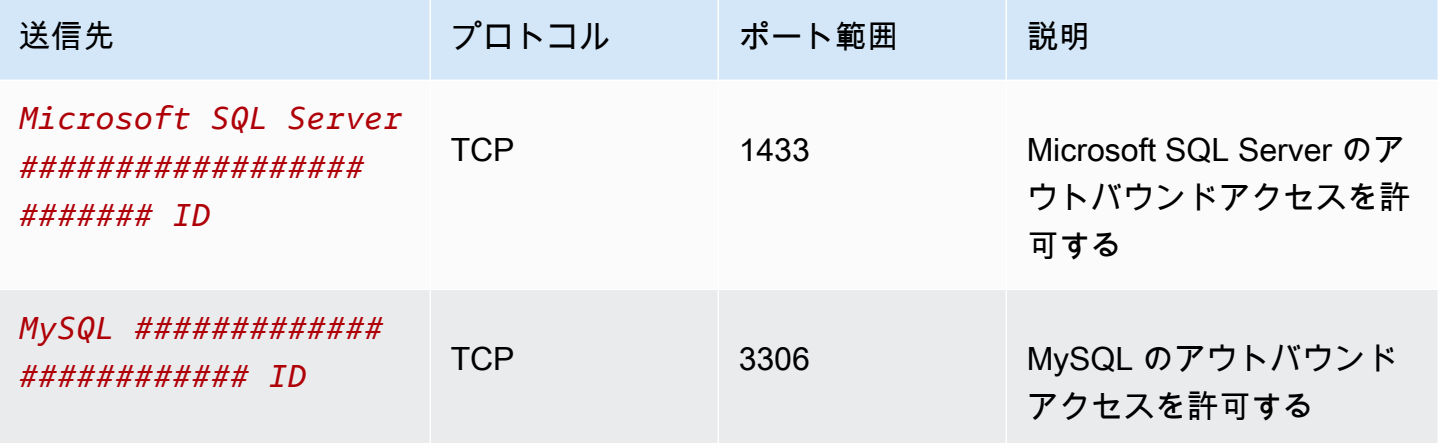

データベースサーバー

データベースサーバーには、MySQL や Microsoft SQL Server などのインバウンド固有のプロトコル を許可するルールが必要です。例については、「Amazon EC2 ユーザーガイド」の「[データベース](https://docs.aws.amazon.com/AWSEC2/latest/UserGuide/security-group-rules-reference.html#sg-rules-db-server) [サーバールール](https://docs.aws.amazon.com/AWSEC2/latest/UserGuide/security-group-rules-reference.html#sg-rules-db-server)」を参照してください。Amazon RDS DB インスタンスのセキュリティグループの詳 細については、Amazon RDS ユーザーガイドの「[セキュリティグループによるアクセスの制御」](https://docs.aws.amazon.com/AmazonRDS/latest/UserGuide/Overview.RDSSecurityGroups.html)を 参照してください。

到達可能性に関する問題のトラブルシューティング

Reachability Analyzer は静的な設定分析ツールです。Reachability Analyzer を使用して、VPC 内の 2 つのリソース間のネットワーク到達可能性を分析およびデバッグできます。Reachability Analyzer は、これらのリソースに到達可能な場合は、リソース間にある仮想パスのホップバイホップの詳細 を生成し、そうでない場合はブロッキングコンポーネントを識別します。例えば、欠落した、または 誤って設定されたセキュリティグループのルールを特定できます。

詳細については、「[Reachability Analyzer Guide」](https://docs.aws.amazon.com/vpc/latest/reachability/)(到達可能性アナライザーガイド) を参照してくだ さい。

# VPC のデフォルトセキュリティグループ

デフォルトの VPC および作成した VPC には、デフォルトのセキュリティグループが適用されま す。デフォルトセキュリティグループの名前は「default」です。

デフォルトのセキュリティグループを使用する代わりに、特定のリソース、またはリソースグループ のセキュリティグループを作成することをお勧めします。ただし、作成時に何らかのリソースとセ

キュリティグループを関連付けない場合は、デフォルトのセキュリティグループが関連付けられま す。例えば、EC2 インスタンス起動時にセキュリティグループを指定しない場合、インスタンスに はデフォルトの VPC 用セキュリティグループが関連付けられます。

デフォルトセキュリティグループの基本

- デフォルトのセキュリティグループのルールは変更できます。
- デフォルトのセキュリティグループを削除することはできません。デフォルトのセキュリティグ ループを削除しようとした場合、Client.CannotDelete のエラーが発生します。

デフォルトのルール

次の表は、デフォルトのセキュリティグループに対するデフォルトルールを説明したものです。

インバウンド

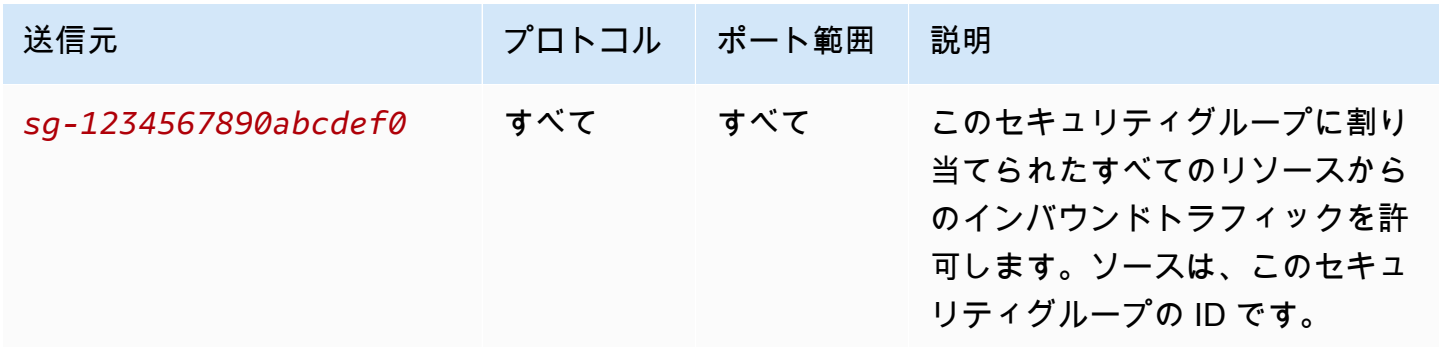

アウトバウンド

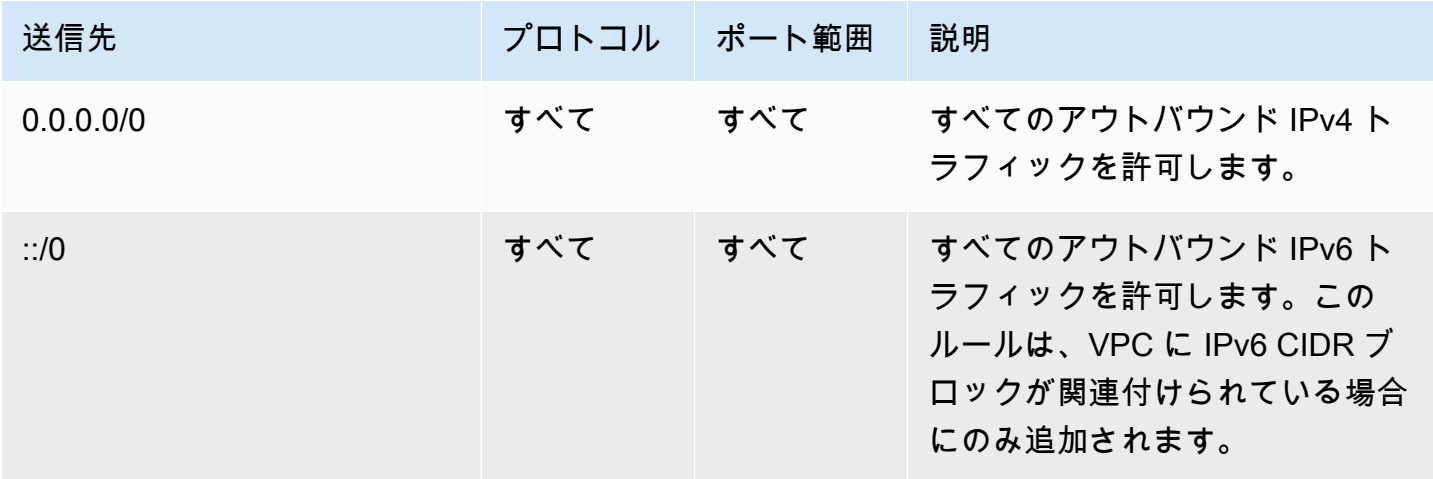

例

次の図は、デフォルトのセキュリティグループ、インターネットゲートウェイ、NAT ゲートウェイ を備えた VPC を示しています。デフォルトのセキュリティにはデフォルトルールのみが含まれてお り、VPC で実行されている 2 つの EC2 インスタンスに関連付けられています。このシナリオでは、 各インスタンスはすべてのポートとプロトコルで他のインスタンスからのインバウンドトラフィッ クを受信できます。デフォルトのルールでは、インスタンスはインターネットゲートウェイまたは NAT ゲートウェイからのトラフィックを受信できません。インスタンスが追加のトラフィックを受 信する必要がある場合は、必要なルールを含むセキュリティグループを作成し、その新しいセキュリ ティグループをデフォルトのセキュリティグループではなくインスタンスに関連付けることをお勧め します。

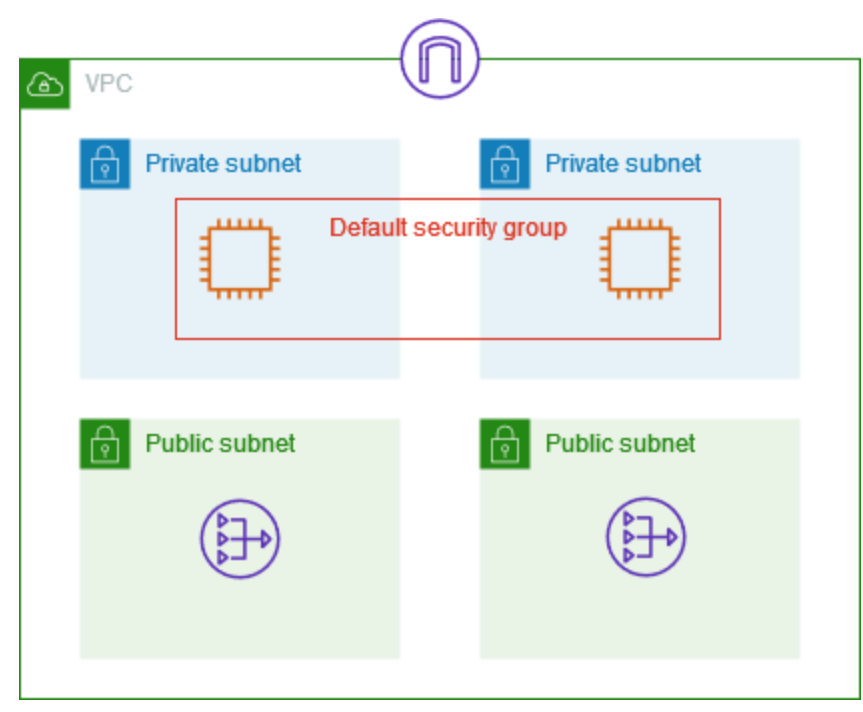

# セキュリティグループの操作

以下のタスクでは、セキュリティグループを操作する方法を示しています。

タスク

- [セキュリティグループの作成](#page-437-0)
- [セキュリティグループの表示](#page-438-0)
- [セキュリティグループのタグ付け](#page-438-1)
- [セキュリティグループを削除する](#page-439-0)
- [Firewall Manager を使用してセキュリティグループを管理する](#page-440-0)

#### 必要なアクセス許可

作業を開始する前に、必要なアクセス許可があることを確認してください。

- [セキュリティグループの管理](#page-406-0)
- [セキュリティグループルールの管理](#page-408-0)

セキュリティグループルールは、セキュリティグループに関連付けられたリソースに到達すること を許可するインバウンドトラフィックを制御します。セキュリティグループルールの詳細について は、[「セキュリティグループのルール」](#page-423-0)を参照してください。

#### <span id="page-437-0"></span>セキュリティグループの作成

デフォルトでは、新しいセキュリティグループにはすべてのトラフィックがリソースを離れることを 許可するアウトバウンドルールのみが設定されています。任意のインバウンドトラフィックを許可す るには、またはアウトバウンドトラフィックを制限するには、ルールを追加する必要があります。

コンソールを使用してセキュリティグループを作成するには

- 1. Amazon VPC コンソール ([https://console.aws.amazon.com/vpc/\)](https://console.aws.amazon.com/vpc/) を開きます。
- 2. ナビゲーションペインで [セキュリティグループ] をクリックします。
- 3. セキュリティグループの作成 を選択します。
- 4. セキュリティグループの名前と説明を入力します。セキュリティグループの作成後に名前と説明 を変更することはできません。
- 5. [VPC] で、VPC を選択します。セキュリティグループは、それが作成された VPC でのみ使用で きます。
- 6. セキュリティグループルールはここで追加することも、後で追加することもできます。詳細につ いては、「[セキュリティグループへのルールの追加](#page-428-0)」を参照してください。
- 7. タグはここで追加することも、後で追加することもできます。タグを追加するには、新しいタグ を追加 をクリックし、タグのキーと値を入力します。
- 8. セキュリティグループの作成 を選択します。

セキュリティグループを作成したら、次のいずれかを実行する必要があります。

• インスタンスの起動時に EC2 インスタンスにセキュリティグループを割り当てたり、現在イン スタンスに割り当てられているセキュリティグループを変更したりできます。詳細については、

「Amazon EC2 ユーザーガイド」の「[インスタンスの起動」](https://docs.aws.amazon.com/AWSEC2/latest/UserGuide/EC2_GetStarted.html#ec2-launch-instance)または「[セキュリティグループの変](https://docs.aws.amazon.com/AWSEC2/latest/UserGuide/working-with-security-groups.html#changing-security-group) [更](https://docs.aws.amazon.com/AWSEC2/latest/UserGuide/working-with-security-groups.html#changing-security-group)」を参照してください。

• セキュリティグループルールを追加します。セキュリティグループルールは、セキュリティグルー プに関連付けられたリソースに到達することを許可するインバウンドトラフィックを制御します。 セキュリティグループルールの詳細については、[セキュリティグループの操作](#page-428-1)を参照してくださ い。

AWS CLI を使用してセキュリティグループを作成するには

[create-security-group](https://docs.aws.amazon.com/cli/latest/reference/ec2/create-security-group.html) コマンドを使用します。

<span id="page-438-0"></span>セキュリティグループの表示

次のように、セキュリティグループに関する情報を表示できます。

コンソールを使用してセキュリティグループを表示するには

- 1. Amazon VPC コンソール ([https://console.aws.amazon.com/vpc/\)](https://console.aws.amazon.com/vpc/) を開きます。
- 2. ナビゲーションペインで [セキュリティグループ] をクリックします。
- 3. セキュリティグループが一覧表示されます。インバウンドルールやアウトバウンドルールなど、 特定のセキュリティグループの詳細を表示するには、セキュリティグループを選択します。セ キュリティグループルールの更新の詳細については、「[セキュリティグループルールの更新](#page-430-0)」を 参照してください。

リージョン間ですべてのセキュリティグループを表示するには

次の URL で Amazon EC2 グローバルビューコンソールを開きます。[https://](https://console.aws.amazon.com/ec2globalview/home)  [console.aws.amazon.com/ec2globalview/home](https://console.aws.amazon.com/ec2globalview/home) 詳細については、「Amazon EC2 ユーザーガイド」 の「[Amazon EC2 Global View を使用してリソースを一覧表示してフィルターする](https://docs.aws.amazon.com/AWSEC2/latest/UserGuide/Using_Filtering.html#global-view)」を参照してくだ さい。

AWS CLI を使用してセキュリティグループを表示するには

[describe-security-groups](https://docs.aws.amazon.com/cli/latest/reference/ec2/describe-security-groups.html) と [describe-security-group-rules](https://docs.aws.amazon.com/cli/latest/reference/ec2/describe-security-group-rules.html) コマンドを使用します。

<span id="page-438-1"></span>セキュリティグループのタグ付け

目的、所有者、環境などに応じて、タグを整理して識別しやすくするために、リソースにタグを追加 します。セキュリティグループにはタグを追加できます。タグキーは、各セキュリティグループで一 意である必要があります。既にルールに関連付けられているキーを持つタグを追加すると、そのタグ の値が更新されます。

コンソールを使用してセキュリティグループにタグを付けるには

- 1. Amazon VPC コンソール ([https://console.aws.amazon.com/vpc/\)](https://console.aws.amazon.com/vpc/) を開きます。
- 2. ナビゲーションペインで [セキュリティグループ] をクリックします。
- 3. セキュリティグループのチェックボックスを選択します。
- 4. [Actions] (アクション)、[Manage tags] (タグの管理) を選択します。[Manage tags] (タグの管理) ページには、セキュリティグループに割り当てられているタグが表示されます。
- 5. タグを追加するには、[新しいタグを追加] を選択し、タグのキーとタグの値を入力します。タグ を削除するには、削除するタグの横にある [Remove (削除)] を選択します。
- 6. [Save changes] (変更の保存) をクリックします。

AWS CLI を使用してセキュリティグループにタグ付けするには

<span id="page-439-0"></span>[create-tags](https://docs.aws.amazon.com/cli/latest/reference/ec2/create-tags.html) コマンドを使用します。

セキュリティグループを削除する

セキュリティグループを削除できるのは、そのセキュリティグループが現在リソースに関連付けられ ていない場合のみです。デフォルトのセキュリティグループを削除することはできません。

コンソールを使用している場合は、複数のセキュリティグループを一度に削除できます。コマンド ラインまたは API を使用している場合、一度に削除できるのは 1 つのセキュリティグループのみで す。

コンソールを使用してセキュリティグループを削除するには

- 1. Amazon VPC コンソール ([https://console.aws.amazon.com/vpc/\)](https://console.aws.amazon.com/vpc/) を開きます。
- 2. ナビゲーションペインで [セキュリティグループ] をクリックします。
- 3. セキュリティグループを選択して、[アクション]、[セキュリティグループを削除] を選択しま す。
- 4. 確認を求めるメッセージが表示されたら、[削除] を選択します。

AWS CLI を使用してセキュリティグループを削除するには

[delete-security-group](https://docs.aws.amazon.com/cli/latest/reference/ec2/delete-security-group.html) コマンドを使用します。

# <span id="page-440-0"></span>Firewall Manager を使用してセキュリティグループを管理する

AWS Firewall Manager を使用すると、複数のアカウントおよび複数のリソースを対象にして、セ キュリティグループの管理およびメンテナンスタスクを簡略化できます。Firewall Manager を使 用すると、1 つの中央管理者アカウントで組織のセキュリティグループを設定および監査できま す。Firewall Manager により、ルールと保護が既存のアカウントとリソースに (追加する新しいリ ソースにも) 自動的に適用されます。Firewall Manager は、組織全体を保護する場合や、中央管理者 アカウントで保護する新しいリソースを頻繁に追加する場合に特に便利です。

Firewall Manager を使用すると、次の方法でセキュリティグループを一元管理できます。

- 組織全体で共通のベースラインセキュリティグループを設定する: 共通のセキュリティグループポ リシーを使用して、組織全体のアカウントおよびリソースに対するセキュリティグループの関連付 けを一元的に制御できます。組織内でポリシーを適用する場所と方法を指定します。
- 組織内の既存のセキュリティグループを監査する: 監査セキュリティグループポリシーを使用し て、組織のセキュリティグループで使用中の既存のルールを確認できます。ポリシーの範囲を設定 して、すべてのアカウント、特定のアカウント、または組織内でタグ付けされたリソースを監査で きます。Firewall Manager により、新しいアカウントとリソースの自動検出と監査が行われます。 監査ルールを作成することにより、組織内で許可または禁止するセキュリティグループルールに関 するガードレールを設定し、未使用または冗長なセキュリティグループをチェックできます。
- 非準拠のリソースに関するレポートを取得して修復する: ベースラインおよび監査ポリシーについ て、非準拠のリソースに関するレポートとアラートを取得できます。自動修復ワークフローを設定 しておき、Firewall Manager によって検出された非準拠のリソースを修復することもできます。

Firewall Manager を使用してセキュリティグループを管理する方法の詳細については、「AWS Firewall Manager デベロッパーガイド」の以下のリソースを参照してください。

- [AWS Firewall Manager の前提条件](https://docs.aws.amazon.com/waf/latest/developerguide/fms-prereq.html)
- <https://docs.aws.amazon.com/waf/latest/developerguide/getting-started-fms-security-group.html> Amazon VPC セキュリティグループポリシーの使用を開始するAWS Firewall Manager
- [AWS Firewall Manager](https://docs.aws.amazon.com/waf/latest/developerguide/security-group-policies.html) でのセキュリティグループポリシーの仕組み
- [セキュリティグループポリシーのユースケース](https://docs.aws.amazon.com/waf/latest/developerguide/security-group-policies.html#security-group-policies-use-cases)

# ネットワーク ACL を使用してサブネットへのトラフィックを制御 する

ネットワークアクセスコントロールリスト (ACL) は、サブネットレベルで特定のインバウンドまた はアウトバウンドのトラフィックを許可または拒否します。VPC のデフォルトのネットワーク ACL を使用するか、セキュリティグループと同様のルールを使用して VPC のカスタムネットワーク ACL を作成し、セキュリティの追加レイヤーを VPC に追加できます。

ネットワーク ACL は追加料金なしで使用できます。

次の図は、2 つのサブネットを持つ VPC を示しています。各サブネットにはネットワーク ACL があ ります。トラフィックが (ピアリングされた VPC、VPN 接続、インターネットなどから) VPC に入 ると、ルーターはこのトラフィックを宛先に送信します。ネットワーク ACL A は、サブネット 1 を 宛先とするトラフィックのうち、サブネット 1 への送信を許可するトラフィックと、サブネット 1 以外を宛先とするトラフィックのうち、サブネット 1 からの送信を許可するトラフィックを決定し ます。同様に、ネットワーク ACL B は、どのトラフィックがサブネット 2 に出入りできるかを決定 します。

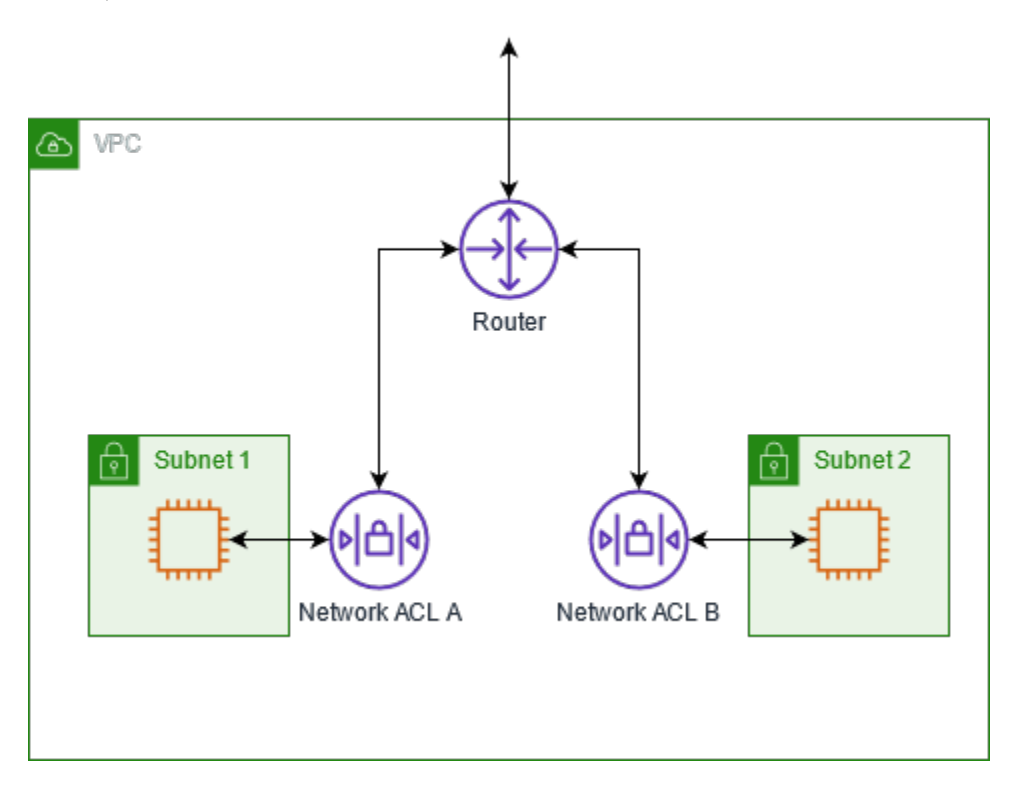

セキュリティグループとネットワーク ACL の違いについては、「[セキュリティグループとネット](#page-418-0) [ワーク ACL を比較する」](#page-418-0)を参照してください。

内容

- [ネットワーク ACL の基本](#page-442-0)
- [ネットワーク ACL ルール](#page-443-0)
- [デフォルトのネットワーク ACL](#page-444-0)
- [カスタムネットワーク ACL](#page-447-0)
- [カスタムネットワーク ACL およびその他の AWS のサービス](#page-455-0)
- [一時ポート](#page-455-1)
- [パス MTU 検出](#page-456-0)
- [ネットワーク ACL の動作](#page-457-0)
- [例: サブネットのインスタンスへのアクセス制御](#page-463-0)
- [到達可能性に関する問題のトラブルシューティング](#page-467-0)

<span id="page-442-0"></span>ネットワーク ACL の基本

ネットワーク ACL について知っておく必要がある基本的な情報を以下に示します。

- VPC には、変更可能なデフォルトのネットワーク ACL が自動的に設定されます。デフォルトで は、すべてのインバウンドおよびアウトバウンドの IPv4 トラフィックと、IPv6 トラフィック (該 当する場合) が許可されます。
- カスタムネットワーク ACL を作成して、それをサブネットに関連付けることで、サブネットレベ ルで特定のインバウンドトラフィックまたはアウトバウンドトラフィックを許可または拒否するこ とができます。
- VPC 内の各サブネットにネットワーク ACL を関連付ける必要があります。ネットワーク ACL に 明示的にサブネットを関連付けない場合、サブネットはデフォルトのネットワーク ACL に自動的 に関連付けられます。
- ネットワーク ACL を複数のサブネットに関連付けることができます。ただし、サブネットは一度 に 1 つのネットワーク ACL にのみ関連付けることができます。サブネットとネットワーク ACL を関連付けると、以前の関連付けは削除されます。
- ネットワーク ACL には、インバウンドルールとアウトバウンドルールがあります。各ルールで は、トラフィックを許可または拒否できます。各ルールには 1 から 32,766 までの番号が設定され ます。トラフィックを許可するか拒否するかを決定する際は、最も低い番号のルールから順にルー ルを評価します トラフィックがルールに一致すると、そのルールが適用され、追加のルールは評 価されません。まずは増分 (例えば 10 または 100 の増分) でルールを作成することをお勧めしま す。こうすると、必要になったときに後で新しいルールを挿入できます。
- ネットワーク ACL ルールは、トラフィックがサブネット内でルーティングされるときではなく、 サブネットに出入りするときに評価されます。
- NACL はステートレスです。つまり、以前に送受信されたトラフィックに関する情報は保存されま せん。例えば、サブネットへの特定のインバウンドトラフィックを許可する NACL ルールを作成 しても、そのトラフィックへの応答は自動的には許可されません。これは、セキュリティグルー プの仕組みとは対照的です。セキュリティグループはステートフルです。つまり、以前に送受信さ れたトラフィックに関する情報が保存されます。例えば、セキュリティグループが EC2 インスタ ンスへのインバウンドトラフィックを許可している場合、アウトバウンドセキュリティグループの ルールにかかわらず、レスポンスは自動的に許可されます。
- ネットワーク ACL では、Route 53 Resolver (VPC+2 IP アドレスまたは AmazonProvidedDNS とも呼ばれます) で送受信される DNS リクエストをブロックすることはできません。Route 53 Resolver 経由の DNS リクエストをフィルターするために、「Amazon Route 53 デベロッパーガ イド」にある「[Route 53 Resolver DNS Firewall」](https://docs.aws.amazon.com/Route53/latest/DeveloperGuide/resolver-dns-firewall.html)を有効にすることができます。
- ネットワーク ACL では、インスタンスメタデータサービス (IMDS) へのトラフィックをブロック することはできません。IMDS へのアクセスを管理するには、「Amazon EC2 ユーザーガイド」の 「[インスタンスメタデータオプションの設定](https://docs.aws.amazon.com/AWSEC2/latest/UserGuide/configuring-instance-metadata-options.html)」を参照してください。
- ネットワーク ACL では、以下で送受信されるトラフィックはフィルターされません。
	- Amazon ドメインネームサービス (DNS)
	- Amazon Dynamic Host Configuration Protocol (DHCP)
	- Amazon EC2 インスタンスメタデータ。
	- Amazon ECS タスクメタデータエンドポイント
	- Windows インスタンスのライセンスアクティベーション
	- Amazon Time Sync Service
	- デフォルトの VPC ルーターによる予約済み IP アドレス
- VPC あたりのネットワーク ACL の数とネットワーク ACL あたりのルールの数には、クォータ (制 限とも呼ばれます) があります。詳細については、[「Amazon VPC クォータ」](#page-494-0)を参照してくださ い。

## <span id="page-443-0"></span>ネットワーク ACL ルール

デフォルトのネットワーク ACL に対してルールの追加または削除を行うことができます。ま た、VPC に合わせて追加のネットワーク ACL を作成することができます。ネットワーク ACL に対 してルールの追加または削除を行うと、変更内容は、その ACL に関連付けられているサブネットに 自動的に適用されます。

次に、ネットワーク ACL ルールの一部を示します。

- ルール番号。ルールは、最も低い番号のルールから評価されます。ルールがトラフィックに一致す ると、それと相反するより高い数値のルールの有無にかかわらず、すぐに適用されます。
- タイプ。トラフィックのタイプ(SSH など)。また、すべてのトラフィックまたはカスタム範囲 を指定することもできます。
- プロトコル。標準のプロトコル番号を持つ任意のプロトコルを指定できます。詳細については、 「[プロトコル番号](http://www.iana.org/assignments/protocol-numbers/protocol-numbers.xhtml)」を参照してください。プロトコルとして ICMP を指定する場合、任意または すべての ICMP タイプとコードを指定できます。
- ポート範囲。トラフィックのリスニングポートまたはポート範囲。たとえば、HTTP トラフィック の場合は 80 です。
- ソース: [インバウンドルールのみ] トラフィックの送信元 (CIDR 範囲)。
- 送信先。[アウトバウンドルールのみ] トラフィックの送信先 (CIDR 範囲)。
- 許可/拒否。指定されたトラフィックを許可するか拒否するかを指定します。

コマンドラインツールまたは Amazon EC2 API を使用してルールを追加すると、CIDR 範囲 は自動的に正規形式に変更されます。たとえば、CIDR 範囲に 100.68.0.18/18 を指定する と、100.68.0.0/18 の CIDR 範囲を持つルールが作成されます。

### <span id="page-444-0"></span>デフォルトのネットワーク ACL

デフォルトのネットワーク ACL は、すべてのトラフィックが、関連するサブネットを出入りする ことを許可するように設定されます。各ネットワーク ACL には、ルール番号がアスタリスク (\*) の ルールも含まれます。このルールによって、パケットが他のいずれの番号のルールとも一致しない場 合は、確実に拒否されます。このルールを変更または削除することはできません。

IPv4 のみをサポートする VPC のデフォルトネットワーク ACL の例を以下に示します。

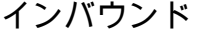

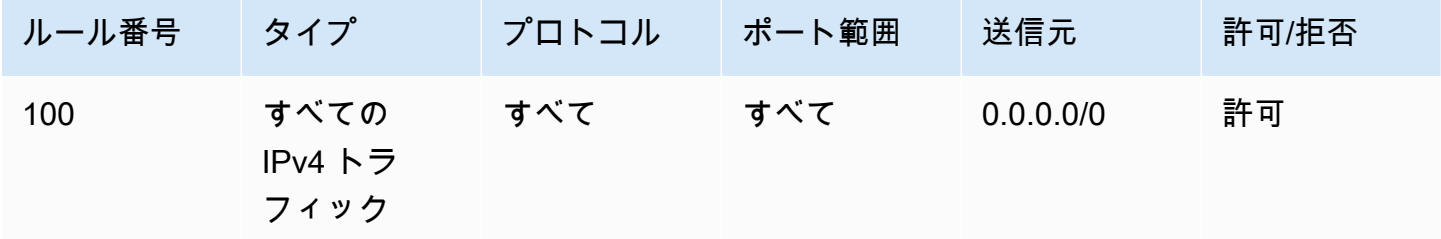

Amazon Virtual Private Cloud センター・シーク しょうしょう しょうしょう しょうしょう しょうしゅう コーザーガイド しょうしょく ユーザーガイド

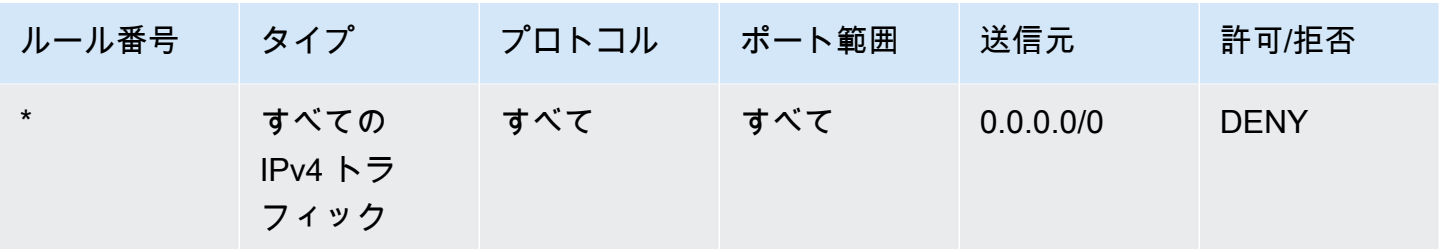

#### アウトバウンド

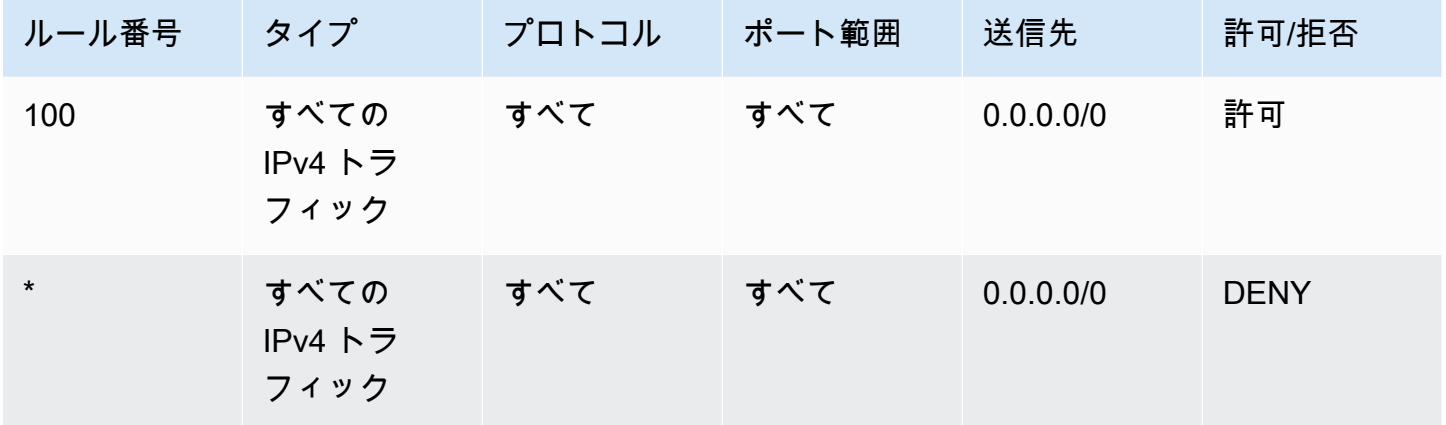

IPv6 CIDR ブロックを持つ VPC を作成するか、IPv6 CIDR ブロックを既存の VPC と関連付ける場 合は、すべての IPv6 トラフィックがサブネット間を流れるようにするルールが自動的に追加されま す。また、ルール番号がアスタリスクのルールが追加されます。このルールにより、パケットが他の いずれのルールとも一致しない場合は、確実に拒否されます。このルールを変更または削除すること はできません。IPv4 または IPv6 をサポートする VPC のデフォルトネットワーク ACL の例を以下に 示します。

**a** Note

デフォルトのネットワーク ACL のインバウンドルールを変更した場合は、IPv6 ブロックを VPC と関連付けても、インバウンド IPv6 トラフィックを許可する ALLOW ルールが自動的に 追加されることはありません。同様に、アウトバウンドルールを変更した場合、アウトバウ ンド IPv6 トラフィックを許可する ALLOW ルールが自動的に追加されることはありません。

### インバウンド

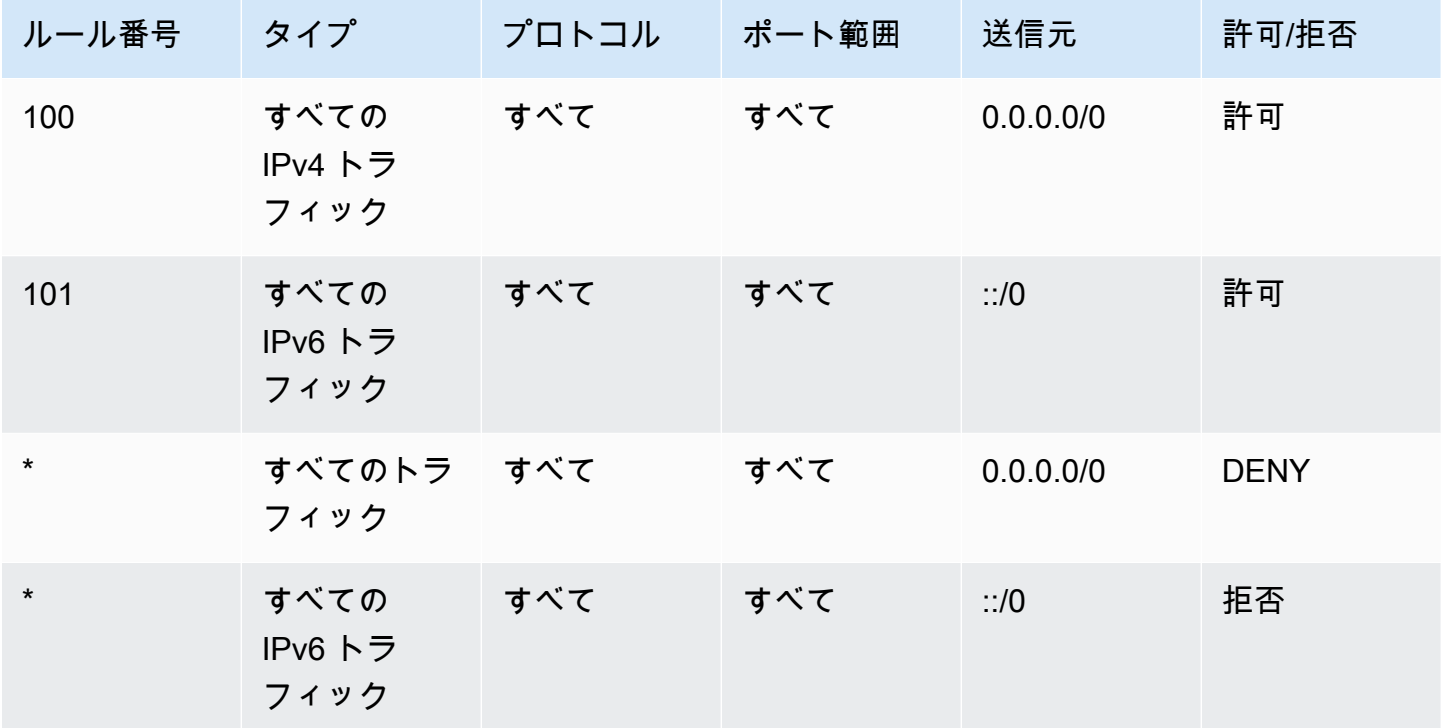

アウトバウンド

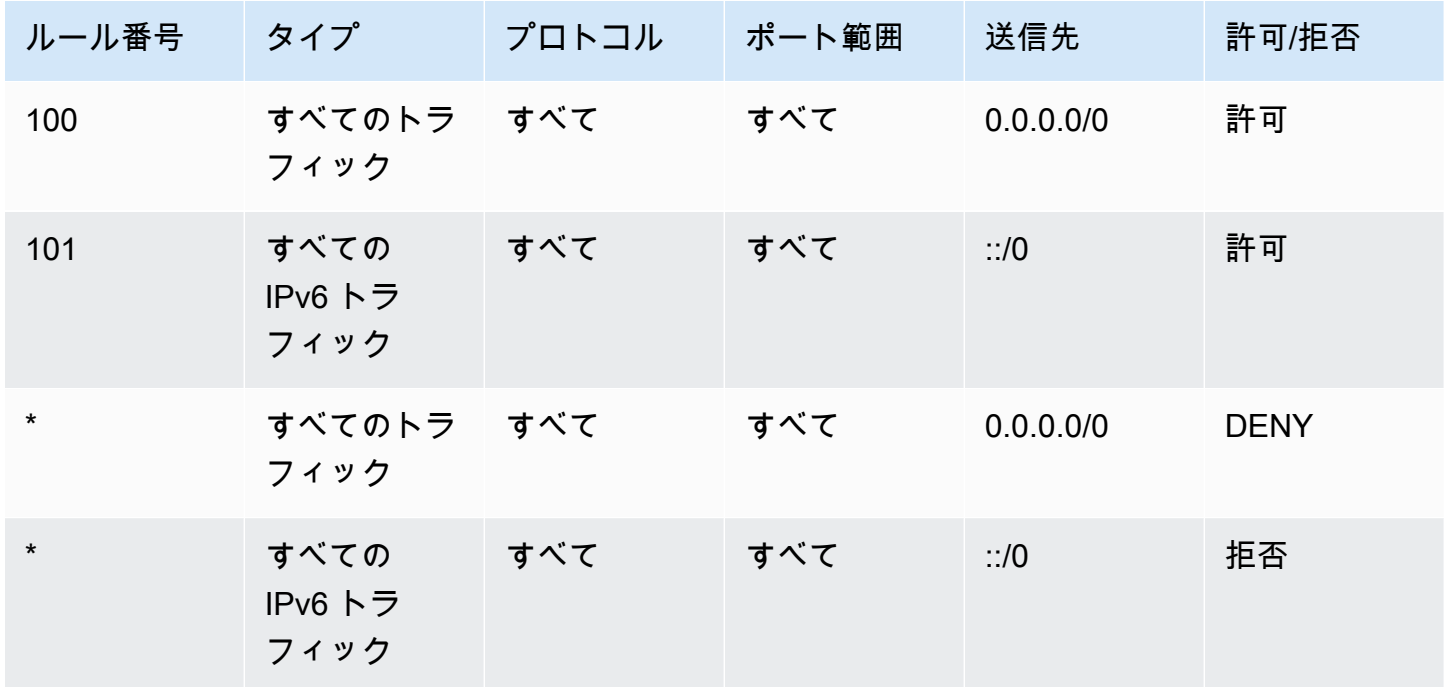

# <span id="page-447-0"></span>カスタムネットワーク ACL

IPv4 のみをサポートする VPC のカスタムネットワーク ACL の例を以下に示します。この ACL に は、HTTP と HTTPS のインバウンドトラフィック (100 と 110) を許可するルールが含まれます。そ のインバウンドトラフィックに対する応答を可能にするアウトバウンドルール (140) があります (一 時ポート 32768~65535 が対象)。適切な一時ポートの範囲を選択する方法については、[「一時ポー](#page-455-1) [ト](#page-455-1)」を参照してください。

ネットワーク ACL には、SSH および RDP からサブネットに対するトラフィックを許可するインバ ウンドルールも含まれます。アウトバウンドルール 120 を使用すると、サブネットから応答を送信 できます。

ネットワーク ACL には、サブネットからの HTTP および HTTPS のアウトバウンドトラフィックを 許可するアウトバウンドルール (100 および 110) があります。そのアウトバウンドトラフィックに 対する応答を可能にするインバウンドルール (140) があります (一時ポート 32768~65535 が対象)。

各ネットワーク ACL には、ルール番号がアスタリスクのデフォルトルールが含まれます。このルー ルによって、パケットが他のいずれのルールとも一致しない場合は、確実に拒否されます。このルー ルを変更または削除することはできません。

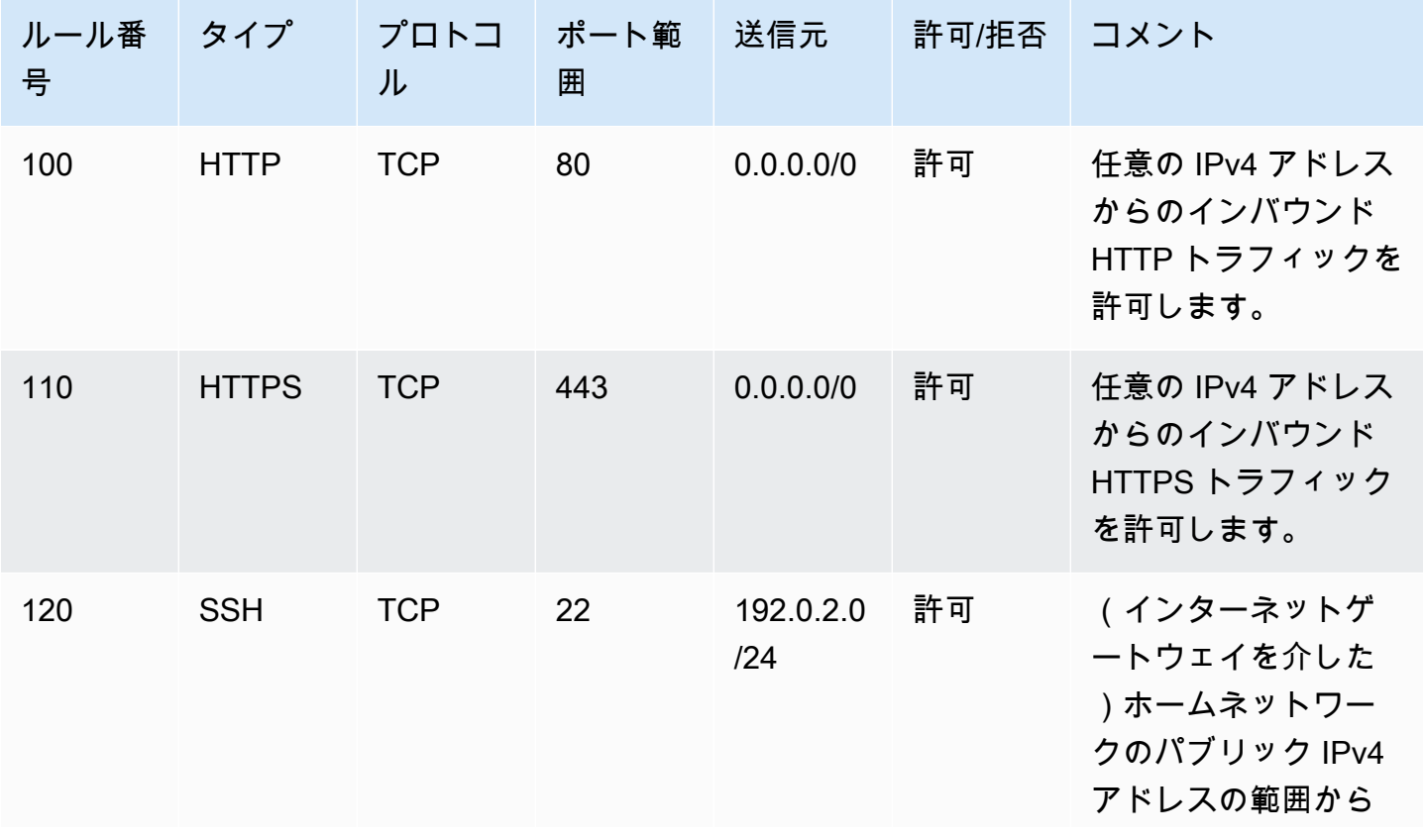

Amazon Virtual Private Cloud 2000

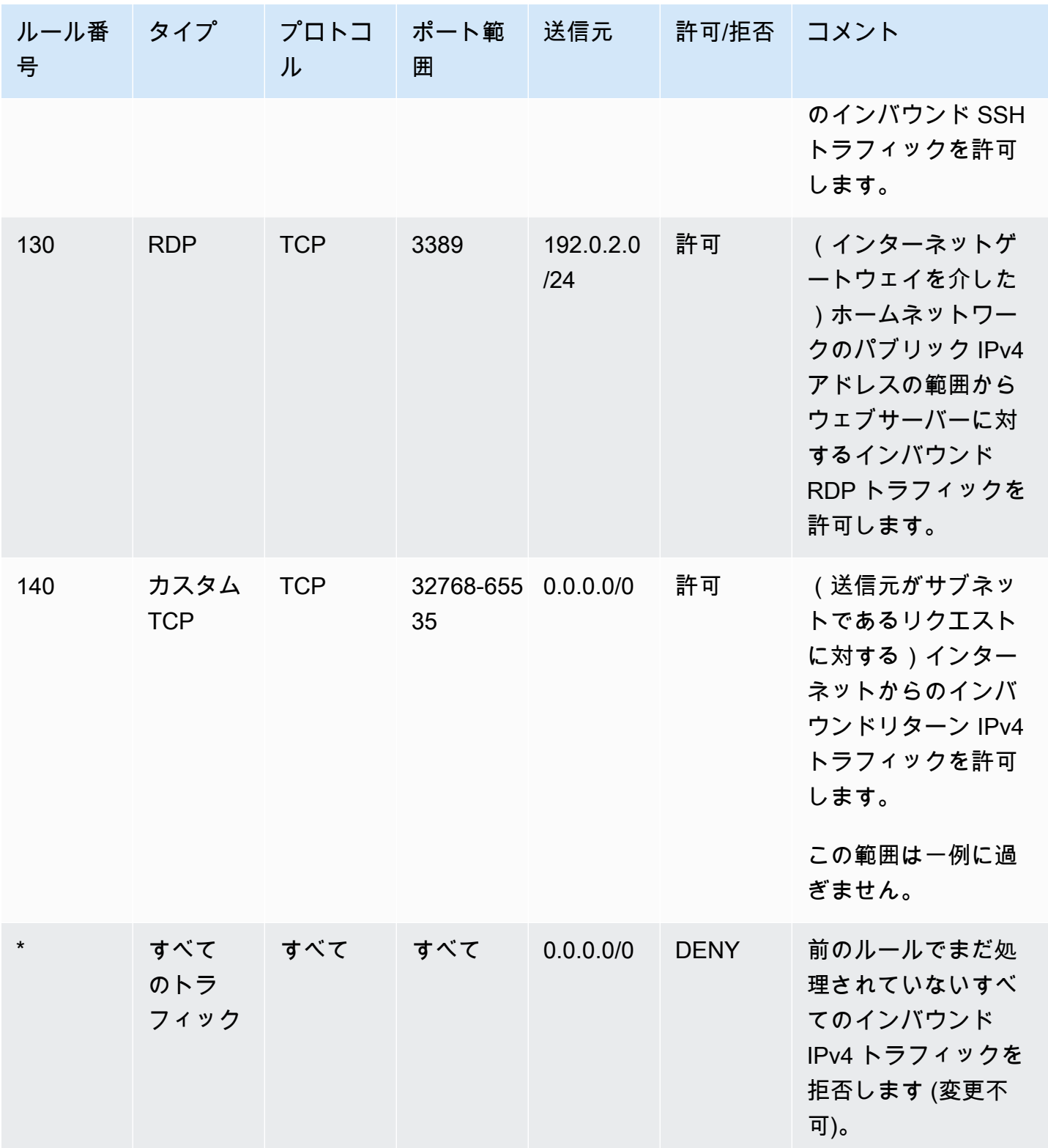

カスタムネットワーク ACL インファイル しょうしょう しょうしょう しょうしょうしゅう しょうしゅう しょうしゅう 440

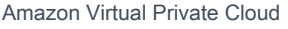

# アウトバウンド

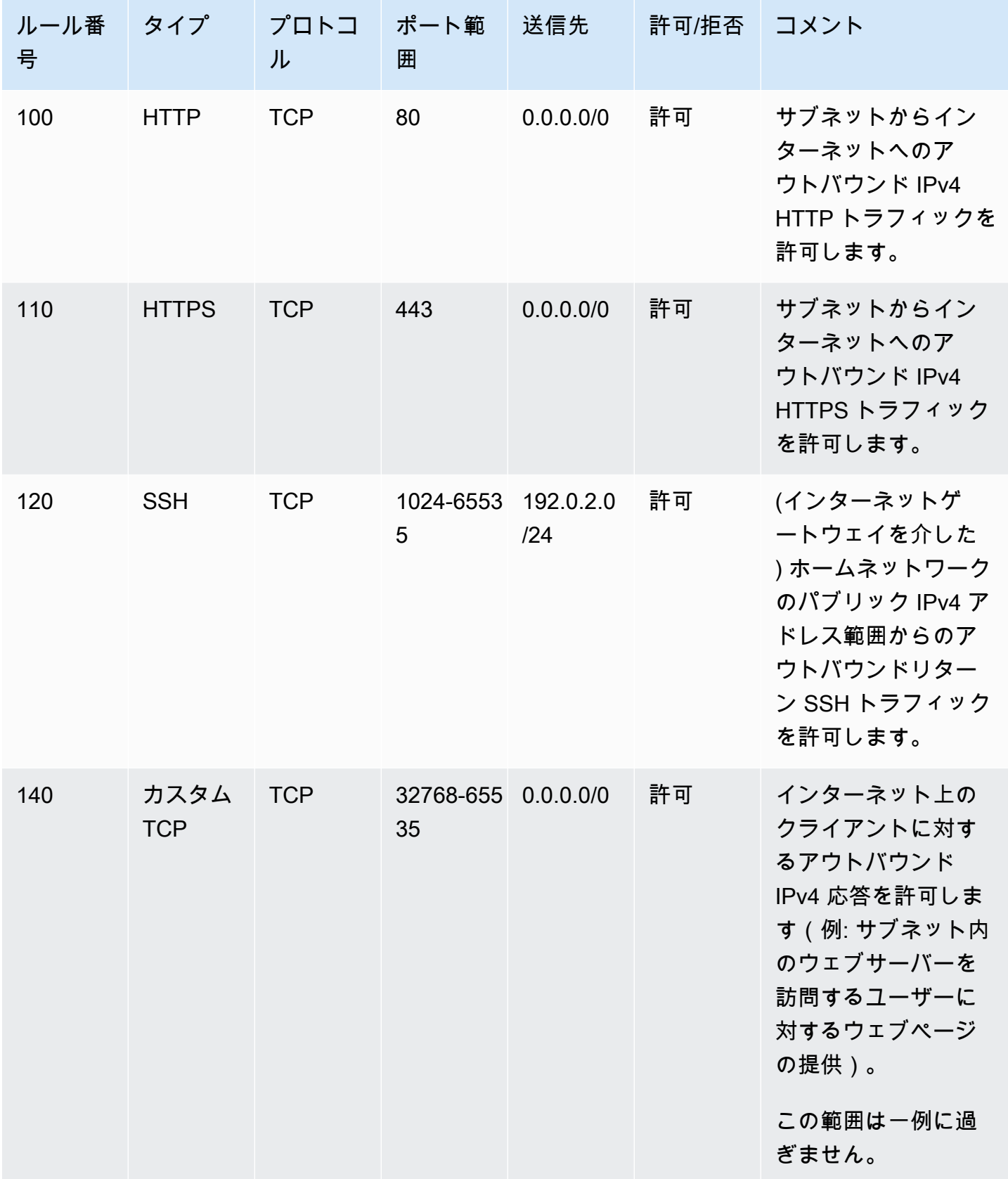

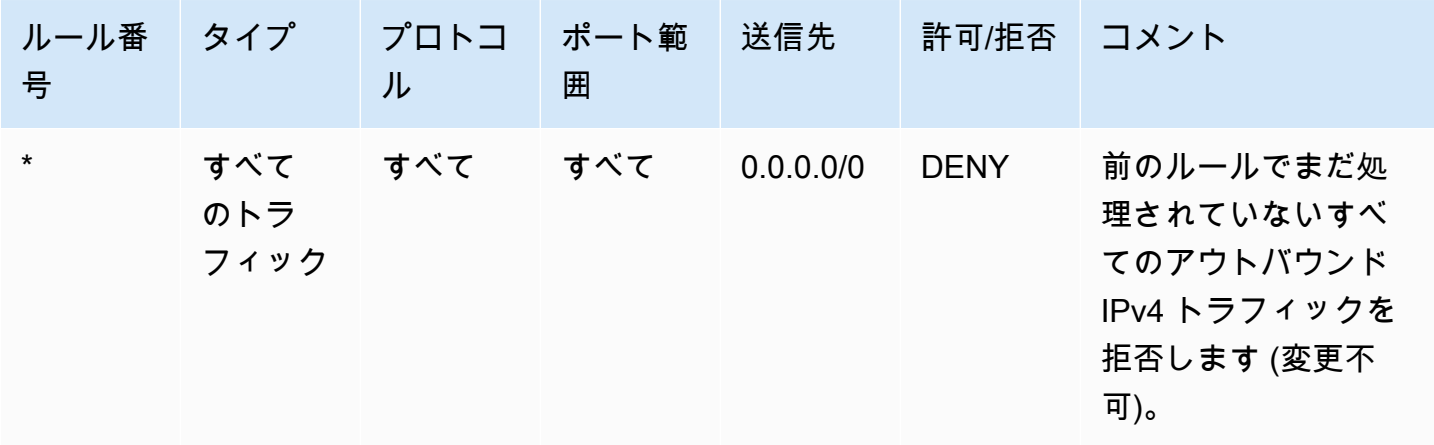

パケットがサブネットに送信されると、サブネットが関連付けられている ACL のインバウンドルー ルと照合して評価されます(ルールリストの一番上から順に一番下まで評価されます)。パケット が HTTPS ポート (443) あての場合の評価方法は次のとおりです。パケットは最初に評価されるルー ル (ルール 100) と一致しません。また、2 番目のルール (110) とは一致します。このルールでは、サ ブネットに送信されるパケットを許可します。パケットの宛先がポート 139 (NetBIOS) である場合 は、いずれのルールとも一致せず、最終的に \* ルールによってパケットが拒否されます。

正当に幅広い範囲のポートを開く必要があり、その範囲内の特定のポートは拒否する場合は、拒 否ルールを追加します。このとき、テーブル内で、幅広い範囲のポートトラフィックを許可するルー ルよりも先に拒否ルールを配置します。

ユースケースに応じて、許可 ルールを追加します。たとえば、DNS 解決のためにポート 53 でアウ トバウンド TCP および UDP アクセスを許可するルールを追加できます。追加するすべてのルール において、応答トラフィックを許可する該当のインバウンドルールまたはアウトバウンドルールがあ ることを確認します。

IPv6 CIDR ブロックに関連付けられた VPC のカスタムネットワーク ACL の例を以下に示します。 このネットワーク ACL には、すべての IPv6 HTTP および HTTPS トラフィックのルールが含まれま す。この場合、IPv4 トラフィックの既存のルールの間に新しいルールが挿入されました。IPv4 ルー ルの後に、ルールを大きい数のルールとして追加することもできます。IPv4 トラフィックと IPv6 ト ラフィックは異なります。したがって、IPv4 トラフィックのルールはいずれも IPv6 トラフィックに 適用することはできません。

カスタムネットワーク ACL 442

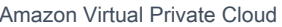

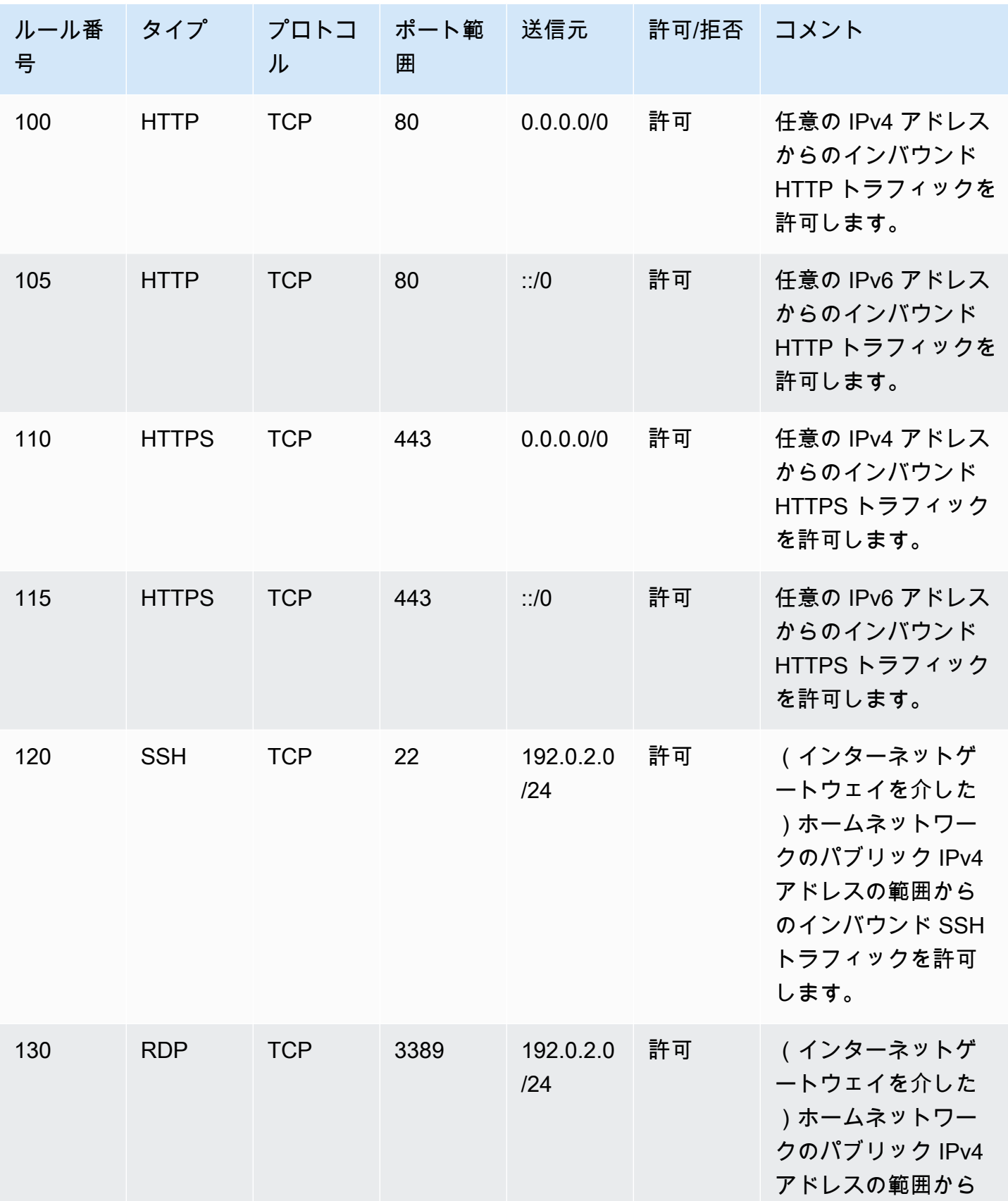

Amazon Virtual Private Cloud 2000

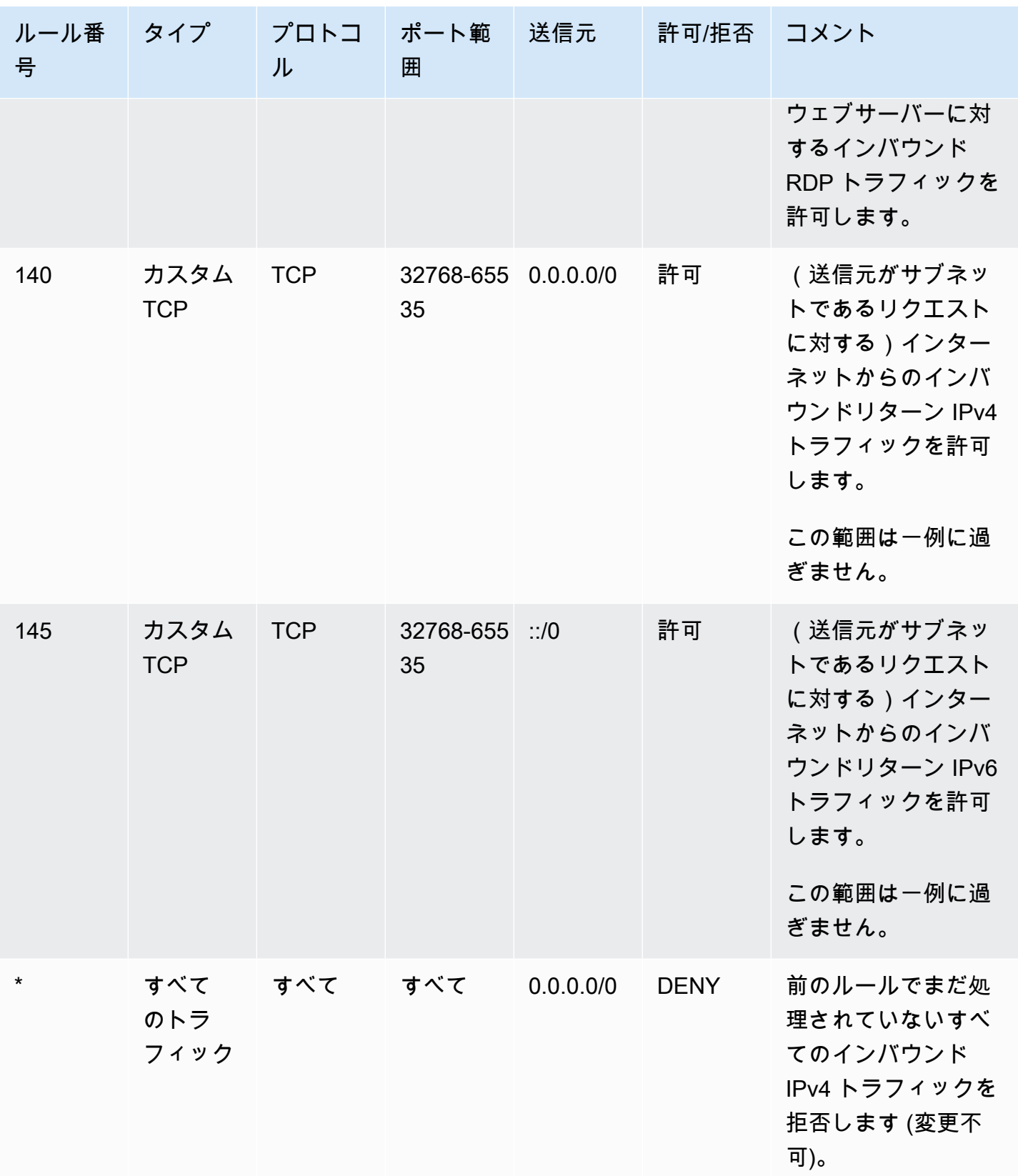

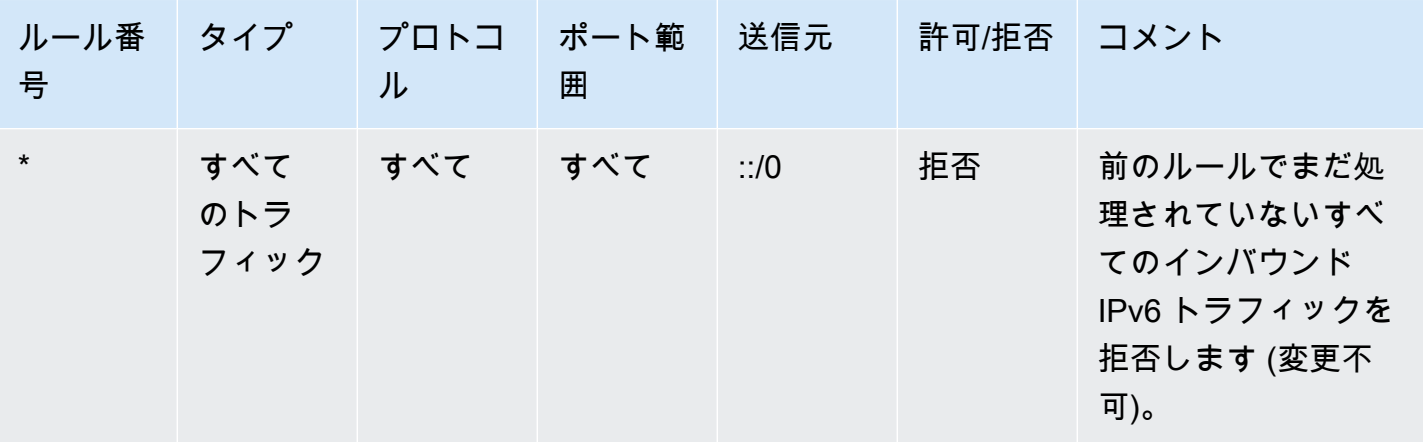

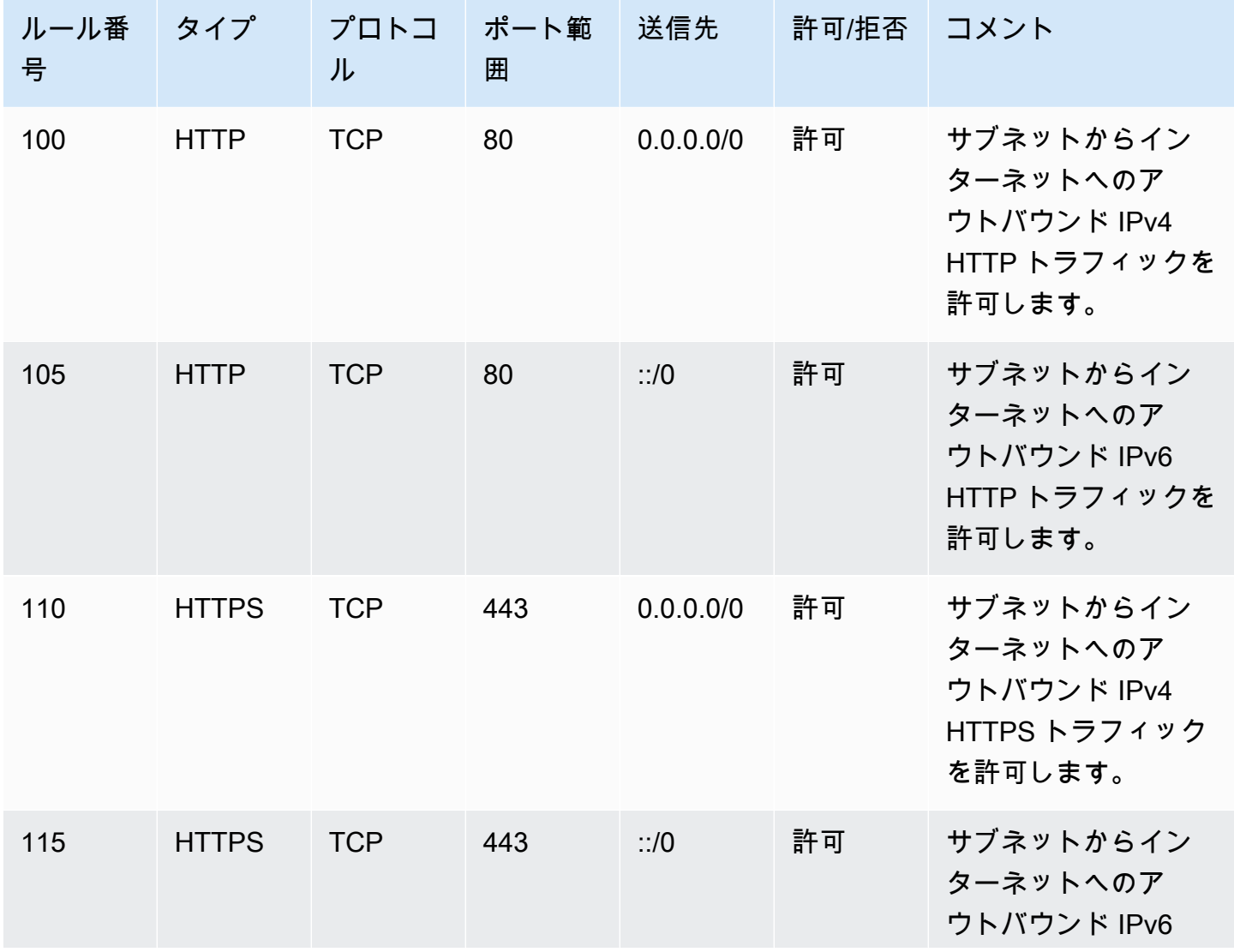

Amazon Virtual Private Cloud 2000

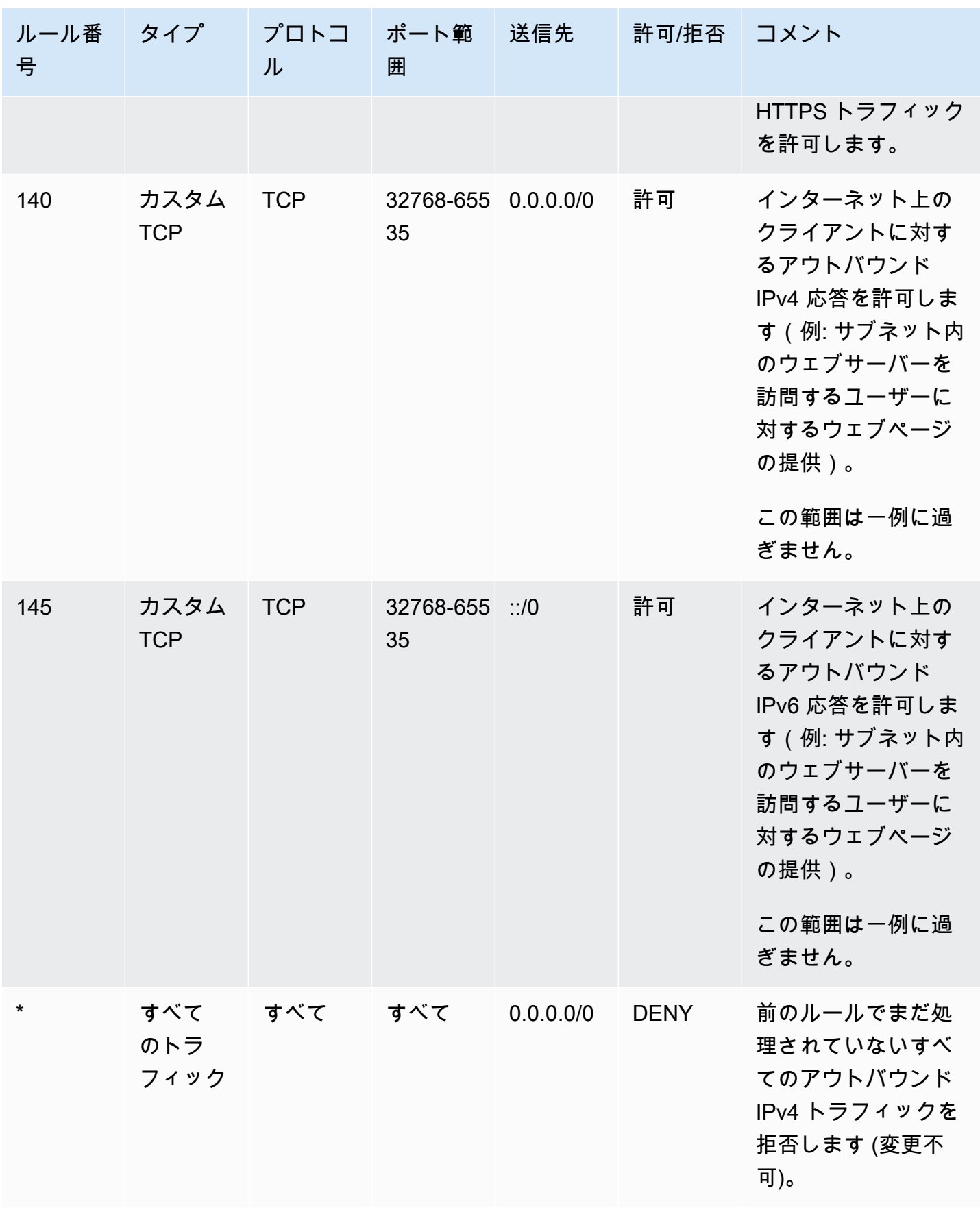

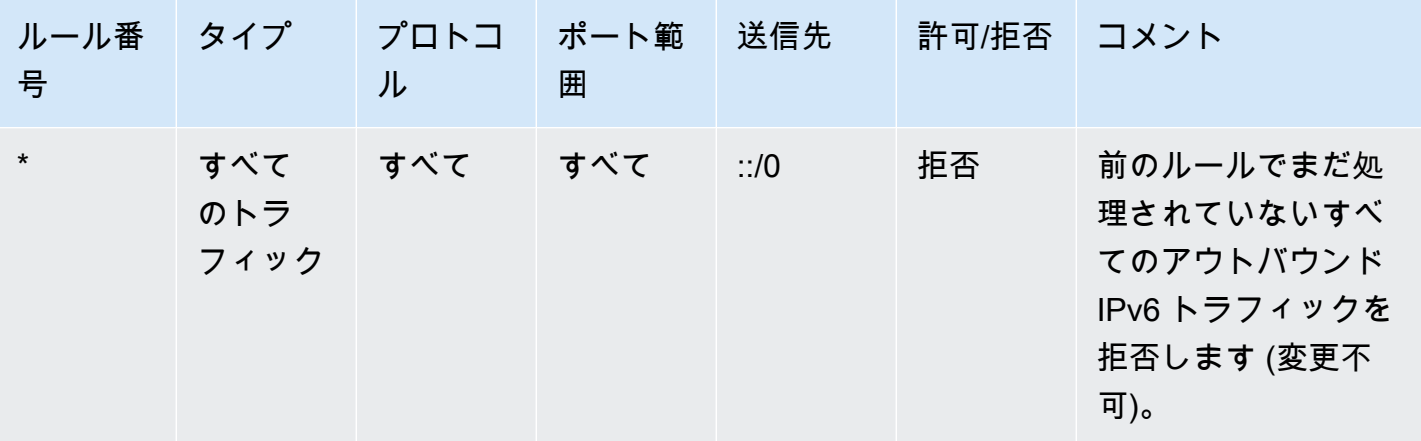

# <span id="page-455-0"></span>カスタムネットワーク ACL およびその他の AWS のサービス

カスタムネットワーク ACL を作成する場合は、他の AWS のサービスを使用して作成したリソース にどのように影響するか注意してください。

Elastic Load Balancing では、バックエンドインスタンスのサブネットに、ソースが 0.0.0.0/0 で あるかサブネットの CIDR のいずれかであるすべてのトラフィックに追加した拒否ルールを適用す るネットワーク ACL がある場合、ロードバランサーはインスタンスのヘルスチェックを実行できま せん。ロードバランサーとバックエンドインスタンスに推奨されるネットワーク ACL ルールに関す る詳細については、Classic Load Balancer のユーザーガイドの「[VPC のロードバランサーのネット](https://docs.aws.amazon.com/elasticloadbalancing/latest/classic/elb-security-groups.html#elb-vpc-nacl) [ワーク ACL」](https://docs.aws.amazon.com/elasticloadbalancing/latest/classic/elb-security-groups.html#elb-vpc-nacl)を参照してください。

### <span id="page-455-1"></span>一時ポート

前のセクションでは、ネットワーク ACL の例に 32768~65535 という一時ポートの範囲を使用して います。ただし、使用または通信しているクライアントの種類によっては、ネットワーク ACL に別 の範囲を使用してもかまいません。

リクエストを開始するクライアントは、一時ポートの範囲を選択します。範囲は、クライアントのオ ペレーティングシステムによって変わります。

- 多くの Linux カーネル (Amazon Linux カーネルを含む) は、ポート 32768~61000 を使用します。
- Elastic Load Balancing からのリクエストは、ポート 1024-65535 を使用します。
- Windows Server 2003 を介する Windows オペレーティングシステムは、ポート 1025~5000 を使 用します。
- Windows Server 2008 以降のバージョンでは、ポート 49152~65535 を使用します。

• NAT ゲートウェイはポート 1024~65535 を使用します。

• AWS Lambda 関数は、ポート 1024-65535 を使用します。

たとえば、インターネット上の Windows 10 クライアントから、お客様の VPC のウェブサーバーに リクエストが送信される場合、ネットワーク ACL には、ポート 49152 ~ 65535 宛てのトラフィッ クを可能にするアウトバウンドルールを用意する必要があります。

VPC 内のインスタンスが、リクエストを開始するクライアントの場合、ネットワーク ACL には、 インスタンス (Amazon Linux、Windows Server 2008 など) の種類に固有の一時ポートあてのトラ フィックを可能にするインバウンドルールを用意する必要があります。

実際に、VPC 内のパブリックに面したインスタンスに対して、トラフィックを開始することができ る多様なクライアントを対象にするには、一時ポート 1024~65535 を開くことができます。ただ し、その範囲内で悪意のあるポートのトラフィックを拒否するルールを ACL を追加することもでき ます。このとき、テーブル内で、幅広い範囲の一時ポートを開く許可ルールよりも先に拒否ルールを 配置します。

### <span id="page-456-0"></span>パス MTU 検出

2 つのデバイス間のパス MTU を判断するために、パス MTU 検出が使用されます。パス MTU は、送 信側ホストと受信側ホスト間のパスでサポートされている最大のパケットサイズです。

IPv4 の場合、ホストがパスに沿って送信するパケットが、受信側ホストの MTU、あるいはデバイ スの MTU よりも大きな場合、受信側ホストまたはデバイスはそのパケットをドロップし、次のよ うな ICMP メッセージ Destination Unreachable: Fragmentation Needed and Don't Fragment was Set (タイプ 3、コード 4) を返します。このメッセージは送信側ホストに対し、ペ イロードを複数の小さなパケットに分割し再送信することを指示します。

IPv6 プロトコルは、ネットワークのフラグメンテーションをサポートしていません。ホストがパ スに沿って送信するパケットが、受信側ホストの MTU、あるいはデバイスの MTU よりも大きな 場合、受信側ホストまたはデバイスはそのパケットをドロップし、次のような ICMP メッセージ ICMPv6 Packet Too Big (PTB) (タイプ 2) を返します。このメッセージは送信側ホストに対 し、ペイロードを複数の小さなパケットに分割し再送信することを指示します。

サブネット内のホスト間の最大送信単位 (MTU) が異なる場合、またはインスタンスがインターネッ ト経由でピアと通信する場合、インバウンドとアウトバウンドの両方に、以下のネットワーク ACL ルールを追加する必要があります。これにより、パス MTU 検出が正しく機能し、パケット損失を防 ぐことができます。タイプに [Custom ICMP Rule] を選択し、ポート範囲(タイプ 3、コード 4)に

[送信先に到達できません]、[fragmentation required, and DF flag set (フラグメンテーションが必要、 および DF フラグを設定)] を選択します。トレースルートを使用する場合は、次のルールも追加し ます。[カスタム ICMP ルール] (タイプ)、[時間超過]、[TTL 伝送期限切れ] (ポート範囲: タイプ 11、 コード 0) を選択します。詳細については、「Amazon EC2 ユーザーガイド」の[「EC2 インスタンス](https://docs.aws.amazon.com/AWSEC2/latest/UserGuide/network_mtu.html) [のネットワーク最大送信単位 \(MTU\)](https://docs.aws.amazon.com/AWSEC2/latest/UserGuide/network_mtu.html)」を参照してください。

## <span id="page-457-0"></span>ネットワーク ACL の動作

以下のタスクでは、Amazon VPC コンソールを使用してネットワーク ACL を操作する方法を示して います。

#### タスク

- [ネットワーク ACL の関連付けの確認](#page-457-1)
- [ネットワーク ACL の作成](#page-458-0)
- [ルールの追加と削除](#page-458-1)
- [サブネットとネットワーク ACL の関連付け](#page-460-0)
- [ネットワーク ACL とサブネットの関連付けの解除](#page-460-1)
- [サブネットのネットワーク ACL の変更](#page-461-0)
- [ネットワーク ACL を削除する](#page-461-1)
- [API とコマンドの概要](#page-462-0)
- [Firewall Manager を使用してネットワーク ACL を管理する](#page-463-1)

<span id="page-457-1"></span>ネットワーク ACL の関連付けの確認

Amazon VPC コンソールを使用して、サブネットに関連付けられているネットワーク ACL を確認す ることができます。ネットワーク ACL を複数のサブネットに関連付けて、ネットワーク ACL に関連 付けられているサブネットを確認することもできます。

サブネットと関連付けられているネットワーク ACL を確認するには

- 1. Amazon VPC コンソール ([https://console.aws.amazon.com/vpc/\)](https://console.aws.amazon.com/vpc/) を開きます。
- 2. ナビゲーションペインで [Subnets] を選択し、サブネットを選択します。

サブネットに関連付けられているネットワーク ACL は、ネットワーク ACL のルールと共に [Network ACL] タブに表示されます。

ネットワーク ACL に関連付けられたサブネットを決定するには

- 1. Amazon VPC コンソール ([https://console.aws.amazon.com/vpc/\)](https://console.aws.amazon.com/vpc/) を開きます。
- 2. ナビゲーションペインの [Network ACLs] を選択します。[Associated With] 列には、各ネット ワーク ACL に関連付けられているサブネットの数が表示されます。
- 3. ネットワーク ACL を選択します。
- 4. 詳細ペインで [Subnet Associations (サブネットの関連付け)] を選択して、ネットワーク ACL に 関連付けられているサブネットを表示します。

#### <span id="page-458-0"></span>ネットワーク ACL の作成

VPC のカスタムネットワーク ACL を作成できます。デフォルトでは、作成するネットワーク ACL により、ルールを追加するまですべてのインバウンドおよびアウトバウンドトラフィックがブロック され、明示的に関連付けるまではサブネットと関連付けられません。

ネットワーク ACL を作成するには

- 1. Amazon VPC コンソール ([https://console.aws.amazon.com/vpc/\)](https://console.aws.amazon.com/vpc/) を開きます。
- 2. ナビゲーションペインの [Network ACLs] を選択します。
- 3. [Create Network ACL] を選択します。
- 4. [Create Network ACL (ネットワーク ACL の作成)] ダイアログボックスで、オプションでネッ トワーク ACL に名前を付けて、[VPC] リストから VPC の ID を選択します。続いて、[Yes, Create (はい、作成します)] を選択します。

<span id="page-458-1"></span>ルールの追加と削除

ACL のルールの追加または削除を行うと、その ACL に関連付けられたすべてのサブネットに変更が 反映されます。サブネット内のインスタンスを終了して再起動する必要はありません。変更は短期間 で有効になります。

**A** Important

ルールを同時に追加したり削除したりする場合は、十分に注意してください。ネットワーク ACL ルールは、VPC に出入りできるネットワークトラフィックのタイプを定義します。イ ンバウンドルールまたはアウトバウンドルールを削除し、[Amazon VPC クォータ](#page-494-0) で許可さ れている数より多くのエントリを追加した場合、削除対象として選択されたエントリは削除 されますが、新しいエントリは追加されません。これにより、予期しない接続の問題が発生 し、意図せずに VPC とのアクセスが妨げられる可能性があります。

Amazon EC2 API またはコマンドラインツールを使用している場合は、ルールを変更できません。 ルールの追加と削除のみを行うことができます。Amazon VPC コンソールを使用している場合は、 既存のルールのエントリを変更できます。コンソールは既存のルールを削除し、新しいルールを追 加します。ACL のルールの順序を変更する必要がある場合は、新しいルール番号を指定した新しい ルールを追加してから、元のルールを削除します。

ルールをネットワーク ACL に追加するには

- 1. Amazon VPC コンソール ([https://console.aws.amazon.com/vpc/\)](https://console.aws.amazon.com/vpc/) を開きます。
- 2. ナビゲーションペインの [Network ACLs] を選択します。
- 3. 詳細ペインで、追加する必要があるルールの種類に応じて、[Inbound Rules] タブまたは [Outbound Rules] タブを選択し、[Edit] を選択します。
- 4. [Rule #] にルール番号 (100 など) を入力します。ネットワーク ACL にすでに使用されている ルール番号は使用できません。ルールは、最も低い番号から順に処理されます。

ルール番号は、連続番号 (101、102、103 など) を使用せずに、間を空けておくことをお勧めし ます (100、200、300 など)。こうすることで、既存のルールに番号を振り直さなくても、新し いルールを簡単に追加できるようになります。

- 5. [Type] リストからルールを選択します。たとえば、HTTP のルールを追加するには、[HTTP] を 選択します。すべての TCP トラフィックを許可するルールを追加するには、[All TCP] を選択し ます。これらのオプションの一部 (HTTP など) については、ポートが自動入力されます。表示 されていないプロトコルを使用するには、[Custom Protocol Rule] を選択します。
- 6. (オプション) カスタムプロトコルルールを作成する場合は、[Protocol] リストからプロトコルの 番号または名前を選択します。詳細については、「[プロトコル番号の IANA リスト」](http://www.iana.org/assignments/protocol-numbers/protocol-numbers.xhtml)を参照して ください。
- 7. (オプション)選択したプロトコルにポート番号が必要な場合、ポート番号またはハイフンで区 切ったポート番号の範囲(49152-65535 など)を入力します。
- 8. インバウンドルールかアウトバウンドルールかに応じて、[Source] または [Destination] フィー ルドに、ルールを適用する CIDR の範囲を入力します。
- 9. [Allow/Deny] リストから、指定したトラフィックを許可するには [ALLOW]、指定したトラ フィックを拒否するには [DENY] を選択します。
- 10. (オプション) 別のルールを追加するには、[Add another rule] を選択し、必要に応じてステップ 4 ~9 を繰り返します。
- 11. 完了したら、[Save ] を選択します。

ネットワーク ACL からルールを削除するには

- 1. Amazon VPC コンソール ([https://console.aws.amazon.com/vpc/\)](https://console.aws.amazon.com/vpc/) を開きます。
- 2. ナビゲーションペインで [Network ACLs] を選択してから、ネットワーク ACL を選択します。
- 3. 詳細ペインで、[Inbound Rules] タブまたは [Outbound Rules] タブを選択してから、[Edit] を選 択します。削除するルールの [Remove] を選択し、[Save] を選択します。

<span id="page-460-0"></span>サブネットとネットワーク ACL の関連付け

ネットワーク ACL のルールを特定のサブネットに適用するには、サブネットをネットワーク ACL と 関連付ける必要があります。ネットワーク ACL を複数のサブネットに関連付けることができます。 ただし、サブネットに関連付けることができるネットワーク ACL は 1 つだけです。特定の ACL に 関連付けられていないサブネットは、デフォルトでデフォルトのネットワーク ACL と関連付けられ ます。

サブネットをネットワーク ACL と関連付けるには

- 1. Amazon VPC コンソール ([https://console.aws.amazon.com/vpc/\)](https://console.aws.amazon.com/vpc/) を開きます。
- 2. ナビゲーションペインで [Network ACLs] を選択してから、ネットワーク ACL を選択します。
- 3. 詳細ペインの [Subnet Associations] タブで、[Edit] を選択します。ネットワーク ACL に関連付 けるサブネットの [Associate] チェックボックスをオンにしてから、[Save] を選択します。

<span id="page-460-1"></span>ネットワーク ACL とサブネットの関連付けの解除

サブネットからカスタムネットワーク ACL の関連付けを解除できます。サブネットがカスタムネッ トワーク ACL から関連付けが解除されると、そのサブネットはデフォルトのネットワーク ACL に自 動的に関連付けられます。

サブネットとネットワーク ACL の関連付けを解除するには

- 1. Amazon VPC コンソール ([https://console.aws.amazon.com/vpc/\)](https://console.aws.amazon.com/vpc/) を開きます。
- 2. ナビゲーションペインで [Network ACLs] を選択してから、ネットワーク ACL を選択します。
- 3. 詳細ペインの [Subnet Associations] タブを選択します。
- 4. [Edit] を選択して、サブネットの [Associate] チェックボックスをオフにします。[Save] を選択 します。

<span id="page-461-0"></span>サブネットのネットワーク ACL の変更

サブネットに関連付けられているネットワーク ACL を変更できます。例えば、サブネットを作成す ると、初期状態で、そのサブネットにはデフォルトのネットワーク ACL が関連付けられます。この サブネットには、作成したカスタムネットワーク ACL を関連付けることができます。

サブネットのネットワーク ACL を変更した後、サブネット内のインスタンスを終了して再起動する 必要はありません。変更は短期間で有効になります。

サブネットのネットワーク ACL の関連付けを変更するには

- 1. Amazon VPC コンソール ([https://console.aws.amazon.com/vpc/\)](https://console.aws.amazon.com/vpc/) を開きます。
- 2. ナビゲーションペインで [Subnets] を選択し、サブネットを選択します。
- 3. [Network ACL] タブを選択し、[Edit] を選択します。
- 4. [Change to (変更する)] リストからサブネットを関連付けるネットワーク ACL を選択して、 [Save (保存)] を選択します。

<span id="page-461-1"></span>ネットワーク ACL を削除する

ネットワーク ACL に関連付けられているサブネットがない場合にのみ、そのネットワーク ACL を削 除できます。デフォルトのネットワーク ACL は削除できません。

ネットワーク ACL を削除するには

- 1. Amazon VPC コンソール ([https://console.aws.amazon.com/vpc/\)](https://console.aws.amazon.com/vpc/) を開きます。
- 2. ナビゲーションペインの [Network ACLs] を選択します。
- 3. ネットワーク ACL を選択し、[Delete] を選択します。
- 4. 確認ダイアログボックスで、[Yes, Delete] を選択します。

# <span id="page-462-0"></span>API とコマンドの概要

このページで説明しているタスクは、コマンドラインまたは API を使用して実行できます。コマン ドラインインターフェイスの詳細および利用できる API の一覧については、「[Amazon EC2 の使](#page-12-0) [用](#page-12-0)」を参照してください。

VPC のネットワーク ACL を作成する

- create-network-acl (AWS CLI)
- New-EC2NetworkAcl (AWS Tools for Windows PowerShell)

1 つまたは複数のネットワーク ACL について説明する

- describe-network-acls (AWS CLI)
- [Get-EC2NetworkAcl](https://docs.aws.amazon.com/powershell/latest/reference/items/Get-EC2NetworkAcl.html) (AWS Tools for Windows PowerShell)

ルールをネットワーク ACL に追加する

- [create-network-acl-entry](https://docs.aws.amazon.com/cli/latest/reference/ec2/create-network-acl-entry.html) (AWS CLI)
- New-EC2NetworkAclEntry (AWS Tools for Windows PowerShell)

### ネットワーク ACL からルールを削除する

- delete-network-acl-entry (AWS CLI )
- Remove-EC2NetworkAclEntry (AWS Tools for Windows PowerShell)

ネットワーク ACL の既存のルールを置換する

- [replace-network-acl-entry](https://docs.aws.amazon.com/cli/latest/reference/ec2/replace-network-acl-entry.html) (AWS CLI)
- Set-EC2NetworkAclEntry (AWS Tools for Windows PowerShell)

### ネットワーク ACL の関連付けを置換する

- replace-network-acl-association (AWS CLI)
- [Set-EC2NetworkAclAssociation](https://docs.aws.amazon.com/powershell/latest/reference/items/Set-EC2NetworkAclAssociation.html) (AWS Tools for Windows PowerShell)

ネットワーク ACL を削除する

- [delete-network-acl](https://docs.aws.amazon.com/cli/latest/reference/ec2/delete-network-acl.html) (AWS CLI)
- Remove-EC2NetworkAcl (AWS Tools for Windows PowerShell)

<span id="page-463-1"></span>Firewall Manager を使用してネットワーク ACL を管理する

AWS Firewall Manager は、複数のアカウントおよび複数のサブネット間でネットワーク ACL の管 理およびメンテナンスタスクを簡略化します。Firewall Manager を使用して、組織内のアカウントと サブネットをモニタリングし、定義したネットワーク ACL の設定を自動的に適用できます。Firewall Manager は、組織全体を保護する場合や、中央管理者アカウントで自動的に保護する新しいサブ ネットを頻繁に追加する場合に特に便利です。

Firewall Manager のネットワーク ACL ポリシーでは、単一の管理者アカウントを使用して、組織全 体で使用するネットワーク ACL で定義する最小ルールセットを設定、モニタリング、および管理で きます。組織内のどのアカウントとサブネットが Firewall Manager ポリシーの範囲内にあるかを指 定します。Firewall Manager により、範囲内のサブネットにおけるネットワーク ACL のコンプライ アンスステータスが報告されます。また、非準拠のネットワーク ACL が自動的に修正され、準拠し ている状態になるように設定できます。

Firewall Manager を使用してネットワーク ACL を管理する方法の詳細については、「AWS Firewall Manager デベロッパーガイド」の以下のリソースを参照してください。

- [AWS Firewall Manager の前提条件](https://docs.aws.amazon.com/waf/latest/developerguide/fms-prereq.html)
- [Getting started with AWS Firewall Manager Amazon VPC network ACL policies](https://docs.aws.amazon.com/waf/latest/developerguide/getting-started-fms-network-acl.html)
- [Amazon Virtual Private Cloud network access control list \(ACL\) policies](https://docs.aws.amazon.com/waf/latest/developerguide/network-acl-policies.html)

# <span id="page-463-0"></span>例: サブネットのインスタンスへのアクセス制御

この例では、サブネットのインスタンスは相互に通信でき、信頼されたリモートコンピュータから アクセス可能です。リモートコンピュータは、ローカルネットワーク内のコンピュータであるか、 別のサブネットまたは VPC 内のインスタンスである可能性があります。これを使用して、インスタ ンスに接続し、管理タスクを実行します。セキュリティグループルールとネットワーク ACL ルール では、リモートコンピュータの IP アドレス (172.31.1.2/32) からのアクセスを許可します。インター ネットまたは他のネットワークからのその他のトラフィックはすべて拒否されます。このシナリオで は、インスタンスのセキュリティグループまたはセキュリティグループルールを変更し、防衛のバッ クアップレイヤーとしてネットワーク ACL を持つことができます。

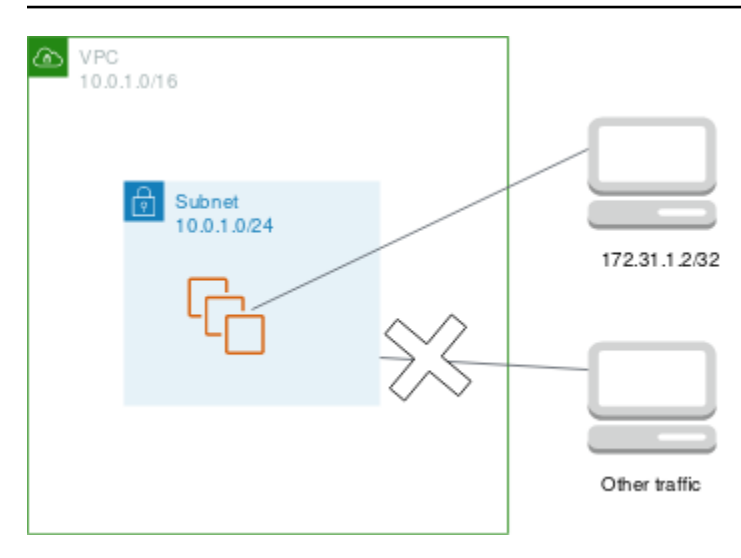

インスタンスに関連付けるセキュリティグループの例を次に示します。セキュリティグループはス テートフルです。したがって、インバウンドトラフィックへの応答を許可するルールは必要ありませ ん。

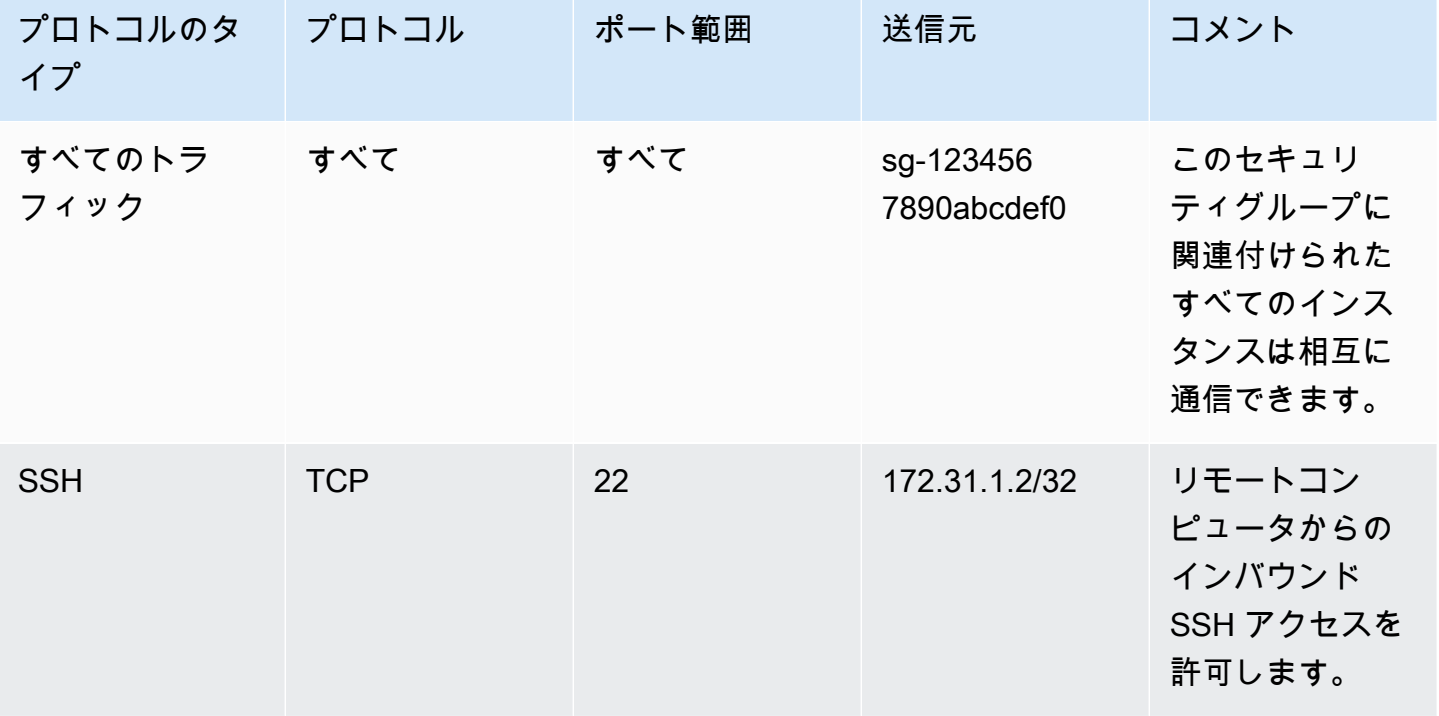

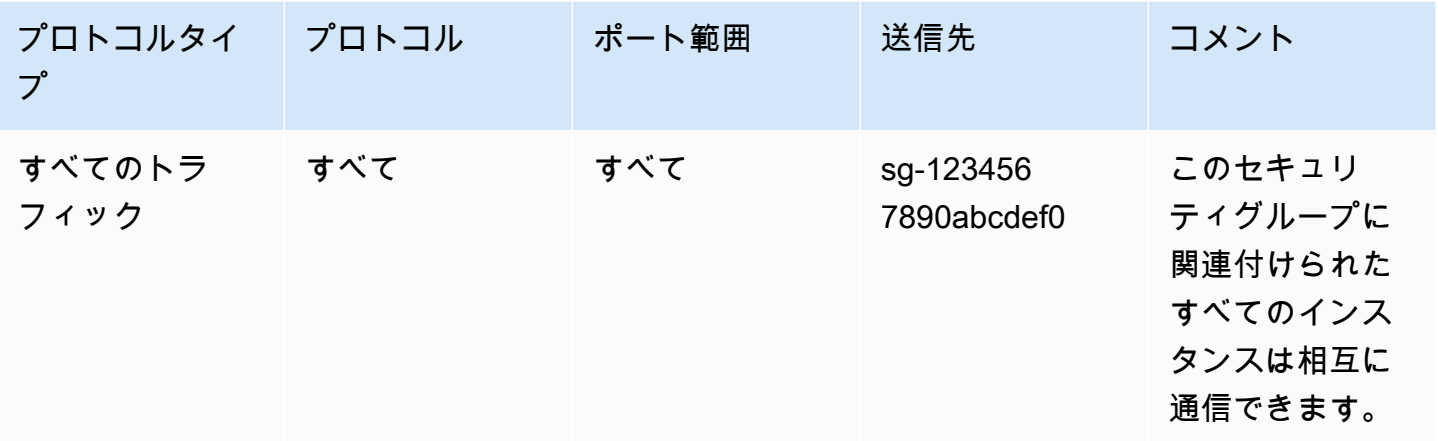

次に、インスタンスのサブネットに関連付けるネットワーク ACL の例を示します。ネットワーク ACL ルールは、サブネット内のすべてのインスタンスに適用されます。ネットワーク ACL はステー トレスです。したがって、インバウンドトラフィックへの応答を許可するルールが必要です。

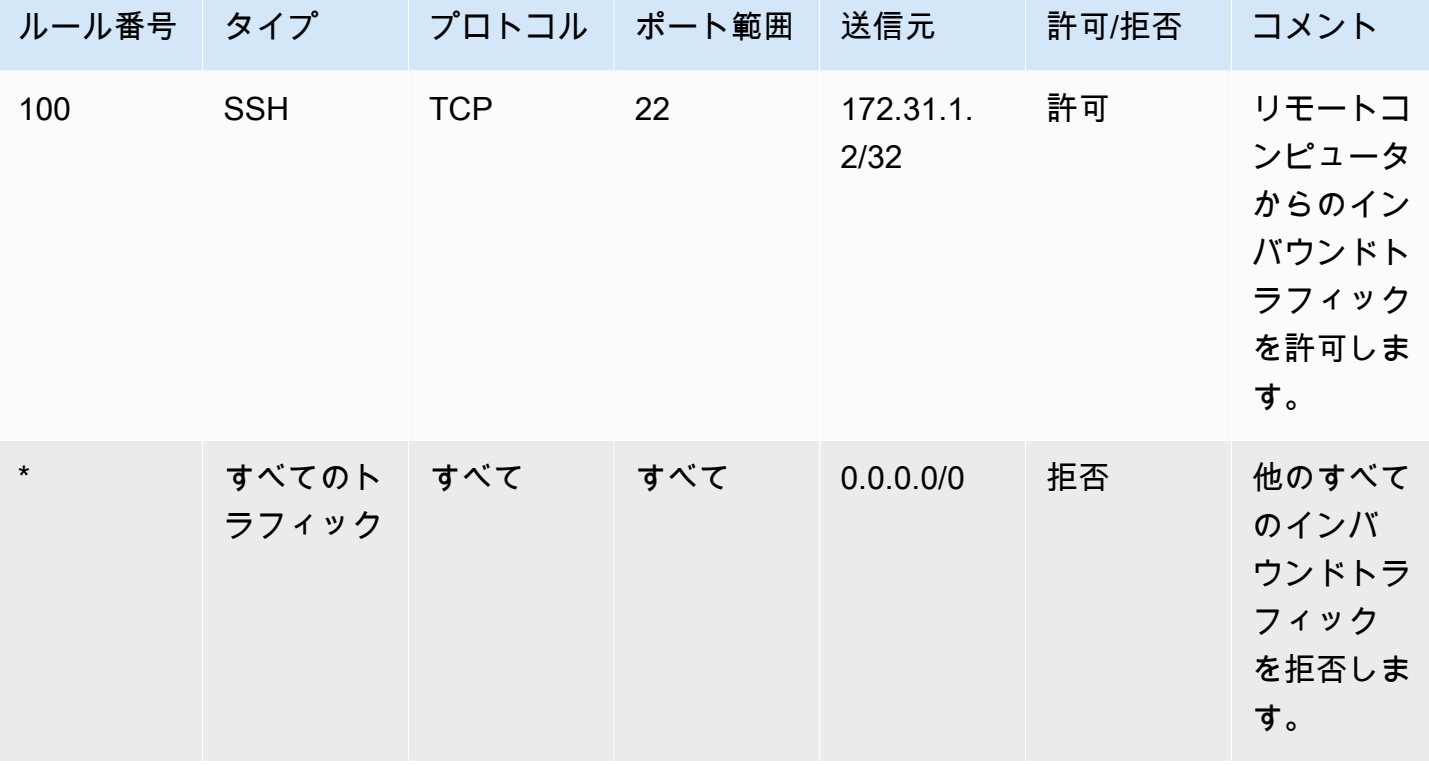

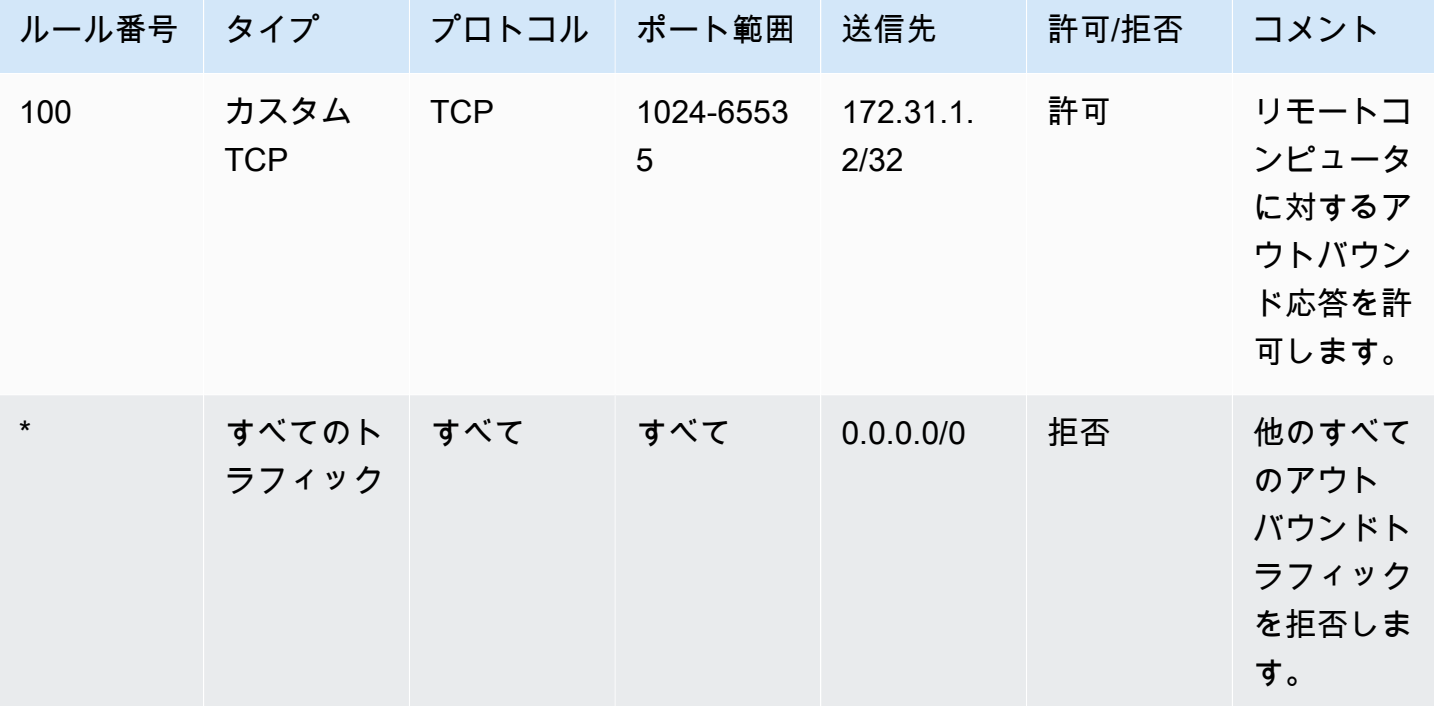

誤ってセキュリティグループルールを過度に制限の低いものにした場合、この例ではネットワーク ACL ルールは指定した IP アドレスからのアクセスのみを許可し続けます。例えば、次のセキュリ ティグループには、任意の IP アドレスからのインバウンド SSH アクセスを許可するルールが含ま れています。ただし、ネットワーク ACL を使用するサブネット内のインスタンスに、このセキュリ ティグループを関連付けると、ネットワーク ACL ルールによってサブネットへの他のインバウンド トラフィックが拒否されるため、そのインスタンスにアクセスできるのは、サブネット内およびリ モートコンピュータ内の他のインスタンスのみです。

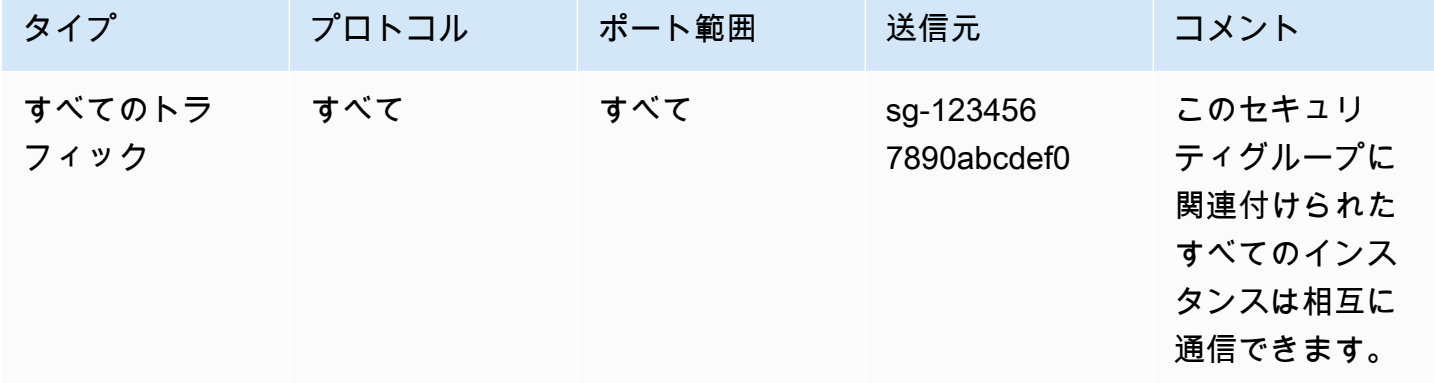

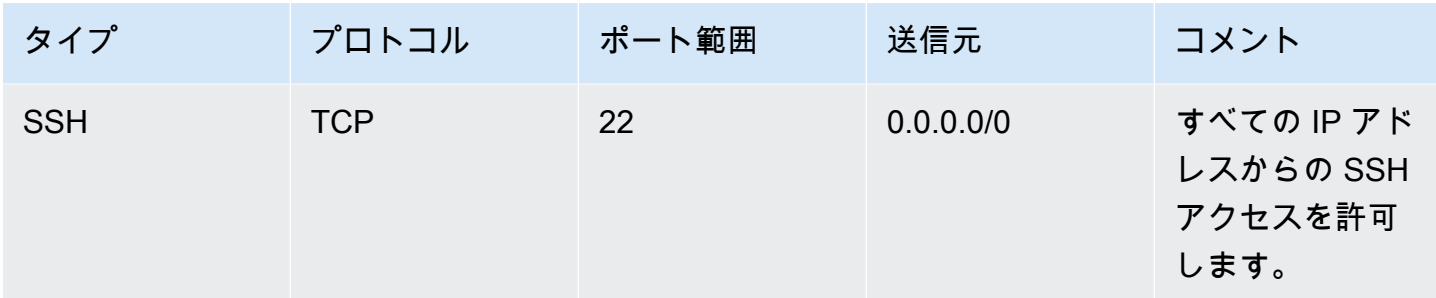

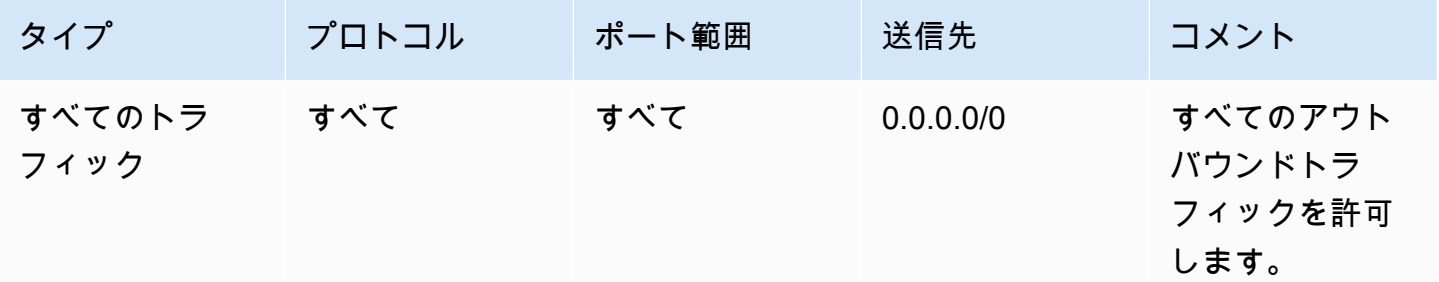

# <span id="page-467-0"></span>到達可能性に関する問題のトラブルシューティング

Reachability Analyzer は静的な設定分析ツールです。Reachability Analyzer を使用して、VPC 内の 2 つのリソース間のネットワーク到達可能性を分析およびデバッグできます。Reachability Analyzer は、これらのリソースに到達可能な場合は、リソース間にある仮想パスのホップバイホップの詳細 を生成し、そうでない場合はブロッキングコンポーネントを識別します。例えば、欠落した、または 誤って設定されたネットワーク ACL のルールを特定できます。

詳細については、「[Reachability Analyzer Guide」](https://docs.aws.amazon.com/vpc/latest/reachability/)(到達可能性アナライザーガイド) を参照してくだ さい。

# Amazon Virtual Private Cloud での耐障害性

AWS グローバルインフラストラクチャは AWS リージョン およびアベイラビリティーゾーンを中心 に構築されています。AWS リージョン には、低レイテンシー、高スループットで、高度な冗長ネッ トワークを使用して接続され、物理的に独立および隔離された複数のアベイラビリティーゾーンがあ ります。アベイラビリティーゾーンでは、ゾーン間で中断することなく自動的にフェイルオーバーす るアプリケーションとデータベースを設計および運用することができます。アベイラビリティーゾー ンは、従来の単一または複数のデータセンターインフラストラクチャよりも可用性が高く、フォール トトレラントで、スケーラブルです。
AWS リージョン とアベイラビリティーゾーンの詳細については、「[AWS グローバルインフラスト](https://aws.amazon.com/about-aws/global-infrastructure/) [ラクチャ](https://aws.amazon.com/about-aws/global-infrastructure/)」を参照してください。

ワークロードのレジリエンス要件を満たすように VPC を設定できます。詳細については、次を参照 してください:

- [レジリエンシーのパターンとトレードオフを理解する](https://aws.amazon.com/blogs/architecture/understand-resiliency-patterns-and-trade-offs-to-architect-efficiently-in-the-cloud/) (AWS アーキテクチャブログ)
- [ネットワークトポロジーの計画](https://docs.aws.amazon.com/wellarchitected/latest/reliability-pillar/plan-your-network-topology.html) (AWS Well-Architected フレームワーク)
- [Amazon Virtual Private Cloud の接続オプション](https://docs.aws.amazon.com/whitepapers/latest/aws-vpc-connectivity-options/introduction.html) (AWS ホワイトペーパー)

#### Amazon Virtual Private Cloud のコンプライアンス検証

AWS のサービス が特定のコンプライアンスプログラムの範囲内にあるかどうかを確認するには、 「[コンプライアンスプログラム別の範囲](https://aws.amazon.com/compliance/services-in-scope/)」の「AWS のサービス」と「」の「AWS のサービス」 を参照し、関心のあるコンプライアンスプログラムを選択してください。一般的な情報について は、[AWS コンプライアンスプログラム](https://aws.amazon.com/compliance/programs/) を参照してください。

AWS Artifact を使用して、サードパーティーの監査レポートをダウンロードできます。詳細について は、「[Downloading Reports in AWS Artifact」](https://docs.aws.amazon.com/artifact/latest/ug/downloading-documents.html)を参照してください。

AWS のサービスを使用する際のユーザーのコンプライアンス責任は、ユーザーのデータの機密性や 貴社のコンプライアンス目的、適用される法律および規制によって決まります。AWS では、コンプ ライアンスに役立つ次のリソースを提供しています。

- [セキュリティとコンプライアンスのクイックスタートガイド](https://aws.amazon.com/quickstart/?awsf.filter-tech-category=tech-category%23security-identity-compliance) これらのデプロイガイドでは、アー キテクチャ上の考慮事項について説明し、セキュリティとコンプライアンスに重点を置いたベース ライン環境を AWS にデプロイするためのステップを示します。
- 「[Amazon Web Services での HIPAA のセキュリティとコンプライアンスのためのアーキテク](https://docs.aws.amazon.com/whitepapers/latest/architecting-hipaa-security-and-compliance-on-aws/welcome.html) [チャ](https://docs.aws.amazon.com/whitepapers/latest/architecting-hipaa-security-and-compliance-on-aws/welcome.html)」 - このホワイトペーパーは、企業が AWS を使用して HIPAA 対象アプリケーションを作成 する方法を説明しています。

**a** Note

すべての AWS のサービスが HIPAA 適格であるわけではありません。詳細については、 「[HIPAA 対応サービスのリファレンス](https://aws.amazon.com/compliance/hipaa-eligible-services-reference/)」を参照してください。

• [AWS コンプライアンスのリソース](https://aws.amazon.com/compliance/resources/) – このワークブックおよびガイドのコレクションは、顧客の業 界と拠点に適用されるものである場合があります。

- [AWS Customer Compliance Guide](https://d1.awsstatic.com/whitepapers/compliance/AWS_Customer_Compliance_Guides.pdf)  コンプライアンスの観点から見た責任共有モデルを理解でき ます。このガイドは、AWS のサービスを保護するためのベストプラクティスを要約したものであ り、複数のフレームワーク (米国標準技術研究所 (NIST)、ペイメントカード業界セキュリティ標準 評議会 (PCI)、国際標準化機構 (ISO) など) にわたるセキュリティ統制へのガイダンスがまとめら れています。
- 「AWS Config デベロッパーガイド」の「[ルールでのリソースの評価」](https://docs.aws.amazon.com/config/latest/developerguide/evaluate-config.html) AWS Config サービス は、自社のプラクティス、業界ガイドライン、および規制に対するリソースの設定の準拠状態を評 価します。
- [AWS Security Hub](https://docs.aws.amazon.com/securityhub/latest/userguide/what-is-securityhub.html) この AWS のサービスは、AWS 内のセキュリティ状態の包括的なビューを提 供します。Security Hub では、セキュリティコントロールを使用して AWS リソースを評価し、セ キュリティ業界標準とベストプラクティスに対するコンプライアンスをチェックします。サポート されているサービスとコントロールのリストについては、「[Security Hub のコントロールリファレ](https://docs.aws.amazon.com/securityhub/latest/userguide/securityhub-controls-reference.html) [ンス](https://docs.aws.amazon.com/securityhub/latest/userguide/securityhub-controls-reference.html)」を参照してください。
- [Amazon GuardDuty](https://docs.aws.amazon.com/guardduty/latest/ug/what-is-guardduty.html) この AWS のサービスは、環境をモニタリングして、疑わしいアクティビ ティや悪意のあるアクティビティがないか調べることで、AWS アカウント、ワークロード、コン テナ、データに対する潜在的な脅威を検出します。GuardDuty を使用すると、特定のコンプライ アンスフレームワークで義務付けられている侵入検知要件を満たすことで、PCI DSS などのさま ざまなコンプライアンス要件に対応できます。
- [AWS Audit Manager](https://docs.aws.amazon.com/audit-manager/latest/userguide/what-is.html)  この AWS のサービスは、AWS の使用状況を継続的に監査して、リスクの 管理方法や、規制および業界標準へのコンプライアンスの管理方法を簡素化するために役立ちま す。

#### VPC のセキュリティのベストプラクティス

以下のベストプラクティスは一般的なガイドラインであり、完全なセキュリティソリューションを説 明するものではありません。これらのベストプラクティスはお客様の環境に必ずしも適切または十分 でない可能性があるので、処方箋ではなく、あくまで有用な考慮事項とお考えください。

- VPC にサブネットを追加してアプリケーションをホストするときは、複数のアベイラビリティー ゾーンにサブネットを作成します。アベイラビリティーゾーンは、AWS リージョンに冗長電源、 ネットワーク、および接続を備えた 1 つ以上の個別のデータセンターです。複数のアベイラビリ ティーゾーンを使用すると、本番環境アプリケーションの可用性、耐障害性、およびスケーラビリ ティが向上します。詳細については、「[AWS の Amazon VPC」](https://aws.amazon.com/solutions/implementations/vpc/)を参照してください。
- セキュリティグループを使用して、サブネット内の EC2 インスタンスへのトラフィックを制御し ます。詳細については、「[セキュリティグループ](#page-420-0)」を参照してください。
- ネットワーク ACL を使用して、サブネットレベルでインバウンドトラフィックとアウトバウンド トラフィックを制御します。詳細については、「[ネットワーク ACL を使用してサブネットへのト](#page-441-0) [ラフィックを制御する](#page-441-0)」を参照してください。
- AWS Identity and Access Management (IAM) ID フェデレーション、ユーザー、およびロールを使 用して、VPC 内の AWS リソースへのアクセスを管理します。詳細については、「[Amazon VPC](#page-389-0)  [の Identity and Access Management」](#page-389-0)を参照してください。
- VPC フローログを使用して、VPC、サブネット、またはネットワークインターフェイス間で送受 信される IP トラフィックを監視します。詳細については、「[VPC Flow Logs」](#page-319-0)を参照してくださ い。
- Network Access Analyzer を使用して、VPC 内のリソースへの意図しないネットワークアクセスを 特定します。詳細については、「[Network Access Analyzer ガイド](https://docs.aws.amazon.com/vpc/latest/network-access-analyzer/)」を参照してください。
- AWS Network Firewall を使用して、インバウンドトラフィックとアウトバウンドトラフィック をフィルタリングすることにより、VPC を監視および保護します。詳細については、「[AWS](https://docs.aws.amazon.com/network-firewall/latest/developerguide/) [Network Firewall ガイド」](https://docs.aws.amazon.com/network-firewall/latest/developerguide/)を参照してください。
- Amazon GuardDuty は、AWS 環境内のアカウント、コンテナ、ワークロード、データに対する 潜在的な脅威を特定するために使用します。基本的な脅威検出には、Amazon EC2 インスタンス に関連付けられた VPC フローログのモニタリングが含まれます。詳細については、「Amazon GuardDuty ユーザーガイド」の[「VPC Flow Logs」](https://docs.aws.amazon.com/guardduty/latest/ug/guardduty_data-sources.html#guardduty_vpc)を参照してください。

VPC セキュリティに関するよくある質問への回答については、「セキュリティとフィルタリング」 の[「Amazon VPC のよくある質問」](https://aws.amazon.com/vpc/faqs/)を参照してください。

## 他の AWS のサービス とともに Amazon VPC を使用する

Amazon VPC を他の AWS のサービス と一緒に使用して、ニーズを満たすソリューションを構築で きます。

コンテンツ

- [AWS PrivateLink を使用して VPC をサービスに接続する](#page-471-0)
- [AWS Network Firewall を使用してネットワークトラフィックをフィルタリングする](#page-472-0)
- [Route 53 Resolver DNS Firewall を使用して DNS トラフィックをフィルタリングする](#page-474-0)
- [Reachability Analyzer を使用した到達可能性に関する問題のトラブルシューティング](#page-475-0)

### <span id="page-471-0"></span>AWS PrivateLink を使用して VPC をサービスに接続する

AWS PrivateLink は、仮想プライベートクラウド (VPC) とサポートされている AWS のサービ ス、他の AWS アカウント によってホストされているサービス、およびサポートされている AWS Marketplace のサービス間のプライベート接続を確立します。サービスと通信するのに、インター ネットゲートウェイ、NAT デバイス、AWS Direct Connect 接続、および AWS Site-to-Site VPN 接 続は不要です。

AWS PrivateLink を使用するには、サービスの名前とサブネットを指定して、VPC で VPC エンドポ イントを作成します。これによって Elastic Network Interface がサブネットに作成され、これがサー ビスへのトラフィックのエントリポイントとなります。

AWS PrivateLink を使用する独自の VPC エンドポイントサービスを作成し、このサービスにアクセ スすることを他の AWS のお客様に許可できます。

次の図表は、AWS PrivateLink の一般的なユースケースを示しています。左の VPC には、プライ ベートサブネットに複数の EC2 インスタンスと 3 つのインターフェイス VPC エンドポイントがあ ります。一番上の VPC エンドポイントは AWS のサービス に接続します。中央の VPC エンドポイ ントは、別の AWS アカウント (VPC エンドポイントサービス) によってホストされているサービス に接続します。一番下の VPC エンドポイントは AWS Marketplace パートナーサービスに接続しま す。

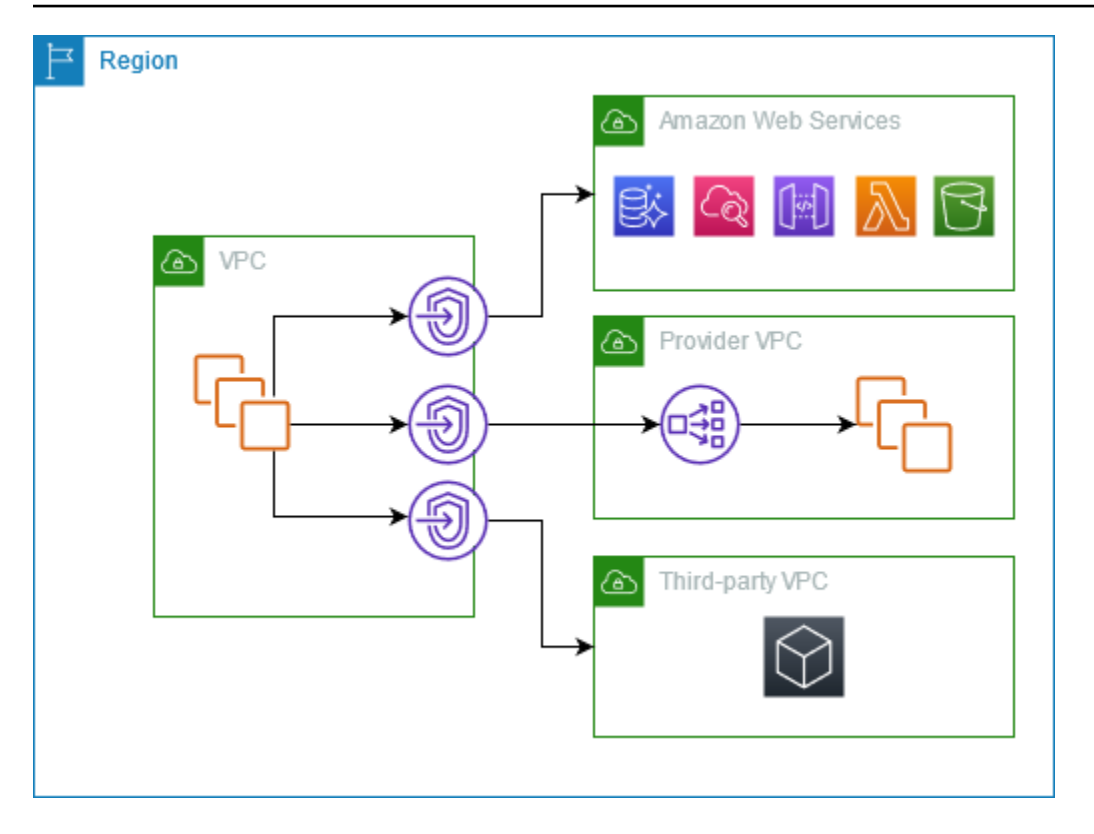

<span id="page-472-0"></span>詳細については、[「AWS PrivateLink」](https://docs.aws.amazon.com/vpc/latest/privatelink/) を参照してください。

## AWS Network Firewall を使用してネットワークトラフィックを フィルタリングする

AWS Network Firewall を使用して、VPC の境界でネットワークトラフィックをフィルタリングでき ます。Network Firewall は、ステートフルでマネージド型のネットワークファイアウォールならび に侵入検知および防止サービスです。詳細については、「[AWS Network Firewall デベロッパーガイ](https://docs.aws.amazon.com/network-firewall/latest/developerguide/firewalls.html) [ド](https://docs.aws.amazon.com/network-firewall/latest/developerguide/firewalls.html)」を参照してください。

次の AWS リソースを使用して Network Firewall を実装します。

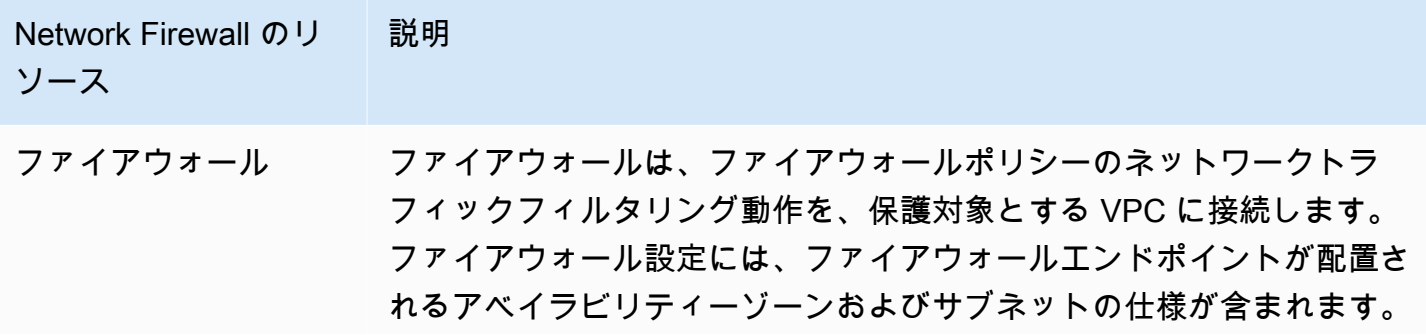

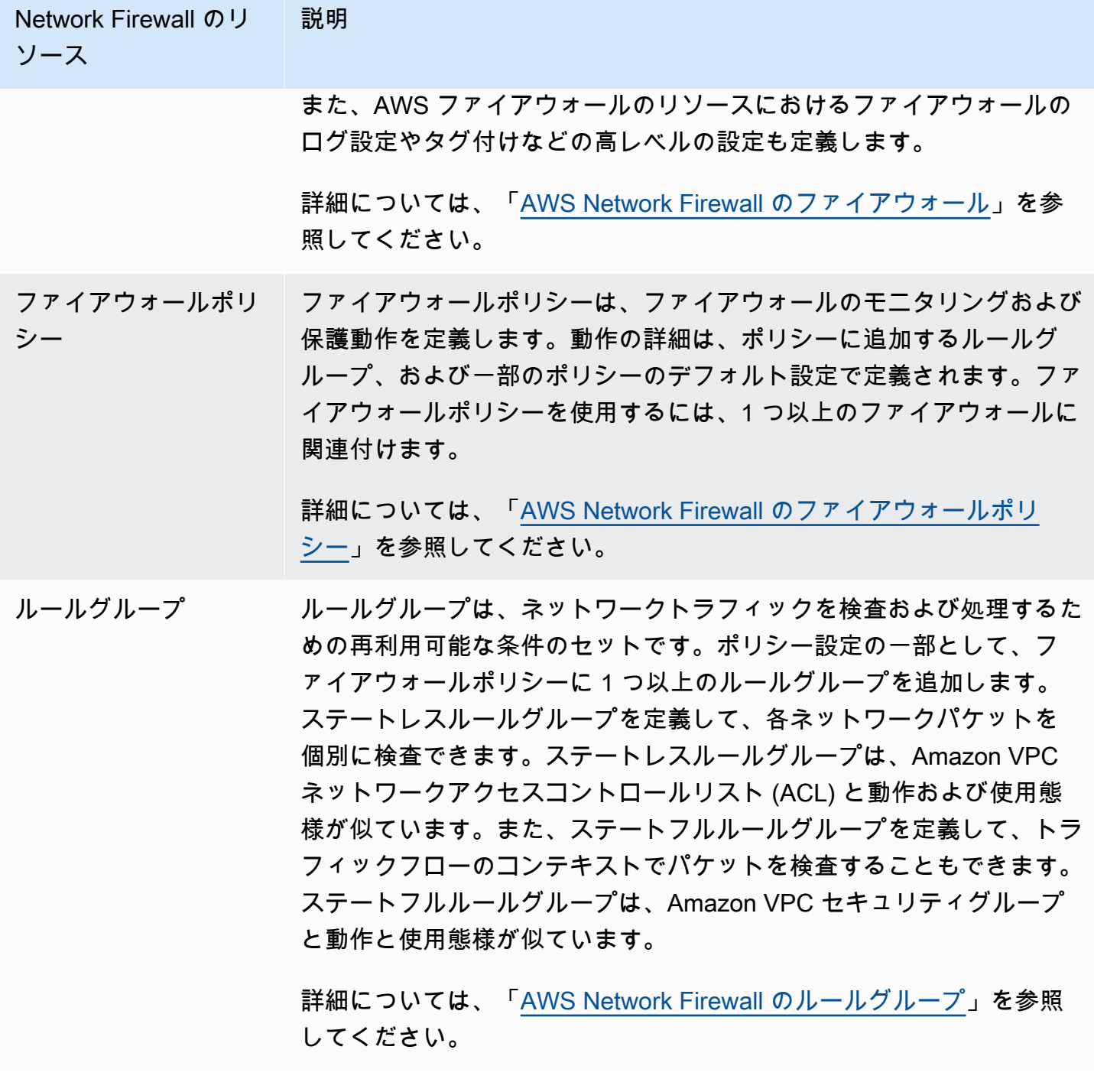

AWS Firewall Managerを使用して、 AWS Organizationsのアカウントおよびアプリケーション全体 で Network Firewall リソースを一元的に構成および管理することもできます。Firewall Manager で 1 つのアカウントを使用して、複数のアカウントのファイアウォールを管理できます。詳細につい ては、AWS WAF、AWS Firewall Manager、AWS Shield Advanced デベロッパーガイドの「[AWS](https://docs.aws.amazon.com/waf/latest/developerguide/fms-chapter.html) [Firewall Manager」](https://docs.aws.amazon.com/waf/latest/developerguide/fms-chapter.html)を参照してください。

### <span id="page-474-0"></span>Route 53 Resolver DNS Firewall を使用して DNS トラフィックを フィルタリングする

DNS Firewall では、VPC に関連付けるルールグループにドメイン名のフィルタリングルールを定 義します。許可またはブロックするドメイン名のリストを指定できます。また、ブロックする DNS クエリのレスポンスをカスタマイズできます。詳細については、[Route 53 リゾルバ DNS ファイア](https://docs.aws.amazon.com/Route53/latest/DeveloperGuide/resolver-dns-firewall.html) [ウォールのドキュメント](https://docs.aws.amazon.com/Route53/latest/DeveloperGuide/resolver-dns-firewall.html) を参照してください。

次の AWS リソースを使用して、DNS ファイアウォールを実装します。

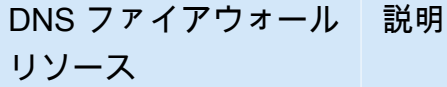

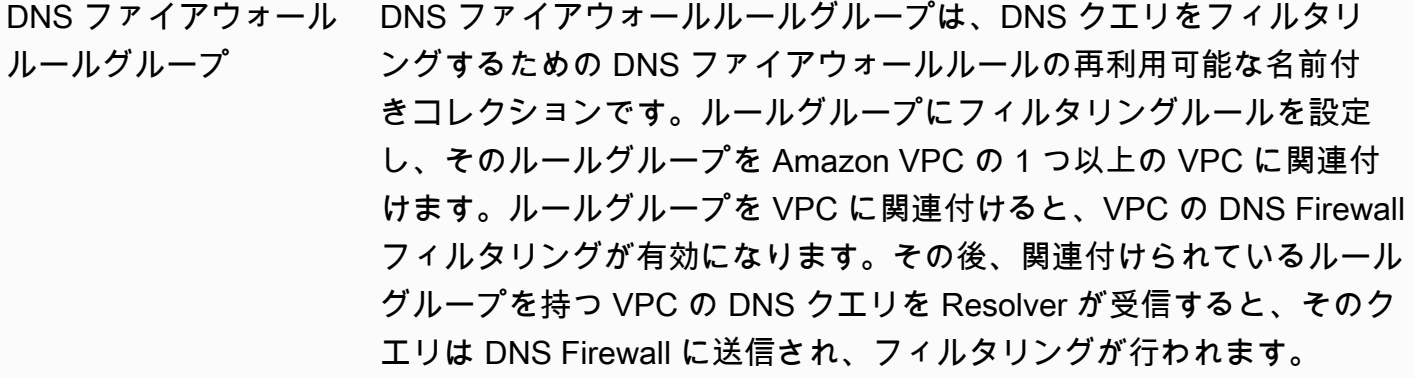

ルールグループ内の各ルールは、ドメインがリスト内のドメイン仕様に 一致する DNS クエリに対して実行するドメインリスト 1 つとアクショ ンを指定します。一致するクエリについて許可、ブロック、アラートを 行うことができます。ブロックしたクエリのカスタムレスポンスも定義 できます。

詳細については、「 [Route 53 Resolver DNS Firewall」の「ルールグ](https://docs.aws.amazon.com/Route53/latest/DeveloperGuide/resolver-dns-firewall-rule-groups.html) [ループとルール 」](https://docs.aws.amazon.com/Route53/latest/DeveloperGuide/resolver-dns-firewall-rule-groups.html)を参照してください。

ドメインリスト ドメインリストは、ルールグループ内の DNS Firewall ルールで使用す る、再利用可能なドメイン仕様のセットです。

詳細については、「 [Route 53 Resolver DNS Firewall」の「ドメインリ](https://docs.aws.amazon.com/Route53/latest/DeveloperGuide/resolver-dns-firewall-domain-lists.html) [スト 」](https://docs.aws.amazon.com/Route53/latest/DeveloperGuide/resolver-dns-firewall-domain-lists.html)を参照してください。

AWS Firewall Manager を使用して、AWS Organizations のアカウントおよび組織全体で DNS ファ イアウォールリソースを一元的に設定および管理することもできます。Firewall Manager で 1 つ のアカウントを使用して、複数のアカウントのファイアウォールを管理できます。詳細について は、AWS WAF、AWS Firewall Manager、AWS Shield Advanced デベロッパーガイドの「[AWS](https://docs.aws.amazon.com/waf/latest/developerguide/fms-chapter.html) [Firewall Manager」](https://docs.aws.amazon.com/waf/latest/developerguide/fms-chapter.html)を参照してください。

## <span id="page-475-0"></span>Reachability Analyzer を使用した到達可能性に関する問題のトラブ ルシューティング

Reachability Analyzer は静的な設定分析ツールです。Reachability Analyzer を使用して、VPC 内の 2 つのリソース間のネットワーク到達可能性を分析およびデバッグできます。Reachability Analyzer は、これらのリソースに到達可能な場合は、リソース間にある仮想パスのホップバイホップの詳細を 生成し、そうでない場合はブロッキングコンポーネントを識別します。

Reachability Analyzer を使用して、以下のリソース間の到達可能性を分析できます。

- インスタンス
- インターネットゲートウェイ
- ネットワークインターフェイス
- Transit Gateway
- Transit Gateway アタッチメント
- VPC エンドポイントサービス
- VPC エンドポイント
- VPC ピアリング接続
- VPN ゲートウェイ

詳細については、「[Reachability Analyzer Guide」](https://docs.aws.amazon.com/vpc/latest/reachability/)(到達可能性アナライザーガイド) を参照してくだ さい。

### VPC の例

以下は、仮想プライベートクラウド (VPC) の設定例です。

例

- [例: テスト環境の VPC](#page-476-0)
- [例: ウェブサーバーとデータベースサーバーの VPC](#page-481-0)
- [例: プライベートサブネットにサーバーがある VPC および NAT](#page-488-0)

#### 関連する例

- VPC を相互に接続するには、「Amazon VPC ピアリングガイド」の[「VPC ピア機能の設定](https://docs.aws.amazon.com/vpc/latest/peering/peering-configurations.html)」を参 照してください。
- VPC を独自のネットワークに接続するには、「AWS Site-to-Site VPN ユーザーガイド」の[「Site](https://docs.aws.amazon.com/vpn/latest/s2svpn/site-site-architechtures.html)[to-Site VPN アーキテクチャ」](https://docs.aws.amazon.com/vpn/latest/s2svpn/site-site-architechtures.html)を参照してください。
- VPC を相互に、または独自のネットワークに接続するには、「Amazon VPC トランジットゲート ウェイ」の[トランジットゲートウェイの例についてのセクション](https://docs.aws.amazon.com/vpc/latest/tgw/TGW_Scenarios.html)を参照してください。

追加リソース

- [レジリエンシーのパターンとトレードオフを理解する](https://aws.amazon.com/blogs/architecture/understand-resiliency-patterns-and-trade-offs-to-architect-efficiently-in-the-cloud/) (AWS アーキテクチャブログ)
- [ネットワークトポロジーの計画](https://docs.aws.amazon.com/wellarchitected/latest/reliability-pillar/plan-your-network-topology.html) (AWS Well-Architected フレームワーク)
- [Amazon Virtual Private Cloud の接続オプション](https://docs.aws.amazon.com/whitepapers/latest/aws-vpc-connectivity-options/introduction.html) (AWS ホワイトペーパー)

### <span id="page-476-0"></span>例: テスト環境の VPC

この例は、開発環境またはテスト環境として使用できる VPC を作成する方法について説明していま す。この VPC は、本番環境での使用を目的とするものではないため、サーバーを複数のアベイラビ リティーゾーンにデプロイする必要はありません。コストを抑えて複雑さを解消するには、サーバー を単一のアベイラビリティーゾーンにデプロイするのがよいでしょう。

コンテンツ

- [概要](#page-477-0)
- [VPC を作成する](#page-479-0)
- [アプリケーションをデプロイします](#page-480-0)
- [設定をテストする](#page-480-1)
- [クリーンアップ](#page-481-1)

<span id="page-477-0"></span>概要

次の図は、この例に含まれるリソースの概要を示しています。VPC には、1 つのアベイラビリ ティーゾーンとインターネットゲートウェイにパブリックサブネットがあります。サーバーはパブ リックサブネットで動作する EC2 インスタンスです。インスタンスのセキュリティグループでは、 自分のコンピュータからの SSH トラフィックに加えて、特に開発またはテストアクティビティに必 要なその他のトラフィックも許可されます。

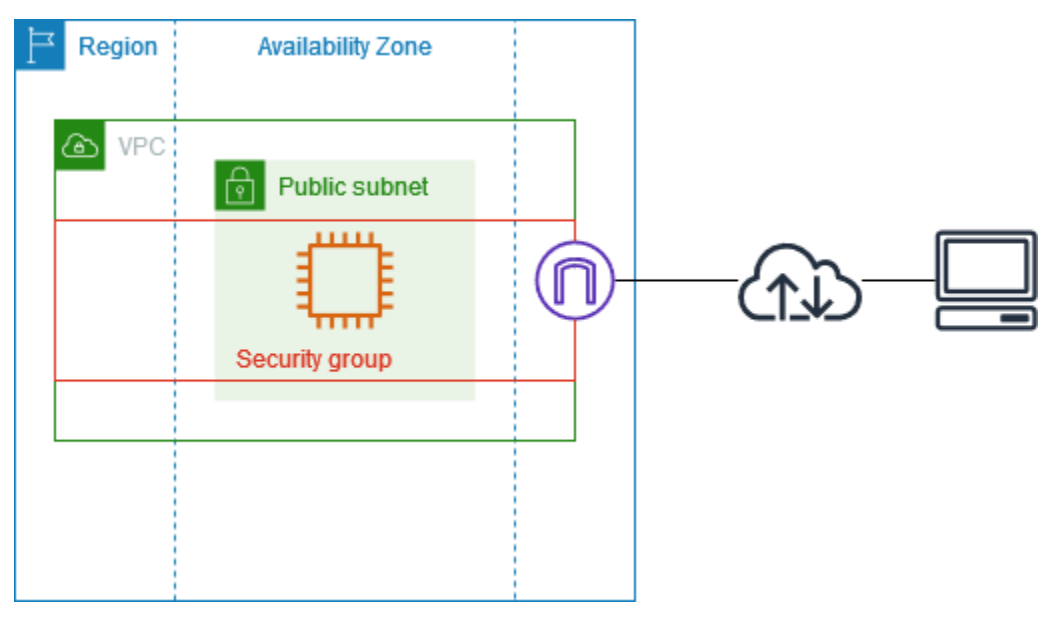

#### ルーティング

Amazon VPC コンソールを使用してこの VPC を作成すると、ローカルルートとインターネットゲー トウェイへのルートを含む、パブリックサブネットのルートテーブルが作成されます。IPv4 と IPv6 の両方のルートを含むルートテーブルの例を次に示します。デュアルスタックサブネットの代わりに IPv4 専用サブネットを作成した場合、ルートテーブルには IPv4 ルートのみが含まれます。

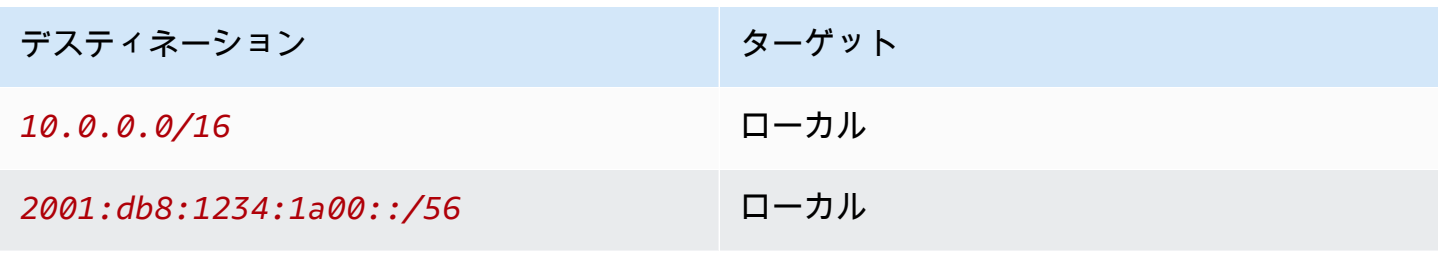

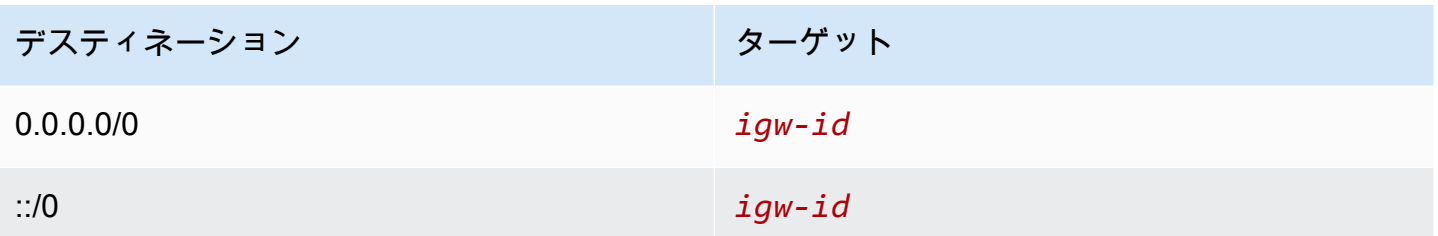

セキュリティ

この設定例では、アプリケーションに必要なトラフィックを許可するセキュリティグループをインス タンスに作成する必要があります。例えば、コンピュータからの SSH トラフィックやネットワーク からの HTTP トラフィックを許可するルールを、追加する必要があるとします。

以下は、IPv4 と IPv6 の両方のルールを含む、セキュリティグループのインバウンドルールの例で す。デュアルスタックサブネットの代わりに IPv4 専用サブネットを作成する場合、必要となるのは IPv4 のルールのみです。

インバウンド

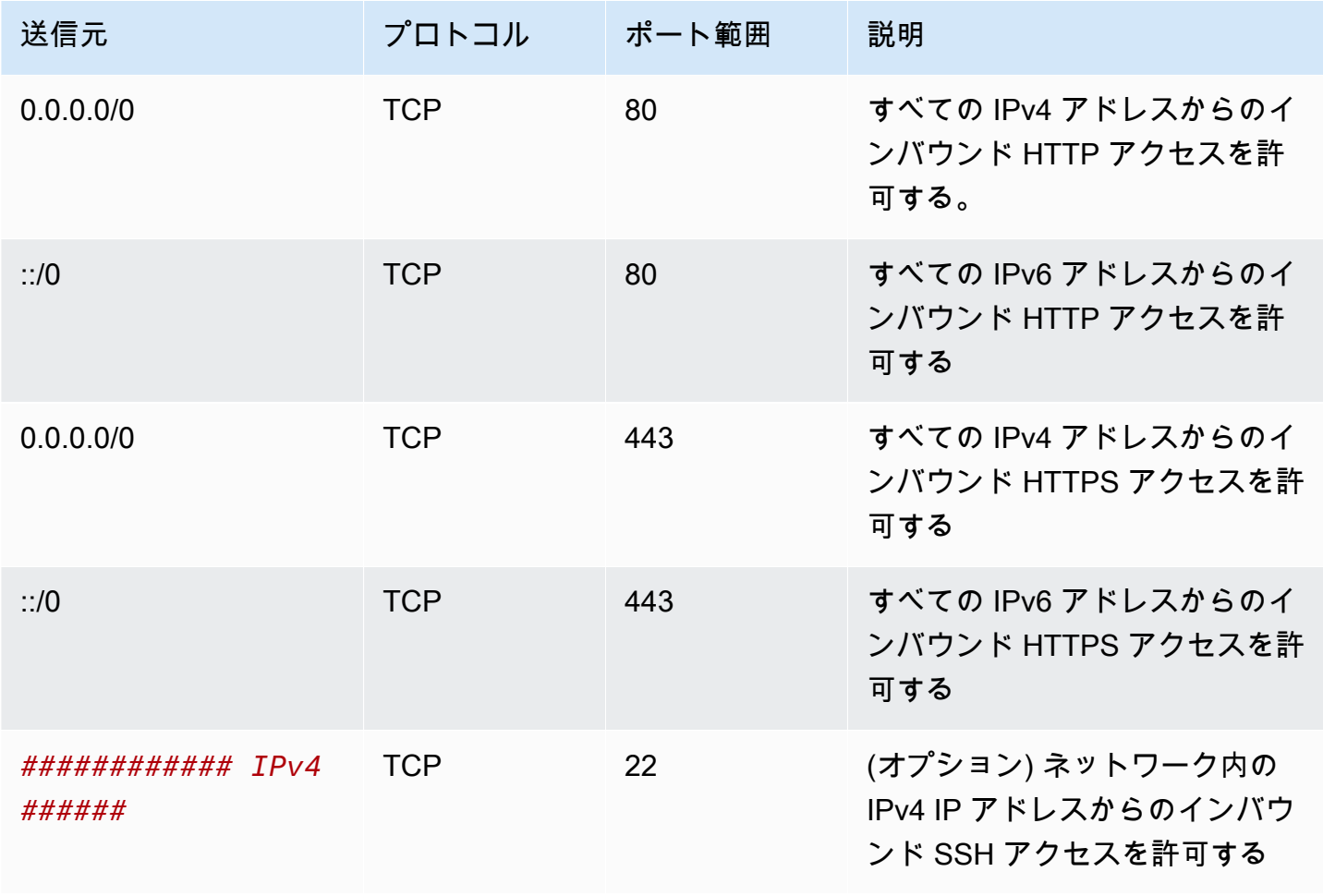

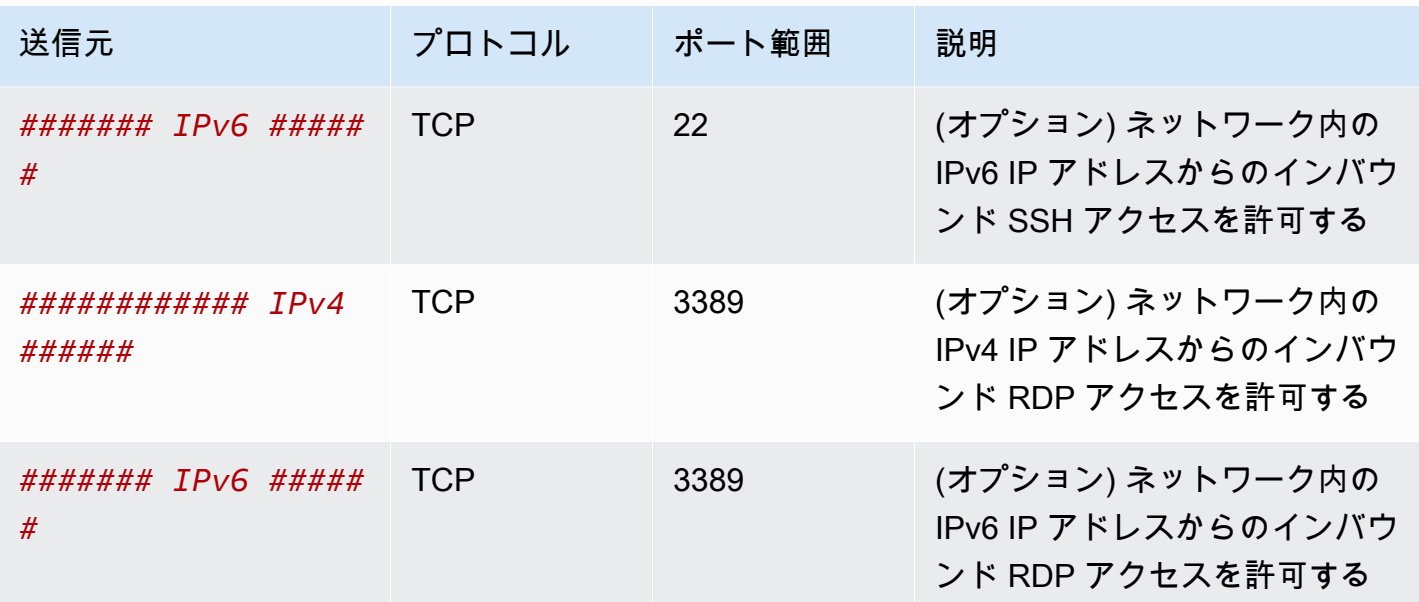

<span id="page-479-0"></span>VPC を作成する

以下の手順を使用して、1 つのアベイラビリティーゾーンにパブリックサブネットを持つ VPC を作 成します。この設定は、開発環境またはテスト環境に適しています。

VPC を作成するには

- 1. Amazon VPC コンソール ([https://console.aws.amazon.com/vpc/\)](https://console.aws.amazon.com/vpc/) を開きます。
- 2. ダッシュボードで、[VPC を作成] を選択します。
- 3. [Resources to create] (作成するリソース) で、[VPC and more] (VPC など) を選択します。
- 4. VPC を設定する
	- a. [名前タグの自動生成] に、VPC の名前を入力します。
	- b. [IPv4 CIDR ブロック] で、デフォルトの候補を維持するか、アプリケーションまたはネッ トワークが必要とする CIDR ブロックを入力します。詳細については、「[the section called](#page-31-0)  ["VPC CIDR ブロック"」](#page-31-0)を参照してください。
	- c. (オプション) アプリケーションが IPv6 アドレスを使用して通信する場合は、[IPv6 CIDR ブ ロック]、[Amazon が提供する IPv6 CIDR ブロック] を選択します。
- 5. サブネットを設定する
	- a. [アベイラビリティーゾーンの数] で、[1] を選択します。デフォルトのアベイラビリティー ゾーンをそのまま使用することも、[AZ のカスタマイズ] を展開してアベイラビリティー ゾーンを選択することもできます。
- b. [Number of public subnets] (パブリックサブネットの数) には、[1] を選択します。
- c. [Number of private subnets] (プライベートサブネットの数) には、[0] を選択します。
- d. パブリックサブネットのデフォルトの CIDR ブロックをそのまま使用することも、[サブ ネット CIDR ブロックをカスタマイズする] を展開して CIDR ブロックを入力することもで きます。詳細については、「[the section called "サブネット CIDR ブロック"」](#page-38-0)を参照してく ださい。
- 6. [NAT ゲートウェイ] は、デフォルト値の [なし] のままにします。
- 7. [VPC エンドポイント] には、[なし] を選択します。S3 のゲートウェイ VPC エンドポイント は、プライベートサブネットから Amazon S3 にアクセスする場合にのみ使用します。
- 8. [DNS オプション] で、両方のオプションを選択したままにします。これにより、インスタンス はパブリック IP アドレスに対応するパブリック DNS ホスト名を受け取ります。
- 9. [Create VPC(VPC の作成)] を選択します。

#### <span id="page-480-0"></span>アプリケーションをデプロイします

EC2 インスタンスをデプロイするには、さまざまな方法があります。例:

- [Amazon EC2 インスタンス起動ウィザード](https://docs.aws.amazon.com/AWSEC2/latest/UserGuide/ec2-launch-instance-wizard.html)
- [Amazon EC2 Auto Scaling](https://docs.aws.amazon.com/autoscaling/ec2/userguide/)
- [AWS CloudFormation](https://docs.aws.amazon.com/AWSCloudFormation/latest/UserGuide/)
- [Amazon Elastic Container Service \(Amazon ECS\)](https://docs.aws.amazon.com/ecs/)

EC2 インスタンスをデプロイしたら、インスタンスに接続し、アプリケーションに必要なソフト ウェアをインストールして、後で使用するためのイメージを作成します。詳細については、Amazon EC2 ドキュメントの「[Linux AMI を作成する](https://docs.aws.amazon.com/AWSEC2/latest/UserGuide/creating-an-ami-ebs.html)」または[「Windows AMI を作成する」](https://docs.aws.amazon.com/AWSEC2/latest/WindowsGuide/Creating_EBSbacked_WinAMI.html)を参照してくだ さい。または、[EC2 Image Builder](https://aws.amazon.com/image-builder/) を使用して、Amazon マシンイメージ (AMI) を作成、管理するこ ともできます。

#### <span id="page-480-1"></span>設定をテストする

アプリケーションのデプロイが完了したら、それをテストできます。EC2 インスタンスに接 続できない場合、またはアプリケーションが想定どおりのトラフィックを送受信できない場合 は、Reachability Analyzer を使用してトラブルシューティングを行います。例えば、Reachability Analyzer は、ルートテーブルやセキュリティグループの設定上の問題を特定できます。詳細につい ては、「[Reachability Analyzer Guide」](https://docs.aws.amazon.com/vpc/latest/reachability/)(到達可能性アナライザーガイド) を参照してください。

### <span id="page-481-1"></span>クリーンアップ

不要になった設定は、削除できます。VPC を削除する前に、インスタンスを終了する必要がありま す。詳細については、「[the section called "VPC の削除"」](#page-154-0)を参照してください。

### <span id="page-481-0"></span>例: ウェブサーバーとデータベースサーバーの VPC

この例は、本番環境の 2 層アーキテクチャに使用できる VPC を作成する方法について説明していま す。回復性を高めるには、サーバーを 2 つのアベイラビリティーゾーンにデプロイします。

内容

- [概要](#page-481-2)
- [VPC を作成する](#page-485-0)
- [アプリケーションをデプロイします](#page-487-0)
- [設定をテストする](#page-487-1)
- [クリーンアップ](#page-488-1)

#### <span id="page-481-2"></span>概要

次の図は、この例に含まれるリソースの概要を示しています。VPC には、2 つのアベイラビリ ティーゾーンにパブリックサブネットとプライベートサブネットがあります。ウェブサーバーはパ ブリックサブネットで動作し、ロードバランサーを介してクライアントからのトラフィックを受信し ます。ウェブサーバーのセキュリティグループは、ロードバランサーからのトラフィックを許可しま す。データベースサーバーはプライベートサブネットで動作し、ウェブサーバーからのトラフィック を受信します。データベースサーバーのセキュリティグループは、ウェブサーバーからのトラフィッ クを許可します。データベースサーバーは、ゲートウェイ VPC エンドポイントを使用して Amazon S3 に接続できます。

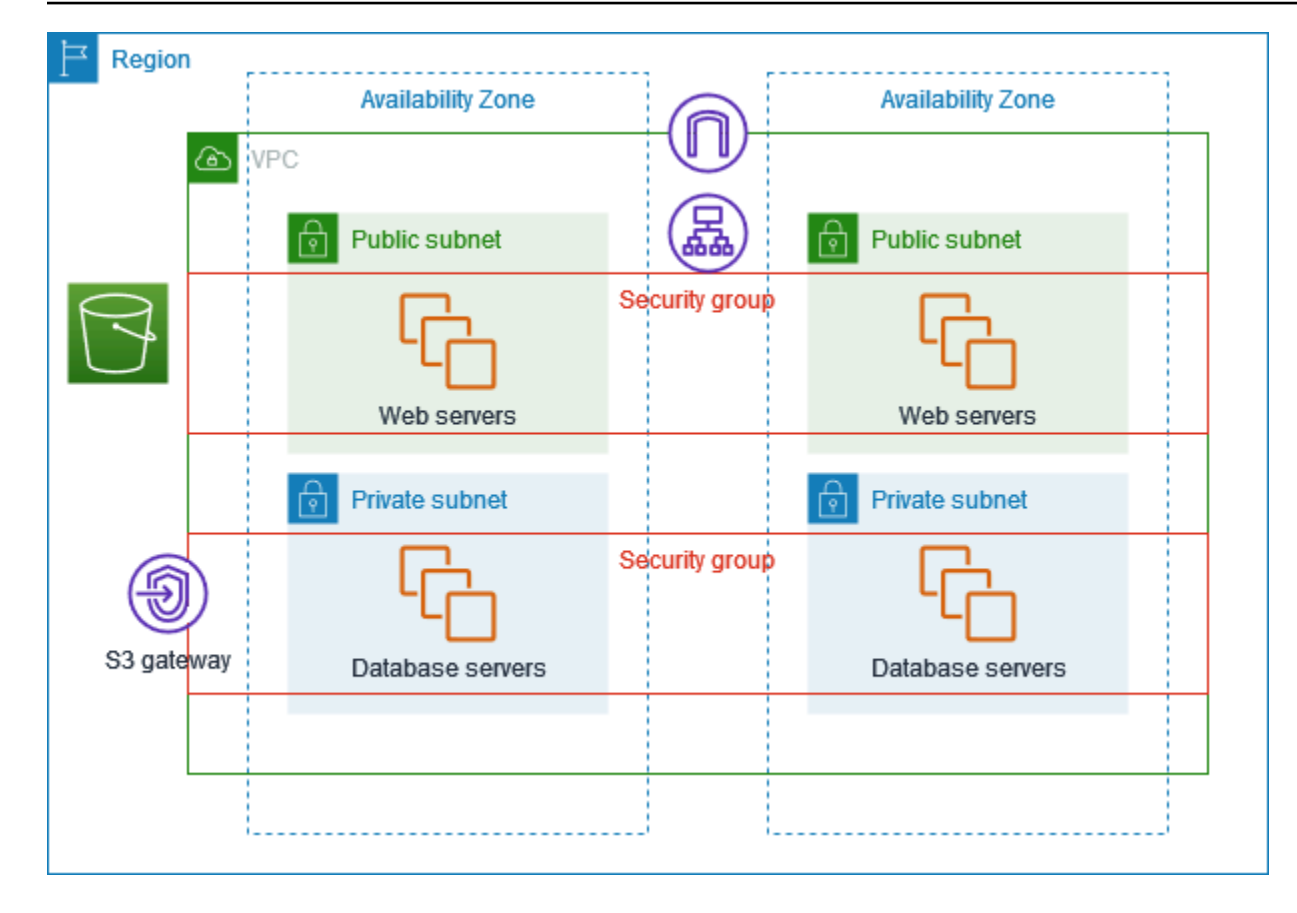

ルーティング

Amazon VPC コンソールを使用してこの VPC を作成すると、ローカルルートとインターネットゲー トウェイへのルートを含むパブリックサブネットのルートテーブル、およびローカルルートとゲート ウェイ VPC エンドポイントへのルートを含む各プライベートサブネットのルートテーブルが作成さ れます。

以下は、IPv4 と IPv6 の両方のルートを含むパブリックサブネットのルートテーブルの例です。デュ アルスタックサブネットの代わりに IPv4 専用サブネットを作成した場合、ルートテーブルには IPv4 ルートのみが含まれます。

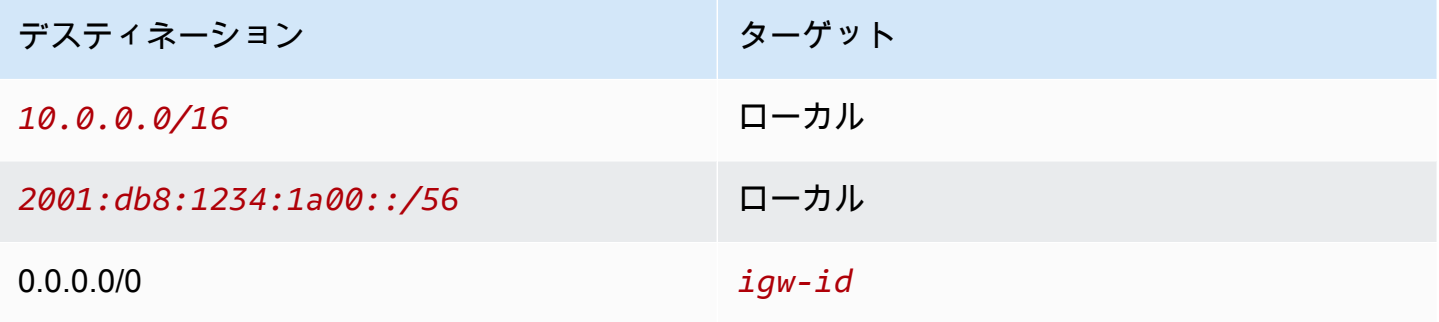

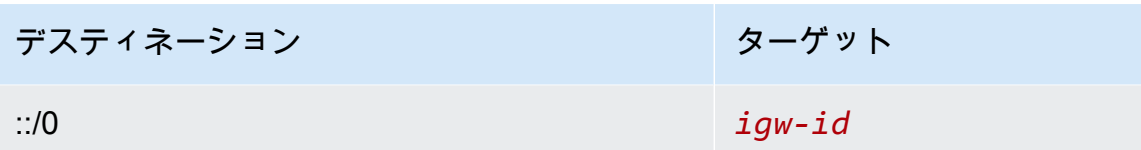

以下は、IPv4 と IPv6 の両方のルートを含む、プライベートサブネットのルートテーブルの例で す。IPv4 専用サブネットを作成した場合、ルートテーブルには IPv4 ルートのみが含まれます。最後 のルートは、Amazon S3 を宛先とするトラフィックをゲートウェイ VPC エンドポイントに送信し ます。

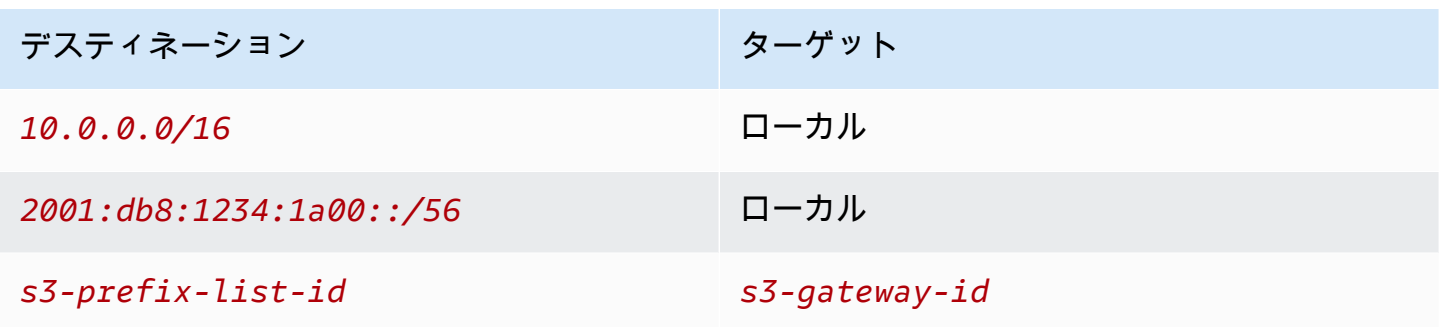

セキュリティ

この設定例では、ロードバランサー用のセキュリティグループ、ウェブサーバー用のセキュリティグ ループとデータベースサーバー用のセキュリティグループを作成します。

ロードバランサー

Application Load Balancer または Network Load Balancer のセキュリティグループは、ロードバラン サーのリスナーポート上のクライアントからのインバウンドトラフィックを許可する必要がありま す。インターネット上のどこからでもトラフィックを受け入れるには、ソースとして 0.0.0.0/0 を指 定します。また、ロードバランサーセキュリティグループでは、ロードバランサーから、インスタン スリスナーポートおよびヘルスチェックポートでのターゲットインスタンスへのアウトバウンドトラ フィックを許可する必要もあります。

ウェブサーバー

以下のセキュリティグループルールは、ロードバランサーから HTTP および HTTPS トラフィック を受信することをウェブサーバーに許可します。(オプション) ウェブサーバーがネットワークから SSH または RDP トラフィックを受信するように許可できます。ウェブサーバーから SQL または MySQL トラフィックをデータベースサーバーに送信することができます。

#### インバウンド

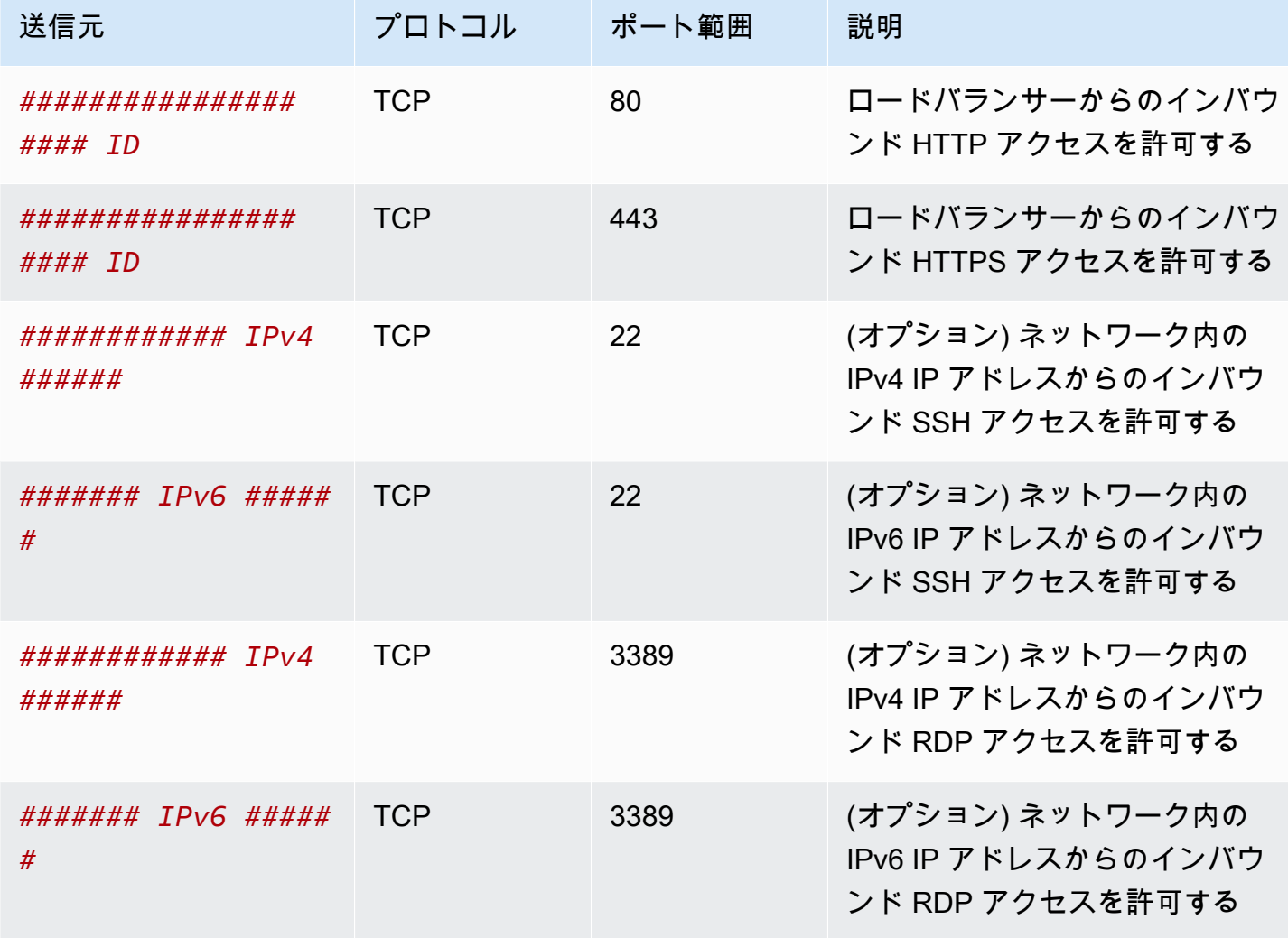

アウトバウンド

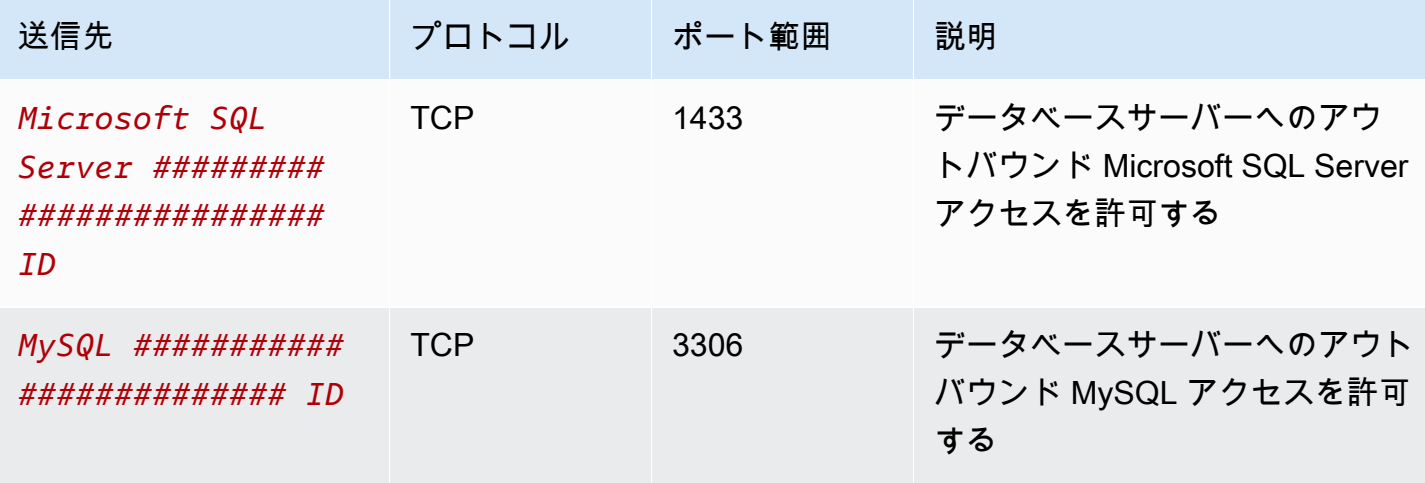

データベースサーバー

次のセキュリティグループルールにより、データベースがウェブサーバーから、読み込みおよび書き 込みリクエストを受信できます。

インバウンド

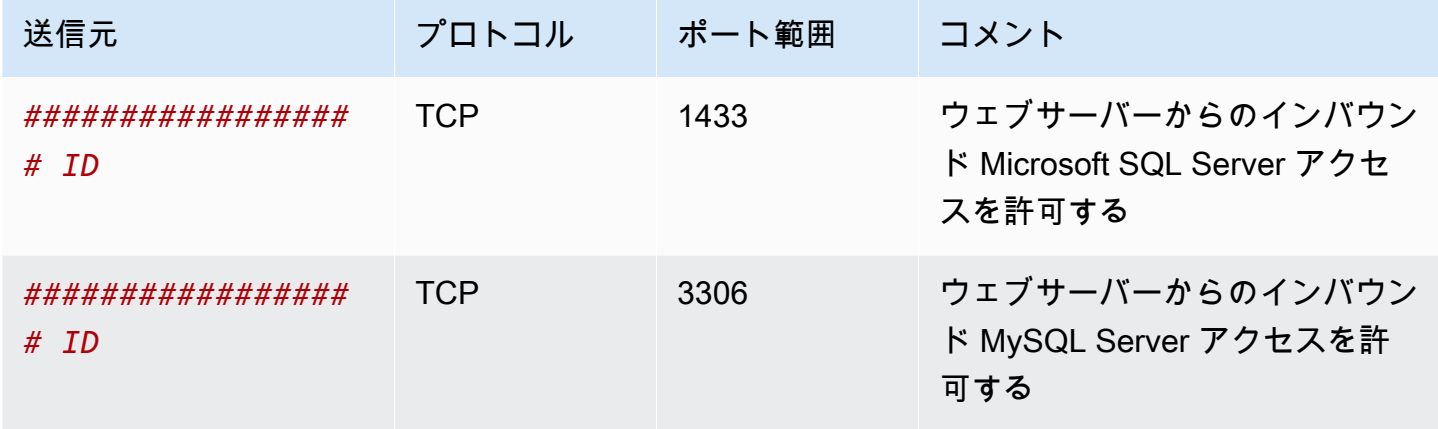

アウトバウンド

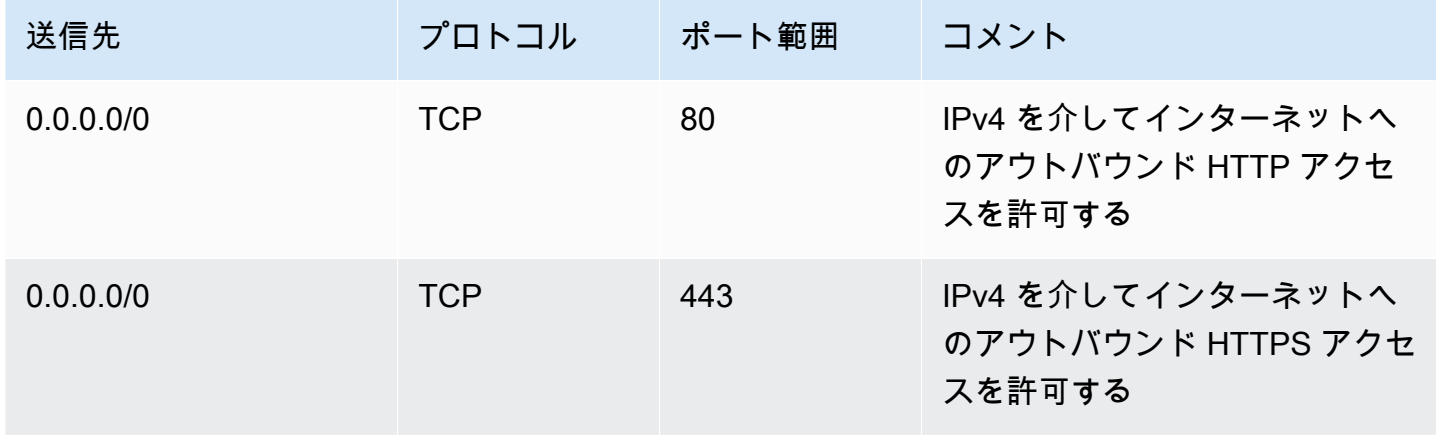

Amazon RDS DB インスタンスのセキュリティグループの詳細については、Amazon RDS ユーザー ガイドの「[セキュリティグループによるアクセスの制御](https://docs.aws.amazon.com/AmazonRDS/latest/UserGuide/Overview.RDSSecurityGroups.html)」を参照してください。

#### <span id="page-485-0"></span>VPC を作成する

次の手順を使用して、2 つのアベイラビリティーゾーンにパブリックサブネットとプライベートサブ ネットを持つ VPC を作成します。

VPC を作成するには

- 1. Amazon VPC コンソール ([https://console.aws.amazon.com/vpc/\)](https://console.aws.amazon.com/vpc/) を開きます。
- 2. ダッシュボードで、[VPC を作成] を選択します。
- 3. [Resources to create] (作成するリソース) で、[VPC and more] (VPC など) を選択します。
- 4. VPC を設定する:
	- a. [名前タグの自動生成] を選択したままにすると VPC リソース用の名前タグが作成され、オ フにすると VPC リソース用の独自の名前タグが提供されます。
	- b. [IPv4 CIDR ブロック] で、デフォルトの候補を維持するか、アプリケーションまたはネッ トワークが必要とする CIDR ブロックを入力します。詳細については、「[the section called](#page-31-0)  ["VPC CIDR ブロック"」](#page-31-0)を参照してください。
	- c. (オプション) アプリケーションが IPv6 アドレスを使用して通信する場合は、[IPv6 CIDR ブ ロック]、[Amazon が提供する IPv6 CIDR ブロック] を選択します。
	- d. [テナンシー] を選択します 。このオプションは、VPC で起動する EC2 インスタンスを、 他の AWS アカウント と共有しているハードウェアで実行するか、または自分専用のハー ドウェアで実行するかを定義します。VPC のテナンシーとして Default を選択すると、 この VPC で起動した EC2 インスタンスは、インスタンスの起動時に指定したテナンシー 属性を使用します。詳細については、「Amazon EC2 ユーザーガイド」の「[定義済みの](https://docs.aws.amazon.com/AWSEC2/latest/UserGuide/ec2-launch-instance-wizard.html) [パラメータを使用したインスタンスの起動](https://docs.aws.amazon.com/AWSEC2/latest/UserGuide/ec2-launch-instance-wizard.html)」を参照してください。VPC のテナンシーで Dedicated を選択すると、インスタンスは常に、ユーザー専用のハードウェアで実行され る、[専有インスタンス](https://docs.aws.amazon.com/AWSEC2/latest/UserGuide/dedicated-instance.html)として実行されます。
- 5. サブネットを設定する:
	- a. [アベイラビリティーゾーンの数] で [2] を選択すると、2 つのアベイラビリティーゾーンで インスタンスを起動し、回復性を高めることができます。
	- b. [Number of public subnets] (パブリックサブネットの数) で 2 を選択します。
	- c. [Number of private subnets] (プライベートサブネットの数) は、2 を選択します。
	- d. サブネットのデフォルトの CIDR ブロックをそのまま使用したり、[サブネット CIDR ブ ロックをカスタマイズ] を開いて CIDR ブロックを入力したりすることができます。詳細に ついては、「[the section called "サブネット CIDR ブロック"」](#page-38-0)を参照してください。
- 6. [NAT ゲートウェイ] は、デフォルト値の [なし] のままにします。
- 7. [VPC エンドポイント] は、デフォルト値の [S3 ゲートウェイ] のままにします。S3 バケットに アクセスしない限り効果はありませんが、この VPC エンドポイントの有効化にコストはかかり ません。
- 8. [DNS オプション] で、両方のオプションを選択したままにします。これにより、ウェブサー バーは、パブリック IP アドレスに対応するパブリック DNS ホスト名を受け取ります。
- 9. [Create VPC(VPC の作成)] を選択します。

#### <span id="page-487-0"></span>アプリケーションをデプロイします

開発環境またはテスト環境でのウェブサーバーおよびデータベースサーバーをテスト済みで、アプリ ケーションを本番環境にデプロイするために使用するスクリプトまたはイメージを作成済みであるこ とが理想的です。

ウェブサーバーには EC2 インスタンスを使用できます。EC2 インスタンスをデプロイするには、さ まざまな方法があります。例:

- [Amazon EC2 インスタンス起動ウィザード](https://docs.aws.amazon.com/AWSEC2/latest/UserGuide/ec2-launch-instance-wizard.html)
- [AWS CloudFormation](https://docs.aws.amazon.com/AWSCloudFormation/latest/UserGuide/)
- [Amazon Elastic Container Service \(Amazon ECS\)](https://docs.aws.amazon.com/ecs/)

可用性を高めるには、[Amazon EC2 Auto Scaling](https://docs.aws.amazon.com/autoscaling/ec2/userguide/) を使用して複数のアベイラビリティーゾーンに サーバーをデプロイし、アプリケーションに必要な最小限のサーバー容量を維持します。

[Elastic Load Balancing](https://docs.aws.amazon.com/elasticloadbalancing/latest/userguide/) を使用すると、トラフィックをサーバー全体に均等に分散できます。Auto Scaling グループにロードバランサーをアタッチできます。

データベースサーバーには EC2 インスタンスを使用するか、目的別データベースタイプのいずれか を使用できます。詳細については、「[AWS のデータベース: 選択方法](https://docs.aws.amazon.com/documentation/latest/databases-on-aws-how-to-choose/)」を参照してください。

#### <span id="page-487-1"></span>設定をテストする

アプリケーションのデプロイが完了したら、それをテストできます。アプリケーションが想定どおり のトラフィックを送受信できない場合は、Reachability Analyzer を使用してトラブルシューティング を行います。例えば、Reachability Analyzer は、ルートテーブルやセキュリティグループの設定上の 問題を特定できます。詳細については、「[Reachability Analyzer Guide」](https://docs.aws.amazon.com/vpc/latest/reachability/)(到達可能性アナライザーガ イド) を参照してください。

### <span id="page-488-1"></span>クリーンアップ

不要になった設定は、削除できます。VPC を削除する前に、インスタンスを終了し、ロードバラン サーを削除する必要があります。詳細については、「[the section called "VPC の削除"」](#page-154-0)を参照してく ださい。

### <span id="page-488-0"></span>例: プライベートサブネットにサーバーがある VPC および NAT

この例は、本番環境のサーバーに使用できる VPC を作成する方法について説明しています。回復 性を高めるには、Auto Scaling グループと Application Load Balancer を使用してサーバーを 2 つの アベイラビリティーゾーンにデプロイします。セキュリティを強化するために、サーバーをプライ ベートサブネットにデプロイします。サーバーはロードバランサーを介してリクエストを受信しま す。サーバーは、NAT ゲートウェイを使用してインターネットに接続できます。回復性を高めるに は、NAT ゲートウェイを両方のアベイラビリティーゾーンにデプロイします。

コンテンツ

- [概要](#page-488-2)
- [VPC を作成する](#page-491-0)
- [アプリケーションをデプロイします](#page-492-0)
- [設定をテストする](#page-493-0)
- [クリーンアップ](#page-493-1)

#### <span id="page-488-2"></span>概要

次の図は、この例に含まれるリソースの概要を示しています。VPC には、2 つのアベイラビリ ティーゾーンにパブリックサブネットとプライベートサブネットがあります。各パブリックサブネッ トには、NAT ゲートウェイとロードバランサーノードが含まれています。サーバーはプライベート サブネットで実行され、Auto Scaling グループを使用して起動および終了し、ロードバランサーから トラフィックを受信します。サーバーは、NAT ゲートウェイを使用してインターネットに接続でき ます。サーバーは、ゲートウェイ VPC エンドポイントを使用して Amazon S3 に接続できます。

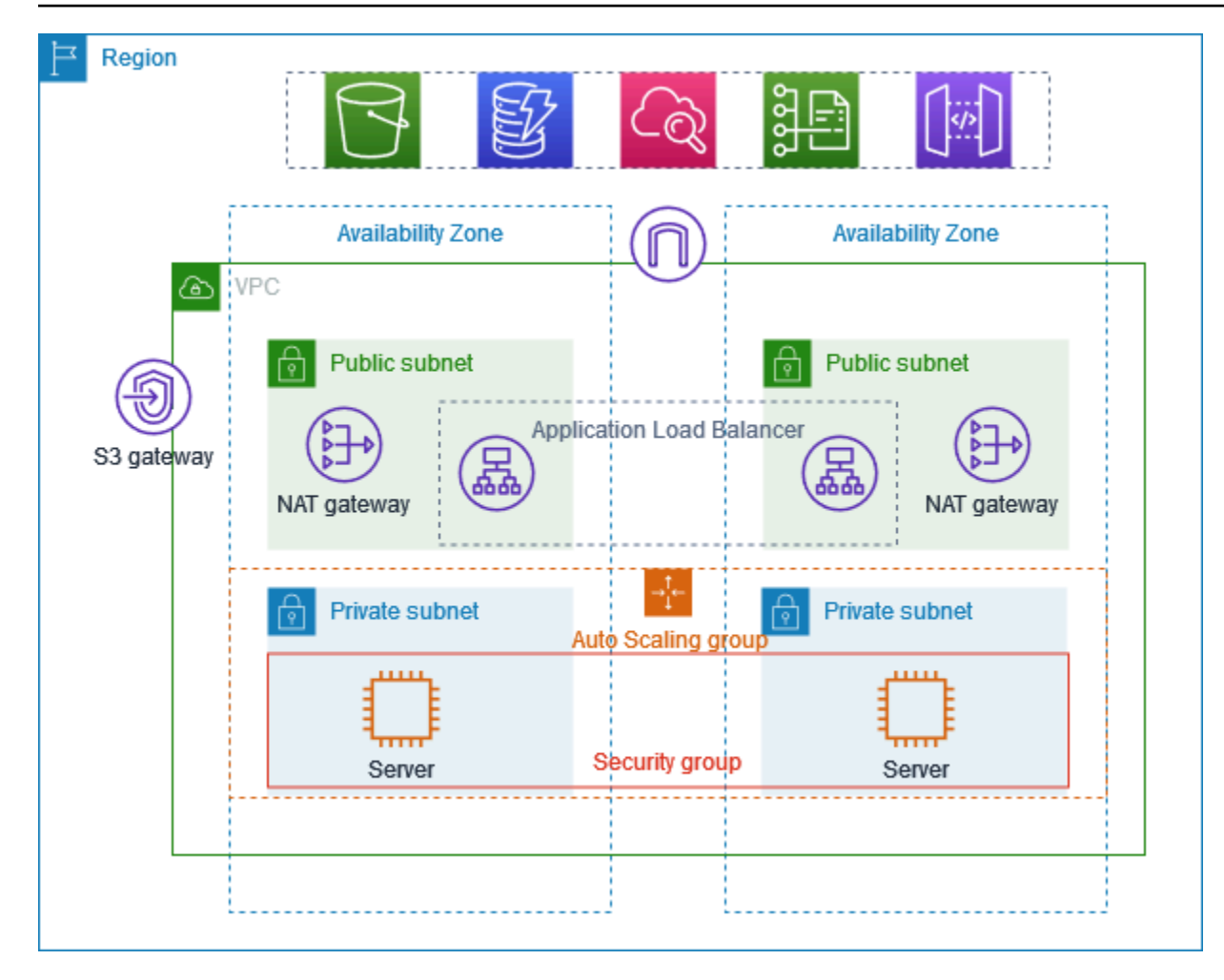

#### ルーティング

Amazon VPC コンソールを使用してこの VPC を作成すると、ローカルルートとインターネットゲー トウェイへのルートを含むパブリックサブネットのルートテーブルが作成されます。また、ローカル ルートを含むプライベートサブネットのルートテーブルと、NAT ゲートウェイ、下り専用インター ネットゲートウェイ、ゲートウェイ VPC エンドポイントへのルートが作成されます。

以下は、IPv4 と IPv6 の両方のルートを含むパブリックサブネットのルートテーブルの例です。デュ アルスタックサブネットの代わりに IPv4 専用サブネットを作成した場合、ルートテーブルには IPv4 ルートのみが含まれます。

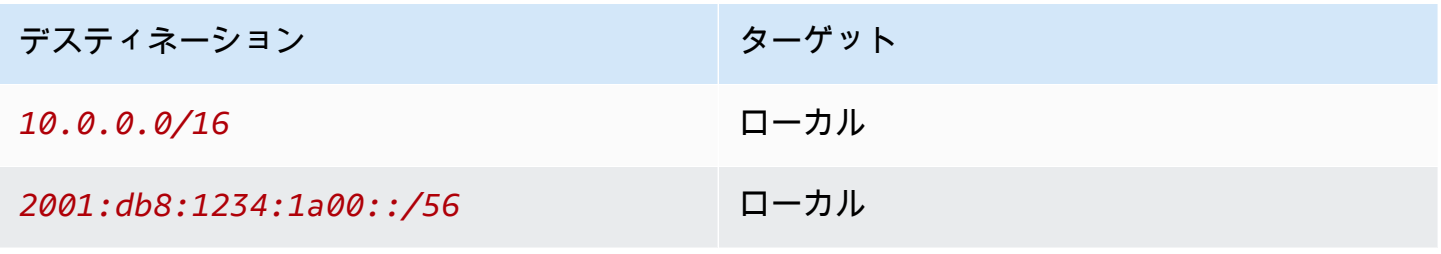

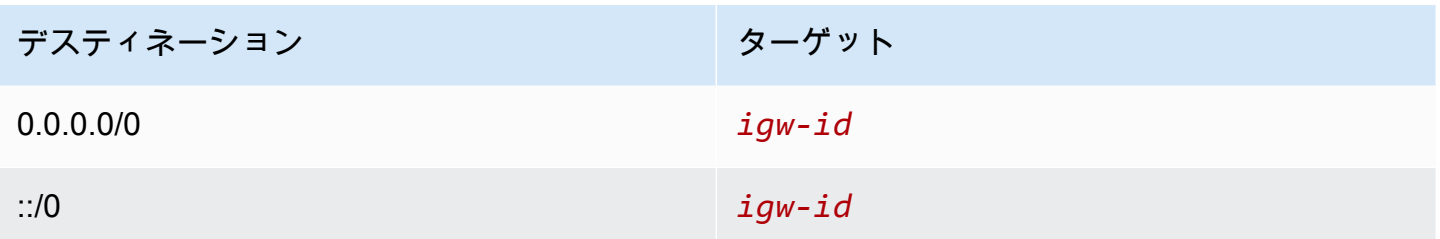

以下は、IPv4 と IPv6 の両方のルートを含む、いずれかのプライベートサブネットのルートテーブル の例です。IPv4 専用サブネットを作成した場合、ルートテーブルには IPv4 ルートのみが含まれま す。最後のルートは、Amazon S3 を宛先とするトラフィックをゲートウェイ VPC エンドポイント に送信します。

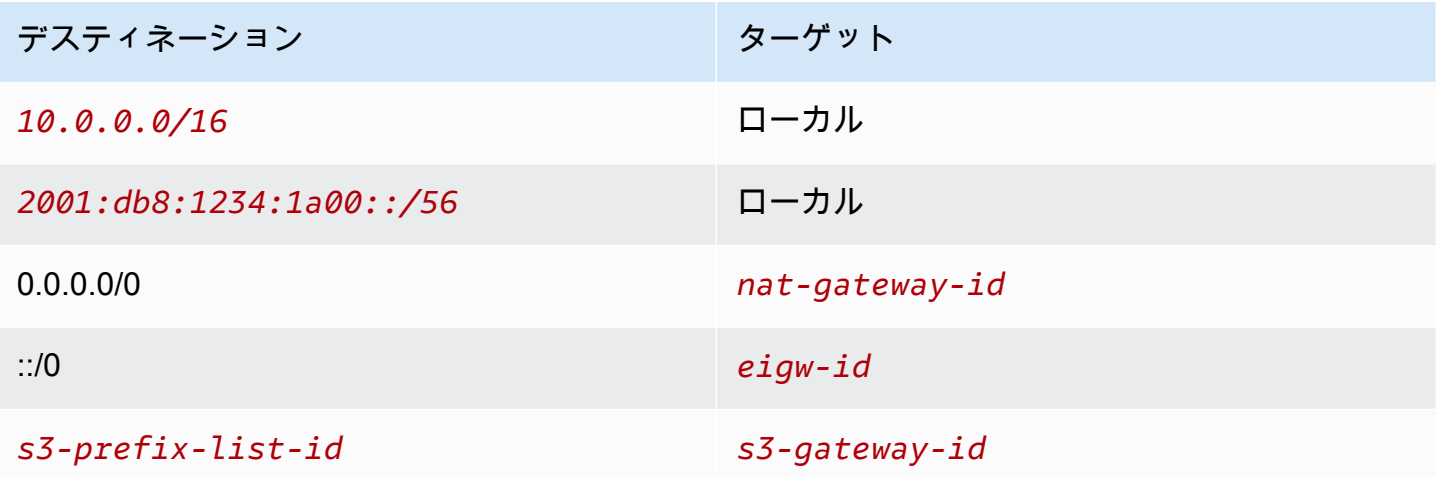

セキュリティ

以下は、サーバーに関連付けるセキュリティグループ用に作成できるルールの例です。セキュリティ グループは、リスナーポートとプロトコルを経由するロードバランサーからのトラフィックを許可す る必要があります。ヘルスチェックトラフィックも許可する必要があります。

インバウンド

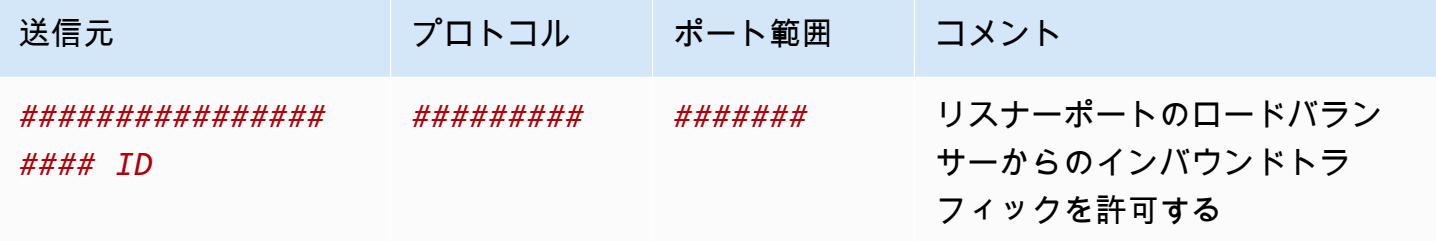

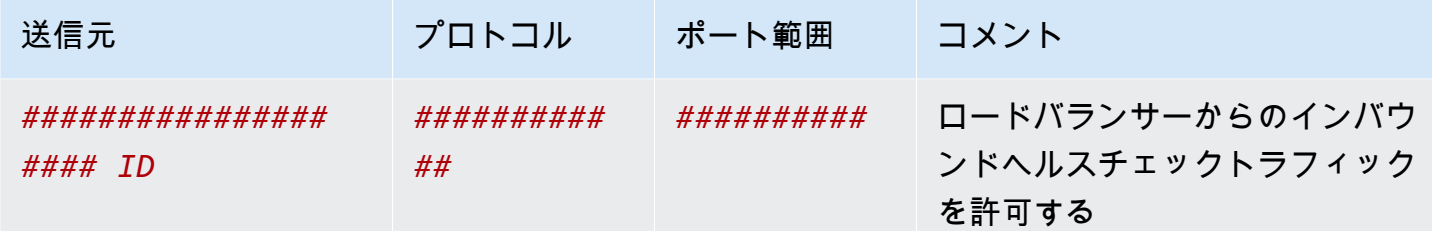

<span id="page-491-0"></span>VPC を作成する

次の手順を使用して、2 つのアベイラビリティーゾーン、および各アベイラビリティーゾーンの NAT ゲートウェイでパブリックサブネットとプライベートサブネットを持つ VPC を作成します。

VPC を作成するには

- 1. Amazon VPC コンソール ([https://console.aws.amazon.com/vpc/\)](https://console.aws.amazon.com/vpc/) を開きます。
- 2. ダッシュボードで、[VPC を作成] を選択します。
- 3. [Resources to create] (作成するリソース) で、[VPC and more] (VPC など) を選択します。
- 4. VPC を設定する
	- a. [名前タグの自動生成] に、VPC の名前を入力します。
	- b. [IPv4 CIDR ブロック] で、デフォルトの候補を維持するか、アプリケーションまたはネット ワークが必要とする CIDR ブロックを入力します。
	- c. アプリケーションが IPv6 アドレスを使用して通信する場合は、[IPv6 CIDR ブロッ ク]、[Amazon が提供する IPv6 CIDR ブロック] を選択します。
- 5. サブネットを設定する
	- a. [アベイラビリティーゾーンの数] で [2] を選択すると、複数のアベイラビリティーゾーンで インスタンスを起動し、回復性を改善できます。
	- b. [Number of public subnets] (パブリックサブネットの数) で 2 を選択します。
	- c. [Number of private subnets] (プライベートサブネットの数) は、2 を選択します。
	- d. パブリックサブネットのデフォルトの CIDR ブロックをそのまま使用することも、[サブ ネット CIDR ブロックをカスタマイズする] を展開して CIDR ブロックを入力することもで きます。詳細については、「[the section called "サブネット CIDR ブロック"」](#page-38-0)を参照してく ださい。
- 6. [NAT ゲートウェイ] で [AZ ごとに 1] を選択すると、回復性が高まります。
- 7. アプリケーションが IPv6 アドレスを使用して通信する場合、[Egress Only インターネットゲー トウェイ] で [はい] を選択します。
- 8. インスタンスが S3 バケットにアクセスする必要がある場合は、[VPC エンドポイント] を、デ フォルトの [S3 ゲートウェイ] のままにします。デフォルトのままにしないと、プライベートサ ブネットのインスタンスが Amazon S3 にアクセスできません。このオプションはコストがかか らないため、今後、S3 バケットを使用する可能性がある場合は、デフォルトのままにしておく ことができます。[なし] を選択した場合、後からいつでもゲートウェイ VPC エンドポイントを 追加できます。
- 9. [DNS オプション] で、[DNS ホスト名を有効化] をオフにします。
- 10. [Create VPC(VPC の作成)] を選択します。

#### <span id="page-492-0"></span>アプリケーションをデプロイします

開発環境またはテスト環境でのサーバーのテストを完了し、アプリケーションを本番環境にデプロイ するために使用するスクリプトまたはイメージを作成済みであることが理想的です。

[Amazon EC2 Auto Scaling](https://docs.aws.amazon.com/autoscaling/ec2/userguide/) を使用すると、複数のアベイラビリティーゾーンにサーバーをデプロイ し、アプリケーションに必要な最小限のサーバー容量を維持できます。

Auto Scaling グループを使用してインスタンスを起動するには

- 1. Amazon EC2 Auto Scaling を使用して EC2 インスタンスを起動する際に必要になる、設定情 報を指定するための起動テンプレートを作成します。詳細な手順については、「Amazon EC2 Auto Scaling ユーザーガイド」の「[Auto Scaling グループの起動テンプレートを作成する](https://docs.aws.amazon.com/autoscaling/ec2/userguide/create-launch-template.html)」を参 照してください。
- 2. 最小サイズ、最大サイズ、必要なサイズを持つ EC2 インスタンスのコレクションである Auto Scaling グループを作成します。詳細な手順については、「Amazon EC2 Auto Scaling ユーザー ガイド」の「[起動テンプレートを使用して Auto Scaling グループを作成する」](https://docs.aws.amazon.com/autoscaling/ec2/userguide/create-asg-launch-template.html)を参照してくだ さい。
- 3. Auto Scaling グループ内のインスタンス全体にトラフィックを均等に分散するロードバラン サーを作成し、Auto Scaling グループにアタッチします。詳細については、「[Elastic Load](https://docs.aws.amazon.com/elasticloadbalancing/latest/userguide/)  [Balancing ユーザーガイド](https://docs.aws.amazon.com/elasticloadbalancing/latest/userguide/)」および「Amazon EC2 Auto Scaling ユーザーガイド」の「[Elastic](https://docs.aws.amazon.com/autoscaling/ec2/userguide/autoscaling-load-balancer.html)  [Load Balancing を使用する](https://docs.aws.amazon.com/autoscaling/ec2/userguide/autoscaling-load-balancer.html)」を参照してください。

#### <span id="page-493-0"></span>設定をテストする

アプリケーションのデプロイが完了したら、それをテストできます。アプリケーションが想定どおり のトラフィックを送受信できない場合は、Reachability Analyzer を使用してトラブルシューティング を行います。例えば、Reachability Analyzer は、ルートテーブルやセキュリティグループの設定上の 問題を特定できます。詳細については、「[Reachability Analyzer Guide」](https://docs.aws.amazon.com/vpc/latest/reachability/)(到達可能性アナライザーガ イド) を参照してください。

<span id="page-493-1"></span>クリーンアップ

不要になった設定は、削除できます。VPC を削除する前に、Auto Scaling グループを削除してイン スタンスを終了し、NAT ゲートウェイを削除してロードバランサーを削除する必要があります。詳 細については、「[the section called "VPC の削除"」](#page-154-0)を参照してください。

### Amazon VPC クォータ

以下の表は、AWS アカウントに対して適用される Amazon VPC リソースのクォータ (以前は制限と 呼ばれていたもの) の一覧を示しています。特記されていない場合、これらのクォータはリージョン ごとに存在します。

リソースごとに適用されるクォータの引き上げをリクエストすると、引き上げられたクォータはその リージョン内のすべてのリソースに適用されます。

#### VPC とサブネット

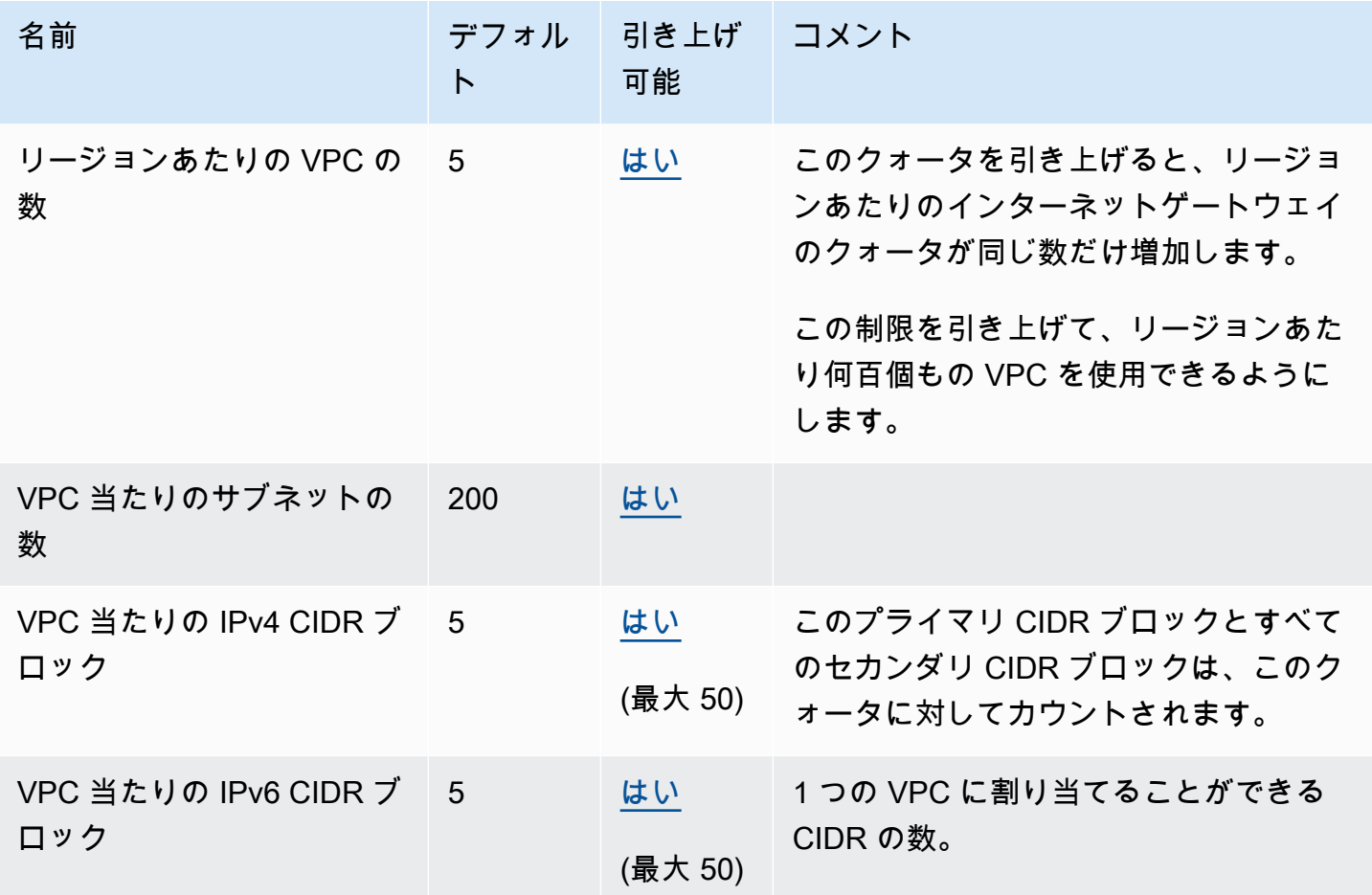

#### DNS

各 EC2 インスタンスは、Route 53 Resolver (具体的には 10.0.0.2、169.254.169.253などの .2 アド レス) にネットワークインターフェイスあたり 1024 パケット/秒でパケットを送信できます。この

クォータを増やすことはできません。Route 53 Resolver でサポートされる 1 秒あたりの DNS クエ リの数は、クエリのタイプ、レスポンスのサイズ、および使用中のプロトコルにより異なります。ス ケーラブルな DNS アーキテクチャの詳細および推奨については、「[アクティブディレクトリを使用](https://d1.awsstatic.com/whitepapers/aws-hybrid-dns-with-active-directory.pdf) [した AWS ハイブリッド DNS](https://d1.awsstatic.com/whitepapers/aws-hybrid-dns-with-active-directory.pdf) 技術ガイド」を参照してください。

### Elastic IP アドレス

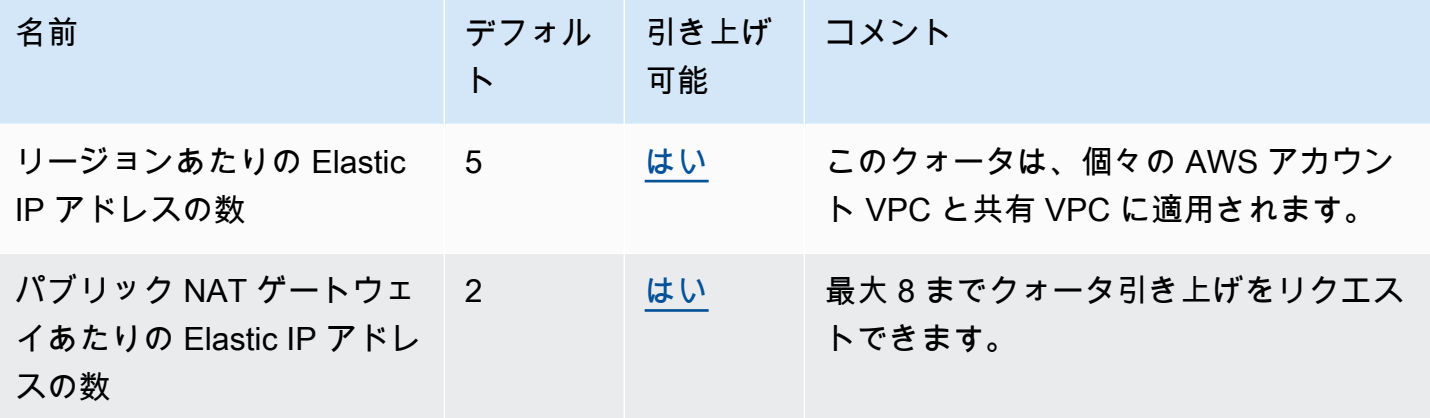

ゲートウェイ

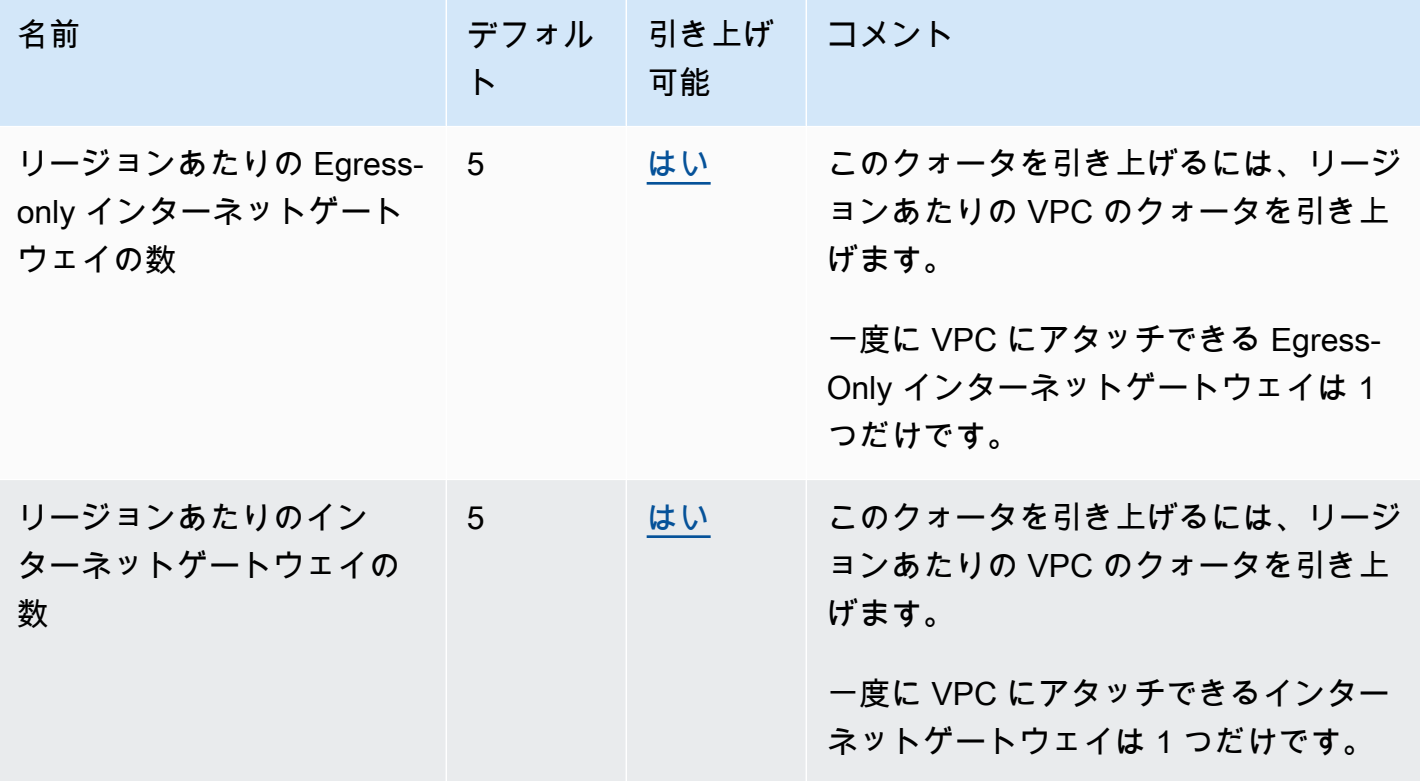

Amazon Virtual Private Cloud ユーザーガイド

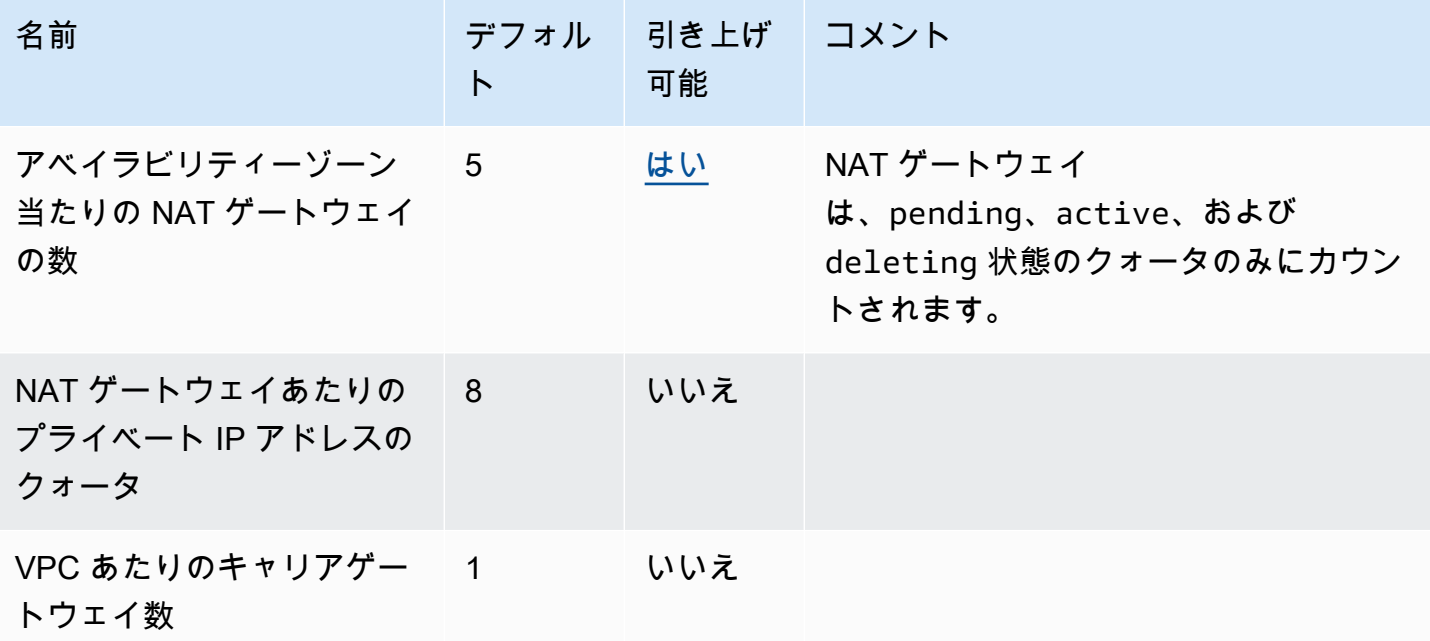

### カスタマーマネージドプレフィックスリスト

カスタマーマネージドプレフィックスリストのデフォルトクォータは調整することができます が、Service Quotas コンソールを使用してクォータをリクエストすることはできません[。AWS](https://support.console.aws.amazon.com/support/home#/case/create?issueType=service-limit-increase)  [Support Center Console を使用してサービス制限の引き上げケースを開く必要があります。](https://support.console.aws.amazon.com/support/home#/case/create?issueType=service-limit-increase)

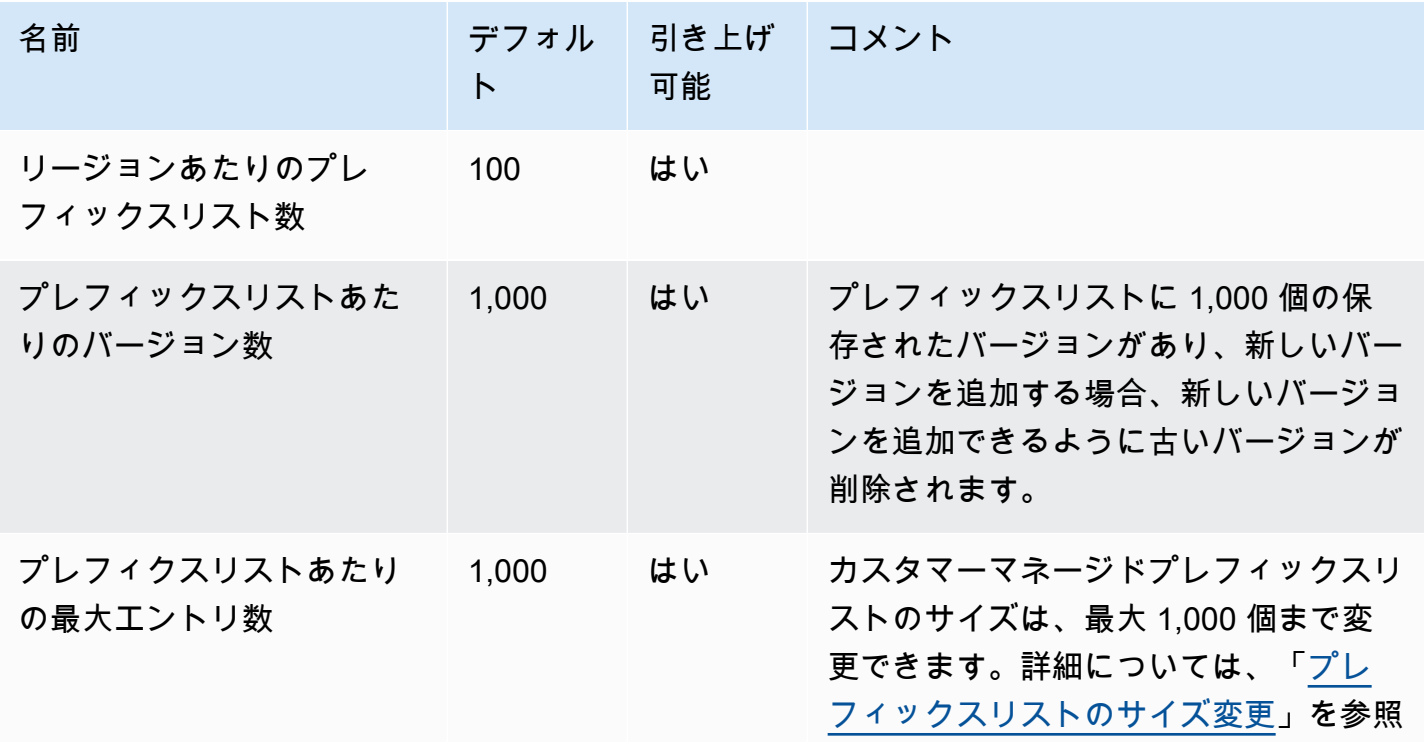

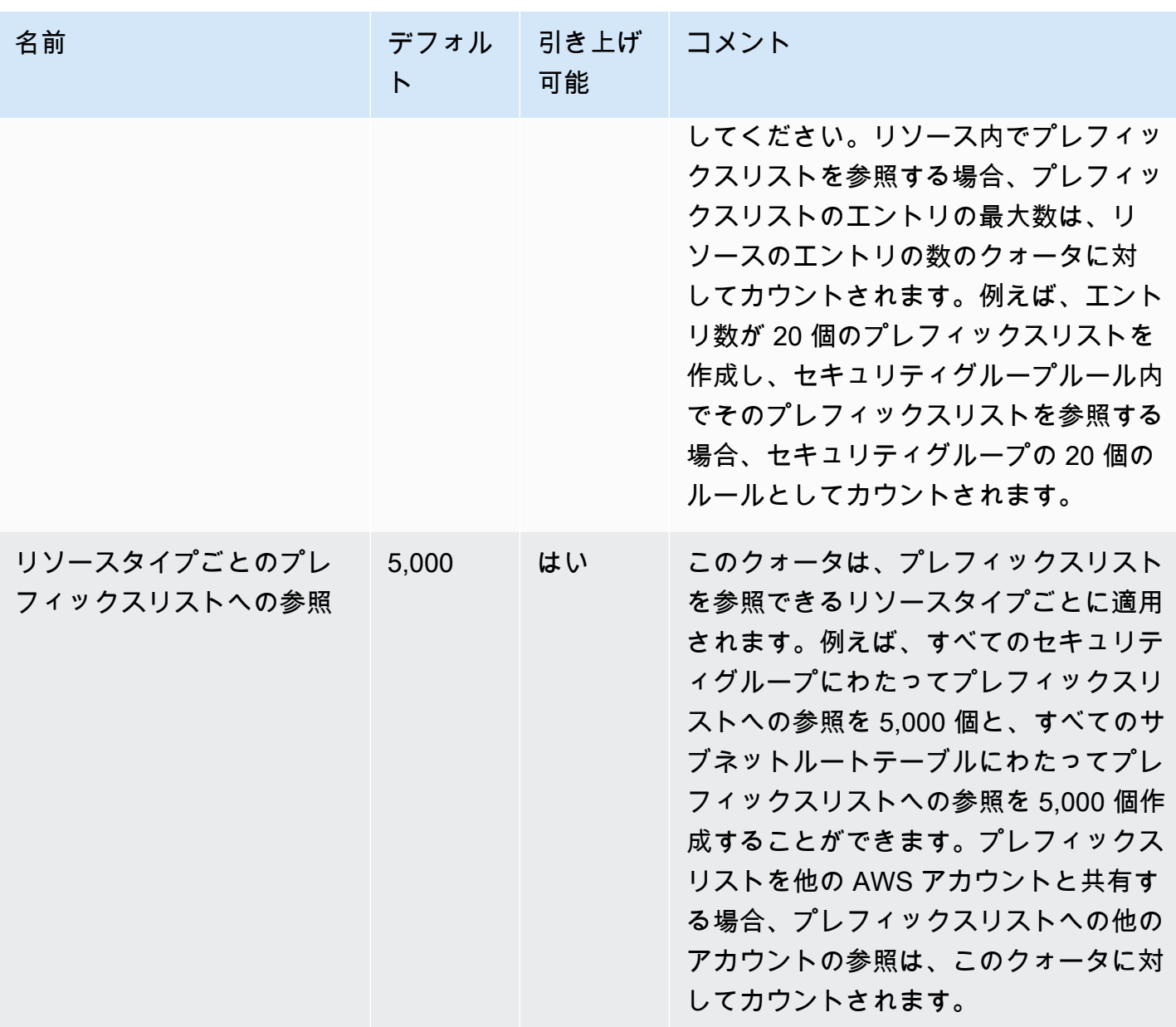

# ネットワーク ACL

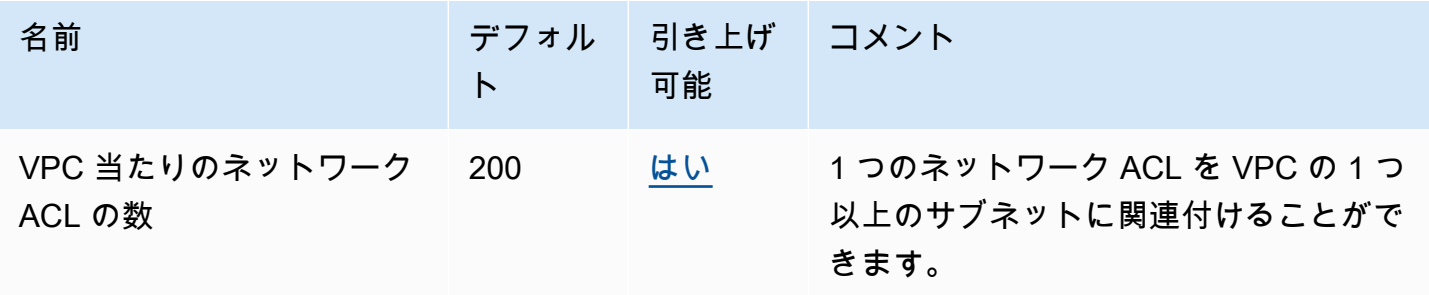

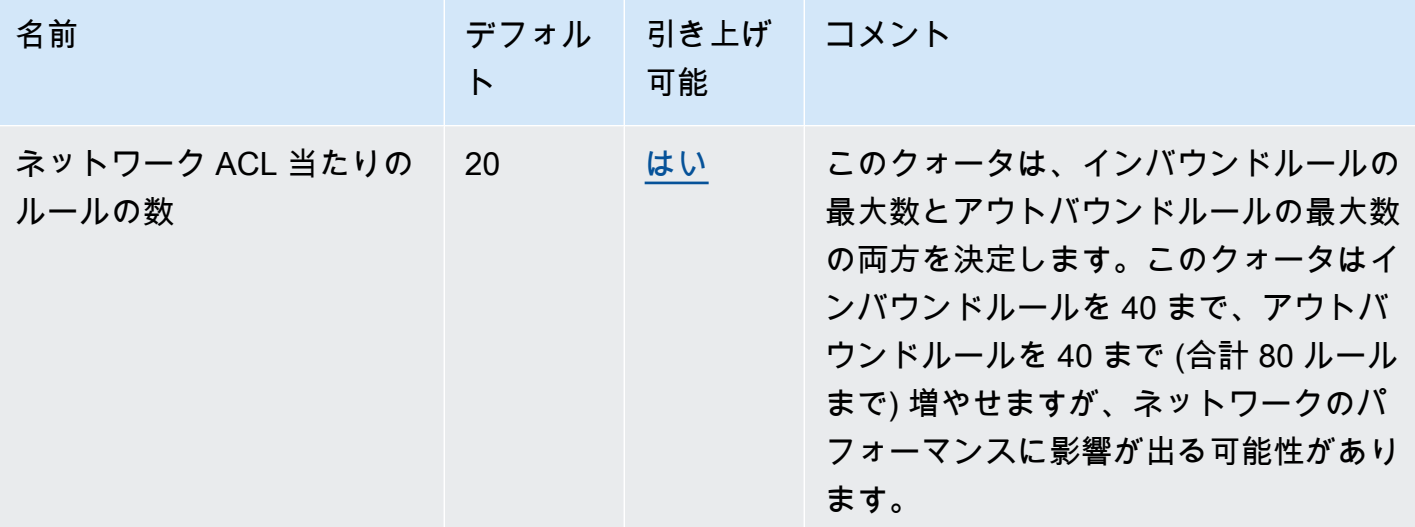

## ネットワークインターフェイス

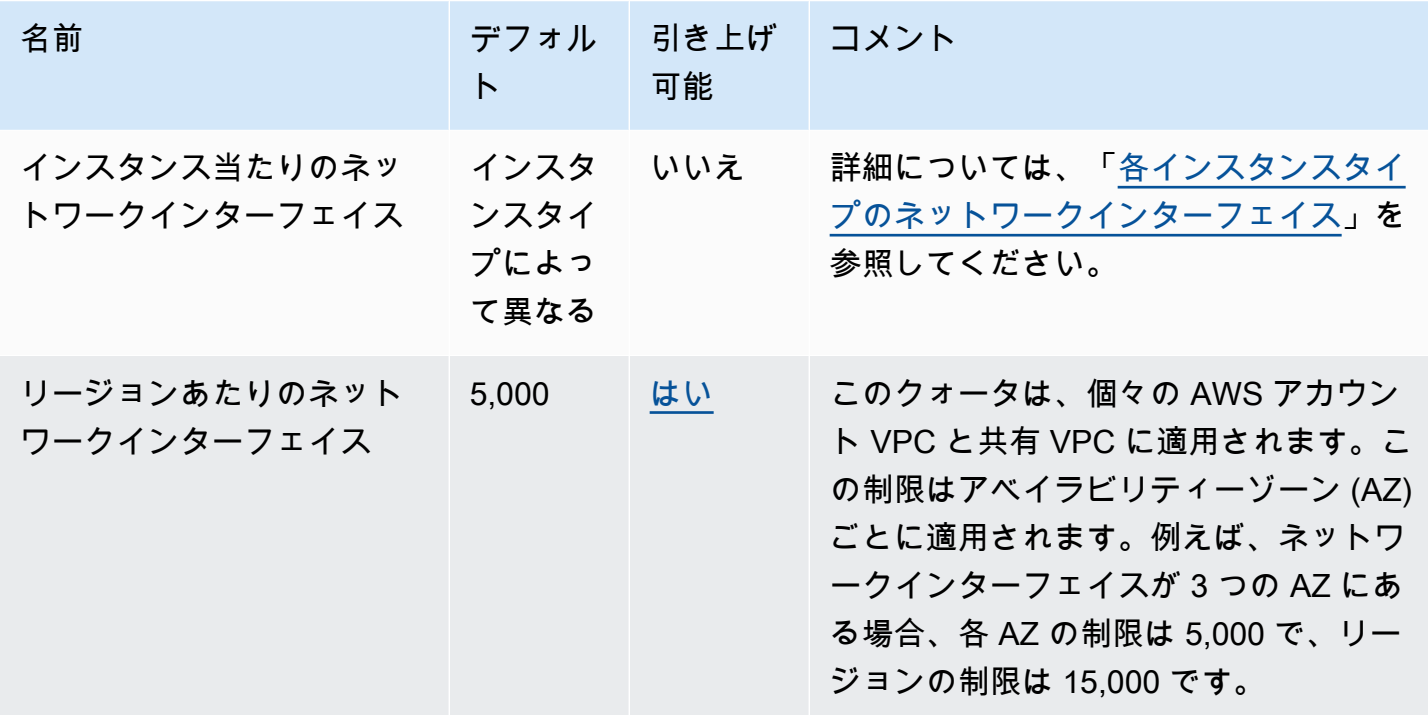

# ルートテーブル

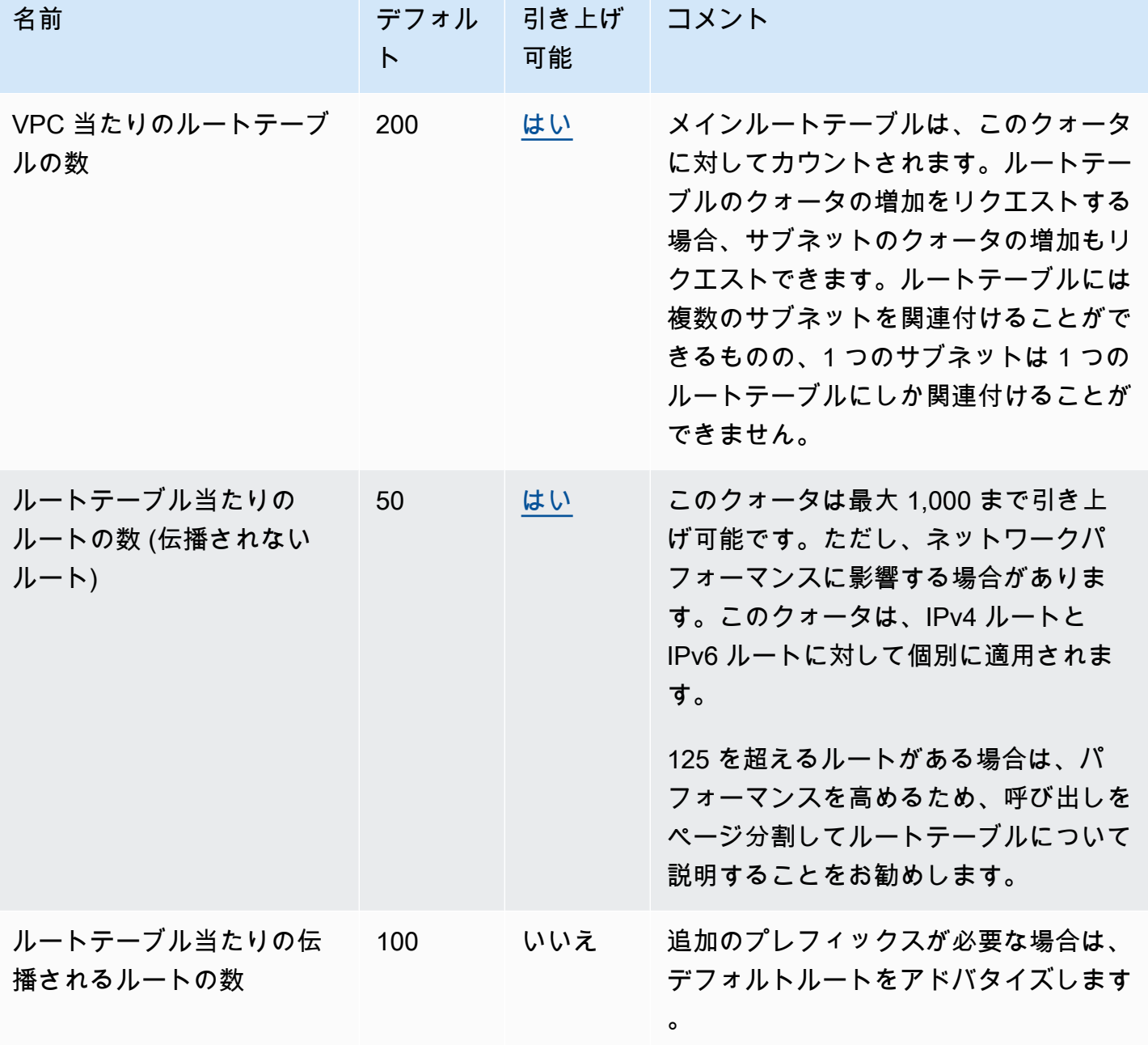

# セキュリティグループ

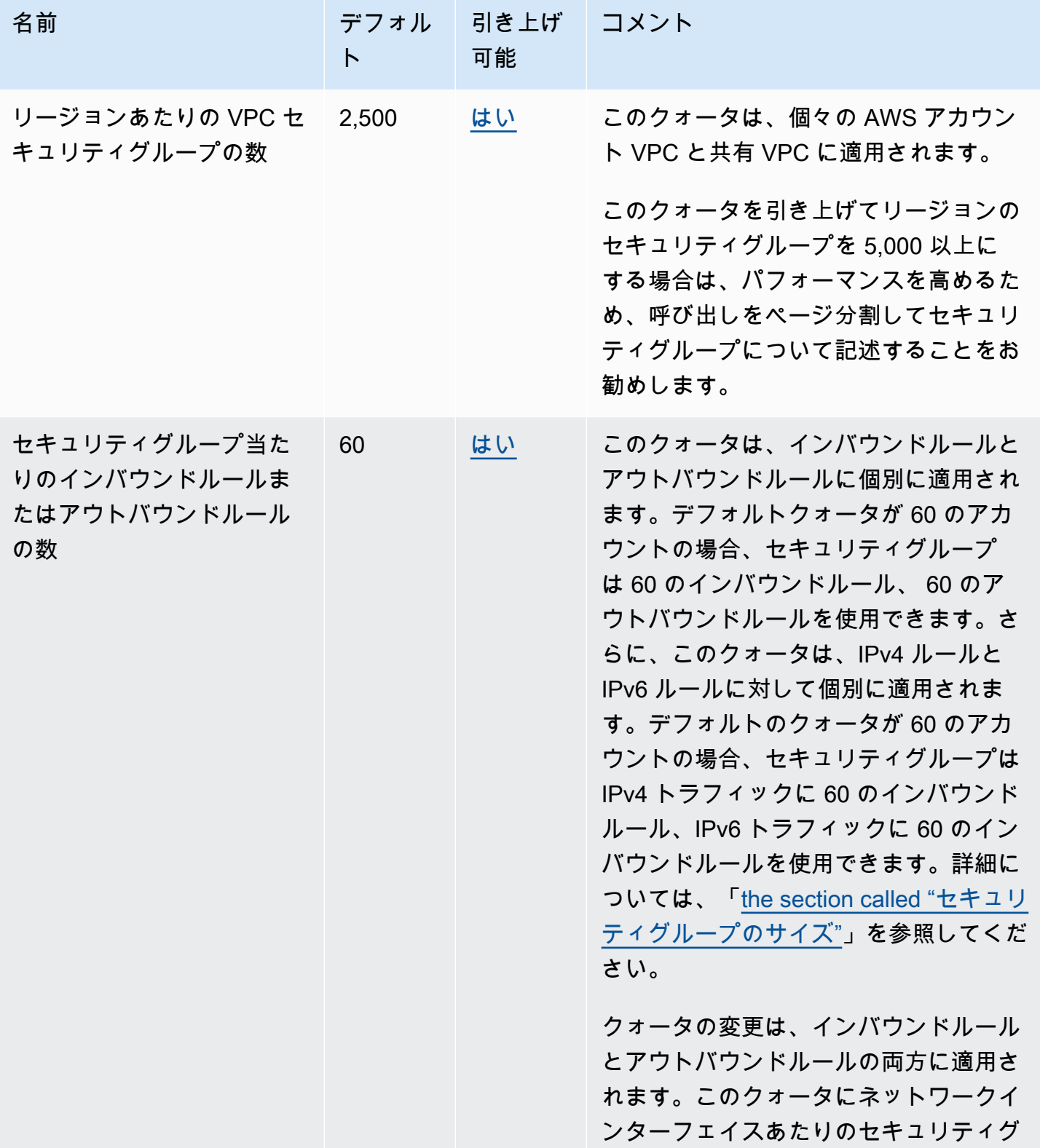

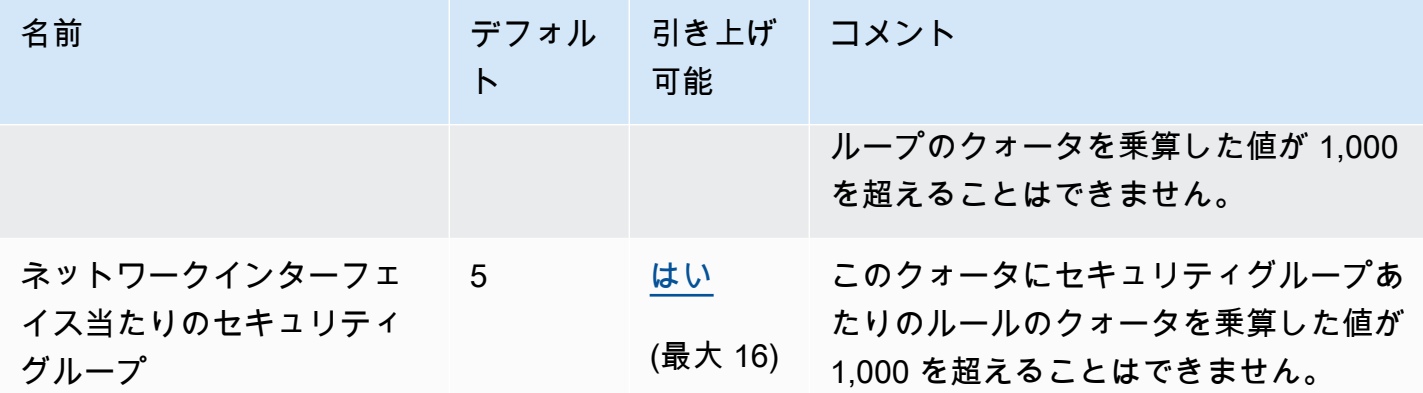

### VPC 共有

すべての標準 VPC のクォータは共有 VPC に適用されます。

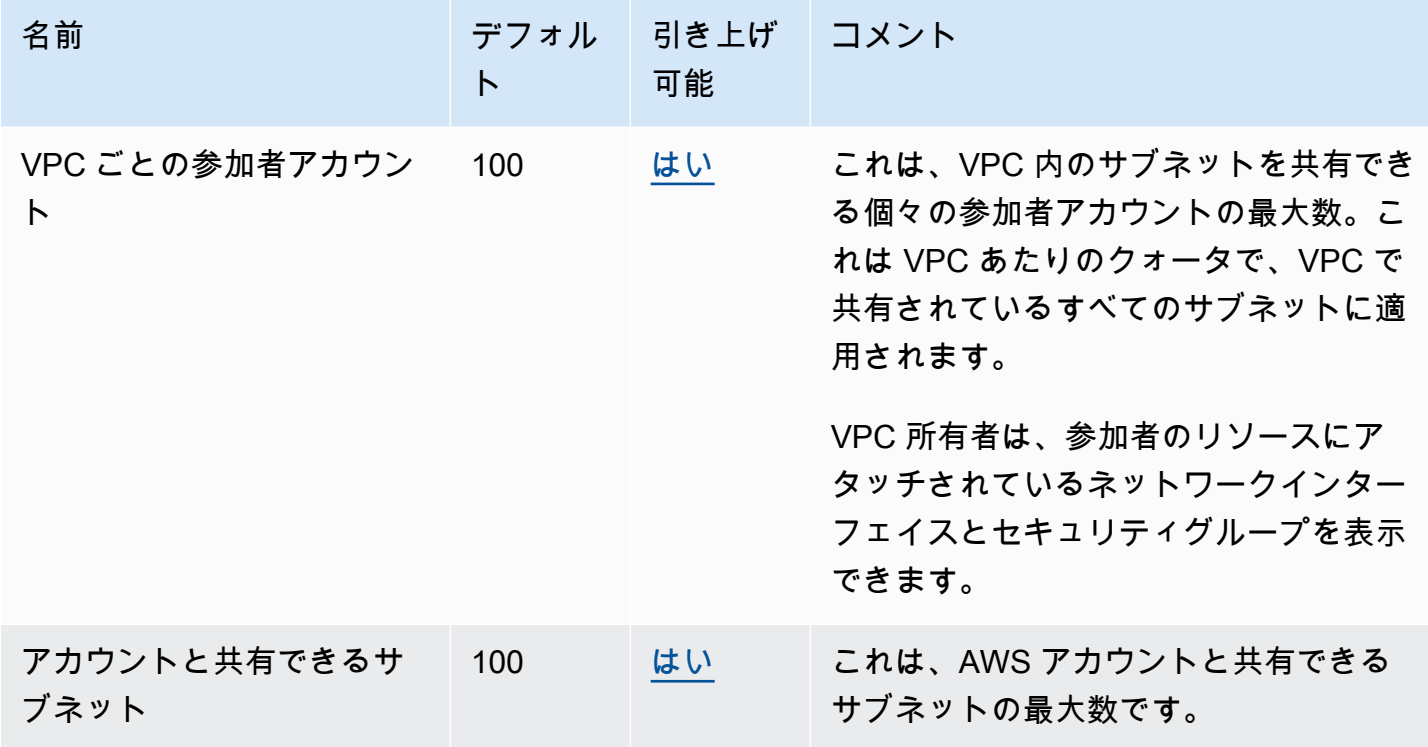

#### ネットワークアドレスの使用状況

ネットワークアドレスの使用状況 (NAU) は、マネージドプレフィックスリスト内の IP アドレス、 ネットワークインターフェイス、CIDR で構成されます。NAU は、VPC 内のリソースに適用され るメトリクスで、VPC のサイズを計画および監視するのに役立ちます。詳細については、「[ネット](#page-131-0) [ワークアドレスの使用状況](#page-131-0)」を参照してください。

NAU 数を構成するリソースには、それぞれ個別の Service Quotas があります。VPC に利用可能な NAU キャパシティがあっても、リソースが Service Quotas を超えていると VPC にリソースを起動 することはできません。

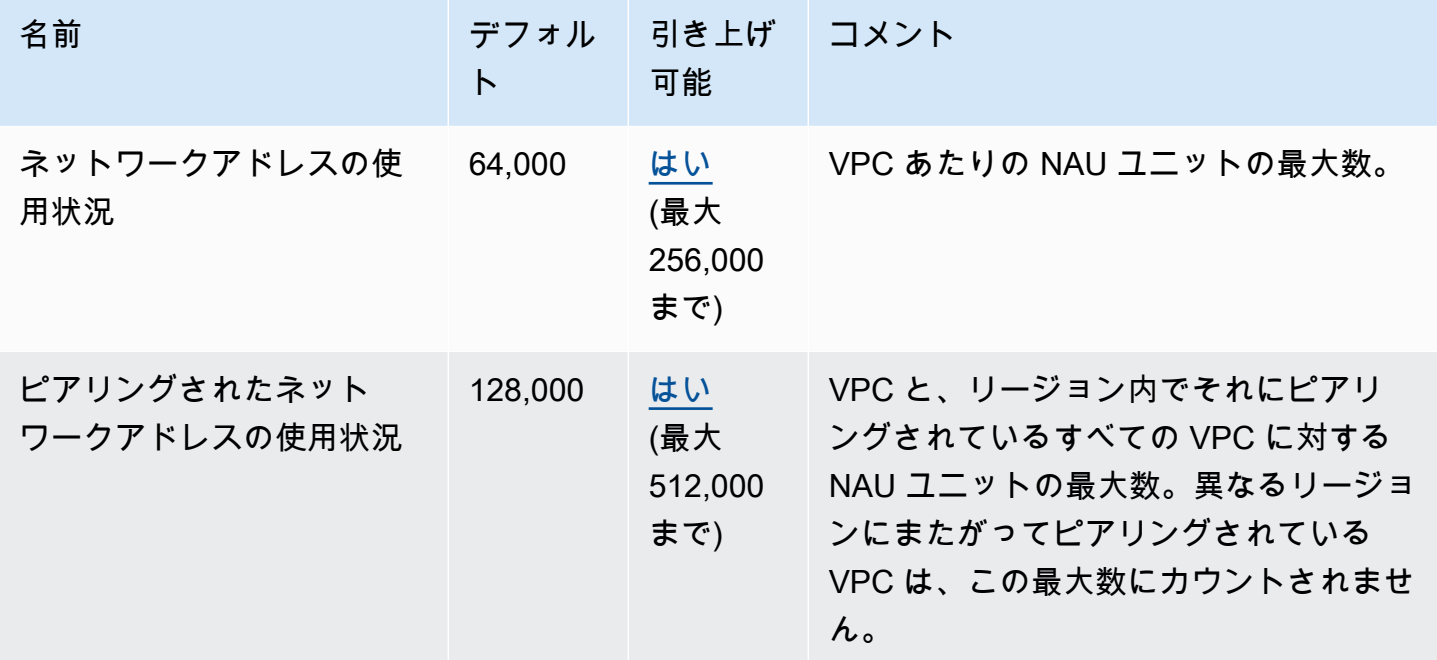

#### Amazon EC2 API スロットリング

Amazon EC2 スロットリングの詳細については、Amazon EC2 API リファレンスの「[API リクエス](https://docs.aws.amazon.com/AWSEC2/latest/APIReference/throttling.html) [トのスロットリング](https://docs.aws.amazon.com/AWSEC2/latest/APIReference/throttling.html)」を参照してください。

### その他のクォータリソース

詳細については、次を参照してください:

- 「AWS Client VPN 管理者ガイド」の「[AWS Client VPN クォータ](https://docs.aws.amazon.com/vpn/latest/clientvpn-admin/limits.html)」
- AWS Direct Connectユーザーガイド の [AWS Direct Connectクォータ](https://docs.aws.amazon.com/directconnect/latest/UserGuide/limits.html)
- Amazon VPC ピアリングガイドの[「ピアリング接続のクォータ](https://docs.aws.amazon.com/vpc/latest/peering/vpc-peering-connection-quotas.html)」
- AWS PrivateLink ガイドの[「PrivateLink クォータ」](https://docs.aws.amazon.com/vpc/latest/privatelink/vpc-limits-endpoints.html)
- AWS Site-to-Site VPN ユーザーガイド の [Site-to-Site VPN のクォータ](https://docs.aws.amazon.com/vpn/latest/s2svpn/vpn-limits.html)
- Amazon VPC トラフィックミラーリングガイドの「<u>トラフィックミラーリングのクォータ</u>」
- Amazon VPC Transit Gateways ガイドの「[トランジットゲートウェイのクォータ」](https://docs.aws.amazon.com/vpc/latest/tgw/transit-gateway-quotas.html)
## <span id="page-504-0"></span>ドキュメント履歴

次の表に、「Amazon VPC ユーザーガイド」の各リリースにおける重要な変更点を示します。

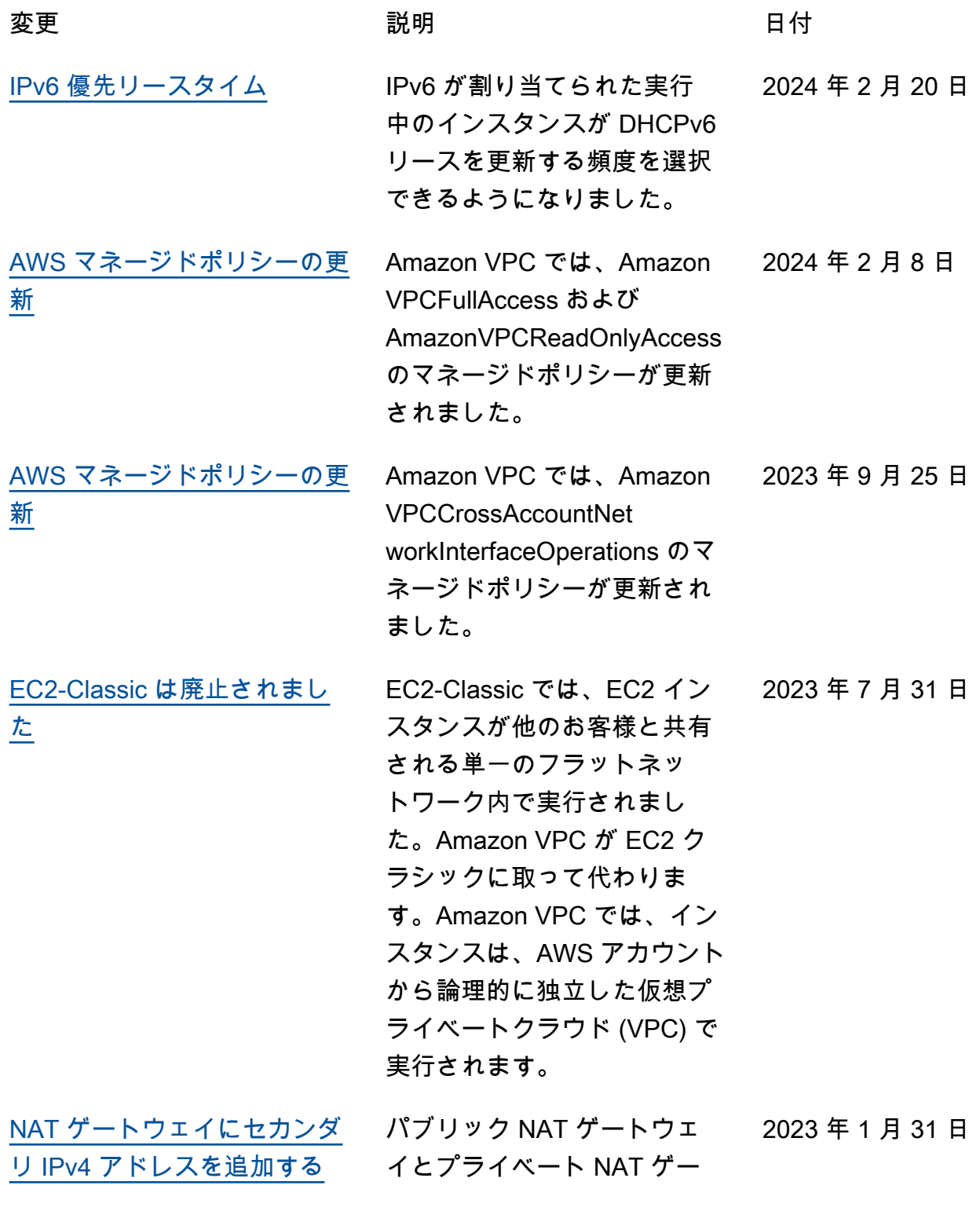

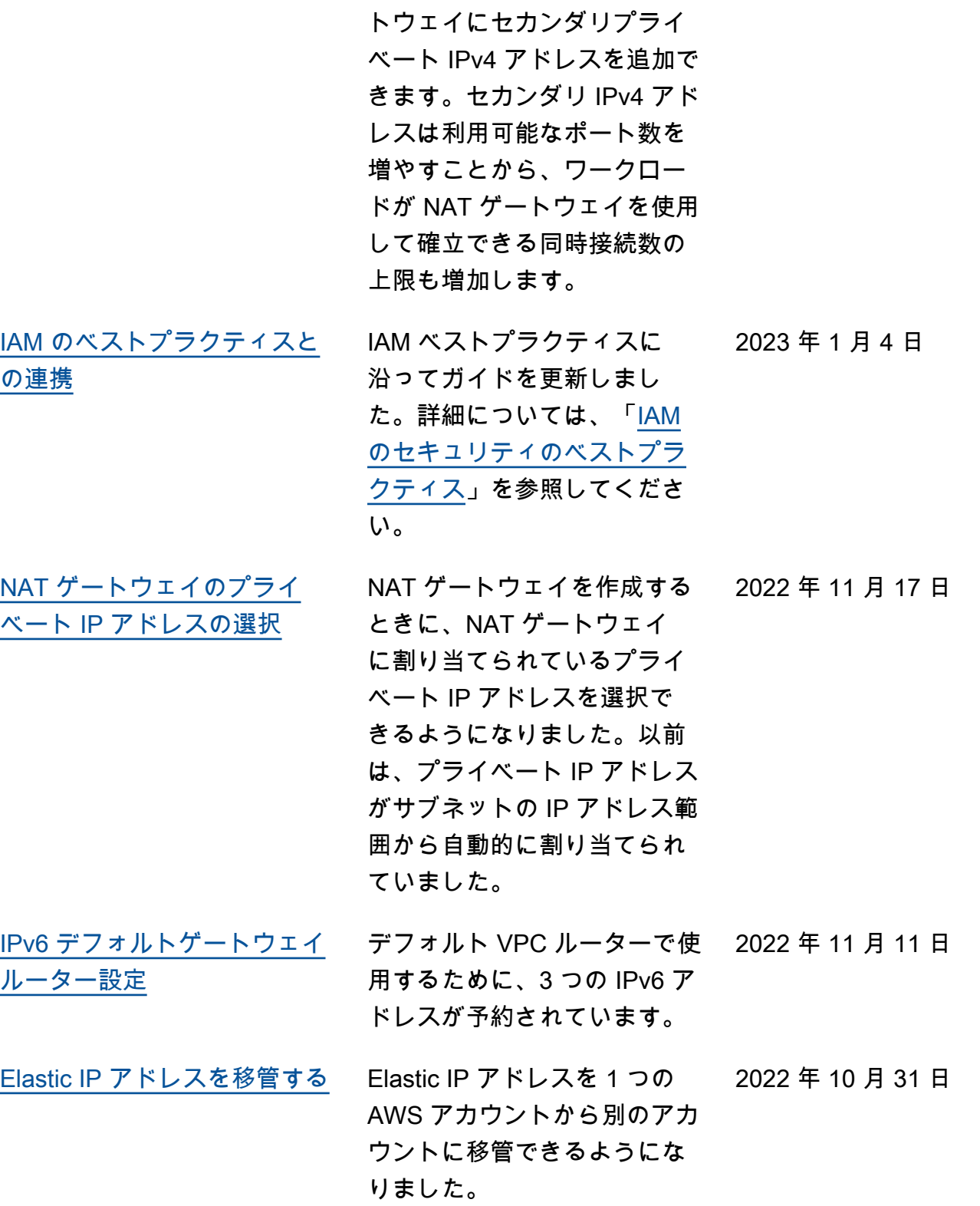

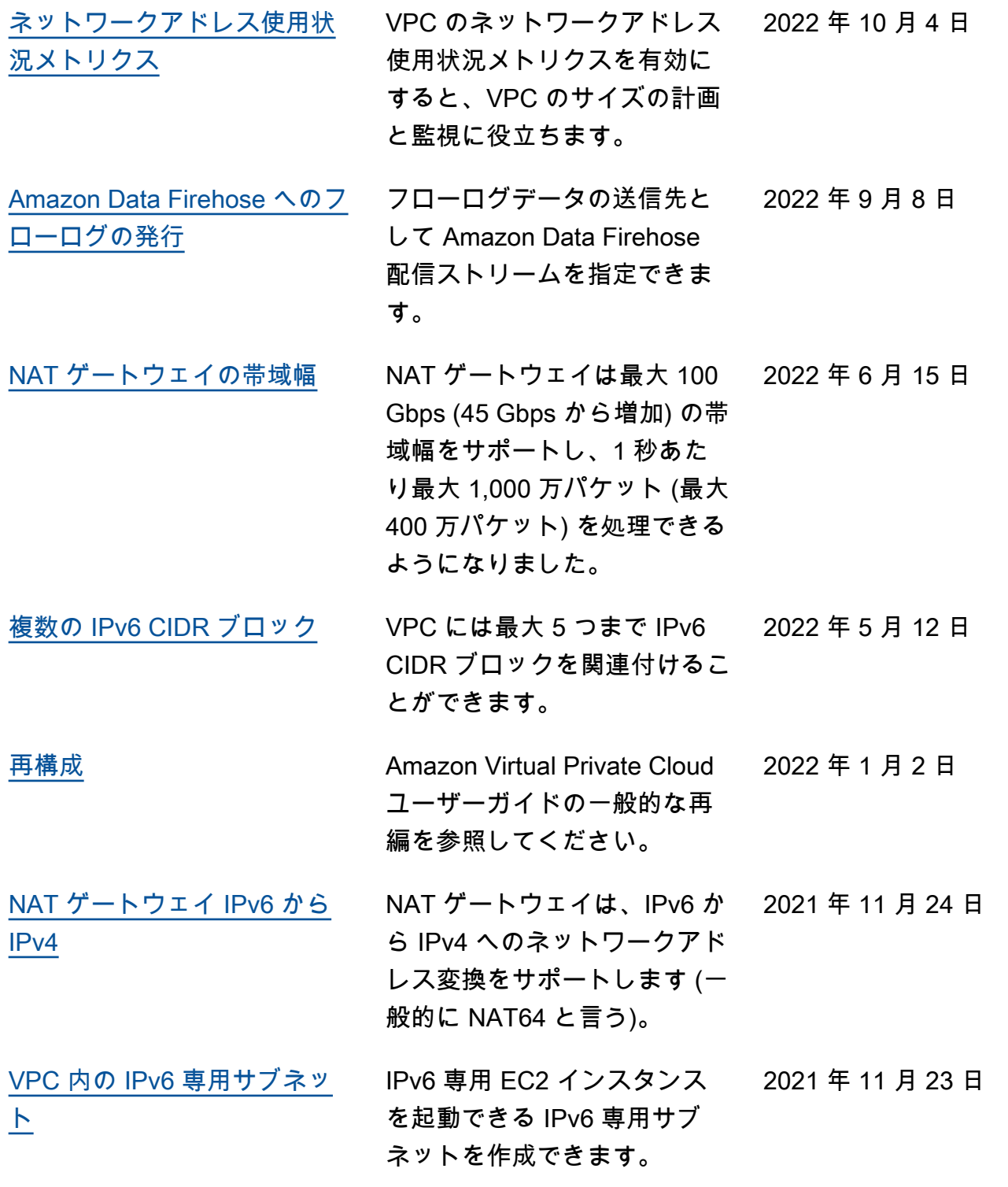

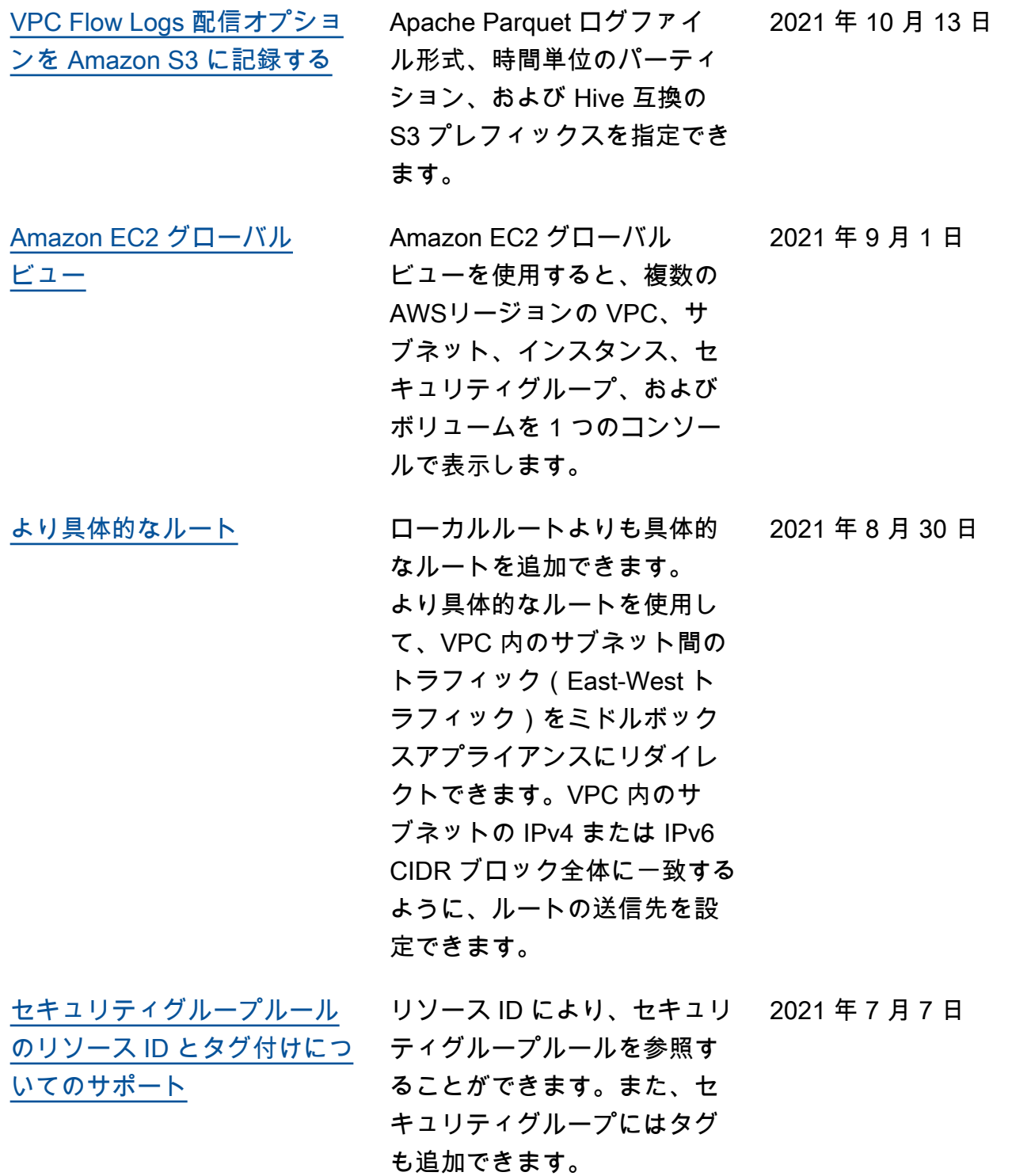

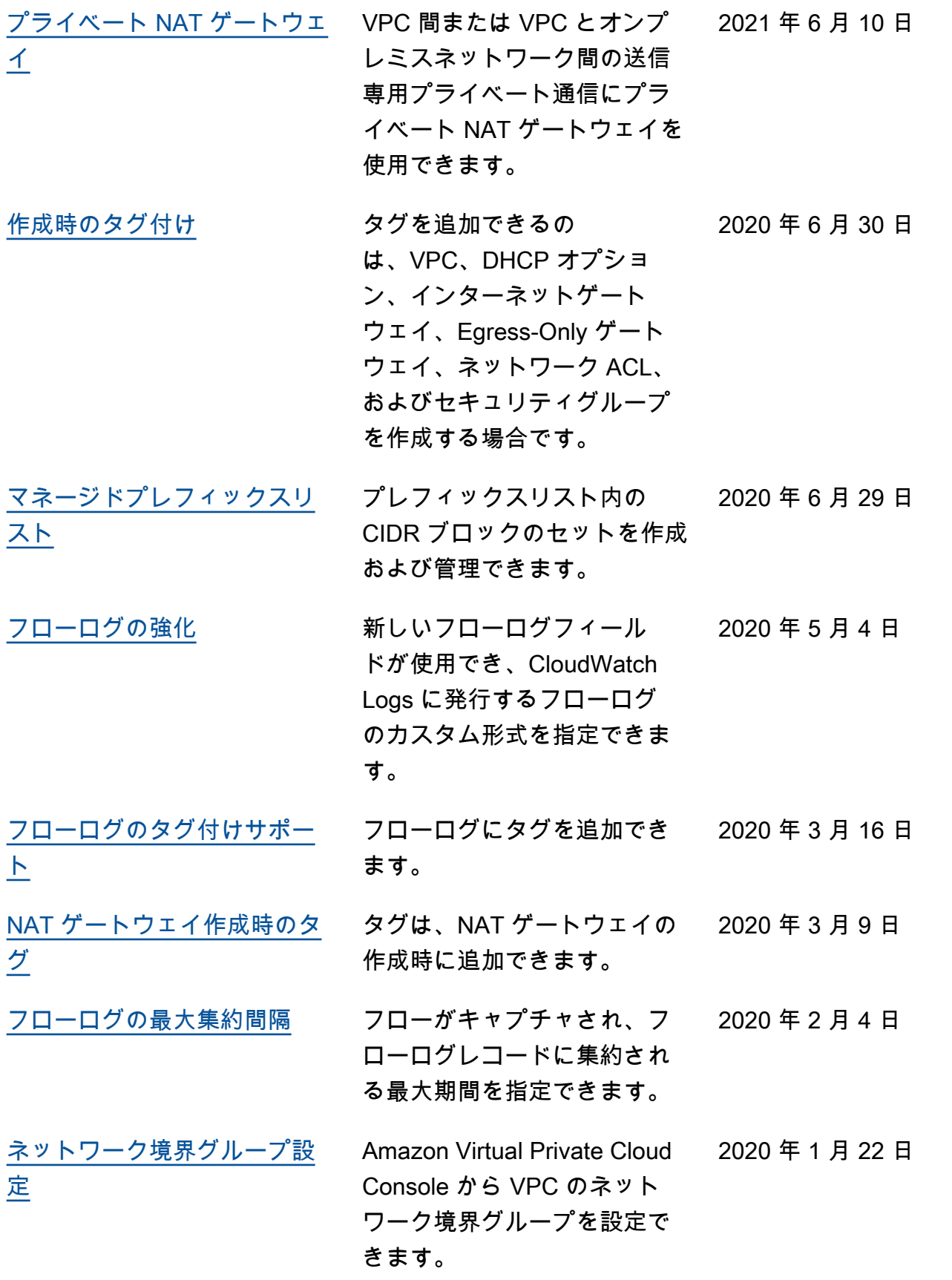

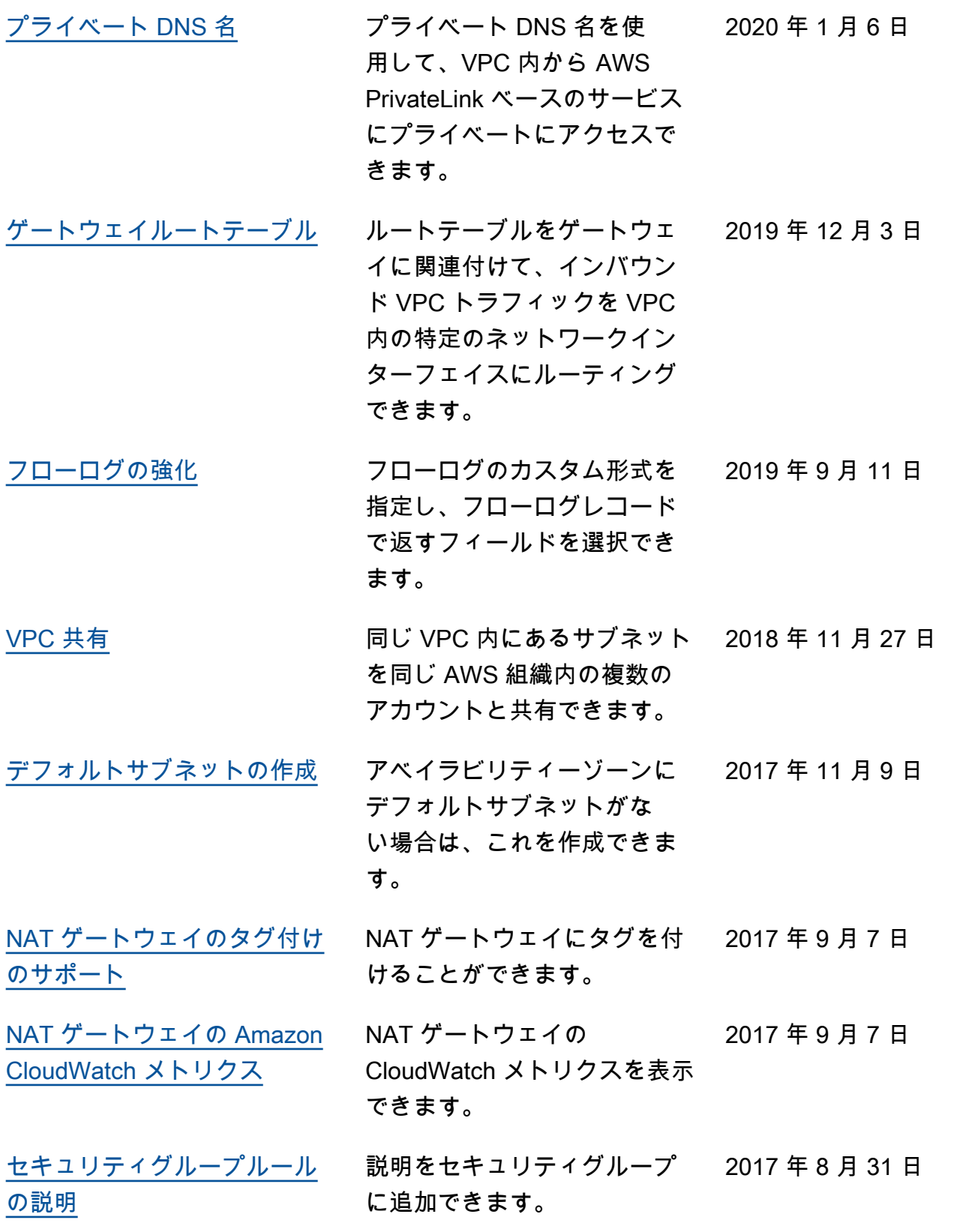

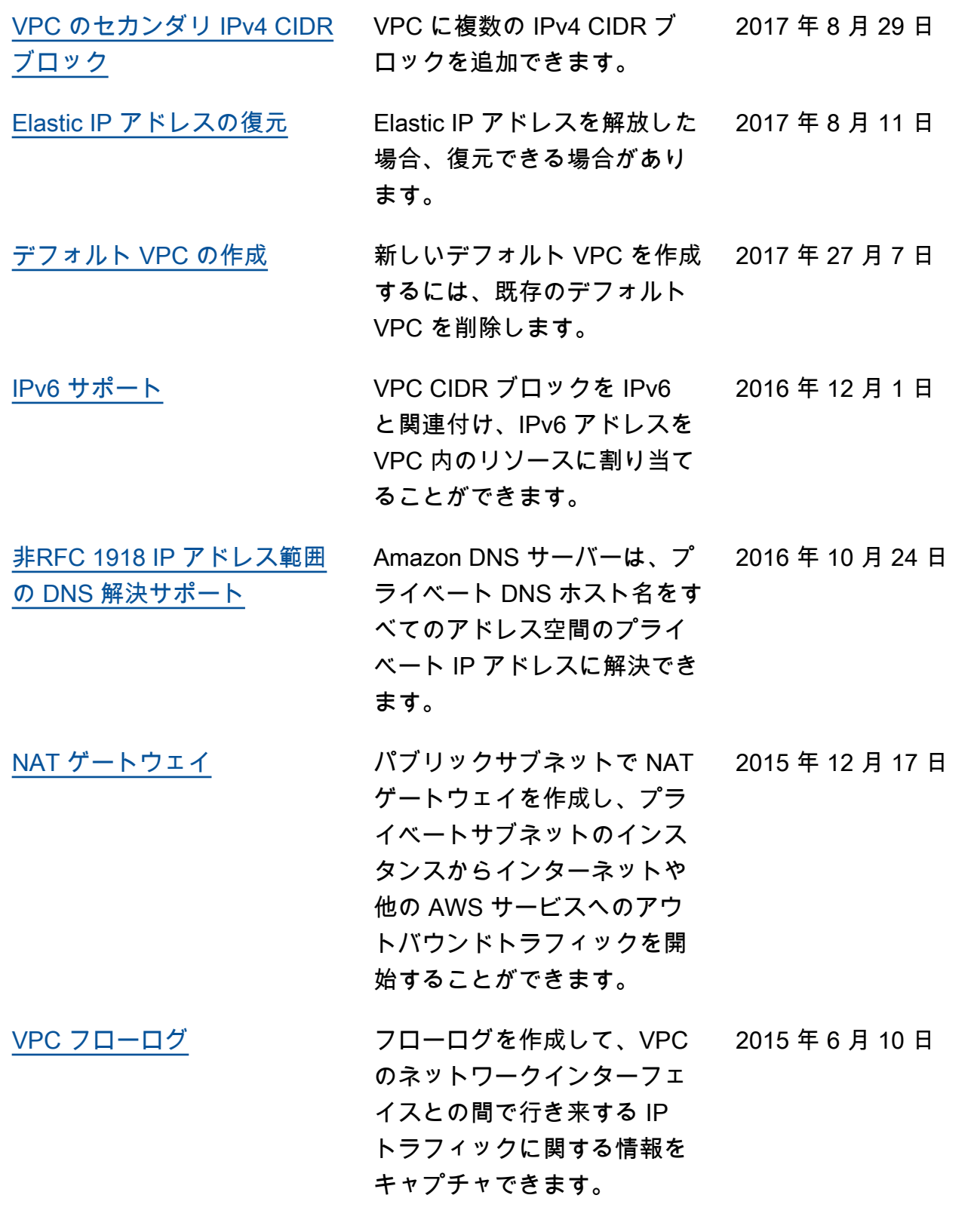

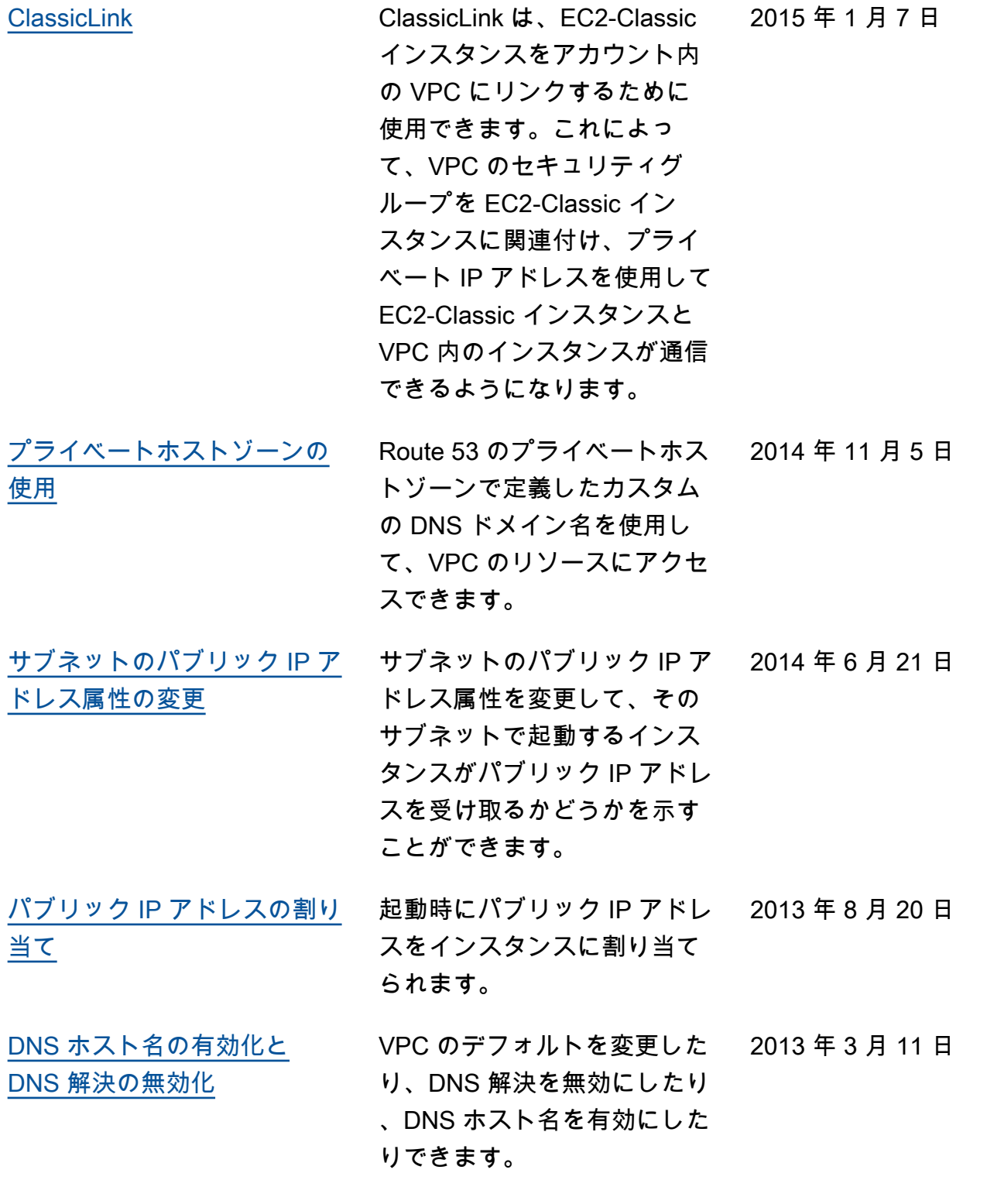

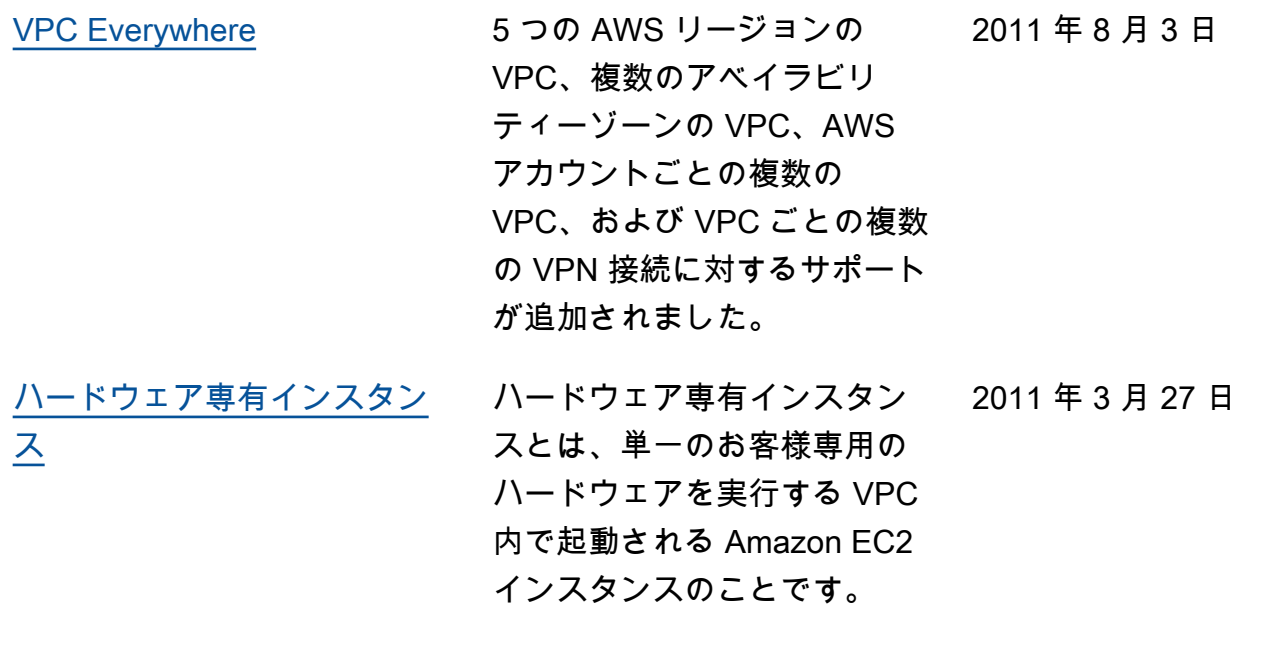